# Oracle<sup>®</sup>Applications Product Update Notes

**Release 11** Part No. A57984–01

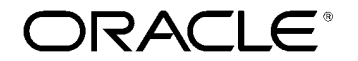

Enabling the Information  $\text{Age}^{\text{m}}$ 

Oracle Applications Product Update Notes, Release 11

Part No. A57984–01

Copyright © 1998, Oracle Corporation

#### **All rights reserved. Printed in the U.S.A.**

Contributors: Christopher Andrews, Craig Borchardt, Craig Brennan, Louis Bryan, Janet Buchbinder, Dennis Camilleri, Anne Carlson, Steve Carter, Siu Chang, Frank Colligan, Gail D'Aloisio, Steve Damiani, Bryan Dobson, Carole Eubanks, Judy Gaitan, Rachel Haas, Clara Jaeckel, Nancy Kane, Kevin Kerr, Kent Noble, Louise Raffo, Susan Ramage, Christina Ravaglia, Greg Seiden, Sheila Shaumik, Chris Tanabe, Kurt Thompson, Sara Woodhull, Scott Zeller

This programs (which include both the software and documentation) contain proprietary information of Oracle Corporation; they are provided under a license agreement containing restrictions on use and disclosure and are also protected by copyright patent and other intellectual property law. Reverse engineering of the programs is prohibited.

The information contained in this document is subject to change without notice. If you find any problems in the documentation, please report them to us in writing. Oracle Corporation does not warrant that this document is error–free. No part of this document may be reproduced or transmitted in any form or by any means, electronic or mechanical, for any purpose, without the express written permission of Oracle Corporation.

**Restricted Rights Legend** Programs delivered subject to the DOD FAR Supplement are "commercial computer software" and use, duplication, and disclosure of the programs shall be subject to the licensing restrictions set forth in the applicable Oracle license agreement. Otherwise, programs delivered subject to the Federal Acquisition Regulations are "restricted computer software" and use, duplication and disclosure of the programs shall be subject to the restrictions in FAR 52.227–14, Rights in Data––General, including Alternate III (June 1987). Oracle Corporation, 500 Oracle Parkway, Redwood City, CA 94065.

The Programs are not intended for use in any nuclear, aviation, mass transit, medical, or other inherently dangerous applications. It is the licensee's responsibility to take all appropriate fail–safe, backup, redundancy and other measures to ensure the safe use of such applications if the programs are used for such purposes, and Oracle disclaims liability for any damages caused by such use of the programs.

Oracle and the Oracle logo are registered trademarks, and Context, Developer/2000, Oracle8, Oracle Alert, Oracle Application Object Library, Oracle ConText, Oracle Financials, Oracle Quality, Oracle Web Customers, Oracle Web Employees, Oracle Work in Process, Oracle Workflow, Pl/SQL, SmartClient, SQL, SQL\*Forms, SQL\*Loader, SQL\*Menu, SQL\*Net, SQL\*Plus, SQL\*Report, and Web Agent are trademarks or registered trademarks of Oracle Corporation.

All other products or company names are mentioned for identification purposes only, and may be trademarks of their respective owners.

# **Contents**

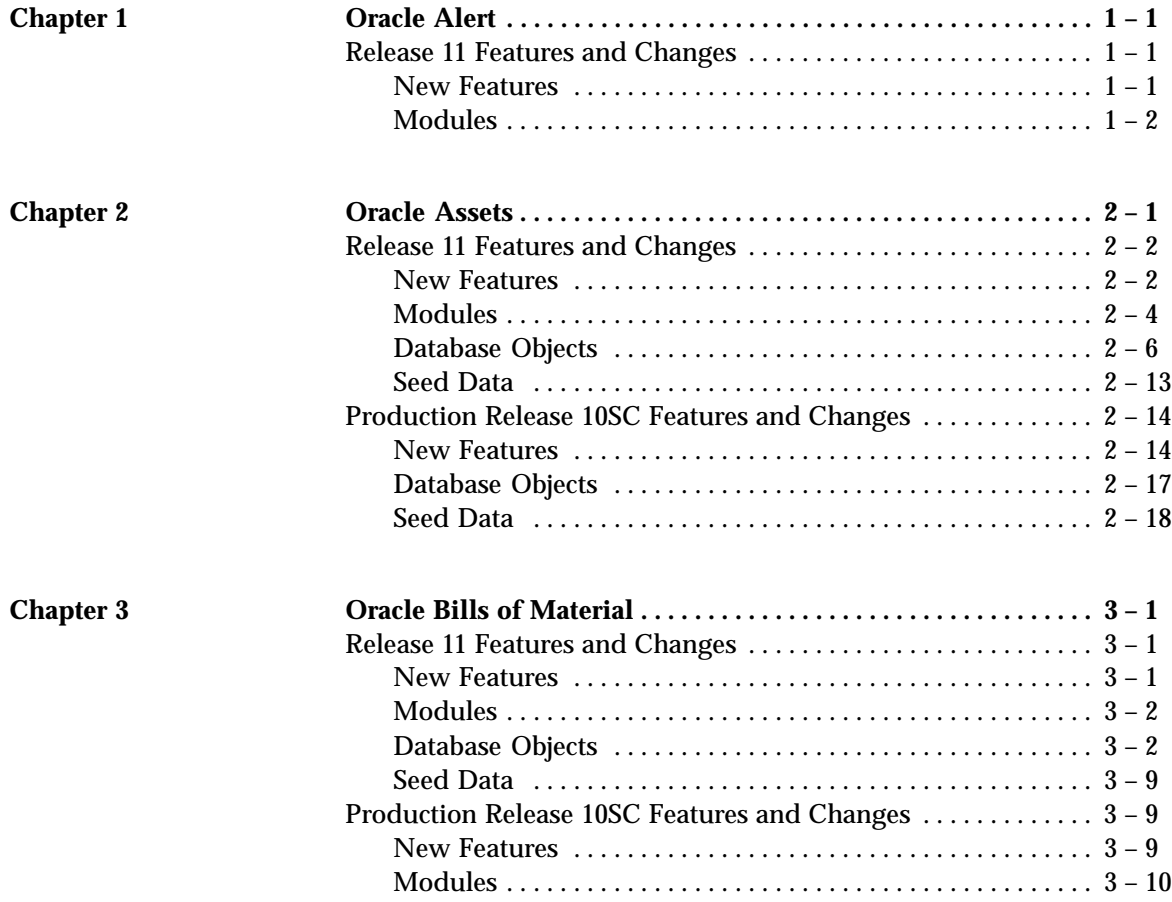

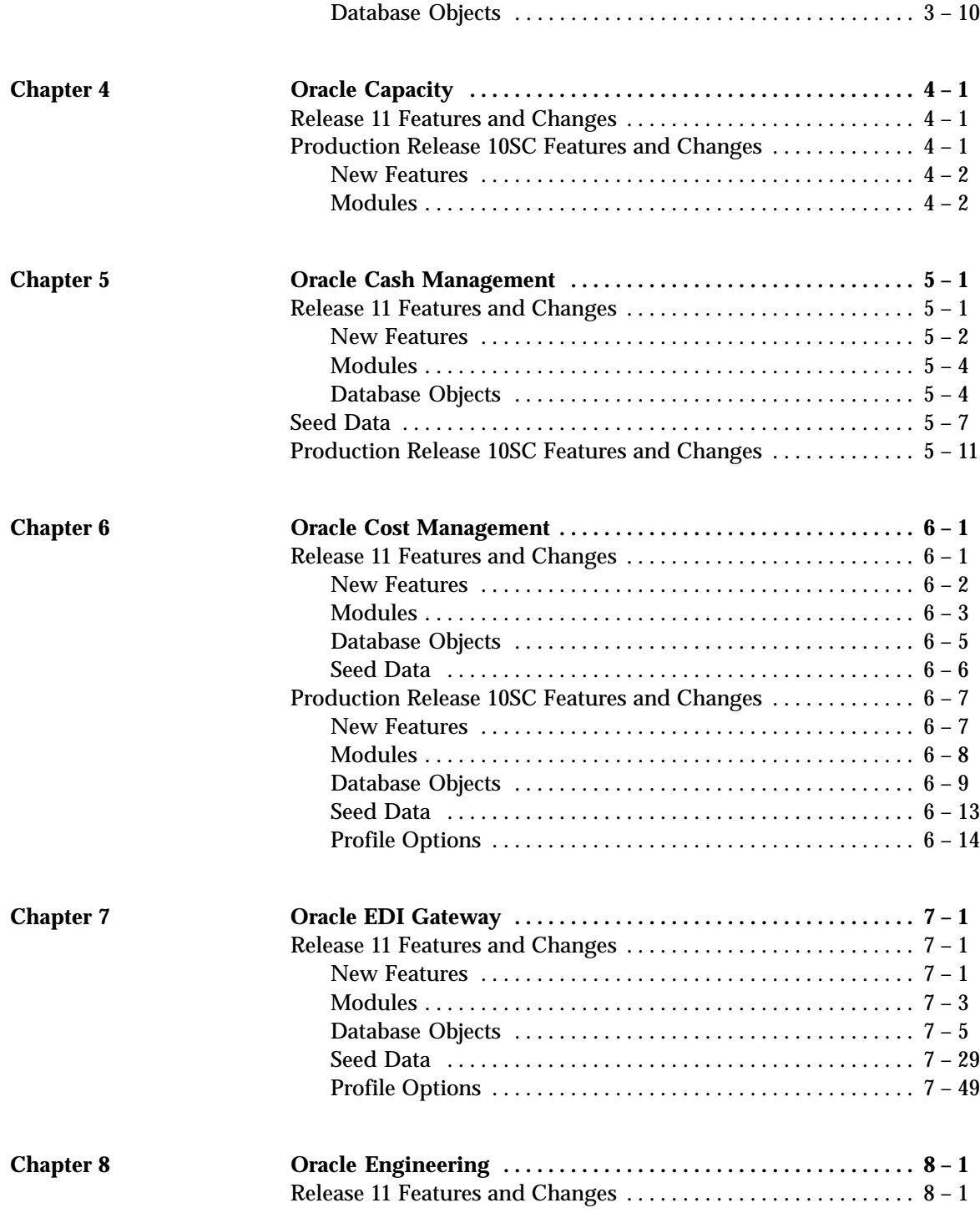

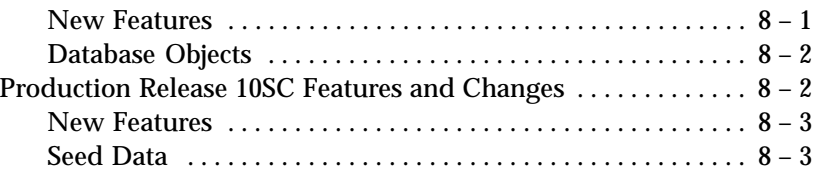

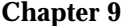

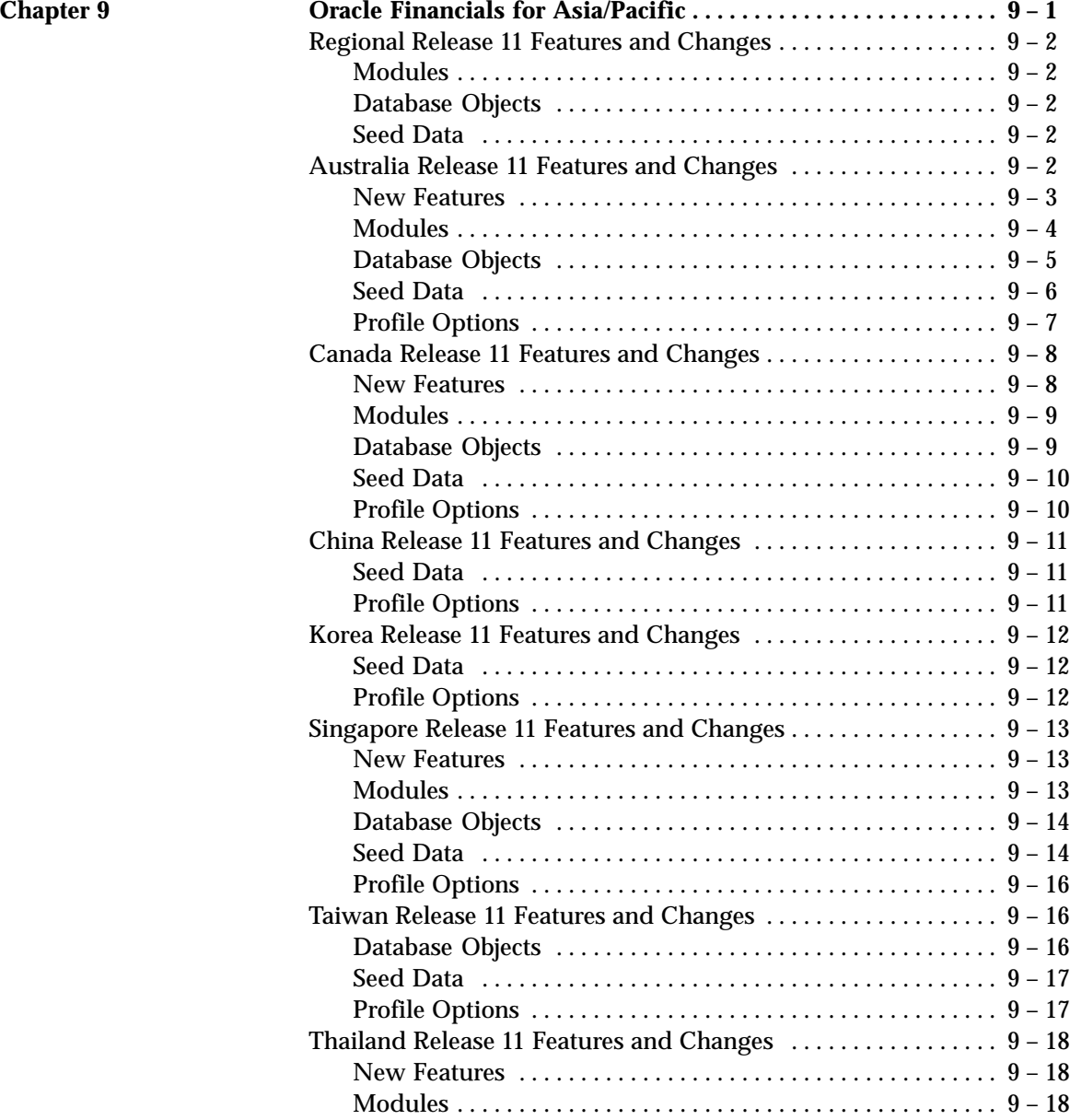

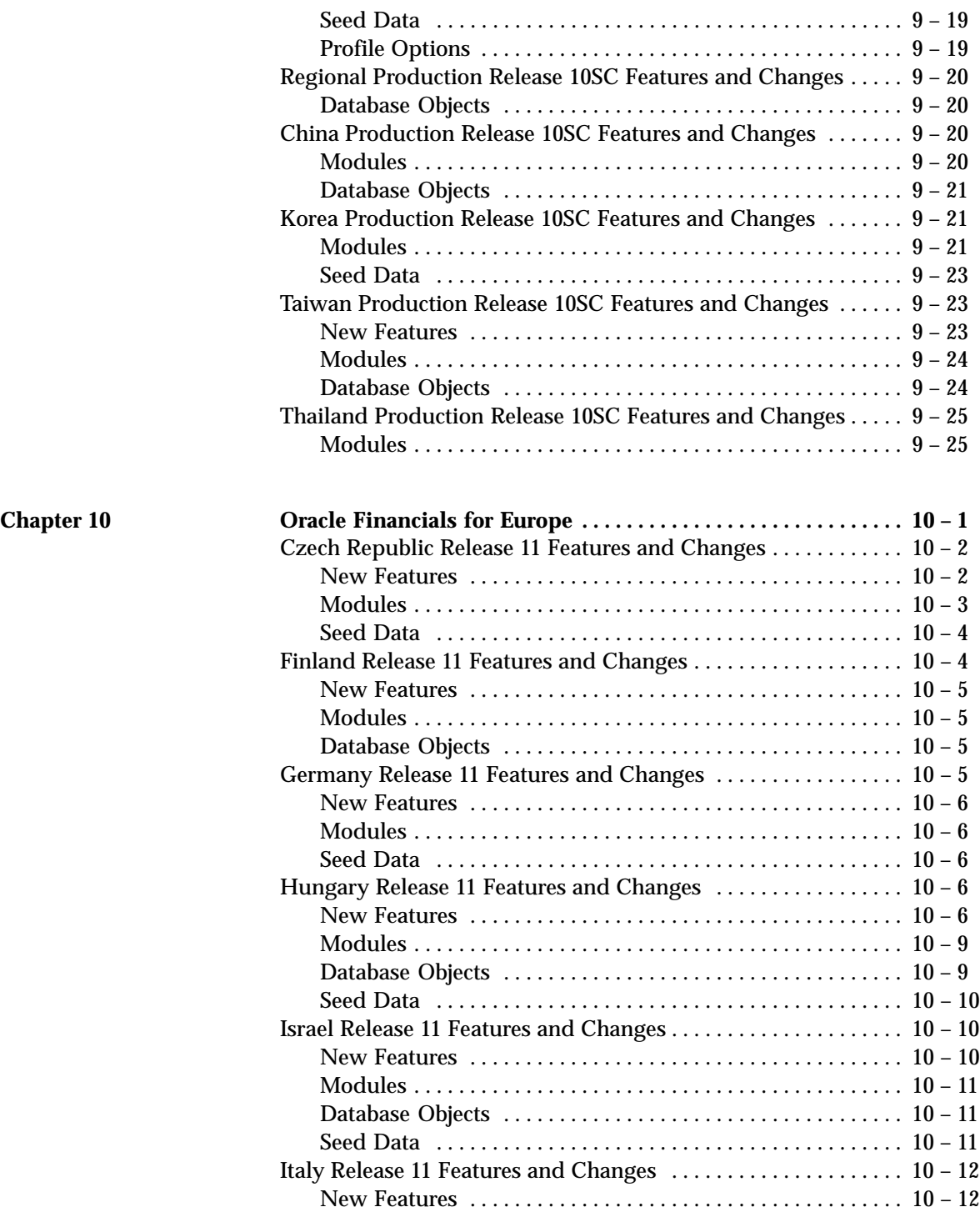

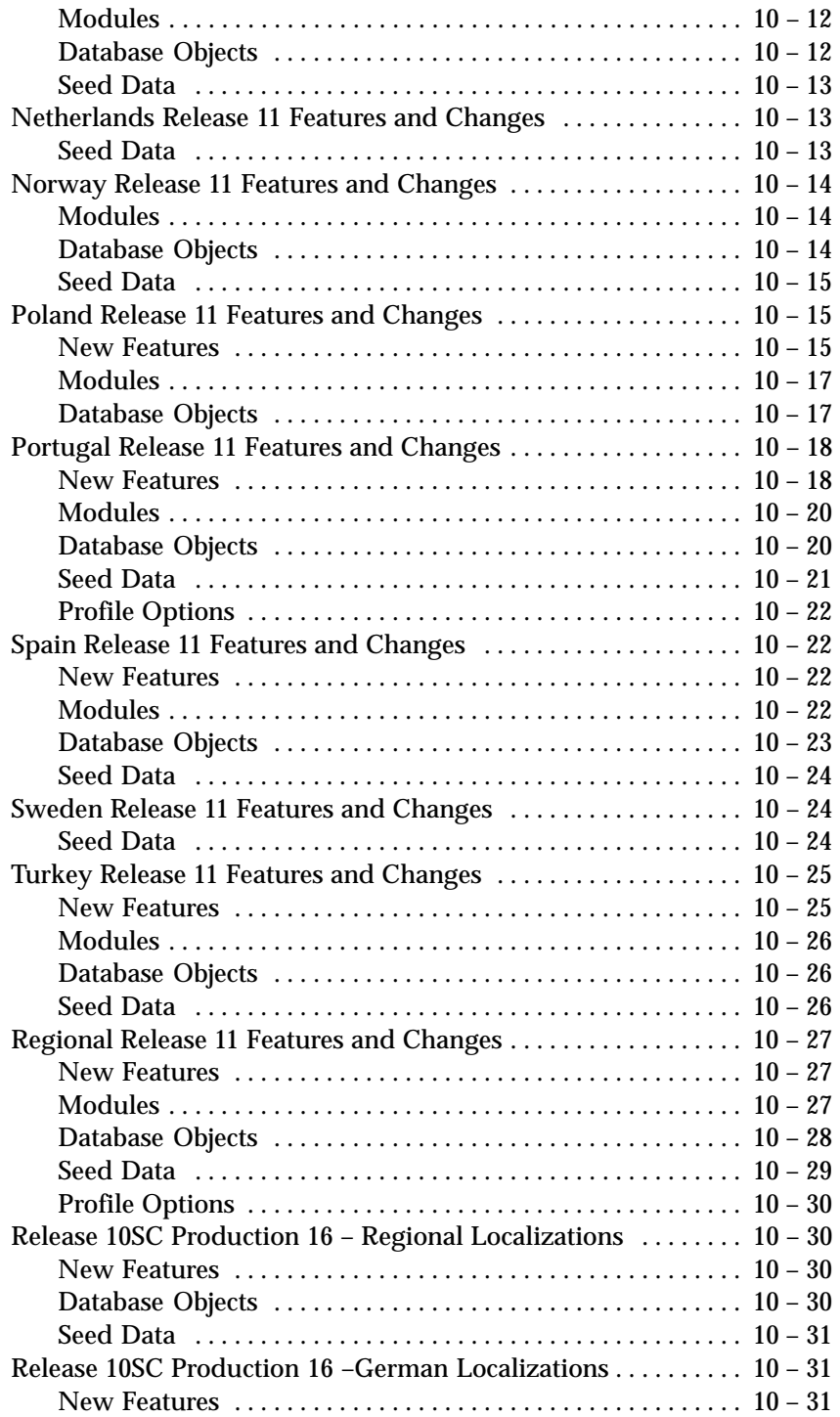

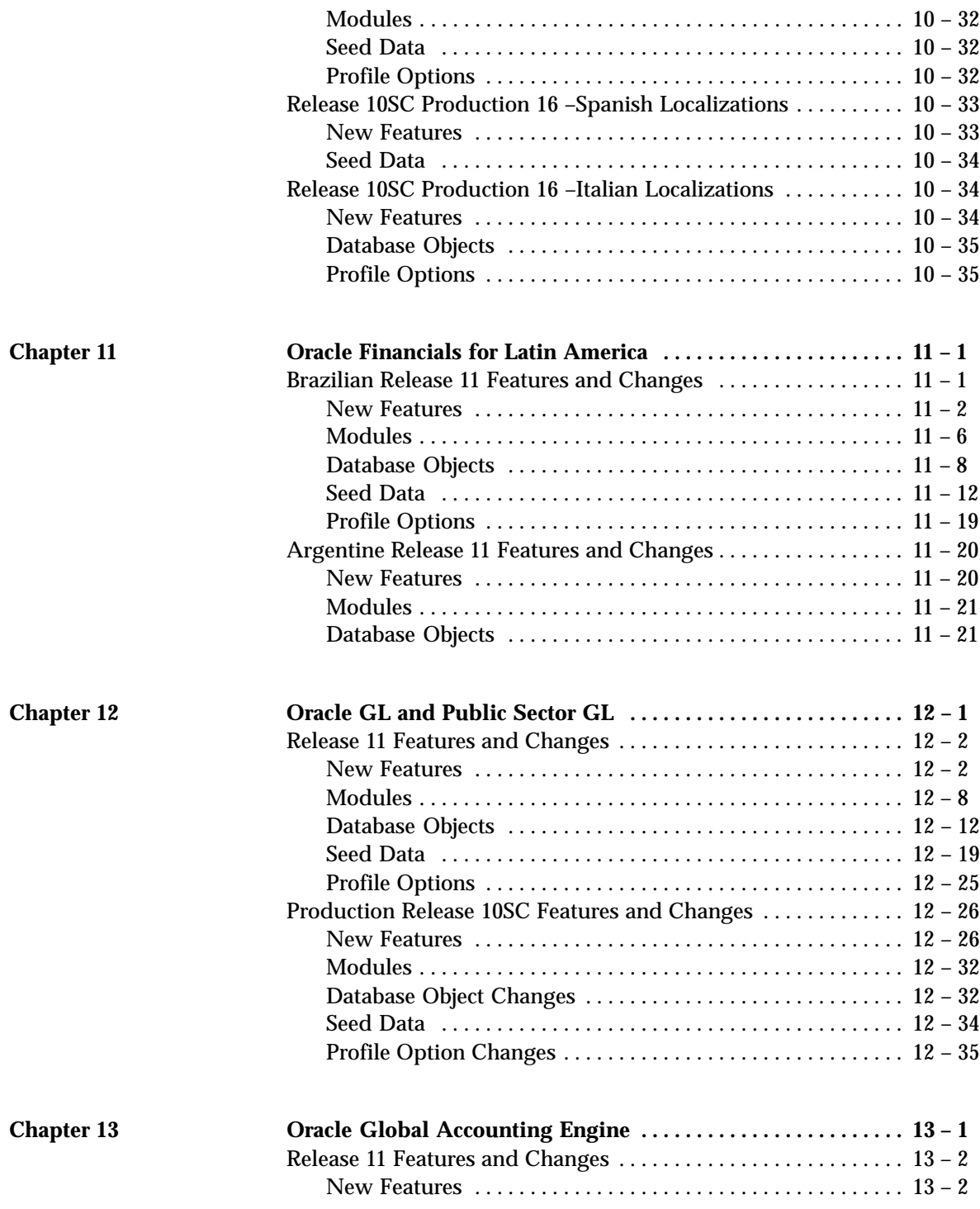

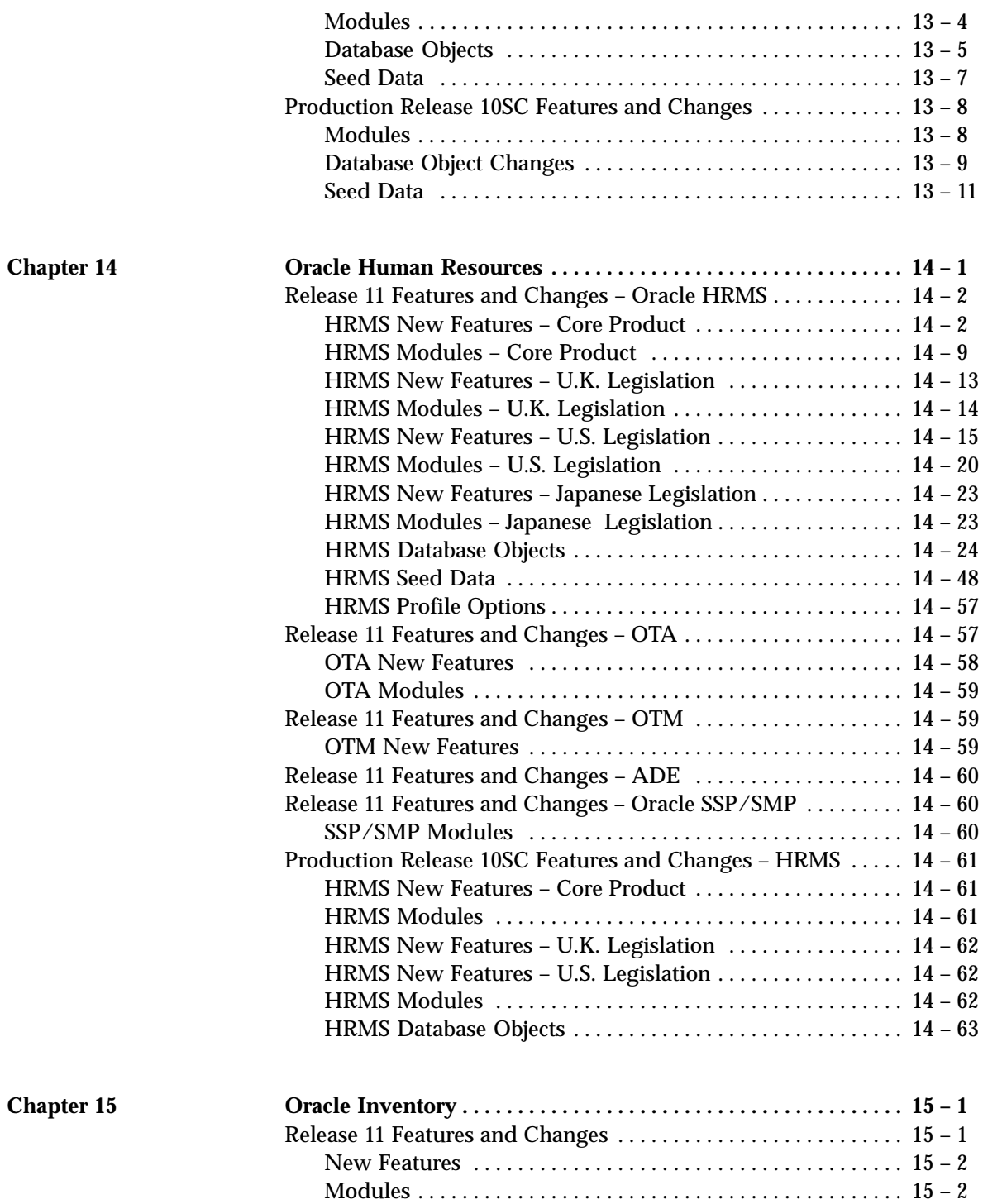

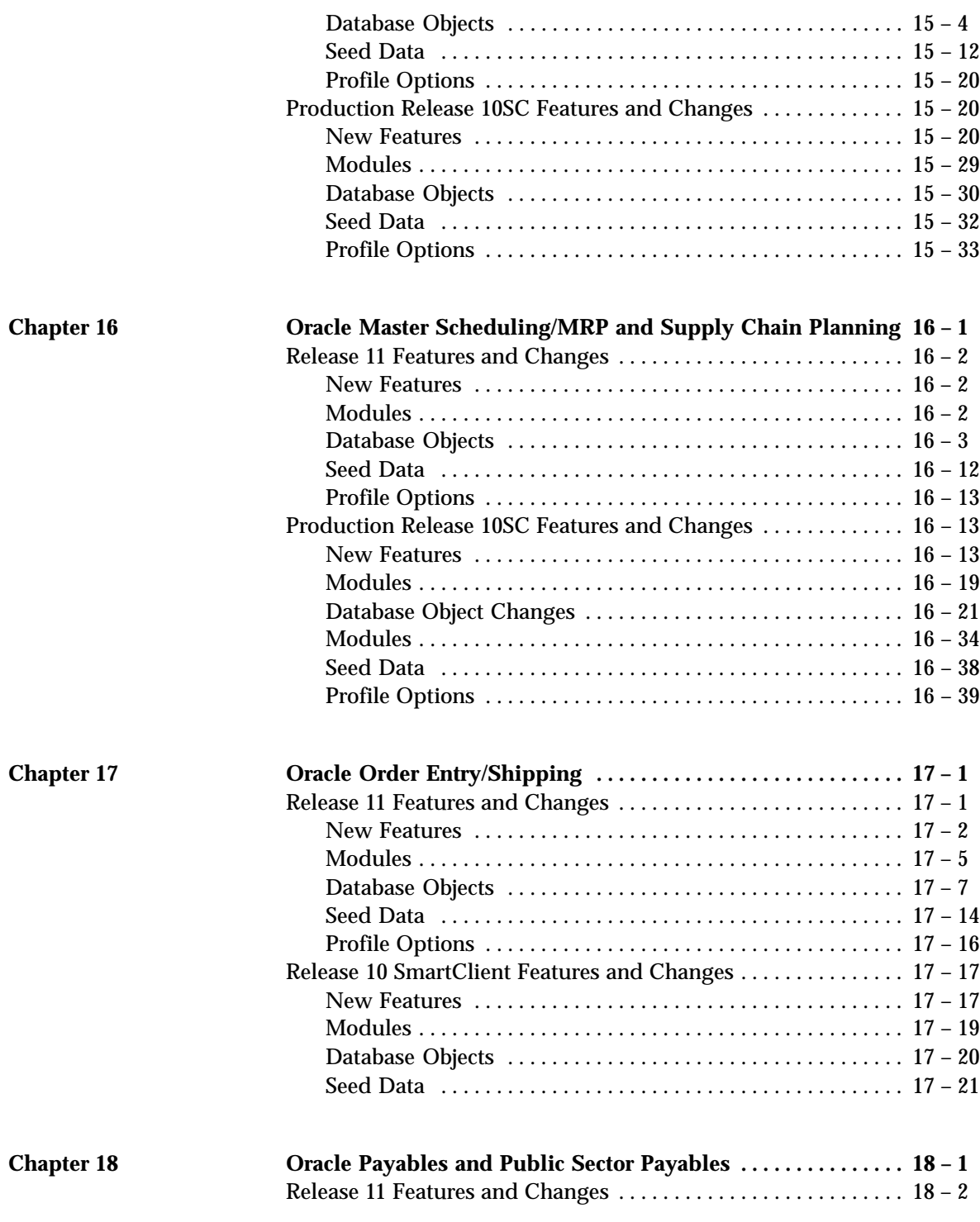

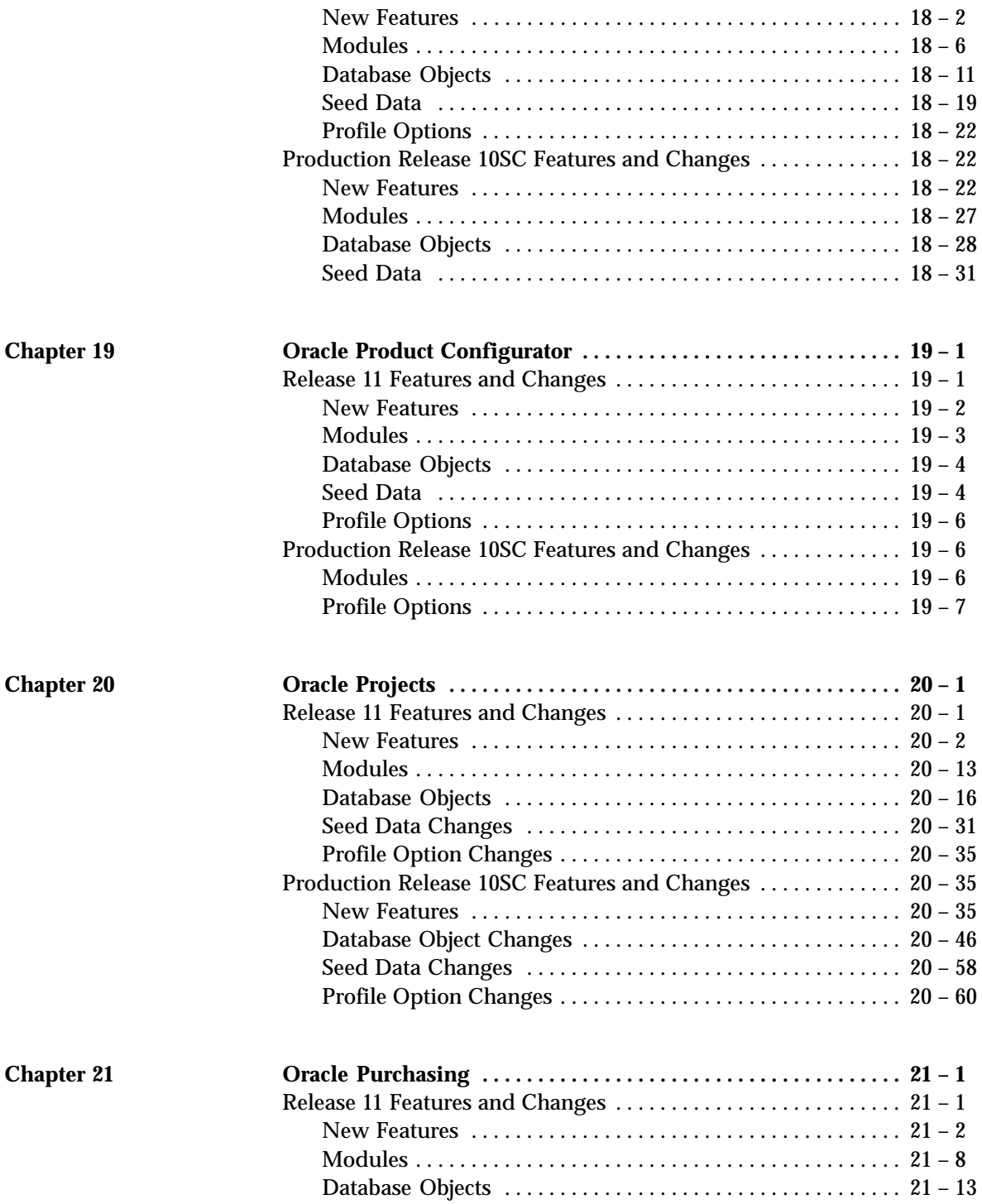

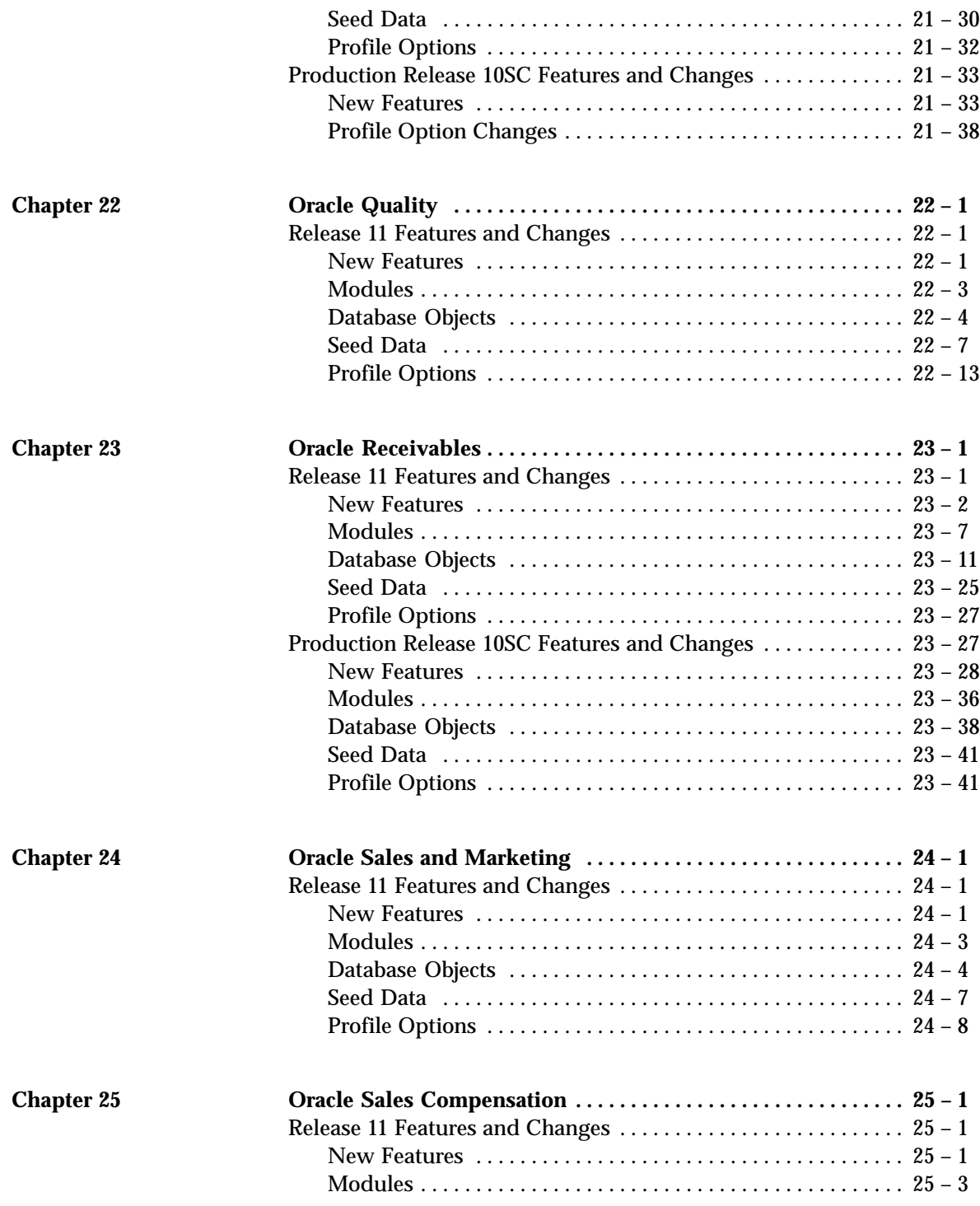

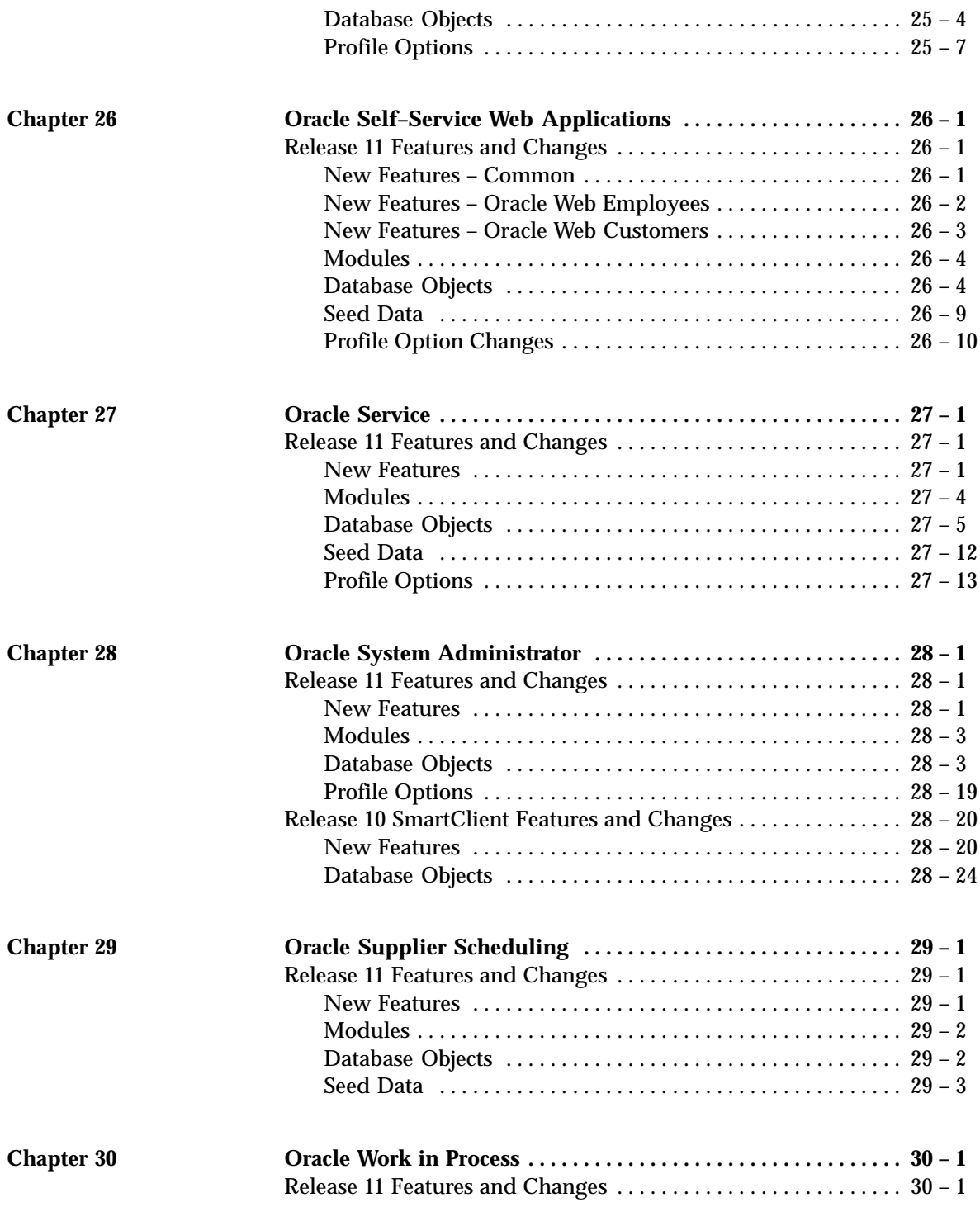

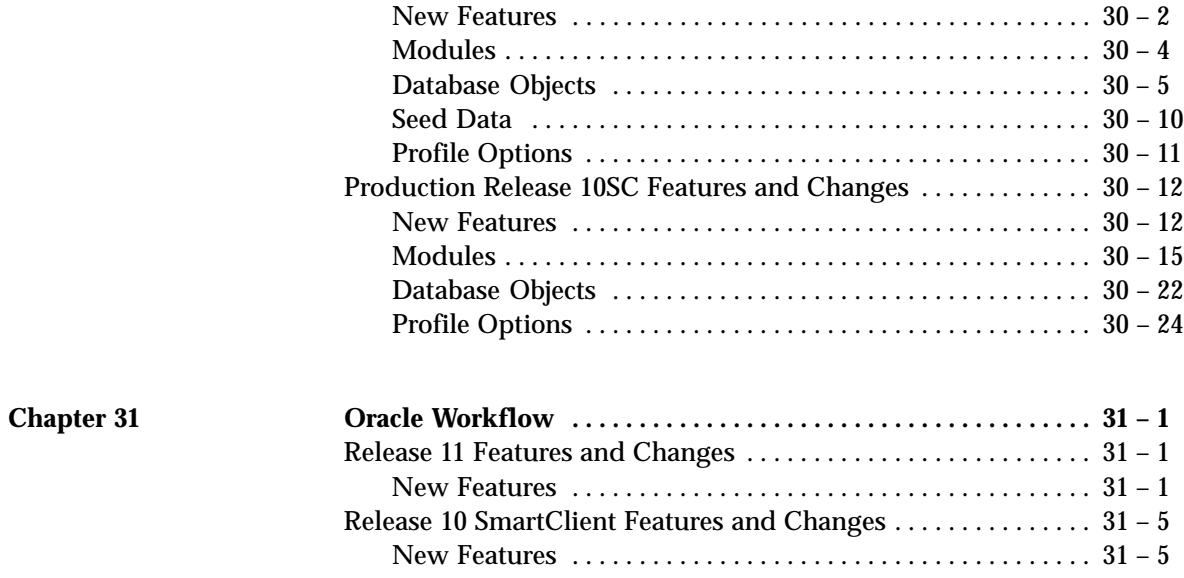

# Preface

**T**his manual contains information about new features included in Release 11 and Release 10 SmartClient of Oracle Applications products. It also describes the changes made to database objects, profile options, and seed data for the same interval. This preface explains how to use this manual and describes the conventions used throughout.

# **Intended Audience**

This manual is written for the persons responsible for upgrading Oracle Applications products:

• MIS Manager

The applications developer at your site. This person's responsibilities include maintaining custom applications.

• DBA

The Oracle Server Database Administrator maintains the Oracle Server database and has access to the SYSTEM and SYS accounts.

• Applications Administrator

The Oracle Applications System Administrator has SYSADMIN responsibility within Oracle Applications.

• Product Managers

Product managers, such as the Payables Manager, the Personnel Manager, and the Purchasing Manager, are responsible for implementing the Oracle Applications products.

# **How to Use This Manual**

Use this manual as you plan the upgrade of your Oracle Applications products to Release 11. It will help you determine what changes you need to make to your customizations after the upgrade.

The chapters in this manual are arranged in alphabetic order by product name. Some include update information about both Oracle Financials and Oracle Government Financials Applications. For example, the Oracle General Ledger Applications chapter includes information about both Oracle General Ledger and Oracle Government General Ledger. In general, each chapter is divided into two major sections:

#### **Release 11 Features and Changes**

Lists the features that have been added or changed for a specific Oracle Applications product between Production Release 16.1 and Release 11.

#### **Production Release 10SC Features and Changes**

Lists the features that have been added or changed for a specific Oracle Applications product between Production 1 (or the Production release that first included the product) and Production 15. Separate sections list enhancements made between Release 10.7 and Release 10 SC Production 16 and between Production 16 and Production 16.1.

Each section contains information about the following:

- New Features
- Modules
- Database Objects
- Seed Data
- Profile Options

☞ **Attention:**This manual lists database changes that may affect customizations. It does not provide an exhaustive account of all changes. Refer to the Oracle Applications technical reference manuals for full information about database structures.

# **Related Documents**

All the documentation related to Release 11 of Oracle Applications is included on the Oracle Applications Document Library CD, which is supplied with the Oracle Applications Product CD. You can purchase additional sets of printed and online documentation for Oracle software products from the Oracle Documentation Sales department.

In addition to these *Oracle Applications Product Update Notes*, you may need the following manuals as you install or upgrade to Oracle Applications Release 11:

- *Oracle Applications Installation Manual, Release 11*
- *Oracle Applications Upgrade Manual, Release 11*
- *Oracle Applications Database Changes Manual, Release 11*
- *Oracle Self Service Applications User's Guide*
- *Oracle Workflow Guide*
- *Oracle Web Applications Dictionary User's Guide*
- *Oracle Self Service Applications Installation Manual*

# **Conventions**

We recommend that you review the following typographical conventions used in this manual before you install of upgrade an Oracle Applications system:

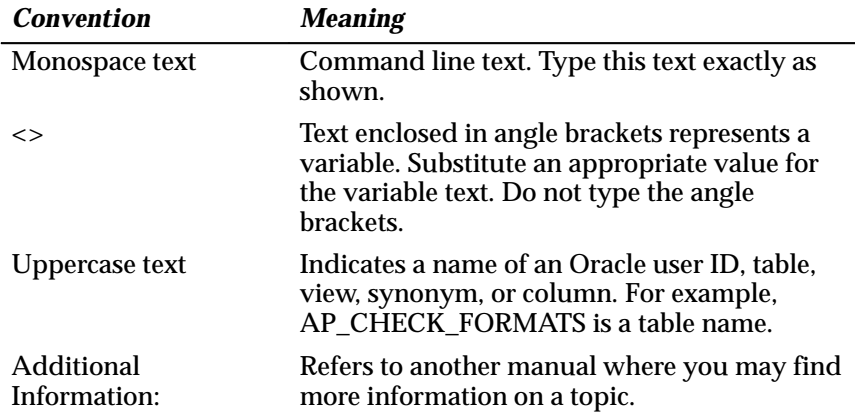

# **Your Comments are Welcome**

Thank you for using Oracle Applications and the *Oracle Applications Product Update Notes.* We appreciate comments and feedback from our Oracle Applications users. Please use the Reader's Comment form at the end of this manual to explain what you like or dislike about Oracle Applications or this manual. Mail your comments to the following address:

Oracle Applications Release Group Oracle Corporation 500 Oracle Parkway M/S 3OP4 Redwood City, CA 94065

**C H A P T E R**

*1*

# Oracle Alert

**T** his chapter lists new features offered when you upgrade from Release 10.7 to Release 11 of Oracle Alert and the changes made to modules, database objects, seed data, and profile options.

> **Note:** There were no changes to Release 10 SmartClient of Oracle Alert.

# **Release 11 Features and Changes**

This section lists the features added to or changed in Oracle Alert between Release 10SC Production 16 and Release 11 and describes the changes made to database objects, seed data, and profile options for the same interval.

**New Features**

This section lists the enhancements that have been made between Release 10SC Production 16 and Release 11.

#### **Multiple Organization Support**

Several enhancements to this release make it possible to support multiple organizations in your Oracle Applications installation. You can now specify the organization you want to check an alert against.

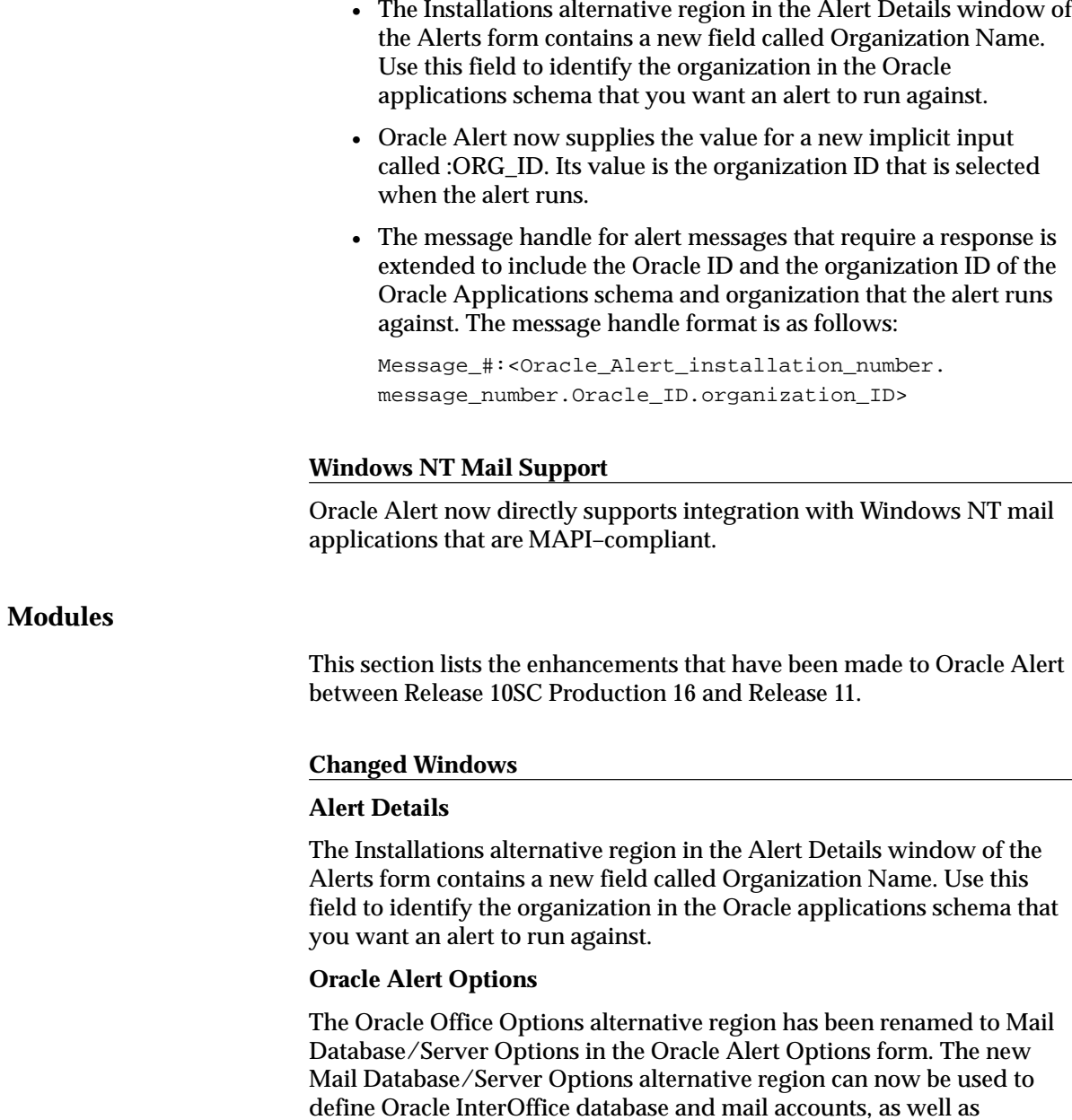

Windows NT mail server and mail accounts.

**C H A P T E R**

*2*

# Oracle Assets

**T** his chapter lists the new features offered when you upgrade from Release 10.7 to Release 11 of Assets and the changes made to modules, database objects, seed data, and profile options.

This chapter is divided into two sections: one for Release 11 features and changes and one for Release 10 SmartClient features and changes. Refer to the following table to see which part(s) of the new features or changes topics apply to your Assets upgrade:

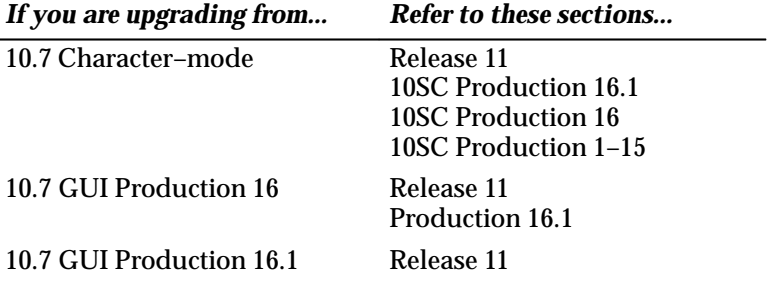

# **Release 11 Features and Changes**

This section lists new features added to Oracle Assets between Release 10SC Production 16.1 and Release 11 and describes the changes made to database objects, seed data, and profile options for the same interval.

#### **New Features**

This section lists the enhancements that have been made to Assets between 10SC Production 16.1 and Release 11.

#### **Physical Inventory**

Enter physical inventory information, such as data from a bar code reader or a laptop device, through an open interface. You can run the Physical Inventory Comparison Report to determine how this information compares with the asset information in the database. To reconcile any discrepancies generated on the exceptions report, you can add assets that were found during the physical inventory check but that are missing from the production system. You can also transfer assets that are recorded at the wrong location, retire assets that cannot be found, and reinstate assets that were retired incorrectly.

#### **What–if Depreciation**

Perform what–if depreciation analysis to optimize asset management. Use this analysis to simulate multiple depreciation scenarios using different combinations of depreciation criteria, such as methods, asset lives, and prorate conventions. You can select assets using various selection criteria, such as range of assets numbers, asset category, and asset description. You can also analyze the effects of expensing versus amortizing a change to an asset's depreciation information. Use the What–If Depreciation Analysis report to view the results. You can use this feature to effectively project depreciation on your existing assets before performing a mass change operation to change the depreciation rules or use this feature to choose the best depreciation strategy for assets not yet added in the system.

#### **Fixed Assets Desktop Integrator (FADI)**

Provides an easy upload interface facilitating the flow of data from the desktop to the Oracle Assets system. Currently FADI supports interfaces to upload mass additions and physical inventory data from a Microsoft Excel file. The following wizards are now in production:

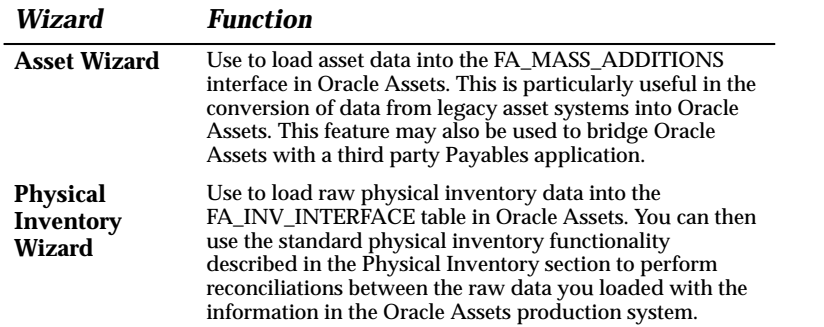

#### **Multiple Reporting Currencies (MRC)**

With MRC you can report and maintain accounting records at the transaction level, in more than one functional currency. You do this by defining one or more reporting sets of books, in addition to your primary set of books. In your reporting sets of books, you maintain records in a functional currency other than your primary functional currency. You can set up as many reporting sets of books as you decide are necessary and associate them with a primary set of books.

Typically, you use MRC in the following situations:

- You operate in a country with an unstable currency and you need to concurrently report your business in a hard currency.
- Your company is multinational, and you need to report financial information in a common functional currency other than that of the transaction or your primary functional currency.
- You operate in a country that is part of the European Monetary Union (EMU), and you want to concurrently report in Euro in preparation for the single European currency.

#### **Dated Adjustments**

Set up your amortized adjustments to have a retroactive start date by changing the default amortization start date (usually the system date) to a date in a previous period. Any adjustment amount missed since the amortization start date is taken in the current period.

#### **Lease Amortization Schedule**

View the principal and interest portions of the minimum lease payments in the new lease amortization schedule.

#### **Asset Warranties**

Define and track descriptive information on manufacturer and vendor warranties using the Asset Warranties window. You can then assign assets to these previously defined warranties using the Asset Details window. You can assign any number of assets to the same warranty.

#### **Depreciating Assets Beyond the Useful Life**

Depreciate the salvage value of an asset following the asset's useful life, which was specified when the asset was added. You can set up salvage value depreciation for the asset over a certain number of years. The number of years you select determines the rate at which the salvage value of the asset depreciates.

#### **Mass Retirements Enhancement**

The criteria available to select assets for mass retirement has been expanded to include fully reserved assets and asset cost range. The Asset Type now includes Expensed Assets.

#### **View Financial Information Window**

View the remaining life of an asset in the Financial Inquiry window and the Asset Workbench.

#### **Assignments Window**

View the unit of measure, if one has been defined, in the Assignments window.

# **Modules**

#### **New Windows**

- Added to support Physical Inventory:
- Find Physical Inventory Comparison
- Physical Inventory
- Physical Inventory Comparison
- Inventory Entries
- Run Comparison
- Added to support What–If Depreciation:

What–If Analysis

Added to support Lease Amortization:

Amortization Schedule

Added to support Asset Warranties:

Asset Warranties

Added to support Depreciating Assets Beyond their Useful Life:

Set Extended Life

# **Changed Windows**

Changed to include asset warranty numbers:

Asset Details

Changed to include the amortization start date:

Books

Changed to include units of measure:

**Assignments** 

Changed to include the In Physical Inventory checkbox:

Asset Categories

Asset Details

Mass Additions (Asset, Depreciation alternative region)

Changed to include the remaining life of an asset:

View Financial Information

Changed to include the Amortize Adjustments check box:

Mass Changes

Changed to show asset cost range and to include Yes and No check boxes that indicate whether an asset is fully reserved. In addition, the Asset Type field now includes Expensed assets.

Mass Retirement

# **New Reports and Processes**

The following new Report eXchange reports were added:

Capitalizations Report Physical Inventory Comparison Report Physical Inventory Missing Assets Report What–If Depreciation Analysis Report Asset Cost Balance Report CIP Cost Balance Report Cost Clearing Reconciliation Report Reserve Ledger Report Accumulated Depreciation Balance Report Revaluation Reserve Balance Report Property Tax Report Additions by Date Placed in Service Report Additions by Period Report Additions by Responsibility Reports Mass Additions Report Cost Adjustments Report Transfers Report Reclassifications Report Retirements Report

# **Database Objects**

The following database objects have been added, changed, or made obsolete between Release 10SC Production 16.1 and Release 11. This section does not discuss changes to PL/SQL stored procedures. Full information about these new database objects in included in the Release 11 Technical Reference Manual.

#### **New Tables**

Created to support lease amortization schedules:

FA\_AMORT\_SCHEDULES

Created to support asset warranties:

FA\_WARRANTIES

FA\_ADD\_WARRANTIES

Created to support the physical inventory feature:

FA\_INVENTORY

FA\_INV\_INTERFACE

## Created to support the Multiple Reporting Currencies feature:

FA\_MC\_ADJUSTMENTS

FA\_MC\_ASSET\_INVOICES

FA\_MC\_BOOKS

FA\_MC\_BOOKS\_RATES

FA\_MC\_BOOK\_CONTROLS

FA\_MC\_DEFERRED\_DEPRN

FA\_MC\_DEPRN\_DETAIL

FA\_MC\_DEPRN\_PERIODS

FA\_MC\_DEPRN\_SUMMARY

FA\_MC\_MASS\_RATES

FA\_MC\_RETIREMENTS

#### Created to support Report eXchange:

FA\_ADDITION\_REP\_ITF

FA\_ADJUST\_REP\_ITF

FA\_BALANCES\_REP\_ITF

FA\_CAP\_REP\_ITF

FA\_COSTCLEAR\_REP\_ITF

FA\_DEPRN\_REP\_ITF

FA\_MASSADD\_REP\_ITF

FA\_PROJECT\_REP\_ITF

FA\_PROPTAX\_REP\_ITF

FA\_RECLASS\_REP\_ITF

FA\_RETIRE\_REP\_ITF

FA\_TRANSFER\_REP\_ITF

FA\_INVMISS\_REP\_ITF

FA\_WHATIF\_ITF

FA\_RX\_LOV

FA\_RX\_ATTRSETS

FA\_RX\_DYNAMIC\_COLUMNS

#### **Changed Tables**

These tables were modified to include new or remove obsolete columns.

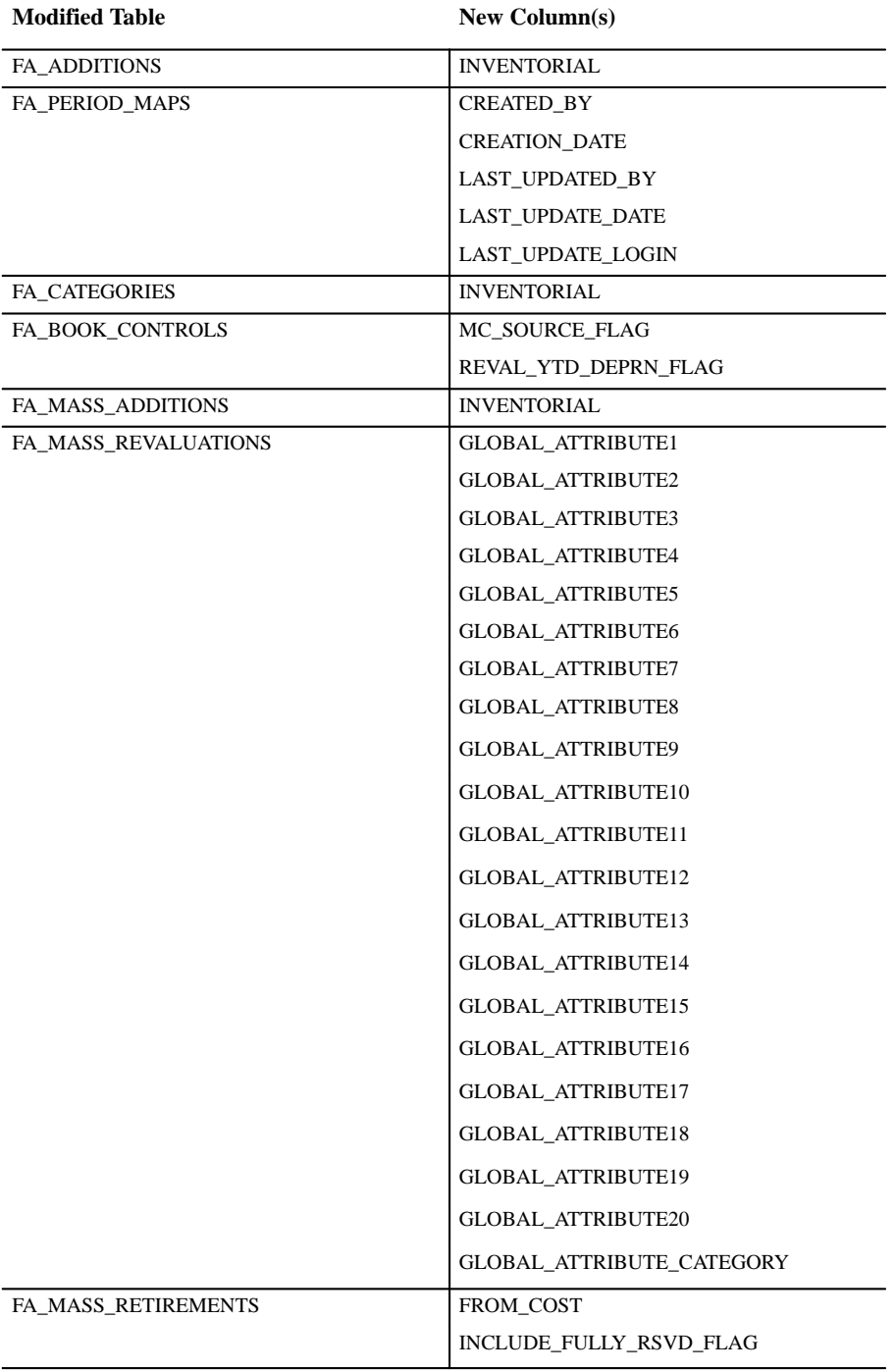

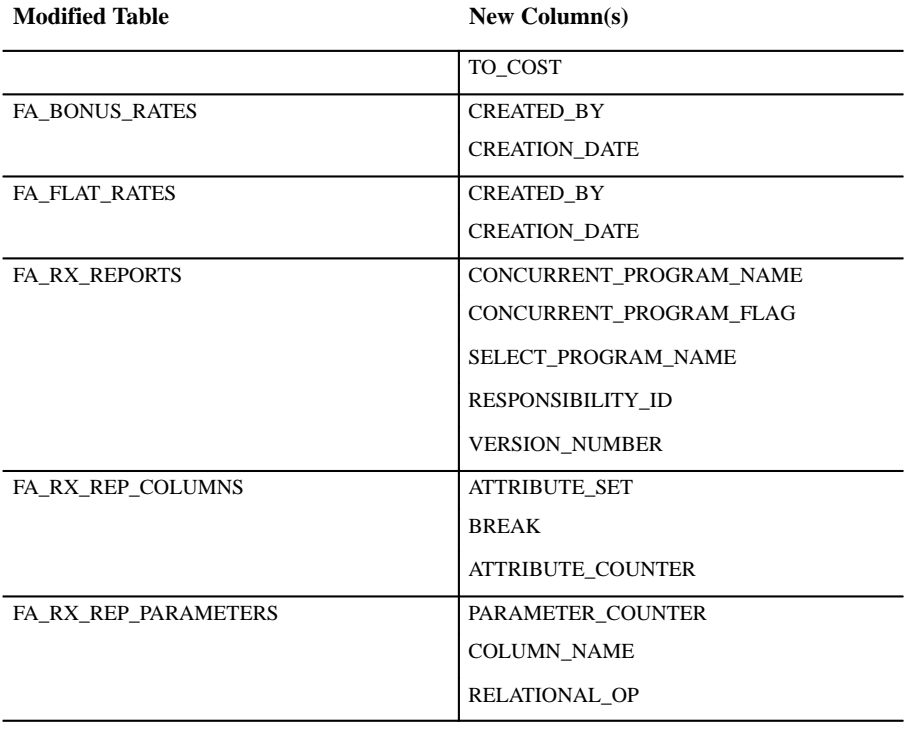

The following database table columns have been resized.

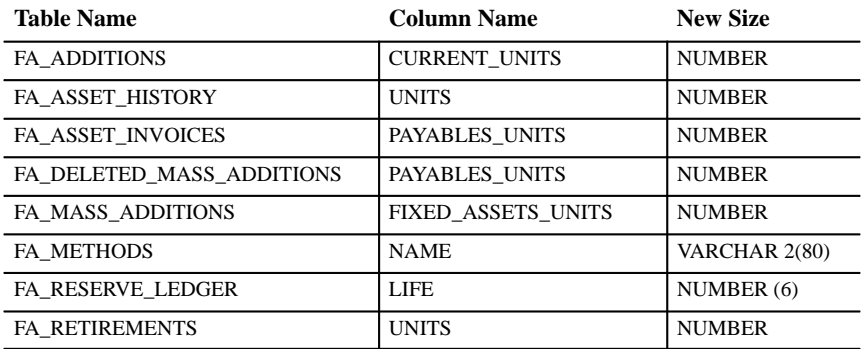

# **New Views**

Created to support the physical inventory feature :

FA\_INVENTORY\_V

FA\_INV\_INTERFACE\_V

### Created to support the Multiple Reporting Currencies feature :

FA\_ADJUSTMENTS\_MRC\_V

FA\_ASSET\_INVOICES\_MRC\_V

FA\_BOOKS\_MRC\_V

FA\_BOOK\_CONTROLS\_MRC\_V

FA\_DEFERRED\_DEPRN\_MRC\_V

FA\_DEPRN\_DETAIL\_MRC\_V

FA\_DEPRN\_PERIODS\_MRC\_V

FA\_DEPRN\_SUMMARY\_MRC\_V

FA\_RETIREMENTS\_MRC\_V

Created to support Report eXchange :

FA\_RX\_REP\_PARAMETERS\_V

FA\_RX\_CR\_REPORTS\_V

FA\_RX\_NOCR\_REPORTS\_V

#### **New Indexes**

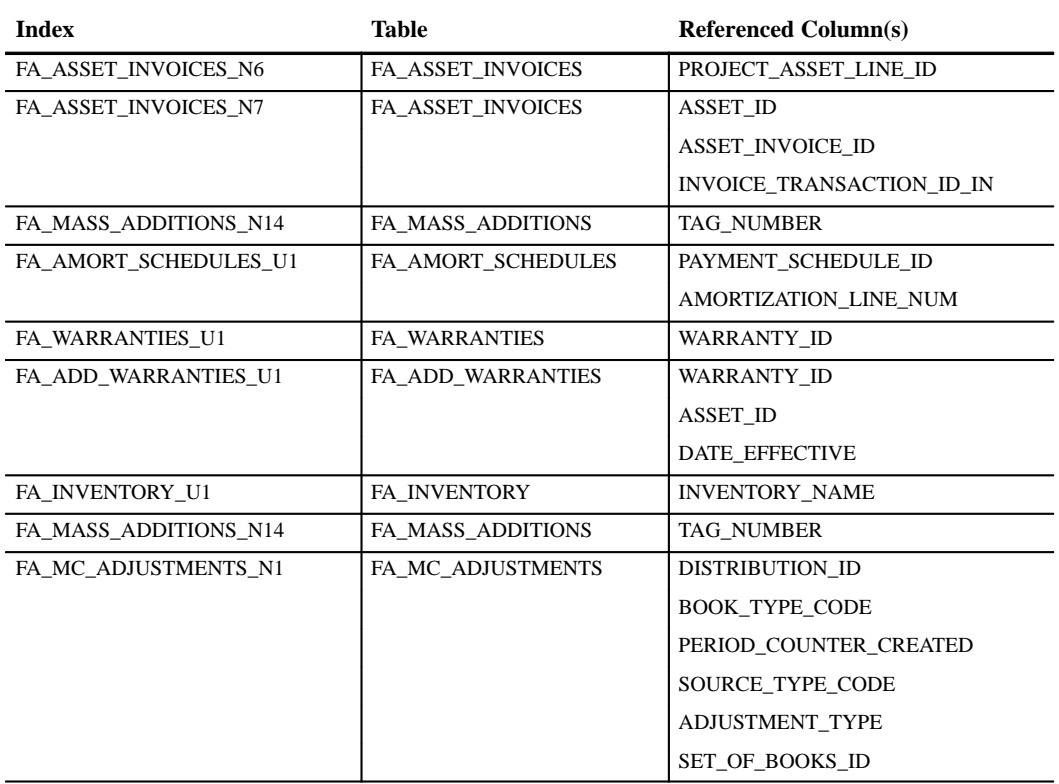

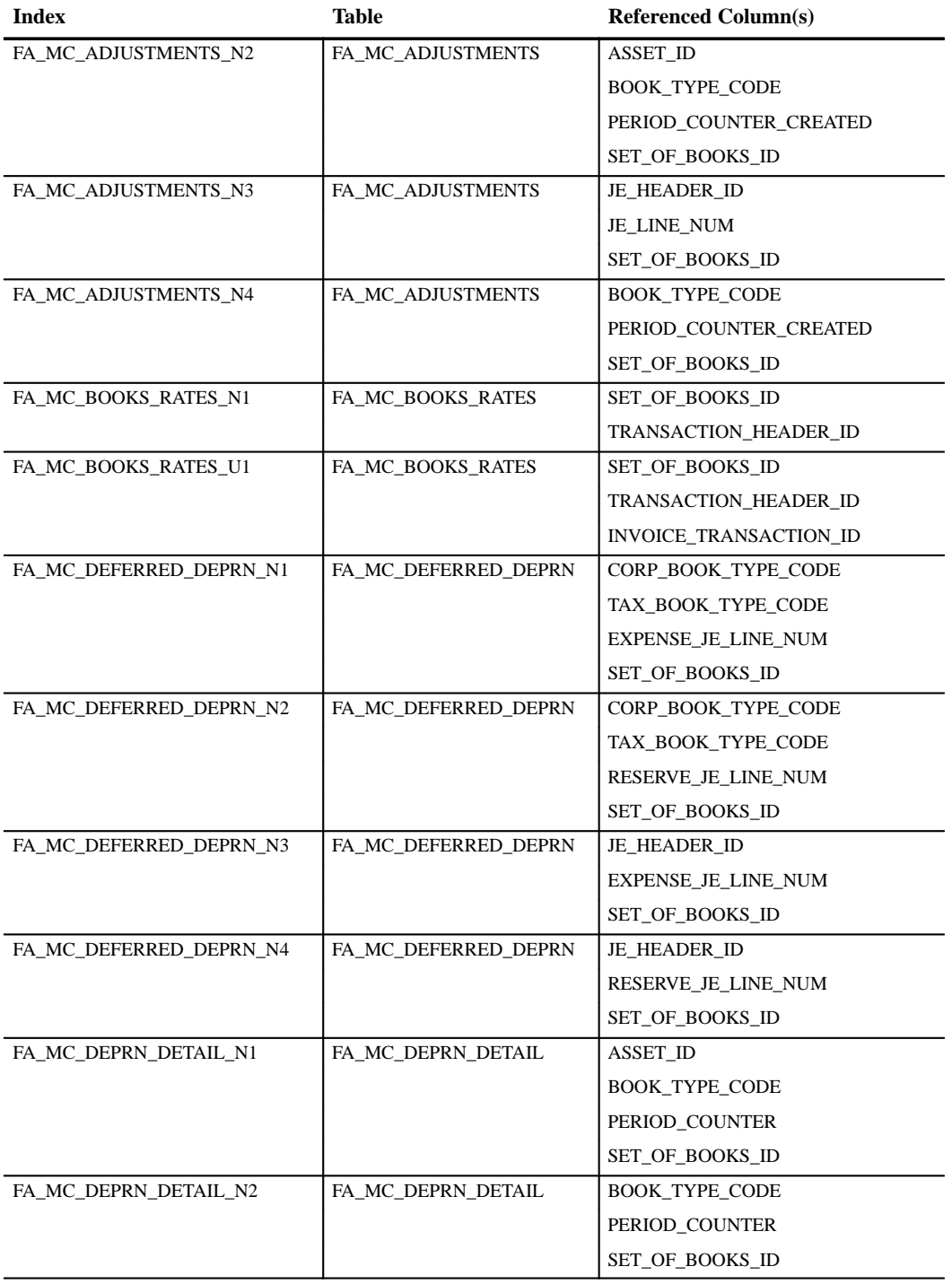

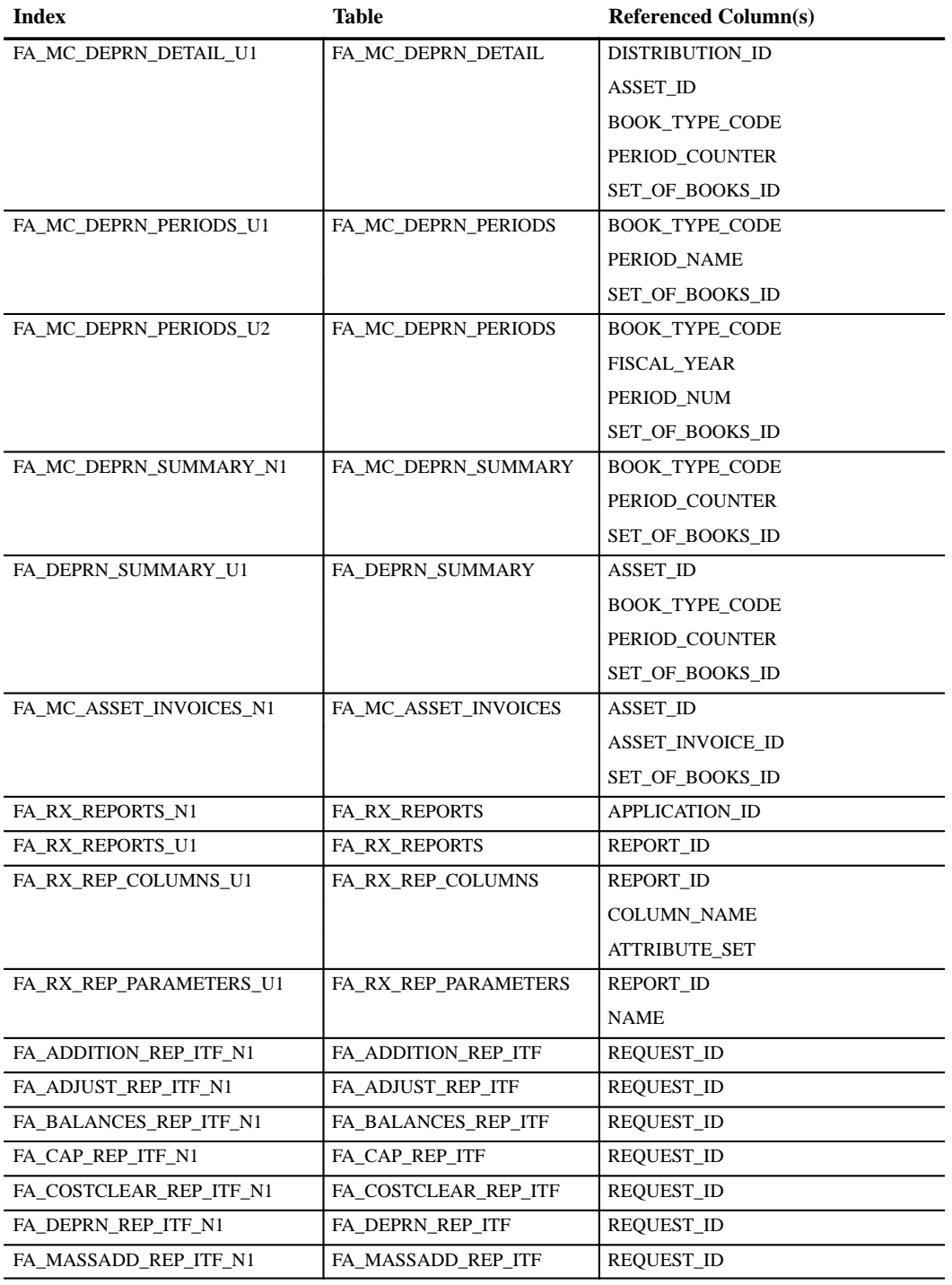

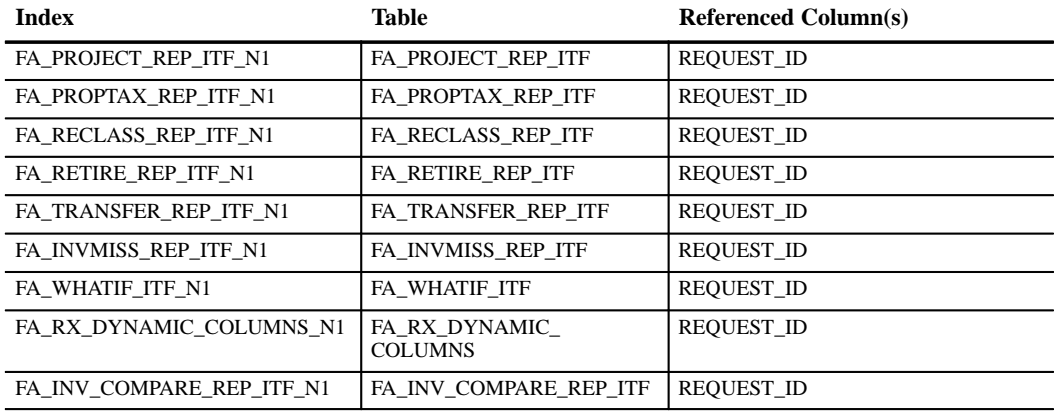

## **Changed Indexes**

The index FA\_RX\_REP\_COLUMNS\_U1 on table FA\_RX\_REP\_COLUMNS references different columns.

- old: REPORT\_ID, COLUMN\_NAME
- new: REPORT\_ID, COLUMN\_NAME, ATTRIBUTE\_SET

# **Seed Data**

The following seed data has been added, changed, or made obsolete between Release 10SC Production 16.1 and Release 11 of Oracle Assets.

#### **New LOVs (QuickCodes)**

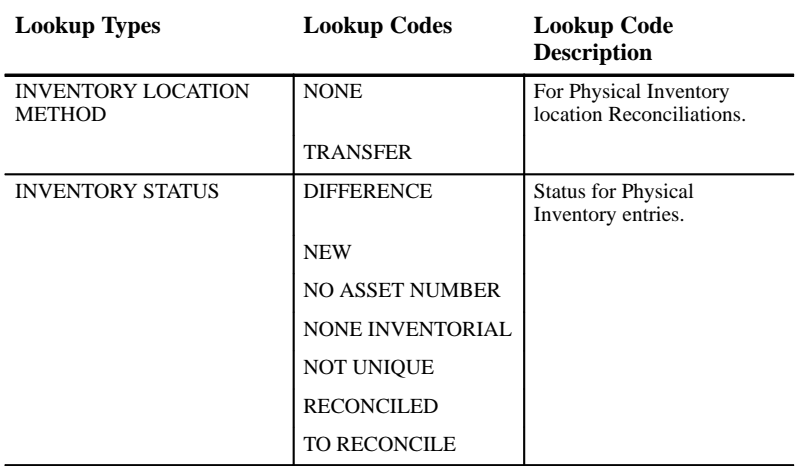

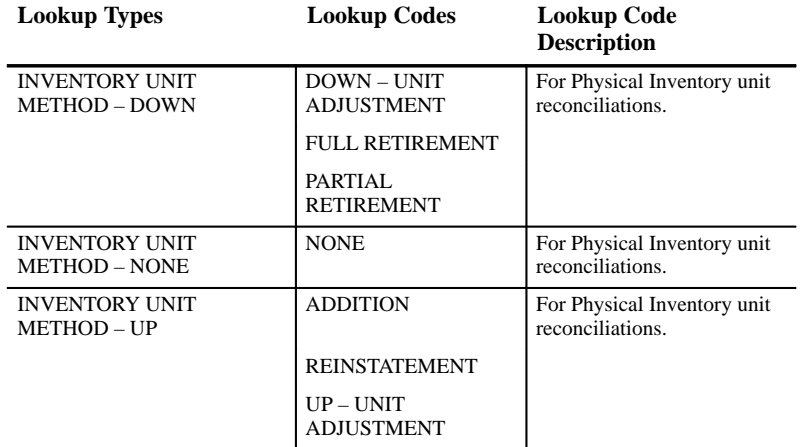

#### **New Menu**

FA\_MRC\_NAVIGATOR\_GUI was added to support Multiple Reporting Currencies.

#### **New Responsibility**

MRC Assets Manager was added to support Multiple Reporting Currencies. It has a new Navigation Menu (FA\_MRC\_NAVIGATOR\_GUI) and a new Report Security Group (MRC Programs FA).

#### **Changed Responsibilities**

The name of the Fixed Assets Manager GUI responsibility was changed to Fixed Assets Manager.

# **Production Release 10SC Features and Changes**

This section contains a list of the new features added to Assets between Release 10.7 and 10SC Production Release 16.1 and describes the changes made to database objects, seed data, and profile options for the same interval.

## **New Features**

New features are divided by release levels from Production 1 –15 to Production 16.1. Release levels with no new features are not listed.

# 10SC Production Release 16

This section lists the enhancements made between 10SC Production 15 and Production 16.

# **Asset Salvage Value as a Percentage of Cost**

Default the salvage value of your assets as a percentage of cost, according to percentages you define for each category and book.

## **Depreciate Assets Beyond the Useful Life**

Depreciate an asset in the years following its useful life if the asset uses a straight–line or flat–rate depreciation method.

# **Integration with Oracle Projects**

Create capitalized assets from capital asset lines in Oracle Projects. When you run the Interface Assets process, Oracle Projects sends valid asset lines to an interface table in Oracle Assets. You review these mass addition lines in Oracle Assets and determine whether to create assets from any of the mass additions. You can review project information associated with a mass addition by choosing the Project Details button from the Mass Additions window.

#### **Mass Retirements**

Retire a group of assets at one time in the Mass Retirements window. You can also reinstate a mass retirement. When you submit a mass retirement transaction, the Mass Retirements report and the Mass Retirements Exception report run automatically, so you can review the effects of the mass retirement transaction.

# **Lease Analysis**

Define and analyze leases in the Lease Details and Lease Payments forms. Use the Lease Details form to define a lease, and to test the lease to determine whether to capitalize or depreciate assets assigned to it. Use the Lease Payments forms to define a payment schedule for a lease, and to calculate the present value of the lease payments you enter.

# **Distribution Sets**

With distribution sets, you can automatically assign distributions to a new asset or mass addition by using a predefined distribution set. The default distributions you define in the Distribution Sets window appear in the Distribution Set pop list in the Assignments window.

#### **Multi–distributed Mass Additions**

Oracle Assets handled multi–distributed mass additions. You can assign a new mass addition to multiple distributions, or change existing distributions before you post the mass addition lines to become assets. You can merge and split multi–distributed mass additions.

#### 10SC Production Release 1–15

This section lists the enhancements that have been made to Assets since it was included as a Release 10SC Production product in Production 8.

#### **View Source Lines**

View source line information in the View Source Lines window by choosing the Source Lines button from the View Assets inquiry window.

#### **Attachments**

Attach text, images, or OLE objects such as spreadsheets and word processing documents, to your Oracle Assets data. For example, you might attach an invoice, entered in a word processing program.

#### **View Assignments**

View assignment information in the View Assignments window by choosing the Assignments button from the View Assets inquiry window.

#### **Unplanned Depreciation**

Use this feature to handle unusual accounting situations in which you need to adjust the net book value and accumulated depreciation amounts without affecting the cost of an asset.

You can enter unplanned depreciation by choosing the Unplanned Depr button from the Books window. You can view the effects of the unplanned depreciation in the View Depreciation History window on the View Assets inquiry workbench.
#### **Database Objects**

The following database objects have been added, changed, or made obsolete between Release 10.7 and Release 10SC Production 16.1.

#### 10SC Production Release 16.1

This section lists the changes that have been made to Assets database objects between Release 10SC Production 16 and Production 16.1.

#### **Changed Tables**

#### **FA\_MASS\_ADDITIONS**

Enables users to create a context–sensitive descriptive flexfield on the Mass Additions Workbench. The following new columns were added:

• CONTENT (VARCHAR2(210))

#### **FA\_MASS\_ADDITIONS\_v**

Enables users to create a context–sensitive descriptive flexfield on the Mass Additions Workbench. The following new columns were added:

• CONTENT (VARCHAR2(210))

#### **[New Views**

FA\_SXL\_BOOKS\_v was created to support the new global requirement to allow extending the life of an asset to depreciate its salvage value.

#### 10SC Production Release 16

The following database objects have been added, changed, or made obsolete between Release 10.7 and 10SC Production 16.

#### **Changed Tables**

The following tables where modified to support the Leases feature.

#### **FA\_LEASE\_SCHEDULES**

The following columns were added:

- CURRENCY CODE (VARCHAR2(5))
- FREQUENCY (VARCHAR2(15))

#### **FA\_LEASES**

The following column was added:

• CURRENCY\_CODE (VARCHAR2(5))

The following column width changed from varchar $2(1)$  to varchar $2(15)$ :

• FASB\_LEASE\_TYPE (VARCHAR2(15))

#### **New Views**

FA\_LEASES\_V was created to support the new Leases feature.

#### **Seed Data**

The following seed data has been added, changed, or made obsolete between Release 10.7 and 10SC Production 16.

#### 10SC Production Release 16

The following seed data has been added or modified between Release 10.7 and Release 10SC Production 16.

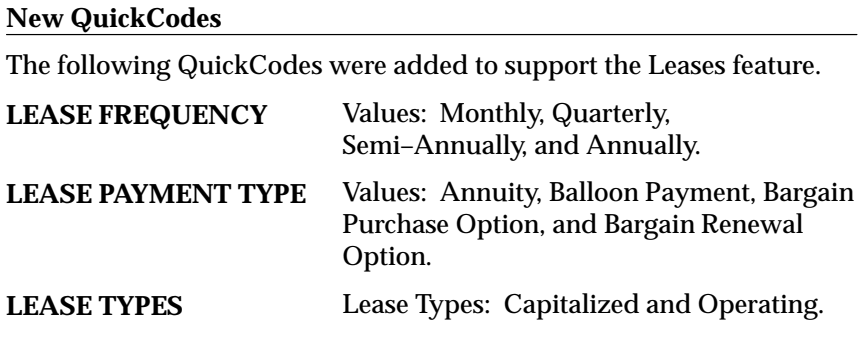

#### **Changed QuickCodes**

The QuickCode names were modified to use mixed case:

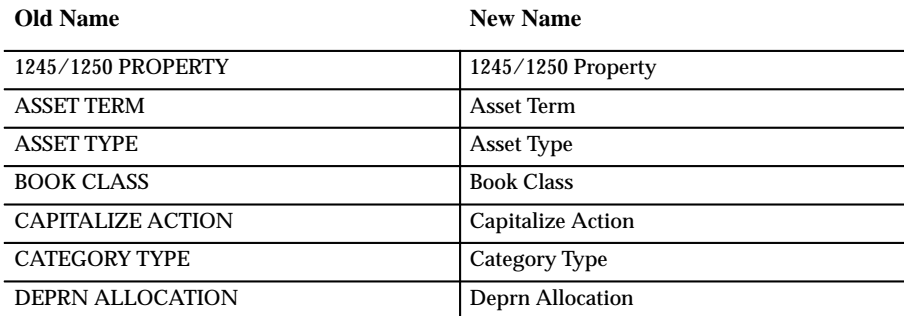

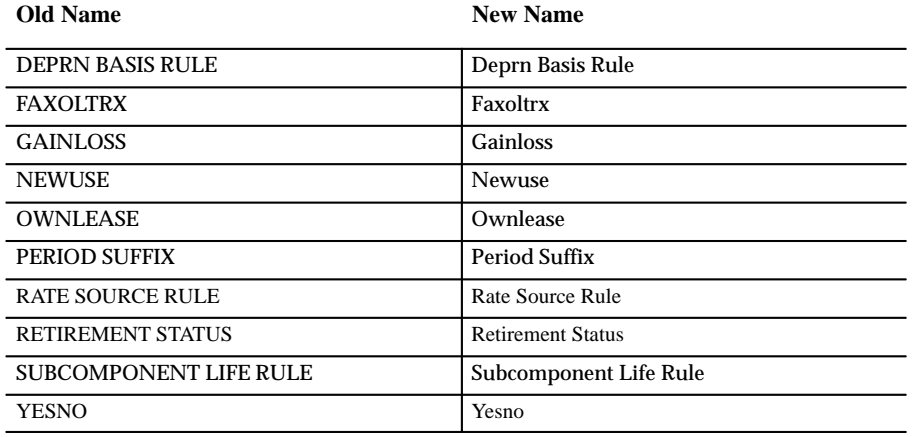

**C H A P T E R**

*3*

# Oracle Bills of Material

**T** his chapter lists the new features offered when you upgrade from Release 10.7 to Release 11 of Bills of Material and the changes made to modules, database objects, seed data, and profile options.

This chapter is divided into two sections: one for Release 11 features and changes and one for Release 10 SmartClient features and changes. Refer to the following table to determine which part(s) apply to your upgrade:

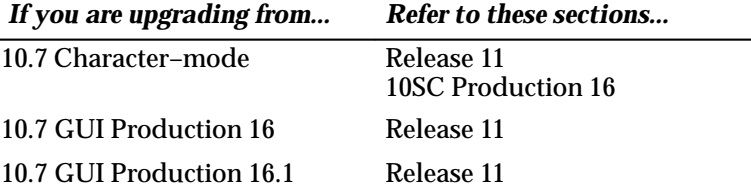

#### **Release 11 Features and Changes**

This section lists new features added to Oracle Bills of Material between Release 10SC Production 16 and Release 11 and describes changes made to database objects, seed data, and profile options for the same interval.

#### **New Features**

These enhancements were made between 10SC Production 16 and Release 11.

#### **Flow Manufacturing**

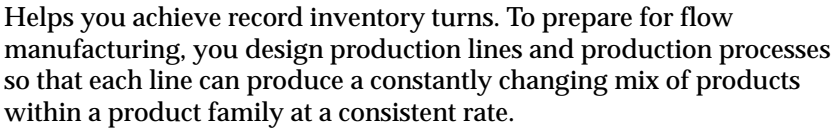

#### **Product Families**

Create product families that are similar in resource usage, design, and manufacturing process for planning at an aggregate level.

#### **Mixed Model Map**

Provides a new way to create and monitor your line design. You can calculate and monitor resource and time requirements, which allows you to accurately balance your line against a specified forecast.

#### **New Capability for Bill and Routing Open Interface**

Update and delete items from the Bill and Routing Open Interface.

#### **Modules**

This section lists the enhancements that have been made to Oracle Bills of Material between 10SC Production 16 and Release 11.

#### **New Windows**

- Routing Network window
- Mixed Model Map window
- View Baseline window

#### **Database Objects**

The following database objects have been added, changed, or made obsolete between Release 10SC Production 16 and Release 11.

#### **New Tables**

Holds the Family/Line/Demand Source combinations, their attributes and display options:

• BOM\_MIXED\_MODEL\_MAP\_HEADER

Supports Processes or Line Operations and Summary values:

• BOM\_MIXED\_MODEL\_MAP\_PROCESSES

Supports the matrix cell values of Product, Demand, Machine Time, Labor Time, Total Time, and Process Volume:

• BOM\_MIXED\_MODEL\_MAP\_CELLS

Supports delete group names for bills and components, routings and operations:

• BOM\_INTERFACE\_DELETE\_GROUPS

Supports the flow manufacturing functionality:

• BOM\_OPERATION\_NETWORKS

Stores exploded bill information:

• BOM\_EXPLOSIONS

Supports functionality in future release:

• BOM\_ITEM\_BACKFLUSH\_SUBINV

Supports the history of records from corresponding production tables:

- BOM\_REFERENCE\_DESGS\_ARCHIVE
- BOM\_INVENTORY\_COMPS\_ARCHIVE
- BOM\_BILL\_OF\_MATERIALS\_ARCHIVE
- BOM\_OP\_RESOURCES\_ARCHIVE
- BOM\_SUBSTITUTE\_COMPS\_ARCHIVE
- BOM\_OP\_ROUTINGS\_ARCHIVE
- BOM\_RTG\_ITEM\_REVISIONS\_ARCHIVE
- BOM\_OP\_SEQUENCES\_ARCHIVE
- BOM\_DEPEND\_DESC\_ELEM\_ARCHIVE

#### **Changed Tables**

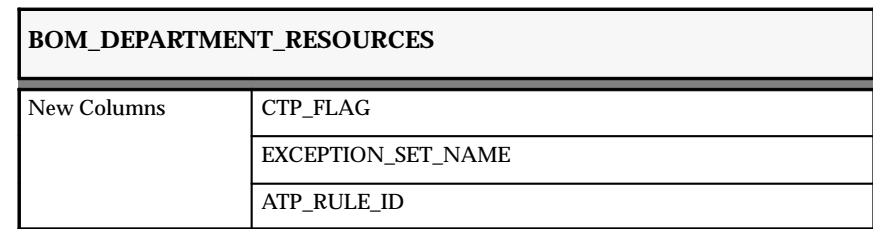

#### **BOM\_STANDARD\_OPERATIONS**

New Columns OPERATION\_TYPE

LINE\_ID

SEQUENCE\_NUM

#### **BOM\_OPERATIONAL\_ROUTINGS**

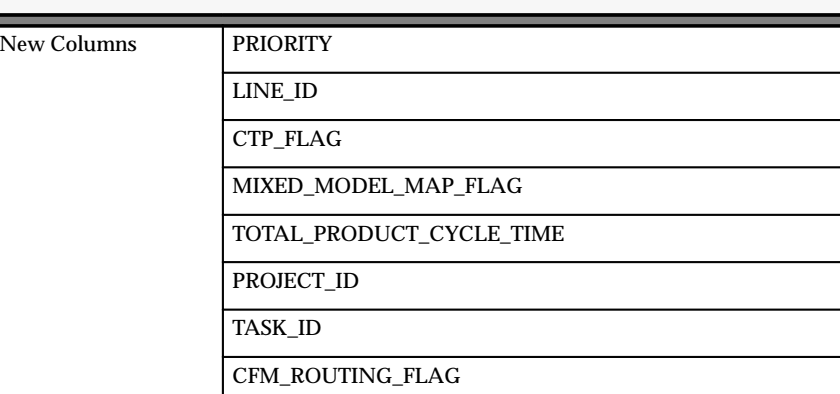

## **BOM\_INVENTORY\_COMPS\_INTERFACE**

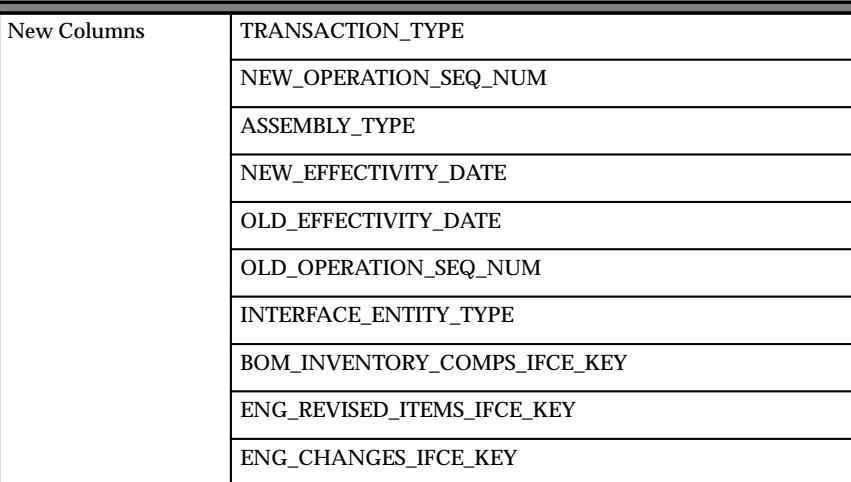

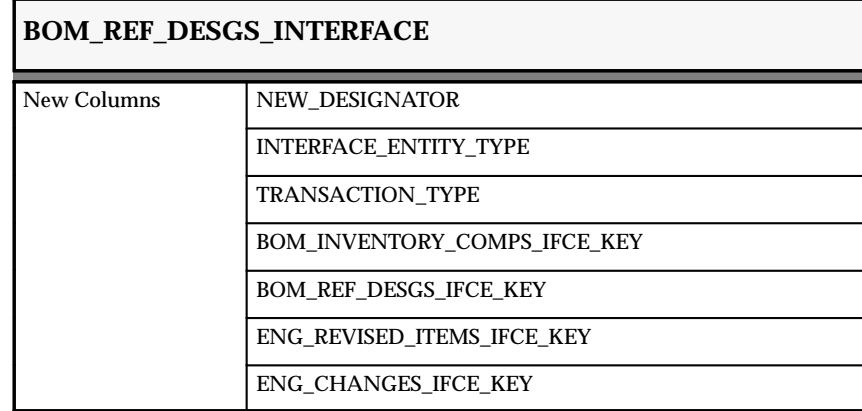

## **BOM\_OP\_SEQUENCES\_INTERFACE**

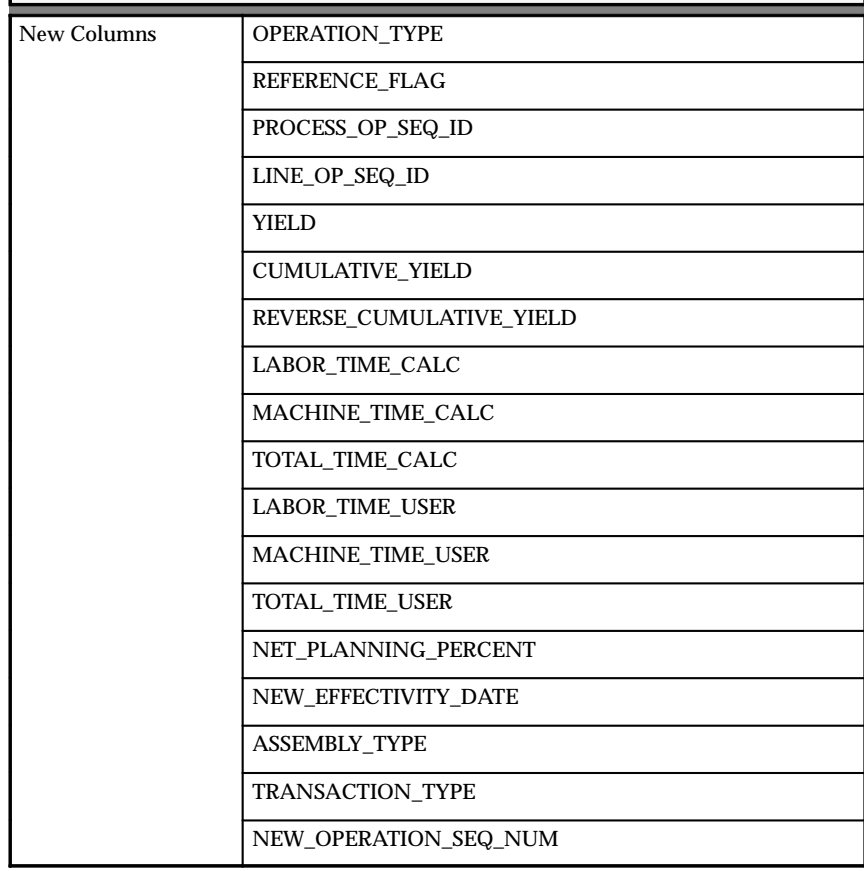

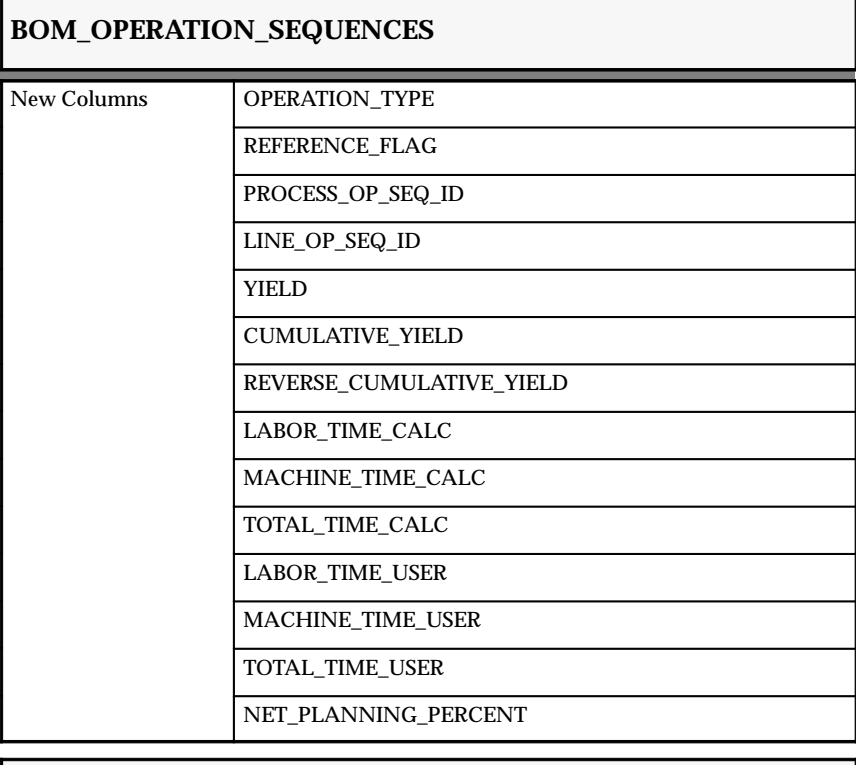

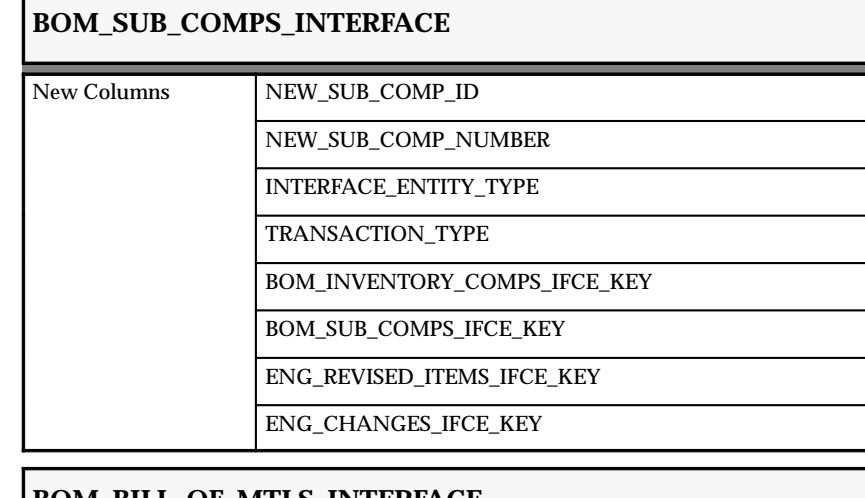

#### **BOM\_BILL\_OF\_MTLS\_INTERFACE**

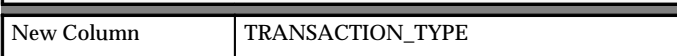

#### **MTL\_SYSTEM\_ITEMS**

New Column PRODUCT\_FAMILY\_ITEM\_ID

#### **MTL\_RTG\_ITEM\_REVS\_INTERFACE**

New Column TRANSACTION\_TYPE

## **BOM\_OP\_ROUTINGS\_INTERFACE**

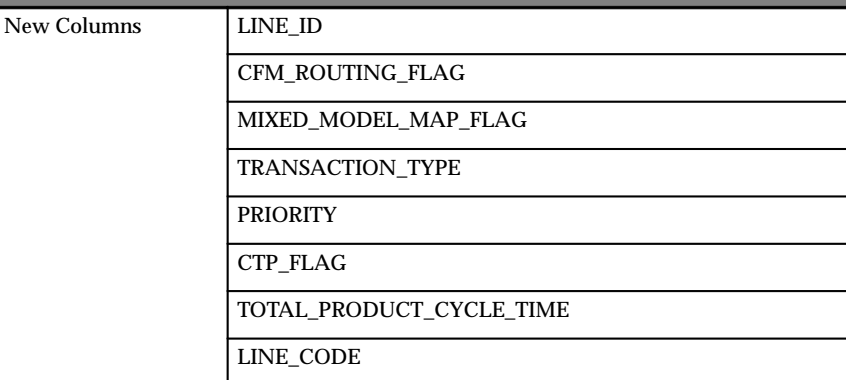

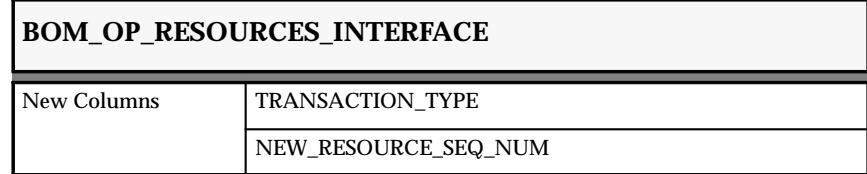

#### **Obsolete Tables**

- BOM\_OP\_INSTRUCTIONS\_INTERFACE
- BOM\_ASSY\_COMMENTS\_INTERFACE

#### **New Views**

Created to support Processes and Line Operations:

• BOM\_MIXED\_MODEL\_MAP\_PROC\_V

Created to hold Products and their cell values:

• BOM\_MIXED\_MODEL\_MAP\_CELLS\_V

Created to be the base table for the Operation Network block:

• BOM\_OPERATION\_NETWORKS\_V

Created to support the new product family item type:

• BOM PRODUCTFAMILY MEM V

#### **Changed Views**

- BOM\_DEPARTMENT\_RESOURCES\_V
- BOM\_STANDARD\_OPERATIONS\_V
- BOM\_OPERATION\_SEQUENCES\_V
- BOM STANDARD OPERATIONS ALL V
- BOM ROUTING ALTERNATES V
- BOM STANDARD OP RESOURCES V
- BOM\_DEPARTMENTS\_V

#### **New Indexes**

Created on the new BOM\_MIXED\_MODEL\_MAP\_HEADER table to support the mixed model map functionality:

- BOM\_MIXED\_MODEL\_MAP\_HEADER\_U1
- BOM MIXED MODEL MAP HEADER U2

Created on the new BOM\_MIXED\_MODEL\_MAP\_PROCESSES table to support the mixed model map functionality:

• BOM\_MIXED\_MODEL\_MAP\_PROC\_U1

Created on the new BOM\_MIXED\_MODEL\_MAP\_CELLS table to support the mixed model map functionality:

• BOM\_MIXED\_MODEL\_MAP\_CELLS\_U1

Created on the BOM\_STANDARD\_OPERATIONS table:

• BOM\_STANDARD\_OPERATIONS\_U1

Created on the BOM\_INVENTORY\_COMPS\_INTERFACE table:

• BOM\_INVENTORY\_COMPS\_INTERFACE\_N4

Created on the BOM\_EXPLOSIONS table:

- BOM EXPLOSIONS N5
- BOM EXPLOSIONS U1

Created on the BOM\_SUB\_COMPS\_INTERFACE table:

• BOM\_SUB\_COMPS\_INTERFACE\_N4

Created on the BOM\_REF\_DESGS\_INTERFACE table:

• BOM\_REF\_DESGS\_INTERFACE\_N4

#### **Changed Indexes**

Changed on the BOM\_REF\_DESGS\_INTERFACE table:

• BOM\_OPERATION\_SEQUENCES\_U2

#### **New Sequences**

Added to support the mixed model map:

• BOM MIXED MODEL MAP HEADER S

#### **Seed Data**

The following seed data has been added, changed, or made obsolete between Release 10SC Production 16 and Release 11.

#### **List of Values (Quick Codes)**

Added to MFG\_LOOKUPS to support flow manufacturing:

- BOM\_OPERATION\_TYPE
- BOM TRANSITION TYPE

#### **Production Release 10SC Features and Changes**

This section lists the new features added between Release 10.7 and 10SC Production Release 16 and describes the changes made to database objects, seed data, and profile options for the same interval.

#### **New Features**

New features are divided by release levels from Production 1 –15 to Production 16. Release levels with no new features are not listed.

#### 10SC Production Release 16

#### **Attachments for Bills and Operations**

Attach text and files, such as spreadsheets, graphics, and OLE objects to bills of material, engineering change orders, and routing operations. For example, an attached file may include comments, such as a graphical representation of the bill structure, or detailed instructions and schematic diagrams for routing operations.

#### **Define Calendar**

Define calendars by using only the calendar code instead of calendar code/exception set ID. You use exception templates to define exceptions and then copy them to the calendar.

#### **Modules**

#### **New Windows**

• Run Cost Rollup window

Use to roll up costs for the bill. Users can perform a cost rollup from the bill of materials form when changes are made to the bill without having to navigate to the costing function. This window can be accessed from the Special Menu.

• Delete Groups window

Used to assign the bill, components routing or operation to a delete group for deletion.

#### **Database Objects**

The following database changes were made since Release 10.7. For more information, see the *Oracle Application Object Library Technical Reference Manual*.

#### **Changed Table**

The PA\_EXPENDITURE\_ORG\_ID column is new in BOM\_DEPARTMENTS.

**C H A P T E R**

# *4*

# Oracle Capacity

**T** his chapter lists new features offered when you upgrade from Release 10.7 to Release 11 of Oracle Capacity and the changes made to modules, database objects, seed data, and profile options.

This chapter is divided into two sections: one for Release 11 features and changes and one for Release 10 SmartClient features and changes. Refer to the following table to determine which part(s) of the new features or changed topics apply to your upgrade:

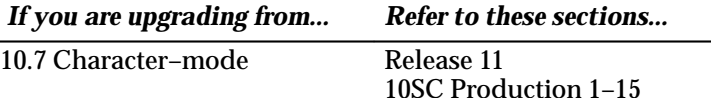

#### **Release 11 Features and Changes**

There are no new features or changes to the modules, database, seed data, or profile options for Oracle Capacity between Release 10.7 and Release 11 of Oracle Applications.

#### **Production Release 10SC Features and Changes**

This section lists the enhancements made for Release 10 SmartClient (10SC). It describes the features and changes between Production 1 and Production 15. There are no new in features for Production Release 16 or Production Release 16.1.

#### **New Features**

This section presents an overview of the enhancements that have been made to Oracle Capacity since it was included as a Release 10SC Production product in Production 5.

#### 10SC Production Releases 1–15

#### **Graphical Capacity Display**

You can generate an Excel spreadsheet, charts, and pivot table for the CRP or RCCP load/capacity information of one or more items.

#### **Enhanced Inquiry**

You can view multiple department/resources or lines at once.

#### **Enhanced Selection Criteria**

You can specify a resource group in your search criteria.

#### **Modules**

#### **New Windows**

- View CRP
- View RCCP
- Horizontal Plan

**C H A P T E R**

*5*

# Oracle Cash Management

**T** his chapter lists the new features offered when you upgrade from Release 10.7 to Release 11 of Cash Management and the changes made to modules, database objects, seed data, and profile options.

This chapter is divided into two sections: one for Release 11 features and changes and one for Release 10 SmartClient features and changes. Refer to the following table to see which part(s) apply to your upgrade:

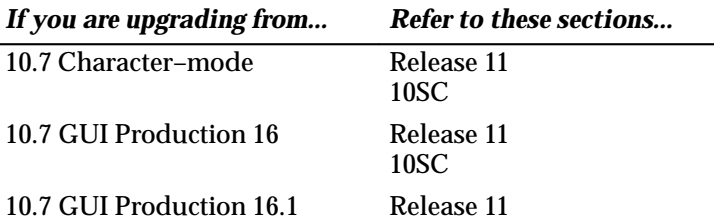

#### **Release 11 Features and Changes**

This section lists new features added to Cash Management between Release 10SC Production 16.1 and Release 11 and describes changes

made to database objects, seed data, and profile options for the same interval.

#### **New Features**

This section lists enhancements made between 10SC Production 16.1 and Release 11.

#### **Cash Forecasting (Production)**

Release 11 contains the production version of the Cash Forecasting feature, which was introduced as a Beta feature in Release 10.7.0.16SC.

Cash Forecasting is a planning tool that helps you anticipate cash inflow and outflow, based on historical and in–process transactions from these Oracle Applications: General Ledger, Payables, Receivables, Order Entry, and Purchasing.

You can define cash forecast templates that you use to generate periodic cash forecasts. You can query and print cash forecasts, or export the data to Microsoft Excel spreadsheets.

#### **Other Cash Forecasting Enhancements**

Cash Management provides for cash forecasting integration with Oracle Payroll. The selection criteria for historical payroll payments include: business group, bank account, payment method, and payroll. You can also:

- Specify an amount threshold
- Indicate a business calendar
- Submit forecasts by row in parallel, resulting in one whole forecast
- Convert from transaction currency to forecast currency
- Submit cash forecasts with user currency exchange rates, minimizing exchange rate setup for what–if analysis
- Choose to include or exclude overdue transactions for all appropriate source transaction types in your forecasts

#### **Forecasting Open Interface and Distributed Database Integration**

Provides an enterprise–wide, cash forecasting solution on a distributed database environment. You can utilize the following external sources of data as cash inflow and outflow data:

- Non–Oracle Applications on a local database
- Non–Oracle Applications on a remote database
- Oracle Applications on a remote database

For each expected cash transaction from an external system, you can specify the source, expected cash activity date, amounts, and selection criteria values for each source.

You can generate a cash forecast, and the Forecasting Open Interface automatically retrieves information available from the external forecast sources that you defined.

#### **Report eXchange Integration with Cash Forecasting**

Oracle Report eXchange (RX) is a new application. With it you can download data from selected Oracle Applications to the desktop application of your choice, and take advantage of desktop application features. You can submit the Cash Forecast Report and thus export cash forecasts to other spreadsheet applications, such as Microsoft Excel.

#### **Bank Reconciliation – Bank Errors and Corrections**

Provides reconciliation of corrections and adjustments to error statement lines. You can automatically or manually reconcile correcting statement lines against error statement lines, providing an audit trail that you can use to verify correction of bank errors.

For example, if your bank erroneously records a \$50 payment as \$500, your bank statement may show three statement lines: \$500, <\$500>, and \$50. You can reconcile the <\$500> correction against the \$500 error statement line, and the \$50 statement line against the original payment.

#### **Bank Reconciliation – Matching**

The AutoReconciliation program supports a new matching rule: matching payments and receipts by supplier or customer bank account number and invoice number. This feature is particularly useful for electronic payments, for which bank statements may not include check numbers (transaction numbers), but do include invoice numbers and supplier/customer bank account numbers.

#### **Modules**

#### **New Windows**

External Forecast Sources

#### **Changed Windows**

Available Transactions Bank Statement Interface Bank Statement Lines Bank Transaction Codes Cash Forecasts Find Transactions Forecast Templates Reconcile Bank Statements (previously Manual Reconciliation) Reconciled Transactions **Submit Forecasts** View Available Transactions View Bank Statements View Bank Statement Lines View Cash Forecasts View Reconciled Transactions

#### **Changed Reports and Processes**

Bank Statement Detail Report (formerly Statement – Detail Report) Bank Transaction Codes Listing (formerly Other – Transaction Codes) Cash Forecast Execution Report Cash Forecast Report Transactions Available for Reconciliation Report

#### **Database Objects**

The following database objects were added, changed, or made obsolete between Release 10SC Production 16.1 and Release 11. This section does not discuss changes to PL/SQL stored procedures. Full information

about these new database objects is included in the Release 11 Technical Reference Manual.

#### **New Tables**

Supports the new Forecasting Open Interface and Distributed Database Integration feature:

CE\_CURRENCY\_RATES\_TEMP CE\_FORECAST\_EXT\_TEMP

CE\_FORECAST\_EXT\_VIEWS

#### **Changed Tables**

This section lists tables changed to include new or remove obsolete columns:

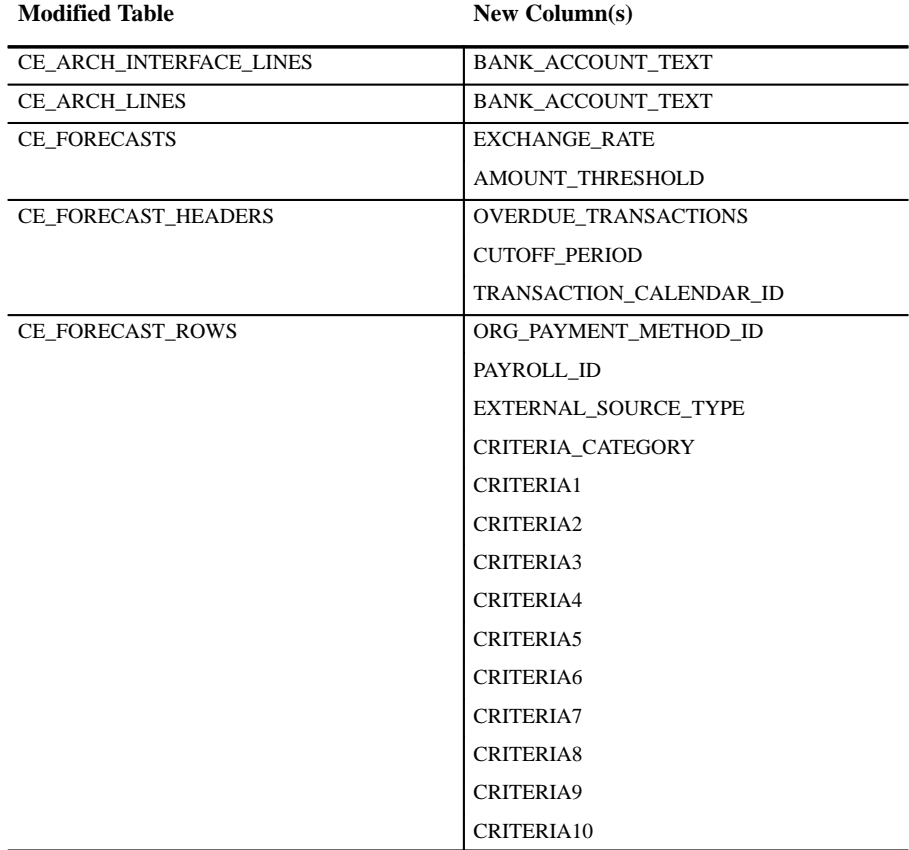

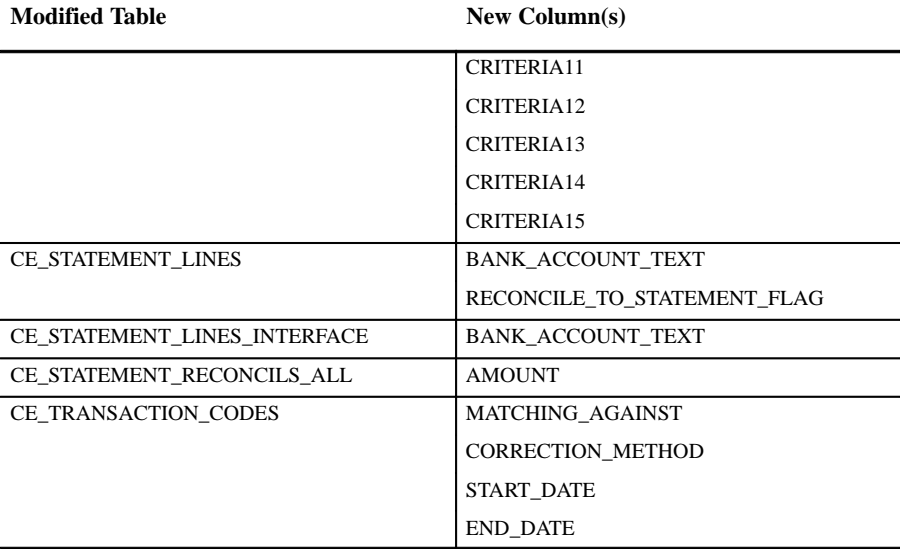

#### **New Views**

Supports the Bank Reconciliation – Bank Errors and Corrections feature:

CE\_260\_RECONCILED\_V

CE\_260\_TRANSACTIONS\_V

Supports Report eXchange Integration with Cash Forecasting:

```
CE_FC_RX_COLUMN_TITLE_V
CE_FC_RX_TITLE1_V
CE_FC_RX_TITLE2_V
CE_FC_RX_TITLE3_V
CE_FC_RX_TITLE4_V
CE_FC_RX_TITLE5_V
CE_FC_RX_TITLE6_V
CE_FC_RX_TITLE7_V
CE_FC_RX_V
CE_RX_AGING_BUCKETS_V
```
Supports Forecasting Open Interface and Distributed Database Integration:

CE\_FORECAST\_EXT\_VIEWS\_V

Supports Cash Forecasting Integration with Oracle Payroll:

CE\_FORECAST\_PAY\_ORGS\_V

CE\_HR\_BUS\_GRPS\_V

CE\_PAY\_FC\_PAYROLL\_V

#### Supports Multiple Reporting Currencies:

CE\_SYSTEM\_PARAMETERS\_MRC\_V

#### **Changed Views**

CE\_AVAILABLE\_TRANSACTIONS\_V CE\_RECONCILED\_TRANSACTIONS\_V CE\_FORECAST\_HEADERS\_V CE\_FORECAST\_ORGS\_V CE\_FORECASTS\_ROWS\_V CE\_FORECASTS\_SUMMARY\_V CE\_FORECASTS\_V CE\_STATEMENT\_LINES\_V CE\_STAT\_LINES\_INF\_V

#### **Seed Data**

The following seed data was added, changed, or made obsolete between Release 10SC Production 16.1 and Release 11.

#### **New LOVs (QuickCodes)**

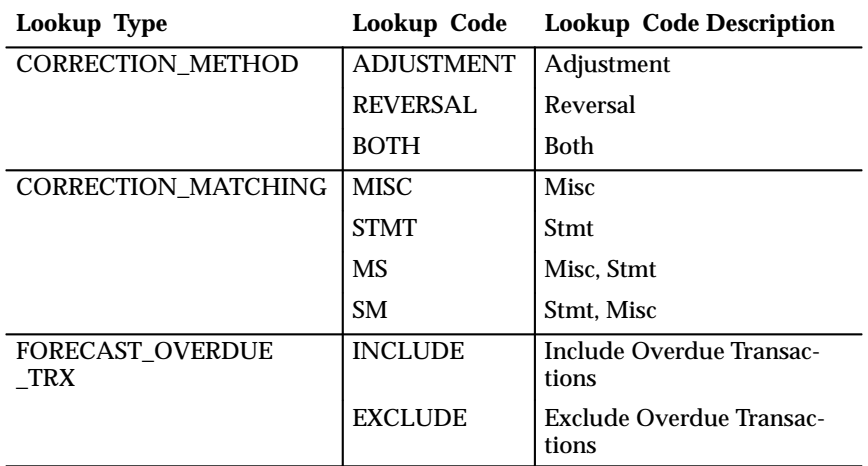

#### **Changed LOVs (QuickCodes)**

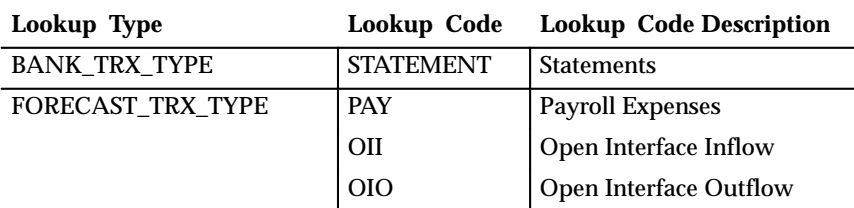

#### **New Descriptive Flexfield**

To support the Forecasting Open Interface, the Forecast Selection Criteria Descriptive Flexfield was added.

#### **Changed Responsibilities**

#### **Release 10SC Window Title Release 11 Release 11 Menu Path** Clear Transactions  $\Box$  Clear Transactions  $\Box$  Bank Reconciliation  $>$  Manual Clearing > Clear Transactions Manual Reconciliation (update) Reconcile Bank **Statements** Bank Reconciliation > Bank **Statements** Manual Reconciliation (view) View Bank Statements View > Bank Statements Available **Transactions** View Available **Transactions** View > Available Transactions Define Templates | Forecast Templates | Cash Forecasting > Forecast **Templates** Inquire Forecasts | View Cash Forecasts | View > Cash Forecasts Maintain Forecasts Forecasts Forecasts Cash Forecasting > Forecasts Statement Interface | Bank Statement Interface Bank Reconciliation > Bank Statement Interface Transaction Codes | Bank Transaction Codes Setup > Bank Transaction Codes Unclear Transactions Unclear Transactions Bank Reconciliation > Manual Clearing > Unclear Transactions

#### **Cash Management Responsibility Changes**

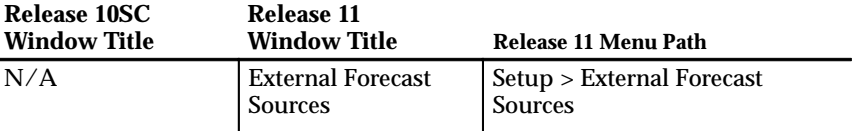

The setup menu for the Cash Management responsibility was changed to include setup functions for using Cash Management as a stand–alone application:

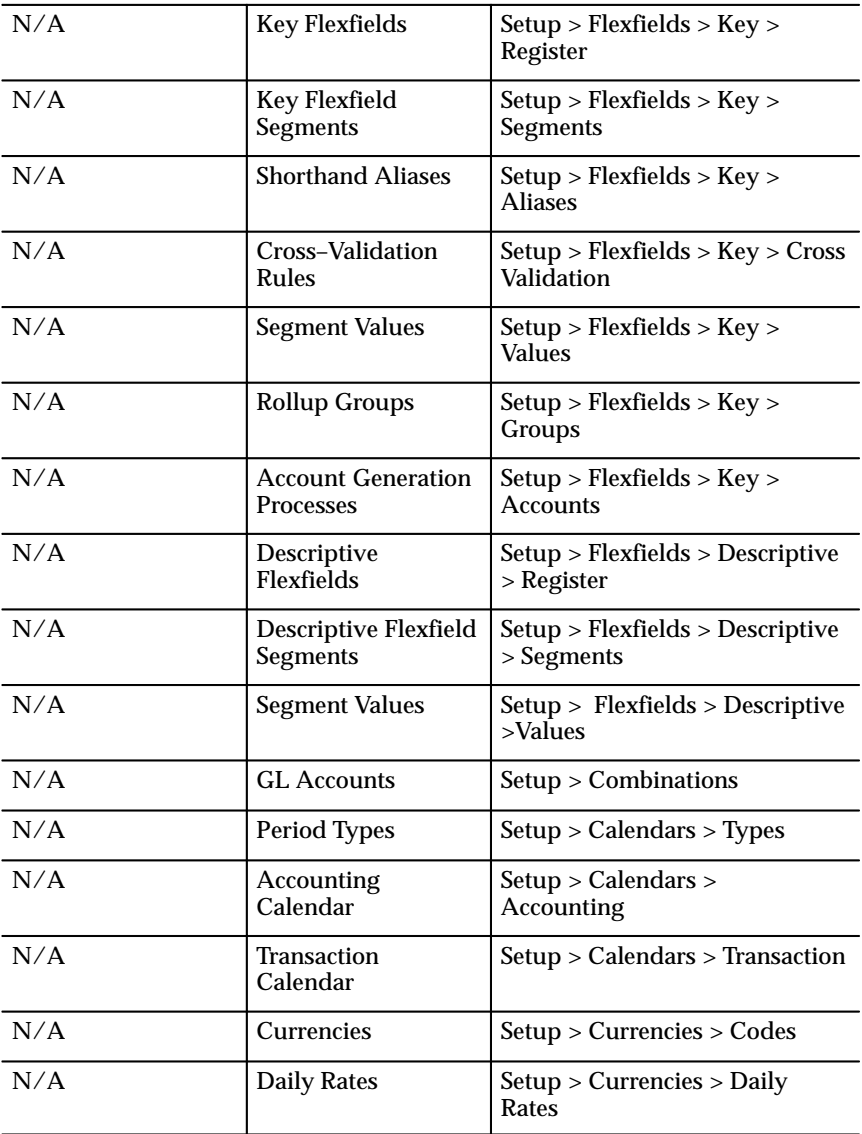

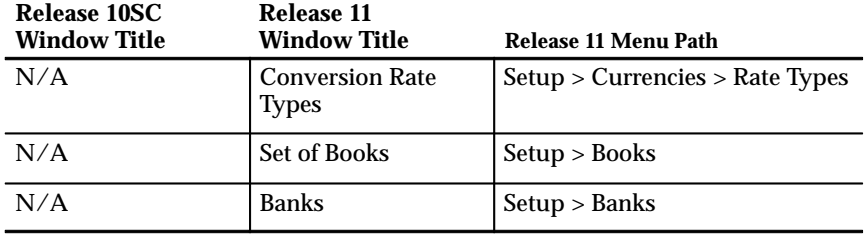

#### **Bank Reconciliation Responsibility Changes**

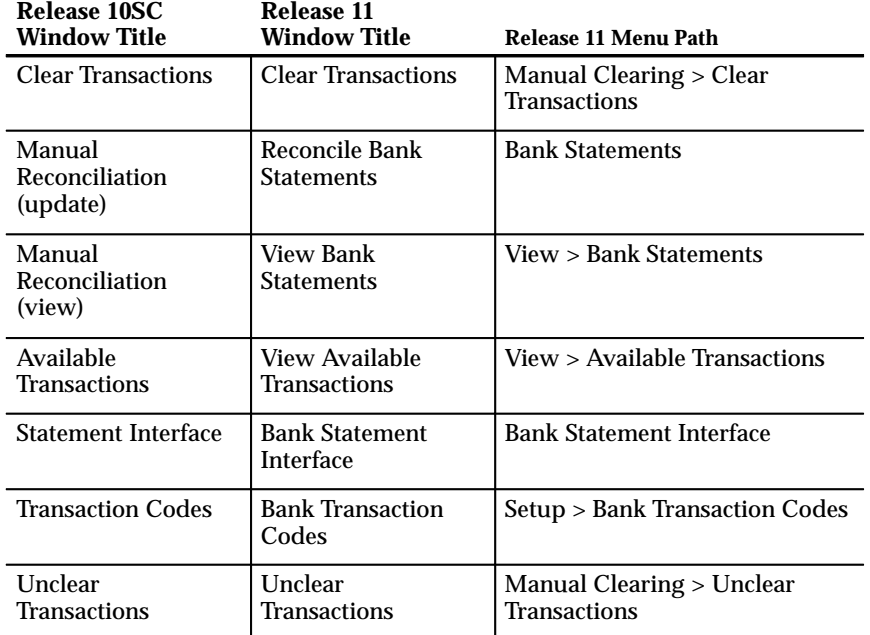

#### **Cash Forecasting Responsibility Changes**

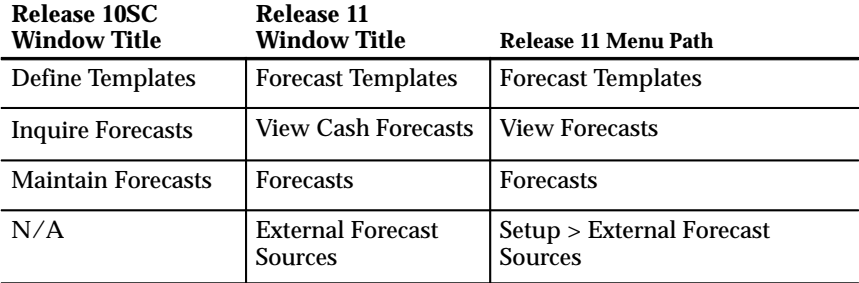

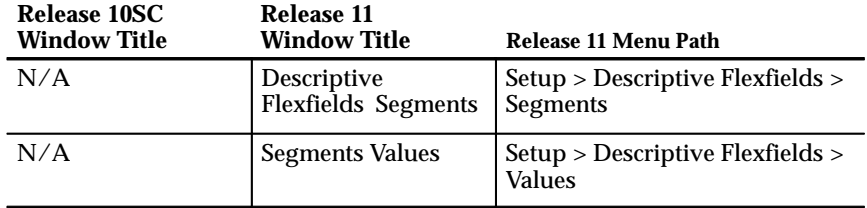

#### **Cash Forecasting Responsibility Changes**

## **Production Release 10SC Features and Changes**

With Production Release 10SC, Cash Management reconciles the following to your bank statement:

- Payments created in Payables
- Receipts created in Receivables

Oracle Payables and Receivables no longer perform this function.

**C H A P T E R**

*6*

# Oracle Cost Management

**T** his chapter lists the new features offered when you upgrade from Release 10.7 to Release 11 of Oracle Cost Management and the changes made to modules, database objects, seed data, and profile options.

This chapter is divided into two sections: one for Release 11 features and changes and one for Release 10 SmartClient features and changes. Refer to the following table to see which part(s) of the new features or changes topics apply to your upgrade:

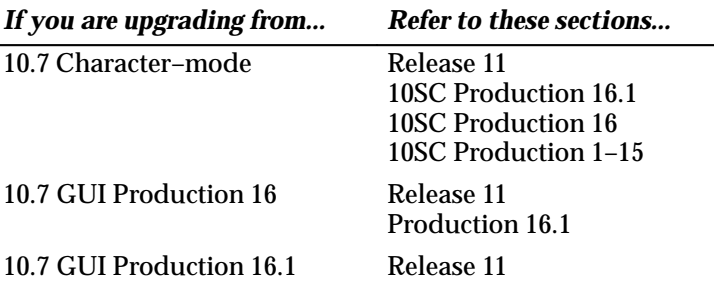

#### **Release 11 Features and Changes**

This section lists new features added to Oracle Cost Management between Release 10SC Production 16.1 and Release 11 and describes changes made to database objects, seed data, and profile options for the same interval.

#### **New Features**

This section lists enhancements made between Release 10SC Production 16.1 and Release 11.

#### **Manufacturing Average Costing**

You can cost manufacturing transactions in an average costing organization. (This functionality was introduced as beta feature in Oracle Cost Management 10SC Production Release 16.1.) New users who install Oracle Applications with Release 11 will use the new average cost processor and will be able to take advantage of all the new average costing functionality including the ability to utilize resources, overheads, and material overheads in inventory and work in process. Users who upgrade to Release 11 from a previous release will continue to use the old average cost processor.

New options for costing completed assemblies as well as a variety of enhancements designed to accommodate Project Manufacturing Costing are also included.

#### **Project Manufacturing Costing**

Cost Management provides project costing support. You can collect project costs from Oracle Inventory, Oracle Purchasing, and Oracle Work in Process and transfer these costs into the Oracle Projects Transaction Import Interface table. These transferred costs can then be imported into Oracle Projects using Transaction Import.

#### **Flow Manufacturing Costing**

Work order–less completions, a feature of flow manufacturing, are supported in both standard and average costing organizations including organizations with project references. However, in this release work order–less scrap transactions are not supported.

#### **Item Cost History**

If you are using average costing, you can use the new Item Cost History window to see how an item's average cost has changed over time. For a specified period of time, you can see how transactions for an item impacted its average cost. Specifically, for every transaction you can see

the transaction date, the transaction type, the prior quantity and cost, the transaction quantity and cost, and the new quantity and cost.

#### **Product Line Accounting Setup**

The Category Accounts and Default WIP Accounting Classes for Categories windows can be used to set up product line accounting. In the Category Accounts window you can assign inventory valuation accounts to each category that you assign to your product line accounting category set. In the Category Default WIP Classes window, you can associate a default WIP accounting class with each category that you assign to your product line accounting category set. When implemented, product line accounting can be used to support foreign currency accounting requirements.

> **Note:** To fully implement product line accounting you must design and implement client extensions.

#### **WIP Accounting Classes for Cost Groups**

You can associate one or more standard discrete accounting classes with each of your cost groups. Doing so defines the WIP classes that are valid for use on jobs in that particular cost group.

#### **Remove Account Summarization in Standard Costing**

Cost element visibility is maintained when you assign the same account to multiple cost elements. In prior releases, if you assigned the same account number to your elemental cost accounts, the system would consolidate the value of these cost elements before transferring the cost to Oracle General Ledger.

#### **Modules**

#### **New Windows**

- Category Accounts
- Default WIP Accounting Classes for Categories
- Expenditure Types for Cost Elements

**Note:** This window was added as a beta feature in Oracle 10SC Production Release 16.1, but was not documented.

• WIP Accounting Classes for Cost Groups

#### **Changed Windows**

The Item Cost for Cost Groups window is now the Item Cost History window. This window can be used to access the following windows:

- Item Costs for Cost Groups
- Item Cost Details for Cost Groups
- Item Cost History
- Elemental Costs

#### **New Forms**

- Category Accounts (INVSDCAS)
- Default WIP Accounting Classes for Categories (CSTFPLWD)

#### **New Processes**

The Project Cost Collection Manager (CMCPCM) program is similar to the Cost Collection Manager (CMCCCM) except that the organization parameter is displayed and is based on the value set CST\_MFG\_ORG\_ID. This program is used by Oracle Projects to collect costs for an organization or to include the program in a request set.

The following manager and workers, added in 10SC Production Release 16.1, support project manufacturing and work in process costing and are now fully functional:

- Cost Collection Manager (CMCCCM)
- Cost Collection Worker (CMCCCW)
- Material Cost Collection Worker (CMCCCI)

#### **Changed Reports and Processes**

The Elemental Cost Report can now be printed by currency and exchange rate.

The Inventory Subledger Report reports quantity, valuation, and detailed item information for the subinventories within each cost groups. Information is grouped by Cost Group.

The Intransit Value Report reports values and item quantities for items in the common cost group.

#### **Database Objects**

The following database objects were added, changed, or made obsolete between Release 10SC Production 16.1 and Release 11.

#### **New Tables**

Created to support average costing completion enhancements:

- CST\_COMP\_SNAP\_TEMP
- CST\_COMP\_SNAPSHOT
- CST\_COMP\_SNAP\_INTERFACE

Created to support WIP accounting classes for categories:

• CST\_CG\_WIP\_ACCT\_CLASSES

#### **New Views**

Created to support viewing historical item costs:

• CST\_CG\_COST\_HISTORY\_V

Created to support WIP accounting classes for categories:

• CST\_CG\_WIP\_ACCT\_CLASSES\_V

Created to support the projects cost collection:

• CST\_PM\_PENDING\_TXN\_V

#### **Changed Views**

The following columns were dropped from the CST\_PM\_MATL\_TXN\_V because project references are now at the locator level rather than at the subinventory level:

- TRF SI PRJ COSTED
- SI\_PROJ\_COSTED

The following column was added to the CST\_PM\_MATL\_TXN\_V view to support flow manufacturing costing:

• FLOW\_SCHEDULE

The following columns were added to CST\_GL\_TRANSLATION\_VIEW to support multiple reporting currencies (MRC):

- PERIOD\_YEAR
- PERIOD\_NUM

#### **New Indexes**

The following indexes have been added to support new tables:

- CST\_COMP\_SNAPSHOT\_PK
- CST\_COMP\_SNAPSHOT\_U1
- CST\_COMP\_SNAP\_TEMP\_PK
- CST\_COMP\_SNAP\_TEMP\_U1
- CST\_COMP\_SNAP\_INTERFACE\_PK
- CST\_COMP\_SNAP\_INTERFACE\_U1
- CST\_CG\_WIP\_ACCT\_CLASSES\_N1
- CST\_CG\_WIP\_ACCT\_CLASSES\_U1

#### **Seed Data**

The following seed data was added, changed, or made obsolete between Release 10SC Production 16.1 and Release 11.

#### **New List of Values (Quickcodes)**

The CST\_SYSTEM\_COMP\_OPTIONS lookup was added to allow users to choose between two methods of charging resources for WIP completions.

#### **API Changes**

These packages were added to support final completions for average costing:

- CSTACMSS.pls, CSTACMSB.pls
- CSTACOSS.pls, CSTACOSB.pls

These packages were added to support the insertion of cost data:

- CSTSISCS.pls, CSTSISCB.pls
- CSTSCHKS.pls, CSTSCHKB.pls

The CSTPMHKS.pls, CSTPMHKB.pls package has been added to support the Oracle Inventory integration with Oracle Projects.

#### **New Menus**

• Category Accounts

• Category Default WIP Classes

#### **Changed Menus**

The menu item Item Cost for Cost Groups was changed to Item Cost History.

#### **New Value Sets**

The CST\_MFG\_ORG\_ID value set was added to support project cost collection.

#### **Production Release 10SC Features and Changes**

This lists new features added between Release 10.7 and 10SC Production Release 16.1 and describes the changes made to database objects, seed data, and profile options for the same interval.

#### **New Features**

The new features are divided by release levels from Production 1 –15 to Production 16.1. Release levels with no new features are not listed.

#### 10SC Production Release 16.1

This section lists the enhancements that have been made to Oracle Cost Management between 10SC Production 16 and 10SC Production 16.1.

#### **Manufacturing Average Costing**

You can use weighted average costing in a manufacturing environment. In previous production releases, average costing was supported only under Oracle Inventory. Now, it is also supported when Oracle Bills of Material and Oracle Work in Process are installed.

Using manufacturing average costing, you can perpetually value inventory at average cost, based on actual, weighted by quantity (inventory  $cost = average$  unit cost  $*$  quantity). Weighted average costing automatically updates unit costs to reflect the most current transactions. Costs do not need to be manually maintained.

#### **Project Manufacturing Costing**

For Project Manufacturing, you can define cost groups in average cost organizations that are project–enabled. Cost groups can be associated with a specific organization or assigned to multiple organizations. Projects defined in Oracle Projects must belong to a cost group.

> **Note:** Project Manufacturing was a Beta product in 10SC Production Release 16.1. As such, all associated functionality was also Beta.

#### **Modules**

#### **New Reports and Processes**

The following manager and workers were added to support project manufacturing costing and will be fully functional in a future release:

- Cost Collection Manager (CMCCCM)
- Cost Collection Worker (CMCCCW)
- Material Cost Collection Worker (CMCCCI)

**Note:** Project Manufacturing is a Beta product in 10SC Production Release 16.1. As such, all associated functionality was also Beta.

In average costing organizations, the Discrete Job Value Report – Average Costing (CSTRDJVA) can be used to summarize job transaction cost information.

#### **Changed Reports and Processes**

The Unified Cost Manager (CMCTCM/CMLTCM) program distributes unvalued transactions in the Inventory and WIP transaction tables to different workers.

The Actual Cost Worker (CMCACW) calls the material cost processor for the group of material transactions, and calls the resource/overhead cost processor for the WIP transactions assigned by the unified cost manager.

The Inventory Transaction Interface Inquiry (CSQINII) can be used to view average cost update transactions that are pending in the Open Item Interface. Information is displayed in the Transaction Interface Details window, which is invoked using the Cost Details button from the Oracle Inventory Transaction Interface window.
**Note:** Transactions that update average costs are inserted into the Open Item Interface when the Average Cost Update is run.

#### **Obsolete Concurrent Programs**

The Resource Cost Manager (CMCCTM) has been made obsolete. However, the underlying library function (CMLCTM) has been renamed to the Standard WIP Cost Manager (CMLWCM) and now handles only organizations that use standard costing. This new, renamed function is also linked to the Transaction Cost Manager (CMCTCM) and is invoked when Oracle Work in Process is installed for an organization that uses standard costing.

# 10SC Production Release 16

# **Changed Reports and Processes**

The Margin Analysis report has been changed in this release.

# 10SC Production Releases 1–15

This section lists enhancements made since Cost Management was included as a Release 10SC Production product in Production 9.

# **Support for Un–closing a Closed Job in Work in Process**

Oracle Work in Process allows the un–closing of a previously closed job. Oracle Cost Management supports this functionality.

# **Database Objects**

The following database objects were added, changed, or made obsolete between Release 10.7 and Release 10SC Production 16.1.

# 10SC Production Release 16.1

This section lists changes made to Oracle Cost Management database objects between 10SC Production 16 and 10SC Production 16.1.

# **New Tables**

The MTL\_PER\_CLOSE\_DTLS table was added to support manufacturing average costing.

Added in Production 16 to support manufacturing average costing:

- CST\_COST\_GROUPS
- CST\_COST\_GROUP\_ACCOUNTS

The CST\_COST\_ELEM\_EXP\_TYPES table, added in 10SC Production Release 16, supports project manufacturing costing.

# **Changed Tables**

Changes made to support manufacturing average costing include:

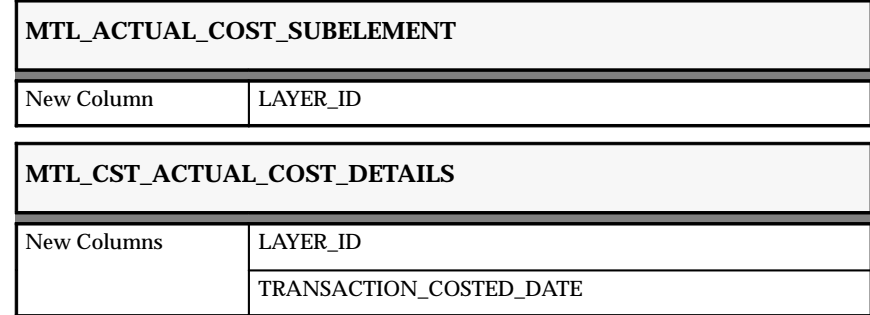

# **New Indexes**

Added on an existing table to support manufacturing average costing:

• MTL\_MATERIAL\_TRANS\_TEMP\_N4

Added on a new table support manufacturing average costing:

• MTL\_PER\_CLOSE\_DTLS\_U1

Added in Production Release 16 to support manufacturing average costing:

- CST\_COST\_GROUPS\_N1
- CST\_COST\_GROUPS\_U1

# **Changed Indexes**

Changed to support manufacturing average costing:

- MTL\_CST\_ACTUAL\_COST\_DETAILS\_U1
- MTL\_ACTUAL\_COST\_SUBELEMENT\_N1

# **New Views**

Added to support manufacturing average costing:

- CST\_LAYER\_COST\_DETAILS\_V
- CST\_AVG\_ELEM\_COST\_V
- MTL\_CST\_TXN\_COST\_DETAILS\_V

Added in Production Release 16 to support manufacturing average costing:

- CST\_QUANTITY\_LAYERS\_V
- CST\_AVG\_DIST\_ACCTS\_V

Added to support project manufacturing costing:

- CST\_PM\_MATL\_TXN\_V
- CST\_PROJ\_EXP\_TYPES\_VAL\_V
- CST\_PROJMFG\_CMT\_VIEW

Added to support item costs:

• CST\_CG\_ITEM\_COST\_ VIEW

# **New Sequence**

CST\_QUANTITY\_LAYERS\_S, added in 10SC Production Release 16, supports manufacturing average costing.

# 10SC Production Release 16

The following database objects were added, changed, or made obsolete between Release 10.7 and 10SC Production 16.

# **New Tables**

Added to support functionality planned for Production Release 16.1:

- CST\_COST\_GROUPS
- CST\_COST\_GROUP\_ACCOUNTS
- CST\_COST\_ELEM\_EXP\_TYPES

# **Changed Tables**

The following section lists changes made to support manufacturing average costing functionality planned for 10SC Production Release 16.1 or Release 11.

# **CST\_QUANTITY\_LAYERS**

New Column COST\_GROUP\_ID

# **MTL\_MATERIAL\_TRANSACTIONS**

New Columns  $\qquad$  COST\_GROUP\_ID MATERIAL\_ACCOUNT MATERIAL\_OVERHEAD\_ACCOUNT OUTSIDE\_PROCESSING\_ACCOUNT OVERHEAD\_ACCOUNT RESOURCE\_ACCOUNT

TRANSFER\_COST\_GROUP\_ID

#### **MTL\_MATERIAL\_TRANSACTIONS\_TEMP**

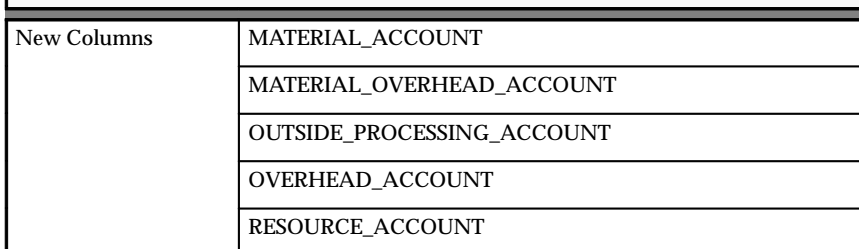

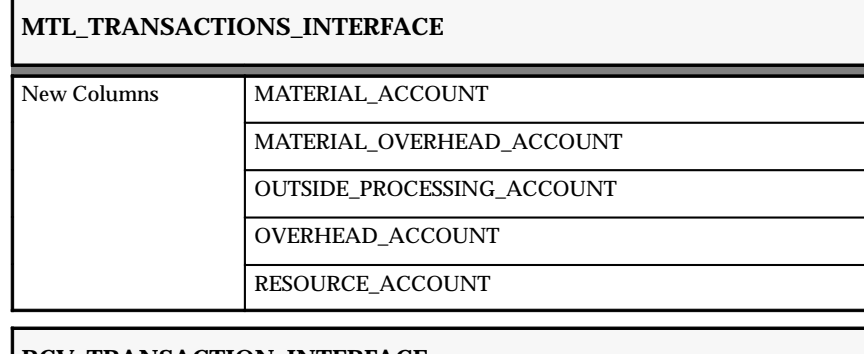

# **RCV\_TRANSACTION\_INTERFACE**

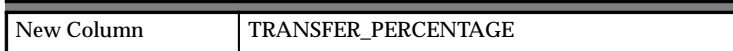

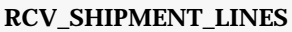

New Column TRANSFER\_PERCENTAGE

# **Obsolete Table**

CST\_COST\_ELEMENT\_EXP\_TYPE was made obsolete.

# **New Indexes**

Added to support functionality planned for Production Release 16.1:

- CST\_COST\_GROUP\_ACCOUNTS\_U1
- CST\_COST\_GROUPS\_N1
- CST\_COST\_GROUPS\_U1

# **New View**

CST\_QUANTITY\_LAYERS\_V was created to support functionality planned for 10SC Production Release 16.1.

# **Seed Data**

Oracle Cost Management includes the following seed data changes made since Release 10.7 of Oracle Applications.

# 10SC Production Release 16.1

The following seed was added, changed, or made obsolete between Release 10.7 and 10SC Production 16.1.

# **New Data Elements**

The following seeded cost elements were added to CST\_COST\_ELEM\_EXP\_TYPES in 10SC Production Release 16 and were implemented in this release to support project manufacturing costing:

- Material
- Material Overhead
- Resource
- Outside Processing

• Overhead

# **New Lookup Types**

The CST\_COMPLETION\_COST\_SRC lookup type supports manufacturing average costing. It is specifically used in the WIP Accounting Classes and WIP Parameters windows.

The CST\_JOB\_SELECTION\_CRITERIA lookup type supports both manufacturing and project manufacturing costing. It is specifically used in the Discrete Job Value Report – Average Costing, which was introduced in this release.

# 10SC Production Release 16

The following seed data has been added or modified between Release 10.7 and Release 10SC Production 16.

# **New Data Elements**

The "common" cost group was seeded with an ID of 1.

Five cost elements in CST\_COST\_ELEM\_EXP\_TYPES were seeded:

- Material
- Material Overhead
- Resource
- Outside Processing
- Overhead

# **Profile Options**

The following profile options were added between Release 10.7 and 10SC Production Release 16.1 of Oracle Cost Management.

10SC Production Release 16.1

# **New Profile Options**

The following profile option was added in a prior release:

• *CST: Average Costing Option*

Determines whether Inventory Only or Inventory and Work in Process Average Costing is used.

**C H A P T E R**

*7*

# Oracle EDI Gateway

**T** his chapter lists the new features offered when you upgrade from Release 10.7 to Release 11 of Oracle EDI Gateway and the changes made to modules, database objects, seed data, and profile options.

# **Release 11 Features and Changes**

This section contains a list of the new features added to EDI Gateway between Release 10SC, Production 16 and Release 11 and describes the changes made to database objects, seed data, and profile options for the same interval.

If you are upgrading from Release 10.7, refer to the Preface for information on determining which sections may apply to your upgrade. If you are upgrading from a release prior to 10.7, refer to the Product Update Notes for that level. For example, if you are upgrading from Release 10.5, see the *Production Update Notes, Release 10.5*.

# **New Features**

#### **Inbound Invoice**

Use this transaction to import supplier invoices into your Accounts Payables system for manual or electronic payment. Using the new Payables Open Interface program, you can accomplish high volume invoice import complete with all of the standard on–line invoice entry features including purchase order matching, invoice approval, and invoice batch processing.

# **Outbound Application Advice**

Use this transaction to acknowledge transaction errors for the following inbound transactions:

- Invoice
- Ship Notice/Manifest
- Shipment and Billing Notice

The respective inbound transactions write the error message code, error message text, and erroneous data to the application advice tables in the EDI Gateway product. The processing errors are reported to the trading partner using the Application Advice transaction.

This transaction is initiated by the shipping application.

# **Inbound Ship Notice / Manifest**

Use this transaction to import supplier ship notices into your Purchasing system as a pre–receipt. The electronic ship notice provides a shipment identifier to facilitate the receipt of the physical goods.

# **Inbound Price / Sales Catalog**

Use this transaction to import supplier catalogs into your Purchasing system as Catalog Quotes or Purchase Agreements to support on–line catalog lookup and purchase order placement. During the import process, supplier sourcing rules may be added to Oracle Purchasing, and the Oracle Inventory item master can be updated with catalog item changes or a new catalog items.

# **Inbound Response to Request for Quote**

Use this transaction to import supplier responses to your request for quotes into your Purchasing system to support the procurement process.

# **Inbound Shipping and Billing Notice**

Use this transaction to import supplier ship notices and invoices into your Purchasing and Payables system as a pre–receipt and unapproved invoice.

Similar to the Ship Notice/Manifest transaction, the electronic ship notice provides a shipment identifier to facilitate the receipt of the

physical goods and the creation of the unapproved invoice in a single EDI transaction.

# **Outbound Payment Order / Remittance Advice**

Use this transaction to make a payment or make a payment and send a remittance advice to your creditors.

The payment portion of this transaction is a request to your financial institution to perform a cash application to relieve your account and to pay your payee's account.

The remittance advice portion of this transaction contains the payment distribution by invoice. It may be sent directly to the payee, through a financial institution, or through a third party. In addition, you may use Oracle Payables to print your remittance advice.

# **Outbound Purchase Order Change Request**

Use this transaction to request a change to a previously submitted purchase order (PO). You may include changes for approved POs of the type, "standard POs", planned POs, planned releases, blanket purchase agreements, and blanket releases.

# **Outbound Shipping Schedule**

Use this transaction to communicate short–term firm requirements and shipping schedules to your suppliers. Shipping schedules are usually stated in daily buckets and are used to refine planning schedules in support of a Just–in–Time planning environment.

# **Outbound Planning Schedule**

Use this transaction to communicate forecast requirements to your suppliers. The planning schedules may be comprised of both forecast and material release information, including authorizations from the buyer to commit material and labor resources for a specific period. The planning schedule may be stated in daily, weekly, monthly, quarterly, or in any combination of periods.

# **Modules**

# **New Window**

This window enables the creation of trading partner groups.

• Define Trading Partner Groups window

#### **New Processes**

- EDI Advance Ship Notice Inbound
- EDI Application Advice Outbound
- EDI Catalog Inbound
- EDI Departure Ship Notice Out
- EDI Invoice Inbound
- EDI PO Change Outbound
- EDI Payment Outbound
- EDI Planning Schedule Outbound
- EDI Response to RFQ Inbound
- EDI Shipment and Billing Notice Inbound
- EDI Shipping Schedule Outbound

# **Obsolete Processes**

• EDI ASN Outbound

# **New Concurrent Executables**

- EDI Advance Ship Notice Inbound
- EDI Catalog Inbound
- EDI Departure Ship Notice Outbound
- EDI Invoice Inbound
- EDI PO Change Outbound
- EDI Payment Outbound
- EDI Planning Schedule Outbound
- EDI Response to RFQ Inbound
- EDI Shipping Schedule Outbound

# **Obsolete Concurrent Executables**

• EDI ASN Outbound

# **Database Objects**

The following database changes were made since Release 10SC Production 16 of Oracle Applications. For more information, see the *Oracle Application Object Library Technical Reference Manual*.

# **New Tables**

- ECE\_ADVO\_DETAILS
- ECE ADVO DETAILS INTERFACE
- ECE ADVO DETAILS INTERFACE X
- ECE\_ADVO\_HEADERS
- ECE\_ADVO\_HEADERS\_INTERFACE
- ECE ADVO HEADERS INTERFACE X
- ECE\_AP\_CHECKS\_INTERFACE
- ECE\_AP\_CHECKS\_INTERFACE\_X
- ECE\_AP\_INVOICES\_INTERFACE
- ECE\_AP\_INVOICES\_INTERFACE\_X
- ECE\_AR\_TRX\_HEADER\_1
- ECE\_AR\_TRX\_HEADER\_1\_X
- ECE AR TRX ALLOWANCE CHARGES
- ECE\_AR\_TRX\_ALLOWANCE\_CHARGES\_X
- ECE\_CHV\_SCHED\_HEADERS
- ECE\_CHV\_SCHED\_HEADERS\_X
- ECE\_CHV\_SCHED\_ITEMS
- ECE CHV SCHED ITEMS X
- ECE\_CHV\_SCHED\_ITEM\_DET
- ECE\_CHV\_SCHED\_ITEM\_DET\_X
- ECE\_DSNO\_ALLOWANCE\_CHARGES
- ECE\_DSNO\_ALLOWANCE\_CHARGES\_X
- ECE\_DSNO\_CONTAINERS
- ECE\_DSNO\_CONTAINERS\_X
- ECE\_DSNO\_DELIVERIES
- ECE\_DSNO\_DELIVERIES\_X
- ECE\_DSNO\_DELIVERY\_ATTRIBS
- ECE\_DSNO\_DELIVERY\_ATTRIBS\_X
- ECE\_DSNO\_ITEMS
- ECE\_DSNO\_ITEMS\_X
- ECE\_DSNO\_ITEM\_DETAILS
- ECE\_DSNO\_ITEM\_DETAILS\_X
- ECE\_DSNO\_ORDERS
- ECE\_DSNO\_ORDERS\_X
- ECE\_ERROR
- ECE\_SPSO\_HEADERS
- ECE\_SPSO\_HEADERS\_X
- ECE\_SPSO\_ITEMS
- ECE\_SPSO\_ITEMS\_X
- ECE\_SPSO\_ITEM\_DET
- ECE\_SPSO\_ITEM\_DET\_X
- ECE\_TP\_GROUP

# **Changed Tables**

Changed to support outbound transactions:

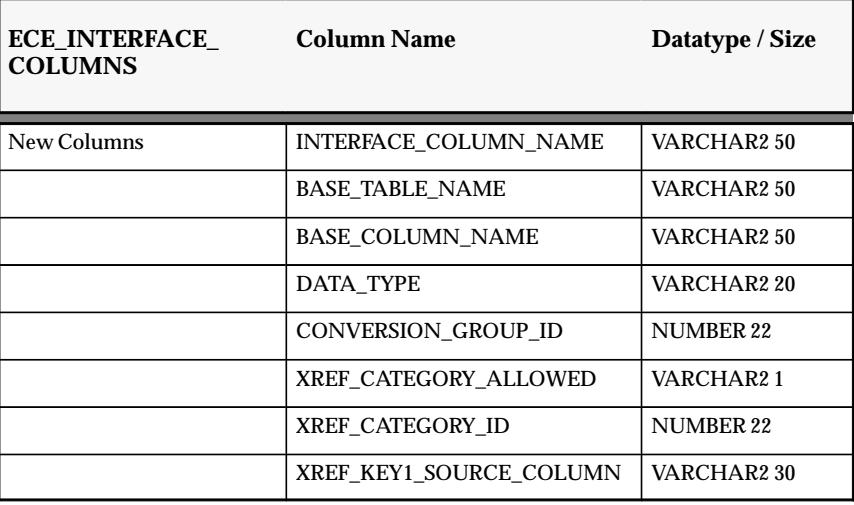

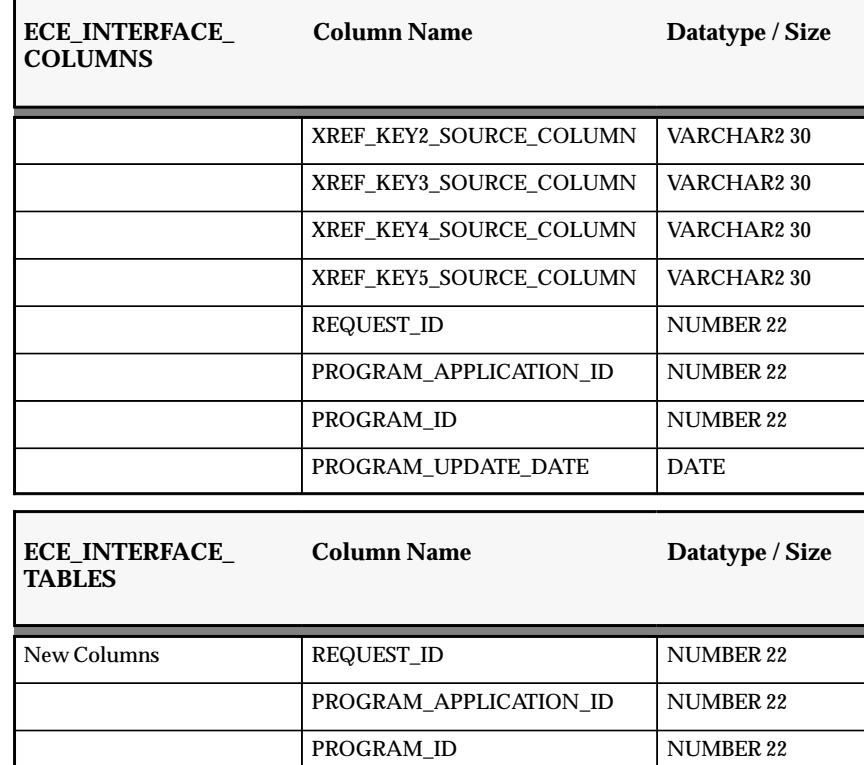

Changed to support lookup values:

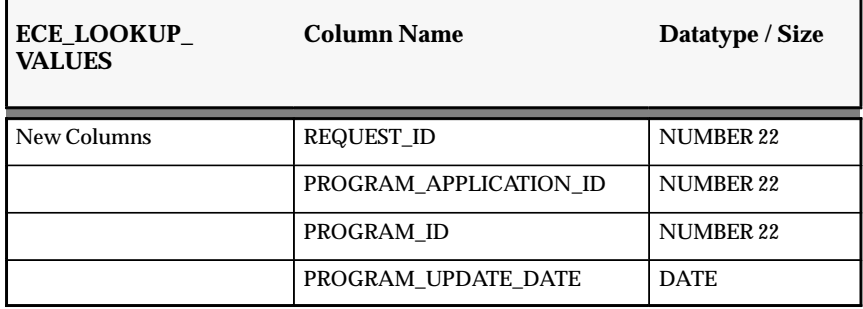

PROGRAM\_UPDATE\_DATE DATE

Changed to support output file definition:

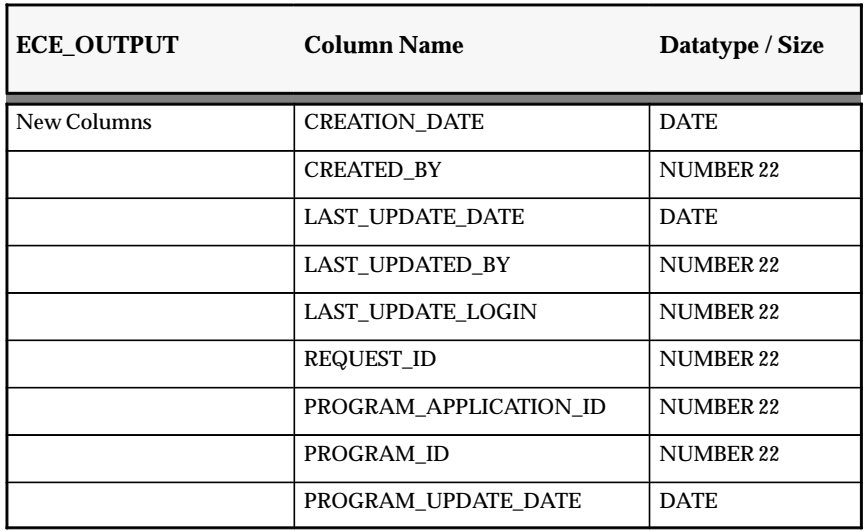

Changed to support trading partner definitions:

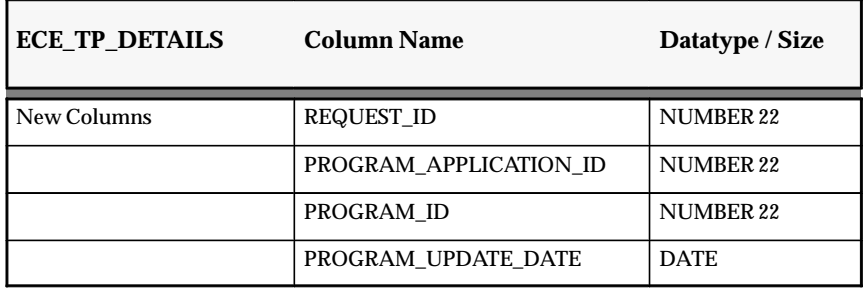

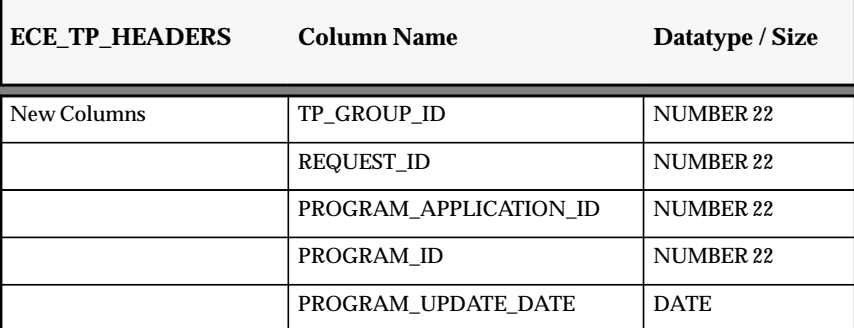

Changed to support code conversion:

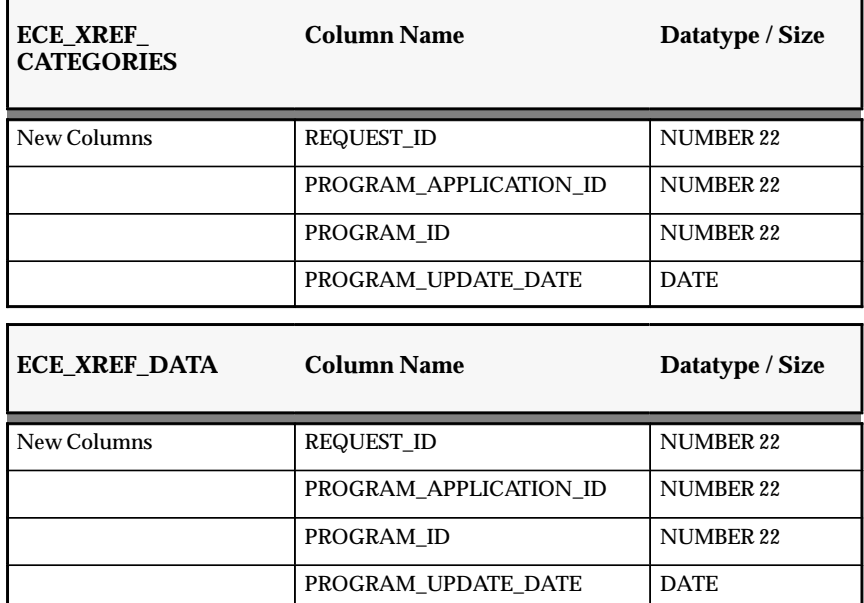

Changed to support outbound Oracle Purchasing–related transactions:

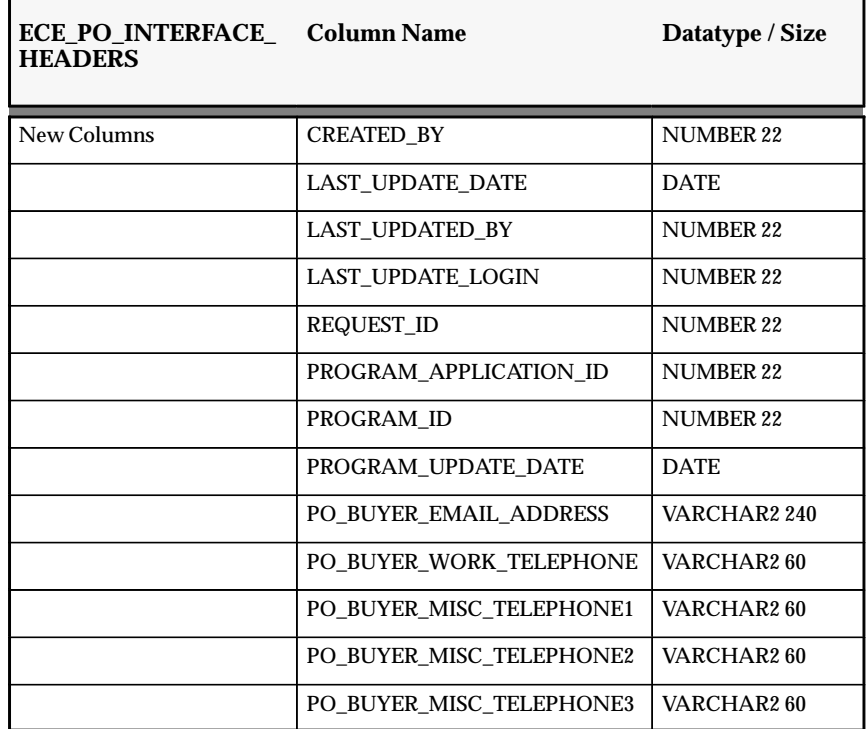

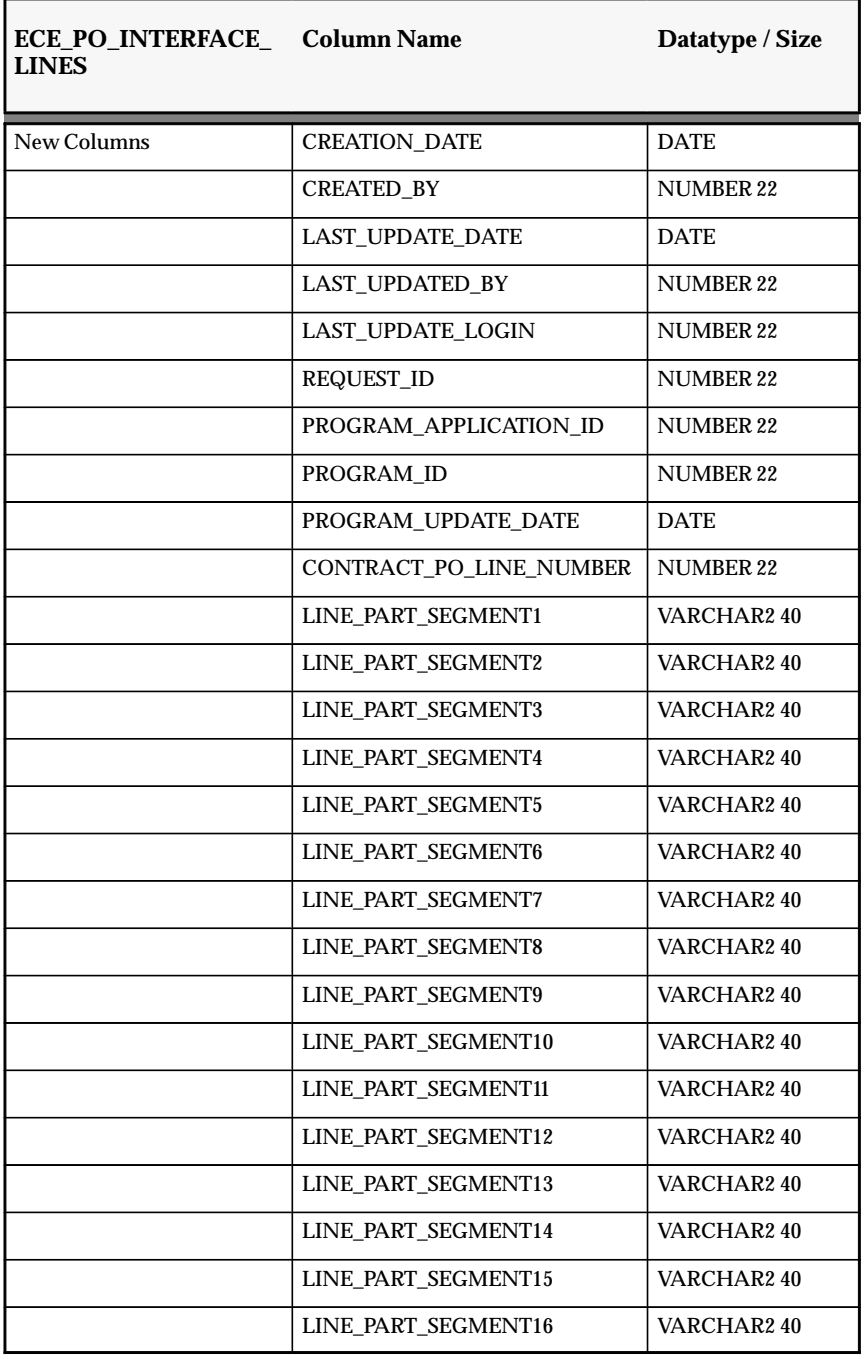

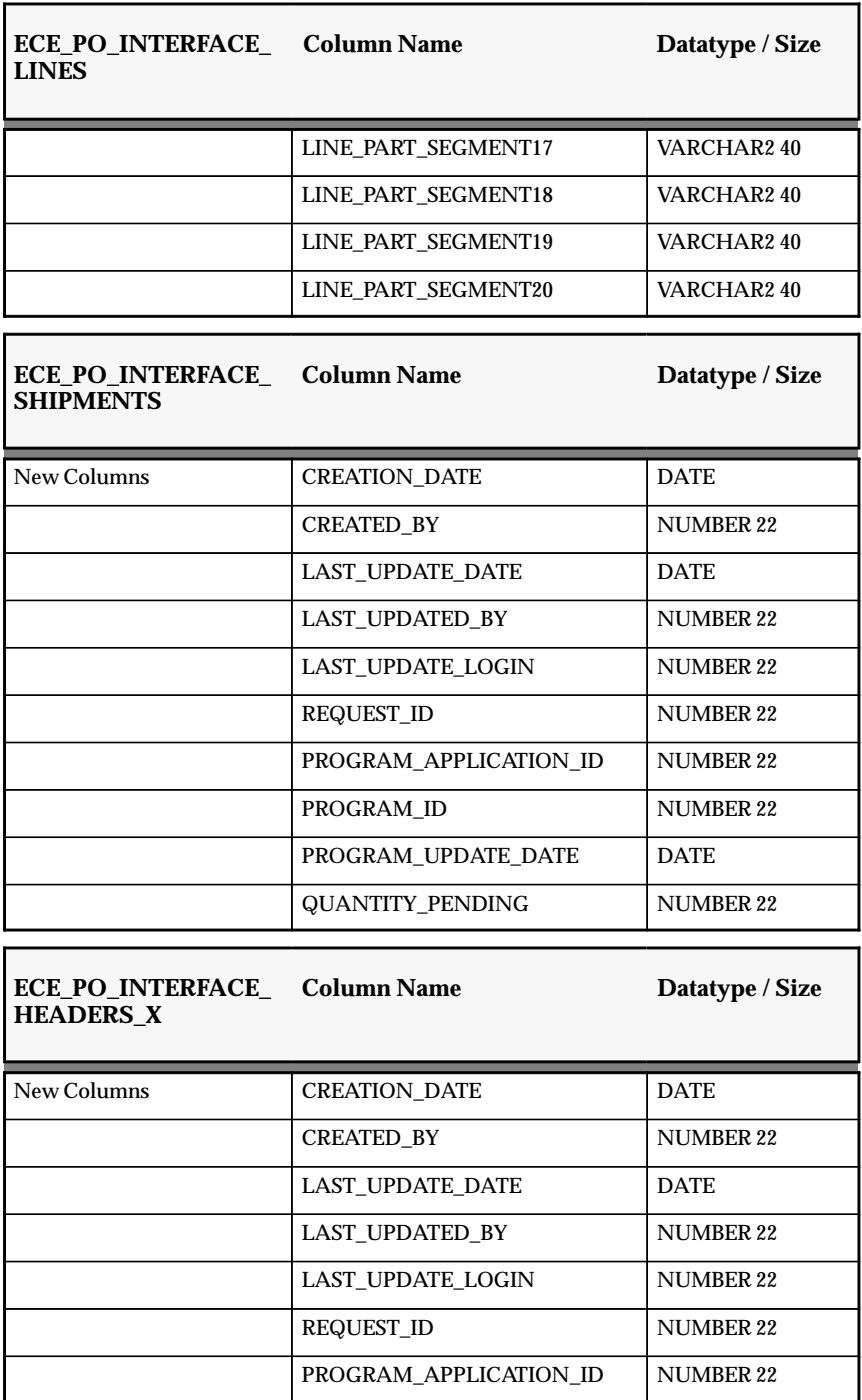

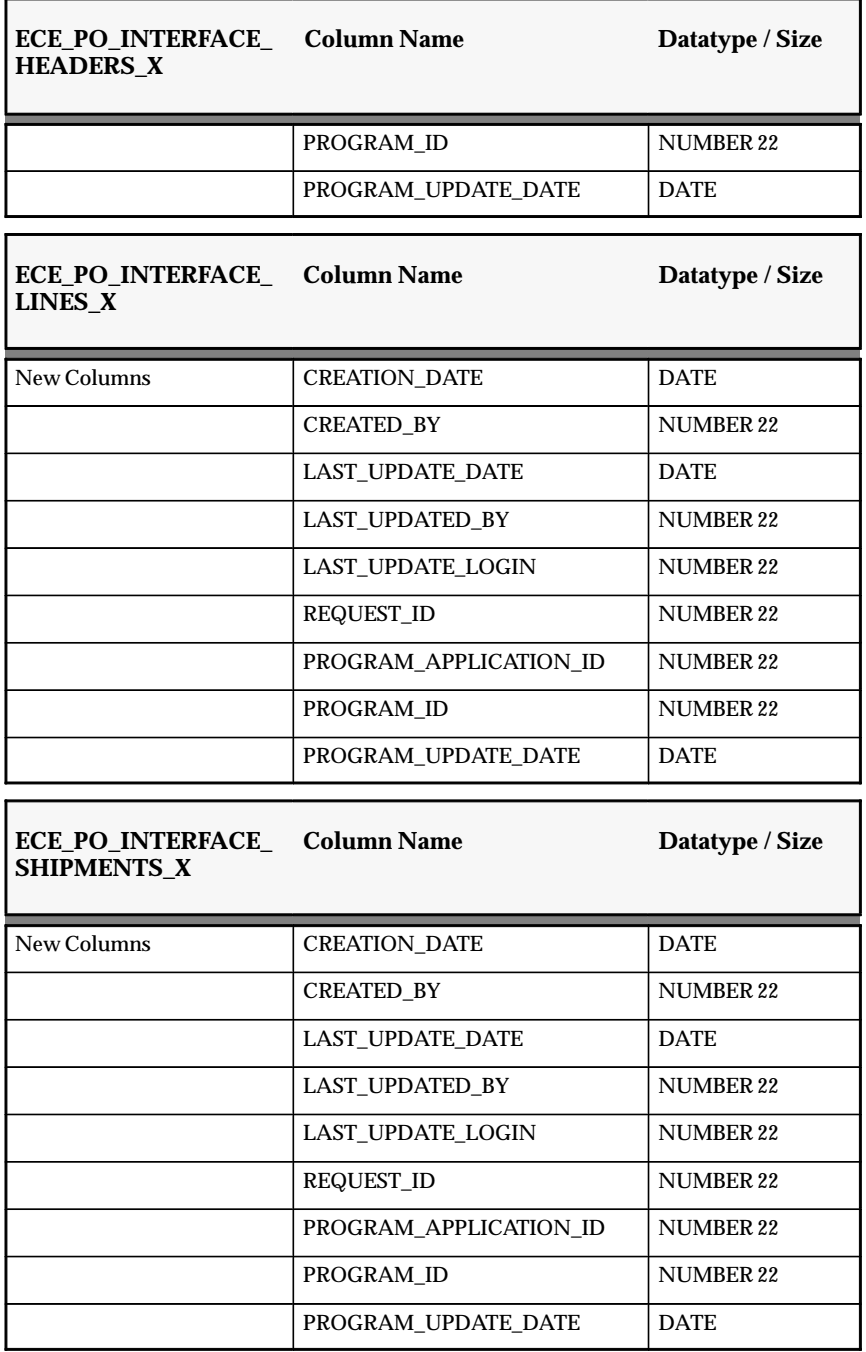

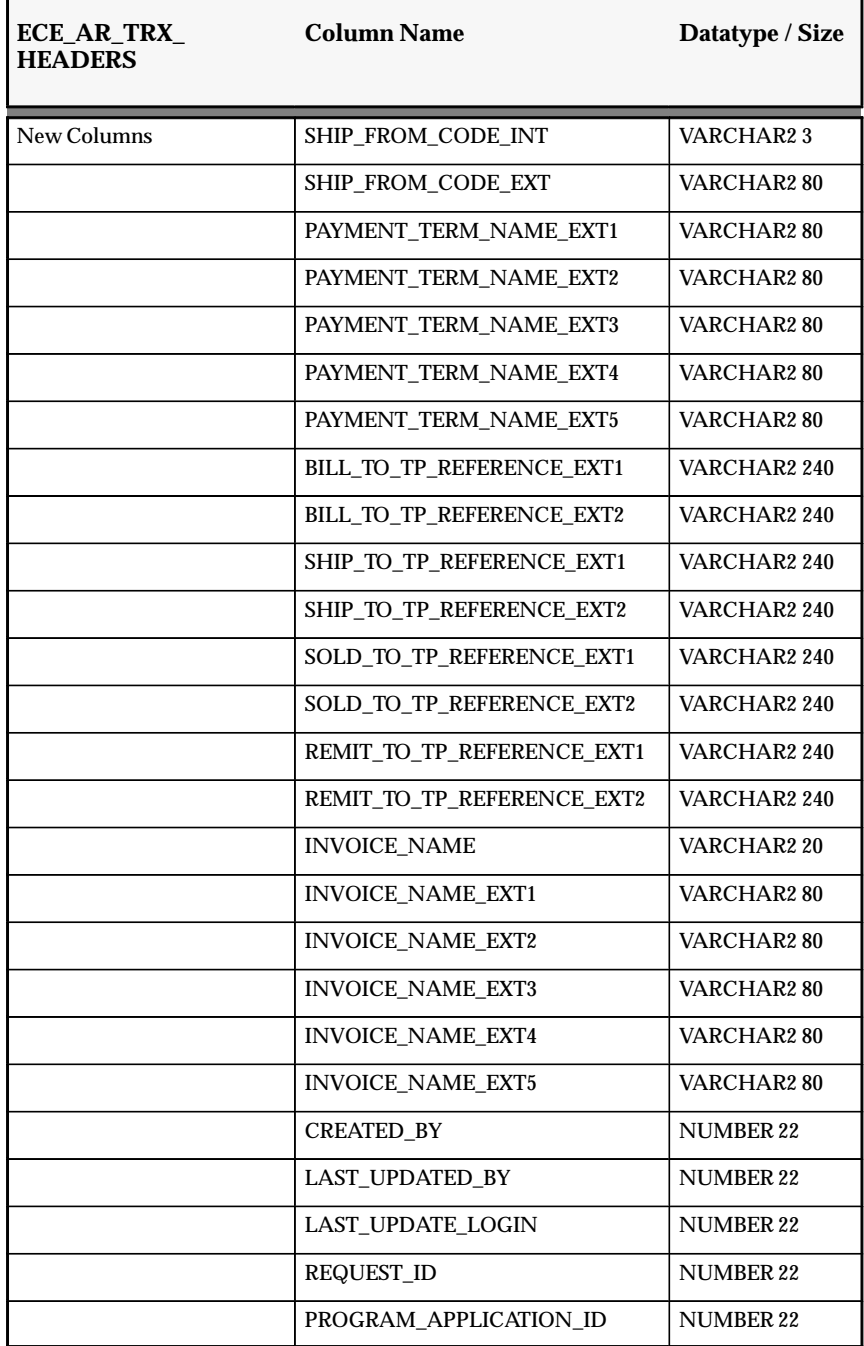

Changed to support Oracle Receivables–related transactions:

÷,

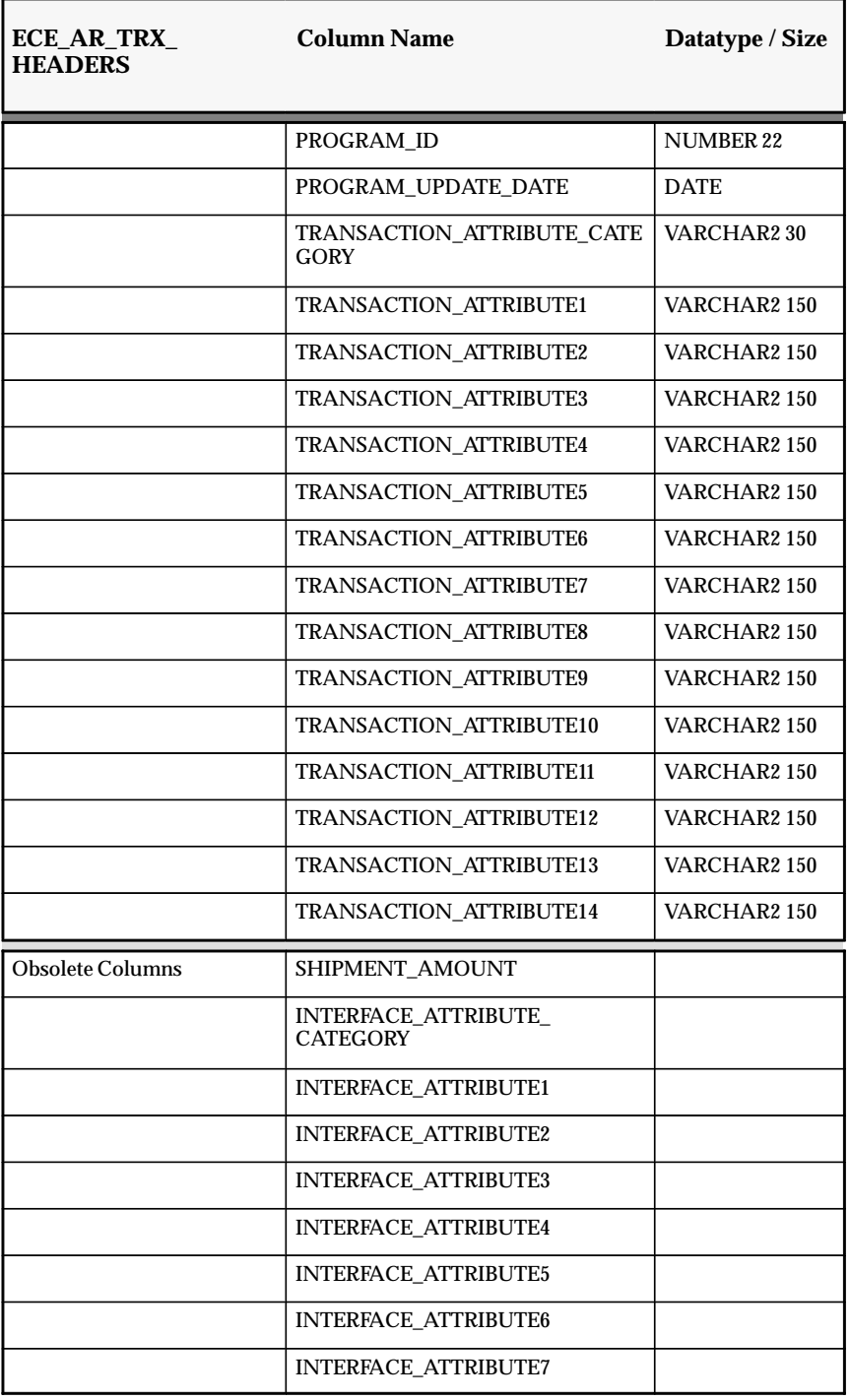

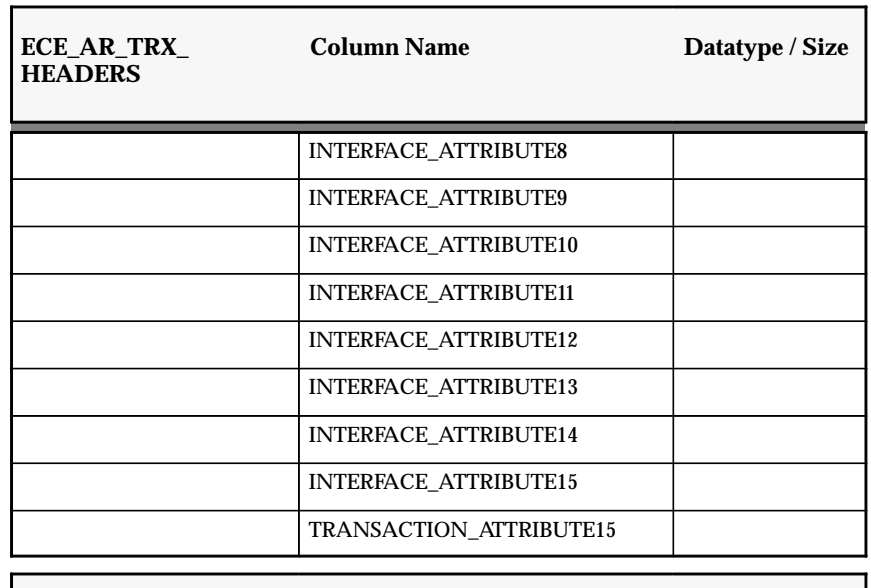

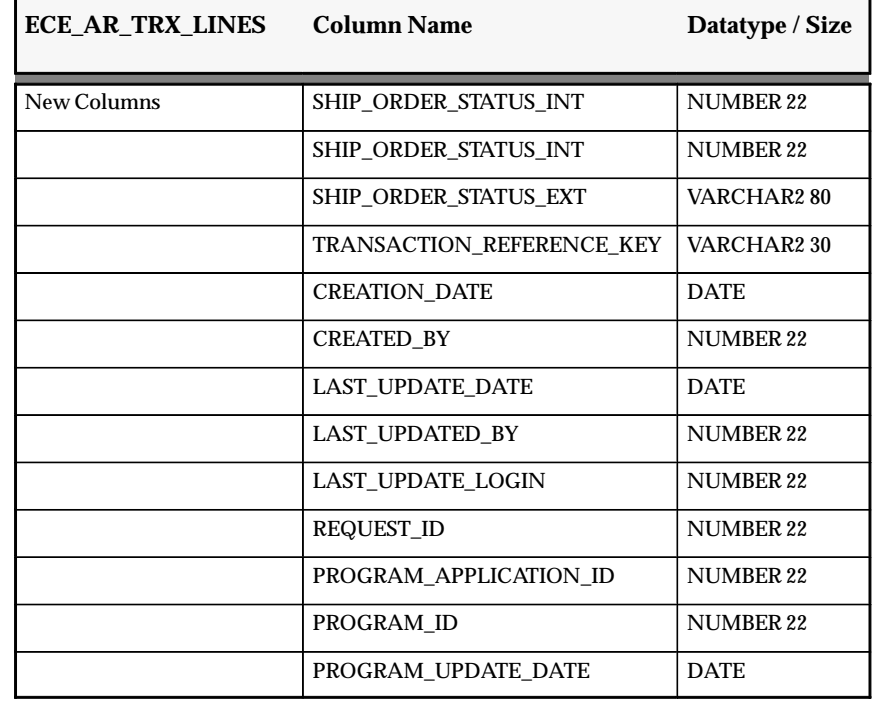

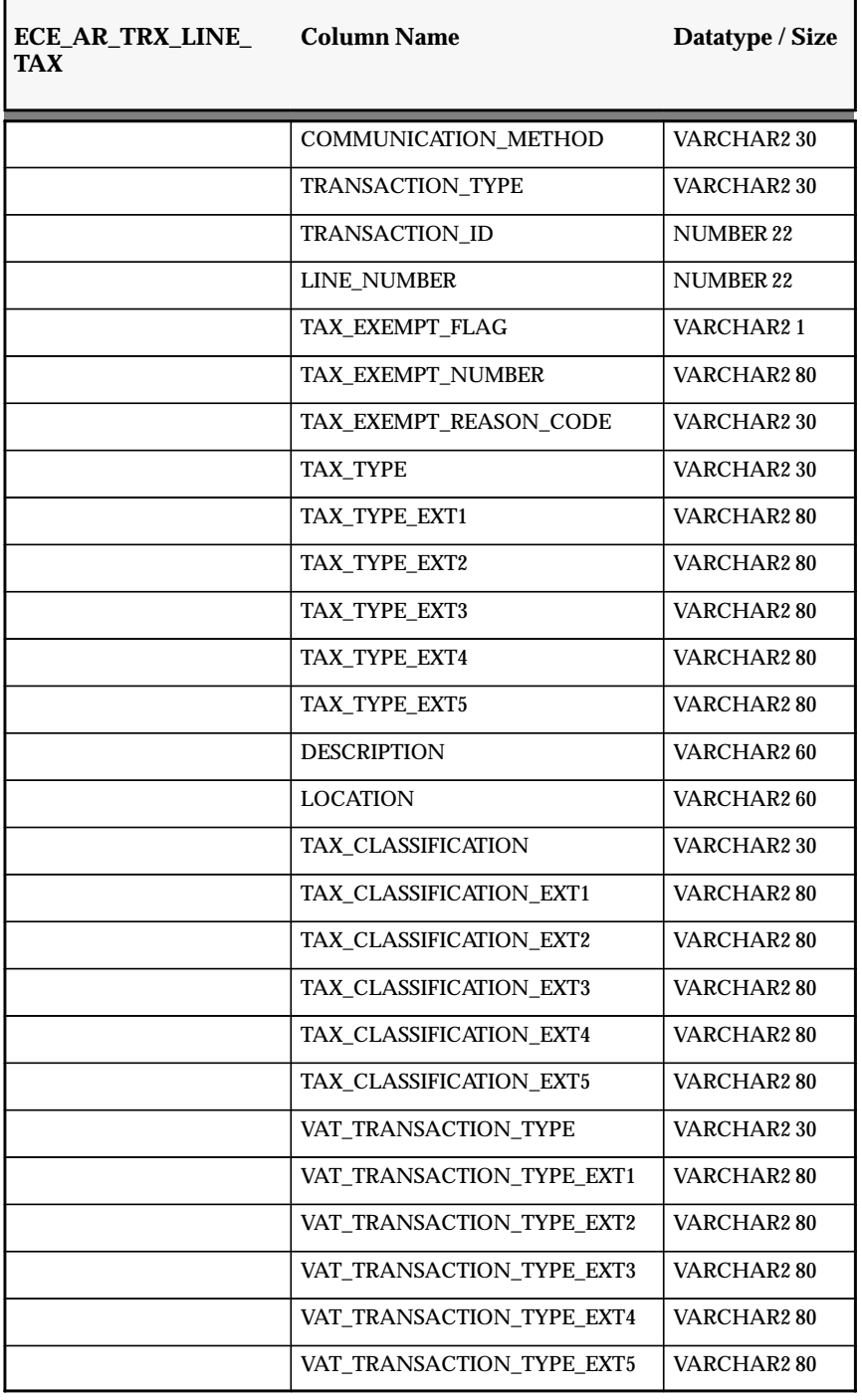

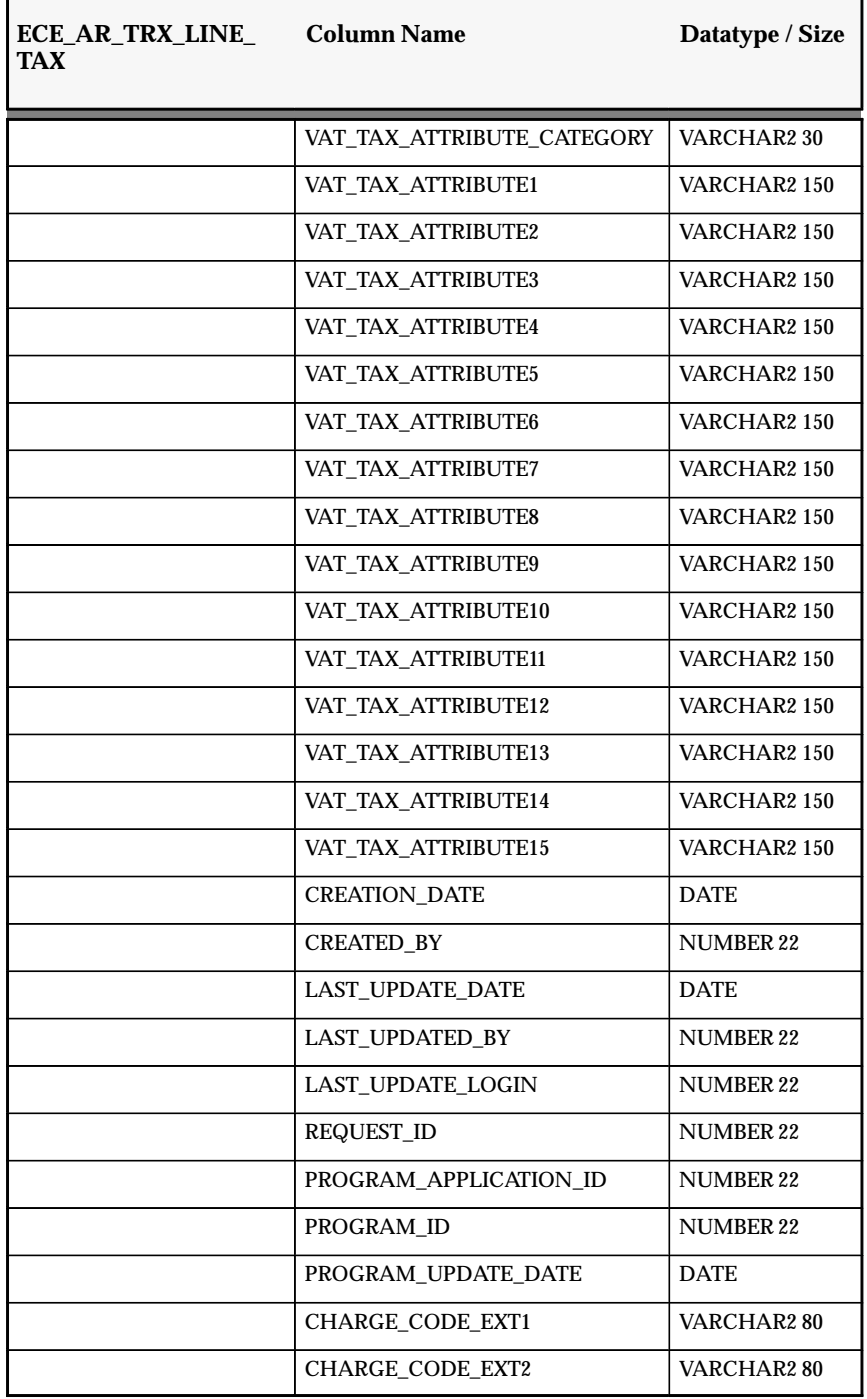

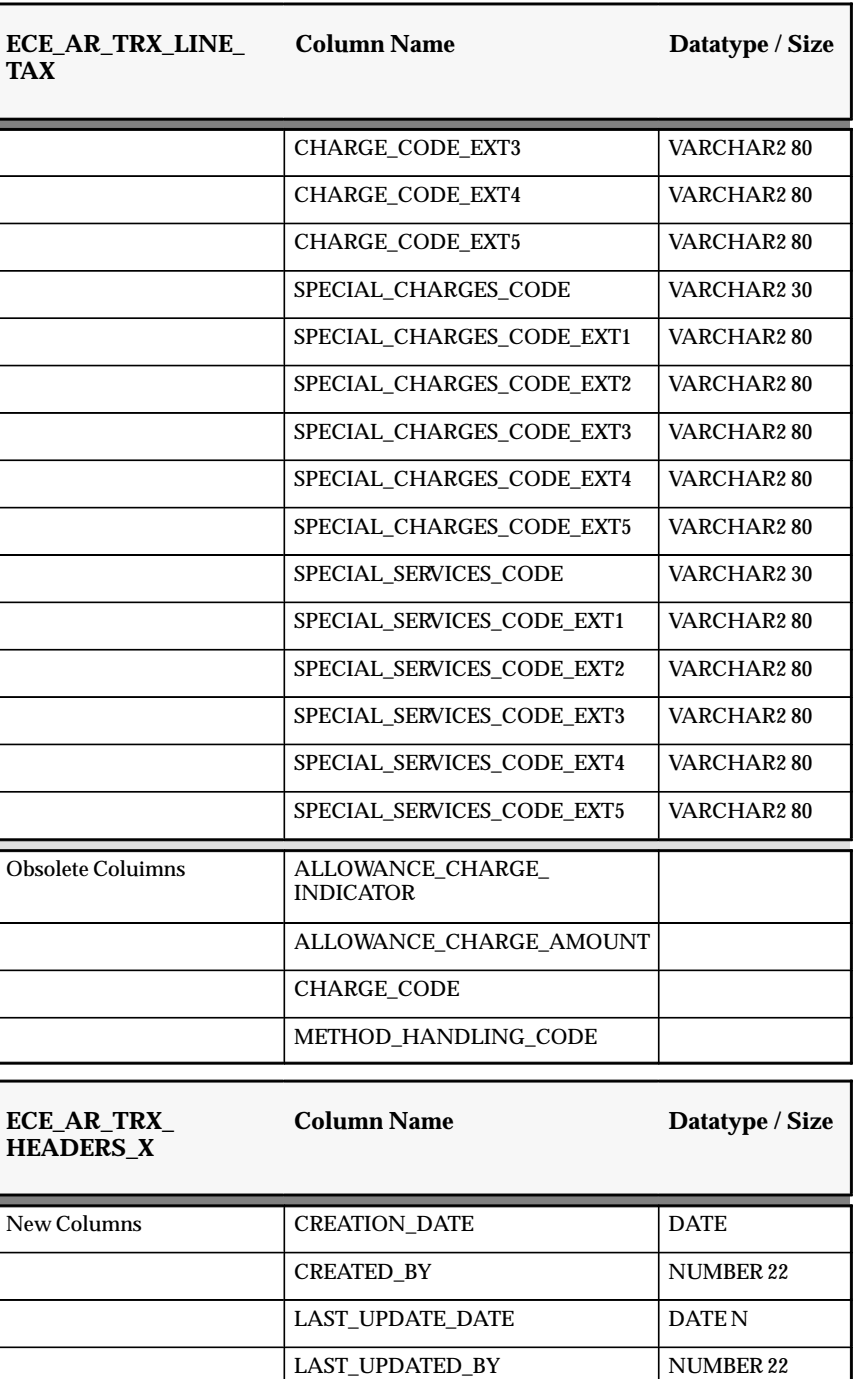

LAST\_UPDATE\_LOGIN NUMBER 22

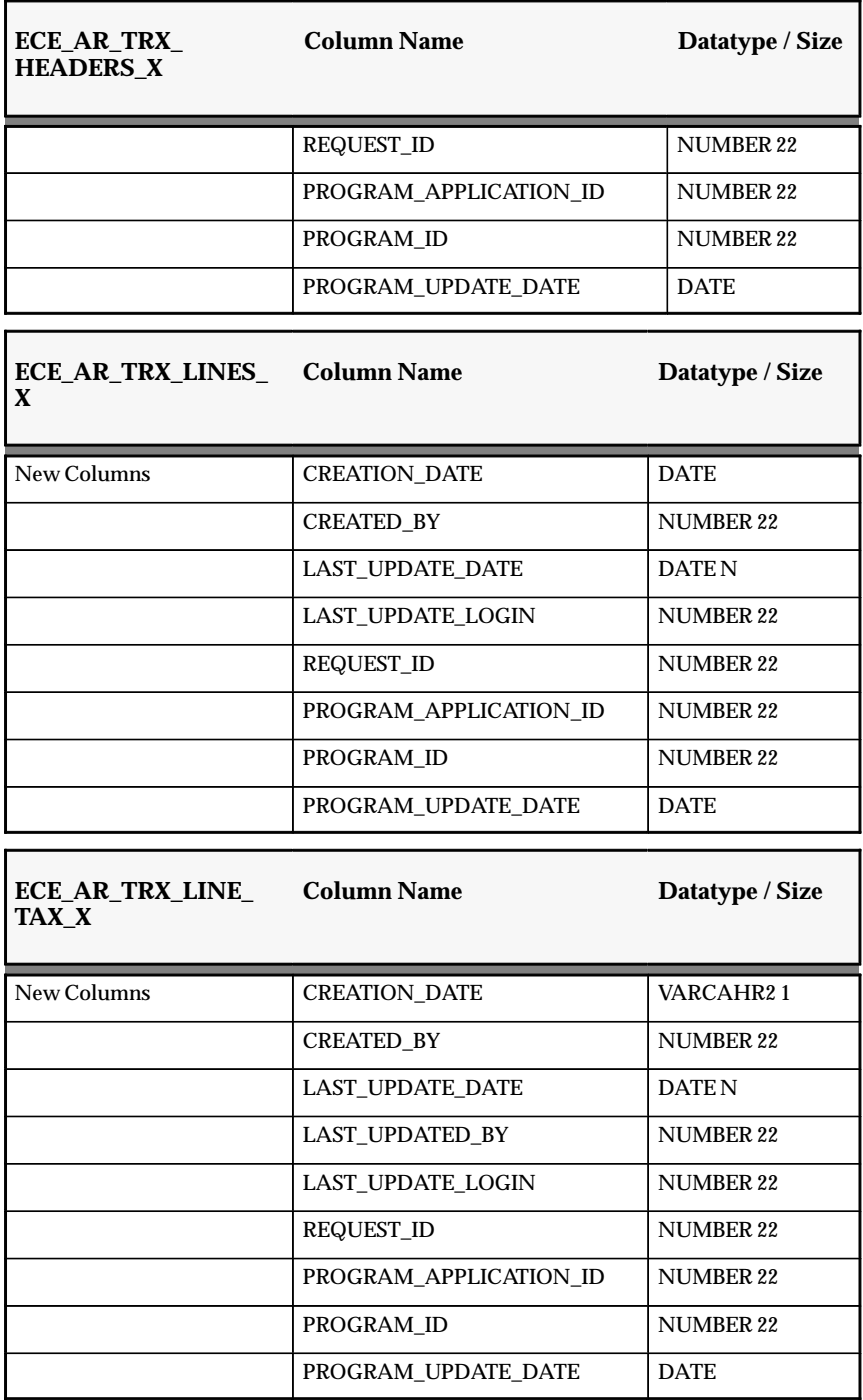

#### **Obsolete Tables**

- ECE\_SOURCE\_DATA\_LOC
- ECE\_OE\_SHIPPING\_HEADERS
- ECE\_OE\_SHIPPING\_LINES
- ECE\_OE\_SHIPPING\_LINE\_DETAILS
- ECE OE SHIPPING HEADERS X
- ECE\_OE\_SHIPPING\_LINES\_X
- ECE\_OE\_SHIPPING\_LINE\_DETAILS\_X

#### **New Views**

- ECE\_ADDRESS\_TP
- ECE\_ADVO\_DETAILS\_V
- ECE\_ADVO\_HEADERS\_V
- ECE\_CONTACT\_PHONE
- ECE\_CUSTOMER\_PHONE
- ECE DSNO ALLOWANCE CHARGES V
- ECE\_DSNO\_CONTAINERS\_V
- ECE\_DSNO\_DELIVERIES\_V
- ECE\_DSNO\_DELIVERY\_ATTRIBS\_V
- ECE\_DSNO\_ITEMS\_V
- ECE\_DSNO\_ITEM\_DETAILS\_V
- ECE\_DSNO\_ORDERS\_V
- ECE\_DSNO\_PACKED\_QUANTITY\_V
- ECE\_INO\_HEADER\_1\_V
- ECE\_INO\_ALLOWANCE\_CHARGES\_V
- ECE\_POCO\_HEADERS\_V
- ECE\_POCO\_LINES\_V
- ECE\_POCO\_SHIPMENTS\_V
- ECE\_PRIMARY\_CONTACT\_PHONE\_V
- ECE\_PRIMARY\_CUSTOMER\_PHONE\_V
- ECE\_PYO\_INVOICE\_V
- ECE\_PYO\_PAYMENT\_V
- ECE\_RCO\_ADDRESS
- ECE\_RSU\_CONTACT
- ECE\_RSU\_NOCONTACT
- ECE\_SPSO\_HEADERS\_V
- ECE\_SPSO\_ITEMS\_V
- ECE\_SSSO\_HEADERS\_V
- ECE\_SSSO\_ITEMS\_V

# **Changed Views**

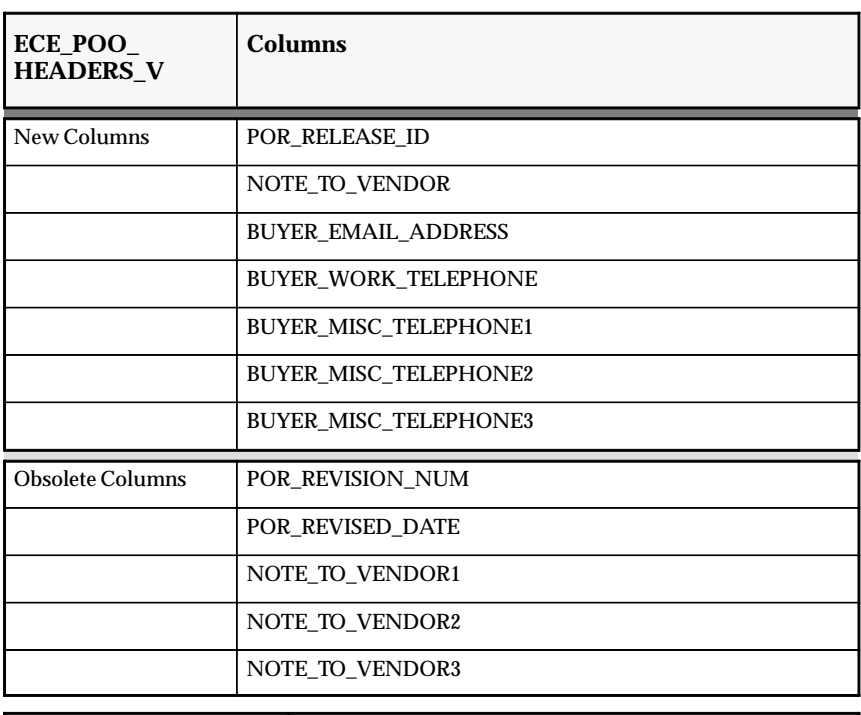

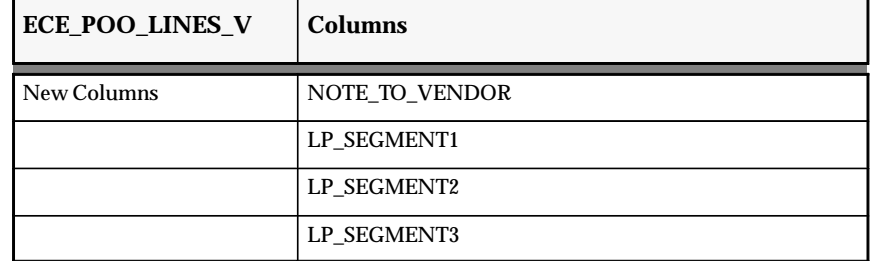

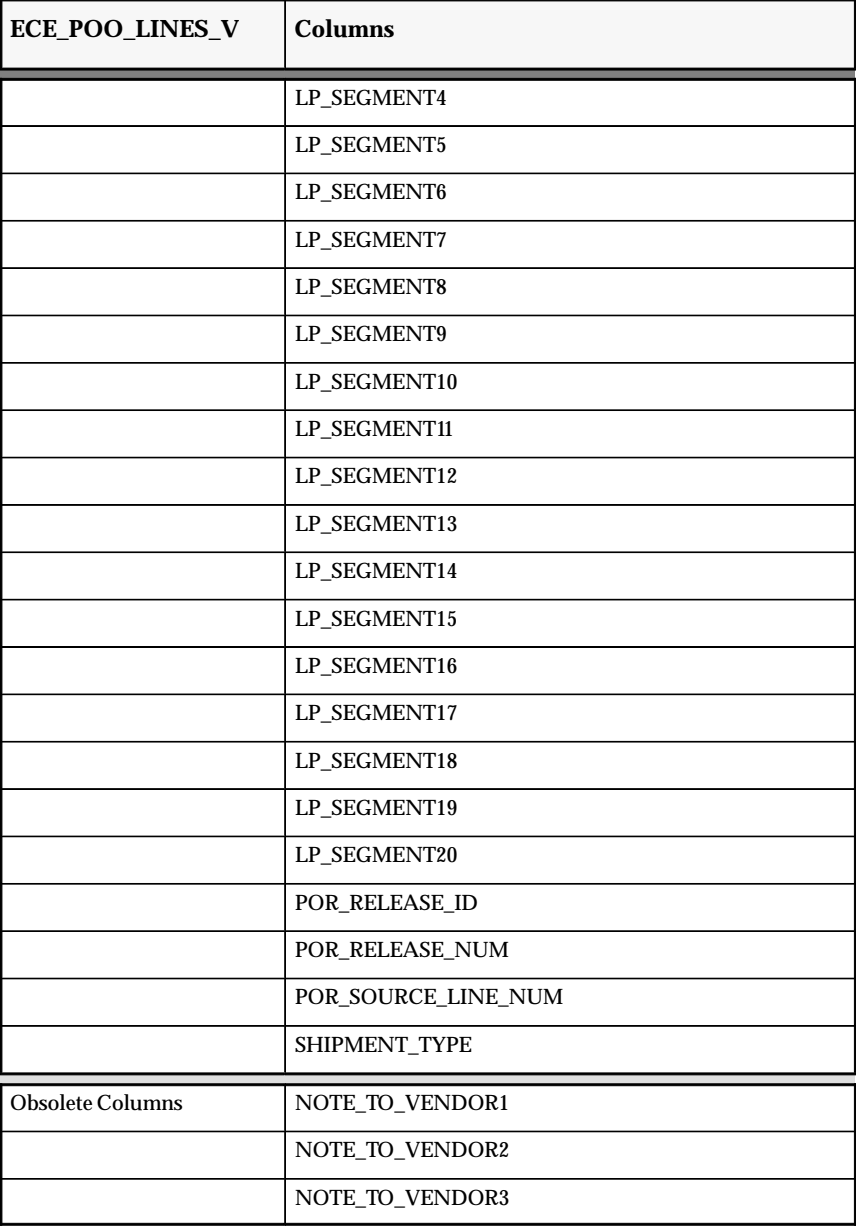

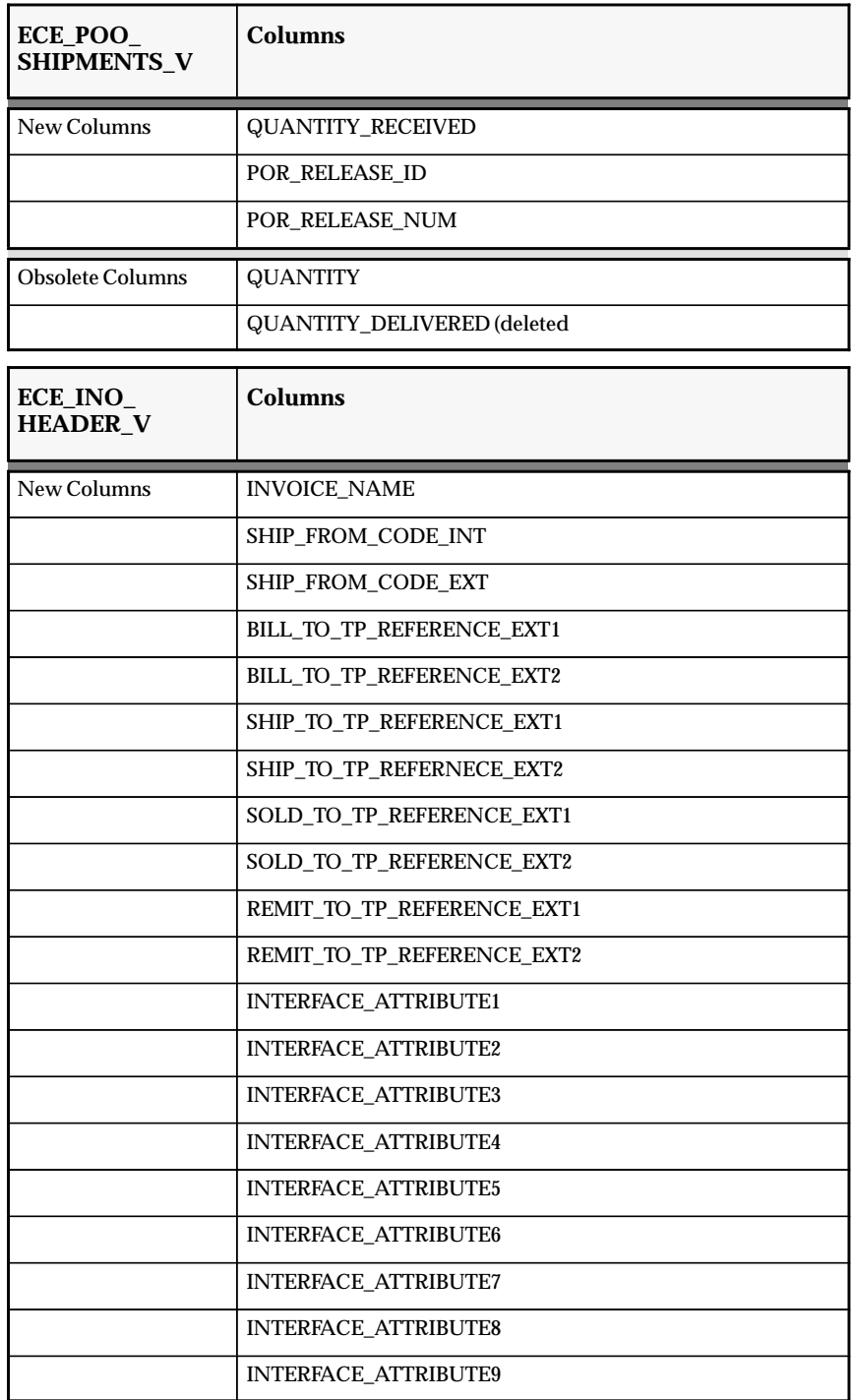

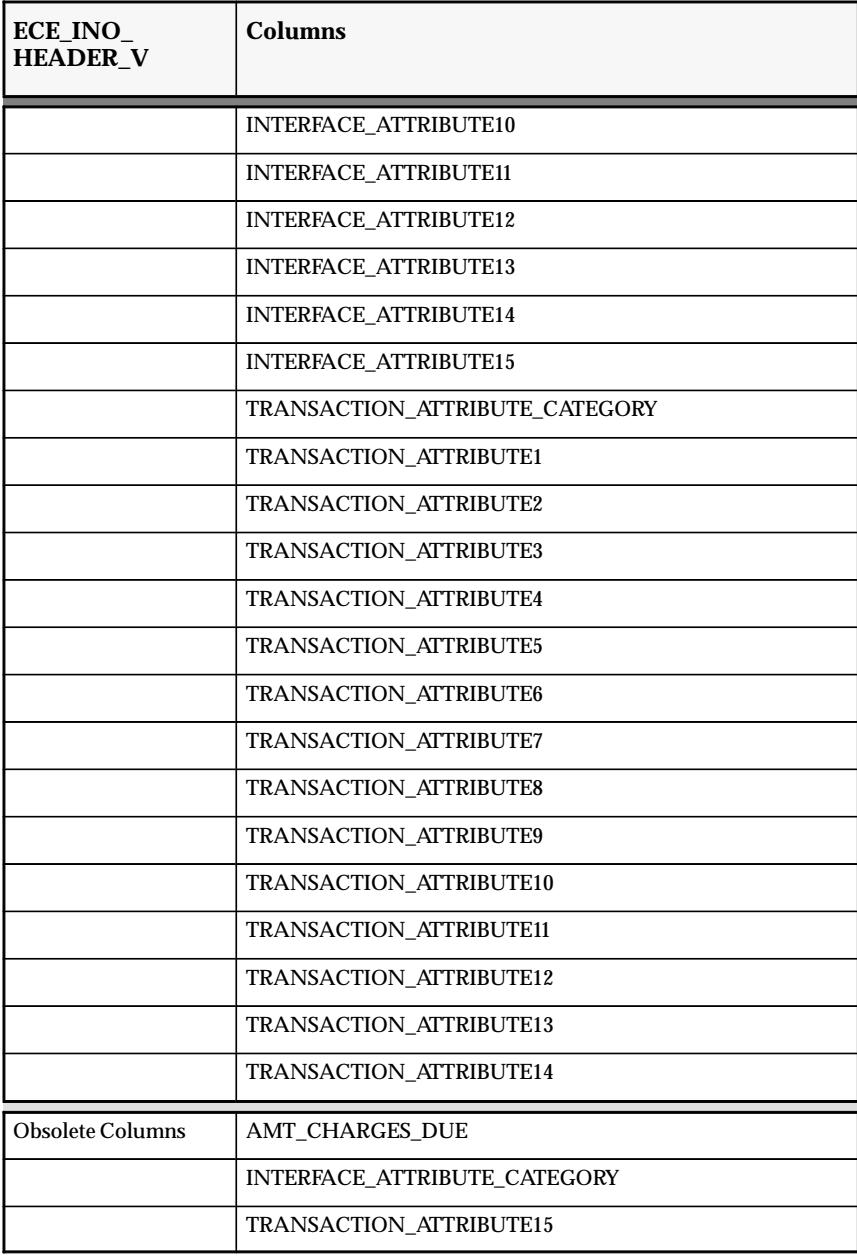

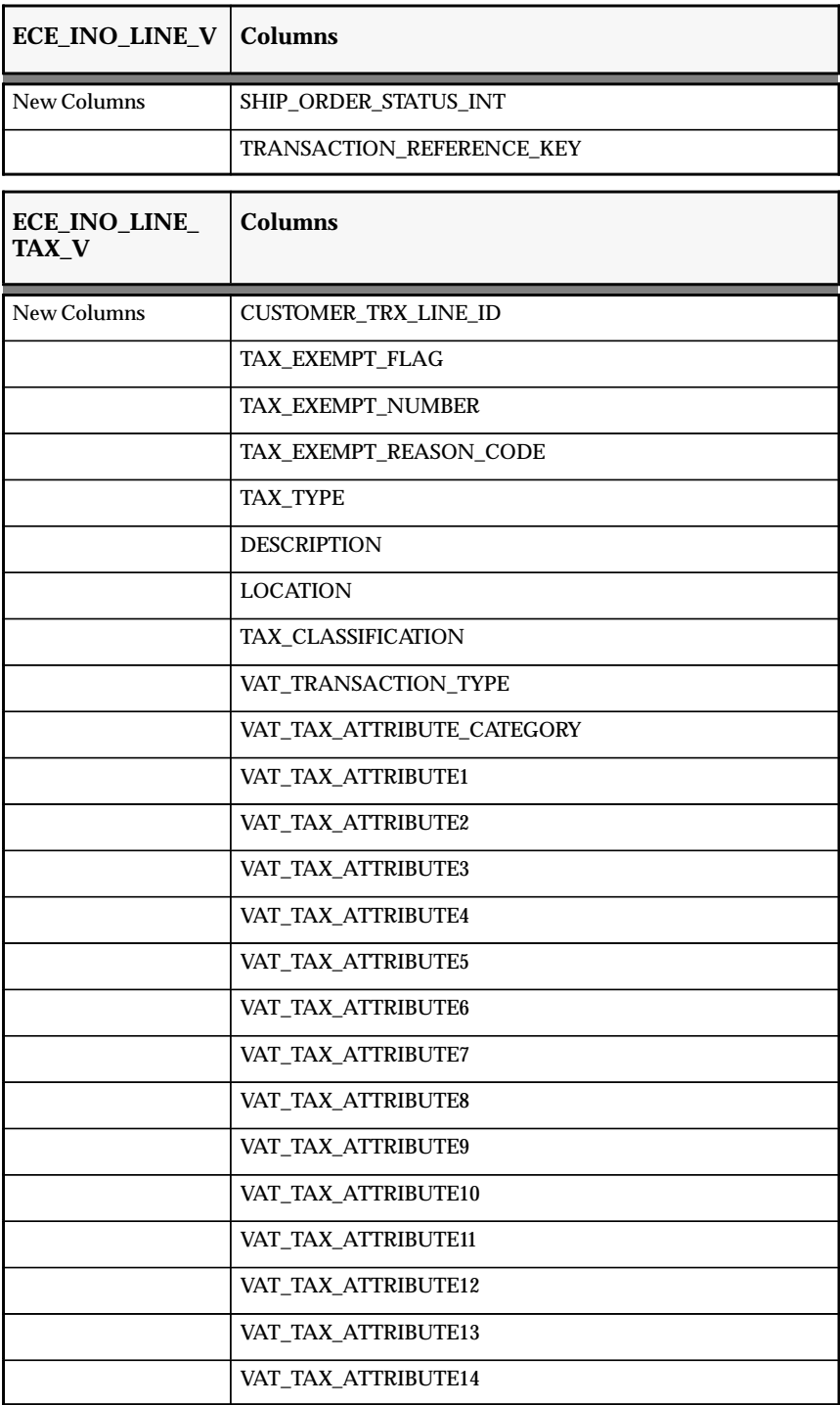

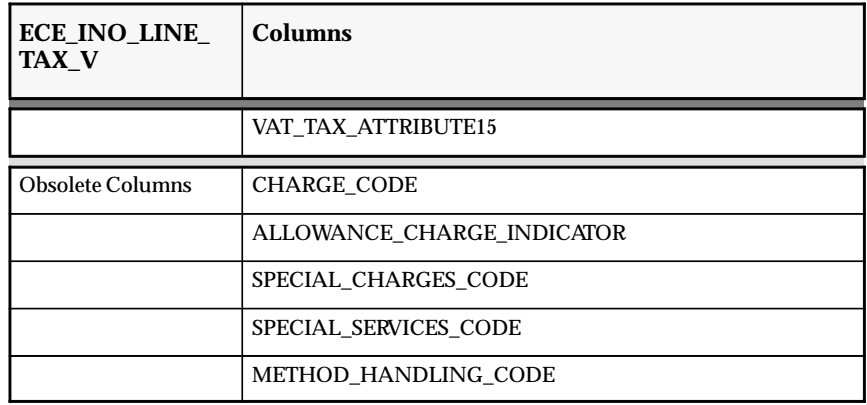

# **Obsolete Views**

- ECE\_ASNO\_LINES\_V
- ECE\_ASNO\_LINE\_DETAILS\_V
- ECE\_ASNO\_HEADERS\_V

#### **New Indexes**

- ECE\_ADVO\_DETAILS\_N1
- ECE\_ADVO\_DETAILS\_U1
- ECE ADVO DETAILS INTERFACE U1
- ECE\_ADVO\_DETAIL\_INTERFACE\_X\_U1
- ECE\_ADVO\_HEADERS\_U1
- ECE\_ADVO\_HEADERS\_INTERFACE\_U1
- ECE\_ADVO\_HEADER\_INTERFACE\_X\_U1
- ECE AP CHECKS INTERFACE X U1
- ECE AP\_INVOICES\_INTERFACE\_X\_U1
- ECE\_AR\_TRX\_HEADER\_1\_U1
- ECE\_AR\_TRX\_ALLOWAN\_CHARG\_X\_U1
- ECE\_AR\_TRX\_ALLOWANCE\_CHARGE\_U1
- ECE\_AR\_TRX\_HEADER\_1\_X\_U1
- ECE\_CHV\_SCHED\_HEADERS\_U1
- ECE\_CHV\_SCHED\_HEADERS\_X\_U1
- ECE CHV SCHED ITEMS U1
- ECE\_CHV\_SCHED\_ITEMS\_X\_U1
- ECE\_CHV\_SCHED\_ITEM\_DET\_U1
- ECE\_CHV\_SCHED\_ITEM\_DET\_U1
- ECE\_DSNO\_ALLOWANCE\_CHARGES\_U1
- ECE DSNO ALLOWANCE CHARGE X U1
- ECE\_DSNO\_CONTAINERS\_U1
- ECE\_DSNO\_CONTAINERS\_X\_U1
- ECE\_DSNO\_DELIVERIES\_U1
- ECE\_DSNO\_DELIVERIES\_X\_U1
- ECE DSNO DELIVERY ATTRIBS U1
- ECE DSNO DELIVERY ATTRIBS X U1
- ECE\_DSNO\_ITEMS\_U1
- ECE\_DSNO\_ITEMS\_X\_U1
- ECE DSNO ITEM DETAILS U1
- ECE DSNO ITEM DETAILS X U1
- ECE\_DSNO\_ORDERS\_U1
- ECE\_DSNO\_ORDERS\_X\_U1
- ECE\_SPSO\_HEADERS\_U1
- ECE\_SPSO\_HEADERS\_X\_U1
- ECE\_SPSO\_ITEMS\_U1
- ECE\_SPSO\_ITEMS\_N1
- ECE SPSO ITEMS X U1
- ECE\_SPSO\_ITEM\_DET\_U1
- ECE\_SPSO\_ITEM\_DET\_N1
- ECE SPSO ITEM DET X U1
- ECE\_TP\_GROUP\_ID\_U1
- ECE TP GROUP U2

# **Obsolete Indexes**

• ECE\_SOURCE\_DATA\_LOC\_U1

- ECE SOURCE DATA LOC U2
- ECE OE SHIPPING LINES N1
- ECE OE SHIPPING LINES U2
- ECE\_OE\_SHIP\_LINE\_DETAILS\_N1
- ECE\_OE\_SHIP\_LINE\_DETAILS\_U2
- ECE OE SHIPPING HEADERS X U1
- ECE OE SHIPPING LINE X U1
- ECE\_OE\_SHIP\_LINE\_DETAILS\_X\_U1
- ECE\_OE\_SHIPPING\_HEADERS\_N1
- ECE\_OE\_SHIPPING\_HEADERS\_U2

# **New Sequences**

- ECE ADVO DETAILS INTERFACE S
- ECE\_ADVO\_DETAILS\_S
- ECE\_ADVO\_HEADERS\_INTERFACES
- ECE\_ADVO\_HEADERS\_S
- ECE\_AP\_CHECKS\_INTERFACE\_S
- ECE AP\_INVOICES\_INTERFACE\_S
- ECE\_AR\_TRX\_HEADER\_1\_S
- ECE AR TRX ALLOWANCE CHARGES S
- ECE\_CHV\_SCHED\_HEADERS\_S
- ECE\_CHV\_SCHED\_ITEMS\_S
- ECE\_CHV\_SCHED\_ITEM\_DET\_S
- ECE CONVERSION GROUP S
- ECE DSNO ALLOWANCE CHARGES S
- ECE\_DSNO\_CONTAINERS\_S
- ECE\_DSNO\_DELIVERIES\_S
- ECE\_DSNO\_ITEMS\_S
- ECE DSNO ITEM DETAILS S
- ECE\_DSNO\_ORDERS\_S
- ECE\_ERROR\_S
- ECE\_POCO\_HEADER\_S
- ECE\_POCO\_LINE\_S
- ECE\_POCO\_SHIPMENT\_S
- ECE\_SPSO\_HEADERS\_S
- ECE\_SPSO\_ITEMS\_S
- ECE\_SPSO\_ITEM\_DET\_S
- ECE\_TIME\_STAMP\_SEQ\_NUMBER\_S
- ECE\_TP\_GROUP\_ID\_S

# **Obsolete Sequences**

- ECE\_SOURCE\_DATA\_LOC\_S
- ECE\_OE\_SHIPPING\_LINES\_S
- ECE\_OE\_SHIPPING\_LINE\_DETAILS\_S
- ECE\_OE\_SHIPPING\_HEADERS\_S

# **Seed Data**

Oracle EDI Gateway includes the following seed data changes made since Release 10.7, Production 16 of Oracle Applications.

# **New QuickCodes**

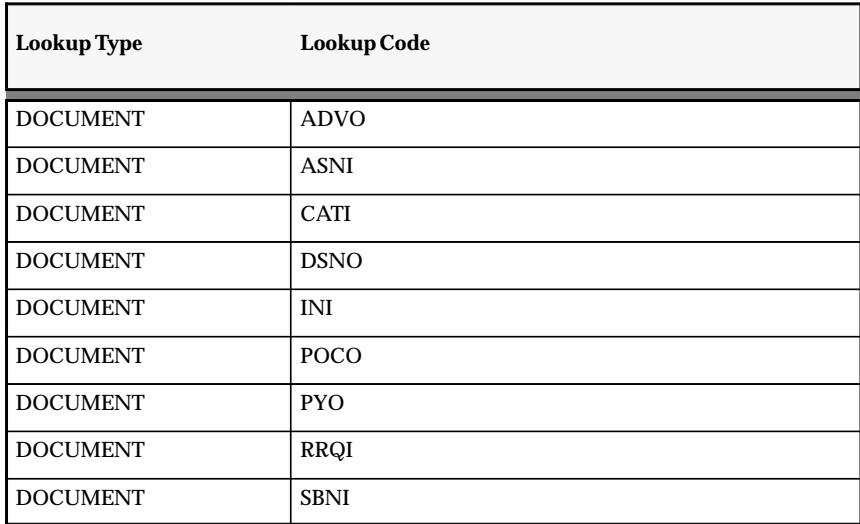

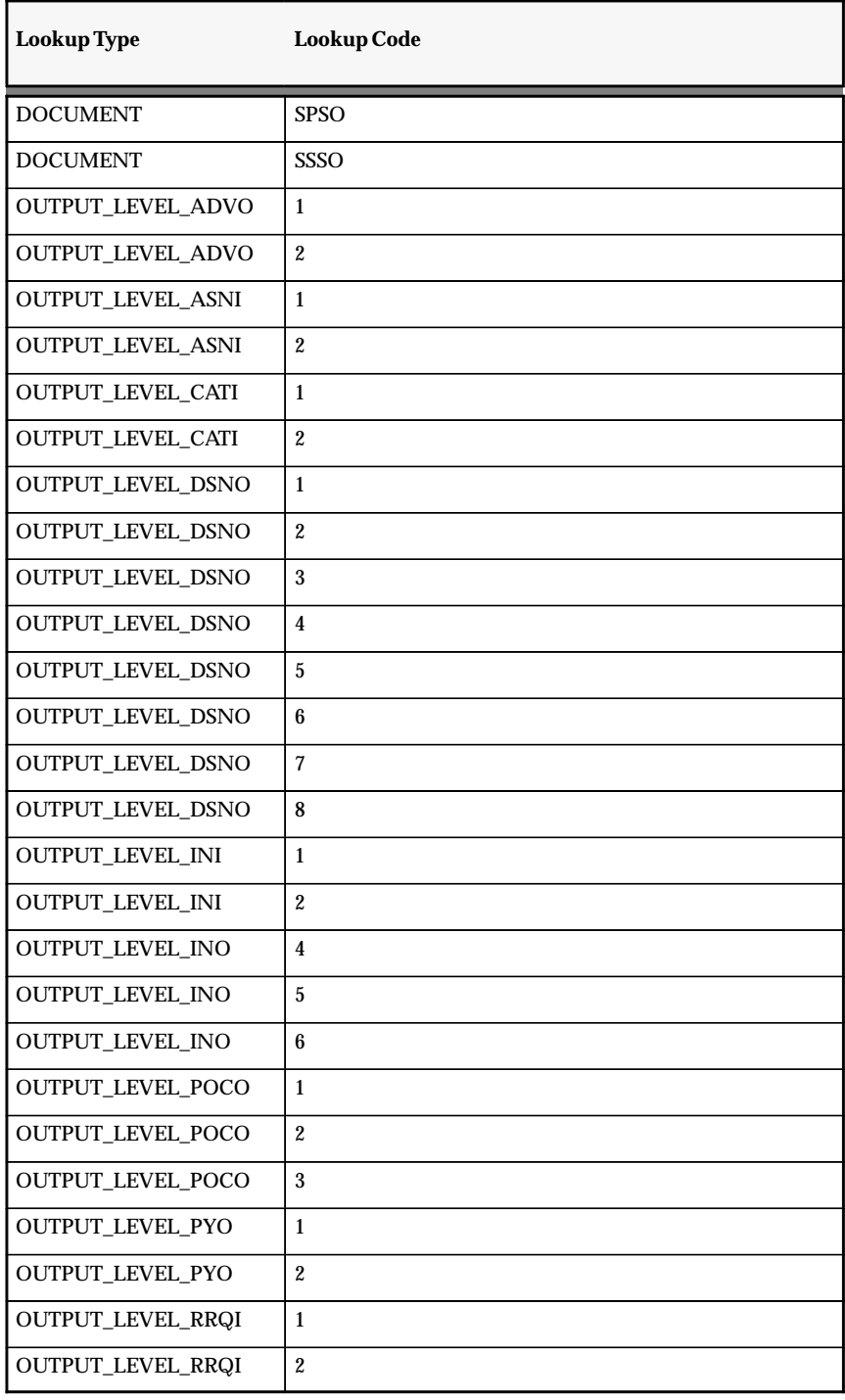
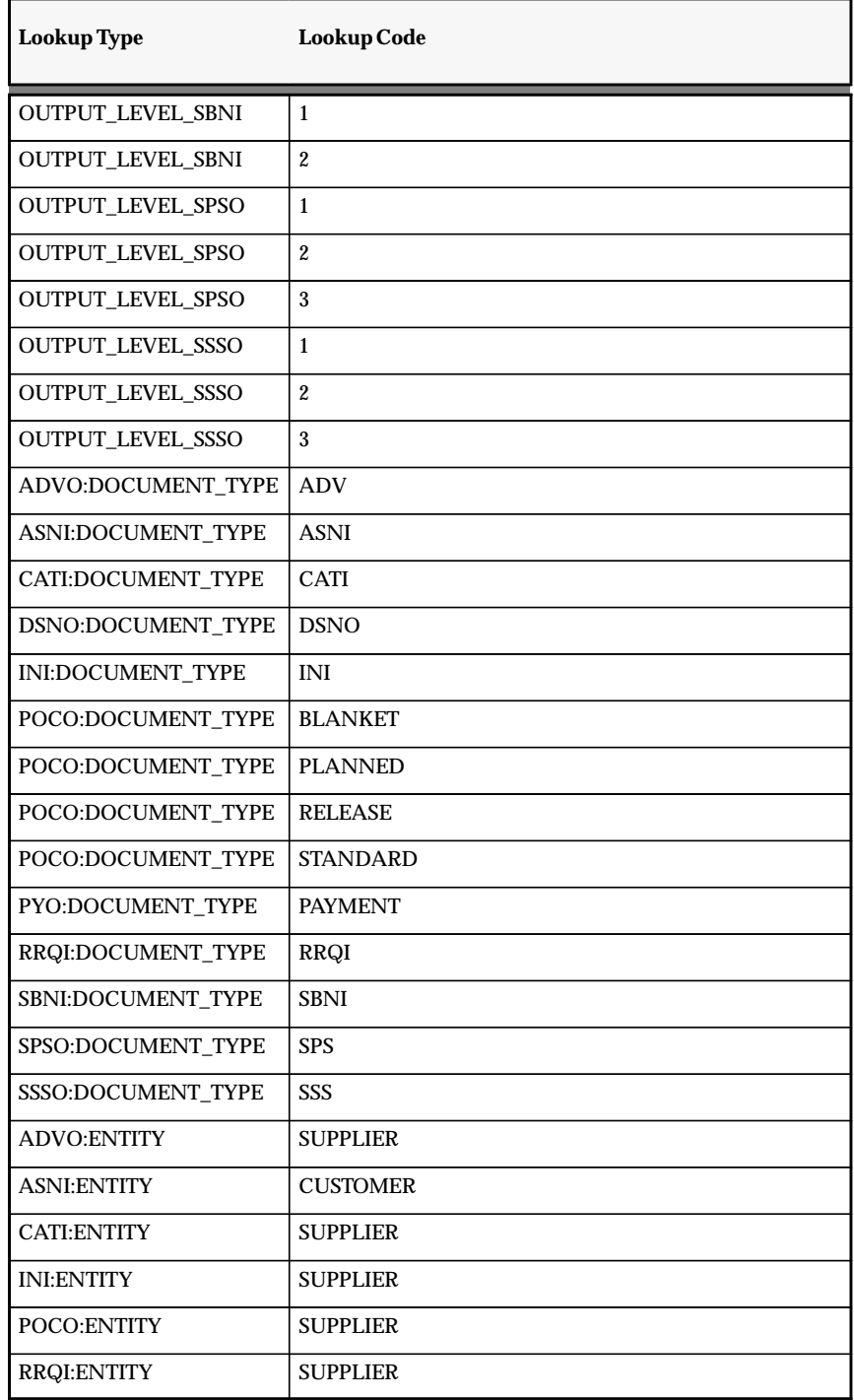

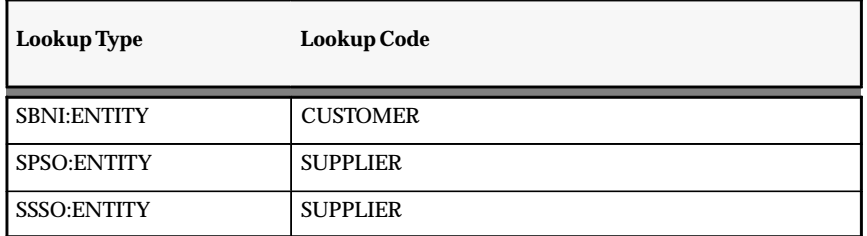

#### **Obsolete QuickCodes**

- OUTPUT\_LEVEL\_ASNO
- OUTPUT\_LEVEL\_ASNO
- OUTPUT\_LEVEL\_ASNO
- TRANSMISSION\_METHOD

#### **New Validation Sets**

- ECE\_SRS\_DOCUMENT\_TYPE\_ALL
- ECE\_SRS\_POCO\_DOCUMENT\_TYPE
- ECE\_SRS\_TP
- ECE\_SRS\_TP\_GROUP
- ECE\_SRS\_YES\_NO

## **Obsolete Validation Sets**

- ECE\_SRS\_ASNO\_CUSTOMERS
- ECE\_SRS\_ASNO\_SITES

#### **Obsolete Request Sets**

• EDI PO Inbound Set

#### Key Columns Used for Common Keys

The following key columns are used in the common key section of the data file layout. They are defined in the ECE\_INTERFACE\_TABLES table.

| <b>Table</b>               | Column                        |
|----------------------------|-------------------------------|
| ECE ADVO HEADERS INTERFACE | EXTERNAL_REFERENCE1           |
| ECE ADVO DETAILS INTERFACE | <b>EXTERNAL REFERENCE1</b>    |
| <b>ECE DSNO DELIVERIES</b> | <b>DELIVERY NAME</b>          |
| <b>ECE DSNO ORDERS</b>     | <b>SALES ORDER NUMBER</b>     |
| ECE DSNO ITEMS             | SUPPLIER PART NUMBER          |
| ECE AP CHECKS INTERFACE    | <b>CHECK NUMBER</b>           |
| ECE AP INVOICES INTERFACE  | <b>INVOICE NUM</b>            |
| <b>ECE SPSO HEADERS</b>    | DOCUMENT CODE                 |
| ECE SPSO ITEMS             | <b>ITEM NUMBER</b>            |
| ECE SPSO ITEM DET          | SCHEDULE ITEM DETAIL SEQUENCE |

**New Key Columns Used in Common Key Section of Data File Layout**

#### **Obsolete Key Columns Used in Common Key Section of File Layout**

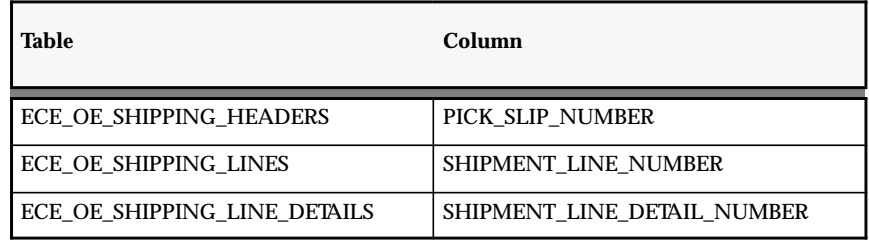

## Code Conversion Categories

The following code conversion categories are seeded.

#### **New Code Conversion Categories**

- ACTION\_TYPE
- BANK\_ACCT\_TYPE
- BANK\_BRCH\_ID
- BANK\_BRCH\_TYPE
- BILL\_TO\_LOCATION
- BUYER\_ITEM
- BUYER\_PRODUCT
- CARRIER
- COMPANY\_CODE
- CONTAINER\_CODE
- CONTAINER\_TYPE\_CODE
- CURR\_CONV\_TYPE
- CUSTOMER\_CODE
- FOB\_PAYMENT
- INVOICE\_SITE
- INVOICE\_TYPE
- ITEM CATEGORY
- ITEM\_TYPE
- LOC\_BANK\_BRCH\_SITE
- LOC\_VENDOR\_SITE
- ORDER\_TYPE
- PAY\_TYPE
- SHIP\_ORDER\_STAT
- SHIP\_TO\_LOCATION
- SHIP\_TO\_ORG
- SHIP\_TO\_SITE
- SS\_DESCRIPTOR
- SUPPLIER\_NUMBER
- SUPPLIER\_SITE
- TAX\_CODE
- TAX\_JURS
- TAX\_NAME
- VENDOR\_BANK\_ACCT\_TYPE
- VENDOR\_BANK\_BRCH\_TYPE
- VENDOR\_NAME
- VENDOR\_NUMBER
- VENDOR\_SITE
- WAREHOUSE
- WAREHOUSE\_SITE
- X12\_MAPPING

## **Obsolete Code Conversion Categories**

- BNK\_ACCT
- BNK\_BRCH
- INVOICE
- ITEM
- ORDER

## Changed Data Interface Files

This section lists changes made to interface data files between Release 10.7 (Production 16) and Release 11. It affects the Invoice Outbound, Purchase Order Inbound, and Purchase Order Outbound transactions.

This section is organized by transaction. Within each transaction, there are two or more text tables, each corresponding to a particular interface table in the database. Each row consists of the following:

- interface column belonging to the interface table in the database
- five text columns, consisting of the Release 10.7:
	- layout code (Lay.)
	- qualifier (Qua.)
	- record (Rec.)
	- position (Pos.)
	- width (Wid.)
- five text columns, consisting of the Release 11:
	- layout code (Lay.)
	- qualifier (Qua.)
	- record (Rec.)
	- position (Pos.)
	- width (Wid.)

To understand the changes made between Release 10.7 (Production 16), compare the five Release 10.7 text columns with the five Release 11 text columns. For those interface columns that do not have Release 10.7 values (for layout, qualifier, record, position, and width), then the Release 11 values are new for Release 11. For those interface columns that do not have Release 11 values, then those values have been removed from Release 11.

## Invoice Outbound (810 / INVOIC)

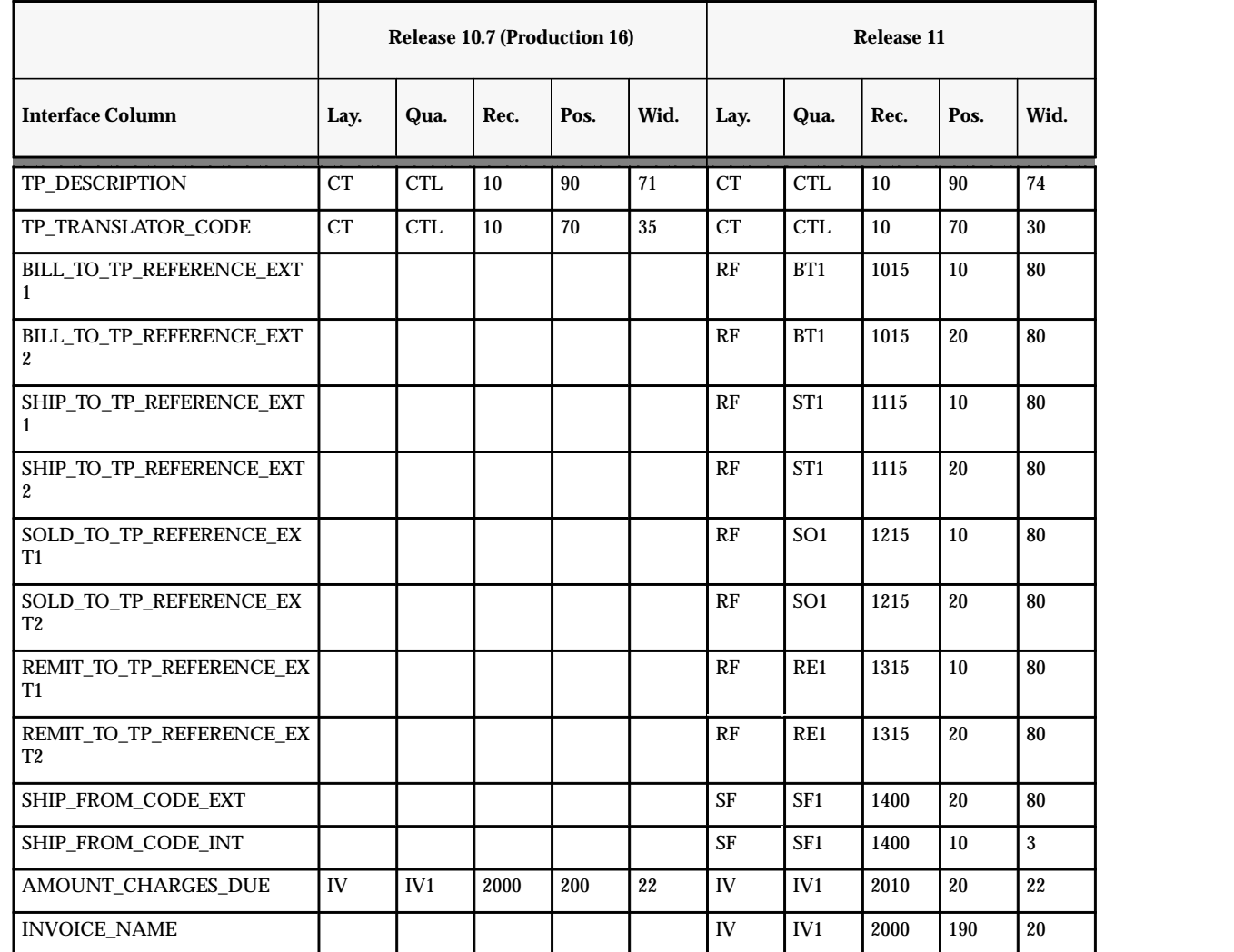

**Table 7 – 1 Invoice Outbound (Page 1 of 11)**

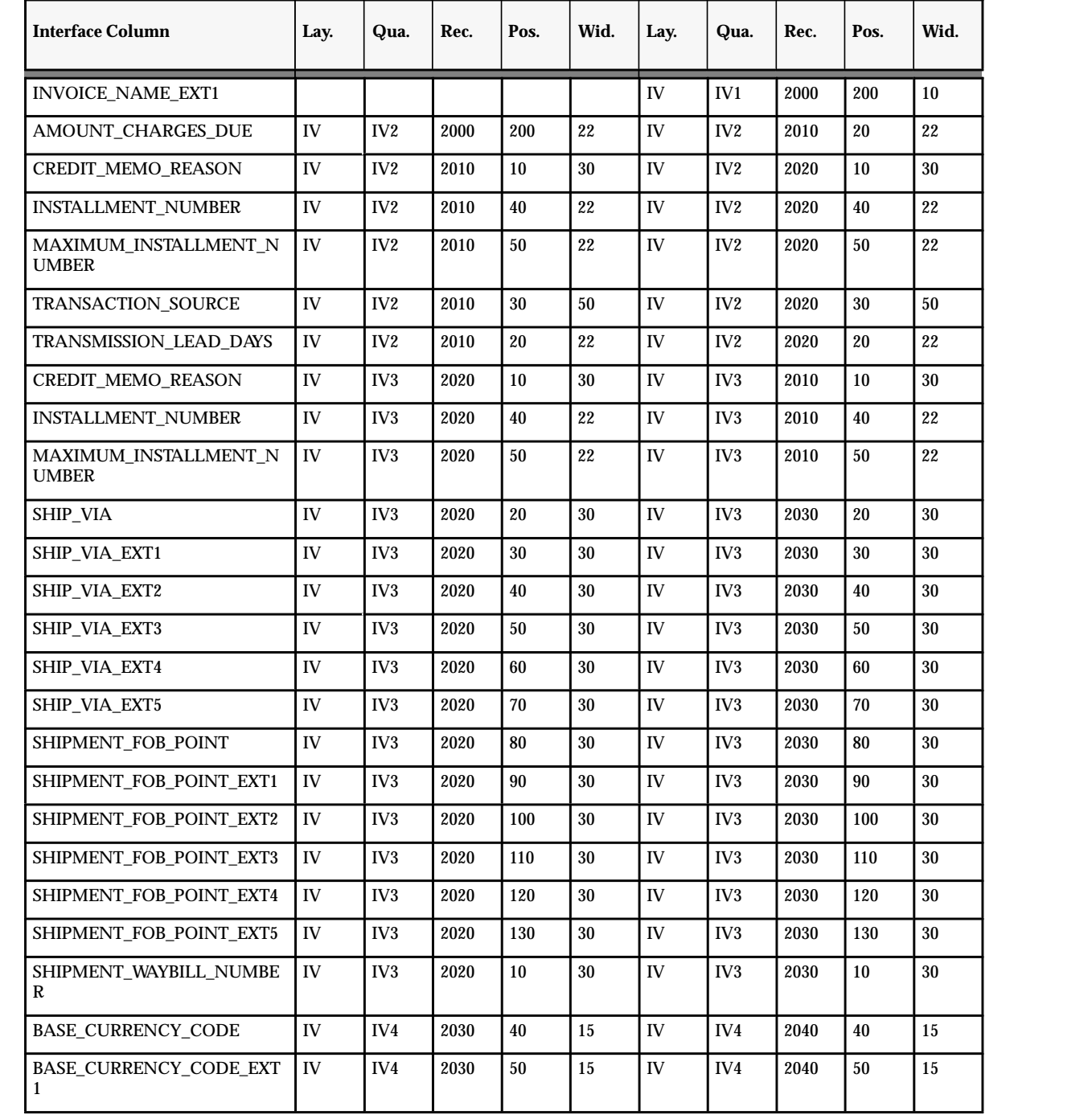

**Table 7 – 1 Invoice Outbound (Page 2 of 11)**

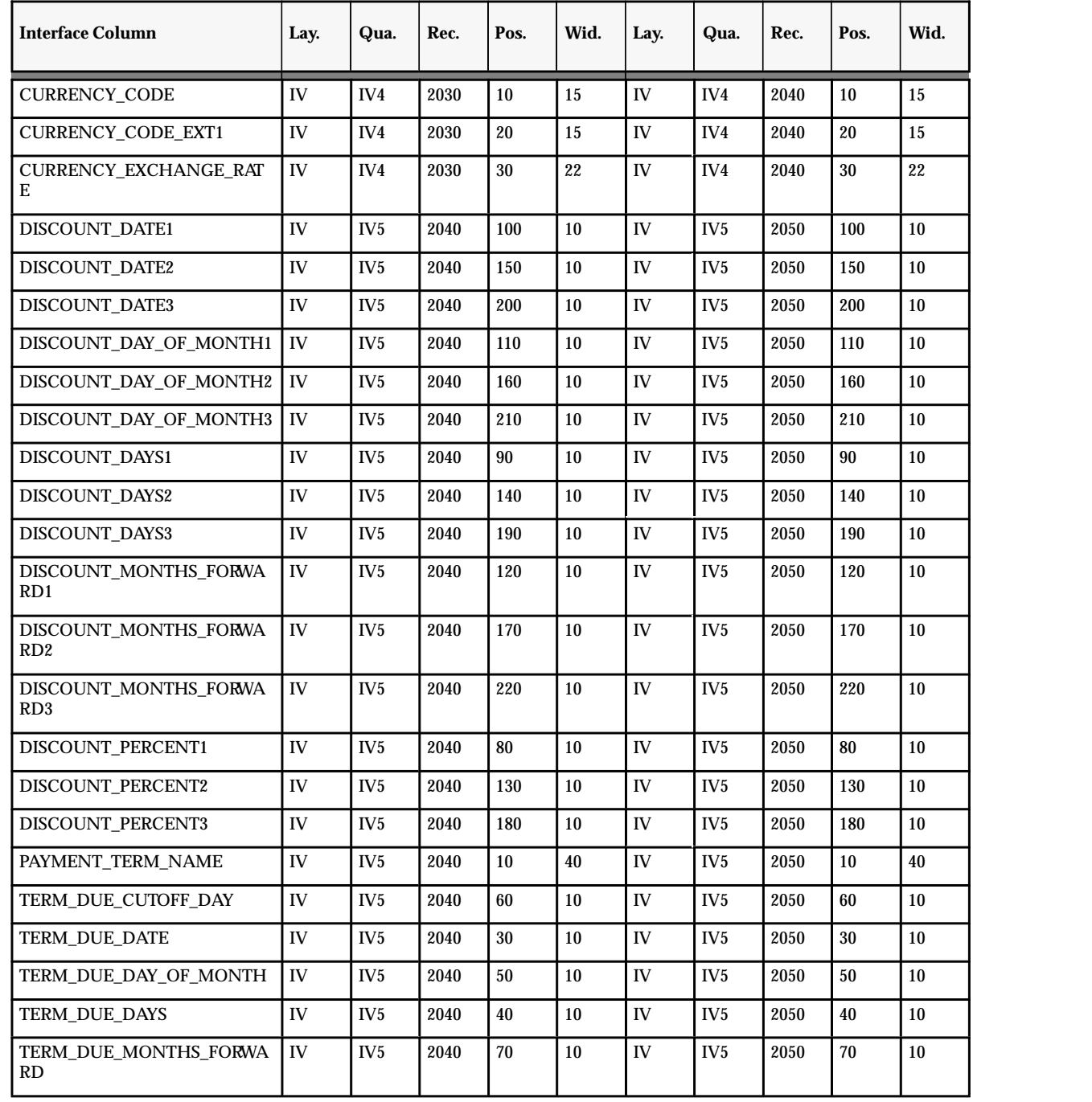

**Table 7 – 1 Invoice Outbound (Page 3 of 11)**

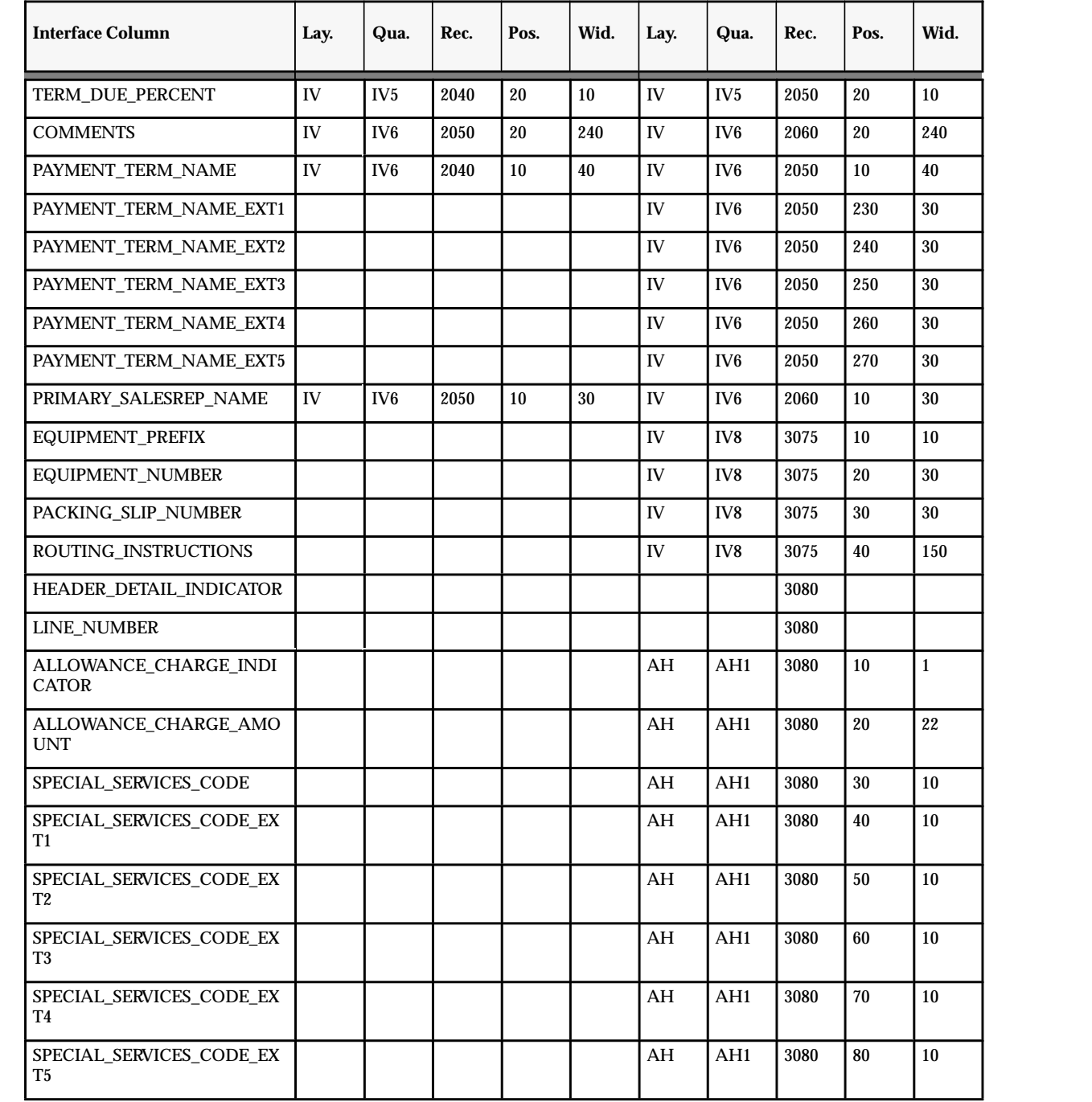

 **Table 7 – 1 Invoice Outbound (Page 4 of 11)** $\mathbf{A}$  . The contract of the contract of the contract of the contract of the contract of the contract of the contract of the contract of the contract of the contract of the contract of the contract of the contract of th

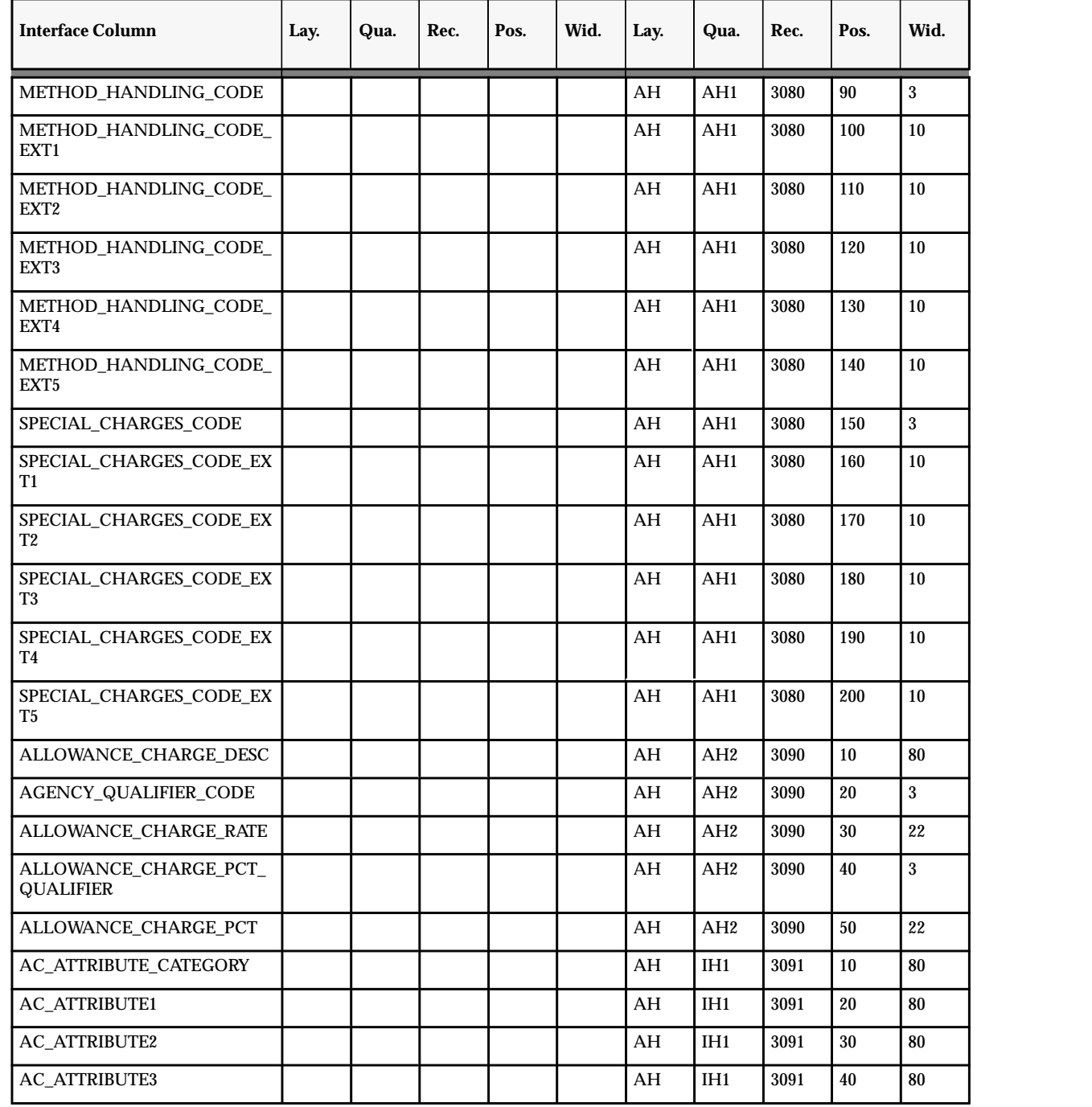

**Table 7 – 1 Invoice Outbound (Page 5 of 11)**

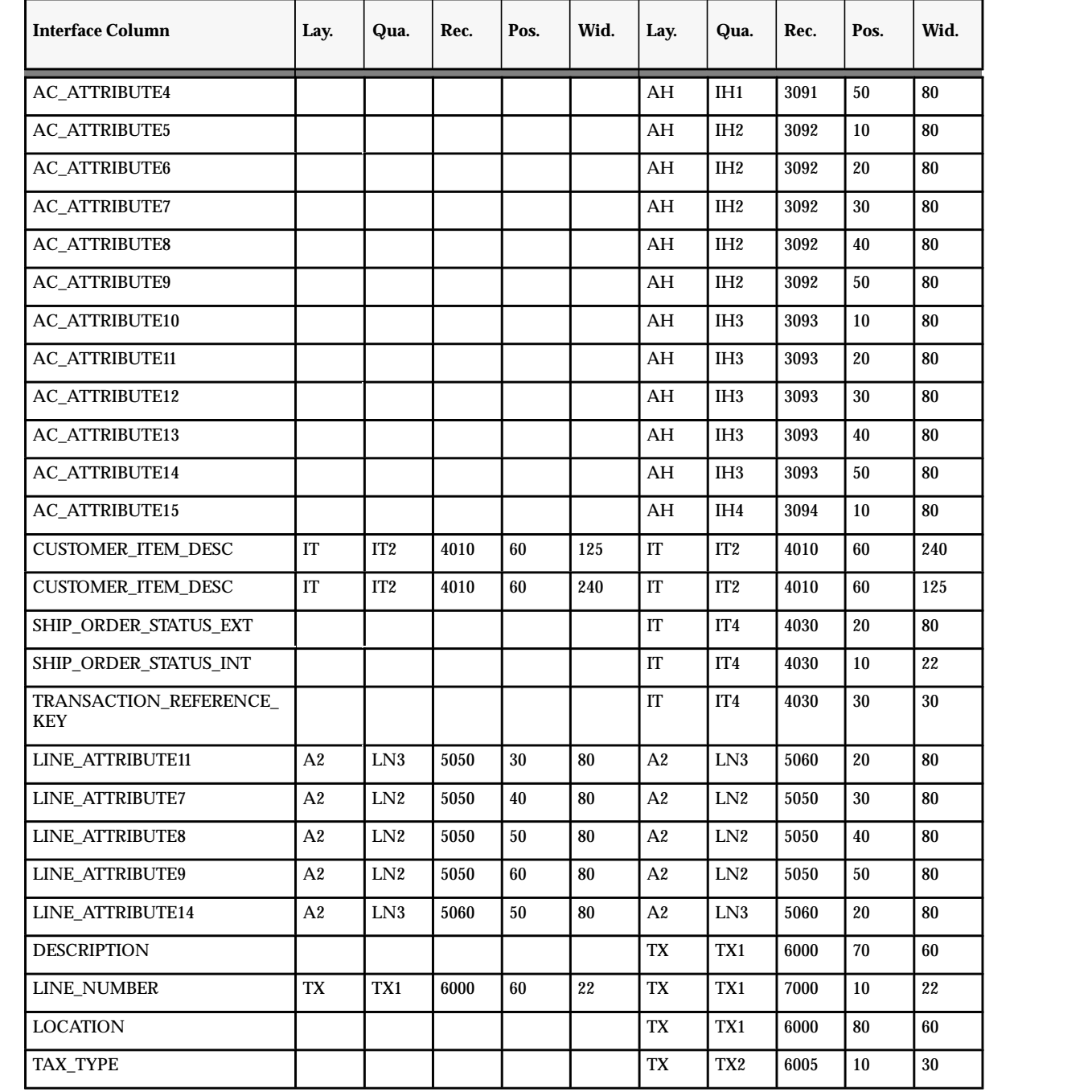

 **Table 7 – 1 Invoice Outbound (Page 6 of 11)** $\blacksquare$ 

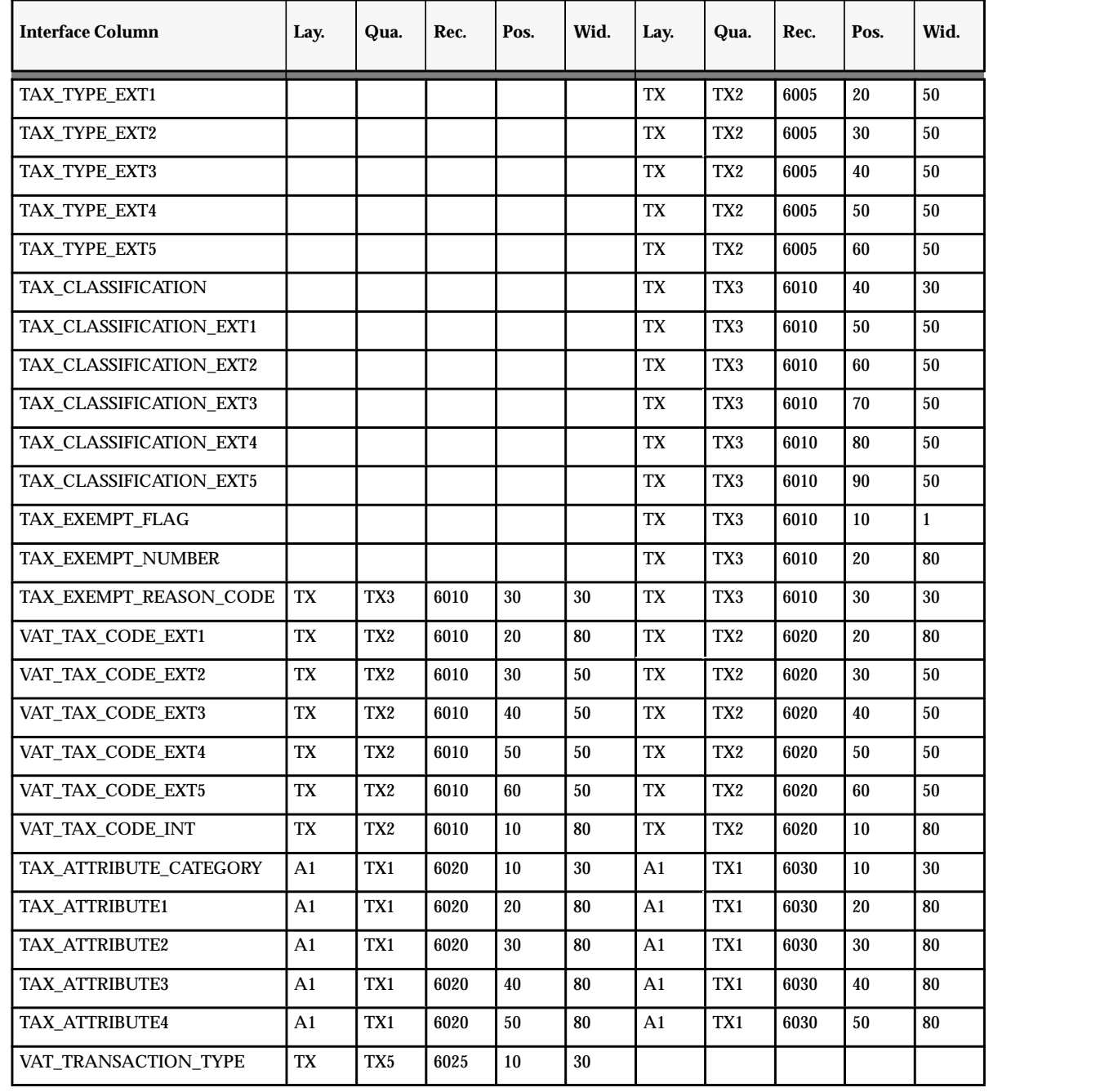

**Table 7 – 1 Invoice Outbound (Page 7 of 11)**

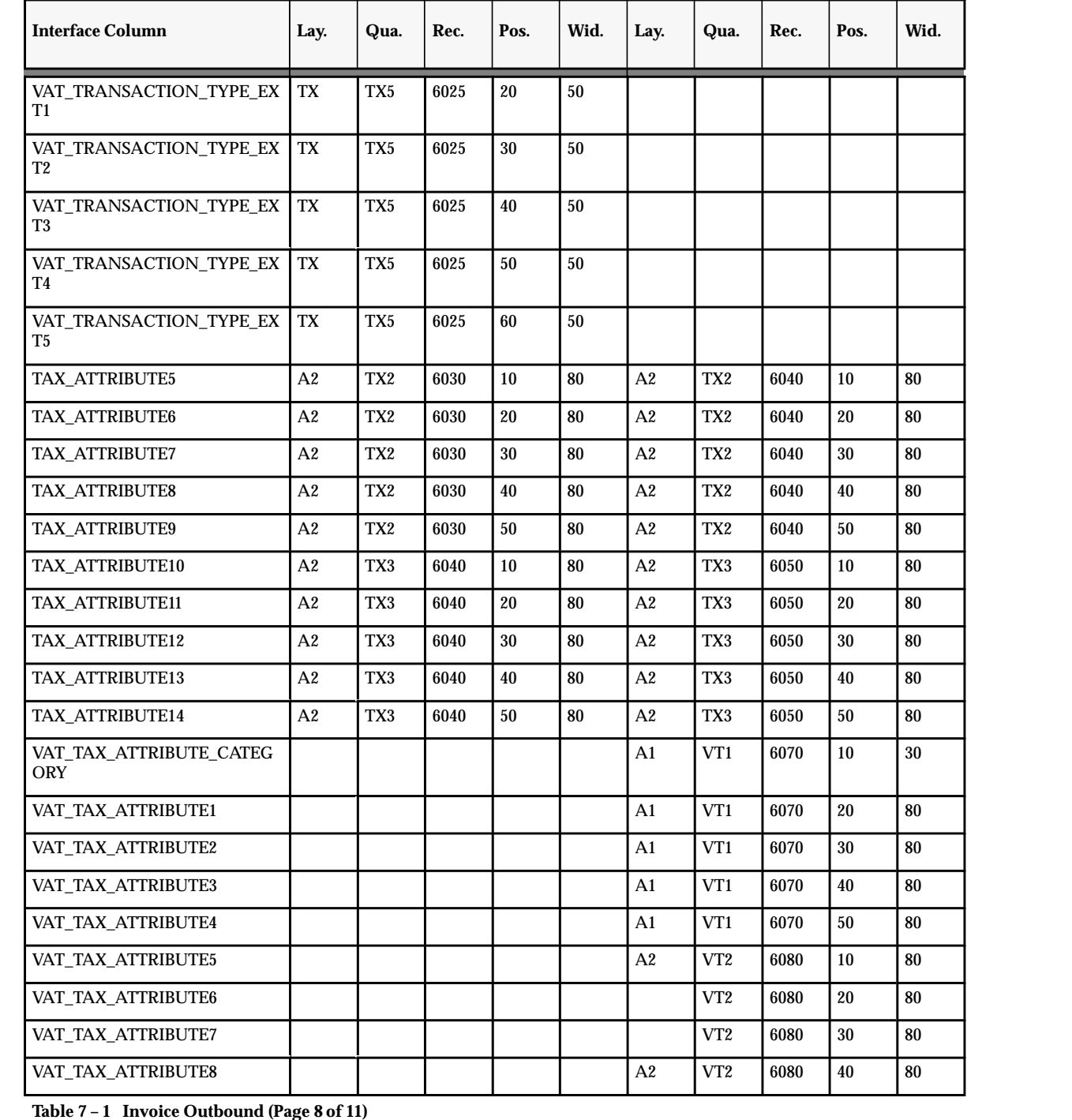

**Table 7 – 1 Invoice Outbound (Page 8 of 11)**

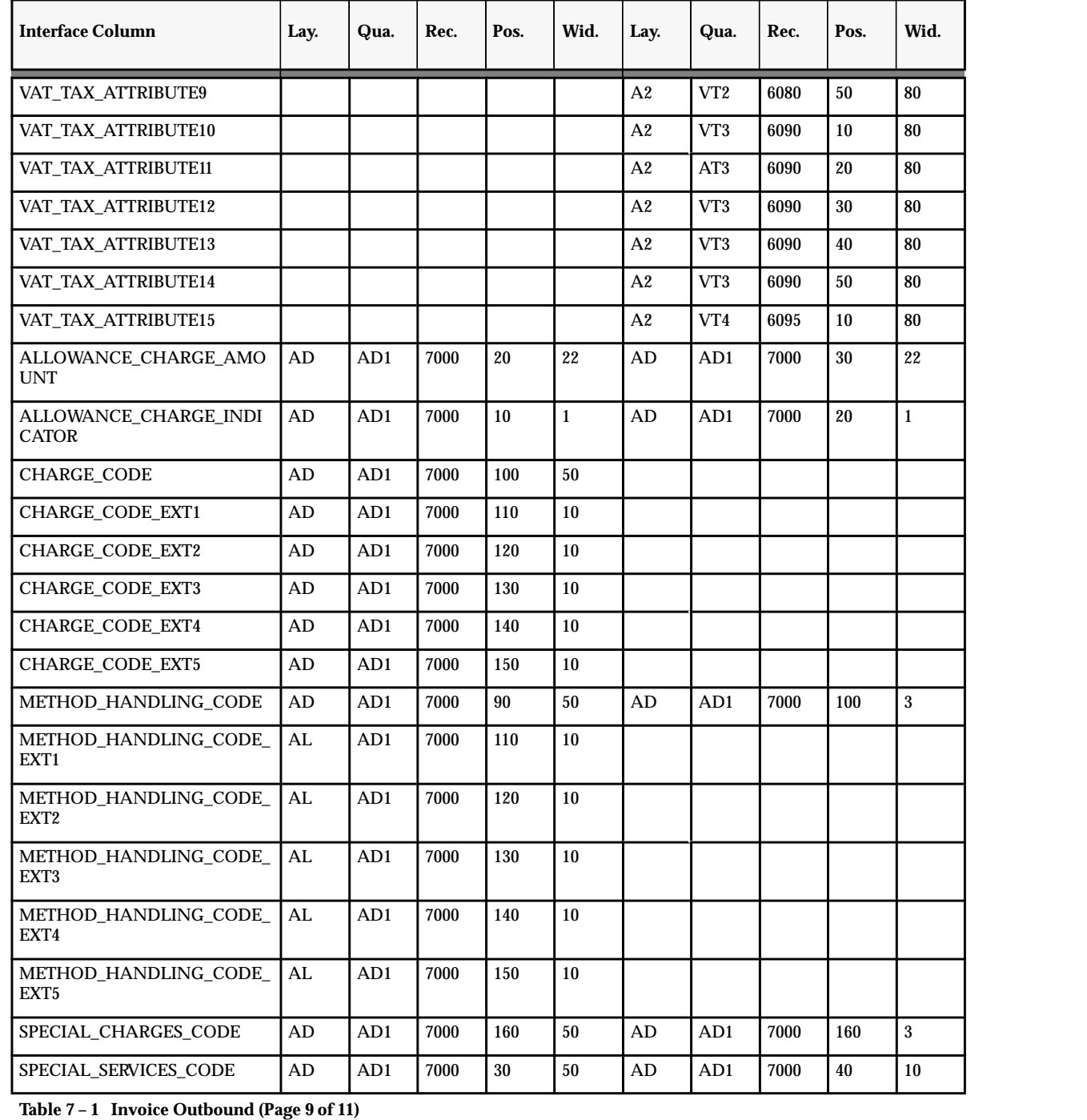

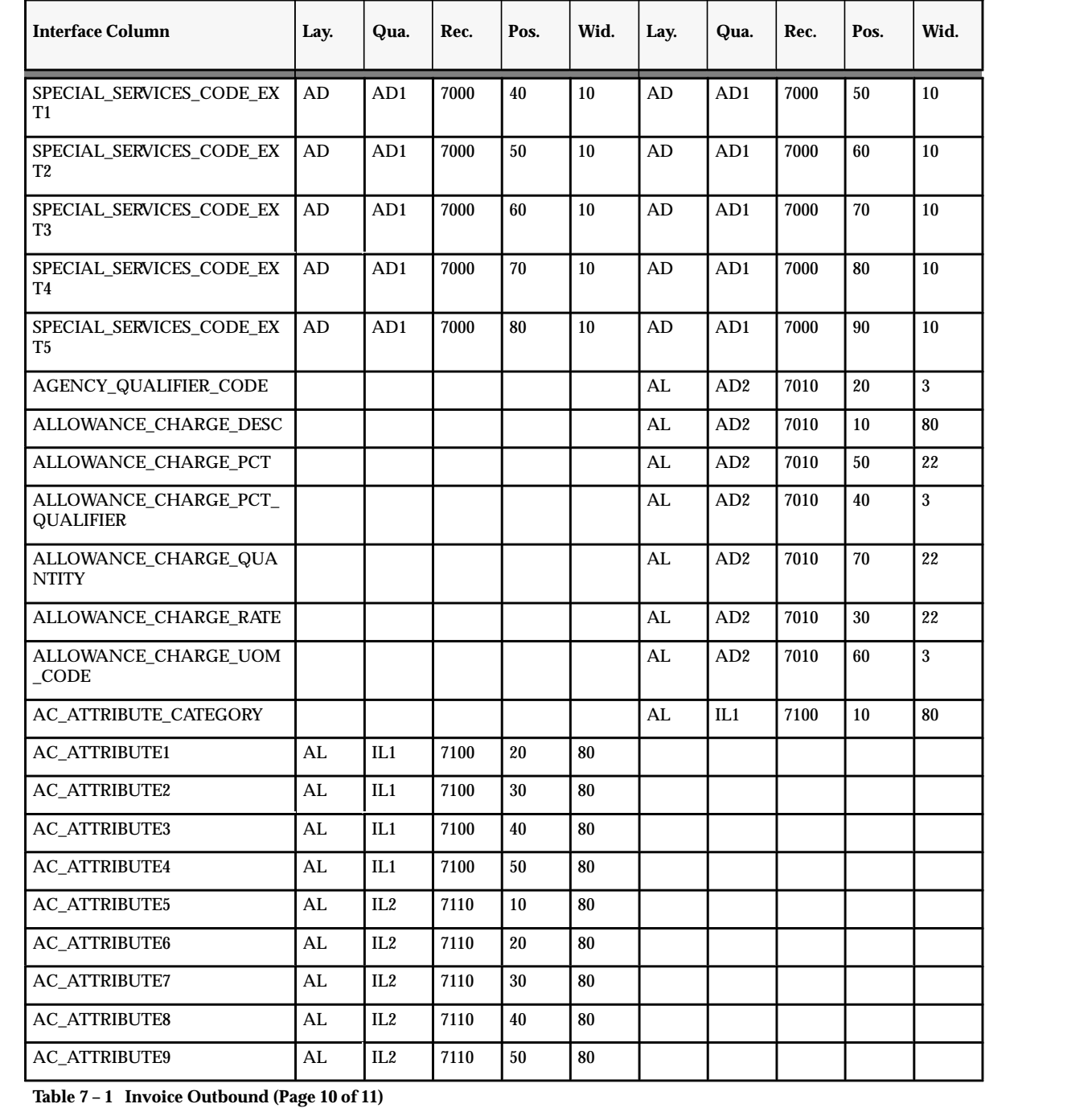

**Table 7 – 1 Invoice Outbound (Page 10 of 11)**

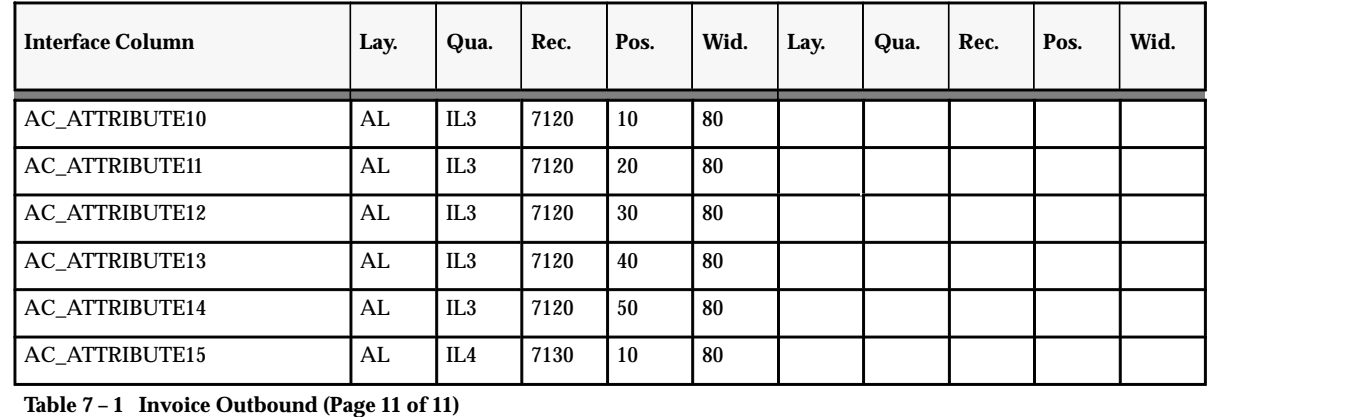

## Purchase Order Inbound (850 / ORDERS)

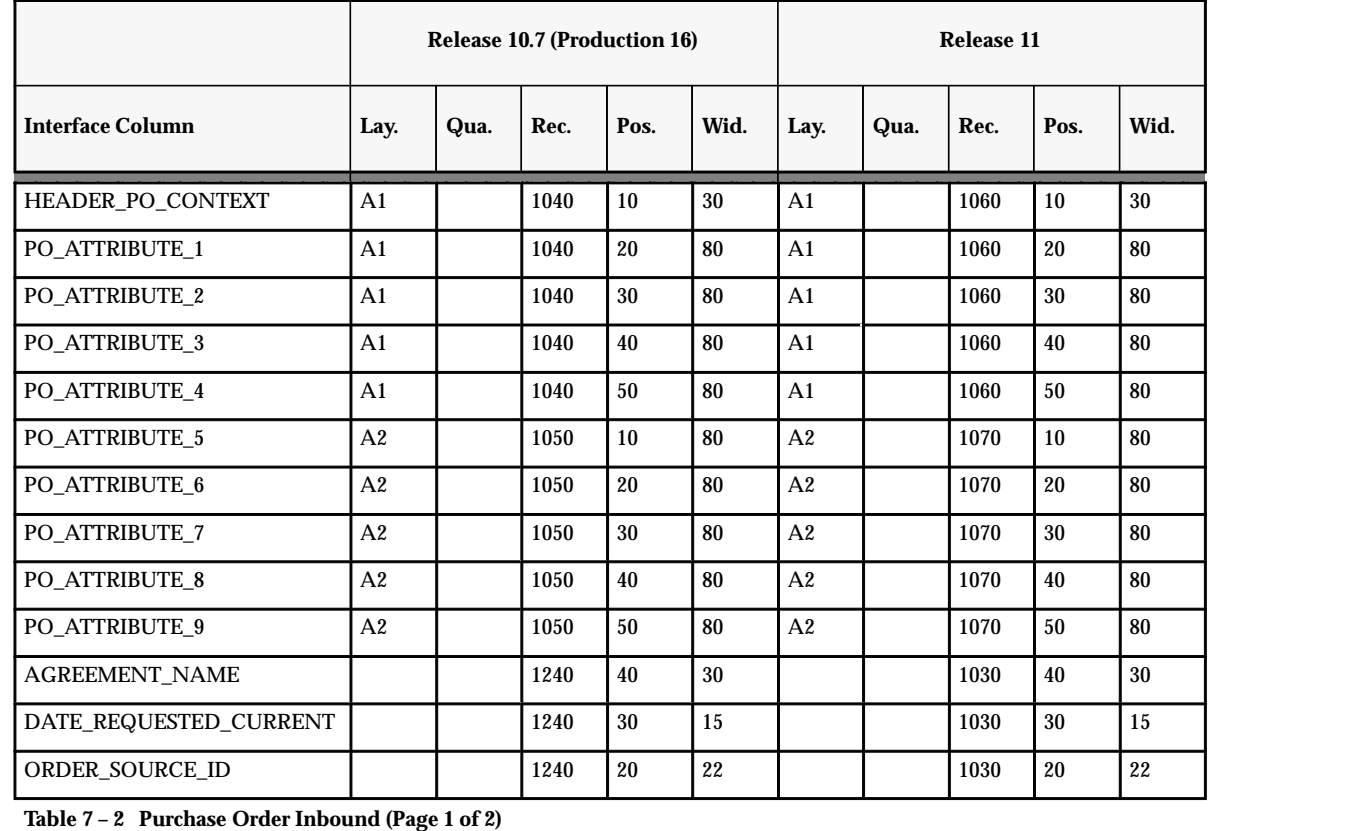

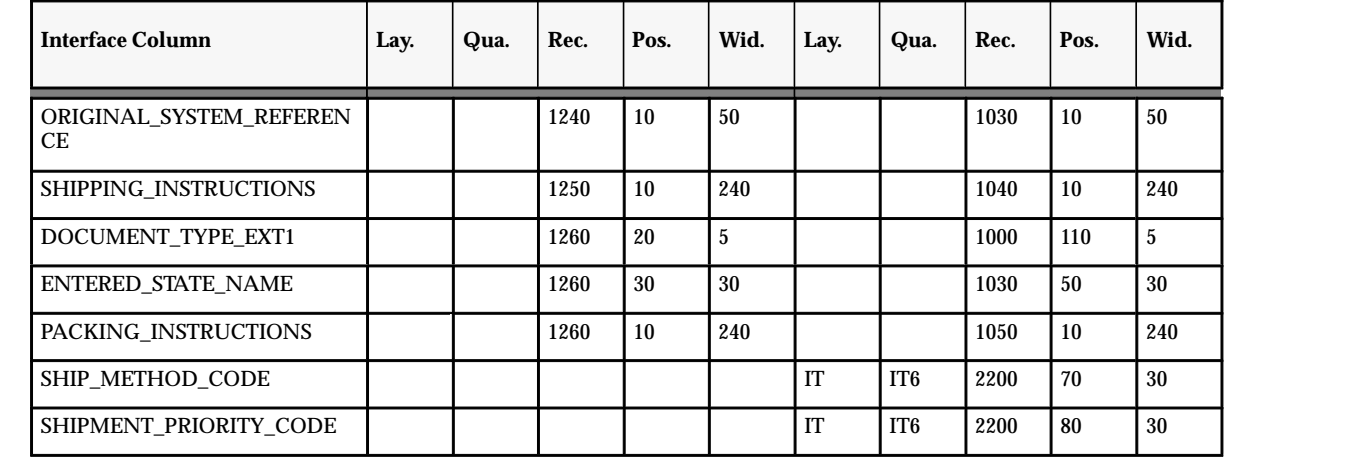

**Table 7 – 2 Purchase Order Inbound (Page 2 of 2)**

## Purchase Order Outbound (850 / ORDERS)

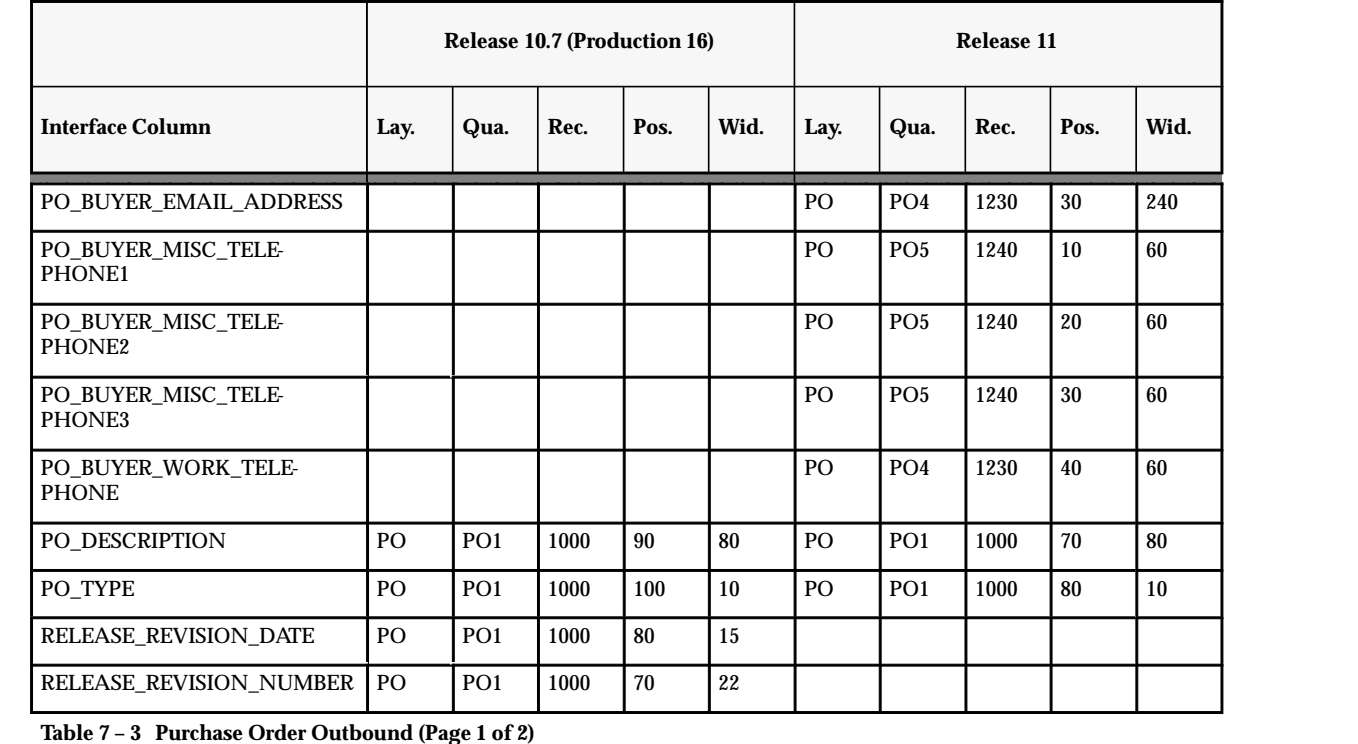

**Table 7 – 3 Purchase Order Outbound (Page 1 of 2)**

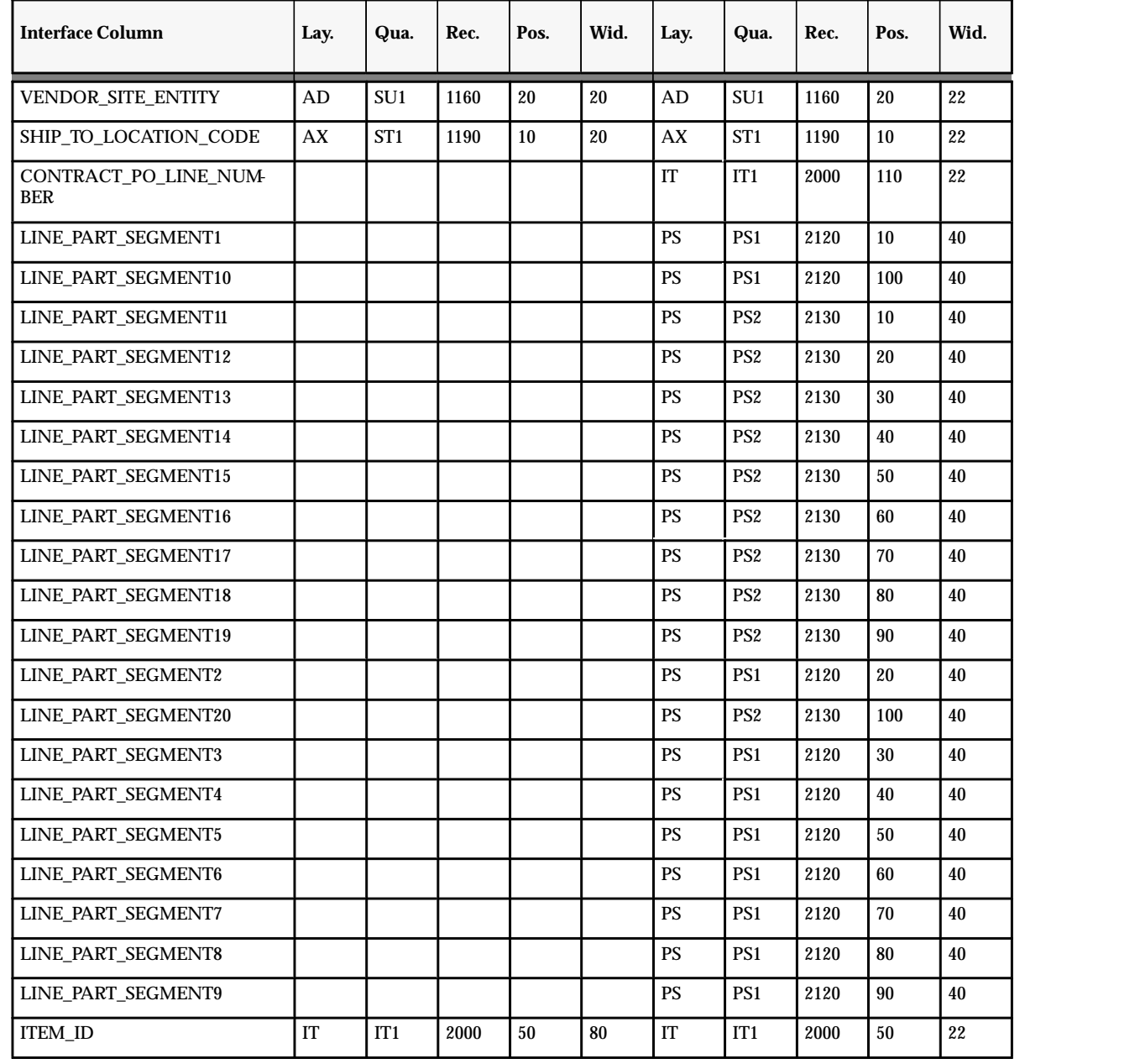

**Table 7 – 3 Purchase Order Outbound (Page 2 of 2)**

## **Profile Options**

Oracle EDI Gateway includes profile option changes made since Release 10.7, Production 16 of Oracle Applications.

#### **ECE: Inbound directory**

Indicate the directory where inbound data files are expected. This value must match the actual directory on disk and that designated in the INIT.ORA file.

#### **ECE: Output file path**

Indicate the directory where outbound data files are written. This value must match the actual directory on disk and that designated in the INIT.ORA file.

**C H A P T E R**

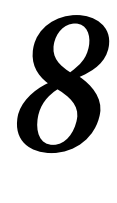

# Oracle Engineering

**T** his chapter lists the new features offered when you upgrade from Release 10.7 to Release 11 of Engineering and the changes made to modules, database objects, seed data, and profile options.

This chapter is divided into two sections: one for Release 11 features and changes and one for Release 10 SmartClient features and changes. Refer to the following table to determine which part(s) of the new features or changed topics apply to your upgrade:

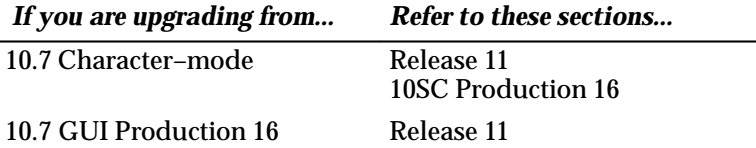

## **Release 11 Features and Changes**

This lists new features added to Oracle Engineering between Release 10SC Production 16 and Release 11 and describes the changes made to database objects, seed data, and profile options for the same interval.

#### **New Features**

This section lists the enhancements made to Oracle Engineering between 10SC Production 16 and Release 11.

#### **Engineering Change Order (ECO) Open Interface**

Added to support customers who import information from legacy systems into the Oracle Engineering Product. This open interface validates all data before importing it into the existing production tables. With it, users can enter a user friendly value instead of an ID value.

#### **Database Objects**

The following database objects have been added, changed, or made obsolete between Release 10SC Production 16 and Release 11.

#### **New Tables**

Created to support ECO Open Interface:

• ENG\_ECO\_REVISIONS\_INTERFACE

#### **Changed Tables**

The following section lists changes made to support ECO Open Interface.

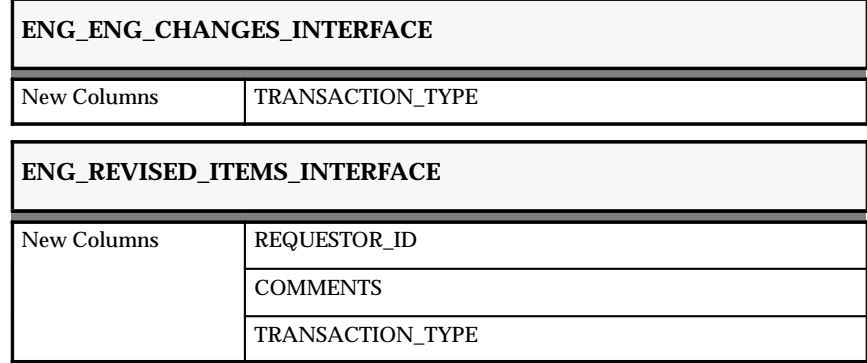

## **Production Release 10SC Features and Changes**

This section contains a list of the new features added to Oracle Engineering between Release 10.7 and 10SC Production Release 16 and describes the changes made to database objects, seed data, and profile options for the same interval.

#### **New Features**

The new features for Oracle Engineering are listed in the following pages. They are divided by the various release levels from Production 1 –15 to Production 16. Release levels that did not have any new features are not listed.

#### 10SC Production Release 16

#### **ECO Approval Lists**

You can specify an approval list when you define a role for a workflow process. For compatibility with Release 10, approval lists and Oracle Alert are still available.

#### **Engineering Workflow Activity Functions**

Several Oracle Engineering–specific functions can be used when constructing workflow processes.

#### **Seed Data**

The following seed data has been added, changed, or made obsolete between Release 10.7 and 10SC Production 16.

#### 10SC Production Release 16

#### **New Workflow Process**

The following new workflow process is new for production 16.

#### • **Standard Approval Process**

This process is pre–defined when Oracle Engineering is installed.

#### **Changed List of Values (QuickCodes)**

The meaning for the code 1 was changed from Not Ready to Approve to Not Submitted for Approval for the following QuickCode: The code 7, Processing error, was added to indicate a Workflow ECO Approval failure.

• ENG\_ECN\_APPROVAL\_STATUS

**C H A P T E R**

*9*

## Oracle Financials for Asia/Pacific

**T**his chapter lists the new features offered when you upgrade from Release 10.7 to Release 11 of Oracle Financials for Asia/Pacific and the changes made to modules, database objects, seed data, and profile options.

This chapter is divided into two sections: one for Release 11 features and changes, and one for Release 10 SmartClient features and changes. Refer to the following table to see which part(s) apply to your upgrade:

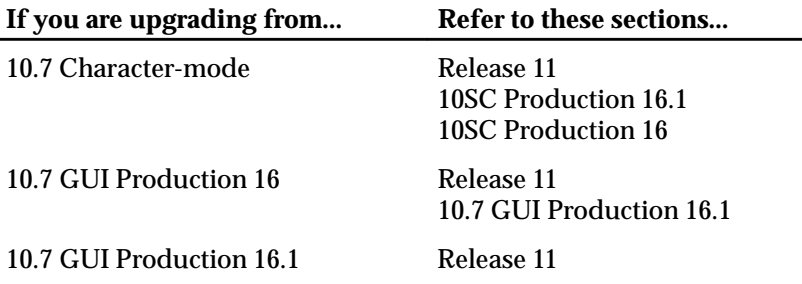

## **Regional Release 11 Features and Changes**

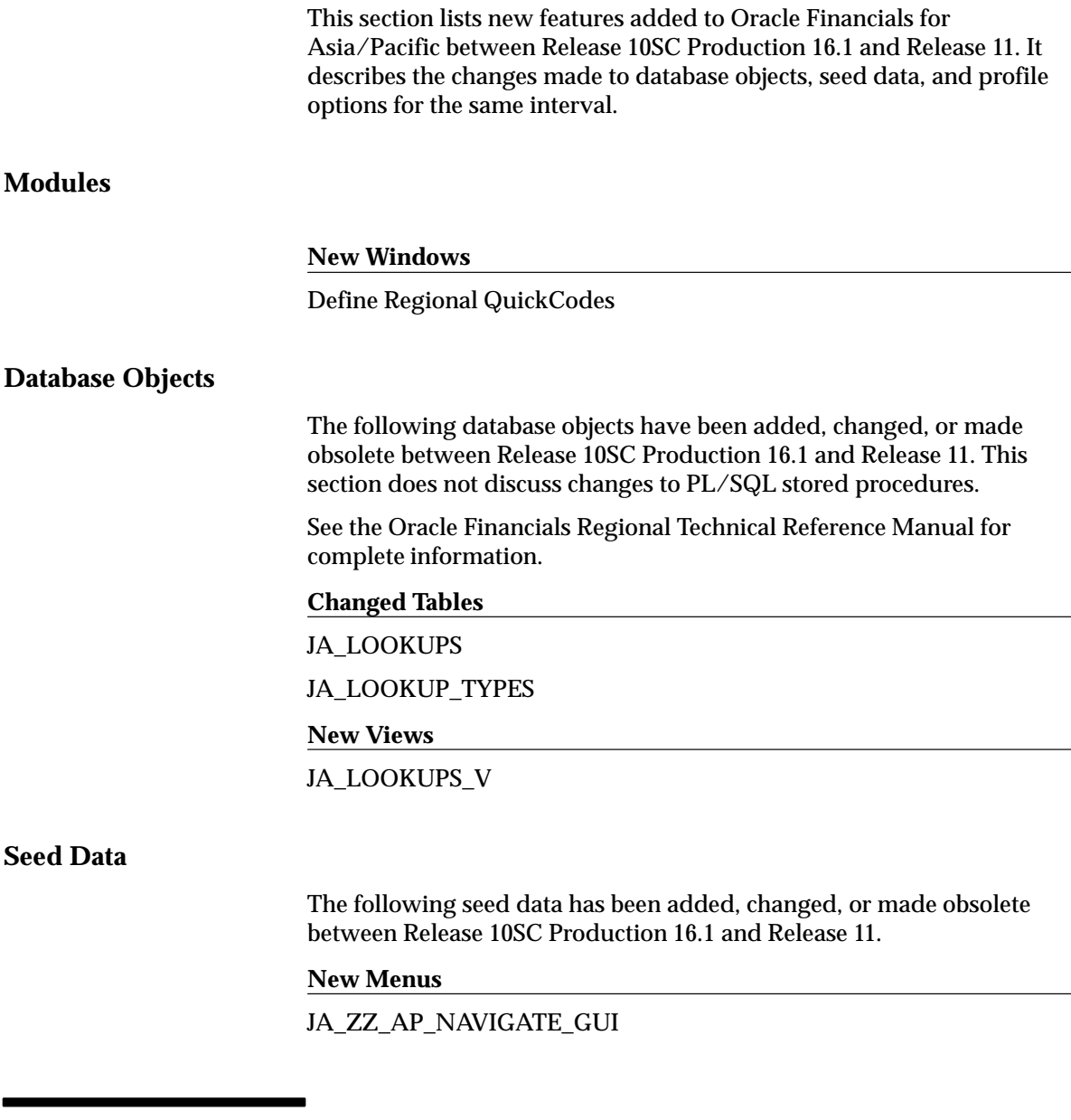

## **Australia Release 11 Features and Changes**

This section lists new features added to Oracle Financials for Australia between Release 10SC Production 16.1 and Release 11. It describes the

changes made to database objects, seed data, and profile options for the same interval.

#### **New Features**

This section lists the enhancements that have been made to Oracle Financials for Australia between 10SC Production 16.1 and Release 11.

#### **Balancing Charges**

Balancing Charges provides a facility for managing and allocating balancing charges from retired assets to assets that were recently placed in service. This functionality includes the following:

- Create Balancing Charges from Retired Assets
- Allocate Balancing Charges to new assets
- Allow enable/disable of Balancing charges functionality for Tax books
- Integrate Balancing charges into the depreciation cycle
- Provide display of Balancing charges information for the following:
	- Mass Additions process
	- Retirements process
	- Financial Inquiry
	- Book Controls
- Allow for importation of Balancing Charge information from external sources
- Provide the following reporting suitable for Australian Tax law:
	- Allocated Balancing Charge Report
	- Calculated Balancing Charge Report
	- Balancing Charge Audit Report

#### **Capital Gains Tax**

Capital Gains Tax provides a facility for tracking Capital Gains Tax information about individual assets. This functionality includes the following:

• Ability to define Deemed dates and value for an asset.

- Maintain and track incidental costs. The incidental cost is used to calculate capital gains tax liabilities, which usually occurs at asset disposal. The incidental cost is indexed.
- Provide a method for linking assets disposed together to form a CGT Calculation across multiple assets.
- Provide display of CGT information in the Financial Inquiry.
- Provide the following reporting suitable for Australian Tax law:
	- Capital Gains Tax Reports that operate on Non Depreciable assets as well as Depreciable assets
	- Australian Tax Depreciation Schedule 32 Report
	- Taxation Requirements report for Depreciation Assets
	- Australian Tax Retirements Report for all asset

#### **Materials Management**

Australian Materials Management provides the following functionality:

- Provide a reporting system for manual stock tacking and replenishment counts.
- When importing Internal Requisitions, ensure that the Internal Requisitions are created using Unit of Issue and Purchase. Requisitions are created using Unit of Measure.
- When importing Internal Requisitions, ensure that the correct Code Combinations are used.

## **Modules**

#### **New Windows**

Australian Asset Workbench

Australian Subinventory and Location Associations

Define Australian Auto–Accounting

#### **New Reports and Processes**

Allocated Balancing Charges Report Australian Tax Retirements Report Balancing Charge Audit Report

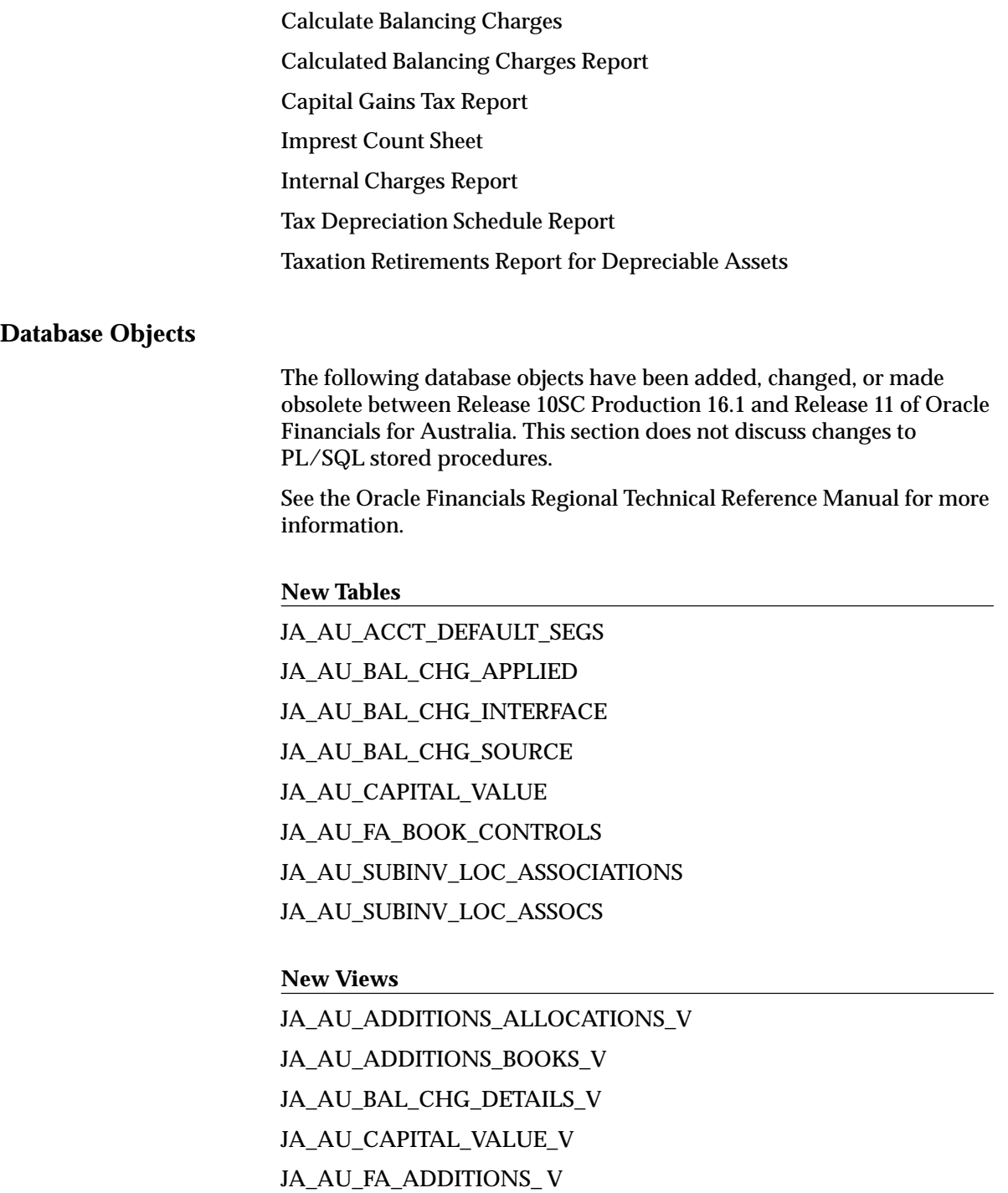

JA\_AU\_FA\_ADD\_ADJ\_V JA AU FA BOOK CONTROLS V JA\_AU\_SOURCE\_ADDITIONS\_BOOKS\_V JA\_AU\_SOURCE\_ADDITIONS\_V JA\_AU\_SUBINV\_LOC\_ASSOCS\_V

#### **New Sequences**

JA\_AU\_ACCOUNT\_DEFAULTS\_S JA\_AU\_ACCOUNT\_DEFAULT\_SEGS\_S JA\_AU\_BAL\_CHG\_SOURCES\_S

#### **Seed Data**

The following seed data has been added, changed, or made obsolete between Release 10SC Production 16.1 and Release 11 of Oracle Financials for Australia.

#### **New Menus**

JA\_AU\_FA\_MAIN JA\_AU\_FA\_TAX JA\_AU\_INV\_LOCATION JA\_AU\_INV\_NAVIGATE\_GUI JA\_AU\_INV\_SETUP JA\_AU\_PO\_NAVIGATE\_GUI JA\_AU\_PO\_SETUP\_ACCOUNTING\_GUI JA\_AU\_PO\_SETUP\_GUI

#### **New Responsibilities**

Australian Inventory Manager

Australian Payables Manager

Australian Purchasing Manager

#### **New Request Groups**

AU Inventory Globalization AU Inventory Globalization Reports

#### **Changed Request Groups**

AU Assets Globalization AU Assets Globalization Reports

#### **Value Sets**

JA\_AU\_FA\_BOOK\_TYPE\_BC JA\_AU\_FA\_PERIOD\_NAME JA\_AU\_FA\_PERIOD\_TO JA\_AU\_FA\_SORT\_OPTION\_NOSUM JA\_AU\_FA\_SORT\_OPTION\_RETIRED JA\_AU\_FA\_SORT\_OPTION\_SUMMARY

#### **New Lookup Types**

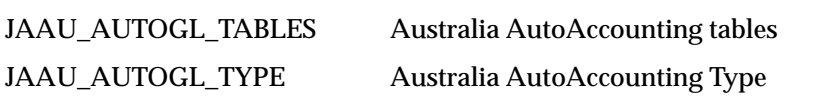

#### **New Lookup Codes**

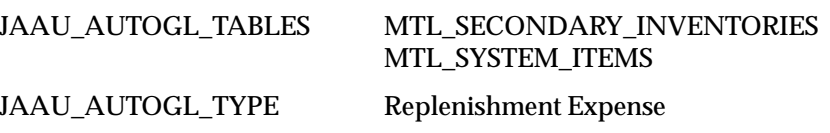

#### **Profile Options**

The following profile options have been added, changed, or made obsolete between Release 10SC Production 16.1 and Release 11 of Oracle Financials for Australia.

#### **New Profile Options**

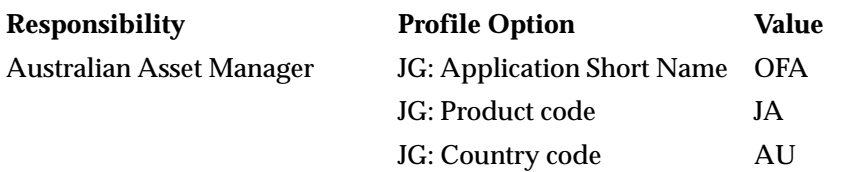

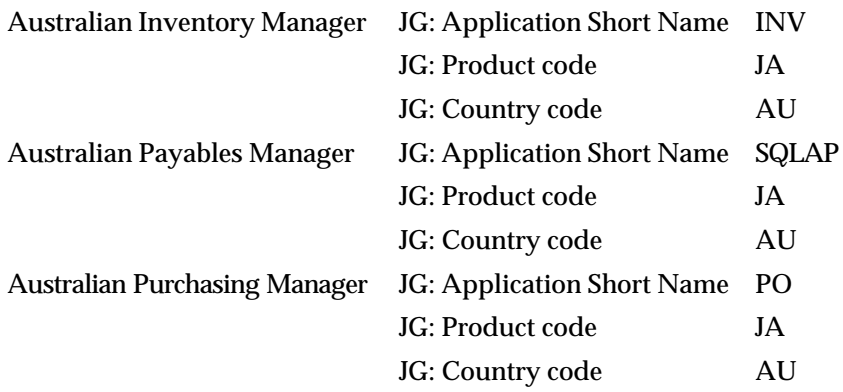

## **Canada Release 11 Features and Changes**

This section lists new features added to Oracle Financials for Canada between Release 10SC Production 16.1 and Release 11. It describes the changes made to database objects, seed data, and profile options for the same interval.

#### **New Features**

This section lists the enhancements that have been made to Oracle Financials for Canada between 10SC Production 16.1 and Release 11.

#### **Multiple Tax Distributions**

In support of Goods and Services tax, Harmonized Sales Tax, Provincial tax legislation, and related rebates, MTD contains the following features:

- Calculates and distributes more than one tax at the distribution line level in Accounts Payable
- Supports more than one rebate per Base Tax for each Tax Credit
- Supports inclusive and exclusive tax calculations for MTD Tax Groups or Simple Tax
- Define the Chart of Accounts Segment to be used in defining Tax Credit Code Assignments
- Define Tax Credit Code Assignments by Range
- Define one or more Tax Rebate Percentages and Accounts for each Tax Credit Code

• Enter one MTD Tax Group per invoice at the line level

## **Modules**

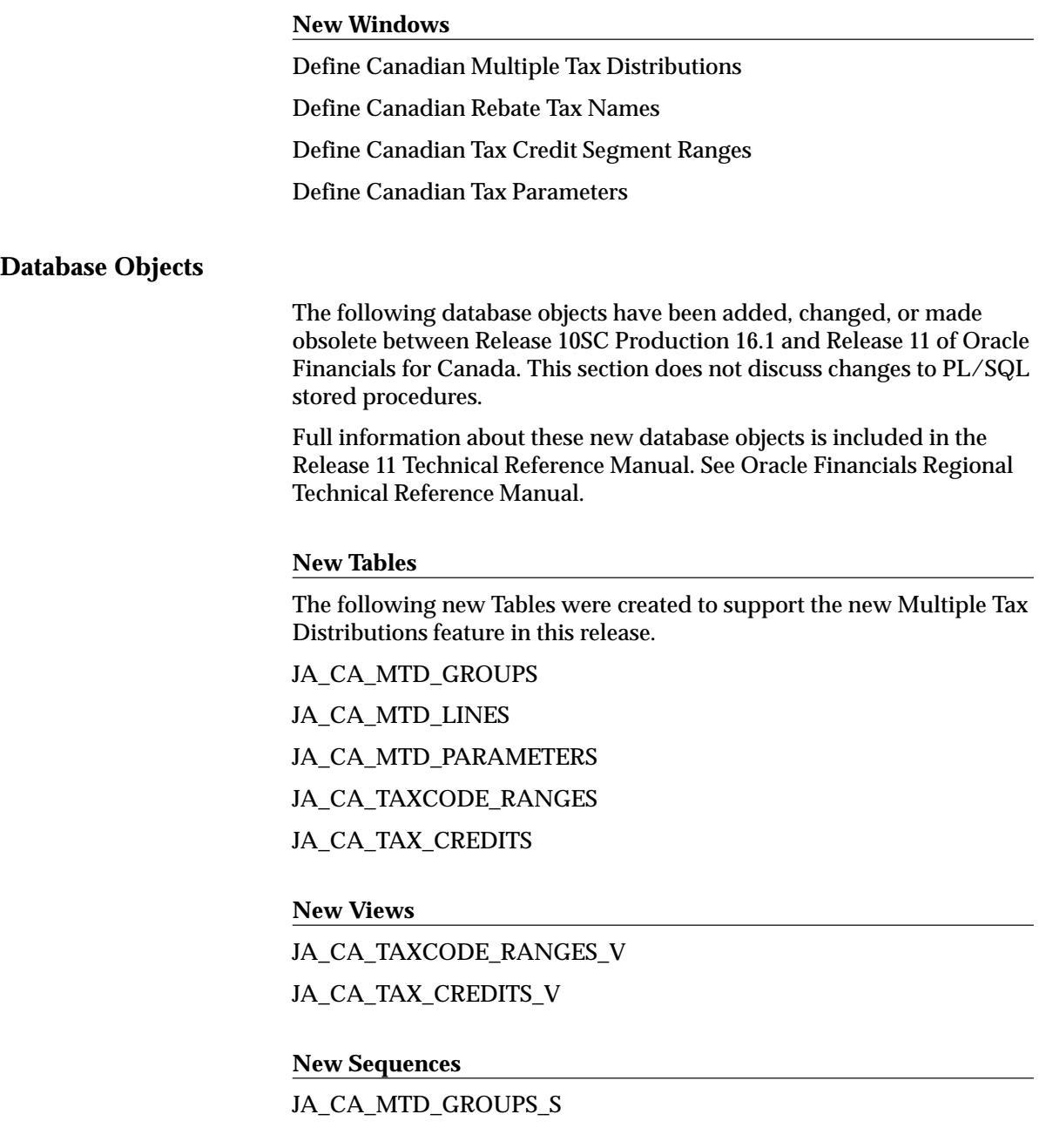

JA\_CA\_MTD\_LINES\_S JA\_CA\_TAXCODE\_RANGES\_S JA\_CA\_TAX\_CREDITS\_S

## **Seed Data**

The following seed data has been added, changed, or made obsolete between Release 10SC Production 16.1 and Release 11.

#### **New Menus**

JA\_CA\_AP\_NAVIGATE\_GUI JA\_CA\_AP\_SETUP\_GUI JA\_CA\_AP\_SETUP\_TAX\_GUI

#### **New Responsibilities**

Canadian Payables Manager

#### **New Value Sets**

JA\_CA\_AP\_TAX\_CREDITS\_QP Canadian Tax Credits

#### **New Lookup Types**

JA\_CA\_AP\_TAX\_CREDIT Canada Tax Credit

#### **Profile Options**

The following profile options have been added, changed, or made obsolete between Release 10SC Production 16.1 and Release 11.

#### **New Profile Options**

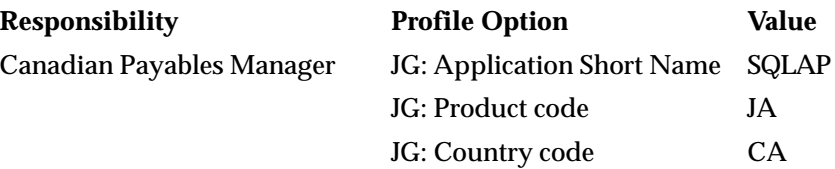

## **China Release 11 Features and Changes**

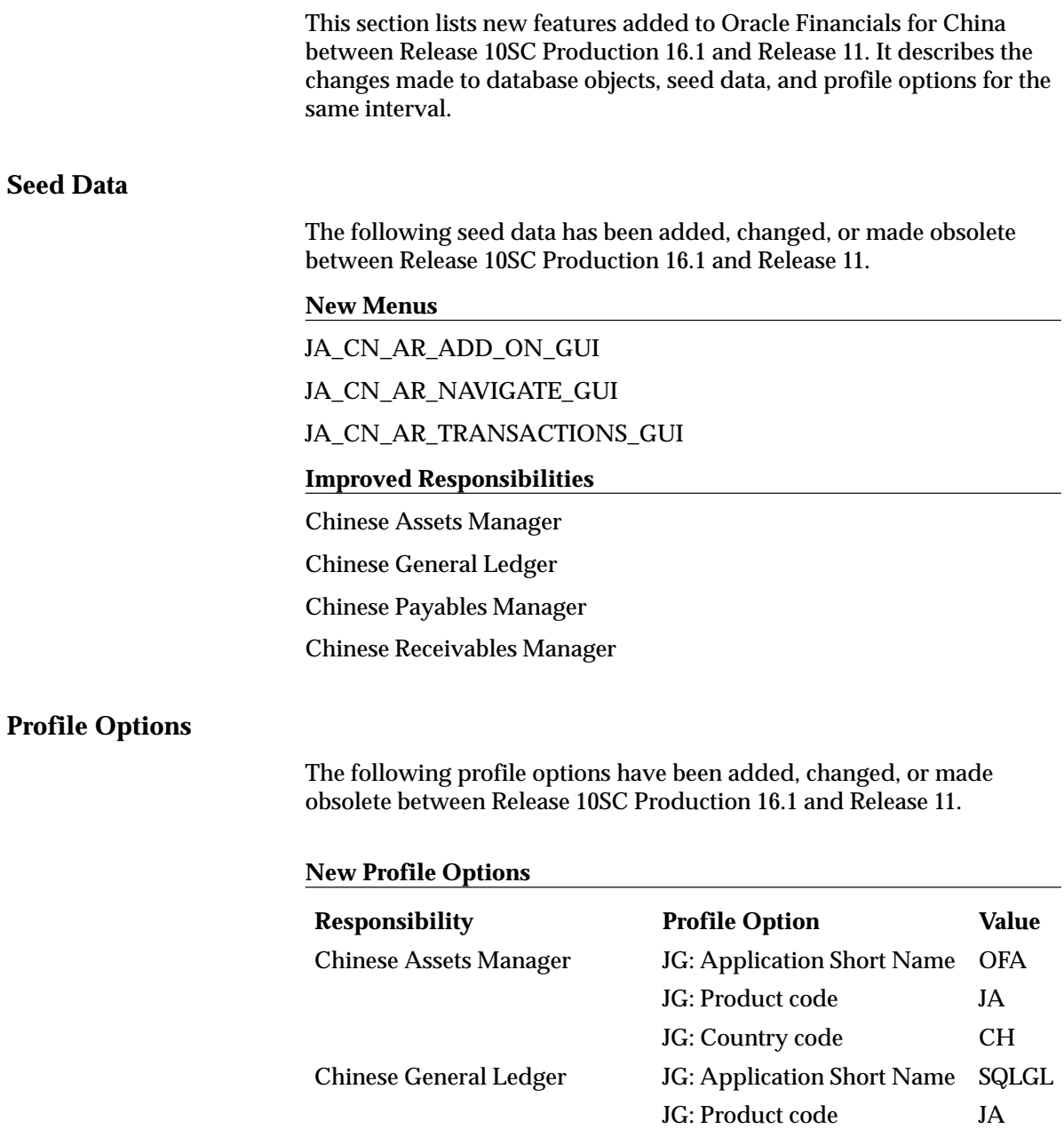

JG: Country code CH Chinese Payables Manager JG: Application Short Name SQLAP

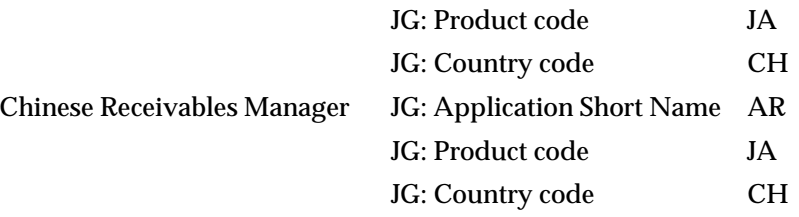

## **Korea Release 11 Features and Changes**

This section lists new features added to Oracle Financials for Korea between Release 10SC Production 16.1 and Release 11. It describes the changes made to database objects, seed data, and profile options for the same interval.

#### **Seed Data**

The following seed data has been added, changed, or made obsolete between Release 10SC Production 16.1 and Release 11.

#### **New Menus**

JA\_KR\_AR\_NAVIGATE\_GUI JA\_KR\_AR\_REPORTS\_GUI

#### **New Responsibilities**

Korean Assets Manager

Korean Payables Manager

Korean Receivables Manager

## **Profile Options**

The following profile options have been added, changed, or made obsolete between Release 10SC Production 16.1 and Release 11.

#### **New Profile Options**

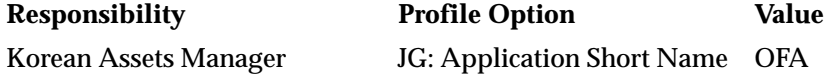
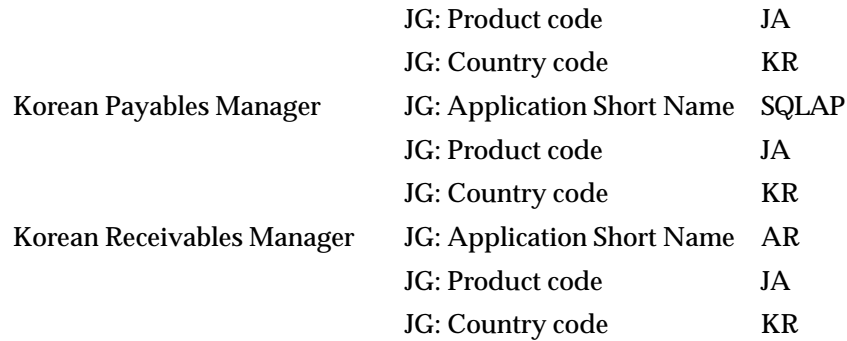

# **Singapore Release 11 Features and Changes**

This section lists new features added to Oracle Financials for Singapore between Release 10SC Production 16.1 and Release 11. It describes the changes made to database objects, seed data, and profile options for the same interval.

# **New Features**

This section lists the enhancements that have been made to Oracle Financials for Singapore between 10SC Production 16.1 and Release 11.

#### **Goods and Services Tax**

Goods and Services Tax in Singapore provides the following functionality:

- GST Registration information for company
- Allow the entry of vendor currency rate and "in house" currency rate when entering invoices
- Calculate the Gain/Loss on Input Tax

# **Modules**

# **New Windows**

Singapore GST Registration

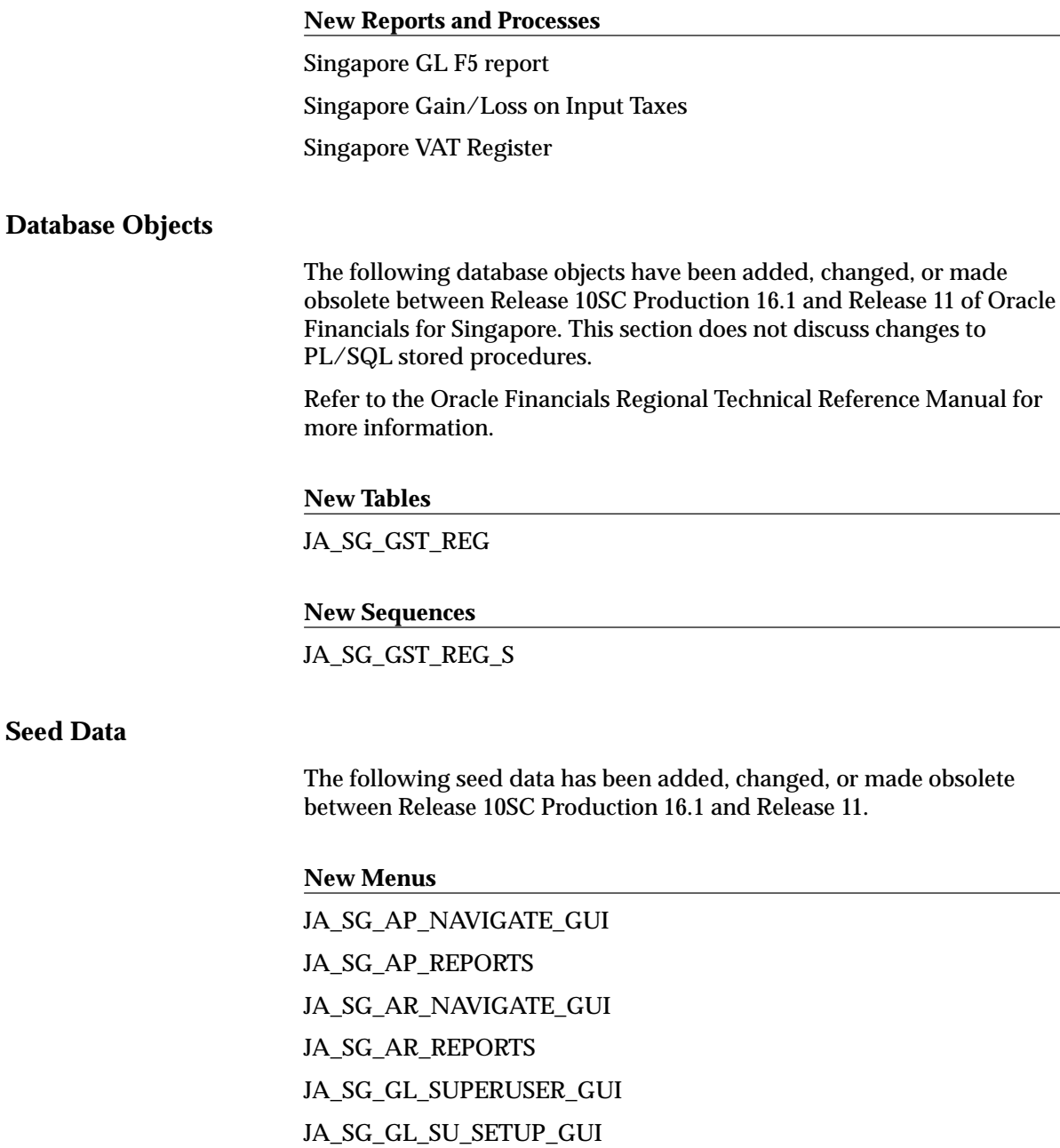

JA\_SG\_GL\_SU\_S\_TAX\_GUI

# **New Responsibilities**

Singapore General Ledger Manager

Singapore Payables Manager

Singapore Receivables Manager

# **New Request Groups**

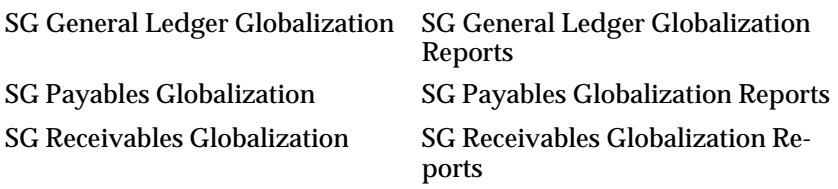

# **New Lookup Types**

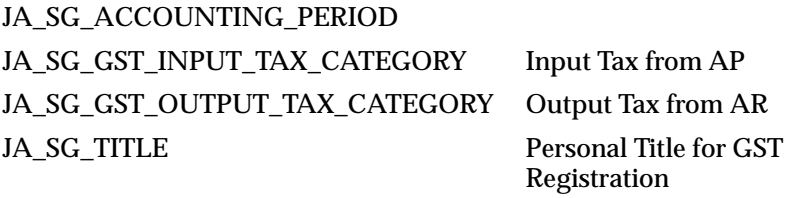

# **New Lookup Codes**

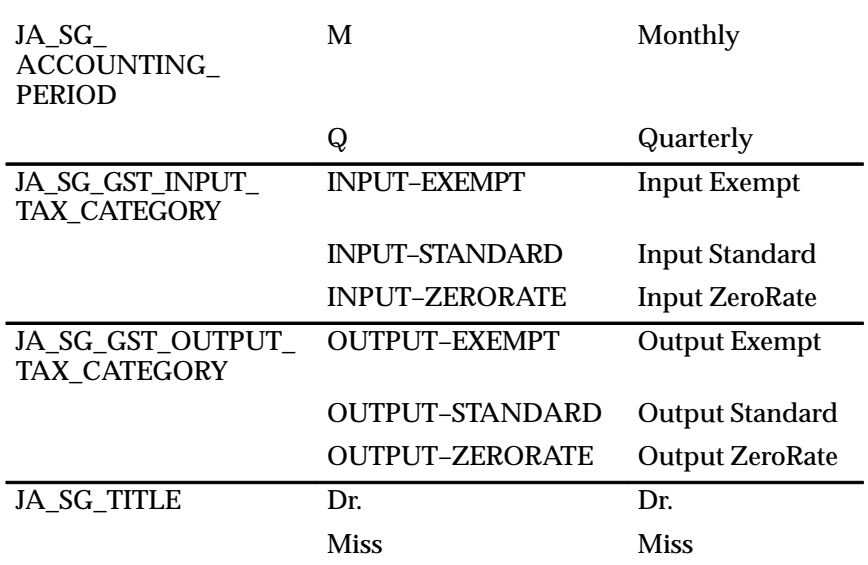

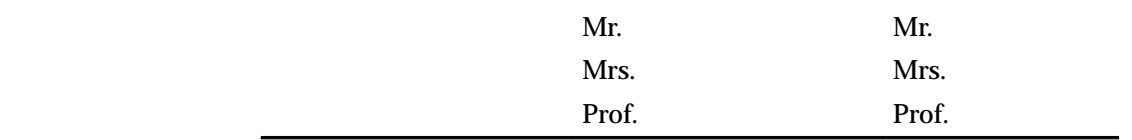

# **Profile Options**

The following profile options have been added, changed, or made obsolete between Release 10SC Production 16.1 and Release 11.

#### **New Profile Options**

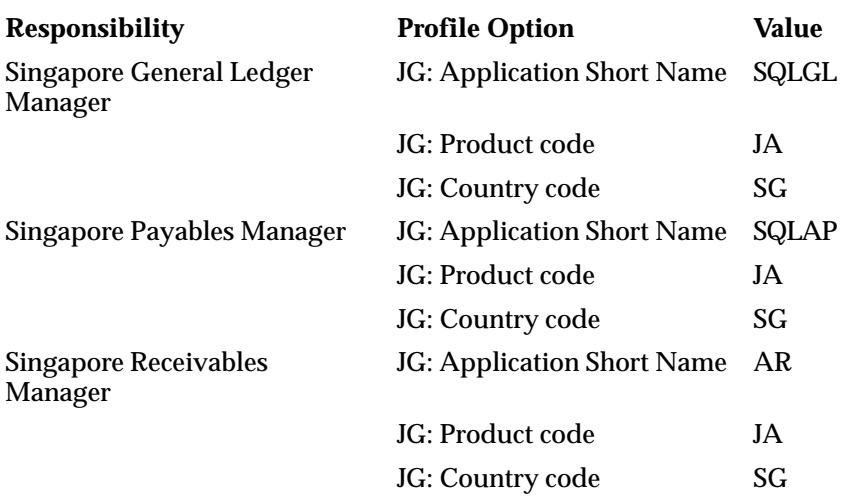

# **Taiwan Release 11 Features and Changes**

This section lists new features added to Oracle Financials for Taiwan between Release 10SC Production 16.1 and Release 11. It describes the changes made to database objects, seed data, and profile options for the same interval.

# **Database Objects**

The following database objects have been added, changed, or made obsolete between Release 10SC Production 16.1 and Release 11 of Oracle Financials for Taiwan. This section does not discuss changes to PL/SQL stored procedures.

See the Oracle Financials Regional Technical Reference Manual for more information.

#### **New Tables**

JA TW EXPORT CERT

#### **Seed Data**

The following seed data has been added, changed, or made obsolete between Release 10SC Production 16.1 and Release 11.

#### **New Menus**

JA\_TW\_AR\_GLOBALIZATION

JA\_TW\_AR\_NAVIGATE\_GUI

JA\_TW\_AR\_UNIFIED\_GUI

# **Changed Responsibilities**

Taiwanese Payables Manager Taiwanese Receivables Manager

# **Profile Options**

The following profile options have been added, changed, or made obsolete between Release 10SC Production 16.1 and Release 11.

#### **New Profile Options**

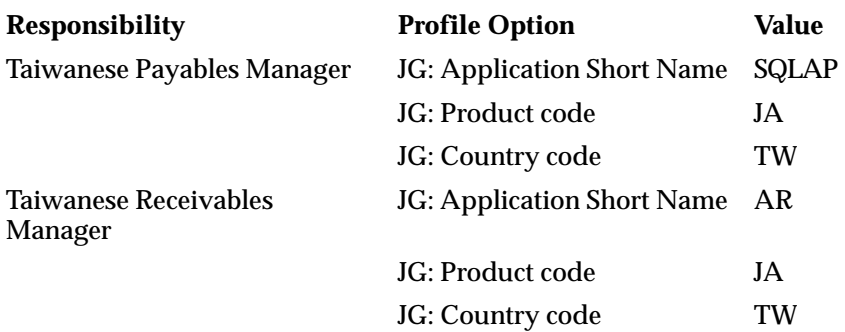

# **Thailand Release 11 Features and Changes**

This section lists new features added to Oracle Financials for Thailand between Release 10SC Production 16.1 and Release 11. It describes the changes made to database objects, seed data, and profile options for the same interval.

# **New Features**

This section lists the enhancements that have been made to Oracle Financials for Thailand between 10SC Production 16.1 and Release 11.

#### **Value Added Tax**

Enhancements to the Thailand Value Added Tax accounting and reporting processes. This includes the following:

- Reporting requirements with regards to payments, VAT Tax invoices, and VAT reports for submission to the tax authorities. These VAT reports are based on separate tax reporting entities (if any) within the company.
	- VAT input tax summary report for any period for submission to Thai tax authorities
	- Report on which VAT taxable standard invoices are missing their corresponding tax invoice information.
	- Report on payments to vendors that were delivered on a certain day.
- For reporting stock card information (Inventory) for submission to the Thai tax authority, we support the following requirement:
	- Item wise cost analysis on beginning and ending periods.

# **Modules**

#### **New Reports and Processes**

Goods and Raw Materials with Costs

#### **Changed Reports and Processes**

Goods and Raw Materials Report

Input Tax Summary

Incomplete Tax Invoice

**Seed Data**

The following seed data has been added, changed, or made obsolete between Release 10SC Production 16.1 and Release 11.

#### **New Menus**

JA\_TH\_AP\_NAVIGATE JA\_TH\_AR\_NAVIGATE\_GUI JA\_TH\_AR\_REPORTS\_GUI JA\_TH\_INV\_NAVIGATE JA\_TH\_INV\_REPORTS

# **New Responsibilities**

Thai Inventory Manager Thai Payables Manager Thai Receivables Manager

# **Improved Request Groups**

TH Inventory Globalization TH Inventory

Globalization Reports

# **Profile Options**

The following profile options have been added, changed, or made obsolete between Release 10SC Production 16.1 and Release 11.

#### **New Profile Options**

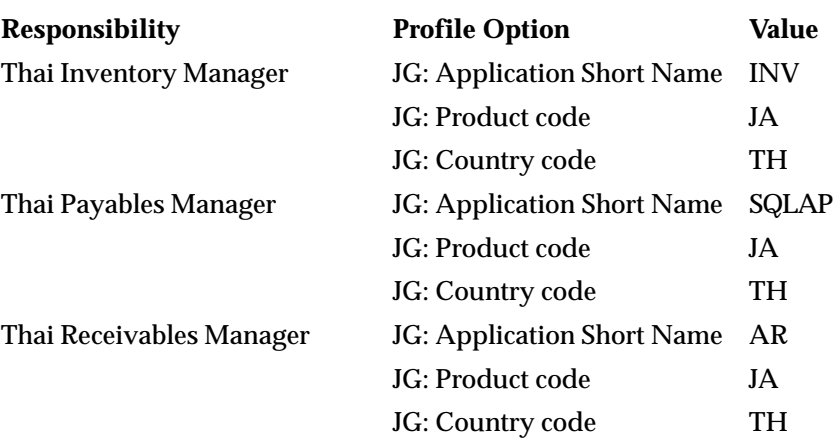

# **Regional Production Release 10SC Features and Changes**

This section contains a list of the new features added to Oracle Financials for Asia/Pacific between Release 16.0 and Release 16.1. It describes the changes made to database objects, seed data, and profile options for the same interval.

# **Database Objects**

The following database objects have been added, changed, or made obsolete between Release 16.0 and Release 16.1.10SC Production Release 16.1

# 10SC Production Release 16.1

This section lists the changes that have been made to Oracle Financials for Asia/Pacific database objects between 10SC Production 16 and 10SC Production 16.1.

# **Changed Tables**

JA\_LOOKUPS

JA\_LOOKUP\_TYPES

# **China Production Release 10SC Features and Changes**

This section contains a list of the new features added to Oracle Financials for China between Release 16.0 and Release 16.1. It describes the changes made to database objects, seed data, and profile options for the same interval.

# **Modules**

10SC Production Release 16.1

**Changed Windows**

Reprint Invoice

# **Changed Reports and Processes**

Asset journal entry report

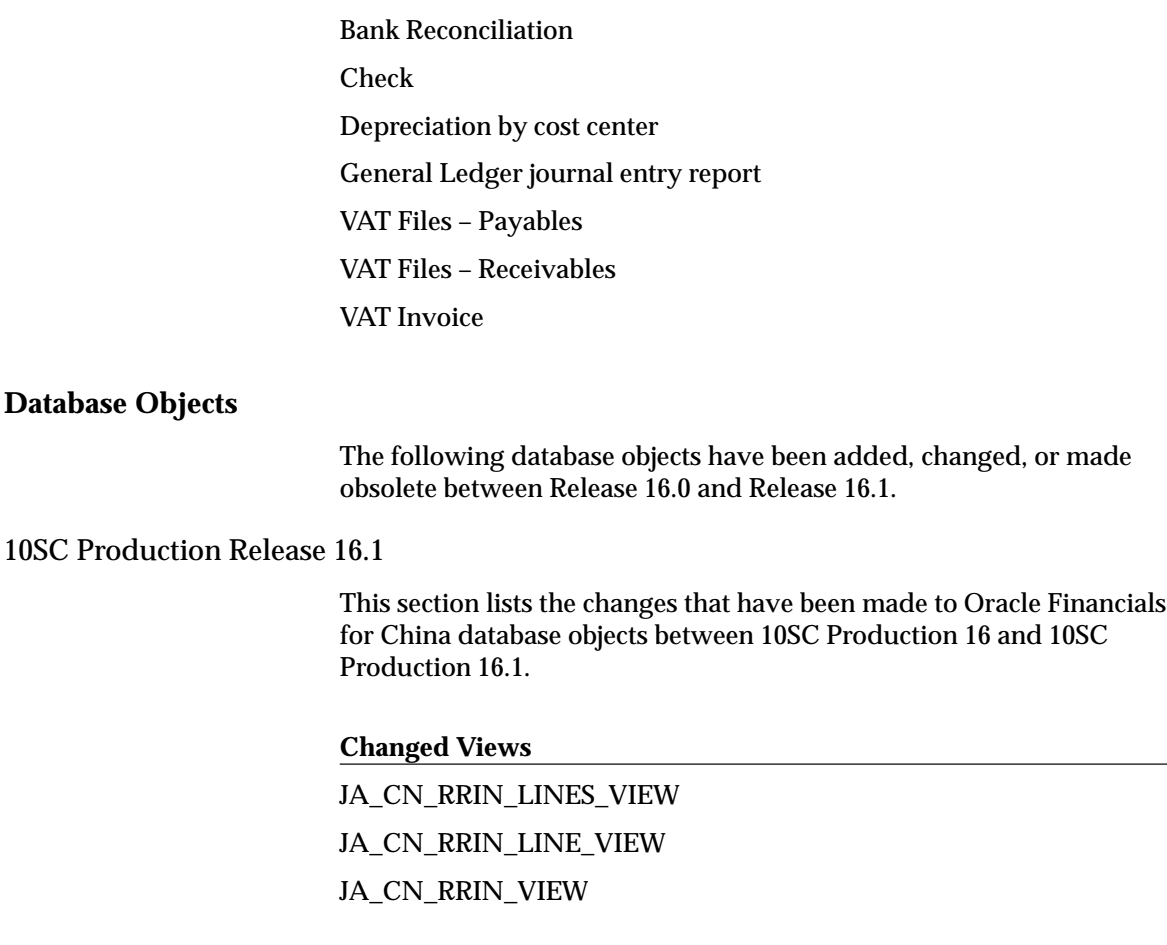

# **Korea Production Release 10SC Features and Changes**

This section lists new features added to Oracle Financials for Korea between Release 16.0 and Release 16.1. It describes the changes made to database objects, seed data, and profile options for the same interval.

# **Modules**

10SC Production Release 16.1

**Changed Reports and Processes**

Aggregate Summary of Tax Invoice Issued

Aggregate Summary of Tax Invoices Received Business Income Withholding Tax Receipt Cash Outlay Worksheet Cash Register Receipts Confidential Expenses Worksheet Credit Card Outlay Worksheet (Domestic) Credit Card Outlay Worksheet (Overseas) Donation Worksheet Fixed Asset Purchase VAT Global Flexfield Attribute Import Prepaid Expenses Worksheet Sales Invoice Issued Sales Rebate Worksheet Schedule of Deemed Purchase Tax Schedule of Expenditure Credit Card Slips S ummary of Account Receivable VAT Summary of Purchase Invoice Summary of Purchase VAT Summary of Sales Invoice Tax Invoice Issued Tax Invoice List – AP Tax Invoice List – AR Tax Invoice Outlay Worksheet (Domestic) Tax Invoice Outlay Worksheet (Overseas) Taxes and Dues Worksheet Withholding Tax Receipt Withholding Tax Worksheet (A) Withholding Tax for Interest/Dividends Zero–Rated VAT – AP Zero–Rated VAT – AR

Details of Depreciation by Useful Life Details of Depreciation by Asset Salvage Value Depreciation Detail adjustment for Depreciation

# **Seed Data**

The following seed data has been added, changed, or made obsolete between Release 16.0 and Release 16.1.

# 10SC Production Release 16.1

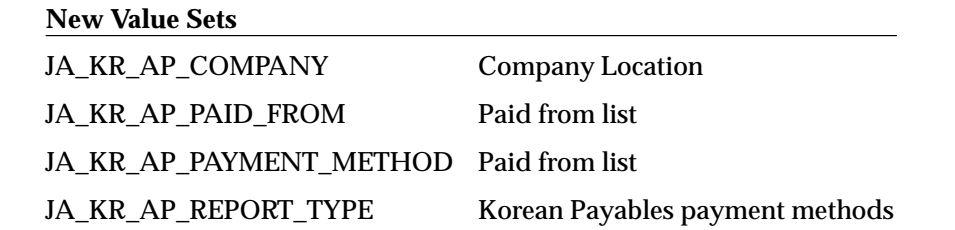

# **Taiwan Production Release 10SC Features and Changes**

This section lists new features added to Oracle Financials for Taiwan between Release 16.0 and Release 16.1. It describes the changes made to database objects, seed data, and profile options for the same interval.

# **New Features**

The new features for Oracle Financials for Taiwan are listed in the following pages. They are divided release levels from Production 1–15 to Production 16.1. Release levels with no new features are not listed.

# 10SC Production Release 16.1

This section lists the enhancements that have been made to Oracle Financials for Taiwan since it was included as a Release 10SC Production product in Production 16.1.

#### **Taiwan Government Uniform Invoice**

Taiwan Uniform Invoice Management provides users with the features they need to issue Government Uniform Invoice or Sales Receipt for Receivables invoices and miscellaneous transactions. You are also able to associate zero–rate Uniform invoices with appropriate export certificates.

For 10SC Production 16.1, the following enhancements were made:

- The Sales Receipts number may be defined by Number Generator.
- The Sales Receipts and Government Uniform Invoices may be manually assigned or defaulted by the Number Generator.

# **Modules**

10SC Production Release 16.1

#### **Changed Windows**

Define Miscellaneous Uniform Invoice

Define Uniform Invoice/Sales Receipt

Define Zero Tax

GUI Number Generator

#### **Changed Reports and Processes**

EDI File

Print Uniform Invoices/Sales Receipts

Unified Invoice Attachment

Uniform Invoice Listing

VAT–IN

VAT-OUT

Zero–rate Tax

# **Database Objects**

The following database objects have been added, changed, or made obsolete between Release 16.0 and Release 16.1.

10SC Production Release 16.1

This section lists the changes that have been made to Oracle Financials for Taiwan database objects between 10SC Production 16 and 10SC Production 16.1.

# **Changed Tables**

JA TW EXPORT CERTIFICATE

JA\_TW\_GUI\_NUMBER

JA\_TW\_UNIFIED\_INVOICE

# **Changed Views**

JA\_TW\_GUI\_VIEW JA\_TW\_MISC\_GUI\_VIEW JA\_TW\_RDZR\_UNIFIED\_INV\_V JA\_TW\_RDZR\_UNIFIED\_INV\_VIEW

# **Thailand Production Release 10SC Features and Changes**

This section lists new features added to Oracle Financials for Thailand between Release 16.0 and Release 16.1. It describes the changes made to database objects, seed data, and profile options for the same interval.

# **Modules**

10SC Production Release 16.1

# **Changed Reports and Processes**

Thailand Goods and Raw Materials

Incomplete Tax Invoice

Input Tax Summary

Output Tax Summary – Invoice

Output Tax Summary – Non Invoice

Payment Batch Delivery Control

Payment Delivery

#### **C H A P T E R**

# *10*

# Oracle Financials for Europe

**T**his chapter lists the new features offered when you upgrade from Release 10.7 to Release 11 of Oracle Financials for Europe and the changes made to modules, database objects, seed data, and profile options.

Refer to the following table to see which part(s) of the new features or changes apply to your upgrade:

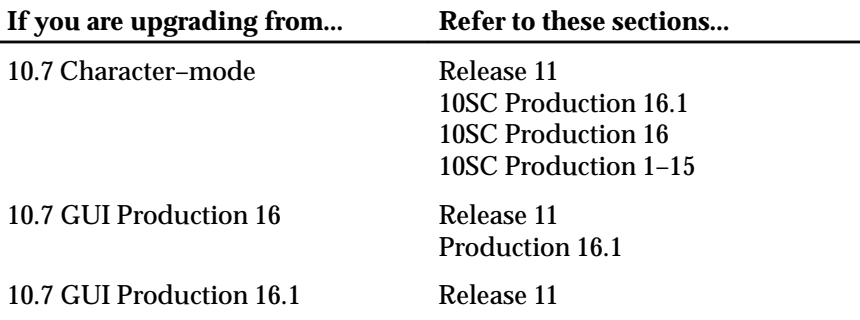

# **Czech Republic Release 11 Features and Changes**

This section lists new features added to Oracle Financials for the Czech Republic for Release 11. It describes the changes made to database objects, seed data, and profile options for the same interval.

#### **New Features**

This section lists the enhancements that have been made to Oracle Financials for the Czech Republic for Release 11.

#### **Tax Return Source Report**

Tax Return Source report lists all tax transactions from all ledgers for the selected period. With this report, you can:

- View the assignment of tax codes to specific lines on the Czech VAT Return
- Prepare your monthly VAT Return. The summary section of the report groups all tax transactions by VAT return line and tax code.
- Provide official backup to the Czech VAT Return
- Identify transactions that have a general ledger date different from the tax date of the transaction
- Identify transactions where the calculated tax amount (based on the associated tax code) is different from the recorded tax amount

#### **Export Tax Report**

Export Tax report lists all export transactions from Oracle Receivables for the selected tax date range. With this report, you can:

- View all export transactions within the given tax reporting period by tax code
- Prepare your monthly VAT Return
- Provide official backup to the Czech VAT Return

#### **Import Tax Report**

Import Tax report lists all import transactions from Oracle Payables that do not reference official import documents. With this report, you can:

• View all import transactions without a reference to an import document

- Prepare your monthly VAT Return
- Provide official backup to the Czech VAT Return

#### **Date of Taxable Supply**

Date of Taxable Supply lets you record the tax date of your VAT transactions in a special flexfield on the Oracle Receivables Transactions window and the Oracle Payables Invoice window. The date you enter in this field is used to control the following localized VAT reports for the Czech Republic:

- Tax Return Source report
- Import Tax report
- Export Tax report

To activate the flexfield, update the profile option JG:Country Code with the value "CZ" at the responsibility level.

#### **Account Analysis Report**

The Account Analysis report lists journal activity and account balances for the range of periods that you select. You can restrict the level of detail in the Account Analysis report by selecting a degree level. The degree level determines the number of characters of the natural account that the Account Analysis report should create a subtotal for.

#### **Invoice Format Report**

The Invoice Format report prints all Oracle Receivables documents for a given document type, document range, or customer. The Invoice Format report includes the tax date of the invoice as well as a summary of taxable and tax amounts by tax rate in accordance with the Czech Republic statutory requirements.

# **Modules**

# **New Reports and Processes**

JECZARIN Czech Invoice Format JECZEXPT Czech Export Tax Report JECZGLAA Czech Account Analysis Report JECZIMPT Czech Import Tax Report

JECZTRPR Czech Tax Return Source Report

# **New Global Flexfields**

Czech Date of Taxable Supply

# **Seed Data**

The following seed data has been added, changed, or made obsolete for Release 11 of Oracle Financials for the Czech Republic.

**New LOVs (QuickCodes)** JECZ\_SOURCE **New Menus** JE\_CZ\_NAVIGATE\_GUI **New Report Groups** Czech Localization Reports **New Responsibilities** Czech Localizations

**NewValue Sets**

JECZ\_DEGREE

# **Finland Release 11 Features and Changes**

This section contains a list of the new features added to Oracle Financials for Finland between release 10SC Production 16.1 and Release 11. It describes the changes made to database objects, seed data, and profile options for the same interval.

# **New Features**

#### **Asset Tax Reporting (Finland)**

The Finnish Asset Tax Report takes into account the Finnish method of calculating tax book depreciation at category level, which affects the tax depreciation calculation of assets sold during the year. The net book values reported are calculated with this method.

#### **Modules**

#### **New Reports and Processes**

JEFIASDR Finnish Asset Summary Report

#### **Database Objects**

The following database objects have been added, changed, or made obsolete between Release 10SC Production 16.1 and Release 11 of Oracle Financials for Finland. This section does not discuss changes to PL/SQL stored procedures. Full information about these new database objects is included in the Release 11 Technical Reference Manual.

#### **New Value Sets**

JEFI\_ASSET\_LIST JEFI\_FA\_CATEGORY\_FLEX\_FROM JEFI\_FA\_CATEGORY\_FLEX\_TO JEFI\_PERIOD\_NAME\_TAX JEFI\_SRS\_SEQUENCES

# **Germany Release 11 Features and Changes**

This section contains a list of the new features added to Oracle Financials for Germany between release 10SC Production 16.1 and Release 11. It describes the changes made to database objects, seed data, and profile options for the same interval.

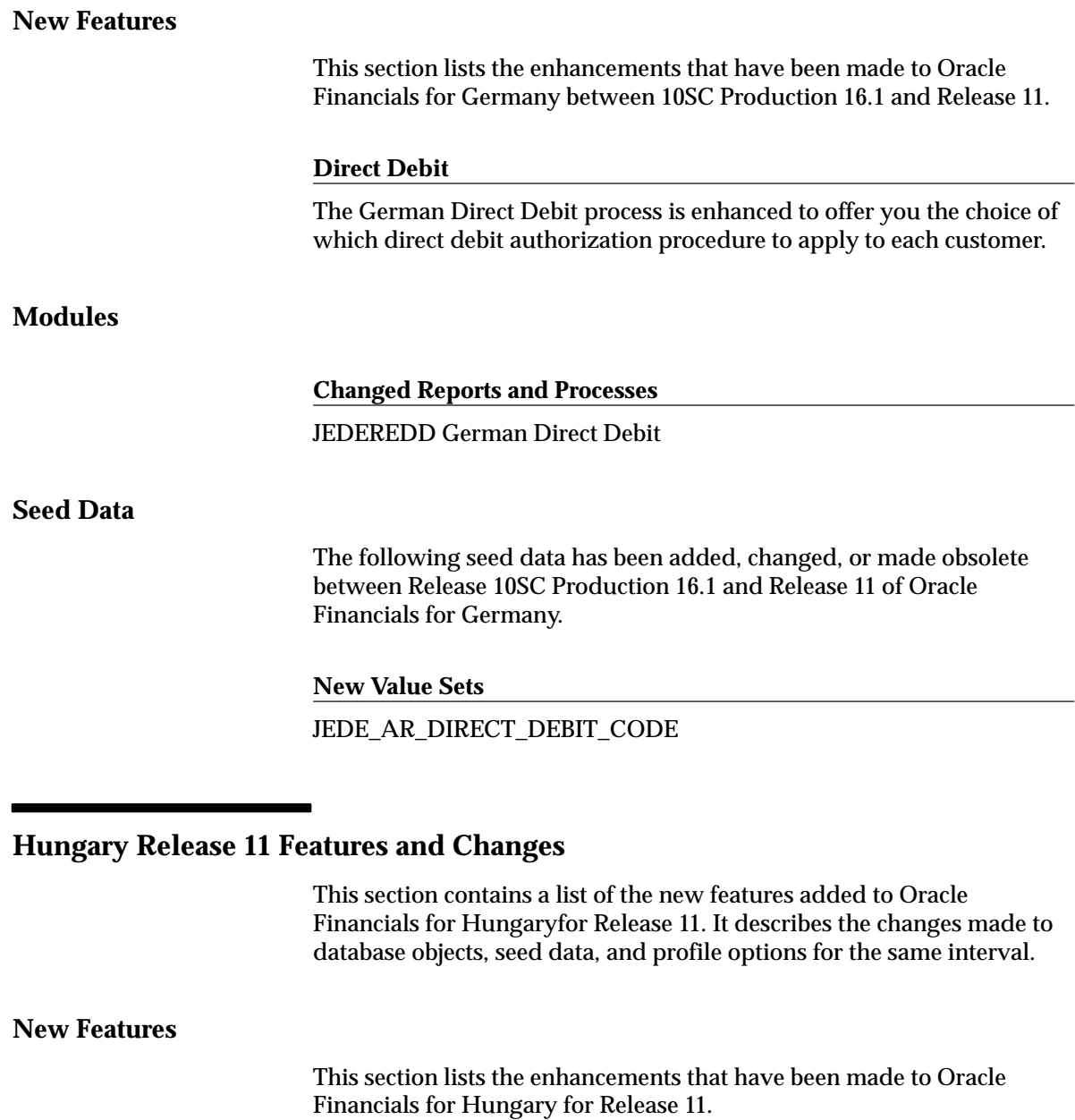

# **Invoice Format Report**

The Invoice Format report prints all Oracle Receivables documents for a given document type, document range, or customer. The Invoice Format report includes the tax date of the invoice, the statistical code for each

 $\overline{\phantom{0}}$ 

item on the invoice, and a summary of taxable and tax amounts by tax rate in accordance with Hungarian statutory requirements.

#### **Sales VAT Register Report**

The Sales VAT Register report prints all sales transactions that reference a VAT tax code and that were posted to General Ledger for a given period. The Sales VAT Register report is divided into two sections:

- Detailed section, ordered by document sequence number
- Summary section, grouped by tax code

# **Purchase VAT Register Report**

The Purchase VAT Register report prints all purchase transactions that reference a VAT tax code that were posted to General Ledger for a given period. The report is divided into two sections:

- Detailed section, ordered by document sequence number
- Summary section, grouped by tax code

# **Date of Taxable Supply**

Date of Taxable Supply lets you record the tax date of your VAT transactions in a special flexfield in both the Oracle Receivables Transactions window and the Oracle Payables Invoice window. The date that you enter in this field is used to control the following localized VAT reports for Hungary:

- Sales VAT Register
- Purchase VAT Register

To activate the flexfield, update the profile option JG:Country Code with the value "HU" at the responsibility level.

# **Statistical Codes**

Statistical Codes lets you assign government statistical codes to all sales items in a special flexfield in both the Define Items window and the Define Memo Lines window in Oracle Receivables. You can print the government statistical codes on your invoice documents in the Hungarian Invoice Format. A special flexfield in the Oracle Payables Enter Invoice window records the government statistical code, as provided on your supplier invoices, for purchased items.

To activate these flexfields, update the profile option JG:Country Code with the value "HU" at the responsibility level.

#### **Asset Movement Report: Gross Changes**

Asset Movement report for Gross Changes provides a summary analysis of all asset transactions by property type and asset category. The Asset Movement report shows the summary of changes in asset category values due to additions, adjustments, retirements, revaluations, and reclassifications.

#### **Asset Movement Report: Accumulated Depreciation**

Asset Movement report for Accumulated Depreciation provides a summary analysis of all depreciation transactions by property type and asset category. The Asset Movement report shows the summary of changes in asset category accumulated depreciation values due to additions, depreciation, adjustments, retirements, and reclassifications.

#### **Depreciation Analysis Report**

The Depreciation Analysis report provides a summary analysis of all depreciation transactions by property type and asset category. The Depreciation Analysis report shows the summary of different depreciation methods including life based, expensed, diminishing, units of production, and incidental.

#### **Uncleared Payments Aging Report**

Uncleared Payments Aging report lets you analyze your cash in transit account. This Uncleared Payments Aging report lists all payments that you have made against supplier invoices that have not yet cleared your bank. The Uncleared Payments Aging report is sorted by supplier, invoice, and payments against the invoice. The aging is based on the number of days that the invoice is past due.

#### **Cash In Transit Report**

Cash In Transit report lists all uncleared receipts and payments by bank account within General Ledger account. You can use the Cash In Transit report to prepare manual journal entries to reclassify your uncleared cash transactions as required by the Hungarian government.

# **Modules**

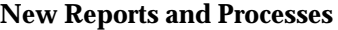

JEHUARIN Hungarian Invoice Format JEHUCSHT Hungarian Cash In Transit Report JEHUFAMD Hungarian Accumulated Depreciation Movement Schedule JEHUFAMS Hungarian Asset Movement Schedule : Gross Changes JEHUFDAN Hungarian Depreciation Analysis JEHUIAGE Hungarian AP Invoice Aging Report JEHURPVP Hungarian Purchases VAT Register JEHURRVR Hungarian Sales VAT Register

# **Database Objects**

The following database objects have been added, changed, or made obsolete for Release 11 of Oracle Financials for Hungary. This section does not discuss changes to PL/SQL stored procedures.

Full information about these new database objects is included in the Release 11 Technical Reference Manual.

#### **New Tables**

Created to support the new Hungary localizations in this release.

JE\_HU\_BALANCES\_REPORT

**New Menus**

JE\_HU\_NAVIGATE\_GUI

#### **New Responsibilities**

Hungarian Localizations

#### **New Report Groups**

Hungarian Localization Reports

**New Value Set**

JEHU\_REPORT\_TYPE

#### **Seed Data**

The following seed data has been added, changed, or made obsolete for Release 11 of Oracle Financials for Hungary.

**New LOVs (QuickCodes)**

JEHU\_REPORT\_TYPE

# **Israel Release 11 Features and Changes**

This section lists new features added to Oracle Financials for Israel for Release 11. It describes the changes made to database objects, seed data, and profile options for the same interval.

#### **New Features**

This section lists the enhancements that have been made to Oracle Financials for Israel for Release 11.

#### **Deduction of Tax at Source Report To Suppliers**

The Deduction of Tax at Source is a report of certificates that you send to suppliers at the end of each year. The Deduction of Tax at Source report describes the amount of tax, based on the agreed rate with the government, that you have withheld for the reporting year.

The Deduction of Tax at Source report lists the tax amounts that you have withheld for the requested period. You can run the report in summary or in detail:

- Summary withheld amounts by supplier
- Detail withheld amounts by invoice

#### **Deduction of Tax at Source Report To the Tax Authority**

Deduction of Tax at Source Report To the Tax Authority is a listing of all withheld tax amounts by supplier for a range of periods that you select.

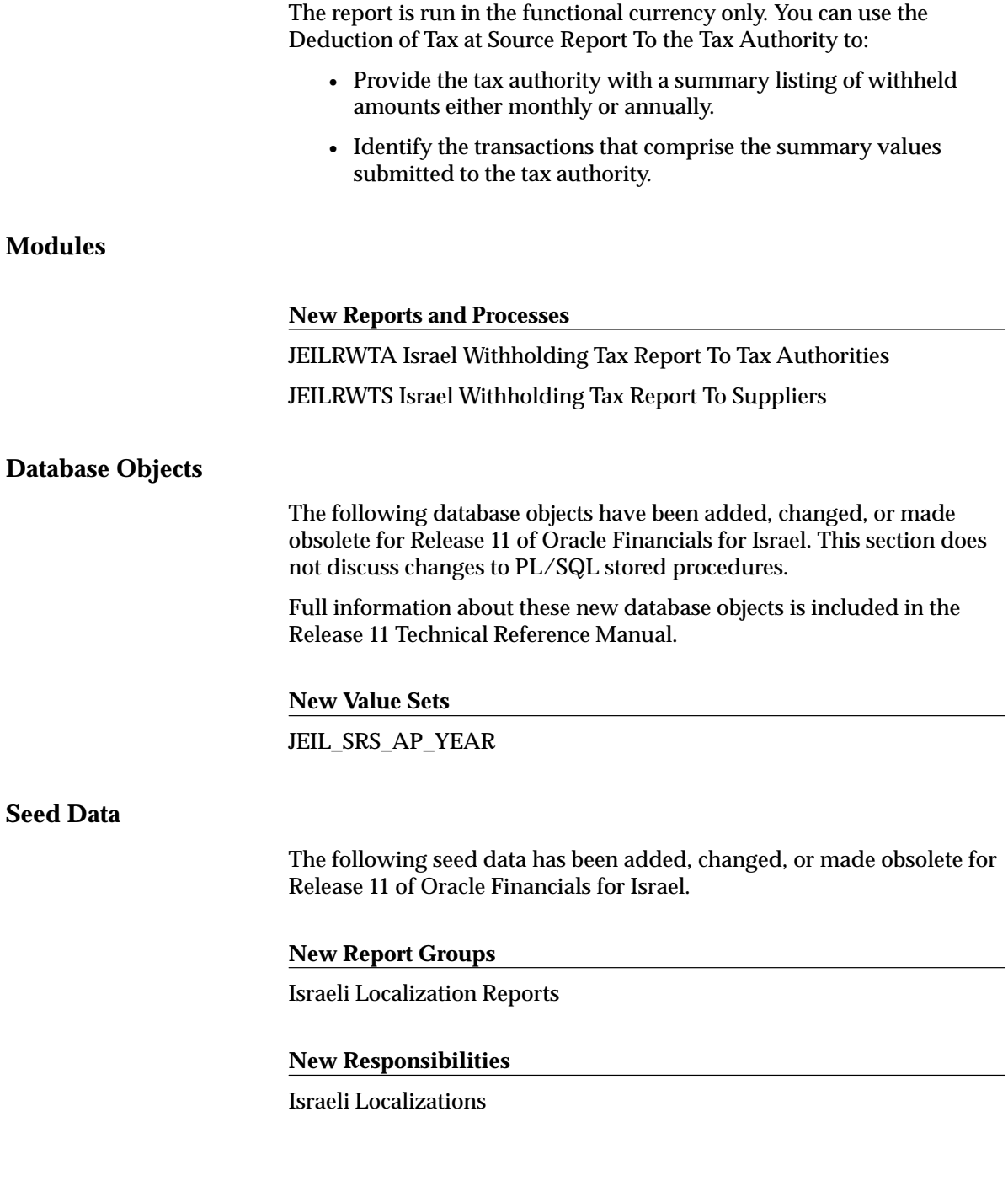

# **Italy Release 11 Features and Changes**

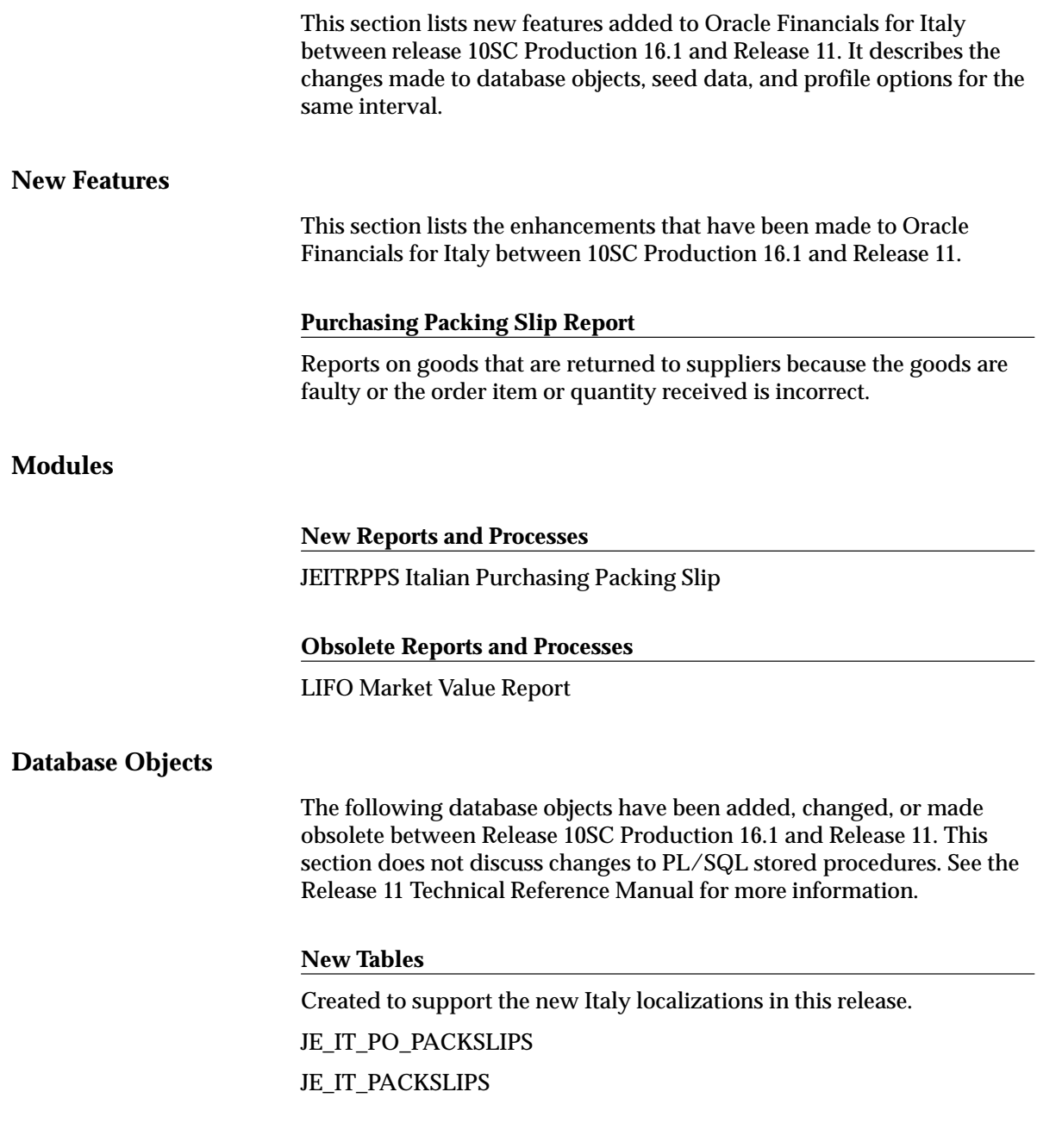

#### **Changed Tables**

The following section lists tables modified in release 11 to include new columns or remove obsolete columns to support Italy localizations.

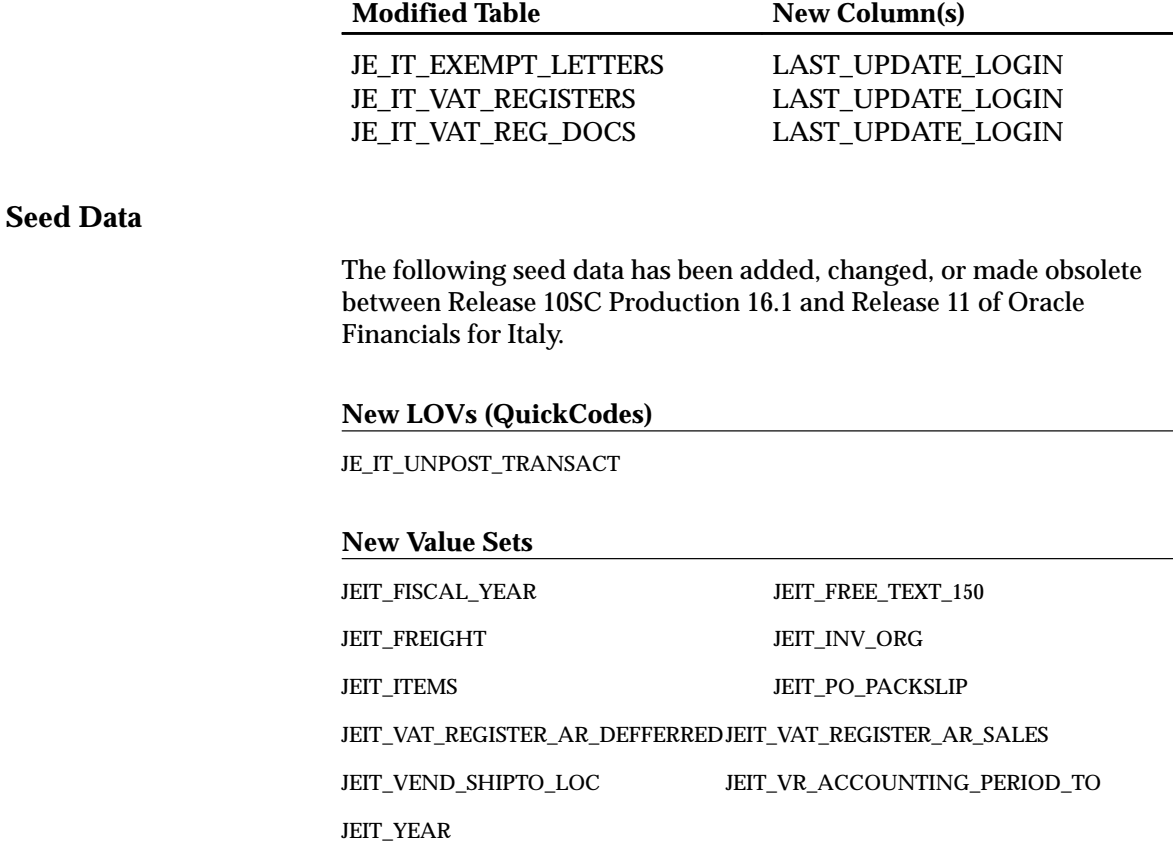

# **Netherlands Release 11 Features and Changes**

This section lists new features added to Oracle Financials for Netherlands between release 10SC Production 16.1 and Release 11. It describes the changes made to database objects, seed data, and profile options for the same interval.

# **Seed Data**

The following seed data has been added, changed, or made obsolete between Release 10SC Production 16.1 and Release 11.

**New LOVs (QuickCodes)**

JENL\_CODE\_SOORT\_UITVOERING JENL\_CODE\_VERZ\_CHEQUE JENL\_MEDIUMCODE

#### **New Value Sets**

JENL\_AP\_CHECKRUN\_NAME JENL\_CODE\_KOSTEN\_KORR JENL\_CODE\_UITVOERING JENL\_SWIFT\_CODE\_BETALING\_BETREFT JENL\_SWIFT\_CODE\_CHEQUE\_CROSSEN JENL\_SWIFT\_CODE\_GOEDEREN\_ARTIKELNR JENL\_SWIFT\_CODE\_KOSTEN JENL\_SWIFT\_CODE\_VERZ\_CHEQUE JENL\_SWIFT\_OMSCHRIJVING JENL\_SWIFT\_RATE\_TYPE

# **Norway Release 11 Features and Changes**

This section lists new features added to Oracle Financials for Norway between release 10SC Production 16.1 and Release 11. It describes the changes made to database objects, seed data, and profile options for the same interval.

# **Modules**

#### **Obsolete Reports and Processes**

Bankgiro Format

#### **Database Objects**

The following database objects were added, changed, or made obsolete between Release 10SC Production 16.1 and Release 11 of Oracle Financials for Norway. This section does not discuss changes to PL/SQL stored procedures. See the Release 11 Technical Reference Manual for complete information.

#### **New Indexes**

JE\_NO\_INVEST\_LINES\_N1 on table JE\_NO\_INVEST\_LINES

#### **Seed Data**

The following seed data has been added, changed, or made obsolete between Release 10SC Production 16.1 and Release 11.

#### **New LOVs (QuickCodes)**

JENO\_TAX\_SEGMENTS

#### **New Value Sets**

JENO\_TAX\_SEGMENTS

# **Poland Release 11 Features and Changes**

This section lists new features added to Oracle Financials for Poland for Release 11. It describes the changes made to database objects, seed data, and profile options for the same interval.

#### **New Features**

This section lists the enhancements that have been made to Oracle Financials for Poland for Release 11.

#### **Journal Ledger Report**

Provides a review of all activity posted in Oracle General Ledger by the originating document. You can sort the Journal Ledger report either by General Ledger date or by the originating document. The Journal Ledger report presents values in the functional currency only.

#### **Sales VAT Register Report**

Prints all sales transactions that reference a VAT tax code that are posted in Oracle General Ledger for a given period. The report is divided into two sections:

- Detailed section ordered by document sequence number
- Summary section ordered by tax code

#### **Purchase VAT Register Report**

Prints all purchase transactions that reference a VAT tax code and that are posted in Oracle General Ledger for a given period. The report is divided into two sections:

- Detailed section ordered by document sequence number
- Summary section ordered by tax code

#### **Date of Taxable Supply**

Use to record the tax date of your VAT transactions in a special flexfield in both the Oracle Receivables Transactions window and the Oracle Payables Invoice window. The date that you enter in this field is used to control the following localized VAT reports for Poland:

- Sales VAT Register
- Purchase VAT Register

To activate the flexfield, update the profile option JG:Country with the value "PL" at the responsibility level.

#### **Invoice Format Report**

Prints all Oracle Receivables documents for a given document type, document range, or customer. The format includes the tax date of the invoice, the statistical code for each item on the invoice, and a summary of taxable and tax amounts by tax rate in accordance with Polish statutory requirements.

#### **Item Statistical Codes**

Use to assign government statistical codes to all of the items that you sell. You enter these codes in a special flexfield in the Oracle Receivables Define Items window and Define Memo Lines window. You can print this code on your invoice documents in the Invoice Format report.

You can also record the statistical code, as provided on your supplier invoices, for purchased items in a special flexfield in the Oracle Payables Enter Invoice window.

To activate these flexfields, update the profile option JG:Country Code with the value "PL" at the responsibility level.

# **Modules**

#### **New Reports and Processes**

JEPLAPVR Polish Purchases VAT Register JEPLARID Polish Invoice Format Duplicates JEPLARIN Polish Invoice Format JEPLARVR Polish Sales VAT Register JEPLDZIK Polish Journal Ledger

#### **New Global Flexfields**

Poland – Date of Taxable Supply

# **Database Objects**

The following database objects have been added, changed, or made obsolete between Release 10SC Production 16.1 and Release 11. This section does not discuss changes to PL/SQL stored procedures.

See the Release 11 Technical Reference Manual for more information.

#### **New Menus**

JE\_PL\_NAVIGATE\_GUI

#### **New Responsibilities**

Polish Localizations

#### **New Report Groups**

Polish Localization Reports

#### **New Value Sets**

JEPL\_AP\_VAT\_PERIODS JEPL\_AP\_VAT\_TRANS\_TYPE JEPL\_AR\_VAT\_PERIODS JEPL\_AR\_VAT\_TRANS\_TYPE JEPL\_DOC\_TYPE

JEPL\_INVOICE\_NUMBER JEPL INVOICE NUMBER DUPLICATES

# **Portugal Release 11 Features and Changes**

This section contains a list of the new features added to Oracle Financials for Portugal for Release 11. It describes the changes made to database objects, seed data, and profile options for the same interval.

#### **New Features**

This section lists the enhancements that have been made to Oracle Financials for Portugal for Release 11.

#### **Electronic Funds Transfer Extract File and Remittance Advice**

Electronic Funds Transfer lets you use a standardized EFT payment format to create EFT payments, produce a listing of EFT file contents for bank verification, and print a remittance document of transactions to be paid that you send to your suppliers.

#### **Direct Debit**

Direct Debit process lets you:

- Create a receipt information file used by banks to carry out direct debit transactions
- Produce a listing of Direct Debit file contents for bank verification
- Produce a letter for all direct debit customers that shows which invoices were paid by direct debit

#### **Diario Report**

Diario Report lists all transactions entered in Oracle Receivables, Oracle Payables and Oracle General Ledger that are posted in Oracle General Ledger.

#### **VAT Recapitulative Reporting**

VAT Recapitulative Reporting in Oracle Receivables and Oracle Payables allows you to report turnover with trading partners in Portugal. Trading partners with a turnover below a government–defined amount are excluded.

## **Trial Balance Report**

Trial Balance Report lists the balances for selected account codes, period, and balancing segment. There are five different reports:

- Detail Trial Balance report lists accounts at degree one to seven. The degree determines the level of summarization.
- Summary Trial Balance report lists accounts at degree one, such as the summary level.
- Begin Year Trial Balance report reflects the situation at the beginning of the year and lists balance sheet accounts as well as the net results account.
- Results Trial Balance report reflects the situation after results calculation and lists trading accounts except the net results account.
- End Year Trial Balance report reflects the situation at the end of the year and lists balance sheet accounts as well as the net results account.

#### **Check/Remittance Print**

Use to print checks in the Portuguese standard format as well as a remittance letter that details invoices that were paid.

#### **Receipt Acknowledgment Report**

Use to produce receipt acknowledgment that confirms a customer's payment receipt.

# **Bank Transfer Order Report**

Prints bank transfers in a generic Portuguese format.

# **Annual and Periodic VAT Reports**

Use to produce information that helps you to complete the statutory periodic (monthly and quarterly) and annual VAT returns. The reports produce total taxable and tax amounts for the boxes that appear on the Portuguese VAT Return. The box identifiers are defined within Oracle Applications as VAT Transaction Types.

#### **New Reports and Processes**

JEPTAPER AP Taxpayer ID Exception Report JEPTAPVE AP Vendor Recapitulative Extract File JEPTAPVR AP Vendors Recapitulative Report JEPTARDD AR Portuguese Direct Debit File JEPTARDDL AR Portuguese Direct Debit File Listing JEPTARDL AR Portuguese Direct Debit Letter JEPTARER AR Taxpayer ID Exception Report JEPTARVE AR Customer Recapitulative Extract File JEPTARVR AR Customers Recapitulative Report JEPTAVAT Annual VAT Report JEPTBFOR Portuguese Cheque Print JEPTDRIO GL Diario JEPTEFTL AP Portuguese EFT Listing JEPTGLTBB GL Begin Year Trial Balance JEPTGLTBD GL Detail Trial Balance JEPTGLTBE GL End Year Trial Balance JEPTGLTBR GL Results Trial Balance JEPTGLTBS GL Summary Trial Balance JEPTPEFT Portuguese EFT Payment Format JEPTPSRA Portuguese EFT Remittance JEPTPVAT Periodic VAT Report JEPTRCAK PT Receipt Acknowledgment APXPBFTR Format Payments Bank Transfer Request

# **Database Objects**

The following database objects have been added, changed, or made obsolete for Release 11. This section does not discuss changes to PL/SQL stored procedures.

Refer to the Release 11 Technical Reference Manual for more information.

#### **New Tables**

Created to support the new Portugal localizations in this release.

#### JE\_PT\_BANK\_TRANSFER\_TEXT

JE\_PT\_JEPTVATR

#### **Seed Data**

The following seed data was added, changed, or made obsolete for Release 11.

#### **New LOVs (QuickCodes)**

JEPT\_TRIAL\_BAL\_TYPE

# **New Menus**

JE PT\_NAVIGATE\_GUI

#### **New Report Groups**

Portuguese Localization Reports

#### **New Responsibilities**

Portuguese Localizations

#### **New Value Sets**

JEPT\_1\_to\_7 JEPT\_2\_CHAR JEPT\_9/Number JEPT\_ACCOUNT\_RANGES JEPT\_BEGIN\_YR\_ADJ\_PERIOD\_ JEPT\_BOX\_NUMBERS JEPT\_DOC\_CATEGORIES JEPT\_EFT\_BATCHES JEPT\_END\_YR\_ADJ\_PERIOD JEPT\_FISCAL\_YEAR JEPT\_JE\_CATEGORY JEPT\_REC\_ACK\_CUST\_FROM JEPT\_REC\_ACK\_CUST\_TO JEPT\_RES\_ADJ\_PERIOD JEPT\_TAX\_LOCATION

# **Profile Options**

The following profile options have been added, changed, or made obsolete between Release 10SC Production 16.1 and Release 11 of Oracle Financials for Portugal.

JEPT\_PRINT\_DD\_LETTER

# **Spain Release 11 Features and Changes**

This section lists new features added to Oracle Financials for Spain between release 10SC Production 16.1 and Release 11. It describes the changes made to database objects, seed data, and profile options for the same interval.

#### **New Features**

This section lists the enhancements that have been made between 10SC Production 16.1 and Release 11.

#### **Receivables Invoice Report**

The Spanish Invoice Print program supplements the standard invoice print program in Oracle Receivables. Two types of invoice are provided: service invoices and goods invoices. Customer invoices for goods include the packing slip number on the invoice. Both invoice types include customer bank information along with the discount and payment terms.

#### **Withholding Tax**

Spanish Withholding Tax process lets you report withholding tax to your tax authority in magnetic format (modelo 190). The open interface table lets you include information from external systems.

# **Modules**

#### **New Reports and Processes**

JEESARPI Spanish AR Invoice JEESEWHT Spanish Withholding Tax Magnetic Format JEESLSWH Spanish Withholding Tax Transfer
#### **Changed Reports and Processes**

JEESWHTX Withholding Tax Report

## **Database Objects**

The following database objects have been added, changed, or made obsolete between Release 10SC Production 16.1 and Release 11. This section does not discuss changes to PL/SQL stored procedures.

See the Release 11 Technical Reference Manual for more information.

#### **New Tables**

JE\_ES\_MODELO\_190\_ALL

## **Changed Tables**

The following section lists tables modified in release 11 to include new columns or remove obsolete columns.

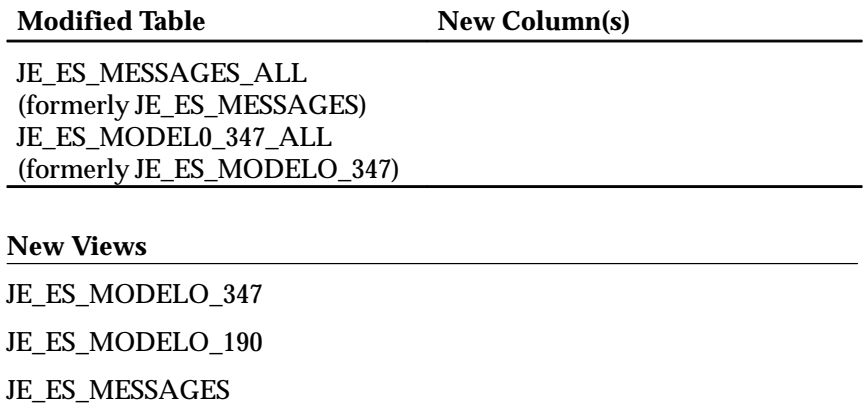

**New Value Sets**

JEES\_AR\_RAXINV\_TRX\_TYPE JEES\_BANK\_ACC JEES\_BANK\_NAME JEES\_DELEGATION JEES\_FAF\_PROVINCE JEES\_INVOICE\_TYPE

JEES\_MEDIUM JEES\_YEARYYYY

## **Seed Data**

The following seed data has been added, changed, or made obsolete between Release 10SC Production 16.1 and Release 11.

**New LOVs (QuickCodes)**

JEES\_DELEGATION JEES\_INVOICE\_TYPE JEES\_MEDIUM

# **Sweden Release 11 Features and Changes**

This section lists new features added to Oracle Financials for Sweden between release 10SC Production 16.1 and Release 11. It describes the changes made to database objects, seed data, and profile options for the same interval.

## **Seed Data**

The following seed data has been added, changed, or made obsolete between Release 10SC Production 16.1 and Release 11.

#### **New LOVs (QuickCodes)**

JESE\_EFT\_CODES JESE\_FED\_CODES

**New Value Sets**

JESE\_11NUMBERS JESE\_1CHAR JESE\_25\_CHARACTERS JESE\_30CHARS JESE\_40CHARS JESE\_BGIRO\_ACCT\_CODE JESE\_BGIRO\_CREDIT\_CODE JESE\_FED\_CODE

JESE\_INV\_CCODE JESE\_INV\_OPTION JESE PAYDATE TYPE JESE\_PAY\_EXPENSE JESE\_PAY\_METH\_CODE JESE\_PAY\_METH\_TYPE JESE\_PGUT\_REPCODE JESE\_PGUT\_SORTOPT JESE UTLI HEADER

# **Turkey Release 11 Features and Changes**

This section lists new features added to Oracle Financials for Turkey for Release 11. It describes the changes made to database objects, seed data, and profile options for the same interval.

## **New Features**

This section lists enhancements made for Release 11.

## **Expanded Trial Balance Report**

Provides a review of the beginning, ending, and net balances, along with period activity, for a given period and account range. You can restrict the level of detail in the report by selecting a degree level. The degree level determines the number of characters of the natural account segment that the report should create a subtotal for..

## **Daily Journal Report**

Provides a review of all activity posted in Oracle General Ledger by originating document. You can sort the report by either General Ledger date or by the originating document. You can run the report for a range of dates for daily reporting, or for a range of periods for monthly and annual reporting.

The Daily Journal report presents values in the functional currency only.

## **General Ledger Report**

Prints a listing of journal activity and resulting account balances by originating document. You can run General Ledger report for a range of dates for daily reporting, or for a range of periods for monthly and annual reporting.

Use this report to analyze the original source document for each journal entry within an account. The report presents values in the functional currency only.

# **Modules**

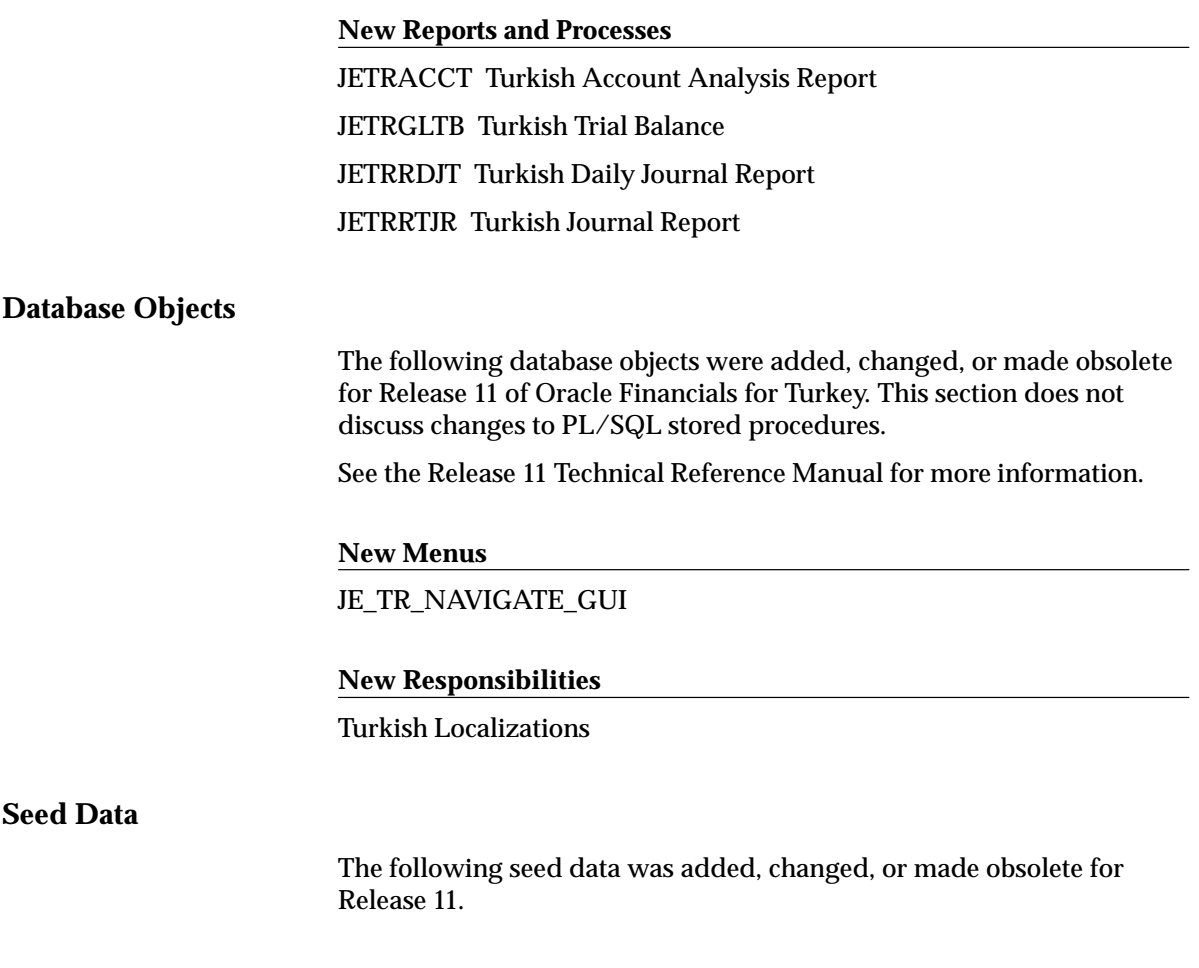

**New Report Groups**

Turkish Localization Reports

# **Regional Release 11 Features and Changes**

This section lists new features added to Oracle Financials for Europe between release 10SC Production 16.1 and Release 11. It describes the changes made to database objects, seed data, and profile options for the same interval.

## **New Features**

This section lists the enhancements that have been made to Oracle Financials for Europe between 10SC Production 16.1 and Release 11.

#### **Fixed Asset Insurance**

You can enter insurance information and insurance values against fixed assets. The insurance values are also indexed annually to adjust for inflation. The Asset Insurance Data report and the Asset Insurance Value report are available to list the insurance data and insurance values.

## **Enhancements to Manual Reconciliation**

You can find journal lines based on:

- Accounting flexfield
- Journal category
- Journal reference
- Journal sequence number

You can also reverse the reconciliation of previously reconciled transactions.

## **Modules**

## **New Windows**

JGZZFAIS Fixed Assets Insurance

#### **Changed Windows**

Find Reconciliation Lines

#### **New Reports and Processes**

JGZZFAIN Asset Insurance Calculations JGZZRIDR Asset Insurance Data Report JGZZRIVR Asset Insurance Values Report

## **Database Objects**

The following database objects were added, changed, or made obsolete between Release 10SC Production 16.1 and Release 11. This section does not discuss changes to PL/SQL stored procedures.

See the Release 11 Technical Reference Manual for more information.

#### **New Tables**

Created to support the new Regional localizations in this release.

JG\_ZZ\_FA\_INS\_LINES JG\_ZZ\_FA\_INS\_POLICIES

JG\_ZZ\_FA\_INS\_VALUES

## **New Views**

Created to support Regional localizations: JG\_ZZ\_SYSTEM\_FORMATS JG\_ZZ\_LEDGER\_V JG\_ZZ\_FA\_INS\_ADDITIONS\_V JG\_ZZ\_FA\_INS\_POLICIES\_V JG\_ZZ\_FA\_INS\_LINES\_V

#### **New Indexes**

JG\_ZZ\_LOOKUP\_VALUES\_U1 on table JG\_ZZ\_LOOKUP\_VALUES\_ALL

#### **New Value Sets**

JGZZ\_BALANCING\_SEGMENT\_RANGE JGZZ\_FA\_ASSET JGZZ\_FA\_INS\_CAL\_MTHDS JGZZ\_FA\_INS\_LOCATION JGZZ\_FA\_INS\_LOCN\_RANGE JGZZ\_FA\_INS\_VENDOR JGZZ\_JOURNAL\_END\_PERIOD JGZZ\_JOURNAL\_PERIODS JGZZ\_ORDER\_BY JGZZ\_REPORT\_TYPE JGZZ\_SRS\_AR\_PERIOD\_TO JGZZ\_SRS\_BATCH\_NUM JGZZ\_SRS\_BATCH\_NUM\_UNCONFIRMED JGZZ\_SRS\_CURRENCY\_CODE JGZZ\_SRS\_CUSTOMER\_RANGE JGZZ\_SRS\_CUSTOMER\_TYPE JGZZ\_SRS\_LEDGER\_FLEX\_NM JGZZ\_SRS\_NULL\_NUM JGZZ\_SRS\_SLR\_ACTION JGZZ\_SRS\_SLR\_OPEN\_CLOSE JGZZ\_SRS\_SLR\_POST\_STAT JGZZ\_SRS\_VENDOR\_NAME JGZZ\_SRS\_VENDOR\_NUMBER JGZZ\_SRS\_VEND\_RANGE JGZZ\_STATISTICAL\_CODE JGZZ\_TAX\_ORIGIN

## **Seed Data**

The following seed data was added, changed, or made obsolete between Release 10SC Production 16.1 and Release 11.

**New LOVs (QuickCodes)** JGZZ\_REPORT\_TYPE JGZZ\_ORDER\_BY JGZZ\_REPORT\_LITERALS

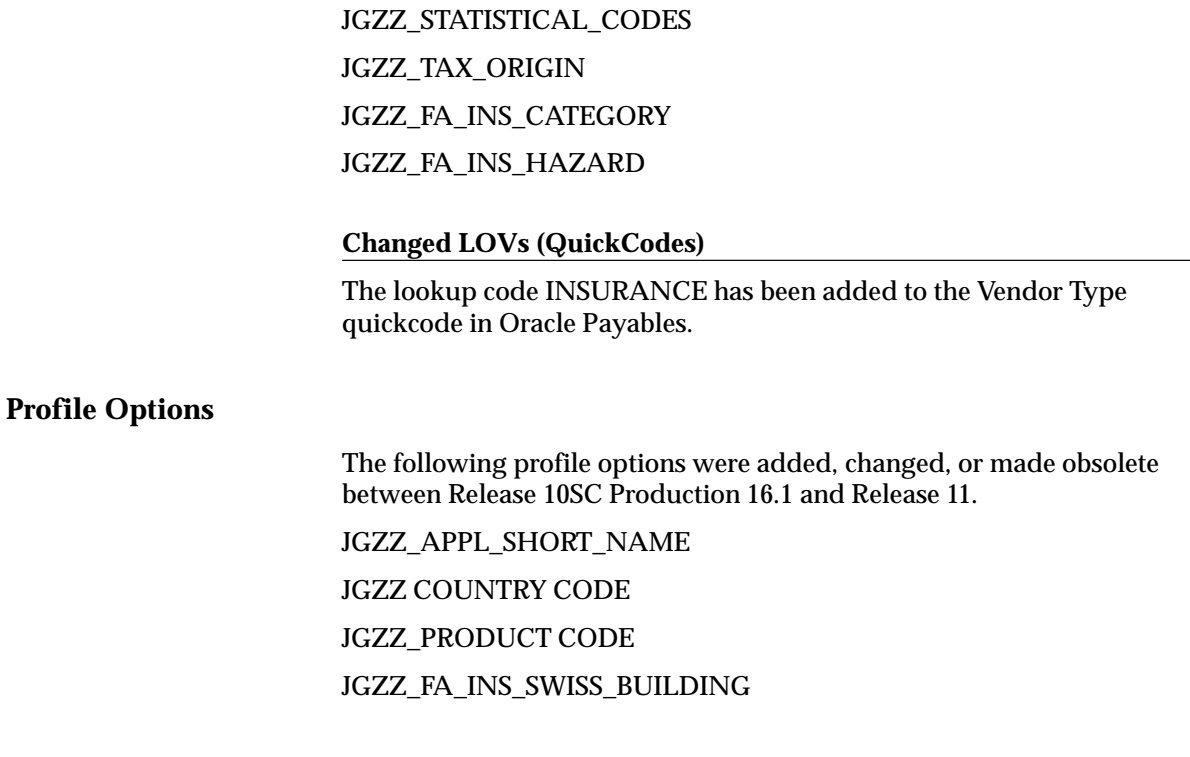

# **Release 10SC Production 16 – Regional Localizations**

**New Features**

## **Maintain Interest Invoice Interest Rates Form**

Use to enter daily or monthly interest rates for Interest Invoice calculations.

Note: This new functionality means that Interest Invoice in Release 10SC Production 16 is not compatible with R10.7 character Interest Invoice.

# **Database Objects**

## **New Tables or Views**

Added Production 16 to support the new Maintain Interest Invoice Interest Rates form.

**New Table**

JG\_ZZ\_LOOKUP\_VALUES\_ALL

**New View**

JG\_ZZ\_LOOKUP\_VALUES

**Seed Data**

Following value sets were modified to use the new JG\_ZZ\_LOOKUP\_VALUES view: JGZZ\_INT\_INV\_MONTHLY\_LOOKUP JGZZ\_INT\_INV\_DAILY\_LOOKUP\_RATE

# **Release 10SC Production 16 –German Localizations**

**New Features**

## **New and Improved Reports**

Added to German Localizations as of 10SC Production 16.

#### **Separate Payment Letter**

Use to create a separate payment letter for suppliers that have more than a specified number of invoices being paid in a given payment batch.

The report notifies the supplier of the:

- currency that the payment was made in
- number of invoices paid on the particular payment batch
- bank account and bank branch number the payment was made to

This report is ordered by vendor site and then by invoice date within vendor site.

## **Separate Receipt Letter**

Use to create a separate payment letter for customers who have more than a specified number of invoices being collected in a given remittance batch. The report notifies the customer of the:

• currency of the remittance

- number of invoices paid on this particular remittance batch
- bank account and bank branch number the remittance was collected from

This report is ordered by customer and then by invoice date within customer site.

## **Modules**

#### **New Tables**

Created to support the new Separate Payment/Receipt Letters:

JE DE AR BATCHES

JE\_DE\_AP\_BATCHES

#### **Changed Tables**

#### **International EFT**

Supports Q record specification as a header record instead of R record.

## **Direct Debit**

Enhanced to insert the phrase "PLEASE REFER SEPARATE PAYMENT LETTER" whenever the number of invoices collected from a customer is greater than the profile option JEDE: Max invoices for separate payment letter or 6. The value of 6 is the upper limit of invoice details that can be inserted into the EFT description field.

## **Seed Data**

## **Value Sets**

Created to support the new Separate Payment/Receipt Letters: JEDE\_AR\_REM\_BATCHES JEDE\_AP\_PAY\_BATCHES

## **Profile Options**

German Localizations include the following profile option changes between Production 15 and 16:

**New Profile Options**

JEDE\_AR\_MAX\_INVOICES

Used by Direct Debit module and Separate Receipt Letter.

# **Release 10SC Production 16 –Spanish Localizations**

## **New Features**

The following features were added to Spanish Localizations as of 10SC Production 16.

#### **Self Invoice Report (Auto reclaimable VAT report)**

Use to review the invoices entered and posted in Oracle Payables that have offset tax distributions. Normally, such invoices will be Inter EU invoices that you have received from vendors in other countries within the European Union.

This report displays the information that would be displayed on the VAT Received Report (IVA Recapulativa) if you were to create the corresponding self invoices in Oracle Receivables. You may therefore use this report as a guide to create the self invoices in Oracle Receivables or you may simply include this report along with the standard VAT Received Report that you send to the tax authorities.

As with the VAT Paid Report (IVA Soportado) and VAT Received Report, the Self Invoice Report has an invoice detail section, followed by a summary of the invoices grouped by tax code.

#### **Withholding tax Report**

Use to review the income tax withholdings that you have made on behalf of your self–employed vendors. The report displays details of posted invoices that include manually–entered or automatically–generated withholding tax distributions.

The report may be run in detail or summary mode using either invoice date or payment date selection criteria.

## **Rejected Bills of Exchange Loader (jeeslbrr)**

Use to upload the file that contains details of Rejected Bills of Exchange sent to you by your bank. The supported file format is Adeudos por Domiciliaciones en Soporte Magnetico – Consejo Superior Bancario 19.

This program loads the details into the Oracle Cash Management Bank Statement Interface. After the details are loaded, you may launch the Oracle Cash Management Automatic Bank Reconciliation program to automatically reverse the rejected Bills of Exchange in Oracle Receivables.

## **Seed Data**

**Value Set**

JEES\_WHTAX\_SELECTION

# **Release 10SC Production 16 –Italian Localizations**

## **New Features**

#### **Packing Slip for Inventory**

Use to print inventory packing slips in accordance with Italian fiscal law. This report manages the shipments related to the following Inter–Organization Transfers:

- Internal transfers between organizations that belong to the same company (Trasferimenti interni)
- Transfers from an internal organization to an external legal entity, defined as an organization (Depositi presso terzi)
- This report does not manage outside processing generated by Oracle Work in Process.

#### **Inventory Item History Schedule**

An additional parameter, Print Preliminary Report was added to the Italian Item History Schedule Report, which allows the printing of final reports on preprinted stationery.

# **Database Objects**

## **New Tables**

Created to support the new Packing Slip report: JE\_IT\_INV\_PACKSLIPS

## **New Sequence**

Created to support the new Packing Slip report: JE\_IT\_INV\_PACKSLIP\_S

# **Profile Options**

## **New Profile Options**

Created to support the new Packing Slip report: JE\_IT\_SHIPPER\_DATA\_PRINTED\_INV

# **Value Sets**

Created to support the new reports: JEIT\_RIPS\_TRANS JEIT\_INV\_PACKSLIP\_NUMBER

**C H A P T E R**

*11*

# Oracle Financials for Latin America

**T**his chapter lists the new features offered when you upgrade from Release 10.5, Release 10.6, and Release 10.7 to Release 11 of Oracle Financials for Latin America and the changes made to modules, database objects, seed data, and profile options. Oracle Financials for Latin America is new for Release 11.

# **Brazilian Release 11 Features and Changes**

This section lists the new features added to Oracle Financials for Brazil between Release 10.5 and Release 11. It describes the changes made to database objects, seed data, and profile options for the same interval.

Refer to the following table to see which part(s) of the new features or changes apply to your upgrade:

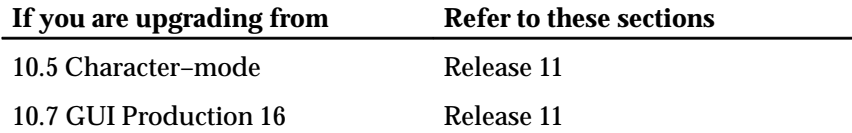

## **New Features**

This section lists the enhancements made to Oracle Financials for Brazil between Release 10.5 and Release 11.

## General Information

The following Oracle Financials for Brazil features are used throughout Oracle Applications:

## **Company Information**

You can define specific information that a Brazilian company needs for business transactions within Oracle General Ledger, Oracle Payables, and Oracle Receivables. Company Information includes establishment type, board of trade inscription information, ledger information, and book number controls.

## **Business Day Calendar**

You can define state and local holidays for a specific location. You can also specify how non–working days are treated when a transaction date (such as a due date) falls on a holiday. You can specify whether Oracle Applications should keep that date or use the next or previous working day as the transaction date.

Oracle General Ledger

## **General Daily Book and General Ledger Book Reports**

You can generate Brazilian General Daily Book and General Ledger Book reports within Oracle General Ledger.

- General Daily Book shows all debit and credit transactions by journal entry date and account printed in chronological order. The entries are reported in the local currency, in a predefined format and pagination, with opening and closing pages.
- General Ledger Book provides periodic journal entry reporting for each active account in the company's portfolio printed in sequential order. The report shows all debit and credit transactions and account balances, with opening and closing pages.

## **Consolidated Billing**

You can enter shipping invoices with all associated physical, tax, and financial information at the time that goods are received. You can enter consolidated invoices with interest information and associate one or more shipping invoices to a consolidated invoice. You can also import shipping invoices, disassociate shipping and consolidated invoices, and cancel shipping and consolidated invoices.

## **Bank Transfer**

Provides support for the most common Brazilian payment methods: Bank Collection and Credit–to Account. You can enter bank collection documents manually or via bank file, and you can associate the bank collection documents with corresponding trade notes. You can do this association either manually or automatically with an automatic association method that you specify. You can disassociate bank collection documents from trade notes as well as view the trade notes that are not associated in the system. In addition, you can print the payment batch information with the Bordero format.

#### **Interest Treatment**

You can define interest parameters at vendor level, vendor site level, or payment schedule level. When you pay an overdue invoice, Oracle Payables automatically creates an interest invoice for the overdue invoice and creates a corresponding payment. Oracle Payables calculates interest based on the business day calendar and shows the interest value and number of days late. If the due date is a weekend or a holiday, Oracle Payables lets you anticipate, postpone, or keep the due date used for interest calculation. You can also define a penalty fee when you pay an overdue invoice.

## **Tax Treatment**

You can enter multiple taxes for an invoice and automatically calculates a tax amount for a tax name that you enter on an invoice. Oracle Payables handles tax reductions and exemptions in the calculation base and rate, and automatically creates invoice distributions for tax charges with the rates and expense accounts you define for your tax names. When you import invoices, you can automatically load the Brazilian fiscal attributes and tax information associated with the invoice.

You can now define the Tax Functional Matrix, including the company business type, supplier type, and item transaction nature, to determine if the ICMS calculated base is IPI inclusive or exclusive. You can enter and account for multiple taxes on an invoice, including compounded tax, VAT and withholding tax, tax reductions, and exemptions.

#### **Subledger Reports**

Generate the following subledger reports for Brazil that show legal information in a standard format:

- Supplier Subsidiary Journal Oracle Payables prints all debit and credit transactions by journal entry date, book account, and vendor. Oracle Payables also generates opening and closing pages.
- Supplier Subsidiary Ledger Oracle Payables prints all debit and credit transactions by book account and vendor name. Oracle Payables also generates opening and closing pages.

# Oracle Purchasing

## **Tax Treatment**

Oracle Purchasing automatically calculates Brazilian VAT taxes (IPI and ICMS) for purchase orders and releases through the manual and auto–create processes. You can set up Brazilian federal and state tax exceptions; Oracle Purchasing handles tax reductions and exceptions to the calculated base and rate. You can enter fiscal attributes at both item and supplier levels.

## Oracle Inventory

#### **Tax Treatment**

To facilitate tax treatment, Oracle Inventory lets you enter Brazilian fiscal attributes that are related to inventory items.

# Oracle Receivables

#### **Bank Transfer**

You can create a remittance batch and send the batch to your bank for collection. You can select the invoices (trade notes) that you want to include in the remittance batch by specifying selection criteria and business rules, such as document amount limits for each remittance batch. Remittance batches are sent to the bank for collection either on

paper or magnetic media. You can also assign different remittance formats to your banks.

When you import the returned bank file, Oracle Receivables validates these entries, creates the receipts, and applies the receipts to the original invoices. Oracle Receivables also automatically creates adjustments and debit memos for interest and abatement according to tolerance limits that you can define during set up. Oracle Receivables generates the appropriate accounting when you send the invoice for collection and when you receive the payment from your bank.

## **Interest and Penalty Fees**

You can define the parameters used to calculate the interest at system option, customer profile class, and invoice level. You can also define the interest account when you define the receipt method.

Oracle Receivables calculates the interest amount and penalty fees whenever a receipt is applied by considering the business day calendar.. You can apply or cancel the interest amount or create a debit memo. If the customer pays less interest than the calculated interest, Oracle Receivables creates a debit memo for the interest that is not received. If the customer pays the same interest as the calculated interest, Oracle Receivables creates an adjustment for the interest received.

#### **Billing**

You can print invoices that are controlled by a gapless document sequence assigned when printed. The invoice print date determines the payment schedule due dates. You can define legal messages to automatically print on the invoice. Packaging attributes are available in Oracle Inventory to get an invoice item's default weight. You can define Fiscal Attributes such as Federal, State, and City Inscriptions, as well as Freight Carrier, Operation Fiscal Code (CFO), Insurance Amount, and Other Accessory Expense Amount.

## **Tax Handling**

Handles tax inclusive (item amounts inclusive of tax) and tax exclusive (item amounts exclusive of tax) when you manually enter an invoice or when you use the auto–invoice process. The tax accounting generated is also deducted according to the tax value. You can assign multiple tax rates and tax accounts to each invoice line. Oracle Receivables determines the default tax code based on the specific tax hierarchy.

#### **Legal Reports**

Show legal information in a standard format:

- Customer Subsidiary Journal Oracle Receivables prints all debit and credit transactions by journal entry date, book account, and customer. Oracle Receivables also generates opening and closing pages.
- General Ledger Book Oracle Receivables prints all debit and credit transactions as well as customer account balances. Oracle Receivables also generates opening and closing pages.

## **Modules**

#### **New Windows**

- Companies
- Lookup Codes (Brazilian General Information responsibility)
- Local Holidays
- Tax Functional Matrix
- Fiscal Classifications
- Tax Locations
- Tax Exceptions by Fiscal Classifications
- Tax Exceptions by Items
- Operation Fiscal Codes
- Tax Calendars
- Consolidated Invoices
- Collection Documents
- Collection Document Association
- Imported Collection Documents
- Global Receipt Method Accounts
- Bank Occurrences
- Bank Instructions
- Latin Tax Categories
- Legal Messages
- Latin Groups
- Latin Locations
- Fiscal Classifications
- Latin Tax Exceptions
- Tax Exceptions by Items
- Tax Rules
- Complementary Invoices
- Bank Transfer Remittance Batches
- Bank Account Distributions
- Bank Remittance Batches
- Format Remittance Batches
- Trade Notes
- Occurrences Remittance Batches
- Bank Returns
- Correct Bank Returns
- Post Bank Returns

## **New Reports and Processes**

- General Daily Book
- General Ledger Book
- Supplier Auxiliary Ledger
- Supplier Auxiliary Daily
- Consolidated Invoice Register
- Canceled Consolidated Invoices
- Tax Register
- Associated Trade Notes and Bank Collection Documents
- Not Associated Trade Notes and Bank Collection Documents
- Check Format Program
- Bordero– Bank Transfer Request
- Import Bank Collection Documents
- Customer Auxiliary Ledger
- Customer Auxiliary Daily
- Shipping Invoice
- Complementary Invoice
- Customer Interface Error
- Customer Account Detail
- Collection Remittance Batch
- Occurrences Remittance Batch
- Factoring Remittance Batch
- Bank Return Import
- Post Bank Return
- Bank Collection GL Interface

## **Database Objects**

The following database objects were added, changed, or made obsolete between Release 10.5 and Release 11. This section does not discuss changes to PL/SQL stored procedures.

See the Release 11 Oracle Applications Regional Technical Reference Manual for more information.

## **New Tables**

- JL\_BR\_AP\_COLLECTION\_DOCS\_ALL
- JL\_BR\_AP\_CONSOLID\_INVOICES\_ALL
- JL\_BR\_AP\_EXP\_REP\_HEAD\_EXT\_ALL
- JL\_BR\_AP\_INT\_COLLECTION\_TMP
- JL\_BR\_AP\_INT\_COLLECT\_ALL
- JL\_BR\_AP\_INT\_COLLECT\_EXT\_ALL
- JL\_BR\_AP\_OPERATIONS
- JL\_BR\_AP\_TAX\_CALENDAR\_HEADERS
- JL\_BR\_AP\_TAX\_CALENDAR\_LINES
- JL\_BR\_AR\_BANK\_INSTRUCTIONS
- JL\_BR\_AR\_BANK\_OCCURRENCES
- JL\_BR\_AR\_BANK\_RETURNS\_ALL
- JL\_BR\_AR\_BORDEROS\_ALL
- JL\_BR\_AR\_COLLECTION\_DOCS\_ALL
- JL\_BR\_AR\_OCCURRENCE\_DOCS\_ALL
- JL\_BR\_AR\_PAY\_SCHED\_AUX
- JL\_BR\_AR\_POSTING\_TMP
- JL\_BR\_AR\_REC\_MET\_ACCTS\_EXT\_ALL
- JL\_BR\_AR\_REMIT\_BORDEROS\_ALL
- JL\_BR\_AR\_RET\_INTERFACE\_ALL
- JL\_BR\_AR\_RET\_INTERFACE\_EXT\_ALL
- JL\_BR\_AR\_RET\_INTERFACE\_TMP
- JL\_BR\_AR\_SELECT\_ACCOUNTS\_ALL
- JL\_BR\_AR\_SELECT\_CONTROLS\_ALL
- JL\_BR\_AR\_TX\_CATEG\_ALL
- JL\_BR\_AR\_TX\_GROUP\_ALL
- JL\_BR\_AR\_FISC\_CLASS\_ALL
- JL\_BR\_AR\_TX\_LOCAT\_ALL
- JL\_BR\_AR\_TX\_EXC\_FSC\_ALL
- JL\_BR\_AR\_TX\_EXC\_ITM\_ALL
- JL\_BR\_AR\_TX\_RULES\_ALL
- JL\_BR\_AR\_COMP\_INV\_ALL
- JL\_BR\_AR\_CUST\_INT\_ERR
- JL\_BR\_PO\_FISC\_CLASSIF\_ALL
- JL\_BR\_PO\_FUNCTIONAL\_MATRIX
- JL\_BR\_PO\_TAX\_EXCEPTIONS\_ALL
- JL\_BR\_PO\_TAX\_EXC\_ITEMS\_ALL
- JL\_BR\_PO\_TAX\_LOCATIONS\_ALL
- JL\_BR\_LOOKUP\_CODES
- JL\_BR\_LOOKUP\_TYPES
- JL\_BR\_LOCAL\_HOLIDAY\_DATES
- JL\_BR\_LOCAL\_HOLIDAY\_SETS
- JL\_BR\_BALANCES\_ALL
- JL\_BR\_BALANCES\_HIST\_ALL
- JL\_BR\_JOURNALS\_ALL
- JL\_BR\_JOURNALS\_HIST\_ALL
- JL\_BR\_TAX\_LMSG

#### **Changed Tables**

The following section lists tables modified from 10.7 to Release 11 to include new columns or remove obsolete columns.

Changed to support the subledger reports.

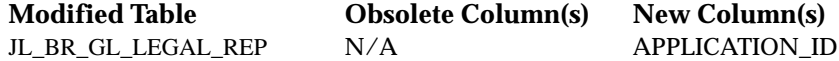

The columns in these database tables were resized for Release 11:

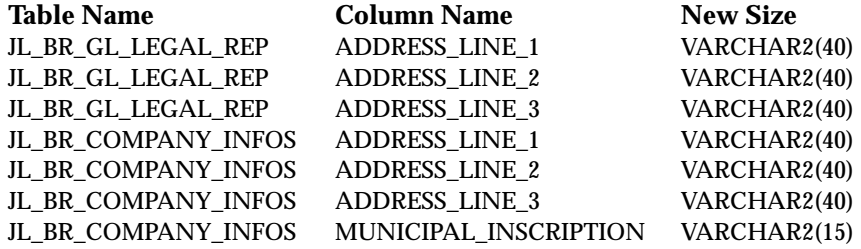

#### **New Views**

- JL\_BR\_AP\_INT\_COLLECT
- JL\_BR\_AP\_COLLECTION\_DOCS
- JL\_BR\_AP\_COLLECTION\_DOCS\_V
- JL\_BR\_AP\_CONSOLID\_INVOICES\_V
- JL\_BR\_AP\_INT\_COLLECT\_EXT
- JL\_BR\_AP\_INVOICES\_SHIP\_V
- JL\_BR\_AP\_CONSOLID\_INVOICES
- JL\_BR\_AP\_INT\_COLLECT\_EXT\_V
- JL\_BR\_AR\_BANK\_RETURNS
- JL\_BR\_AR\_RET\_INTERFACE
- JL\_BR\_AR\_OCCURRENCE\_DOCS
- JL\_BR\_AR\_REMIT\_BORDEROS
- JL\_BR\_AR\_SELECT\_ACCOUNTS
- JL\_BR\_AR\_SELECT\_CONTROLS
- JL\_BR\_AR\_BORDEROS
- JL\_BR\_AR\_COLLECTION\_DOCS
- JL\_BR\_AR\_REC\_MET\_ACCTS\_EXT
- JL\_BR\_AR\_RET\_INTERFACE\_EXT
- JL\_BR\_AR\_SELECT\_ACCOUNTS\_V
- JL\_BR\_AR\_PAYMENT\_SCH\_IOB\_V
- JL\_BR\_AR\_COMP\_INV
- JL\_BR\_AR\_TX\_CATEG
- JL\_BR\_AR\_TX\_EXC\_FSC
- JL\_BR\_AR\_TX\_EXC\_ITM
- JL\_BR\_AR\_TX\_FSC\_CLS
- JL\_BR\_AR\_TX\_GROUP
- JL\_BR\_AR\_TX\_LOCN
- JL\_BR\_AR\_TX\_RULES
- JL\_BR\_AR\_TX\_RULES\_V
- JL\_BR\_AR\_TX\_LMSG\_CREATE\_V
- JL\_BR\_AR\_RET\_INTER\_V
- JL\_BR\_AR\_RCT\_MTHD\_1\_V
- JL\_BR\_AR\_RCT\_MTHD\_2\_V
- JL\_BR\_AR\_OCCURRENCE\_DOCS\_V
- JL\_BR\_AR\_BANK\_RETURNS\_V
- JL\_BR\_AR\_REC\_MET\_ACCTS\_EXT\_V
- JL\_BR\_AR\_SELECT\_CONTROLS\_V
- JL\_BR\_AR\_BORDEROS\_V
- JL\_BR\_AR\_BORDEROS\_SAB\_V
- JL\_BR\_AR\_COLL\_DOCS\_SAB\_V
- JL\_BR\_AR\_COLLECTION\_DOCS\_IOB\_V
- JL\_BR\_AR\_RET\_INTERFACE\_EXT\_V
- TAX\_ADJUSTMENTS\_VBR
- JL\_BR\_AR\_TX\_CATEG\_V
- JL\_BR\_AR\_TX\_EXC\_FSC\_V
- JL\_BR\_AR\_TX\_EXC\_ITM\_V
- JL\_BR\_AR\_TX\_FSC\_CLS\_V
- JL\_BR\_AR\_TX\_GROUP\_V
- JL\_BR\_AR\_TX\_LOCN\_V
- TAX\_LINES\_CREATE\_VBR
- SO\_TAX\_LINES\_CREDIT\_CHECK\_VBR
- SO\_TAX\_LINES\_SUMMARY\_VBR
- TAX LINES INVOICE IMPORT VBR
- TAX\_LINES\_DELETE\_VBR
- TAX\_LINES\_RECURR\_INVOICE\_VBR
- JL\_BR\_PO\_FISC\_CLASSIF
- JL\_BR\_PO\_TAX\_EXCEPTIONS
- JL\_BR\_PO\_TAX\_EXC\_ITEMS
- JL\_BR\_PO\_TAX\_LOCATIONS
- JL\_BR\_BALANCES
- JL\_BR\_BALANCES\_HIST
- JL\_BR\_JOURNALS
- JL\_BR\_JOURNALS\_HIST
- JL\_BR\_TAX\_LMSG

## **Seed Data**

The following seed data was added, changed, or made obsolete between Release 10.5 and Release 11.

#### **New LOVs (QuickCodes)**

JLBR\_ADDRESS\_LOC\_TAX\_CLASSIF PROVINCE **STATE** 

JLBR\_ARREARS\_CODE 0

JLBR\_AR\_BANK\_ INSTRUCTION\_TYPE COLLECT\_INTEREST DISCHARGE\_INTEREST OTHER\_INSTRUCTION PROTEST\_AFTER\_DUE\_DATE WRITE\_OFF\_AFTER\_DUE\_DATE JLBR\_AR\_BANK\_ OCCURRENCE\_TYPE REMITTANCE\_OCCURRENCE RETURN\_OCCURRENCE JLBR\_AR\_BANK\_RETURN\_ERRORS COLL\_DOC\_AMOUNT\_NOT\_ MATCH COLL\_DOC\_CANCELED COLL\_DOC\_FULLY\_RECEIVED COLL\_DOC\_NOT\_EXIST COLL\_DOC\_NOT\_REJECTED COLL\_DOC\_NOT\_WRITTEN\_OFF COLL\_DOC\_PARTIAL\_RECEIVED COLL\_DOC\_REFUSED COLL\_DOC\_WRITTEN\_OFF INCORRECT\_AMOUNT INVALID\_BANK\_NUMBER INVALID\_BANK\_OCCURRENCE\_ CODE INVALID\_COMPA-NY\_CODE\_FOR\_BANK INVALID\_COMPANY\_INSCRIPT\_ NUM INVALID\_CUSTOMER NAME JLBRRIVB TRADE\_NOTE\_NOT\_EXIST MATCH JLBR\_AR\_BASE\_INTEREST\_CALC PARTIAL TOTAL

JLBR\_AR\_BEARER\_OF\_ TRADE\_NOTE

BANK LEGAL\_DEPARTMENT MANUAL\_RECEIPT REGISTRY

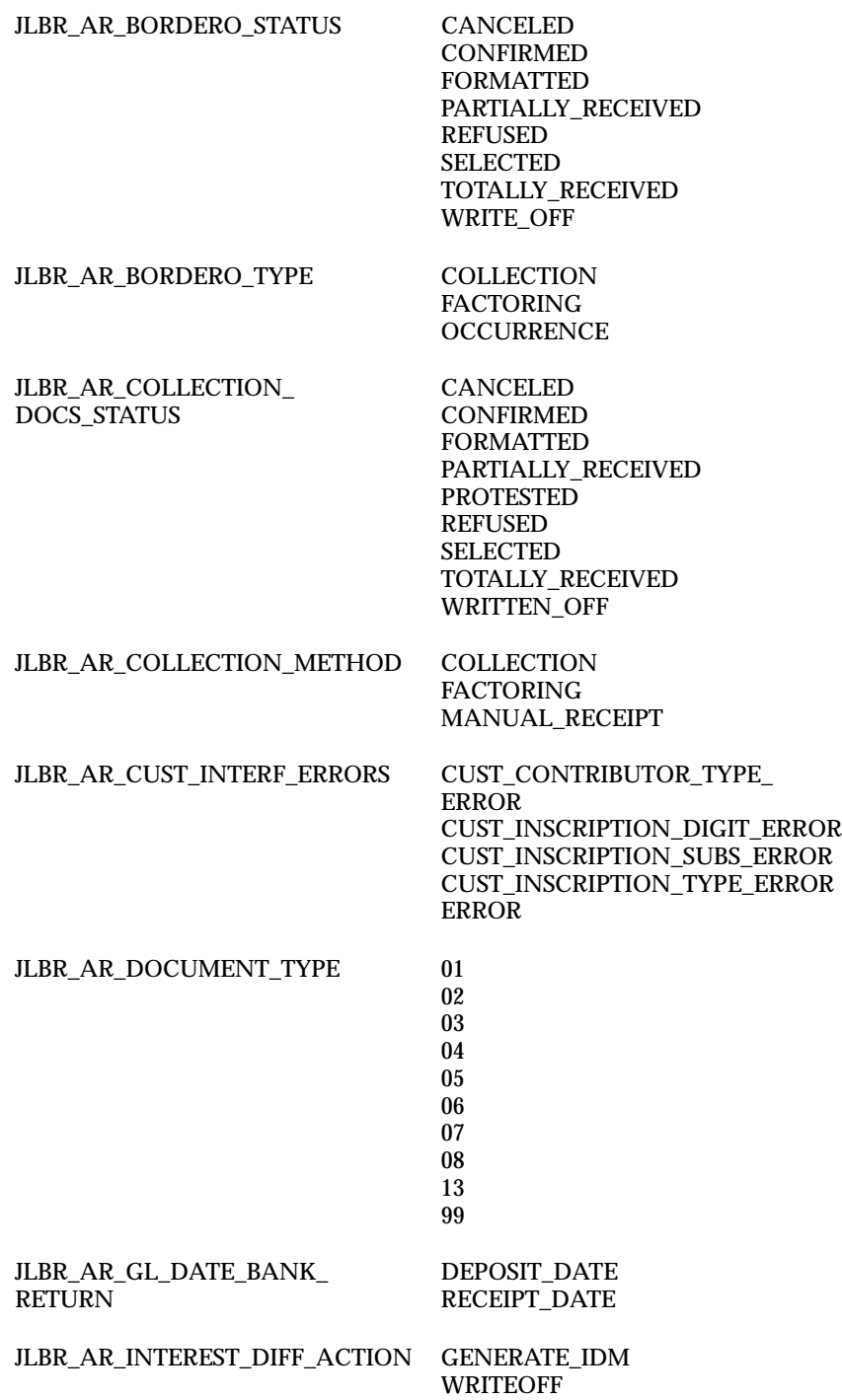

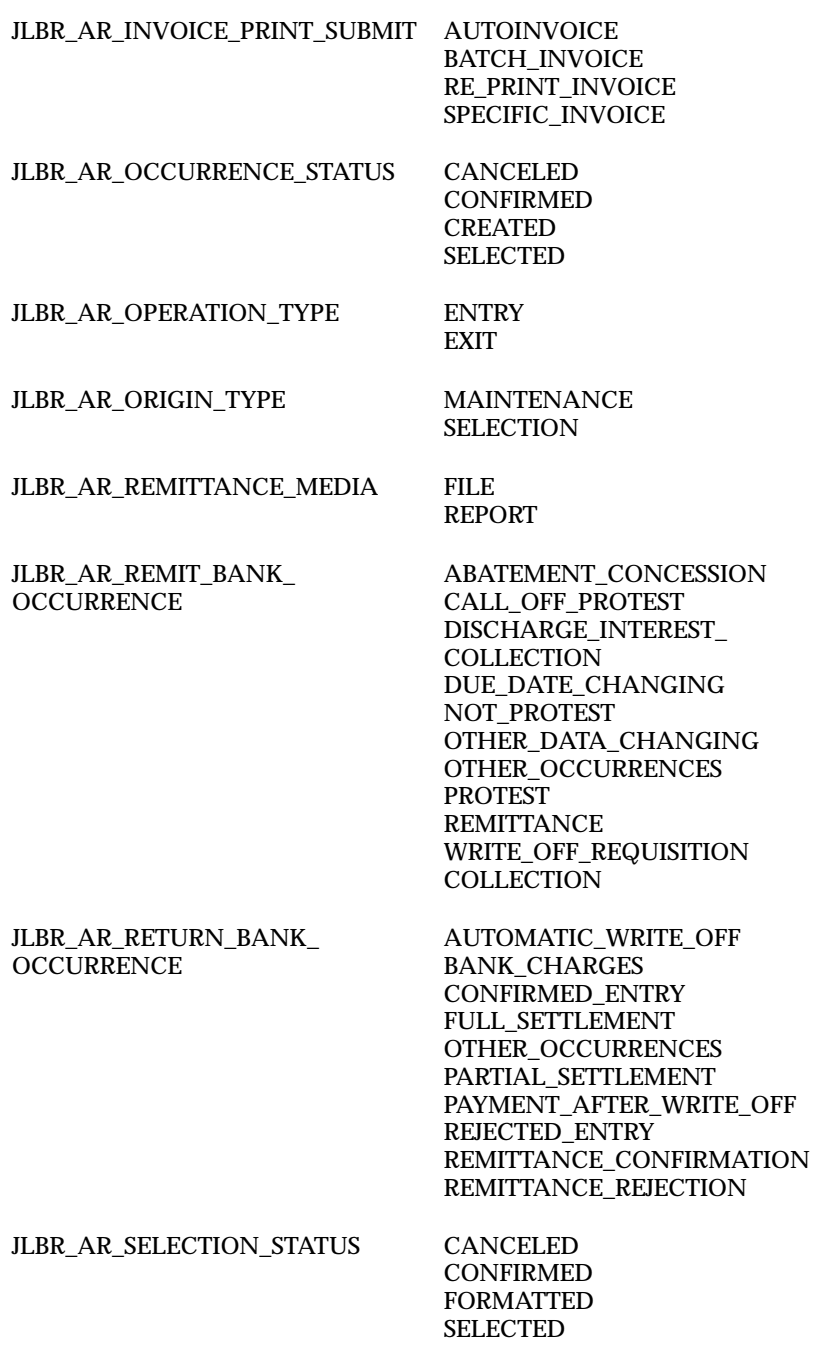

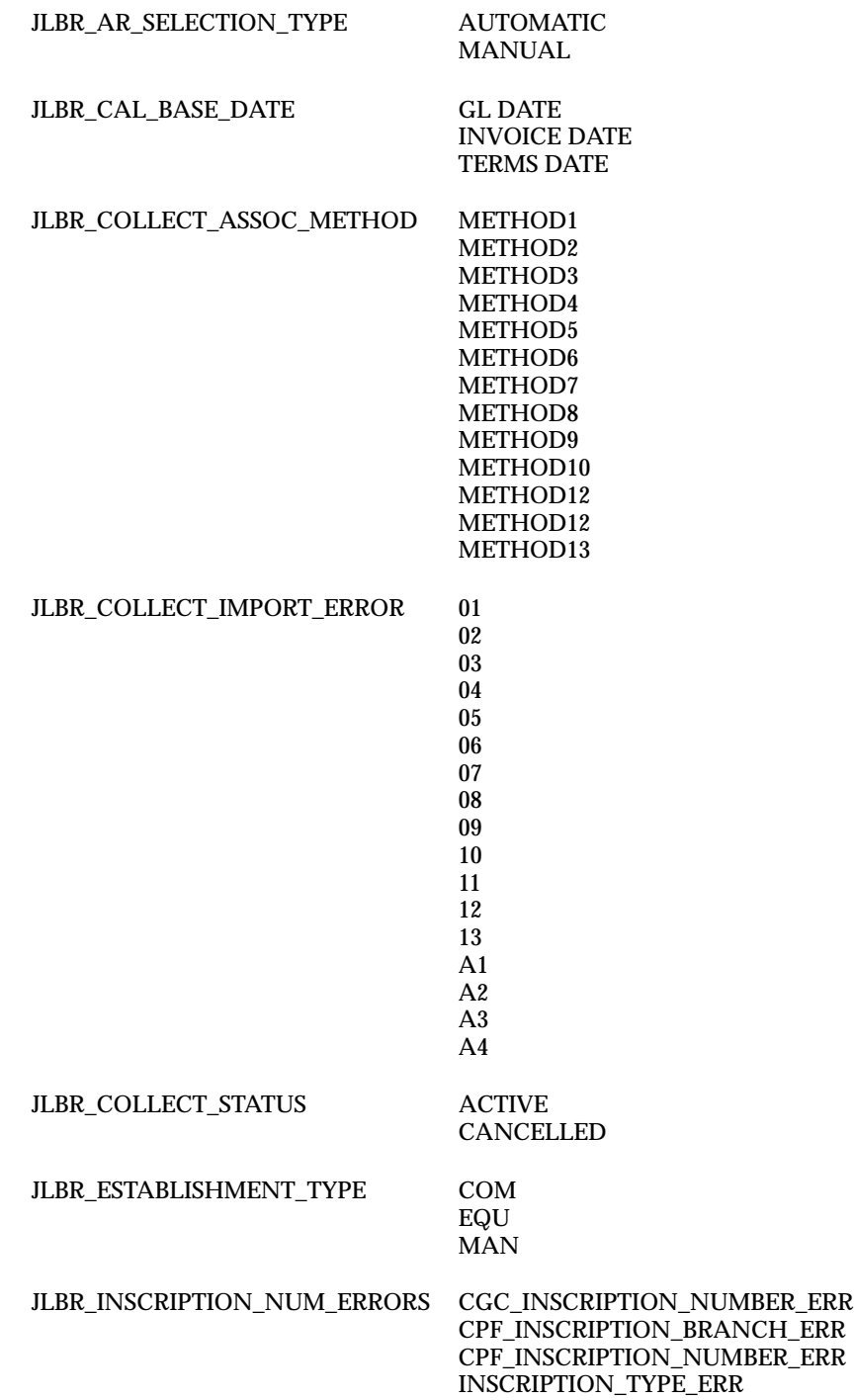

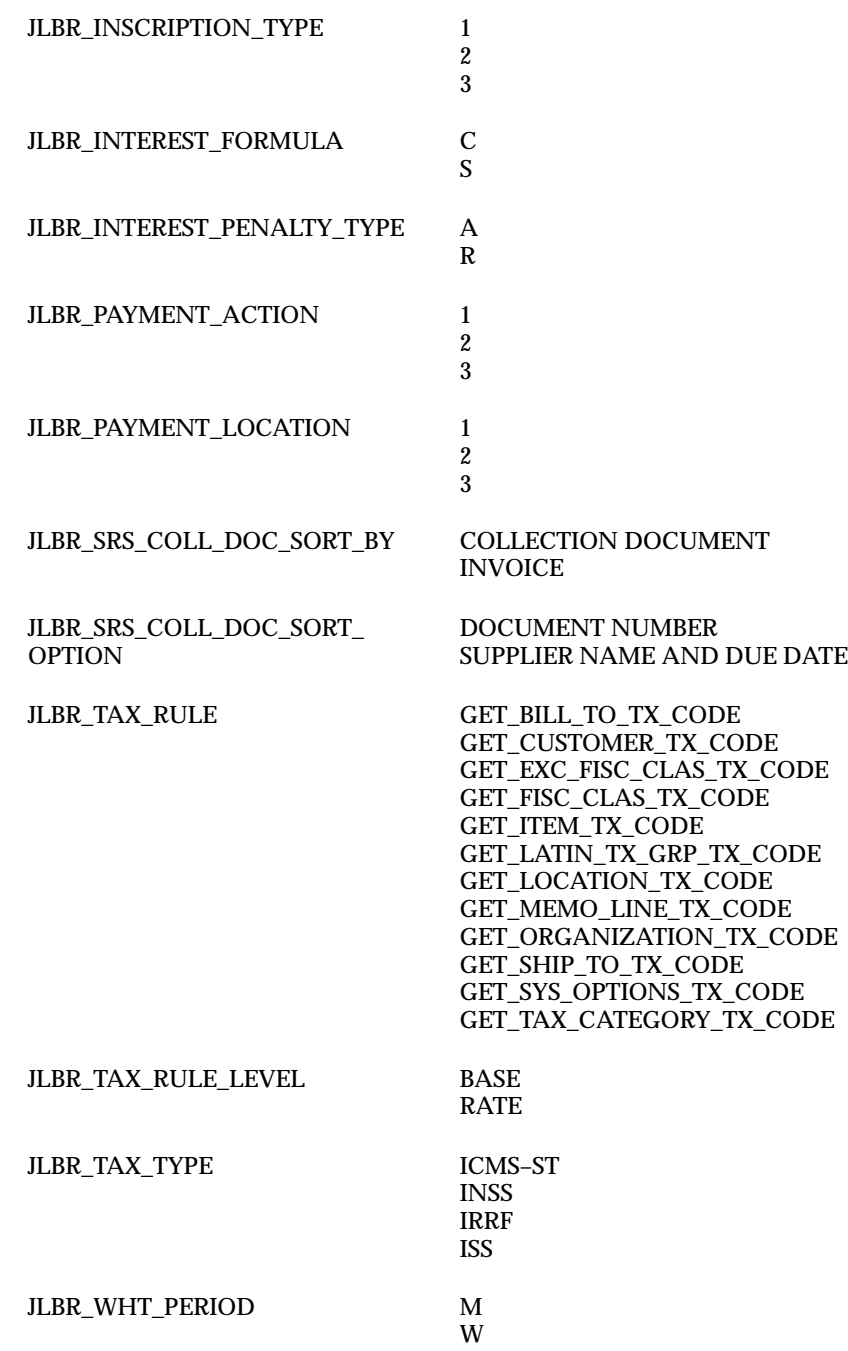

## **Obsolete LOVs (Lookup Types)**

- ACAO ASSOCIACAO
- ACAO\_JUROS
- ACOES\_PAGAMENTO
- ACRESCIMO\_VALOR\_PAGAMENTO
- AR\_ERROS
- BLOQUETO STATUS
- CALENDAR\_DETAILS
- CALENDAR\_QT
- CFO
- CODIGO MORA
- CONTABILIZACAO
- DATA BASE
- DESTINO\_OCORRENCIA\_BANCARIA
- DOCUMENT\_TYPE
- ENVIO\_OCORRENCIA\_BANCARIA
- ERRO IMPORTACAO BLOQUETOS
- ERROS\_RETORNO\_BANCARIO
- ESTADO
- FISCAL TIPO ITEM
- FORMATO\_ENVIO
- FORMULA\_JUROS
- INSCRIPTION\_TYPE
- IPI BASE ICMS
- LOCAL\_PAGAMENTO
- MANUTENCAO\_BORDEROS
- METODO DE ASSOCIACAO
- METODO COBRANCA
- OBJETIVO ITEM
- OCORRENCIA\_BANCARIA\_REMESSA
- OCORRENCIA\_BANCARIA\_RETORNO
- ORIGEM ITEM
- PERIODO RETENCAO
- PROGRAMA\_COBRANCA
- RECUPERACAO IMPOSTO
- SIM\_NAO
- SIT FISC ESTADUAL
- SIT FISC FEDERAL
- STATUS\_BORDEROS
- STATUS\_CONTROLE\_SEL\_CONTAS
- STATUS CONTROLE SELECOES
- STATUS\_DOCUMENTOS\_COBRANCA
- TIPO CONTRIBUINTE
- TIPO ESTABELECIMENTO
- TIPO\_BORDERO
- TIPO\_GL\_DATE
- TIPO\_IMPOSTO
- TIPO\_INSTRUCAO\_COBRANCA
- TIPO\_OCORRENCIA\_BANCARIA
- VALOR\_CALCULO\_JUROS

## **Profile Options**

The following profile options were added, changed, or made obsolete between Release 10.5 and Release 11 of Oracle Financials for Brazil.

## **New Profile Options**

- JLBR\_CHANGE\_DATE\_AUTOMATICALLY
- JLBR\_CALENDAR
- JLBR\_PAYMENT\_ACTION
- JLBR\_PAYMENT\_LOCATION

#### **Obsolete Profile Options**

- JLBR\_ACOES\_PGTO
- JLBR\_CALENDARIO
- JLBR\_FER\_LOCAIS
- JLBR\_FER\_NACIONAIS
- JLBR\_MANDATORIO
- JLBR\_LOCAL\_PGTO
- JLBR\_METODO\_PAGAMENTO\_NDJ
- JLBR\_TIPO\_TRANSACAO\_NDJ
- JLBR\_BATCH\_SOURCE\_ID\_NDJ

# **Argentine Release 11 Features and Changes**

This section lists new features added to Oracle Financials for Argentina between Release 10.5 and Release 11. It describes the changes made to database objects, seed data, and profile options for the same interval.

Refer to the following table to see which part(s) of the new features or changes apply to your upgrade:

both historical and adjusted balances for reporting purposes and provides legal reports required by the Argentine government.

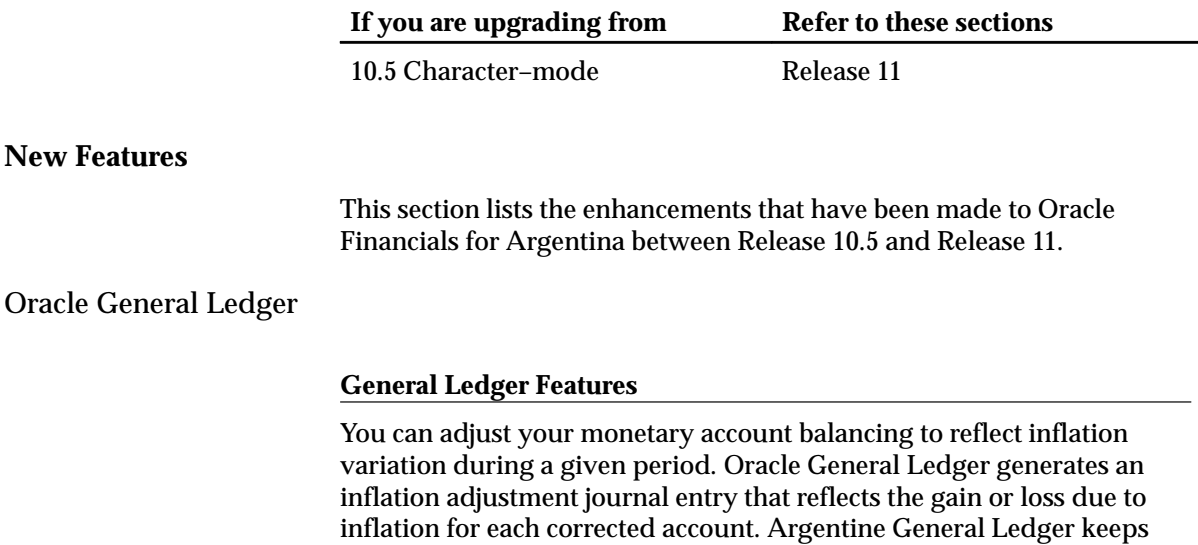

## **Modules**

## **New Windows**

- Inflation Adjustment Accounting Model
- Inflation Adjustment

## **New Reports and Processes**

- General Daily Book
- General Ledger Book
- General Ledger Inflation Adjustment

## **Database Objects**

The following database objects were added, changed, or made obsolete between Release 10.5 and Release 11. This section does not discuss changes to PL/SQL stored procedures.

See the Release 11 Oracle Applications Regional Technical Reference Manual for more information.

## **New Tables**

- JL\_AR\_FA\_APPRAISAL
- JL\_AR\_FA\_HISTORICAL\_VALUES
- JL\_AR\_FA\_RETIREMENT\_ADJUSTMENT
- JL\_AR\_FA\_RETIREMENTS\_JE\_TEMP
- JL\_AR\_FA\_ISR\_IMPAC
- JL\_AR\_FA\_EXHIBIT\_GROUPS
- JL\_AR\_FA\_EXHIBIT\_COLUMNS
- JL\_AR\_FA\_APPRAISAL\_EXCEPTION
- JL\_AR\_GL\_AXI
- JL\_AR\_GL\_AXI\_ACCOUNTS
- JL\_AR\_GL\_AXI\_MODELS
- JL\_AR\_GL\_AXI\_MODEL\_RANGES
- JL\_AR\_GL\_AXI\_TMP

#### **New Views**

• JL\_AR\_FA\_BOOKS\_PERIODS\_V
**C H A P T E R**

*12*

# Oracle GL and Public Sector GL

**T** his chapter lists the new features offered when you upgrade from Release 10.7 to Release 11 of Oracle General Ledger and Public Sector General Ledger and the changes made to modules, database objects, seed data, and profile options.

This chapter is divided into two sections: one for Release 11 features and changes and one for Release 10 SmartClient features and changes. Refer to the following table to see which part(s) of the new features or changes topics apply to your Oracle General Ledger and Public Sector General Ledger upgrade:

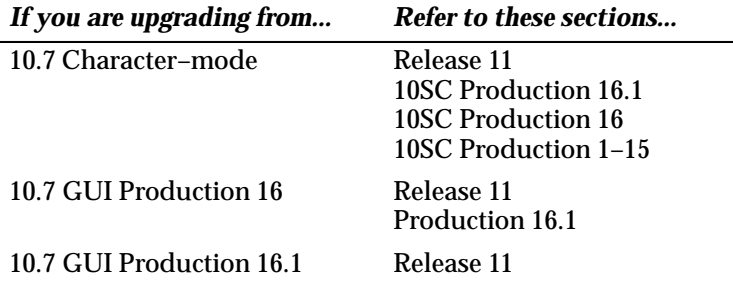

# **Release 11 Features and Changes**

This section lists new features added to Oracle General Ledger and Public Sector General Ledger between Release 10SC Production 16.1 and Release 11 and describes the changes made to database objects, seed data, and profile options for the same interval.

## **New Features**

This section lists the enhancements made to between 10SC Production 16.1 and Release 11.

## **Global Consolidation System (GCS)**

Improves General Ledger's consolidation functionality by offering greater clarity and control. GCS provides "one–stop shopping" for consolidations by providing a basis for the standard consolidation business flow, including account mapping, data preparation, data transfer, elimination, summarization, and reporting.

You can use GCS to consolidate multiple companies whose accounting information is maintained in multiple sets of books.

#### **Consolidation Workbench**

Provides a central point of control for consolidating an unlimited number of subsidiaries to your parent, while keeping you informed about each subsidiary's consolidation status. You can perform most consolidation steps from the Consolidation Workbench window.

The Consolidation Workbench gives you feedback on the state of the consolidation process, so you always know your current position in the consolidation flow. You can also create mapping sets which you can use to consolidate multiple subsidiaries in a single step. Finally, you can create consolidation hierarchies and display them with a graphical Consolidation Hierarchy Viewer.

> **Note:** If the Consolidation Hierarchy Viewer is not available when you install General Ledger, contact Worldwide Support about the availability of the patch that includes the Consolidation Hierarchy Viewer.

## **Consolidating Summary Balances**

Consolidate summary balances as well as detail balances. Consolidating summary balances can greatly improve consolidation performance since General Ledger must transfer much less data to your parent.

# **Consolidation Drilldown**

Review consolidated balances on–line and drill down to the subsidiary balances that make up the consolidated totals. If you consolidate multiple levels of subsidiaries, you can drill down from one level to the next. At the lowest level of your consolidation hierarchy, you can drill down from the subsidiary balances to the subledger detail.

# **Centralized Transaction Approval (CENTRA)**

Enter, review, and approve (or reject) manual intercompany transactions across your multi–company organization. CENTRA can be used to record transactions across sets of books, even if your sets of books use different charts of accounts, currencies, and calendars. When you enter a transaction that crosses sets of books, CENTRA will automatically create the appropriate journal entries in each set of books.

Both subsidiaries involved in an intercompany transaction must approve the transaction before it can be posted in each set of books. For example, one subsidiary enters and submits the transaction, while the second subsidiary reviews and approves (or rejects) the transaction. This centralized process automatically creates an audit trail of your organization's intercompany activity that can greatly simplify your process for reconciling intercompany accounts.

# **Journal Approval**

Require that journal entries be approved before posting. You create an approval hierarchy and define authorization limits for each user. General Ledger will automatically route journals to the appropriate user, based on your approval hierarchy. This provides an additional level of control before balances are updated.

The approval process is based on the Oracle Applications Workflow engine. General Ledger provides a default approval workflow template for Journal Approval. You can tailor some Journal Approval workflow components to meet your organization's unique business structure.

## **Mass Maintenance**

Move balances from one account to another, or merge balances from multiple accounts into a single account, while maintaining financial integrity between General Ledger and its subledgers. You can also automatically create new accounts based on existing accounts. For

example, if you add a new cost center, you can automatically create all needed accounts by copying the accounts for an existing cost center.

Once you've moved or merged balances, you can drill down to your subledger details from an account inquiry on the move/merge target account.

## **Drilldown to Originating Journal Entry**

Drill down from an account balance to the associated journal lines to the complete journal entry. This enables you to view both sides of the journal entries that affect your account balances.

## **Enhanced Multiple Organization Drilldown**

Drill down to your subledgers independent from their multiple organization setup. The Account Inquiry window ignores the setting of the MO: Operating Unit profile option. As a result, when you drill down to subledger details, General Ledger will show you all of the transactions that comprise an account balance, regardless of which organization originated the transaction.

## **AutoPost Enhancements**

Define multiple AutoPost criteria sets which you can schedule independently. For each criteria set, you can now choose to select journals by journal category and journal effective date, as well as by journal source, balance type, and period.

## **AutoCopy MassAllocations/Mass Budgets**

Quickly create new MassAllocations and MassBudgets by copying existing definitions, then making any necessary changes.

## **Secured Reversing and Posting**

General Ledger now offers function security to control which users can post and reverse journals from the Enter Journals window. Previously, a profile option allowed you to control who could post, but not reverse,

from the window.

# **FSG Report Title Enhancement**

Enter your FSG report titles at the report level, rather than the row set level. This feature allows you to use the same row set to define multiple reports that have different report titles.

# **Prior Period Journal Notification**

Choose to have General Ledger automatically notify you when you try to enter a journal for a prior period. General Ledger will ask you to confirm that you really want to enter a prior period journal.

# **Performance Improvements**

We have improved General Ledger performance by:

- Improving performance of the Summary Account Creation process
- Allowing MassAllocations requests to run in parallel rather than sequentially

# **Cross–Currency Rates**

Enter daily conversion rates between any two currencies, regardless of your functional currency. These rates are also available when entering cross–currency transactions in Payables and Receivables. In addition, you can enter inverse rates independently rather than have General Ledger calculate them from the entered rate.

Daily conversion rates are now shared across all of the sets of books within an Applications instance. You no longer need to maintain the same rates in multiple sets of books. Also, General Ledger provides a new open interface that you can use to load daily conversion rates from an automated process.

This release of General Ledger, combined with Release 6.1 of Oracle Financial Analyzer (OFA), provides the following new features:

# **Summary Balance Transfer**

Transfer summary balances as well as detail balances from General Ledger to OFA. Therefore, you can aggregate balances in General Ledger before transferring them to OFA. This allows you to analyze your financial information at any desired level of detail. After the transfer, you can further aggregate summary data using hierarchies and models.

# **Average and Encumbrance Balance Transfer**

Transfer average and encumbrance balances from General Ledger to OFA for analysis and reporting.

# **Functional and Statistical Balance Transfer**

Load both functional and statistical balances into a single OFA data cube.

# **Data Cube Enhancements**

Create OFA data cubes with nearly 10 quintillion cells, increased from 2 billion in prior releases. In addition, you can now create data cubes using up to 10 dimensions, increased from 6 in prior releases.

# **Improved Sparsity Handling**

OFA now handles sparse data, or data that is not evenly distributed, by combining sparse dimensions into composites. Composites enable OFA to clear sparsely–populated sections of data cubes, freeing disk space and system resources.

# **Budget Writeback**

 Download budget data from General Ledger to OFA, modify the data in OFA, then upload all of your changes back to General Ledger. This feature handles functional, statistical, and summary type budget data. OFA can upload and post the budget data to General Ledger automatically, without you having to manually run a budget upload process in General Ledger.

# **Autoload**

Automatically load data and structures into OFA after the General Ledger extraction process has completed.

# **Public Sector Support**

The Financial Analyzer Integration now supports budgetary debit and credit accounts.

# **Multiple Reporting Currencies (MRC)**

With MRC, you can maintain your transactions and account balances in multiple currencies. Amounts for each reporting currency are maintained in a separate reporting set of books. From any of your reporting sets of books, you can:

- Perform online inquiries and produce any of the standard reports, in your reporting currency.
- Use the Financial Statement Generator (FSG) to create custom reports in your reporting currencies.
- Consolidate a reporting set of books directly to a parent set of books, bypassing the need to separately translate the balances in your subsidiary's primary set of books.

If you currently use Dual Currency and Weighted Average Rates, we recommend that you switch to MRC as soon as practicable. While General Ledger still supports those organizations that currently use Dual Currency and Weighted Average Rates, MRC will completely replace Dual Currency in a future release. If you are a new customer, do not use the old Dual Currency feature. Use MRC instead.

For more information, see *Multiple Reporting Currencies in Oracle Applications*

# **Support for the Euro**

Oracle Applications and General Ledger include specific features to support the new pan–European currency, the Euro. General Ledger comes with a predefined currency for the Euro, with a currency code of EUR. For more information, see *Oracle Applications and the Euro*.

# **Other Changes**

Several other miscellaneous changes have been made to General Ledger:

# **Journal Reversal**

General Ledger's Reverse Journals window now includes an alternative region for displaying journal or batch descriptive information.

## **New FSG Output Option:**

FSG includes a new output option, Tab Delimited, for producing tab–delimited output that does not include embedded commands that are specific to GL Desktop Integrator (GLDI). The previous Spreadsheet output option is now used only for GLDI report output. The previous Standard output option has been renamed to Text.

## **Owners' Equity Accounts Translation**

General Ledger includes a new profile option, GL: Owners Equity Translation Rule, that controls whether owners' equity accounts are translated using the Period–to–Date or Year–to–Date rule.

#### **Entering Budget Rules**

When you enter budget rules, you can now specify whether the rule should be applied to non–adjusting periods only or to all periods.

## **Modules**

The following section lists new, changed, or obsolete windows in Release 11. The list is limited to major General Ledger windows only. There have also been numerous changes to most of General Ledger's subwindows. For information on new or changed subwindows, see the *General Ledger User's Guide* for Release 11.

#### **New Windows**

Added for the Global Consolidation System:

Consolidation Drilldown Consolidation Drilldown: Journal Consolidation Mapping Sets Consolidation Workbench Elimination Sets Generate Eliminations Transfer Consolidation Data Set Added for CENTRA:

Define Recurring Intercompany Transaction Batches Enter Intercompany Transaction Find Transactions Generate Recurring Transactions

Intercompany Clearing Accounts Intercompany Transaction Types Subsidiaries Added for Journal Approval: Journal Authorization Limits Added for Mass Maintenance: Mass Maintenance Workbench Move/Merge Drilldown: Journal Added for Multiple Reporting Currencies: Assign Reporting Sets of Books

# **Changed Windows**

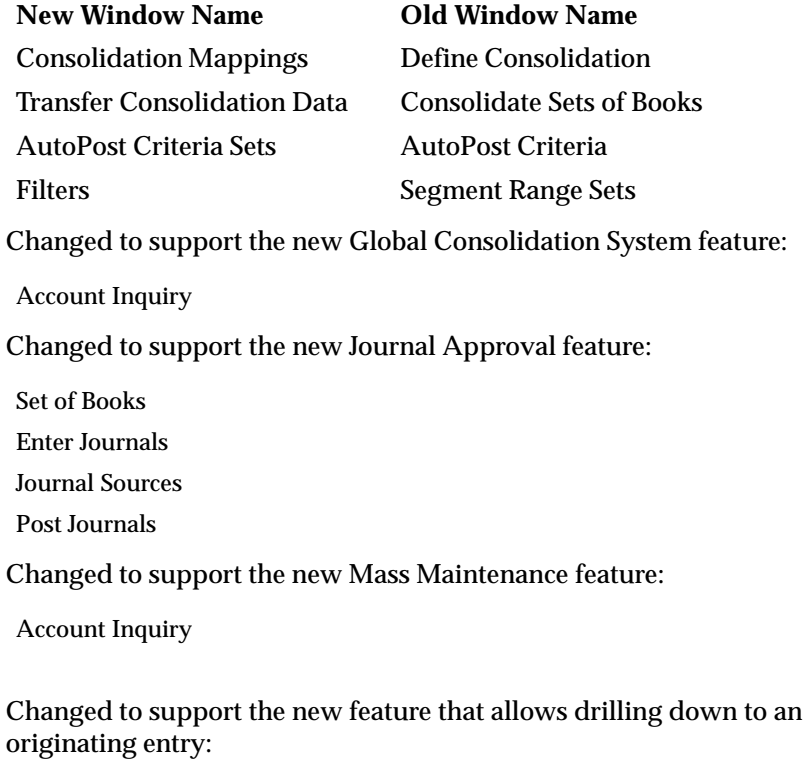

Account Inquiry

Changed to support the AutoPost enhancements:

AutoPost Criteria Sets

Changed to support automatic copying of MassAllocations and MassBudgets:

Define MassAllocations

Define MassBudgets

Changed to support the FSG report title enhancement:

Row Set

Define Financial Report

Run Financial Report

Changed to support the new cross–currency rates functionality:

Daily Rates

Changed to support the new Oracle Financial Analyzer integration features:

Dimension

Financial Data Item

Transfer Requests

Changed to support the new Multiple Reporting Currencies feature:

Set of Books

Changed to support Oracle Applications' support for the Euro:

Currencies

Revalue Balances

Changed to support the display of journal and batch descriptive information:

Reverse Journals

Changed to support the new FSG output option:

Define Financial Report

Run Financial Report

Changed to support the new Period–to–Date and Year–to–Date rules for translating owners' equity accounts:

Historical Rates

Changed to support the new budget rule option to ignore adjusting periods:

Enter Budget Amounts

## **New Reports and Processes**

The following reports were added to support the new CENTRA feature:

Intercompany – Transactions Detail

Intercompany – Transactions Trial Balance

Intercompany – Unapproved Transactions

Intercompany Transfer Program Execution Report

Recurring Intercompany Transactions Execution Report

Added to provide additional journal reporting capabilities:

Journals – Voucher Journals – Day Book

The following report was added to support Mass Maintenance:

Mass Maintenance Execution Report

The following programs were added for CENTRA:

Program – Delete Intercompany Transactions

Program – Intercompany Transfer

The following program was added for Financial Analyzer Integration:

Analyzer – Load Extracts

The following program was added for Oracle Applications' support for the Euro:

Program – Maintain Euro Period Rates

#### **Changed Reports and Processes**

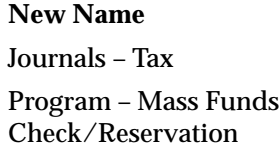

**Old Name** Tax Journals Report Program – Mass Approvals The following programs were changed to support the new AutoPost enhancements:

Program – Automatic Posting

Program – Mass Funds Check/Reservation

The following program was changed for Financial Analyzer Intergration:

Analyzer – Extract Balances

#### **Consolidation Hierarchy Viewer**

The Consolidation Hierarchy Viewer is a new module you can use to create and display consolidation hierarchies.

> **Note:** If the Consolidation Hierarchy Viewer is not available when you install General Ledger, contact Worldwide Support about the availability of the patch that includes the Consolidation Hierarchy Viewer.

#### **Account Hierarchy Editor**

Account Hierarchy Editor must now be run from the GL Desktop Integrator toolbar. It cannot be run directly from General Ledger.

## **Database Objects**

The following database objects were added, changed, or made obsolete between Release 10SC Production 16.1 and Release 11. This section does not discuss changes to PL/SQL stored procedures.

See the Release 11 Technical Reference Manual for more information.

#### **New Tables**

Created to support the new Global Consolidation System feature.

GL\_CONSOLIDATION\_SETS

GL\_CONS\_SET\_ASSIGNMENTS

GL\_TRANSLATION\_STATUSES

Created to support the new CENTRA feature.

GL\_IEA\_CLEARING\_ACCOUNTS

GL\_IEA\_RECUR\_BATCHES

GL\_IEA\_RECUR\_HISTORY

GL\_IEA\_RECUR\_LINES

GL\_IEA\_RECUR\_TRANSACTIONS

GL\_IEA\_SUBSIDIARIES

GL\_IEA\_TRANSACTIONS

GL\_IEA\_TRANSACTION\_LINES

GL\_IEA\_TRANSACTION\_TYPES

Created to support the new Journal Approval feature.

GL\_AUTHORIZATION\_LIMITS

Created to support the new Mass Maintenance feature.

GL\_MOVEMERGE\_ACCOUNTS

GL\_MOVEMERGE\_REQUESTS

Created to support the new AutoPost enhancements.

GL\_AUTOMATIC\_POSTING\_SETS

Created to support the new cross–currency rates feature.

GL\_DAILY\_RATES

GL\_DAILY\_RATES\_INTERFACE

Created to support the Financial Analyzer Integration enhancements.

RG\_DSS\_VAR\_TEMPLATES

Created to support the new Multiple Reporting Currencies feature.

GL\_MC\_CONVERSION\_RULES

GL\_MC\_REPORTING\_OPTIONS

#### **Changed Tables**

Modified in Release 11 to include new columns or remove obsolete columns. Note that Obsolete columns have no correlation to New columns.

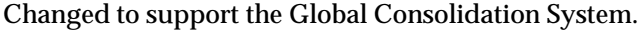

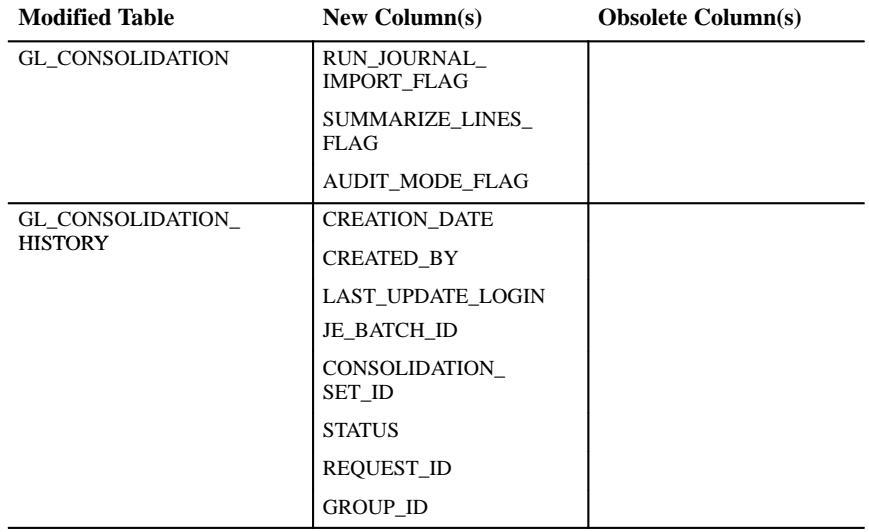

Changed to support Journal Approval.

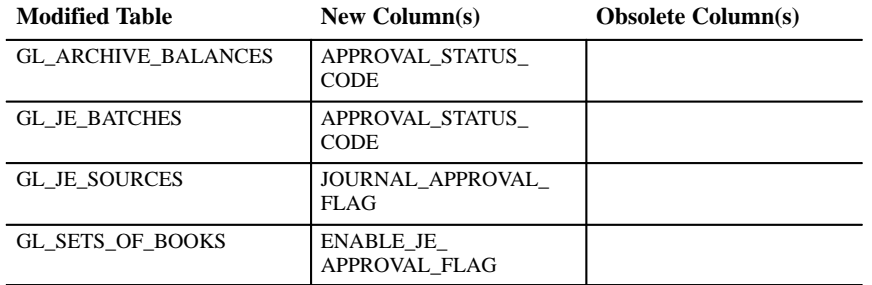

Changed to support Mass Maintenance.

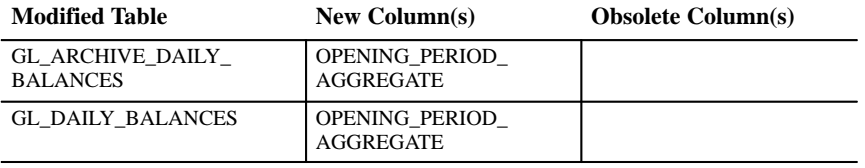

Changed to support enhancements to AutoPost.

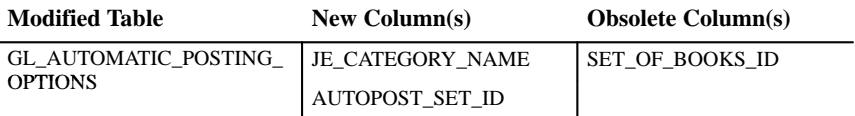

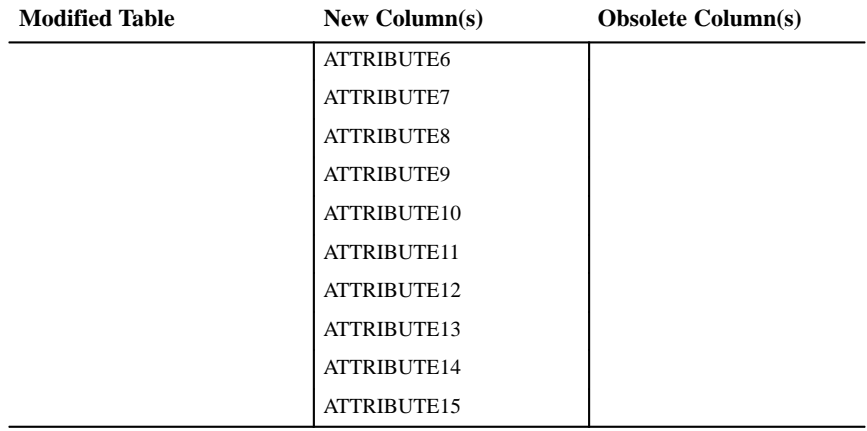

Changed to support FSG report title enhancements.

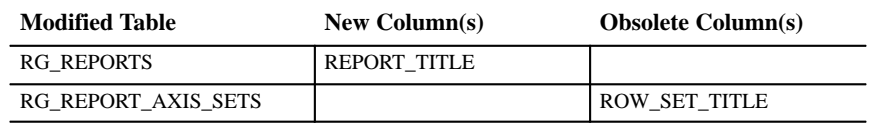

Changed to support Financial Analyzer Integration.

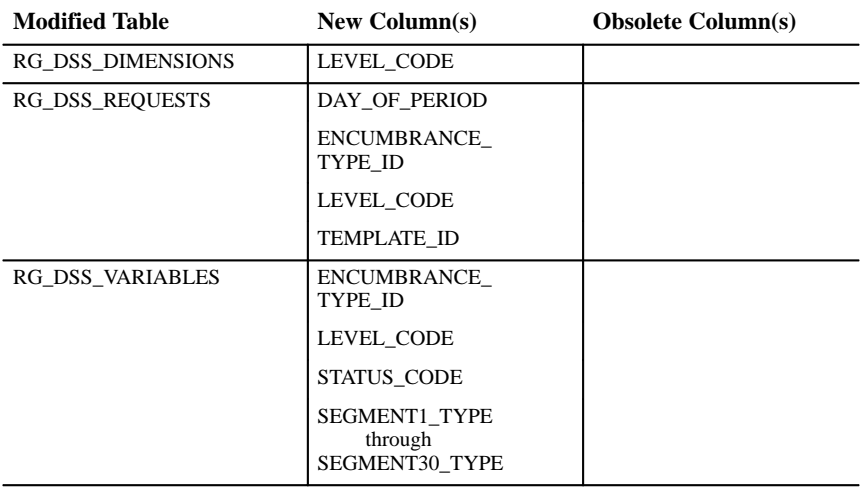

Changed to support Multiple Reporting Currencies.

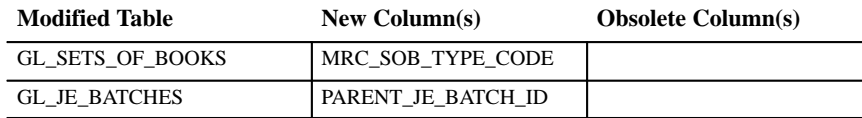

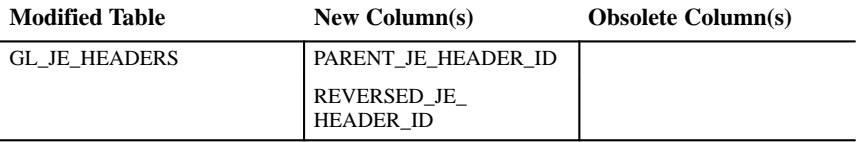

Changed to support various other features and changes.

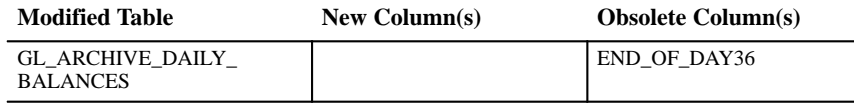

The following section lists database tables with columns that have been resized for Release 11.

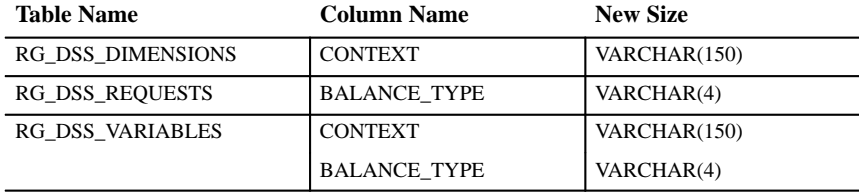

## **Obsolete Tables**

GL\_DAILY\_CONVERSION\_RATES

## **New Views**

Created to support the Global Consolidation System in this release:

- GL\_CONSOLIDATION\_HISTORY\_V
- GL\_CONS\_MAP\_SET\_V
- GL\_CONS\_SEGMENT\_ACTIONS\_V
- GL\_CONS\_SET\_ASSIGNMENTS\_V
- GL\_CONS\_SET\_ASSIGN\_V
- GL\_CONS\_SET\_NAMES\_V
- GL\_JE\_CONS\_BALANCES\_V
- GL\_TRANSLATION\_STATUSES\_V
- GL\_FUNCTIONAL\_BALANCES\_V

# Created to support the CENTRA feature:

GL\_IEA\_CLEARING\_ACCOUNTS\_DFV

GL\_IEA\_RECUR\_BATCHES\_V

GL\_IEA\_RECUR\_TRANSACTIONS\_DFV

GL\_IEA\_RECUR\_TRANSACTIONS\_V

GL\_IEA\_SUBSIDIARIES\_DFV

GL\_IEA\_SUBSIDIARIES\_V

GL\_IEA\_SUBS\_ACTIVE\_V

GL\_IEA\_TRANSACTIONS\_DFV

GL\_IEA\_TRANSACTIONS\_V

GL\_IEA\_TRANSACTION\_TYPES\_DFV

GL\_IEA\_TRANSACTION\_TYPES\_V

GL\_IEA\_TYPES\_ACTIVE\_V

GL\_SRS\_IEA\_SUBS\_V

Created to support the Journal Approval feature:

GL\_AUTHORIZATION\_LIMITS\_V

GL\_HR\_EMPLOYEES\_CURRENT\_V

Created to support the AutoPost enhancements:

GL\_AUTOMATIC\_POSTING\_SETS\_V

GL\_ALL\_JE\_CATEGORY\_NAME\_VIEW

Created to support the Financial Analyzer Integration enhancements:

RG\_SRS\_DSS\_BUD\_ENC\_V RG\_SRS\_DSS\_DOP\_V RG\_SRS\_DSS\_HIERARCHIES\_V RG\_SRS\_DSS\_TEMPLATE\_V

Created to support the Multiple Reporting Currencies feature:

GL\_MRC\_REPORTING\_SOB\_PROFILE\_V

Created to support the new cross–currency rates feature:

GL\_DAILY\_RATES\_V

#### **Changed Views**

There have also been numerous changes to most of General Ledger's views. For complete information on these changes, see the *Oracle General Ledger Applications Technical Reference Manual* for Release 11.

#### **New Indexes**

The index GL\_CONSOLIDATION\_HISTORY\_N1 on table GL\_CONSOLIDATION\_HISTORY references the following columns:

## • **CONSOLIDATION\_RUN\_\_ID**

The index GL\_CONSOLIDATION\_HISTORY\_N2 on table GL\_CONSOLIDATION\_HISTORY references the following columns:

## • **GROUP\_ID**

The index GL\_CONSOLIDATION\_HISTORY\_N3 on table GL\_CONSOLIDATION\_HISTORY references the following columns:

## • **JE\_BATCH\_ID**

The index GL\_JE\_HEADERS\_N4 on table GL\_JE\_HEADERS references the following columns:

## • **PARENT\_JE\_HEADER\_ID**

#### **Changed Indexes**

The index GL\_CONSOLIDATION\_HISTORY\_U1 on table GL\_CONSOLIDATION\_HISTORY has changed the order of the columns it references.

- old: CONSOLIDATION\_RUN\_ID
- new: TO\_PERIOD\_NAME, CONSOLIDATION\_RUN\_ID

The index GL\_AUTOMATIC\_POSTING\_OP\_U1 on table GL\_AUTOMATIC\_POSTING\_OPTIONS has changed the order of the columns it references.

• old: SET\_OF\_BOOKS\_ID, JE\_SOURCE\_NAME, PERIOD\_NAME, ACTUAL\_FLAG

• new: AUTOPOST\_SET\_ID, JE\_SOURCE\_NAME, JE\_CATEGO-RY\_NAME, PERIOD\_NAME, ACTUAL\_FLAG

## **New Sequences**

GL\_AUTOMATIC\_POSTING\_SETS\_S GL\_CONSOLIDATION\_SETS\_S GL\_IEA\_RECUR\_BATCHES\_S GL\_IEA\_RECUR\_HISTORY\_S GL\_IEA\_RECUR\_TRANSACTIONS\_S GL\_IEA\_SUBSIDIARIES\_S GL\_IEA\_TRANSACTIONS\_S GL\_IEA\_TRANSACTION\_NUMBERS\_S GL\_IEA\_TRANSACTION\_TYPES\_S GL\_JE\_APPROVAL\_S GL\_MC\_REPORTING\_OPTIONS\_S GL\_MOVEMERGE\_REQUESTS\_S

# **New Database Triggers**

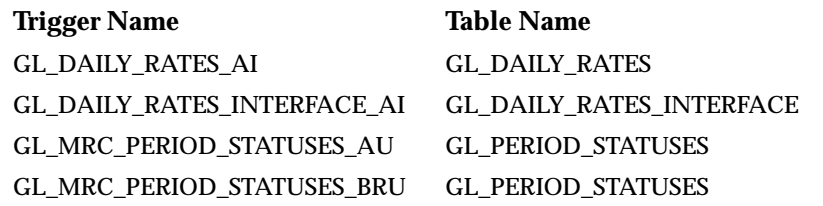

# **Seed Data**

The following seed data was added, changed, or made obsolete between Release 10SC Production 16.1 and Release 11.

## **New LOVs (QuickCodes)**

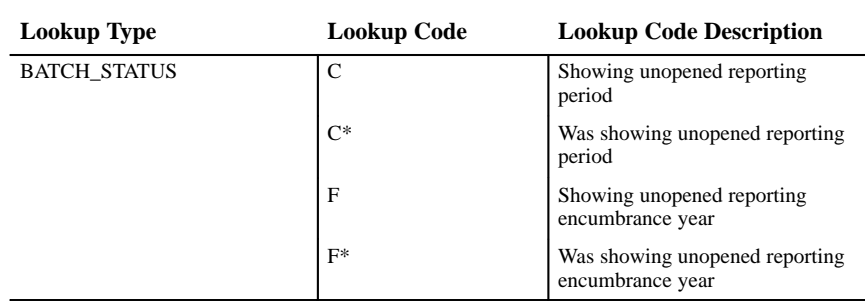

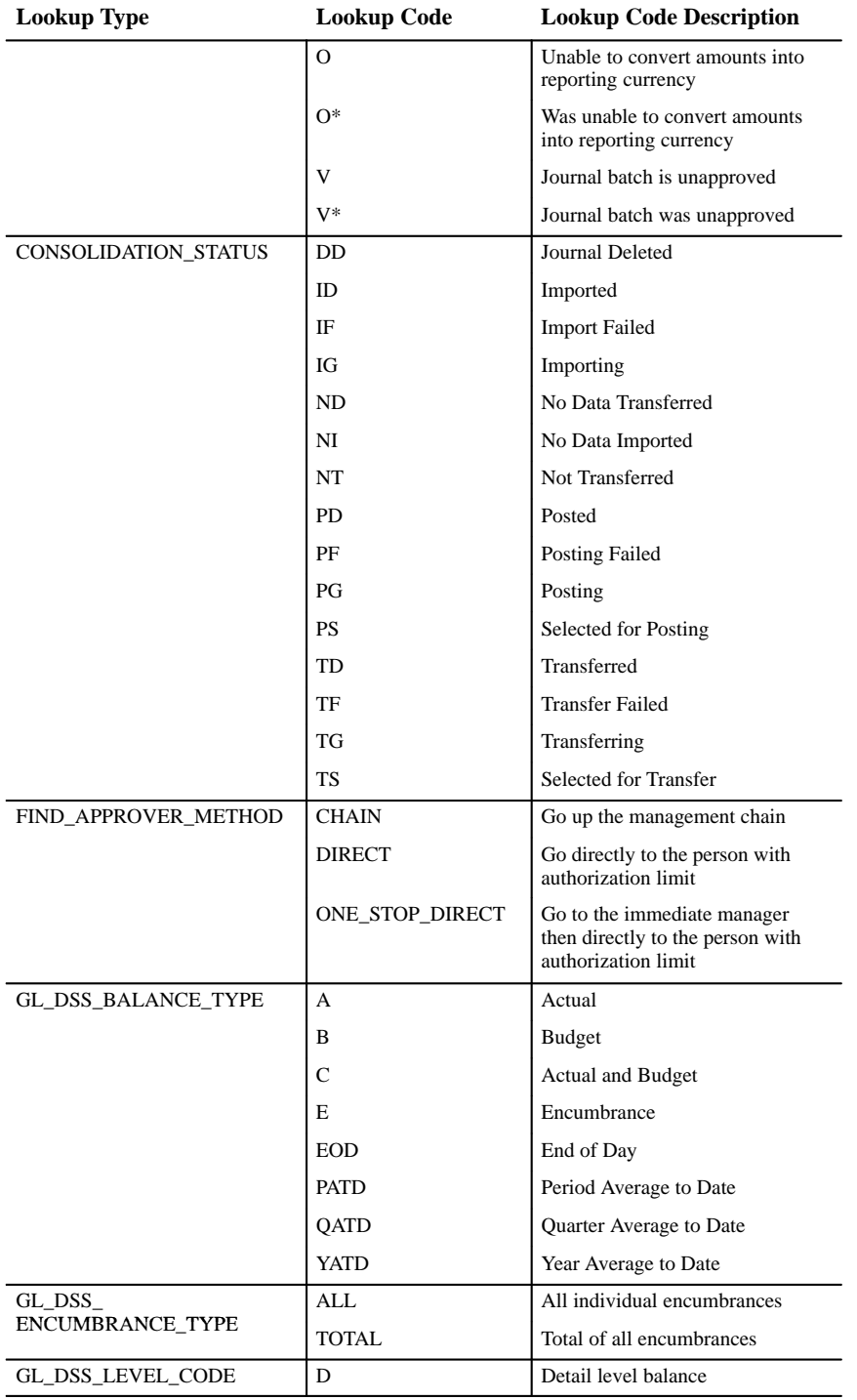

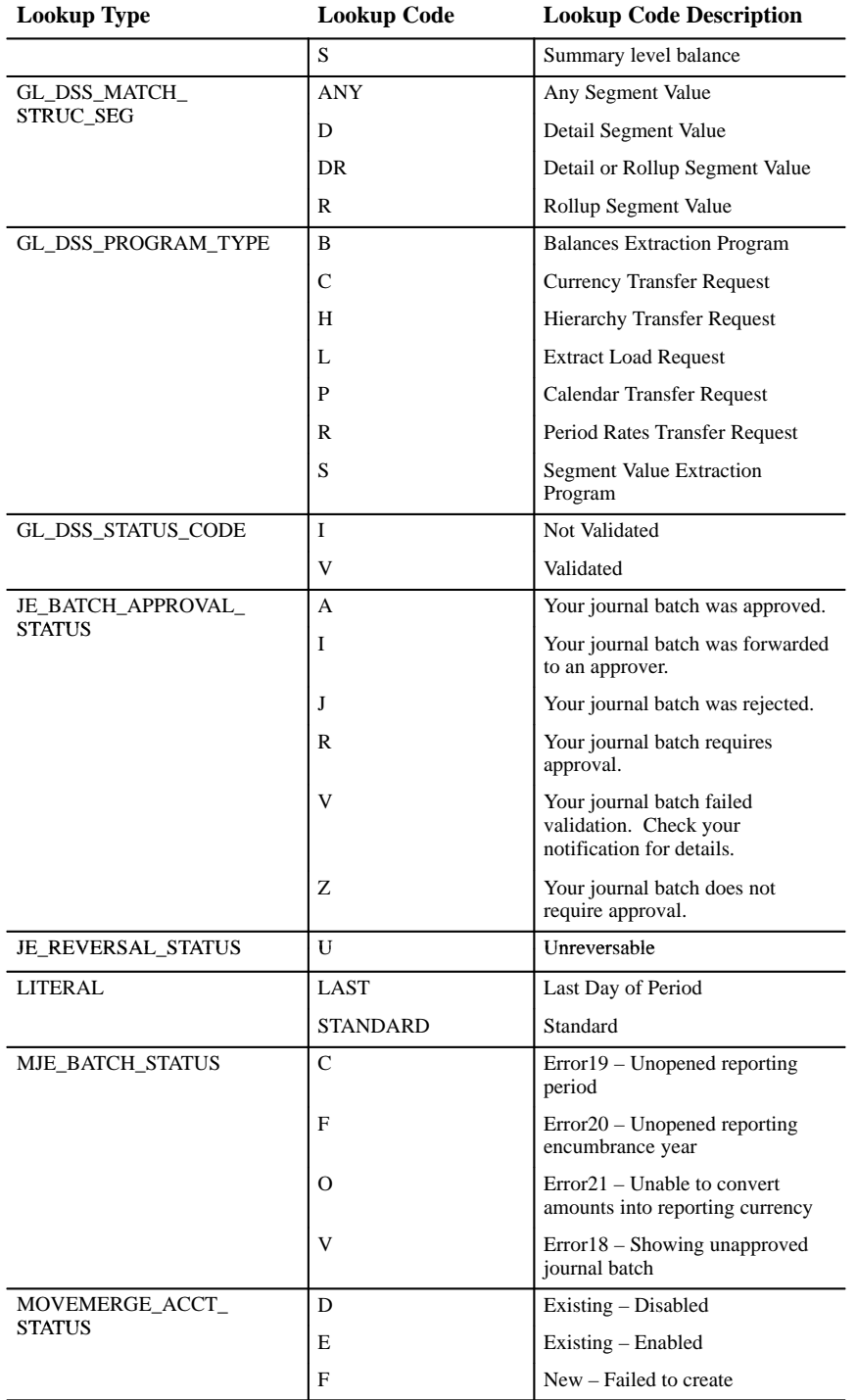

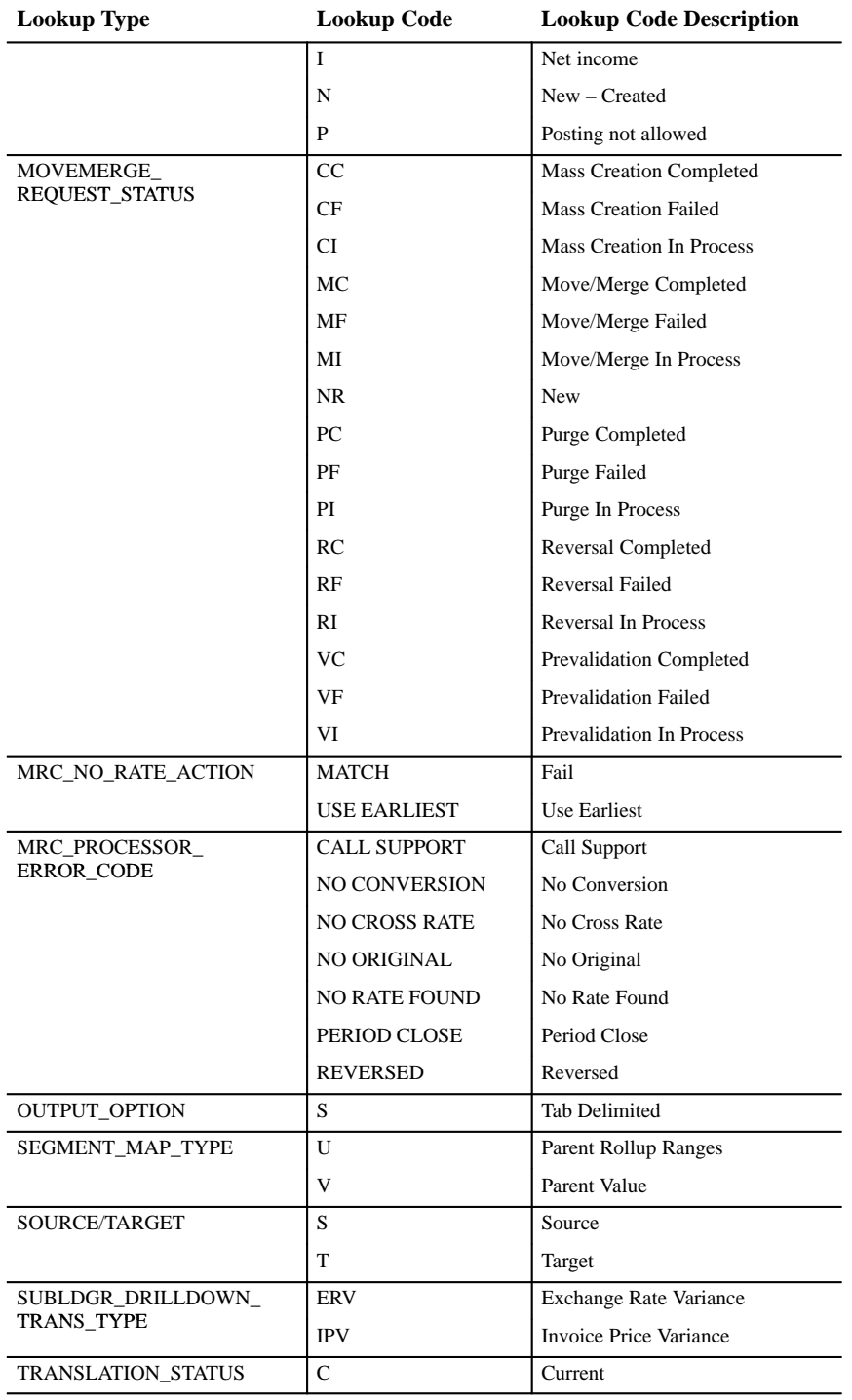

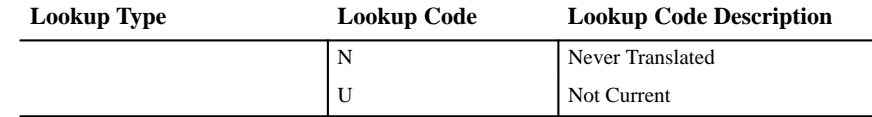

# **Changed LOVs (QuickCodes)**

There have been numerous changes to many of General Ledger's lookups. For complete information, see the *Oracle General Ledger User's Guide* for Release 11.

# **New Workflows**

Added to support the new Journal Approval feature:

Journal Approval Workflow

# **New Responsibilities**

Added to support the new CENTRA feature:

General Ledger CENTRA User

General Ledger CENTRA Subsidiary Super User

Added to support the EURO currency:

General Ledger EURO User

General Ledger EURO Super User

## **New Daily Conversion Type**

EMU Fixed Rate

## **New Journal Sources**

Inflation

Intercompany

Move/Merge

Move/Merge Reversal

## **Changed Journal Sources**

The following journal source name has been changed:

**Old Name** New Name Project Accounting Projects

## **New Journal Categories**

Bank Charges Bank Receipts Burden Cost Cancellation Confirmation Cross Currency Intercompany Transfer Inventory Miscellaneous Transaction Move/Merge Move/Merge Reversal Rejection Remittance Write–off

#### **New Storage Parameters**

GL\_MC\_CONV\_INT GL\_MC\_CONV\_INT\_U1 GL\_MC\_OPTIONS\_INT GL\_MC\_OPTIONS\_INT\_U1 GL\_MC\_OPTIONS\_INT\_U2 GL\_MOVEMERGE\_BAL GL\_MOVEMERGE\_BAL\_N1 GL\_MOVEMERGE\_BAL\_N2 GL\_MOVEMERGE\_DAILY\_BAL GL\_MOVEMERGE\_DAILY\_BAL\_N1 GL\_MOVEMERGE\_DAILY\_BAL\_N2 GL\_MOVEMERGE\_INTERIM GL\_MOVEMERGE\_INTERIM\_N1 GL\_MOVEMERGE\_INTERIM\_N2 GL\_MOVEMERGE\_INTERIM\_N3

# **Profile Options**

The following profile options were added, changed, or made obsolete between Release 10SC Production 16.1 and Release 11.

# **New Profile Options**

Added to support CENTRA:

Intercompany: Subsidiary Intercompany: Use Automatic Transaction Numbering Added to support Journal Approval:

Journals: Allow Preparer Approval Journals: Find Approver Method

Added to support prior period notification during journal entry:

Journals: Enable Prior Period Notification

Added to support cross–currency rates:

Daily Rates Window: Enforce Inverse Relationship During Entry

Added to support Multiple Reporting Currencies (MRC):

MRC: Maximum Days to Roll Forward Conversion Rate

MRC: Reporting Set of Books

Added to support the new Period–to–Date and Year–to–Date rules for translating owners' equity accounts:

GL: Owners Equity Translation Rule

## **Obsolete Profile Options**

The following profile option is ignored by General Ledger in Release 11. Security over posting from the Journal Entry window is now set using

Oracle Applications' standard function security feature. For new Release 11 installations, the profile option will not be installed.

Journals: Allow Posting During Journal Entry

# **Production Release 10SC Features and Changes**

This section lists new features added to Oracle General Ledger and Public Sector General Ledger between Release 10.7 and 10SC Production Release 16.1 and describes the changes made to database objects, seed data, and profile options for the same interval.

# **New Features**

The new features for Oracle General Ledger and Public Sector General Ledger are divided by release levels from Production 1 –15 to Production 16.1. Release levels with no new features are not listed.

## 10SC Production Release 16.1

Oracle General Ledger and Public Sector General Ledger had no new features for Production Release 16.1.

# 10SC Production Release 16

This section lists the enhancements that have been made to Oracle General Ledger and Public Sector General Ledger between 10SC Production 15 and Production 16.

## **Attachments**

Attachments now has production status.

#### **Automatic Tax on Manual Journal Entries**

General Ledger can now calculate tax for manual journal entry lines, including reducing the net amount of a tax–inclusive entry. If you use Payables or Receivables, General Ledger shares input and output tax definitions, such as tax rates and tax accounts.

## **Average Balance Processing**

You can automatically maintain average balances on an account–by–account basis for all balance sheet accounts. Average balance processing can be enabled for each set of books, and the average and standard balances can be stored in the same set of books.

General Ledger stores Period Average–to–Date, Quarter Average–to–Date, Year Average–to–Date, and End of Day balances for every day. General Ledger automatically updates average balances each time journal entries are posted.

You can create a transaction calendar to determine which days are valid business days. You will generally enter transactions only on business days, but you can allow certain users to enter transactions on non–business days as well.

General Ledger automatically maintains average balances and summary average balances in both entered and local currencies. You can translate average balances to any reporting currency and consolidate average balances between accounting entities. Review average balances online or in standard reports, or use the General Ledger Financial Statement Generator (FSG) to easily create custom financial reports that comply with Federal Reserve statutory reporting requirements.

You can also reference average balances in formula journals, such as recurring journals and MassAllocations, and archive and purge average balances for any range of accounting periods.

## **Change Sign Journal Reversals**

When you reverse a journal, you can either change the sign of the originating journal line amounts or switch the debits and credits. For example, for accruals, you may choose to switch the debits and credits. However, for an error journal, you may want to change the signs of the original amounts.

## **Enhanced Auditability Between General Ledger and Feeder Systems**

General Ledger provides the ability to freeze journals that were imported from subledgers. If you choose to freeze journal entries that were transferred from a specific feeder system, then those journal entries will be unchangeable in General Ledger. This makes it easier to maintain an audit trail between the journal entries in General Ledger

and the transactions in the feeder system.

## **FSG Report Security**

You have the option of extending segment value security to financial reports. In this case, when you run a financial report, the report includes only financial data for the segment values that you can access. Segment value security was previously incorporated into data entry and data inquiry.

## **FSG Transfer**

Any Financial Statement Generator report object, report, or report set can be copied between databases. This eliminates the need to rekey report definitions in multiple databases. For example, you can define Financial Statement Generator reports in a test system while implementing General Ledger, then automatically transfer those reports to your production system.

## **Full Cost Pool Allocations**

When running MassAllocations, the cost pool may not divide evenly into the target accounts. In this case, you can either allocate the entire cost pool, with the rounding difference automatically added to the target account with the largest allocation amount, or you can leave the rounding difference in the cost pool to be allocated in the future.

## **GL Desktop Integrator Report Wizard**

The Report Wizard now has production status.

## **Parent Rollup Mapping Rule**

You can reference parent segment values in consolidation definitions using a new parent rollup segment mapping rule. By referring directly to parent values, the consolidation definition automatically incorporates any organizational changes that roll up into the referenced parent values. This reduces consolidation mapping maintenance.

# 10SC Production Release 1–15

This section lists the enhancements that have been made to Oracle General Ledger and Public Sector General Ledger since it was included as a Release 10SC Production product in Production 1.

# **Account Hierarchy Editor (Production 1)**

With the Account Hierarchy Editor, you can graphically create, maintain, and review account structure hierarchies. You can define new parent and child segment values, as well as change parent/child dependencies. You can also create new rollup groups from Account Hierarchy Editor and have your changes reflected automatically in both the Key Segment Values and Rollup Groups windows.

The Account Hierarchy Editor has a "no save" option, so you can allow certain users to view account hierarchies but not save any changes.

# **Attachments (Production 8)**

You can attach text, images, or OLE objects such as spreadsheets and word processing documents, to your General Ledger data. For example, you might attach an invoice that you entered in a word processing program to a journal entry.

**Note:** As of Production 15, Attachments had a Beta status.

# **Export to a Tab Delimited File (Production 13)**

You can export the information from any multi–row block, such as journal lines, to a tab–delimited file that you can view using a spreadsheet, such as Microsoft Excel or Lotus 1–2–3.

## **Financial Analyzer Integration (Production 10)**

You can automatically transfer your accounting data from General Ledger to Oracle Financial Analyzer for financial analysis and complex modeling in a distributed environment.

You can transfer your foreign–entered and foreign–translated balances, as well as functional and statistical balances, from General Ledger to Oracle Financial Analyzer.

General Ledger is integrated with Release 4.6.2, or later, of Oracle Financial Analyzer.

## **GL Desktop Integrator (Production 7)**

GL Desktop Integrator (GLDI) is a spreadsheet–based extension of General Ledger that offers full cycle accounting within a spreadsheet. With GLDI, you can create budgets, record transactions, and run financial statements during every phase of the accounting cycle without leaving your spreadsheet.

GLDI includes the Budget Wizard, Journal Wizard, Report Wizard, and Watch Utility.

• Budget Wizard

Provides a spreadsheet–based budget entry screen that facilitates simple data entry and modeling in a disconnected environment. Use the Budget Wizard to build a budget spreadsheet automatically, based on the budgets and budget organizations you set up within General Ledger. You can download existing budget balances from General Ledger or create a new budget. Enter your new budget balances manually, use budget rules, or use formulas and models. You can then automatically graph your budgets, and even compare budget and actual balances using a variety of graph styles. Afterward, you can save a budget spreadsheet on your PC and work on it at any time. When you are satisfied with your budget, you can automatically upload the new budget balances to General Ledger.

• Journal Wizard

Lets you design and automatically generate spreadsheet–based journal entry worksheets that use popular spreadsheet data entry techniques. You enter journal entries directly in a spreadsheet, so you can take advantage of spreadsheet data entry shortcuts such as copying and pasting or dragging and dropping ranges of cells, or even using formulas to calculate journal line amounts. GL Desktop Integrator validates your data against the accounts, security rules, and reference information you defined in General Ledger. You can save and distribute your journal worksheets for approval then automatically upload them to the General Ledger.

• Report Wizard

Provides a spreadsheet–based interface to General Ledger's financial reporting engine, the Financial Statement Generator (FSG). The Report Wizard supports report definitions for all user levels. Novice users can define simple reports entirely within a spreadsheet, intermediate users can use a combination of spreadsheets and assistance windows, and advanced users can use configurable property sheets that allow faster data entry. Most importantly, the spreadsheet interface allows users to manage the reporting process within the comfort and familiarity of a spreadsheet, while still taking advantage of the FSG reusable and interchangeable report objects, server–based processing for high performance, and report scheduling for efficient use of system resources.

After defining your reports, you can submit them and view the results within a spreadsheet. Reports are submitted from your spreadsheet, but they are run on the server for maximum processing efficiency. When your report is complete, the Report Wizard automatically copies the output back to the spreadsheet while applying custom formatting, such as colors, fonts, or corporate logos. You can even choose to automatically inherit the formatting from format templates. For example, you could choose to inherit the formatting for your income statement from an income statement template, or you could inherit the formatting from a balance sheet template when you run a balance sheet.

**Note:** As of Production 15, the Report Wizard had a Beta status.

• Watch Utility

Monitors your concurrent requests, such as financial report, journal, or budget uploads, and notifies you when they are complete by flashing a message on your screen. The Watch Utility not only monitors concurrent programs submitted by GLDI, but extends this capability to simultaneously monitor any concurrent program submitted by any Oracle Application against any database. Once they are complete, you can view your concurrent request log or output report by using any word processor or editor. You can also categorize your concurrent requests by adding specific requests to a Hot List for future access.

## **Post Journals from the Enter Journals Window (Production 1)**

You can post journal entries and batches directly from the Enter Journals window. This is a secured feature, so you can control which users are allowed to post journals directly from the Enter Journals window.

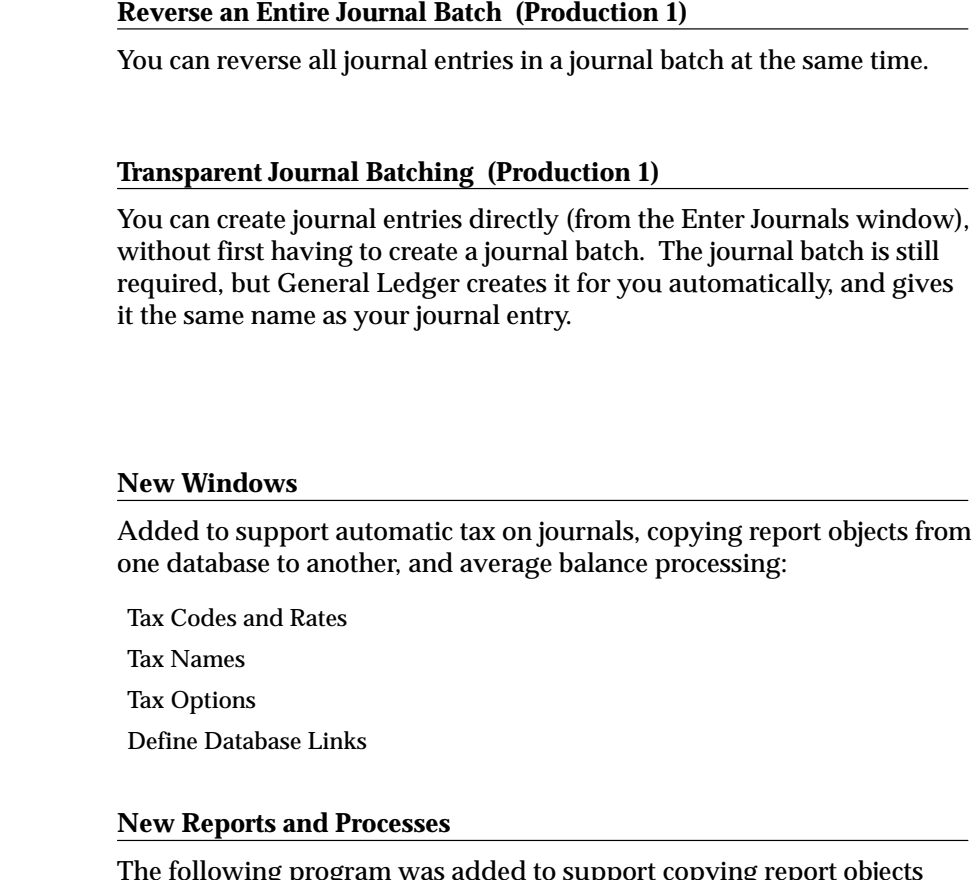

The following program was added to support copying report objects from one database to another:

Program – FSG Transfer

# **Database Object Changes**

**Modules**

The following database objects were added, changed, or made obsolete between Release 10.7 and Release 10SC Production 16.1.

# 10SC Production Release 16

The following database objects have been added, changed, or made obsolete between Release 10.7 and 10SC Production 16.

# **New Tables**

Created to support the new JE Tax feature:

GL\_TAX\_OPTIONS

GL\_TAX\_OPTION\_ACCOUNTS

GL\_TAX\_CODES\_V

Created to support the new parent rollup consolidation mapping rule:

GL\_CONS\_ROLLUP\_RANGES\_V

# **Changed Tables**

The following section lists tables modified in 10SC Production 16 to include new columns:

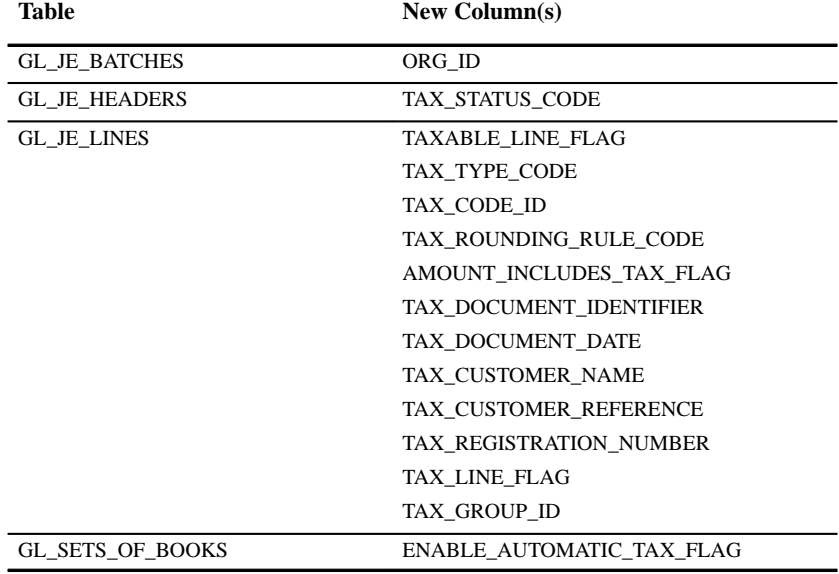

## **Changed Views**

Modified to support new features in Release 10SC Production 16:

GL\_ALLOC\_FORMULAS\_V

- GL\_CONS\_SEGMENT\_MAP\_V
- GL\_JE\_BATCHES\_HEADERS\_V
- GL\_JE\_BATCHES\_V
- GL\_JE\_HEADERS\_V

GL\_JE\_LINES\_V

GL\_SEGMENT\_MAP\_CONS\_V

GL\_SETS\_OF\_BOOKS\_V GL\_VARIANCE\_BALANCES\_V GL\_VARIANCE\_SEC\_BALANCES\_V

# **New Sequences**

Added to support new features in Release 10SC Production 16:

GL\_JE\_LINES\_S

# **Seed Data**

The following seed data has been added, changed, or made obsolete between Release 10.7 and 10SC Production 16.1.

# 10SC Production Release 16

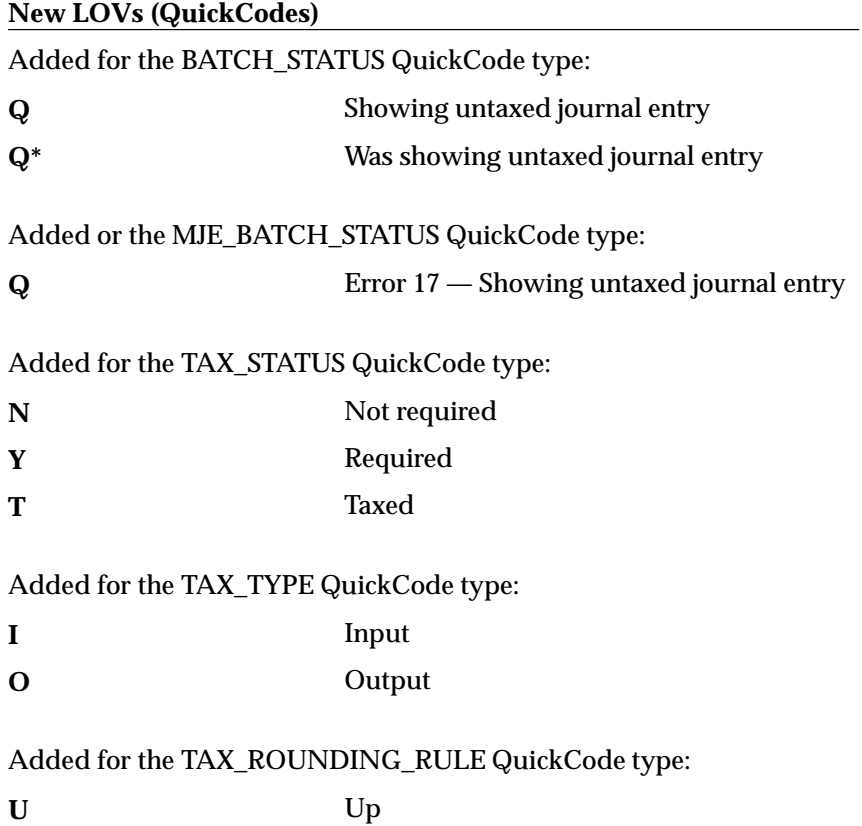

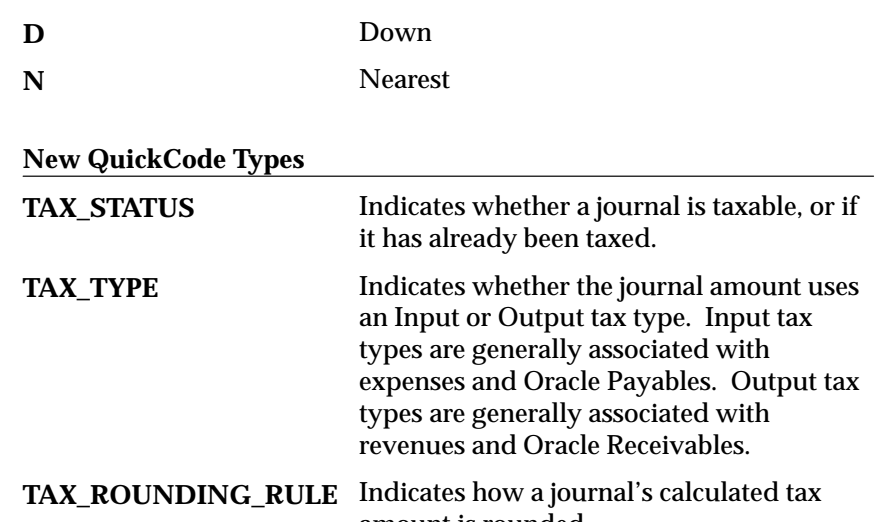

# **Profile Option Changes**

The following profile options were added, changed, or made obsolete between Release 10.7 and 10SC Production Release 16.1.

amount is rounded.

# 10SC Production Release 16

## **New Profile Options**

Added to support segment value security for Financial Statement Generator reports:

FSG: Enforce Segment Value Security

Added to support average balance processing:

Journals: Allow Non–Business Day Transactions
**C H A P T E R**

# *13*

# Oracle Global Accounting Engine

**T**his chapter lists the new features offered when you upgrade from Release 10.7 to Release 11 of Oracle Applications Global Accounting Engine and the changes made to modules, database objects, seed data, and profile options.

This chapter is divided into two sections: one for Release 11 features and changes, and one for Release 10 SmartClient features and changes. Refer to the following table to see which part(s) of the new features or changes apply to your upgrade:

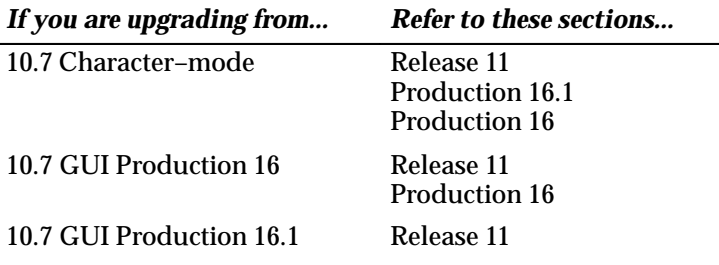

# **Release 11 Features and Changes**

This section lists new features added to Oracle Applications Global Accounting Engine between Release 10SC Production 16.1 and Release 11. It describes the changes made to database objects, seed data, and profile options for the same interval.

# **New Features**

This section lists the enhancements made to Oracle Applications Global Accounting Engine between 10SC Production 16.1 and Release 11.

#### **Subledger Architecture**

All transactions are accounted in subledgers. Transfer to General Ledger can be done in summary (advisable) or in detail.

A subledger accounting entry is created each time a document such as an Invoice, Payment, etc. changes state. A change in state or accounting event is associated with an event type that creates an accounting entry that consists of one accounting entry header and two or more accounting entry lines. Each subledger accounting entry is created according to the business rules linked to the specific event type.

Miscellaneous transactions related to control accounts are now entered through subledgers. Subledger balances are maintained for all customers/suppliers via control accounts. Entries or updates to control accounts cannot be made through General Ledger; these transactions are incorporated in customer/supplier balances if they are entered at that level and are printed on all subledger reports and daily journal books.

#### **Enhanced Subledger Accounting Process**

Enhancements such as negative debits and credits are made possible in subledger accounting. One accounting event can be accounted across multiple sets of books, different chart of accounts, different calendars, and multiple currencies each using a different set of rules.

Accounting entry enables the following features:

- Granularity of accounting entry lines as defined by rules
- Inter-balancing accounting per event
- Gain and loss accounted per accounting entry

# **Enhanced Sequential Numbering**

Subledger accounting entries are sequentially numbered according to event types and their assignment to a journal book. You can set up journal books across subledgers, such as a Cash Journal Book. New event types supported by subledger accounting include adjustments in Oracle Payables and remittances in Oracle Receivables.

# **Statutory Reports**

The reporting capability includes page break subtotals, carry forward amounts, and account inventory type reports. Subledger balances and trial balances are printed by liability/receivable account and by supplier/customer name.

Subledger daily journal books (Journaux, Libro, Diario) include:

- Sales Journal Book
- Purchase Journal Book
- Miscellaneous Journal Book
- Cash Journal Book

# **Third Party Audit and Fiscal Control Reconciliation**

The transfer from Subledger to General Ledger consists of transferring subledger accounting entry lines through a common journal per application (Journal de Centralisation). You can complete this transfer in either in a summarized or detailed format. Drill down from the General Ledger accounting entry line to the subledger accounting entry line(s) and further throughout each corresponding document or transaction. You can secure control accounts to provide a certified audit trail. Country–definable accounting entry line descriptions such as supplier/customer fiscal number, voucher number, agreement number, and reason code are printed consistently across all standard reports.

# **Multi Reporting Currency (EURO)**

Supports both EURO and Multi Reporting Currency. Posting is synchronized across all of your set of books, and all subledger reports are available in each currency.

# **AX Setup Subledgers**

You can now use the Setup Subledgers window to assign rules to your set of books and to define defaults for the Posting Manager..

#### **Project Manufacturing Support**

Now available for Project Manufacturing users.

#### **Cash Management Support**

Now available for Cash Management users.

# **Non Permanent Inventory**

Supports enhanced accounting method for Periodic Inventory Accounting

# **Modules**

# **New Windows**

AX Setup Subledgers

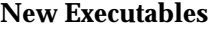

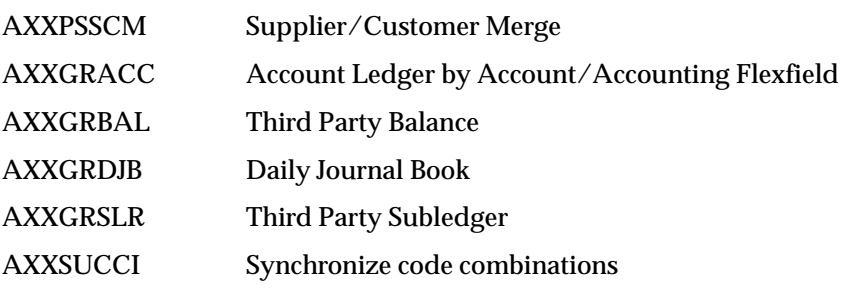

# **New Programs**

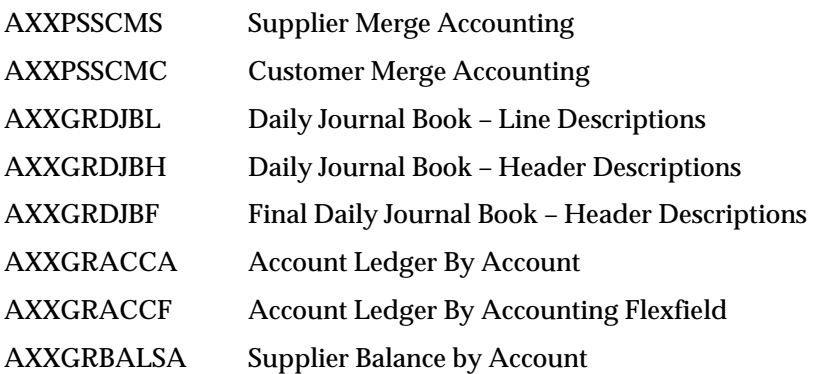

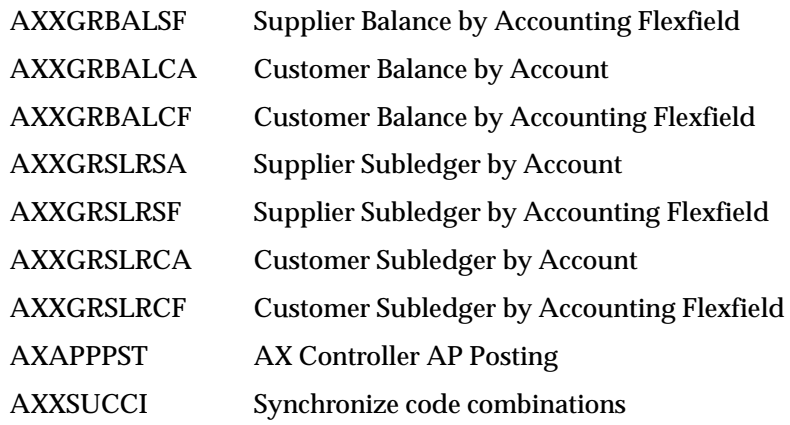

# **Obsolete Programs**

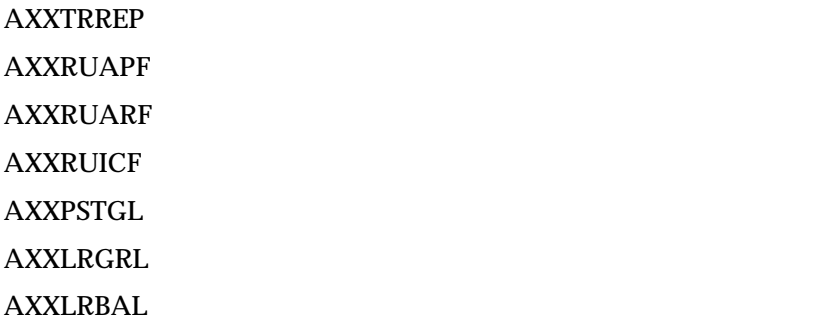

# **Database Objects**

The following database objects were added, changed, or made obsolete between Release 10SC Production 16.1 and Release 11. This section does not discuss changes to PL/SQL stored procedures.

See the Oracle Applications Global Accounting Engine Technical Reference Manual for more information.

#### **New Tables**

AX\_MC\_TABLES AX\_SETUP\_GLOBAL AX\_SETUP\_SUBLEDGERS AX\_SETUP\_POSTING\_BOOKS AX\_SETUP\_INV\_ORG\_PROCS

# **Changed Tables**

The following section lists tables modified in Release 11 to include new columns or remove obsolete columns.

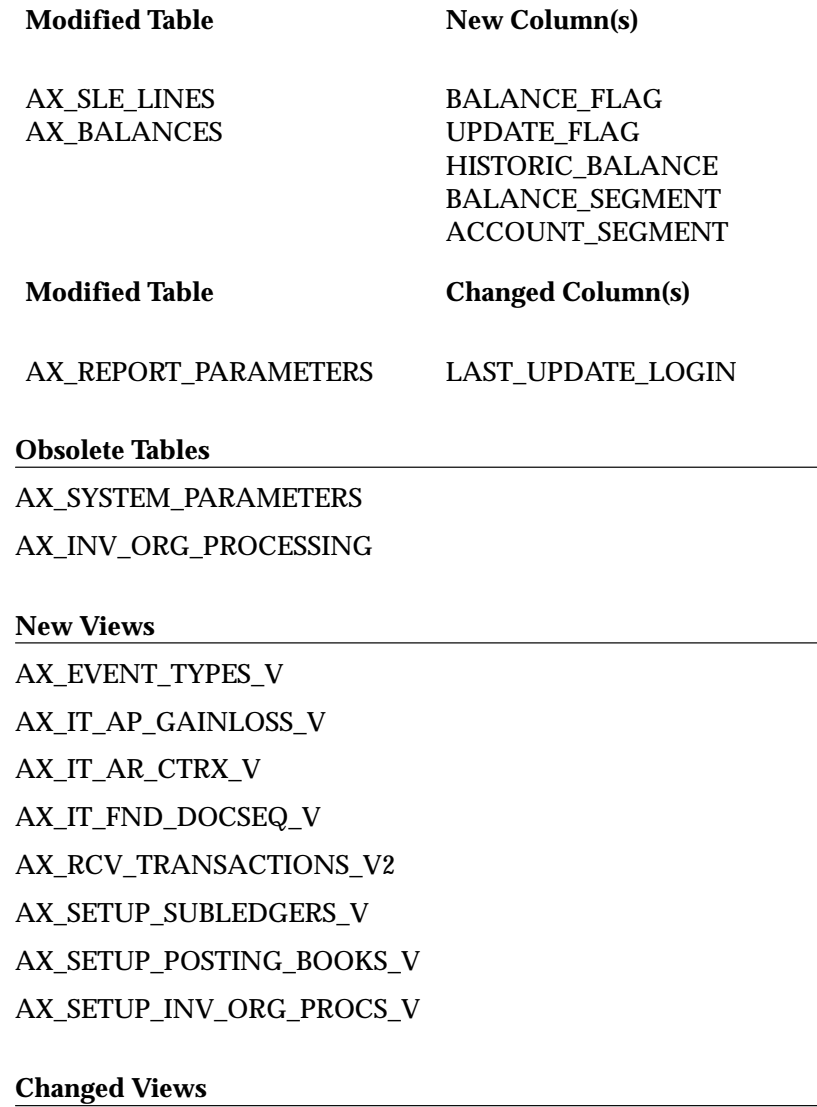

AX\_THIRD\_PARTY\_V AX\_SUBS\_V

#### **New Indexes**

AX\_REPORT\_PARAMETERS\_U1 AX\_TEMP\_OUT\_U1 AX\_SETUP\_SUBLEDGERS\_U1 AX\_SETUP\_POSTING\_BOOKS\_N1

AX\_SETUP\_INV\_ORG\_PROCS\_N1

#### **New Database Triggers**

AX\_AP\_HOLD\_CODES\_ARU1

AX\_TRANS\_PROGRAMS\_AID1

#### **New Primary Keys**

AX\_REPORT\_PARAMETERS\_PK AX\_DOCUMENT\_STATUSES\_PK AX\_BALANCES\_PK AX\_TEMP\_OUT\_PK

#### **New Keyflexfield**

Item Categories Structure Accounting Category

#### **New Descriptive Flexfield**

Global Inter–Organization  $\Rightarrow$  AX Accounts Global Wip Accounting Class  $\Rightarrow$  AX Accounts Non–Permanently Inventory Accounts => AX Accounts

#### **New Document Categories**

AP Subledger Entries

AR Subledger Entries

IC Subledger Entries

# **Seed Data**

The following seed data was added, changed, or made obsolete between Release 10SC Production 16.1 and Release 11.

**New Value Sets**

AX\_INV\_ACCOUNTING\_CATEGORY

AX\_SRS\_GL\_ACCOUNT\_DYNAMIC

AX\_NPI\_ACCOUNTS1

AX\_NPI\_ACCOUNTS2

AX\_NPI\_ACCOUNTS3

AX\_NPI\_ACCOUNTS4

AX\_NPI\_ACCOUNTS6

AX\_NPI\_ACCOUNTS7

AX\_NPI\_ACCOUNTS8

# **New Lookups**

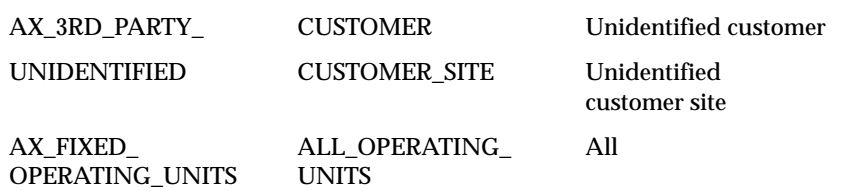

# **Production Release 10SC Features and Changes**

This section lists new features added between Release 10.7 and 10SC Production Release 16.1. It describes the changes made to database objects, seed data, and profile options for the same interval.

# **Modules**

10SC Production Release 16.1

**New Windows**

Journal Entries Journal Entry Lines Define/Compile Translator Program Submit Posting Manager

#### **New Reports and Processes**

Daily Journal Book – Line Descriptions Daily Journal Book – Header Description Account Ledger by Account Account Ledger by Accounting Flexfield Supplier/Customer Subledger by Account Supplier/Customer Subledger by Accounting Flexfield Supplier/Customer Balance by Account Supplier/Customer Balance by Accounting Flexfield

# **Obsolete Reports and Processes**

AX Journal (replaced by Daily Journal Book – Line Descriptions) AX Third Party Subledger (replaced by Supplier/Customer Subledger by Account) AX Third Party Balance (replaced by Supplier/Customer Balance by Account)

# **Database Object Changes**

The following database objects were added, changed, or made obsolete between Release 10.7 and Release 10SC Production 16.1.

# 10SC Production Release 16.1

This section lists the changes that have been made between 10SC Production 16 and 10SC Production 16.1.

# **New Tables** AX\_REPORT\_PARAMETERS AX\_NPI\_ACCOUNTS AX\_ID\_HASH\_RESULTS **Changed Tables Modified Table New Column(s)** AX\_INV\_ORG\_PROCESSING COST\_UPDATE\_BRIDGING INVENTORY\_ADJUSTMENT\_BRIDGING

#### MISCELLANEOUS\_ISSUE\_BRIDGING MISCELLANEOUS\_RECEIPT\_BRIDGING

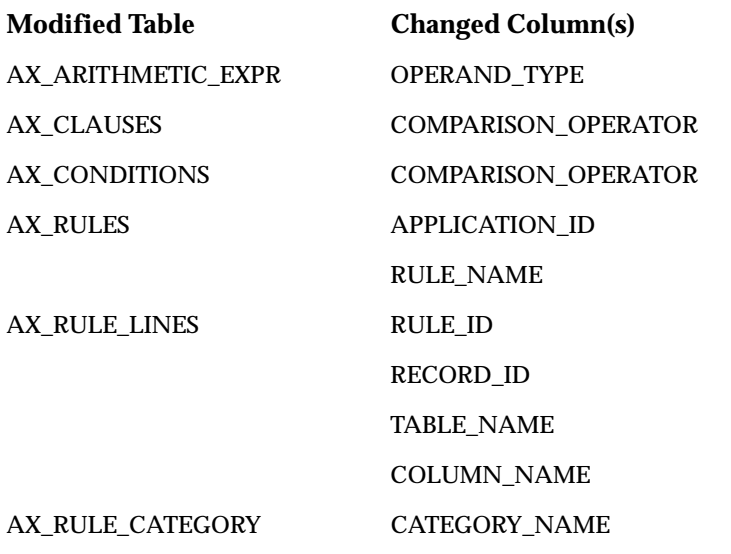

# **New Views**

AX\_COLUMNS\_V AX\_TABLES\_V AX\_CONTEXT\_TABLES\_V AX\_SUBS\_V AX\_THIRD\_PARTIES\_V AX\_SCHEME\_CONTEXTS\_V AX\_JOURNAL\_ENTRY\_LINES\_V AX\_NPI\_ACCOUNTS\_V1 AX\_RCV\_TRANSACTIONS\_V1 AX\_MTL\_INTERORG\_PARAMETERS\_V1 AX\_TRANS\_SCHEMES\_V

# **Changed Views**

AX\_EVENTS\_V1

**New Indexes**

AX\_NPI\_ACCOUNTS\_U1

AX\_ID\_HASH\_RESULTS\_U1

# **Changed Indexes**

AX\_VARIANCES\_U1

# **Seed Data**

The following seed data was added, changed, or made obsolete between Release 10.7 and 10SC Production 16.1.

# 10SC Production Release 16.1

**New Value Sets**

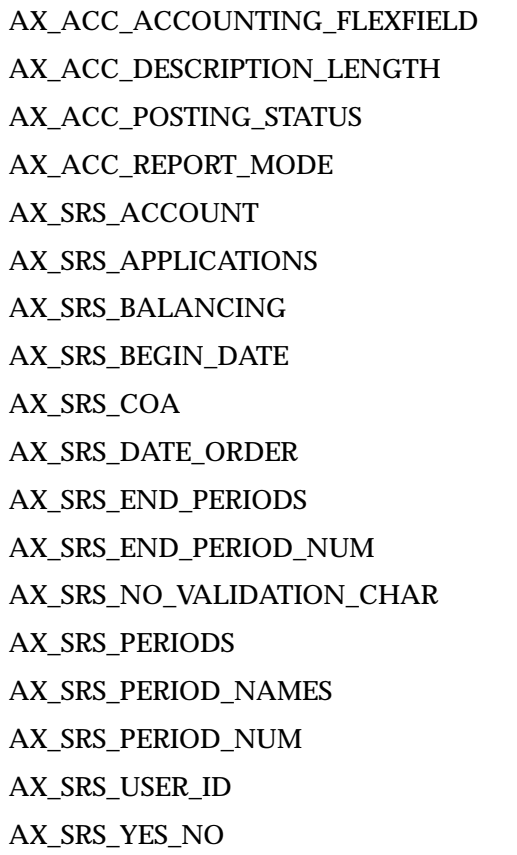

# AX\_SUB\_ID

# AX\_THIRD\_PARTY\_ID

# **New Lookups**

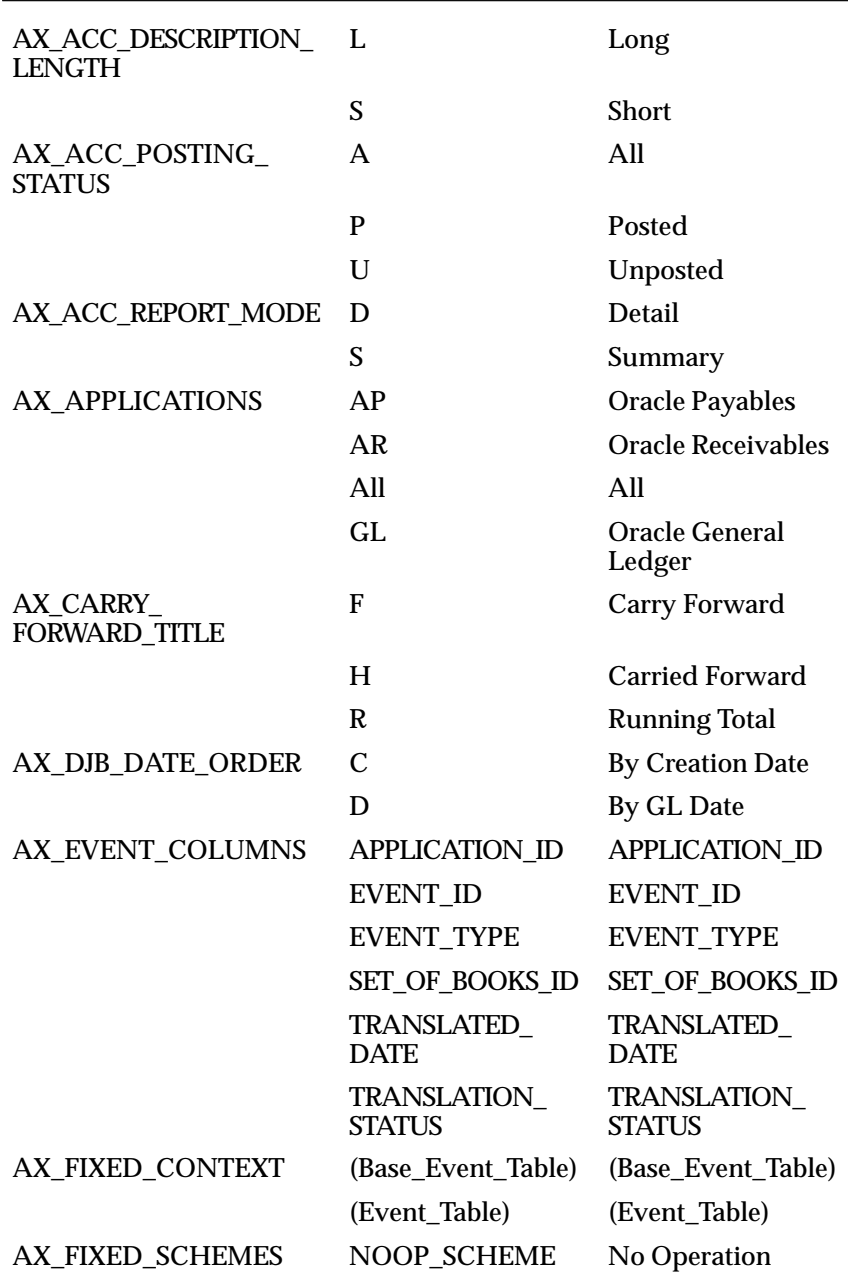

**C H A P T E R**

*14*

# Oracle Human Resources

**T** his chapter lists new features offered when you upgrade from Release 10.7 to Release 11 of Oracle HRMS (Oracle Human Resources and Oracle Payroll), Oracle Training Administration, Application Data Export, Oracle Time Management and SSP/SMP and the changes made to modules, database objects, seed data and profile options.

This chapter is divided into several sections: one for the Release 11 features and changes for individual Human Resources products and one for Release 10 SmartClient features and changes for the products to which they apply.

Refer to the following table to see which part(s) of the new features or changes topics apply to your upgrade:

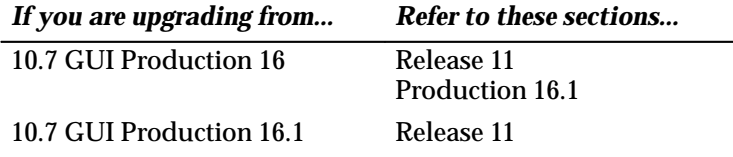

# **Release 11 Features and Changes** − **Oracle HRMS**

This section lists new features added to HRMS between Release 10SC Production 16.1 and Release 11 and describes the changes made to database objects, seed data, and profile options for the same interval.

# **HRMS New Features – Core Product**

This section lists the enhancements made to the core product (Oracle Human Resources and Payroll) between 10SC Production 16.1 and Release 11.

#### **Career Management**

This new functionality is built upon the emerging disciplines of performance management and the competence approach. This gives a single, unified model and language for traditionally different activities (such as appraisals, assessment, recording accomplishments, and such). By using this one approach, you can:

- operate more effectively at work
- perform key human resource management processes consistently across the enterprise
- achieve clearly defined business goals within a common framework

A common framework for describing and assessing competencies speeds the deployment process within your enterprise. This is both cost–effective and desirable. Imagine how quickly your managers can respond to new challenges when they can identify and select employees and applicants on a common basis—they can also match employees and applicants with opportunities that arise across the whole enterprise. This ability to perform global deployment effectively, through a 'virtual job market', provides your enterprise with the competitive edge with deployment. Consider being able to create opportunities in the US and recruit globally using common terminology to build up teams with complementary skills.

Oracle Human Resources provides you with web and workflow–based access for many line manager and employee end–user activities through an intuitive, easy–to–use interface. Alternatively, you can perform many activities using standard Oracle HRMS windows.

> **Note:** The Career Management information is likely to change during the Release 11 cycle.

# **Advance Pay**

Used to set up payment for individual employees in advance for holidays or other events.

# **RetroPay by Run**

An additional RetroPay process available in Release 11. However, it will only be available if you make a specific request to have it enabled. If you enable RetroPay by Run in addition to the existing RetroPay process, the existing process is renamed to RetroPay by Aggregate.

RetroPay by Run and RetroPay by Aggregate differ in these ways:

• RetroPay by Run enables you to see how back dated changes are distributed across individual processes.

For example, if an employee receives a March salary increase of £300 back dated to January, then RetroPay by Run enables you to see modified salary statements for January February and March.

• RetroPay by Aggregate combines all back dated adjustments into a single entry for each balance.

For example, if an employee receives a March salary increase of £300 back dated to January, then RetroPay by Aggregate will only calculate the total back pay of £300. You cannot see how the £300 total has been distributed across each of the three months from January to March.

# **Seeded Task Flows**

In this release we supply a window (PERWSHRG) that includes both the People and Assignment windows. This enables the Assignment window to open more quickly from the People window. The seeded task flows use this new window, and we recommend that you use this window in place of the People window (PERWSEPI) and Assignment window (PERWSEMA) in any task flows that require both windows.

# **Improved Performance**

If you have a large HRMS database with many organizations, jobs, positions, grades, locations and cities, you will see a performance improvement on the list of values on these fields throughout the system. They have now been defined as "long lists". This means you are presented with a dialog box in which to enter selection criteria when you ask for the list of values on these fields.

#### **New HR:Security Profile User Profile Option**

We have changed the way a security profile is associated with a responsibility. You associate a security profile with a responsibility by setting a new user profile option called HR: Security Profile.

When you set the HR:Security Profile profile option for a responsibility, the HR:Business Group profile option is defaulted to the Business Group of the security profile chosen earlier.

In the Release 11 upgrade, the HR:Security Profile profile option is set for all responsibilities for which the HR:Business Group profile option has been set. Responsibilities that connected to a secure Oracle user in Release 10 are given the restricted security profile that corresponds to the data group held against that responsibility in Release 10.

#### **HR:Business Group Profile Option**

HR Business Group Profile Option is now a read–only profile option, defaulted from the new HR:Security Profile profile option. It now exists at only Site and Responsibility level. In Release 10 it was possible to set it at Application Level.

In the Release 11 upgrade, application level settings for the HR:Business Group profile option are replaced by responsibility level settings.

#### **MIX**

Mix now enables you to do the following:

• Rollback

You can rollback the MIX transfer process for newly inserted element entries, but not for entries that have been updated.

**Note:** This is only available through the standard Submit Requests window.

• New batch process and window

In the Batch Header window, you can now create batch lines for whole assignment sets using the Create Batch Lines window. This speeds up the process of making batch element entries for MIX processing. This functionality is available to HR–only customers.

#### **Define Function**

You can register new FastFormula functions directly using this window. User defined functions, such as calculating the proration for mid–month salary increases, enable implementers to meet specific business requirements for each enterprise.

# **New Menu Feature – FastPath**

You can now call directly from the menu certain windows that are normally available only in task flows. A Find window displays, enabling you to select the Person or Assignment you want to see.

# **APIs**

We publish the current list of production status:

- APIs
- APIs supporting API user hooks.

Refer to the *What's New* online help to see the APIs in Release 11.0.

# **Business Process APIs**

When you run the Business Process APIs against the APPS Oracle user, they access data through an unrestricted security profile.

# **Payroll and FastFormula Multibyte Support**

Oracle HRMS can now handle multibyte characters for languages such as Japanese.

# **Latest Balance Retention**

When a payroll run completes, Oracle Payroll saves latest balances for each balance type that have been defined as a latest balance, leading to high performance in subsequent runs and post run reporting. Before Release 11.0, however, rolling back a payroll run deleted all these balances, leading to slower processing time for the next payroll run.

In Release 11.0, the latest balances from the previous run are retained. They are not deleted if you roll back the current run, and so they remain available for the next payroll run.

> **Note:** You will now only lose your latest balances if you roll back both the current run and the previous run, perform a reversal or perform a balance adjustment.

#### **Process Restartability**

In previous releases, if the system crashed during a payroll run it would resubmit the payroll from the beginning again when it restarted, thereby processing some assignments twice. Release 11.0 prevents this from happening. To restart a payroll run after a crash, contact Oracle Worldwide Customer Support for assistance.

# **FastFormula now callable from PL/SQL**

HR users as well as Payroll users can now call FastFormula from PL/SQL, making it possible to use formulas in a wider context, for example, in business rule validation.

# **Restricted Security Profile**

Oracle HRMS users with a restricted security profile now connect to the same Oracle user as those with an unrestricted, or View All, security profile: the APPS Oracle user.

Reporting users are unaffected by this enhancement. As in previous releases of Oracle HRMS, you can optionally create a read–only reporting Oracle user for each restricted security profile. This enhancement simplifies the administration of security profiles. It is no longer necessary to maintain secure Oracle users for every restricted security profile. The Generate Secure User process is now run only if you are creating reporting users.

Line Manager Direct Access users have access to the security profiles defined through Oracle HR.

# **Mass Update of Applicants**

This window now clears the information from the fields once you accept or cancel the update, saving you from having to remove the information before performing another update. You can also look at ten rows of information instead of five.

# **Renamed Secure Views**

Secure Views which had a \_SECV suffix in Release 10, have been renamed and restructured to use a PL/SQL function. If you connect to the APPS Oracle user through SQL\*Plus, the secure views return an unrestricted set of data.

If you connect to a reporting Oracle user, the data returned by the secure views is restricted according to the definition of the security profile associated with the reporting Oracle user.

#### **Telephone Numbers on the Person Window**

The Work Telephone field is no longer stored on the Person table, or maintained through the Person window. It is now maintained in the new Phones table, and through the task flowed Phones window.

In the Phones window, you can store multiple telephone numbers of different types. These may include work numbers, home numbers, mobiles, fax numbers, and such. You can add your own phone types.

Telephone numbers may still be held directly on addresses as well. They are independent of the personal phone numbers, to cater to customers who want to associate the telephone number directly with an address.

# **List of Values (QuickCodes)**

The customization level for the QuickCode FREQUENCY has been changed from Extensible to System.

# **Custom Library**

We publish the current list of windows and event points from which calls can be made to Custom Library. All windows contain some calls to Custom Library. For a list of event points for these calls, see *Events Passed to the Custom Library.*

In certain windows we have created *additional* event points that are passed to the Custom Library. These event points are as follows:

> WHEN–CREATE–RECORD POST–QUERY KEY–DELREC PRE–UPDATE PRE–INSERT PRE–DELETE POST–INSERT POST–UPDATE POST–DELETE

#### POST–FORMS–COMMIT

#### WHEN–BUTTON–PRESSED

#### NAVIGATE

The NAVIGATE event is passed to the CUSTOM library whenever a user selects a task flow navigation option and before opening the new window. The following field values are set for the duration of this event:

- CTL\_GLOBALS.DESTINATION\_FORM
- CTL\_GLOBALS.DESTINATION\_BLOCK

You can use this event to supplement the validation that takes place when a task flow navigation option is selected.

Windows with additional support added for CUSTOM library calls are:

Combined Person and Assignment (PERWSHRG)

Define Position (PERWSDPO)

Person (PERWSEPI)

Enter Assignment (PERWSEMA)

Terminate Employee (PERWSTEM)

Salary Administration (PERWSEPY)

Special Information (PERWSPDC)

Define Location (PERWSLOC)

Define Organization (PERWSDOR)

Define Job (PERWSDJT)

Absence Information (PERWSEAD)

Element Entry (PAYWSMEE)

Enrollment Agreement (OTATAEDB)

Customers for Restricted Event (OTARSEEA)

Scheduled Event (OTARSEES)

Programs (OTARSEEP)

Event Search (OTATASAV)

Resource (OTARSDSR)

Book Resources (OTARSERB)

Finance Headers (OTATAEFI)

# **Create Task Flows Using Oracle Workflow**

You can now model your task flows using Oracle Workflow (version 2.0.3.8.1 or later). This method of creating task flows has the advantage of using a diagrammer to help you design the sequence of windows.

# **HRMS Modules** − **Core Product**

#### **New Windows**

# **Define Function (FFXWSDFF)**

Added to register new FastFormula functions directly. User defined functions, such as calculating the proration for mid–month salary increases, enable implementers to meet specific business requirements for each enterprise.

#### **Combined People and Assignments (PERWSHRG)**

Added to enable the Assignment window to open more quickly from the People window.

# **Appraisal Template (PERWSAPT)**

Added to enable you to create or modify your enterprise's appraisals for use on the web by:

- providing instructions to appraisers about completing the appraisal, for example, what the reviewers should do
- identifying which questionnaire (and questions) belong to which appraisal
- identifying which performance rating scale to use

# **Assessment Template (PERWSAST)**

Added to enable you to create assessments for all the different assessments your enterprise performs. Examples include:

- 360 Degree (where a manager, direct or indirect reports, peers and customers provide feedback on aspects of a person's performance)
- self–assessment (by employee or applicant)
- peer or team assessment

• job skills assessments (for example, Engineer Grade 1, Junior Typist, and so on)

# **Competence Requirements (PERWSCEL)**

Added to enable you to define competence requirements for your enterprise.

# **Competencies (PERWSCPN)**

This window has been added to enable you to:

- create your enterprise's competencies
- group related competencies
- create a competence profile

# **Work Choices (PERWSDPF)**

Added to enable you to enter work choices that affect an employee's, applicant's, contractor's, or ex–employee's capacity to be deployed within your enterprise (or a customer's). You can enter work choices for a job or position, or for a person.

# **Qualification Types (PERWSEQT)**

Added to enable you to create the qualifications that your enterprise holds.

# **School/College Attendance (PERWSESA)**

Added to enable you to identify where the qualification was obtained.

# **School/College (PERWSEST)**

Added to enable you to manually create the establishments your enterprise recognises as bestowing qualifications.

# **Qualifications (PERWSQUA)**

Added to enable you to create the qualifications your enterprise recognises.

# **Rating Scales (PERWSRSC)**

Added to enable you to describe your enterprise's competencies in a general way. With a general method, you do not hold the proficiency level at the competence level. Instead, you use a rating scale and text to describe the competence in a general way.

# **Advance Pay (PAYWSAHP)**

Added to enable you to pay employees in advance for holidays or other events.

# **Batch Header (PAYWSQEE)**

You can now create batch lines for whole assignment sets using the Create Batch Lines window. This speeds up the process of making batch element entries for MIX processing.

# **Changed Windows**

# **Phones**

The Work Telephone field is no longer stored on the Person table, or maintained through the Person window. It is now maintained in the new Phones table, and through the task flowed Phones window.

# **Organization, Job, Position, Grade, Location and City**

LOVs on Organization, Job, Position, Grade, Location and City now use long lists to give better performance for users with large databases.

# **FastPath Windows**

The following windows now have FastPath access from the main menu:

- Address (PERWSADR)
- Picture (PERWSIMG)
- Special Information (PERWSPDC)
- Contact Information (PERWSDPC)
- Event for Person (PERWSBEP)
- Phone Numbers (PERWSPHN)
- Absence Information (PERWSEAD)
- Application (PERWSAPA)
- End Application (PERWSTAP)
- Assignment (PERWSEMA)
- Assignment Costing (PERWSEAC)
- Assignment Budget Values (PERWSABV)
- Grade Step Placement (PERWSSPP)
- Secondary Status (PERWSSAS)
- Pay Method (PAYWSEPM)
- End Employment (PERWSTEM)
- Employee Review (PERWSERW)
- Salary Review (PERWSEPY)
- Salary History (PERWSSLH)
- Element Entry (PAYWSMEE)
- Accruals (PAYACVEA)
- Adjust Balances (PAYWSABL)
- QuickPay (PAYWSRQP)
- Reverse Payroll Run (PAYWSRPR)
- External/Manual Payments (PAYWSMEP)

# **Changed Windows**

# **Mass Update of Applicants**

This window now clears the information from the fields once you accept or cancel the update, saving you from having to remove the information before performing another update. You can also look at ten rows of information instead of five.

# **New Reports**

# **Advance Pay Listing (PAYRPAPL)**

Lists the employees processed by the new Advanced Pay functionality.

# **New Processes**

# **Mix Rollback (UNDO\_MIX)**

Rolls back newly inserted element entries. It cannot be used to rollback element entries that have been updated.

# **RetroPay by Run (PYRETA)**

This additional RetroPay process is available only if you make a specific request to have it enabled. If you enable RetroPay by Run in addition to the existing RetroPay process, the existing RetroPay process is renamed to RetroPay by Aggregate.

# **Advance Pay (PYADVPAY)**

Pays employees in advance for holidays or other events.

# **Advance Pay Batch Setup (PYUADV)**

Pays many employees in advance for holidays or other events.

# **Create Batch Lines (PYCBTC)**

Pays individual employees in advance for holidays or other events.

# **HRMS New Features** − **U.K. Legislation**

This section lists the enhancements that have been made to the U.K. legislative version of Oracle HR and Payroll between 10SC Production 16.1 and Release 11.

# **End of Year Reporting**

The Gross to Net Summary report has been rewritten, and there are now several new reports to assist with your reconciliation and balancing. Although the reports are primarily to support year–end processing, you'll also find them useful each pay period, each month and each quarter. You can, of course, run them at other times, as needed.

The Gross to Net Summary report has been rewritten to create two new reports: Gross to Net Summary and Payments Summary.

The Gross to Net report now has new balances and balance initialization:

- Pay values for elements of the type Direct Payment are totalled and held in Total Direct Payments
- Pay values for elements of the type Employer Charges are totalled and held in Total Employer Charges

The new reports include:

• Employee Run Results report

This displays the payroll run results for a named person. Run it to help you reconcile conversion, quarter–end, year–end or pay period out–of–balance issues.

• Element Run Results Summary report

This displays all assignments for a given payroll. Provides a summary version of the Element Run Results report.

• Advance Pay Listing report

# **Information Elements**

You can define an information element that feeds:

• the Taxable Pay balance without feeding gross pay, net pay or total pay. An example use is for fixed profit car schemes.

• the NI Pay balance without feeding gross pay, net pay or total pay.

#### **PAYE Formula**

Modified to implement WEEK1/MONTH1 to calculate advance for Arrears Payroll

# **HRMS Modules** − **U.K. Legislation**

# **Changed Windows**

#### **FastPath**

You can now call directly from the menu certain windows that are normally available only in task flows.

The following U.K.–only windows are available from the main menu:

- UK Statement of Earnings (PAYGBSOE)
- UK Tax Statement (PAYGBTAX)
- UK P45 (PAYWSR45)

For a full list of windows, see: Changed Windows, FastPath Access: page 14 – 11.

# **New Reports**

# **Payments Summary (PAYGBPAY)**

Lists all the payment methods for a given payroll, the number of assignments paid on each method, together with the total amount paid. These figures are totalled to give the full amount paid for the payroll.

# **Employee Run Results (PAYGBERR)**

Displays the payroll run results for a named person. Run it to help reconcile conversion, quarter–end, year–end or pay period out–of–balance issues.

# **Element Run Results Summary (PYGBERRS)**

Displays all assignments for a given payroll. This provides a summary version of the Element Run Results report.

#### **Changed Reports**

**Gross to Net**

This report has been rewritten to create two new reports: the Gross to Net Summary report and the Payments Summary report.

The Gross to Net report has new balances and balance initialization:

- Pay values for elements of the type Direct Payment are totalled and held in Total Direct Payments
- Pay values for elements of the type Employer Charges are totalled and held in Total Employer Charges

# **Changed Processes**

# **PAYE Formula**

Modified to implement WEEK1/MONTH1 when calculating advance for an Arrears Payroll

# **HRMS New Features – U.S. Legislation**

This section lists the enhancements that have been made to the U.S. legislative version of Oracle HR and Payroll between 10SC Production 16.1 and Release 11.

# **Workers Compensation Enhanced**

Workers Compensation has been enhanced to provide new rates and multiple calculation methods for a single carrier in a single state.

*New Rates* – There are five new rates, elements and balances instead of two. All five rates are processed using the previous method.

The three new rates are:

- One employee rate
- Two employer rates

Oracle Payroll now supports separate rates, balances and elements for states where the employer and employee have multiple Workers Compensation deductions and liabilities. No surcharges, premium discounts or experience modifications are made to the new balances.

The calculation for each of the new components still uses the same calculation method.

*Multiple Calculation Methods* – This enables you to perform different calculation methods for each component. For example, if you set calculation method 1 to Percent of Earnings and set calculation method 2 to Hourly Rate, then Oracle Payroll calculates Employer amount 1 and

Employer amount 1 using the Percent of Earnings method and calculates Employer amount 2 and Employer amount 2 based on Hourly Rate.

The calculation methods default as follows:

- Component 1: Use calculation method 1. If none is specified, default to percent of subject earnings
- Component 2: Use calculation method 2. If none is specified, default to percent of subject earnings
- Component 3: Use calculation method 3. If none is specified, default to percent of subject earnings

Employee portion 1 must use the same method as employee portion 1, and employee portion 2 must use the same method as employee portion 2.

You can also selectively include overtime hours on a state by state basis if one of the calculation methods is hourly rate.

# **Tax Groups**

Enterprises with multiple GREs can place certain GREs together in *Tax Groups*. Using tax groups enables employers to give employees moving within GREs credit towards their Social Security, and Federal Unemployment Tax Act (FUTA) taxes.

# **Tax and Assignment Information**

Tax and assignment information is now datetracked.

# **State Quarterly Wage Listing (SQWL)**

The State Quarterly Wage Listing process now produces an additional report, called the SQWL Detail Report. This provides you with a paper copy of all employees that have been written to the magnetic tape.

The report is sorted by State SUI Account Number, and provides employer totals for:

- Number of employees, by month
- Wages in excess of limit for Quarter
- Taxable Wages for Quarter
- Tax Due
- State Income Tax Wages for Quarter

• State Income Tax Withheld for Quarter

This report is produced automatically when you submit the State Quarterly Wage Listing process, in the Submit a New Request window.

# **Wage Attachment Windows**

There is a new Wage Attachment Earning Rules window to enable you to date effectively create and maintain custom rules concerning the calculation of income in any state for the purposes of wage attachments.

There are also two new view–only wage attachment windows:

• Exemption Rules Administration

This window enables you to view legislative data for informational purposes only. This window displays all legislative rules supported by Oracle Payroll concerning wage attachment disposable income exemption calculations.

• Limit Rules Administration

This window enables you to view the currently identified limit rules: minimum and maximum withholding amounts per period and maximum withholding duration. These rules can be affected by different state and wage attachment categories.

# **COBRA Upgrade**

COBRA functionality has been upgraded to be more compliant with US legislation. COBRA functionality now provides more supported qualifying events, and greater coverage for existing qualifying events.

Changes to COBRA include:

- Multiple dependents are now covered. Dependents can be a child born, adopted, or fostered during an employee's COBRA coverage. This enables an employee to declare a new born child or fostered child as a dependent and thus be part of the coverage plan. This includes dependent children of a legal spouse.
- The minimum number of grace days has increased to 30 from the time of the qualifying event.
- Military service is now a qualifying event for COBRA coverage.
- Employer bankruptcy is now a qualifying event for COBRA coverage
- Disabled employees are allowed and additional 11 months of COBRA coverage.

# **Multiple Worksite Reporting**

Employers with multiple worksites must file quarterly employment and wage reports. This information is used by the Bureau of Labor Statistics (BLS) to provide analyses of U.S. employment. This Multiple Worksite Report (MWS) is submitted on magnetic media.

# **VERTEX Geocode Upgrade**

The VERTEX Geocodes used to calculate taxes have been expanded to include new states, counties, cities and zip codes.

# **New Cities and Ranges of Zip Codes**

You are now able to enter new ranges of zip codes for new cities and existing cities, as well as entering new cities using the Cities window. You can now:

• Enter a range of zip codes

Whereas previously, the window only allowed a single zip code to be entered, it is now possible to enter a range of zip codes.

- Add new zip codes to existing or user-defined cities
- Enter new cities

The validation carried out for new cities has been relaxed. For example, if you think a city exists in county B, you can enter that city in county B even if the city is already stored as county A on the database.

• Delete user–entered zip codes for user–entered cities

# **End of Year Reporting**

Several new reports assist with your reconciliation and balancing. Although the reports are primarily to support year–end processing, you'll also find them useful each pay period, each month and each quarter. You can, of course, run them at other times, as needed.

The new reports are:

- Taxable Balance Verification
- Invalid Address Information
- GRE Totals
- Negative Balances

The State W–2 Magnetic and State Quarterly Wage Listing Magnetic reports have enhanced to provide additional storage formats and media.

# **Tax Reporting Capabilities (1099R Reporting)**

Tax reporting capabilities have been enhanced by providing you with further tools for 1099R reporting:

• 940 Worksheet

To enable you to determine your FUTA taxable wages for the calendar year and the FUTA tax liability on those wages after accounting for applicable state unemployment tax credits and FUTA tax deposits made during the year.

If you are covered by FUTA, you must report your liability annually on Form 940 – Employer's Annual Federation Unemployment (FUTA) Tax Return.

• 941 Worksheet

To enable you to correctly complete your quarterly Report of Income and Employment (FICA) taxes each quarter. You must complete this report if you withhold federal income tax from employee compensation and are subject to withholding and payment of Social Security and/or Medicare taxes.

• Multiple Worksite magnetic

To provide a magnetic report of employee counts by month and wages by quarter

• 1099R

To provide a magnetic report for pensions payments (only from qualified pension trusts) in a federal or state format

• 1099R

To provide a paper record to give to the pensioner

1099R reporting is available for both magnetic reporting and paper reporting from the Submit a New Request Window.

# **Vertex Authorization**

The Vertex form has been improved.

# **New Windows**

# **Wage Attachment Earnings Rules (PAYUSDIA)**

Added to enable you to date effectively create and maintain custom rules concerning the calculation of income in any state for the purposes of wage attachments. You can define which supplemental earnings should be included as part of disposable income for support or other wage attachments.

# **Wage Attachment Exemption Rules (PAYUSGER)**

Added to enable you to view legislative data for informational purposes only. This window displays all legislative rules supported by Oracle Payroll concerning wage attachment disposable income exemption calculations.

# **Wage Attachment Limit Rules (PAYUSGLR)**

Added to enable you to view the currently identified limit rules: minimum and maximum withholding amounts per period and maximum withholding duration. These rules can be affected by different state and wage attachment categories.

# **Changed Windows**

# **WC Codes and Rates (PAYWCDCR)**

Workers Compensation has been enhanced to support five new rates, elements and balances instead of two. This window now enables you to enter three new rates:

- One employee rate
- Two employer rates

# **Workers Compensation (PYWCDJC2)**

You are now able to perform different calculation methods for each component. You can also selectively include overtime hours on a state by state basis if one of the calculation methods is hourly rate.

# **FastPath**

You can now call directly from the menu certain windows that are normally available only in task flows.

The following US–only windows are available from the main menu:

• US Address (PERUSADR)

- Taxes (PAYVWTAX)
- Employee Balance (PAYVWELE)
- US Tax (PAYEETAX)
- US Statement of Earnings (PAYUSSOE)
- Benefits (PERWSVBI)

For a full list of windows, see: Changed Windows, FastPath Access: page 14 – 11.

# **Cities (PAYUSCTY)**

You are now able enter new ranges of zip codes for new cities and existing cities, as well as entering new cities.

# **COBRA Covered Dependents**

The information about children born, adopted or fostered during an employee's COBRA coverage is now available through a List of Values, instead of being entered in a Flexfield.

# **Obsolete Windows**

# **Employers Quarterly Federal Tax Information (PAYUS941)**

This window has been replaced by the 941 Worksheet (PAYRP941)

# **New Reports**

# **End of Year Reports**

There are now several new reports to assist with your reconciliation and balancing. Although the reports are primarily to support year–end processing, you'll also find them useful each pay period, each month and each quarter. You can, of course, run them at other times, as needed.

The new reports are:

• Taxable Balance Verification

This report identifies incorrect withheld amounts for Social Security, Medicare, FUTA, SUI and SDI taxes.

• Invalid Address Information

This report lists people with invalid primary addresses.

• GRE Totals

This report helps you to balance W–2s. It displays totals for selected, or all, GREs.

• Negative Balances

This report lists negative year–to–date and/or quarter–to–date balances.

# **SQWL Detail**

The State Quarterly Wage Listing report provides you with a paper copy of all employees that have been written to the magnetic tape during State Quarterly Wage Listing.

This report is produced automatically when you submit the State Quarterly Wage Listing process, in the Submit a New Request window.

# **Tax Reporting Capabilities (1099R Reporting)**

Tax reporting capabilities have been enhanced by providing you with further tools for 1099R reporting:

• 940 Worksheet

This worksheet enables you to complete your annual Form 940 Unemployment Insurance report

• 941 Worksheet

This worksheet enables you to complete your quarterly Report of Income and Employment (FICA) taxes each quarter

• Multiple Worksite magnetic

This report provides a magnetic report of employee counts by month and wages by quarter

• 1099R (Magnetic)

This magnetic report provides pensions payments information (only from qualified pension trusts) in a federal or state format

• 1099R (Paper)

This report provides a paper record for the pensioner

1099R reporting is available for both magnetic reporting and paper reporting from the Submit a New Request Window.

# **Changed Reports**

# **End of Year Reports**

The State W–2 Magnetic and State Quarterly Wage Listing Magnetic reports have enhanced to provide additional storage formats and media.

#### **New Processes**

# **PYUS\_WC\_USAGES\_PKG**

Added for Workers Compensation to default all job codes to a single WC job code for a State with a single WC rate.

# **HRMS New Features – Japanese Legislation**

This section lists the enhancements that have been made to the Japanese legislative version of Oracle HR and Payroll between 10SC Production 16.1 and Release 11.

# **HRMS Modules** − **Japanese Legislation**

#### **New Processes**

#### **Payroll Run**

The Payroll run process enables you to process:

- employees Standard Monthly Compensation (JP\_SANTEI)
- employees regular salary (JP\_SALARY)
- payment for terminated employees (JP\_TERM)
- employees special bonus payments (JP\_SP\_BONUS)
- employees year end adjustments (JP\_YE\_ADJ)
- employees Standard Monthly Compensation (JP\_GEPPEN)
- creates the local tax payments by magnetic tape (JP\_LTAX)
- creates employees cash payments (JP\_CASH)
- employees regular bonus payments (JP\_BONUS)
- creates the regular payments by magnetic tape (JP\_MAGTAPE\_GENERIC)

# **HRMS Database Objects**

The following database objects have been added, changed, or made obsolete between Release 10SC Production 16.1 and Release 11 of Oracle HRMS.

#### **New Tables**

Created to support API user hooks:

- HR\_API\_HOOKS
- HR\_API\_HOOK\_CALLS
- HR\_API\_MODULES
- HR\_API\_USER\_HOOK\_REPORTS

A denormalized table created to support tax balance reporting:

• PAY\_US\_ASG\_REPORTING

Created to support Government Human Resources verticalization:

- GHR\_CPDF\_TEMP
- GHR\_DUAL\_ACTIONS
- GHR\_DUTY\_STATIONS
- GHR\_FAMILIES
- GHR\_GROUPBOXES
- GHR\_GROUPBOX\_USERS
- GHR\_INTERFACE
- GHR\_LOCALITY\_PAY\_AREAS
- GHR\_NATURE\_OF\_ACTIONS
- GHR\_NOAC\_LAS
- GHR\_NOAC\_REMARKS
- GHR\_NOA\_FAMILIES
- GHR\_NOA\_FAM\_PROC\_METHODS
- GHR\_PAYROLL
- GHR\_PAY\_PLANS
- GHR\_PAY\_PLAN\_WAITING\_PERIODS
- GHR\_PA\_DATA\_FIELDS
- GHR\_PA\_HISTORY
- GHR\_PA\_REMARKS GHR\_PA\_REQUESTS
- GHR\_PA\_REQUEST\_EXTRA\_INFO
- GHR\_PA\_REQUEST\_INFO\_TYPES
- GHR\_PA\_ROUTING\_HISTORY
- GHR\_PD\_CLASSIFICATIONS
- GHR\_PD\_ROUTING\_HISTORY
- GHR\_POSITION\_DESCRIPTIONS
- GHR\_PREMIUM\_PAY\_INDICATORS
- GHR\_PROCESS\_LOG
- GHR\_REMARKS
- GHR\_RESTRICTED\_PROC\_METHODS
- GHR\_ROUTING\_GROUPS
- GHR\_ROUTING\_LISTS
- GHR\_ROUTING\_LIST\_MEMBERS

Created to support security changes:

- HR\_ALL\_ORGANIZATION\_UNITS
- PAY\_ALL\_PAYROLLS\_F
- PER\_ALL\_ASSIGNMENTS\_F
- PER\_ALL\_PEOPLE\_F
- PER\_ALL\_POSITIONS
- PER\_ALL\_VACANCIES

Created to support web transaction tables:

- HR\_API\_TRANSACTIONS
- HR\_API\_TRANSACTION\_STEPS
- HR\_API\_TRANSACTION\_VALUES

Created to support multiple DDFs (that appear in the extra information):

- HR\_LOCATION\_EXTRA\_INFO
- HR\_LOCATION\_INFO\_TYPES
- PER\_JOB\_EXTRA\_INFO
- PER\_JOB\_INFO\_TYPES
- PER PEOPLE EXTRA INFO
- PER\_PEOPLE\_INFO\_TYPES
- PER\_POSITION\_EXTRA\_INFO
- PER\_POSITION\_INFO\_TYPES

Created to support the Career Management Person list:

• HR\_WORKING\_PERSON\_LISTS

Created to support Tax startup data:

- HR\_S\_CITY\_TAX\_INFO
- HR\_S\_COUNTY\_TAX\_INFO
- HR\_S\_FEDERAL\_TAX\_INFO\_F
- HR\_S\_STATE\_TAX\_INFO\_F

Created to support Geocode startup data:

- HR\_S\_US\_CITY\_NAMES
- HR\_S\_US\_ZIP\_CODES

Created to support Geocode upgrade:

• PAY\_US\_MODIFIED\_GEOCODES

Created to support Oracle Time Management functionality:

• HXT\_TIM\_SUMMARY

Created to support new Tax jurisdiction tables:

- PAY\_US\_CITY\_TAX\_INFO
- PAY\_US\_COUNTY\_TAX\_INFO
- PAY\_US\_FEDERAL\_TAX\_INFO\_F
- PAY\_US\_STATE\_TAX\_INFO\_F

Created to support DateTrack W4 functionality for US Tax:

- PAY\_US\_EMP\_CITY\_TAX\_RULES
- PAY\_US\_EMP\_CITY\_TAX\_RULES\_F
- PAY\_US\_EMP\_COUNTY\_TAX\_RULES
- PAY\_US\_EMP\_COUNTY\_TAX\_RULES\_F
- PAY\_US\_EMP\_FED\_TAX\_RULES
- PAY\_US\_EMP\_FED\_TAX\_RULES\_F
- PAY\_US\_EMP\_STATE\_TAX\_RULES
- PAY\_US\_EMP\_STATE\_TAX\_RULES\_F

Created to support Career Management functionality:

- PER\_APPRAISALS
- PER APPRAISAL TEMPLATES
- PER ASSESSMENTS
- PER\_ASSESSMENT\_GROUPS
- PER\_ASSESSMENT\_TYPES
- PER\_COMPETENCES
- PER COMPETENCE ELEMENTS
- PER DEPLOYMENT FACTORS
- PER\_ESTABLISHMENTS
- PER\_ESTABLISHMENT\_ATTENDANCES
- PER\_OBJECTIVES
- PER\_PARTICIPANTS
- PER PERFORMANCE RATINGS
- PER QUALIFICATIONS
- PER\_QUALIFICATION\_TYPES
- PER\_RATING\_LEVELS
- PER\_RATING\_SCALES
- PER\_SUBJECTS\_TAKEN
- PER SUCCESSION PLANNING

Created to support Questions and Answers functionality:

- PER ASSIGN PROPOSAL ANSWERS
- PER\_PROPOSAL\_CATEGORY\_MEMBERS
- PER\_PROPOSAL\_CATEGORY\_TYPES
- PER\_PROPOSAL\_OFFER\_PARAGRAPHS
- PER\_PROPOSAL\_QUESTIONS\_ADV
- PER PROPOSAL QUESTION MEMBERS
- PER\_PROPOSAL\_QUESTION\_TYPES
- PER\_PROPOSAL\_TEMPLATES

Created to support new Benefits functionality:

- PER\_COBRA\_COVERAGE\_PERIODS
- PER\_COBRA\_DEPENDENTS\_F

Created to enable people to restrict who can see extra information types:

• PER\_INFO\_TYPE\_SECURITY

Created to support Japanese localization:

- PER\_JP\_ADDRESS\_LOOKUPS
- PER\_JP\_BANK\_LOOKUPS
- PER\_JP\_SCHOOL\_LOOKUPS

Created to support Oracle Advanced Benefits (not currently supported):

- PER\_PERSON\_DLVRY\_METHODS
- PER\_PERSON\_TYPE\_USAGES\_F

Created to support address validation functionality:

- PER US INVAL ADDRESSES
- PER\_US\_INVAL\_LOCATIONS

## **Changed Tables**

The following columns were added to support the Define Formula window.

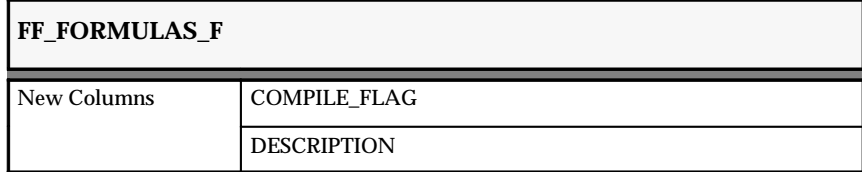

The following columns were added to support Oracle Financials localization and EDI.

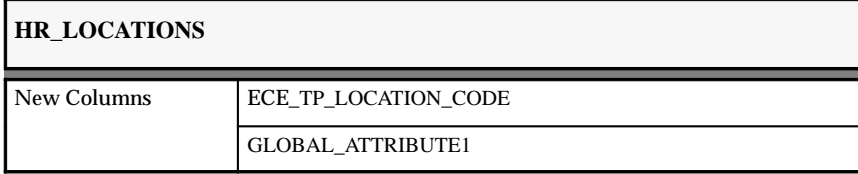

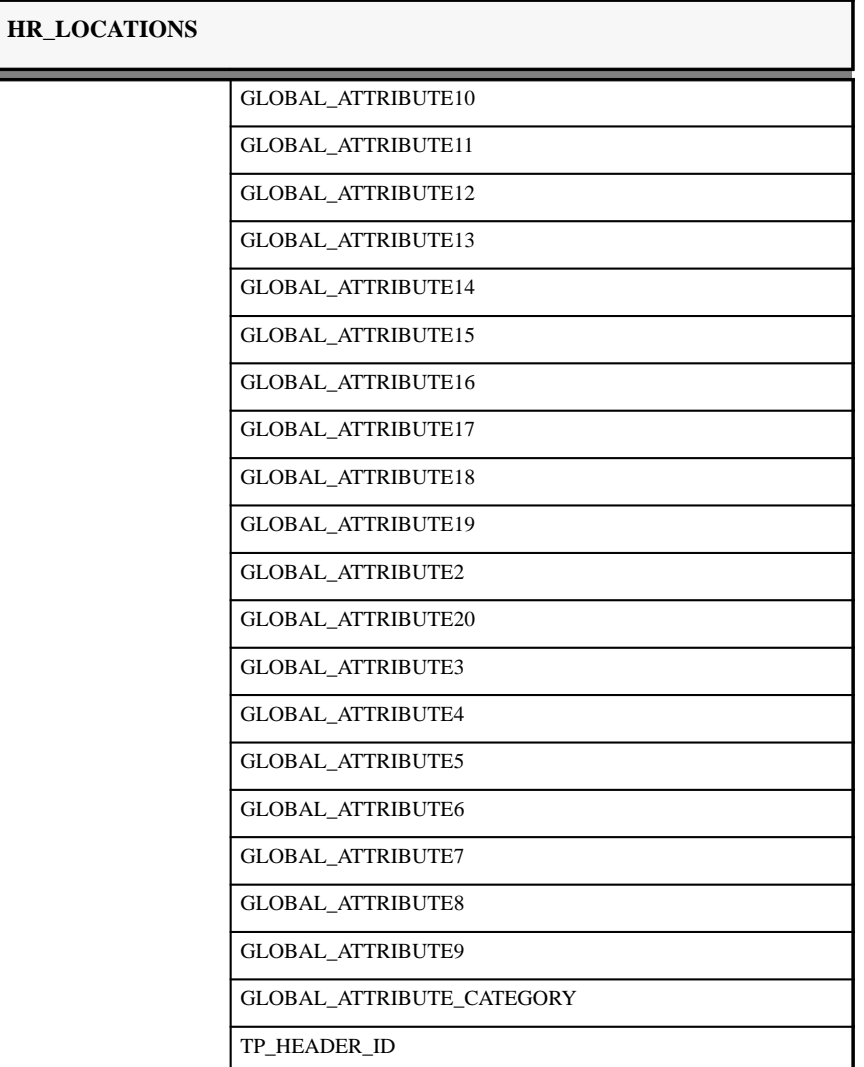

The following columns were added to improve resilience of latest Payroll run balances.

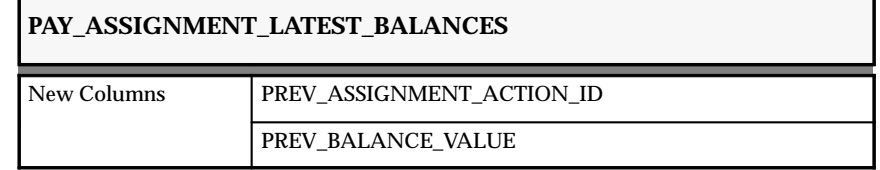

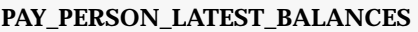

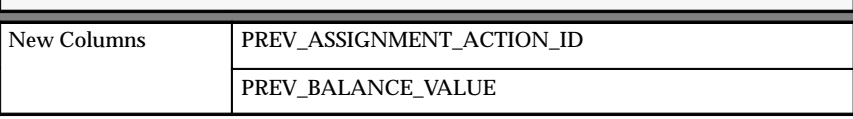

The following columns were added to the following tables to support APIs.

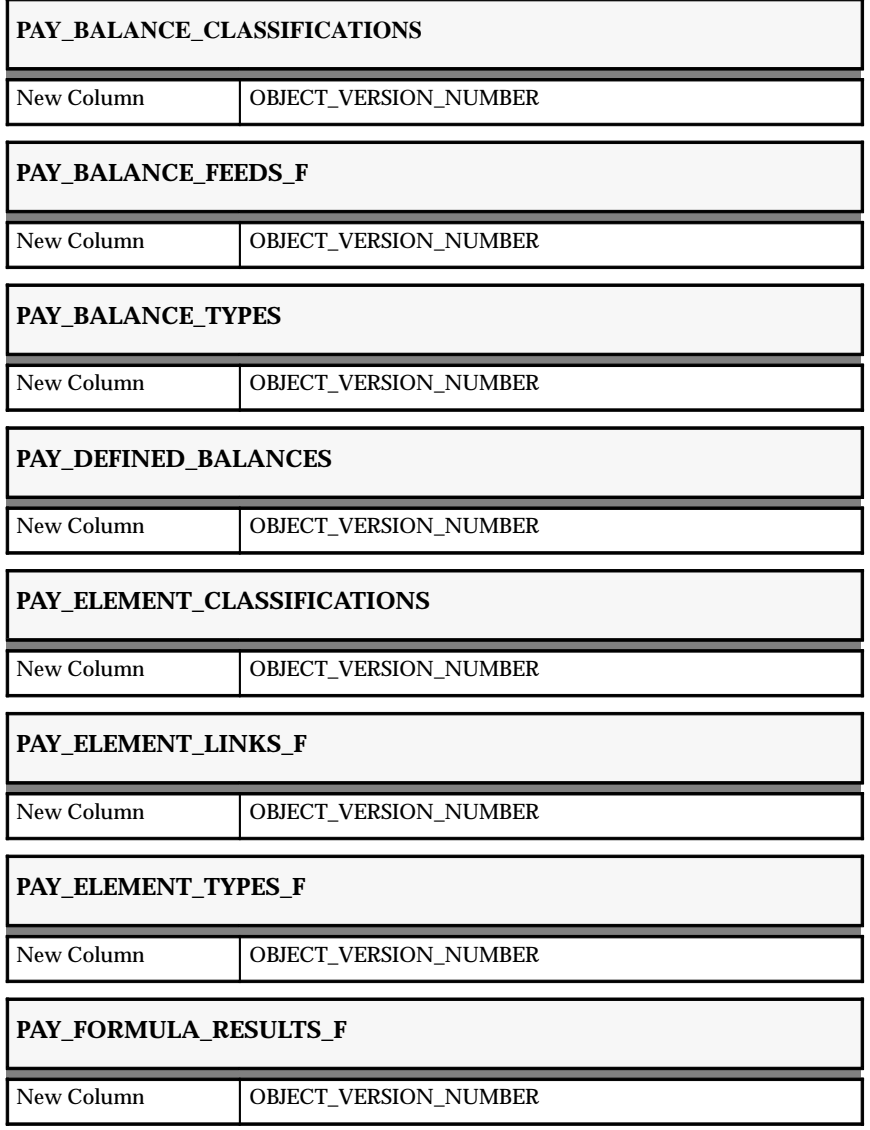

# **PAY\_INPUT\_VALUES\_F**

New Column OBJECT\_VERSION\_NUMBER

# **PAY\_STATUS\_PROCESSING\_RULES\_F**

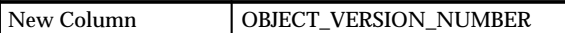

The following columns were added to support RetroPay by Action.

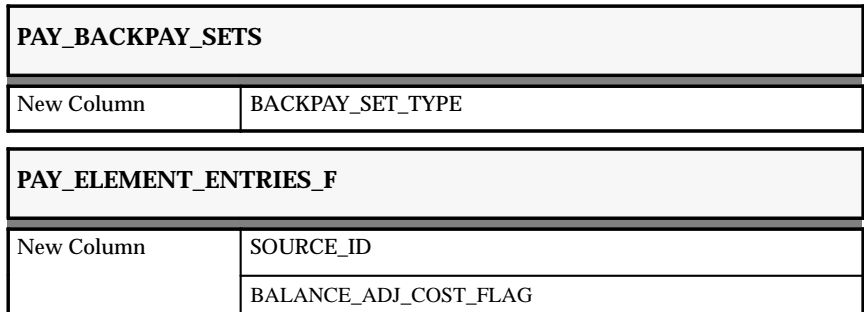

The following columns were added to support statutory changes to year end reports.

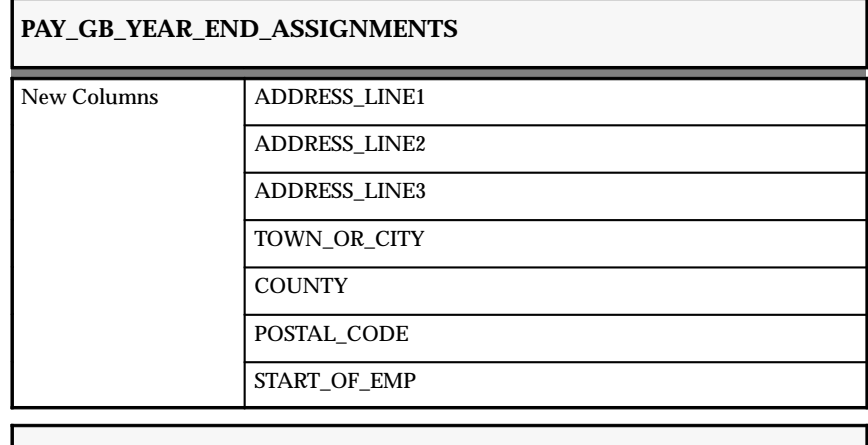

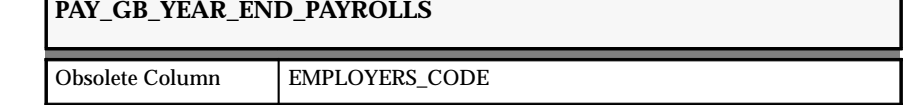

## **PAY\_GB\_YEAR\_END\_VALUES**

New Column SCON

The following columns were added to support enhanced workers compensation for U.S. Payroll.

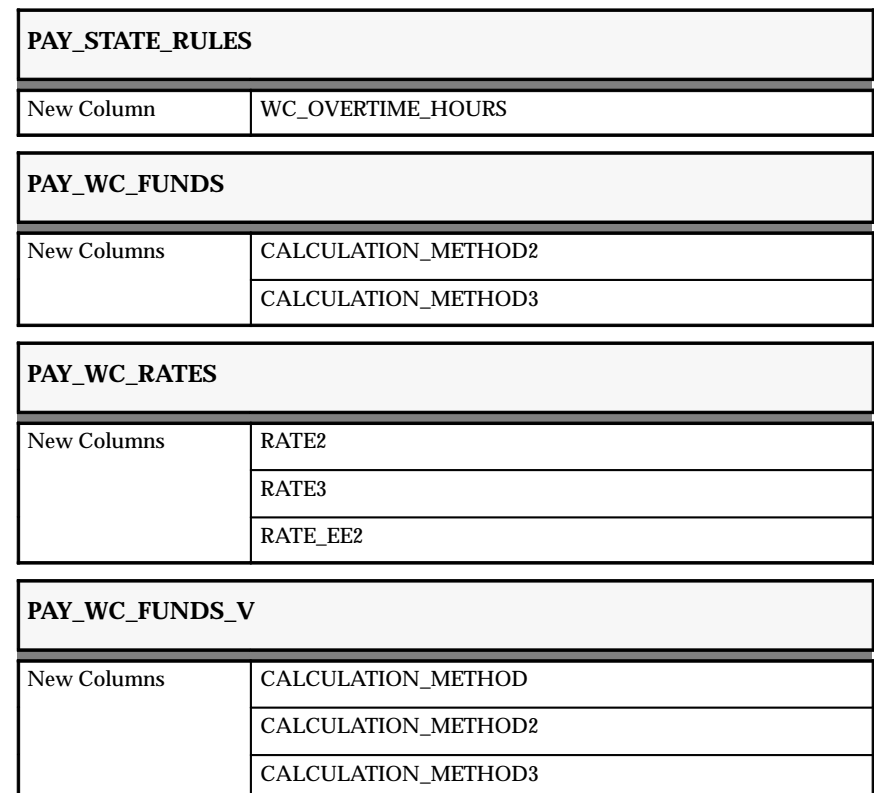

The following columns were added to support Oracle Advanced Benefits functionality.

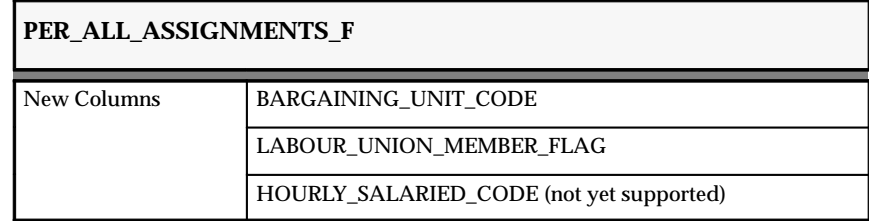

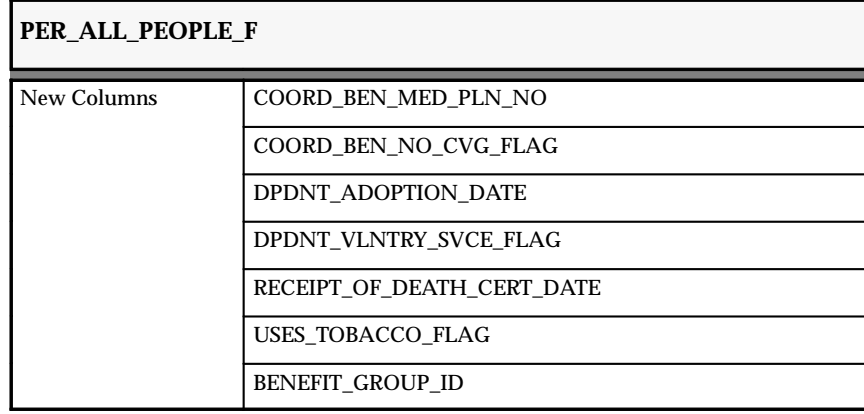

## **PER\_PERIODS\_OF\_SERVICE**

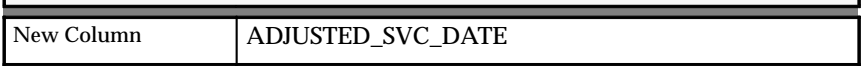

The following column was added to support Advance Pay functionality.

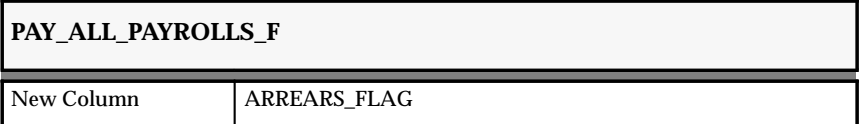

#### **New Views**

Created to support the Define Function form:

- FF\_FUNCTIONS\_V
- FF\_FUNCTION\_CONTEXT\_USAGES\_V
- FF\_FUNCTION\_PARAMETERS\_V

Created to support the Web List of Values:

- HR\_ADMIN\_LOV\_V
- HR\_JOBS\_LOV\_V
- HR\_LOCATIONS\_LOV\_V
- HR\_ORGANIZATION\_LOV\_V
- HR\_ORGANIZATION\_UNITS
- HR\_TERRITORIES\_V
- HR\_US\_CITIES\_LOV\_V
- HR\_US\_CITY\_BASE\_V
- HR\_WORKING\_PERSON\_LISTS\_V
- PER JOB POS GRADES LOV V
- PER\_PEOPLE\_F
- PER\_POSITIONS
- PER\_POSITIONS\_LOV\_V

Created to support regression tests:

• HR\_CAL\_PEOPLE\_KEYS\_V

Created to support Ceridian:

- HR\_CERIDIAN\_BENEFIT\_V
- HR\_CERIDIAN\_DEDUCTION\_V
- HR\_CERIDIAN\_EFT\_V
- HR\_CERIDIAN\_EMPLOYEE\_V
- HR\_CERIDIAN\_SECONDARY\_STATE\_V
- HR\_CERIDIAN\_SPOUSE\_V

Created to provide reporting views:

- HRV ABSENCE ATTENDANCES
- HRV\_ACCOMPLISHMENTS
- HRV\_ACCRUAL\_PLANS
- HRV\_ACCRUAL\_VALUES
- HRV\_AC\_PAYMENT\_METHODS
- HRV\_ADDRESSES
- HRV\_ADDRESSES\_GB
- HRV\_APP\_ASSIGNMENTS
- HRV\_ASSIGNMENTS
- HRV\_ASSIGNMENT\_BUDGETS
- HRV\_ASSIGNMENT\_COSTS
- HRV\_ASS\_GRADE\_PLACEMENT
- HRV\_ASS\_GRADE\_SCALE
- HRV\_COMP\_REQUIREMENTS
- HRV\_CONTACT\_RELATIONSHIPS
- HRV\_CREATE\_JP\_APPL\_EDUC\_ADD
- HRV\_CREATE\_JP\_EMP\_EDUC\_ADD
- HRV\_CURRENT\_APPLICATIONS
- HRV\_CURRENT\_ORG\_VACANCIES
- HRV\_CURRENT\_VACANCIES
- HRV\_DEPLOYMENT\_HISTORY
- HRV\_EMPLOYEE\_DETAILS
- HRV\_EMPLOYEE\_DETAILS\_GB
- HRV\_EMPLOYEE\_MOVEMENTS
- HRV\_EMPLOYEE\_ORGANIZATION
- HRV\_EMP\_ABSENCES
- HRV\_EMP\_ASSIGNMENT\_HISTORY
- HRV\_EMP\_TRAINING\_HISTORY
- HRV\_EXPANDED\_ANALYSES
- HRV\_EXPANDED\_POSITIONS
- HRV\_GRADES
- HRV\_GRADE\_HISTORY
- HRV GRADE STEP HISTORY
- HRV GRD DEFINITIONS
- HRV\_HIRES
- HRV JOBS
- HRV JOB DEFINITIONS
- HRV\_JOB\_SI\_DETAILS
- HRV JOB SI HEADER
- HRV\_LOCATION\_ADDRESSES
- HRV\_LOCATION\_ADDRESSES\_GB
- HRV\_MANAGERS
- HRV MOVEMENTS SUMMARY
- HRV\_ORGANIZATION\_UNITS
- HRV\_ORG\_DESCENDENTS
- HRV\_ORG\_HEIRARCHY
- HRV\_ORG\_STRUCTURE
- HRV\_OTHER\_PAYMENT\_METHODS
- HRV\_PAYSCALE\_GRADES
- HRV\_PERSONAL\_DETAILS
- HRV\_PGR\_DEFINITIONS
- HRV PHONES
- HRV\_POSITIONS
- HRV\_POS\_DEFINITIONS
- HRV\_POS\_STRUCTURE\_ELEMENTS
- HRV\_PROGRESSION\_HISTORY
- HRV\_PROGRESSION\_PT\_VAL
- HRV\_PROPOSAL\_COMPONENTS
- HRV\_REQUISITION\_SUMMARY
- HRV\_RESTRICTED\_PHONES
- HRV\_SALARY\_HISTORY
- HRV\_SALARY\_PROPOSALS
- HRV\_SERVICE\_HISTORY
- HRV\_SI\_DETAILS
- HRV\_SI\_HEADER
- HRV\_SUBJECTS\_TAKEN
- HRV\_SUPERVISORS
- HRV\_TERMINATIONS
- HRV\_TRANSFERS\_IN
- HRV\_TRANSFERS\_OUT
- HRV\_VACANCIES
- HRV\_VACANCY\_APPLICANTS
- HRV\_VALID\_GRADES

Created to support Japanese localization:

• HRV\_JP\_CREATE\_EDUC\_ADD

- PER\_JP\_SPECIAL\_INFORMATION
- PER\_JP\_BANK\_LOOKUP\_V

Created to support the new interface with Oracle Time Management:

- HXT\_BATCH\_SUM\_AMOUNTS\_HOURS\_V
- HXT\_BATCH\_SUM\_AMOUNTS\_V
- HXT\_BATCH\_SUM\_HOURS\_V
- HXT\_DAILY\_HOURS\_WORKED\_V
- HXT\_HR\_ORG\_INFO\_DDF\_V
- HXT\_PAY\_ELEMENT\_TYPES\_F\_DDF\_V
- HXT\_PER\_AEI\_DDF\_V
- HXT SHIFTS D
- HXT\_WEEKLY\_HOURS\_WORKED\_V

Created to support Advance Pay:

• PAY\_INDICATOR\_ENTRIES\_V

Created to support security changes:

- PAY\_ALL\_PAYROLLS
- PAY\_ALL\_PAYROLLS\_D
- PER\_ALL\_ASSIGNMENTS
- PER\_ALL\_ORGANIZATION\_UNITS
- PER\_ALL\_PEOPLE
- PER\_ALL\_ASSIGNMENTS\_D
- PER\_ALL\_PEOPLE\_D
- PER\_ASSIGNMENTS\_F
- PER\_VACANCIES

Created to support DateTrack W4 functionality for US Tax:

- PAY\_US\_EMP\_CITY\_TAX\_RULES\_V
- PAY\_US\_EMP\_CITY\_TAX\_RULES\_X
- PAY US EMP COUNTY TAX RULES V
- PAY\_US\_EMP\_COUNTY\_TAX\_RULES\_X
- PAY\_US\_EMP\_FED\_TAX\_RULES\_V
- PAY\_US\_EMP\_FED\_TAX\_RULES\_X
- PAY US EMP STATE TAX RULES V
- PAY\_US\_EMP\_STATE\_TAX\_RULES\_X
- PAY\_US\_EMP\_TIME\_IN\_CITY\_V
- PAY\_US\_EMP\_TIME\_IN\_COUNTY\_V
- PAY\_US\_EMP\_TIME\_IN\_STATE\_V
- PAY\_US\_EMP\_TIME\_IN\_CITY\_V

#### Created to support Career Management functionality:

- PER\_APPRAISAL\_TEMPLATES\_V
- PER\_ASSESSMENT\_TYPES\_V
- PER COMPETENCES V
- PER\_COMPETENCE\_ELEMENTS\_V
- PER\_COMPETENCE\_ELEMENTS\_V2
- PER\_COMPETENCE\_ELEMENTS\_V3
- PER COMPETENCE LEVELS V
- PER\_DEPLOYMENT\_FACTORS\_V
- PER ESTABLISHMENTS BASE V
- PER\_ESTABLISHMENTS\_V
- PER\_ESTABLISHMENT\_ATTEND\_V
- PER\_QUALIFICATIONS\_V
- PER QUALIFICATIONS V2
- PER\_QUALIFICATION\_TYPES\_V
- PER\_RATING\_LEVELS\_V
- PER\_RATING\_SCALES\_V
- PER\_SUBJECTS\_TAKEN\_V
- PER SUCCESSION PLANNING LOV
- PER\_SUCCESSION\_PLANNING\_V

Created to support multiple DDF views:

- PER\_INFO\_TYPES\_V
- PER INFO TYPE SECURITY AIT V
- PER\_INFO\_TYPE\_SECURITY\_JIT\_V
- PER\_INFO\_TYPE\_SECURITY\_LIT\_V
- PER\_INFO\_TYPE\_SECURITY\_PIT\_V
- PER\_INFO\_TYPE\_SECURITY\_POT\_V

Created to support Question and Answer functionality:

- PER\_PROPOSAL\_CATEGORY\_TYPES\_V
- PER\_PROPOSAL\_OFFER\_PARAGRAPH\_V
- PER\_PROPOSAL\_QUESTIONS\_ADV\_V
- PER\_PROPOSAL\_QUESTION\_MEMBER\_V
- PER PROPOSAL QUESTION TYPES V
- PER\_PROPOSAL\_TEMPLATES\_V

Created to support multiple worksite reporting (statutory U.S. report):

• HR\_WORKSITE\_V

# **Changed Views**

The following columns were added to support the Define Formula window.

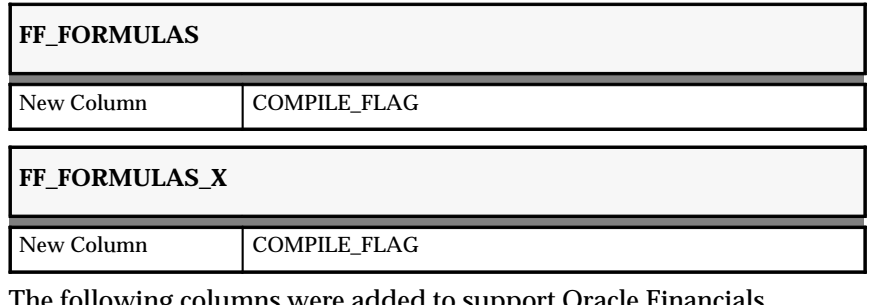

The following columns were added to support Oracle Financials localization and EDI.

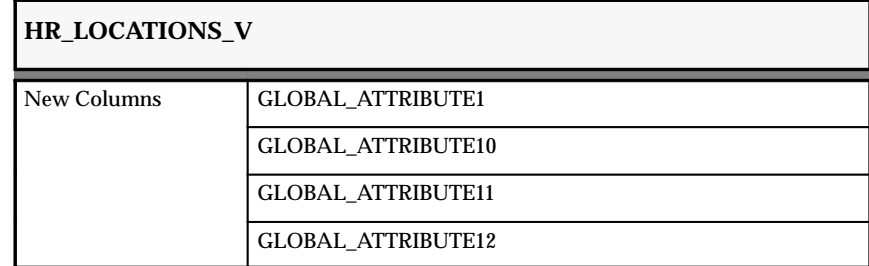

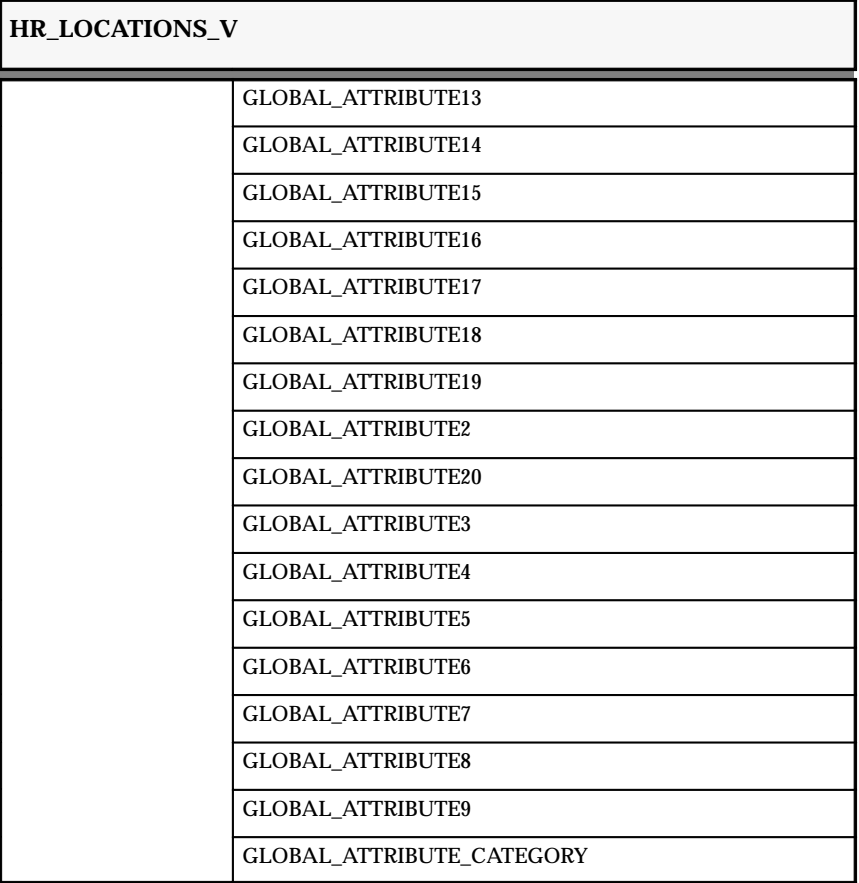

The following column was added to support RetroPay by Action.

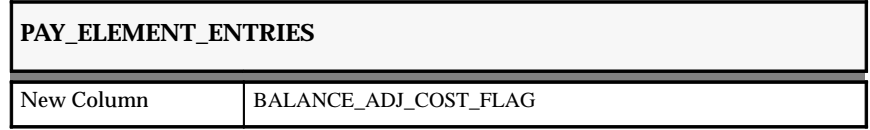

The following columns were added to make information available about person relationships.

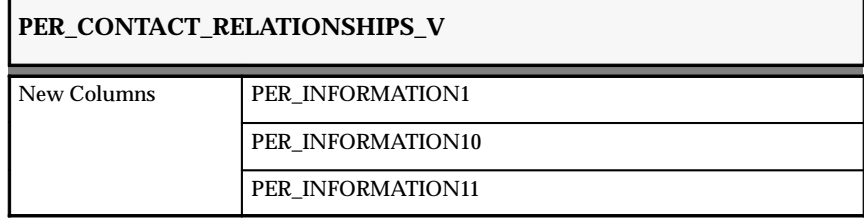

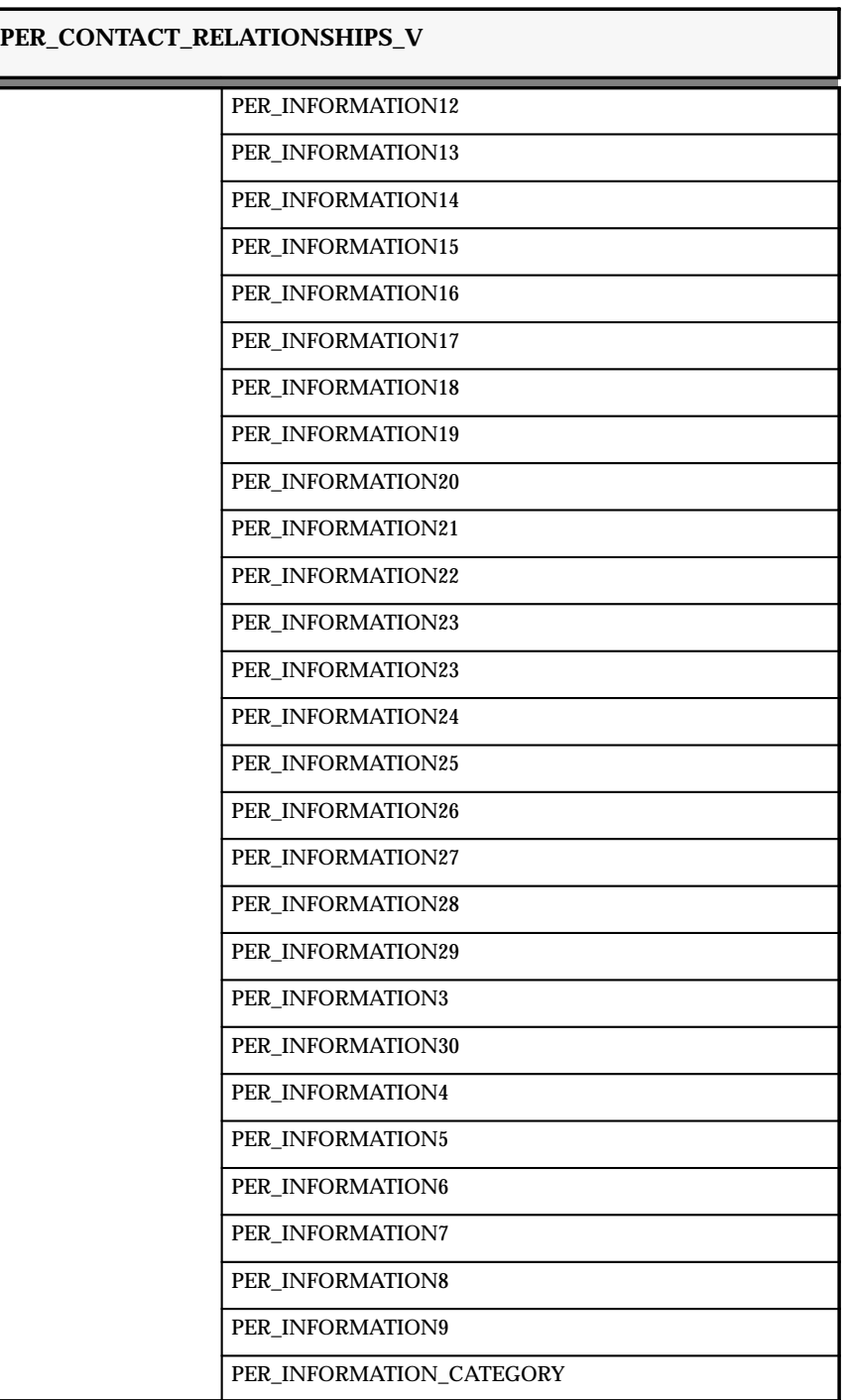

The following columns were added to improve performance.

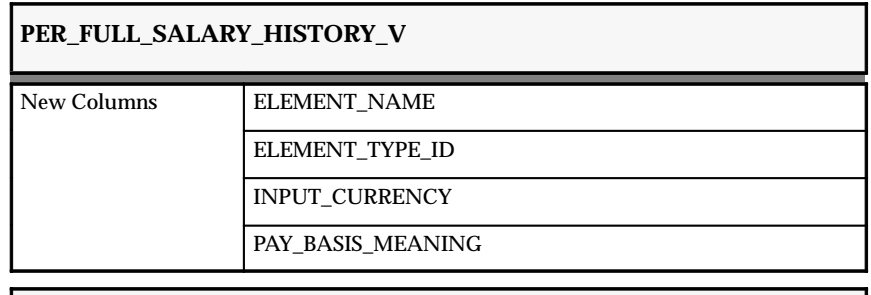

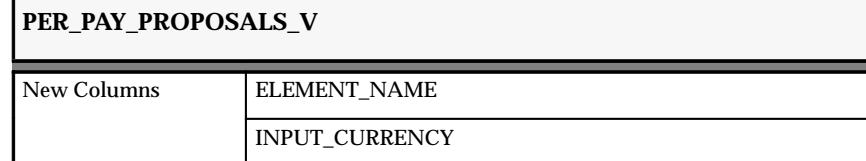

The following columns were added to support Oracle Advanced Benefits functionality.

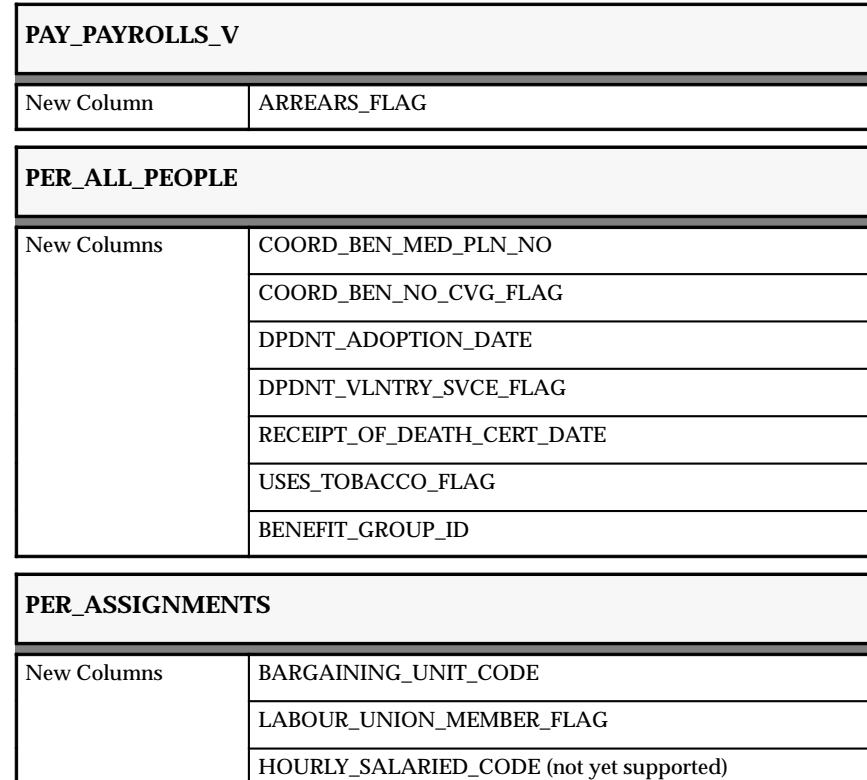

# **PER\_ASSIGNMENTS\_F**

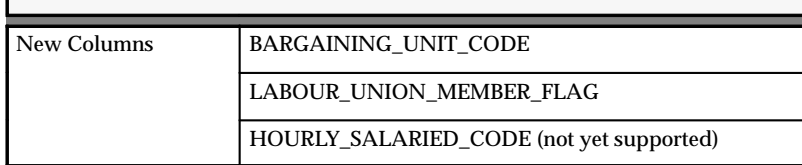

# **PER\_ASSIGNMENTS\_V**

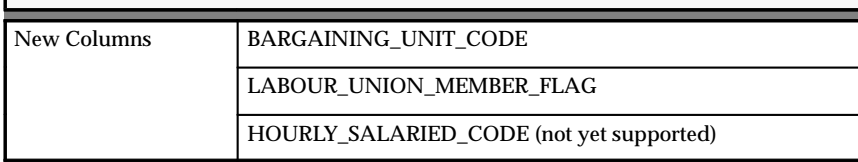

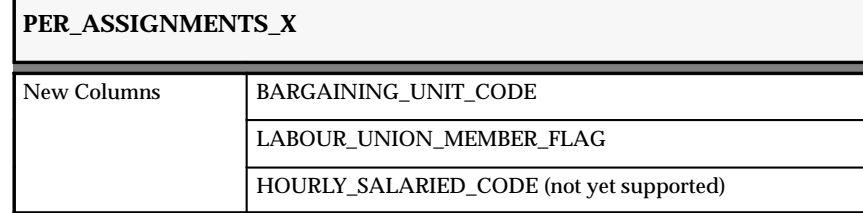

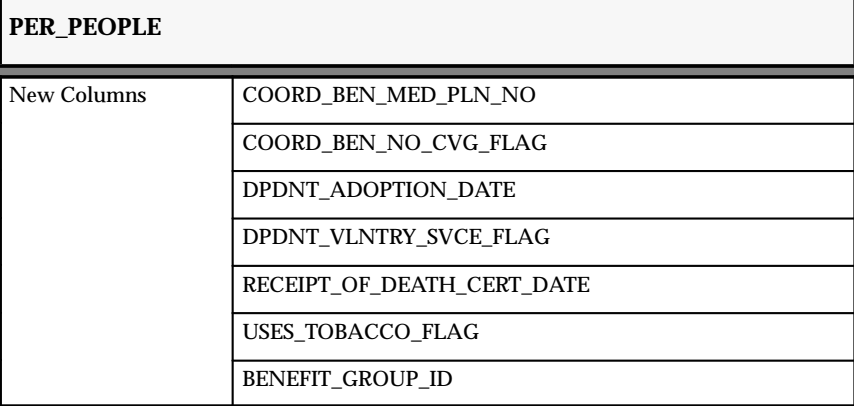

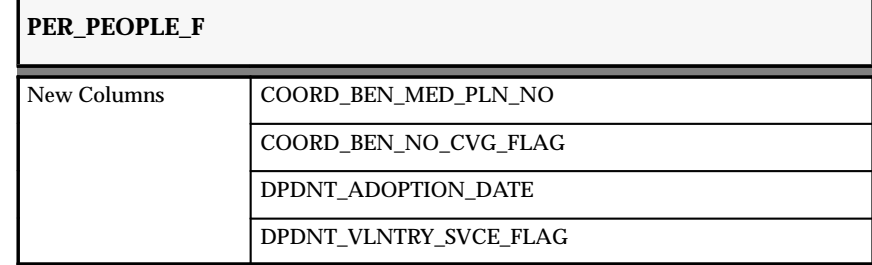

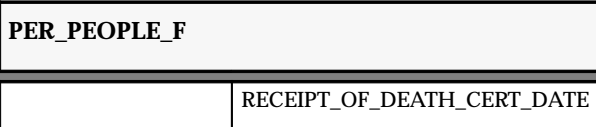

USES\_TOBACCO\_FLAG

BENEFIT\_GROUP\_ID

# **PER\_PEOPLE\_V**

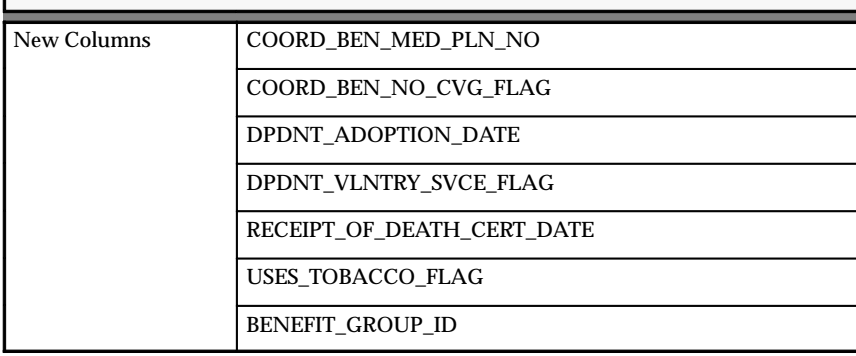

# **PER\_PEOPLE\_X**

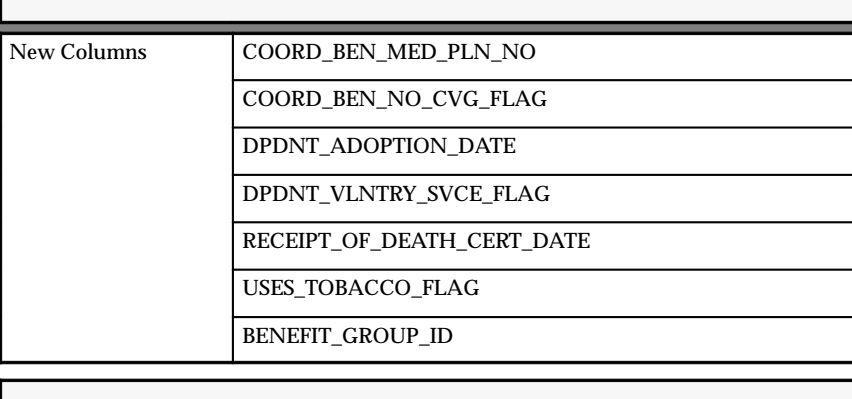

**PER\_PERIODS\_OF\_SERVICE\_V** New Column ADJUSTED\_SVC\_DATE

The following column was dropped because it was no longer required.

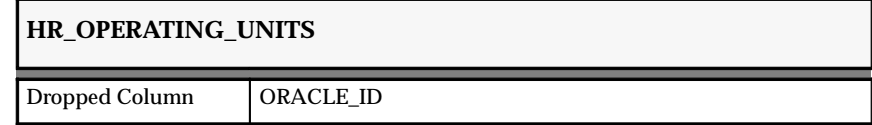

The following column was added to support the security changes.

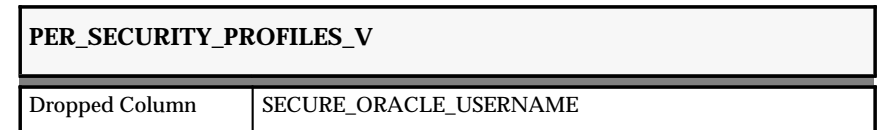

The following columns were added to support 1099R functionality (U.S. Payroll) for multiple worksites.

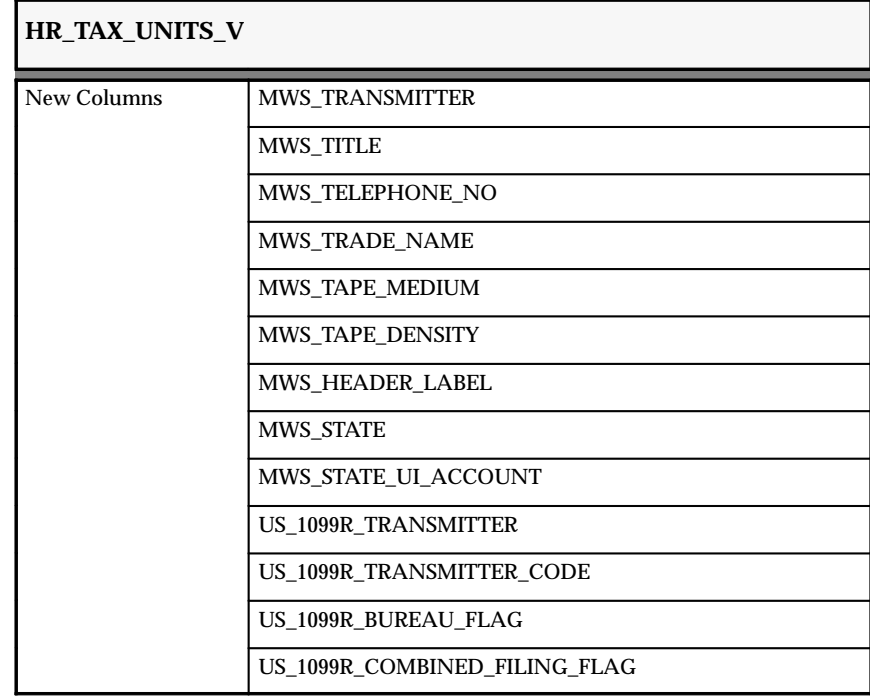

## **Obsolete Tables and Views**

The following tables have been renamed and replaced by views as a result of the Security Profile changes:

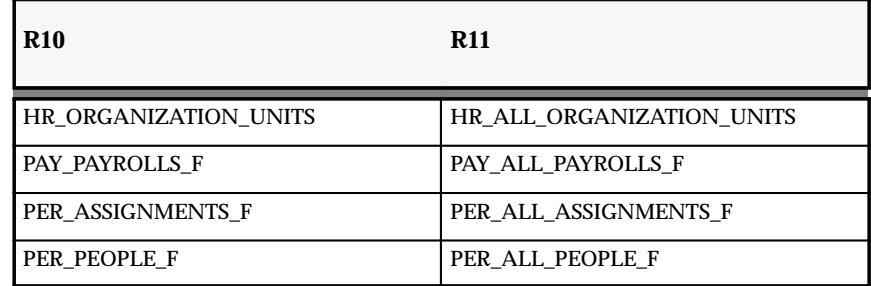

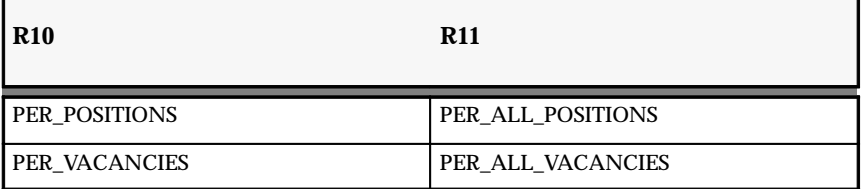

The following views have been renamed and replaced as a result of the Security Profile changes:

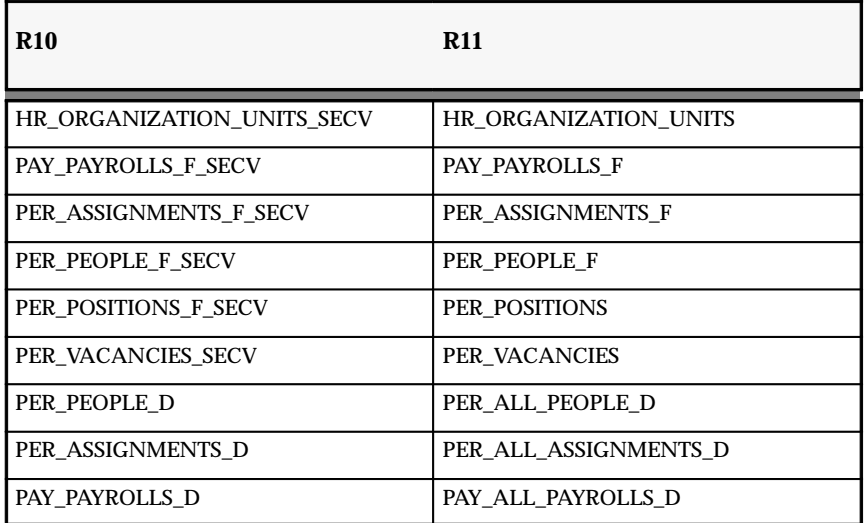

For upwards compatibility with Release 10, the following synonyms are available:

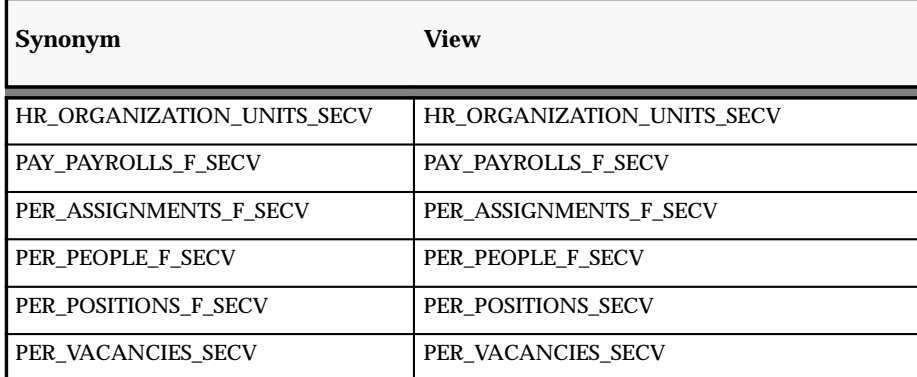

If you have built custom code that references these renamed tables and views, your code will continue to work without loss of functionality following the upgrade to Release 11.

If you directly reference the \_SECV synonyms you should plan to migrate your code to the new R11 table and view names as these synonyms will become obsolete in Release 12.

These views are obsolete as a result of the Security Profile changes:

- PAY\_PAYROLLS\_F
- PAY\_PAYROLLS\_SECV
- PAY\_PAYROLLS\_X\_SECV
- PER\_ASSIGNMENTS\_SECV
- PER\_ASSIGNMENTS\_X\_SECV
- PER ORGANIZATION UNITS SECV
- PER\_ORG\_UNITS\_PERF\_SECV
- PER PEOPLE SECV
- PER\_PEOPLE\_X\_SECV
- PER POSITIONS SECV

The following tables and views existed in Oracle Human Resources but they are no longer needed because they've been replaced by DateTrack W4 functionality.

- PAY\_EMP\_FED\_TAX\_V1
- PAY\_EMP\_LOCAL\_TAX\_V1
- PAY EMP STATE TAX V1
- PAY US EMP LOCAL TAX RULES X

The following tables and views existed in Oracle Human Resources but they are no longer needed because...

• PAY GENERIC BAL V

The following tables and views existed in Oracle Human Resources but they are no longer needed because of reworked U.S. Pay.

- PAY\_US\_EMP\_LOCAL\_TAX\_RULES
- PAY US EMP LOCAL TAX RULES F

The following tables and views existed in Oracle Human Resources but they are now redundant.

- PAY\_US\_CITIES
- PAY US LOCALITIES
- PAYVIBAL

• PER\_TIME\_PERIODS\_V2

The following view has been renamed to HRU\_SALARY\_PROPOSALS for consistency of naming with other updatable views that can be customized.

• PER SALARY PROPOSALS HRV

#### **API Changes**

API code has been renamed for Release 11. The file name format has changed from \*bpi.pkh to \*api.pkh. For example, the file name for the Create Employee API has changed from peempbpi.pkh to peempapi.pkh.

Refer to the *What's New* online HTML help to see the APIs current in Release 11.0.

#### **HRMS Seed Data**

The following seed data has been added, changed, or made obsolete between Release 10SC Production 16.1 and Release 11 of Oracle HRMS.

#### **New List of Values (QuickCodes)**

- API\_HOOK\_CALL\_STATUS
- API\_HOOK\_CALL\_TYPE
- API HOOK TYPE
- API MODULE TYPE
- APPRAISAL\_ASSESSMENT\_STATUS
- APPRAISAL\_TYPE
- ASSESSMENT CLASSIFICATION
- ASSESSMENT\_CLASSIFICATION\_FORM
- ASSESSMENT LINE FORMULA
- ASSESSMENT\_TOTAL\_FORMULA
- CERTIFICATION\_METHOD
- COMPETENCE\_ELEMENT\_TYPE
- COMPETENCE\_EVAL\_TYPE
- COMPETENCE TYPE
- DATE\_CONDITIONS
- HXT\_ABSENCE\_TYPE
- HXT\_DAY\_OF\_WEEK
- HXT\_EARNING\_CATEGORY
- HXT\_EARNING\_RULE
- HXT\_EARN\_RULE\_TYPE
- HXT GROUP TYPE
- HXT HOUR DEDUCTION TYPE
- HXT\_GROUP\_TYPE
- HXT\_INCLUDE\_EXCLUDE\_YN
- HXT\_PREMIUM\_TYPE
- HXT\_PROJECT\_UNITS
- HXT\_SPECIAL\_OT\_CATEGORY
- HXT\_TASK\_UNITS
- HXT\_TIMECARD\_SOURCE
- HXT\_VARIANCE\_PERIOD
- JP\_AGED\_EE\_STATUS
- JP\_AGED\_SPOUSE\_STATUS
- JP\_BANK\_DEPOSIT\_TYPE
- JP\_DEDUCTIBLE\_SPOUSE\_STATUS
- JP\_DISABLED\_EE\_STATUS
- JP\_DISABLED\_SPOUSE\_STATUS
- JP\_EARNINGS\_CATEGORY
- JP\_ELEMENT\_SET\_NAME
- JP\_HEALTH\_INS\_UNION
- JP\_INELIGIBLE\_EE\_YE\_ADJ
- JP\_MAGFILE\_CHARACTERSET
- JP\_SANTEI\_GEPPEN\_OR\_OTHER
- JP\_SCHOOL\_TYPE
- JP\_TAX\_DUE\_TYPE
- JP\_UNEMPLOYMENT\_INS\_BUSINESS
- JP\_UNEMPLOYMENT\_INS\_TYPE
- JP\_WELFARE\_PENSION\_UNION
- JP\_WIDOW\_EE\_STATUS
- JP\_WORKING\_STUDENT\_EE\_STATUS
- JP\_WORK\_ACCIDENT\_INS\_TYPE
- JP\_YEA\_PROCESS\_STATUS
- PER CATEGORIES
- PER\_FTE\_CAPACITY
- PER\_LENGTHS\_OF\_SERVICE
- PER RELOCATION PREFERENCES
- PER\_SUBJECTS
- PER\_SUBJECT\_STATUSES
- PER TIME SCALES
- PER\_TUITION\_METHODS
- PER\_WORK\_HOURS
- PER\_WORK\_SCHEDULE
- POSITION\_STATUS
- PROFICIENCY\_SOURCE
- PY\_SRS\_PAY\_ADVICE\_LAST\_SORT
- RATING\_SCALE\_TYPE
- SEARCH CONDITIONS
- W2 BOX 14
- W2 BOX 14 USER–DEFINED

#### **Changed List of Values (QuickCodes)**

#### **FREQUENCY**

The customization level for the QuickCode FREQUENCY has been changed from Extensible to System.

### **GB\_COUNTY**

The following QuickCode Values were added to GB\_COUNTY:

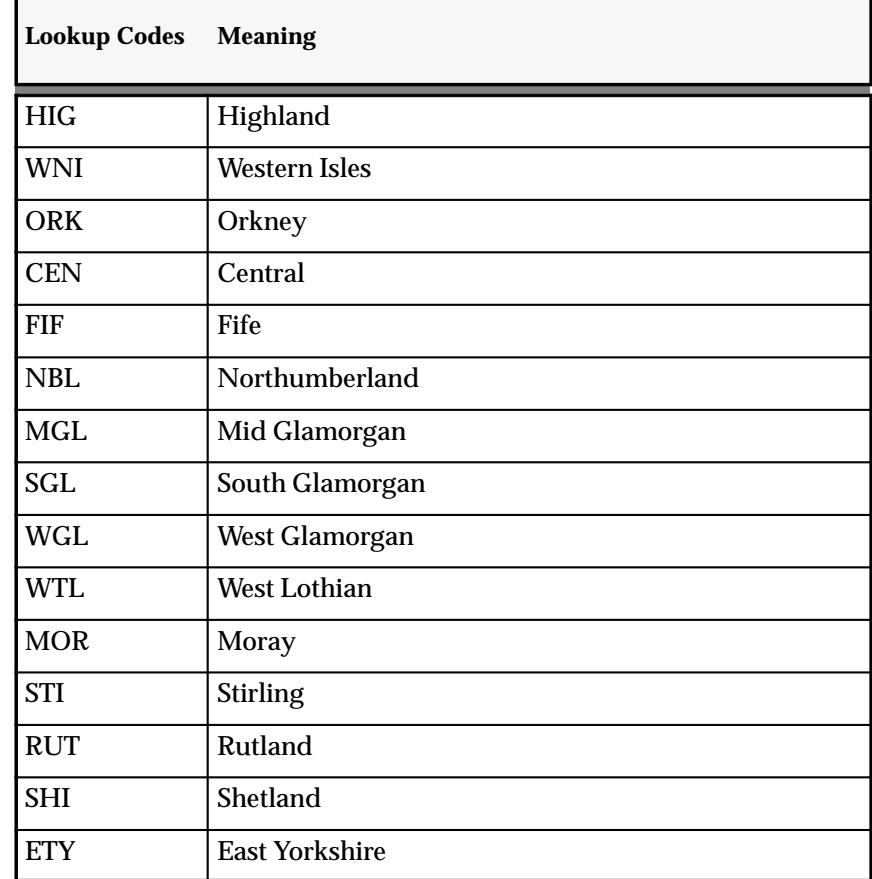

# **US\_COBRA\_EVENT**

The following QuickCode Values were added to US\_COBRA\_EVENT:

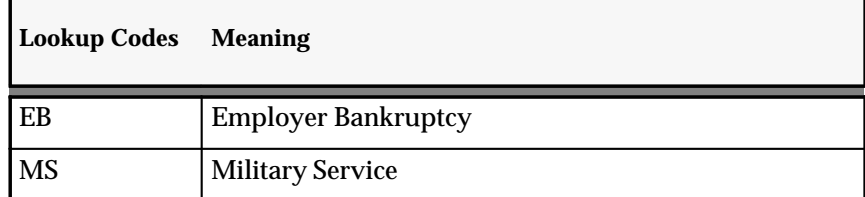

# **US\_VISA\_TYPES**

The following lookup codes have been added to US\_VISA\_TYPES.

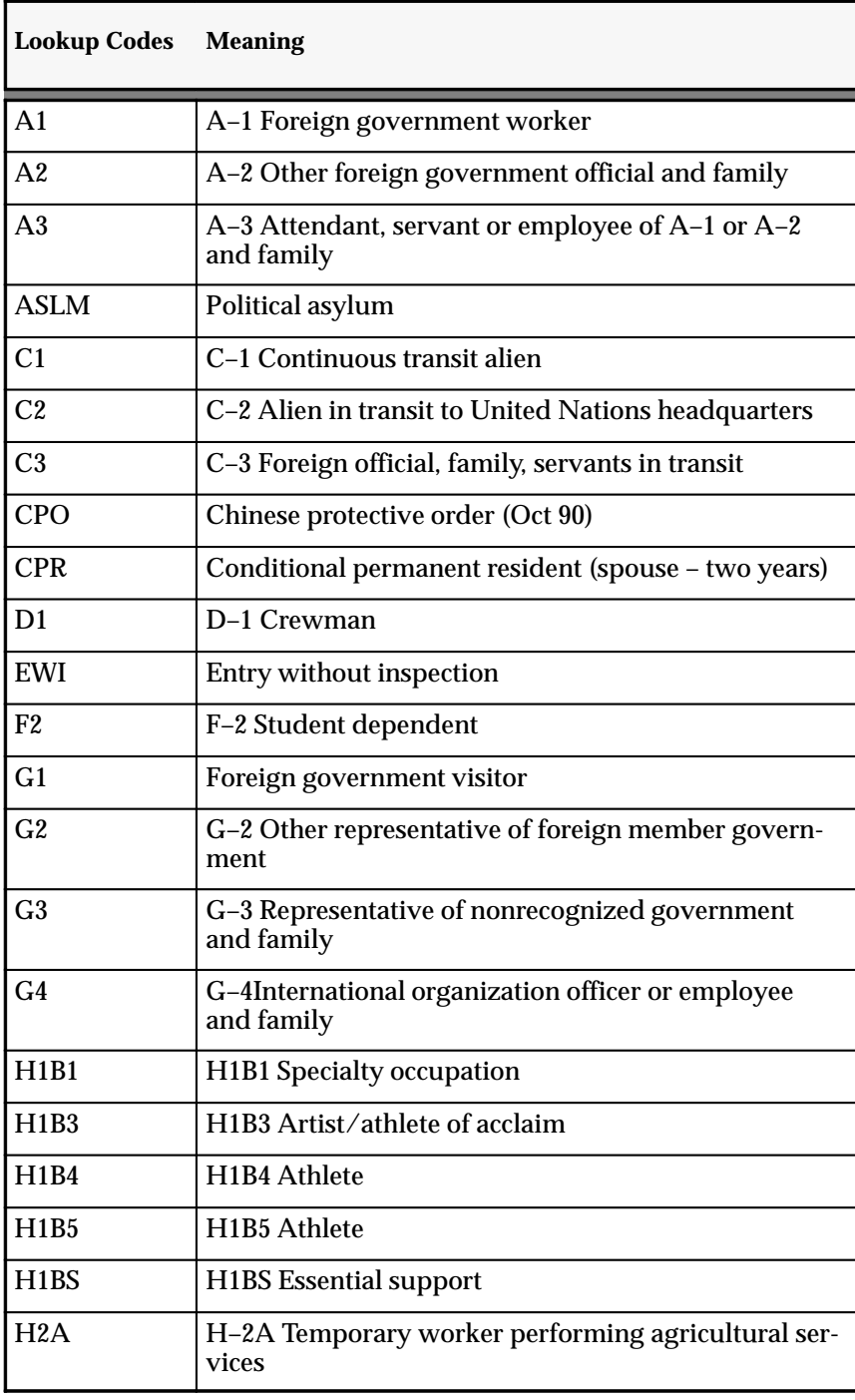

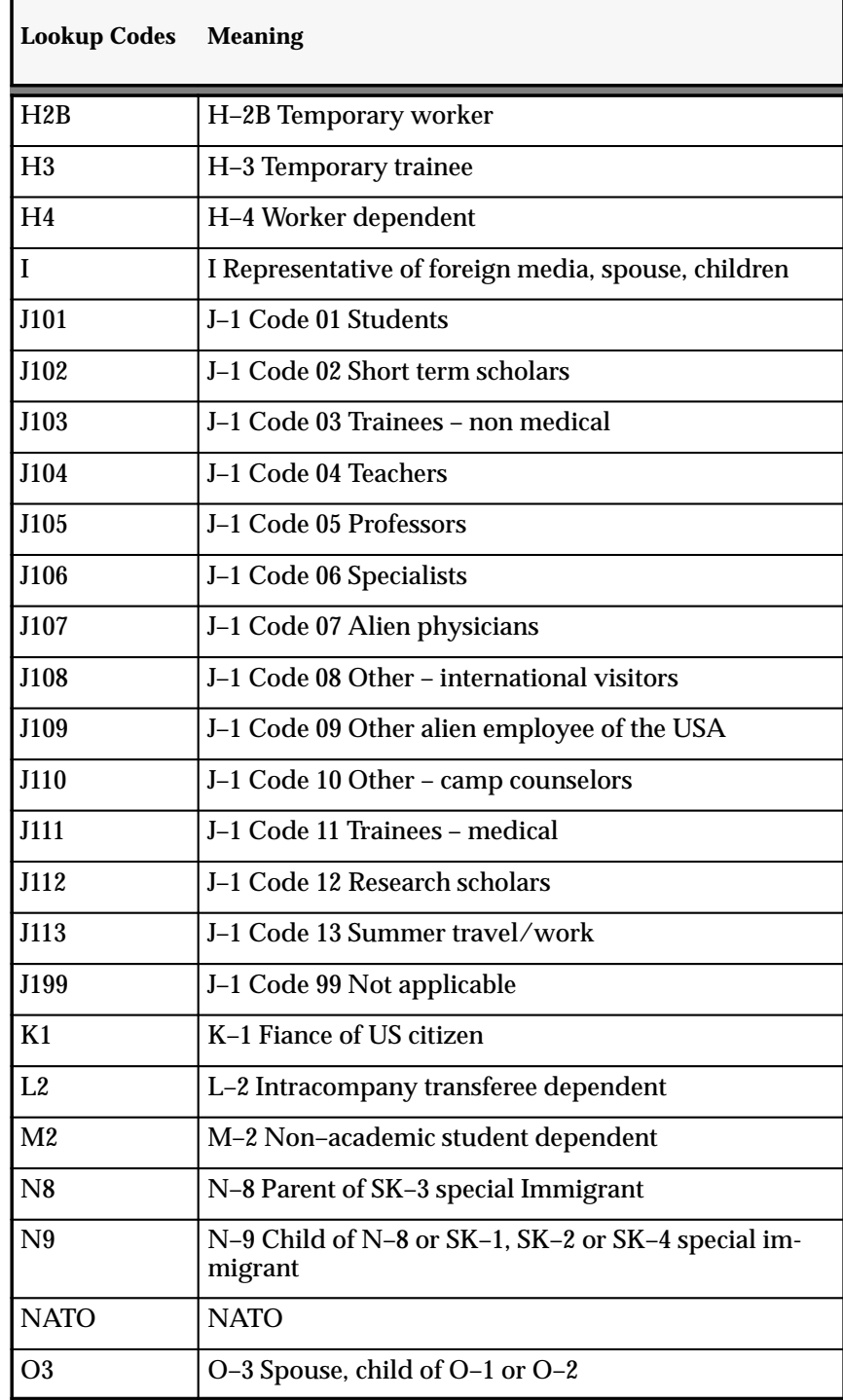

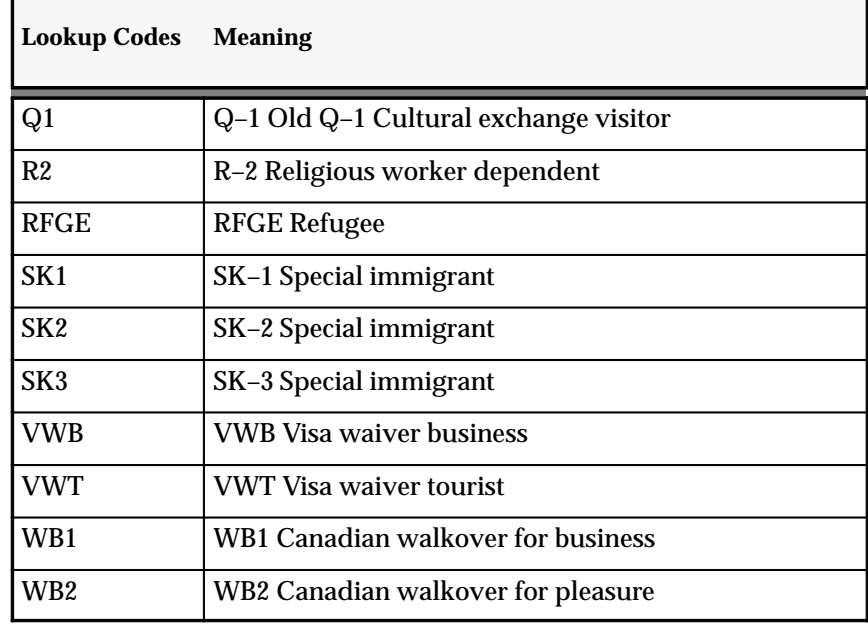

The following lookup codes for US\_VISA\_TYPES have new meanings.

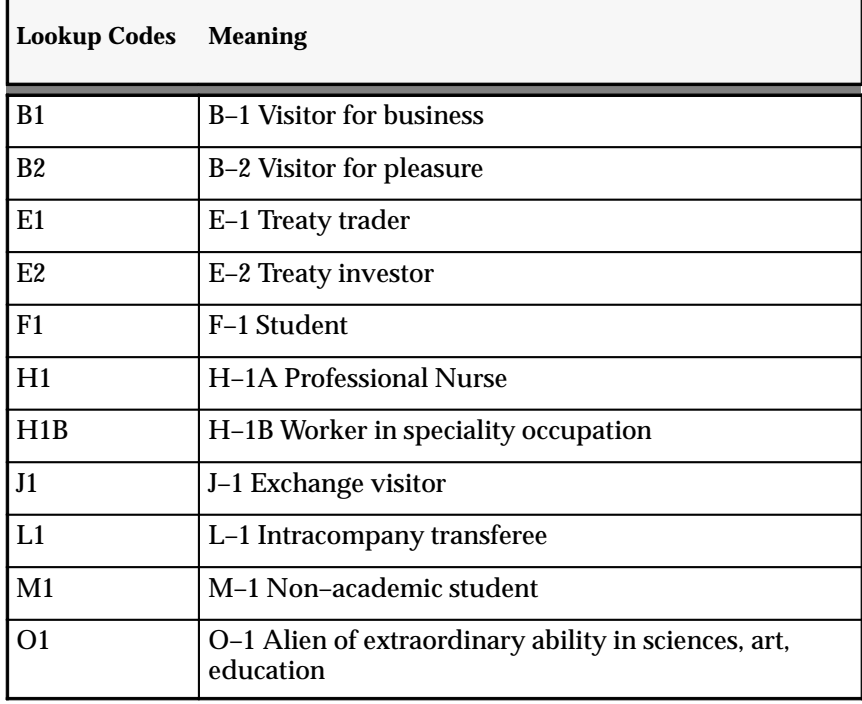

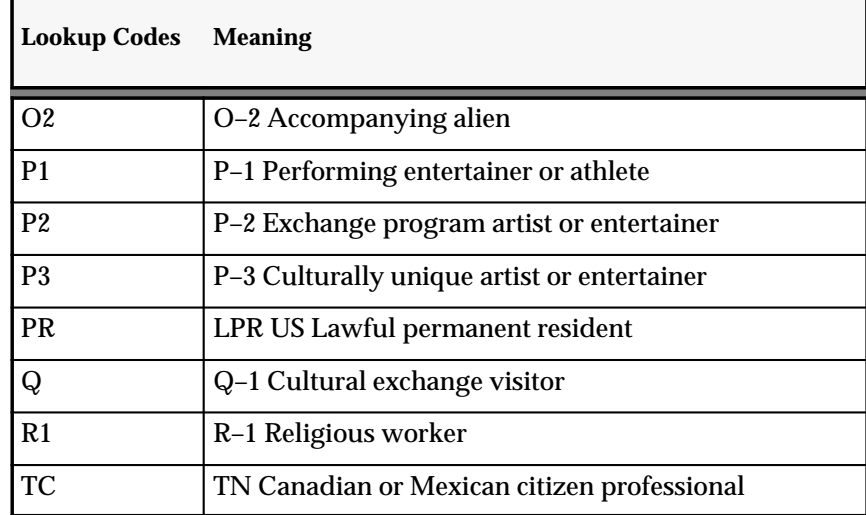

## **Obsolete List of Values (QuickCodes)**

- BACKGROUND\_CHECK\_STATUS
- QUALIFYING\_PATTERN
- SRS\_USERBAL\_LEVEL

## **New Workflows**

Added to support HRDA:

- Candidate Offers
- Employee Direct Access (including HR Approvals)
- Create a List of People
- Perform Suitability Matching
- Career Management Reviews
- 360 Group Notification
- Career Management Process
- Hire Person Process (UK)
- Hire Person Process (US)

## **New Seed Data for Advance Pay**

Added for Advance Pay balances:

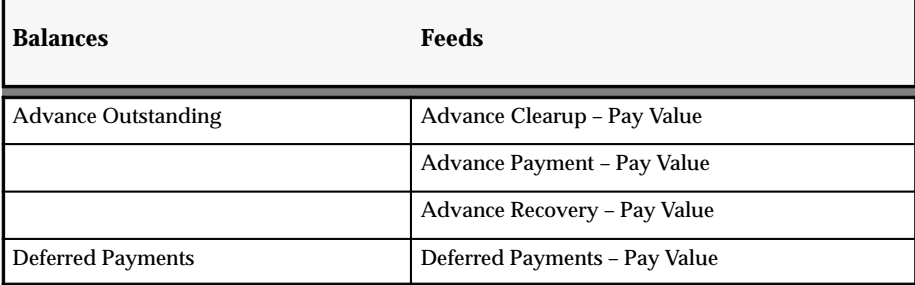

Added for Advance Pay elements:

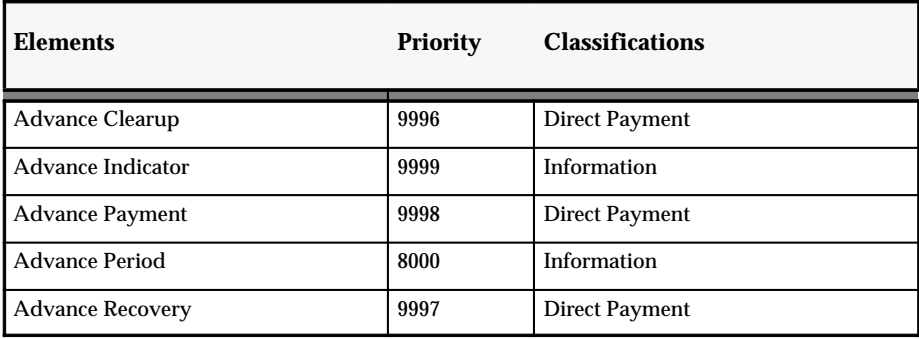

Added for formula names and types:

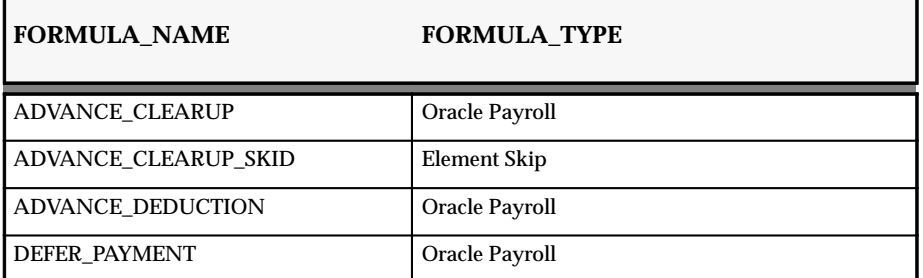

Added for processing elements, result names and input:

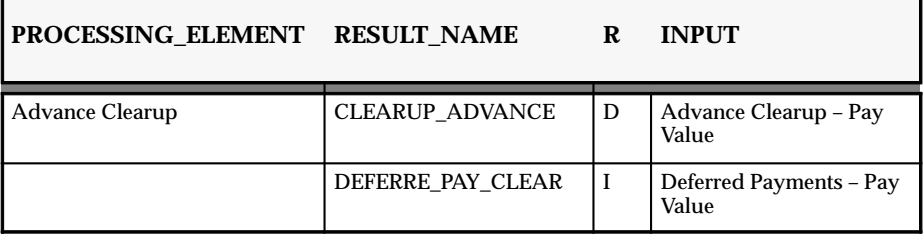

### **PROCESSING\_ELEMENT RESULT\_NAME R INPUT**

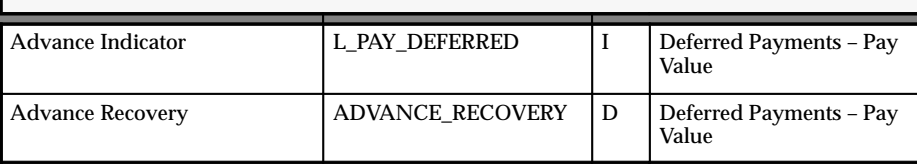

# **HRMS Profile Options**

### **New Profile Options**

- FF\_DEBUG
- PER\_SECURITY\_PROFILE\_ID
- HXT\_BATCH\_SIZE
- OTA\_CLASS\_SIGNUP\_WEB\_REQ\_STATUS
- OTA\_CLASS\_SIGNUP\_WEB\_WAIT\_STATUS

## **Obsolete Profile Options**

- DATETRACK:DELETE\_MODE
- DATETRACK:OVERRIDE\_MODE
- DATETRACK:UPDATE\_MODE
- HR\_HIDE\_WORK\_PHONE\_ON\_PERSON

# **Release 11 Features and Changes** − **OTA**

This section lists new features added to Oracle Training Administration between Release 10SC Production 16.1 and Release 11 and describes the changes made to database objects, seed data, and profile options for the same interval.

## **OTA New Features**

#### **The Competence Approach**

If you have Oracle Human Resources and Oracle Training Administration installed in your enterprise, and you are developing the competence approach, you can:

- hold qualifications, attributes and knowledge that students can expect to attain by attending training activities as competencies.
- update a person's Personal Competence Profile to show that they have gained the competence delivered by a training activity.

#### **Custom Library**

We publish the current list of windows and event points from which calls can be made to Custom Library. All windows contain some calls to Custom Library. For a list of event points for these calls, see *Events Passed to the Custom Library*

In certain windows we have created *additional* event points that are passed to the Custom Library:

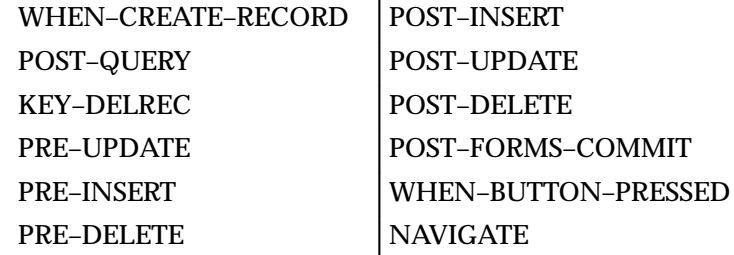

The NAVIGATE event is passed to the CUSTOM library whenever a user selects a task flow navigation option and before opening the new window. The following field values are set for the duration of this event:

- CTL\_GLOBALS.DESTINATION\_FORM
- CTL GLOBALS.DESTINATION BLOCK

You can use this event to supplement the validation that takes place when a task flow navigation option is selected. The windows that have this additional support for CUSTOM library calls are:

Special Information (PERWSPDC) Define Location (PERWSLOC) Define Organization (PERWSDOR) Enrollment Agreement (OTATAEDB) Customers for Restricted Event (OTARSEEA) Scheduled Event (OTARSEES) Programs (OTARSEEP) Event Search (OTATASAV) Resource (OTARSDSR) Book Resources (OTARSERB) Finance Headers (OTATAEFI) Enrollment Details (OTATAEBD)

## **OTA Modules**

#### **Changed Windows**

You can now enter skills or competencies that each training activity is expected to deliver through the Activities window, depending upon how the system administrator has set up OTA.

You can also update a person's Personal Competence Profile through the Enrollment Details window, if you have the authority, after they have successfully gained the competence delivered by a training activity.

# **Release 11 Features and Changes** − **OTM**

This section lists new features added to Oracle Time Management between Release 10SC Production 16.1 and Release 11 and describes the changes made to database objects, seed data, and profile options for the same interval.

#### **OTM New Features**

#### **Defined US Payroll Earnings Elements**

You can now seeded U.S. Payroll Earnings elements for:

- Regular Salary and Regular Salary Special Inputs
- Regular Wages and Regular Wages Special Inputs
- Overtime
- Shift Pay
- GTL Imputed Income
- Company Car and Company Car Special Inputs
- VERTEX
- Workers Compensation
- Child Support and Child Support Special Inputs
- Creditor Garnishment and Creditor Garnishment Special Inputs
- Sick Pay
- Vacation Pay

# **Release 11 Features and Changes** − **ADE**

Application Data Export has no new features, module changes, database object changes or profile option changes in this release.

# **Release 11 Features and Changes** − **Oracle SSP/SMP**

This section lists new features added to SSP/SMP between Release 10SC Production 16.1 and Release 11 and describes the changes made to database objects, seed data, and profile options for the same interval.

#### **SSP/SMP Modules**

**Changed Windows**

#### **Calendar Usages**

The Value field now uses a long list to provide better performance.
# **Production Release 10SC Features and Changes** − **HRMS**

This section lists new features added to Oracle HRMS between Release 10SC Production 16 and Production 16.1 and describes the changes made to database objects, seed data, and profile options for the same interval.

# **HRMS New Features** − **Core Product**

This section lists the enhancements that have been made to the core product (Oracle Human Resources and Payroll) between 10SC Production 16 and Production 16.1.

# **New Element Entry API**

Provides an API interface to insert, update and delete element entries.

# **New APIs**

Four new APIs to cover termination of employees, or of specific employee assignments for employees who remain active:

- hr\_ex\_employee\_api.actual\_termination\_emp
- hr\_ex\_employee\_api.final\_process\_emp
- hr\_assignment\_api.actual\_termination\_emp\_asg
- hr\_assignment\_api.final\_process\_emp\_asg

# **NLS Standard Compliance**

There are cosmetic changes to the layout of several windows for Apps NLS standard compliance.

# **HRMS Modules**

# **Changed Windows**

# **Position**

There is a new Status field on the Position window that controls whether employees can be assigned to the position. Leaving this field blank does not affect existing functionality.

### **Define Organizations and Define Positions**

These windows are now based on the secured views of organizations and positions.

# **HRMS New Features** − **U.K. Legislation**

Oracle Human Resources and Payroll – U.K. legislation has no new features, module changes, database object changes or profile option changes in this release.

# **HRMS New Features** − **U.S. Legislation**

This section lists the enhancements that have been made to U.S legislative versions of Oracle Human Resources and Payroll between Release 10SC Production 16 and Production 16.1.

## **Changed Reports**

The Cash report has been removed from seeded U.S. security groups and the paper W2 report now requires the Government Reporting Entity parameter.

# **HRMS Modules**

### **Changed Windows**

### **Person**

The Employment Information Alternative region has been changed. The I9 field now has a list of values rather than being a checkbox.

### **Changed Reports**

### **Cash Report**

This report has been removed from seeded U.S. security groups.

# **STW2**

This paper report now requires the Government Reporting Entity parameter.

# **HRMS Database Objects**

The following database objects were added, changed, or made obsolete between Production 16 and Production 16.1 of Oracle HRMS.

# **Changed Tables**

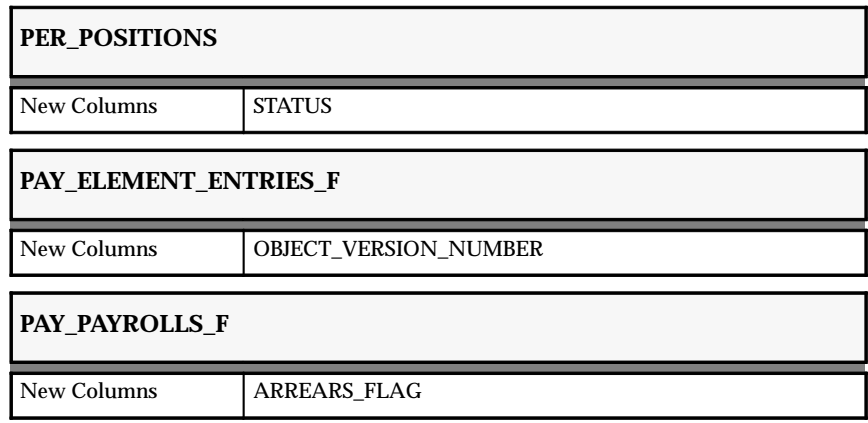

**C H A P T E R**

# *15*

# Oracle Inventory

**T** his chapter lists the new features offered when you upgrade from Release 10.7 to Release 11 of Oracle Inventory and the changes made to modules, database objects, seed data, and profile options.

This chapter is divided into two sections: one for Release 11 features and changes and one for Release 10 SmartClient features and changes. Refer to the following table to determine which part(s) of the new features or changed topics apply to your upgrade:

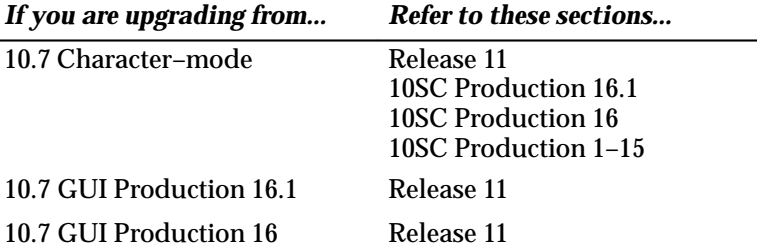

# **Release 11 Features and Changes**

This section lists new features added to Oracle Inventory between Release 10SC Production 16.1 and Release 11 and describes the changes made to database objects, seed data, and profile options for the same interval.

# **New Features**

This section lists the enhancements that have been made to Oracle Inventory between 10SC Production 16.1 and Release 11.

### **Kanbans**

Kanbans, sourced from either an external supplier or another organization, is now available.

### **Serialized Cycle Counting**

You can cycle count serial–controlled items and to perform adjustments so long as serial number uniqueness is not violated.

## **Project Manufacturing Support**

Added support for several new Project Manufacturing features:

- Enable your inventory organizations for project referencing so that you can specify projects, tasks, and expenditure types for inventory transactions.
- Enable cost collection. You can collect costs from inventory and transfer them to Oracle Projects so that progress billings can include material and work in process project–related charges.
- Transfer material between project inventories as well as between common inventory and project inventory, with appropriate transfer of inventory values.
- Specify different project control levels for your inventory organizations and control projects at a project or task level.

### **Available to Promise**

ATP windows support supply chain planning and resource availability.

# **Modules**

### **New Windows**

• Pull Sequences – Used to define replenishment chains for kanban.

- Kanban Cards Used to define kanban cards manually.
- Cycle Count Serial Number Details Used to facilitate entry of serial numbers during cycle counting.
- ATP Sources and Group Availability Used to support supply chain ATP.

# **Changed Windows**

- Master Item Product Family was added to the User Item Type and BOM Item Type attributes to support the definition of product families in Oracle Bills of Material.
- Organization Item Product Family was added to the User Item Type and BOM Item Type attributes to support the definition of product families in Oracle Bills of Material.
- Organization Parameters To support Project Manufacturing, we added a Project Information alternative region with the following fields: Project Reference Enabled, Project Cost Collection Enabled, and Project Control Level.
- Cycle Counts To support serialized cycle counting, we restructured this window and added a new Serial Control, Schedule alternative region with the following fields: Count, Detail, Adjustment, and Discrepancy.
- Manual Schedule Requests We added a serial number field.
- Cycle Count Entries We added a serial number field.
- Count Adjustment Approvals We added a serial number field.
- ATP Information To support supply chain ATP, we added an ATP Type region with two fields: Standard and Supply Chain. We also changed the button name to ATP Criteria.
- ATP Criteria To support supply chain ATP, we added the Customer and Customer Site fields. We also added a Continue button to allow navigation to the ATP Sources and Group Availability window.

# **New Reports**

To support kanbans, we added the Print Kanban Cards report.

# **Changed Reports**

To support serialized cycle counting, we modified the following reports by adding a Display Serial Numbers parameter and a Serial Numbers column.

- Cycle Count Schedule Requests
- Cycle Count Open Requests Listing
- Cycle Count Listing Report (also added a new zone to print serial number and serial count quantity for each sequence number)
- Cycle Count Pending Approvals Report (also added two new zones, the first to print positive and negative quantity adjustments and the second to print serial numbers)
- Cycle Count Entries and Adjustments Report (also added two new zones, the first to print positive and negative quantity adjustments and the second to print serial numbers)
- Cycle Count Hit/Miss Analysis Report (The only change in this report was to add a new field to the printed report displaying whether the report includes serialized items).

To support multiple reporting currencies (MRC), we added Currency and Exchange Rate to the parameters in the Material Account Distribution Detail Report.

### **Obsolete Reports**

The Reorder Point Planning Report in Oracle Inventory is now obsolete. It has been replaced with the Reorder Point Report in Oracle Master Scheduling/MRP.

### **New Processes**

To support kanbans, we added the Generate Kanban Cards process, which automatically generates kanban cards in batch mode from sourcing information in the pull sequences.

# **Database Objects**

The following database objects were added, changed, or made obsolete between Release 10SC Production 16.1 and Release 11.

### **New Tables**

Created to support kanbans:

- MTL\_KANBAN\_CARD\_ACTIVITY
- MTL\_KANBAN\_CARDS
- MTL\_KANBAN\_CARD\_PRINT\_TEMP
- MTL\_KANBAN\_PULL\_SEQUENCES

Created to support serialized cycle counting:

• MTL\_CC\_SERIAL\_NUMBERS

# **Changed Tables**

Changed to support serialized cycle counting:

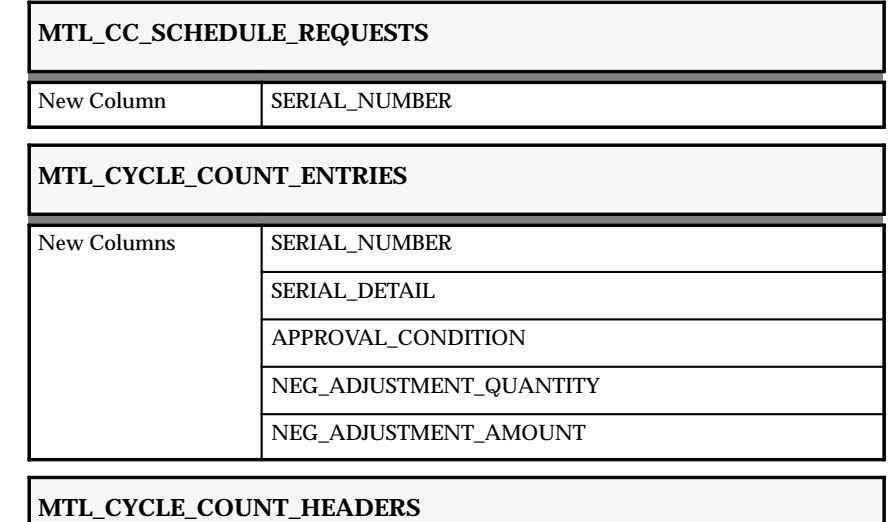

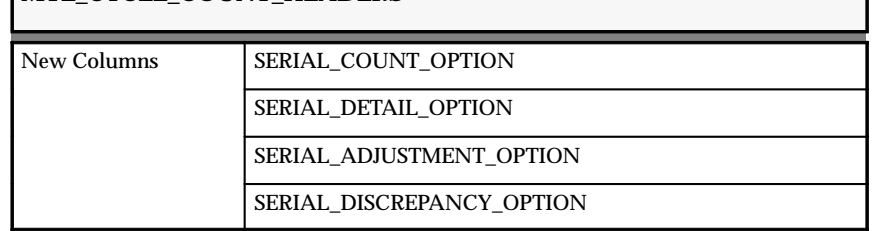

Changed to support category accounts used in the setup of product line accounting:

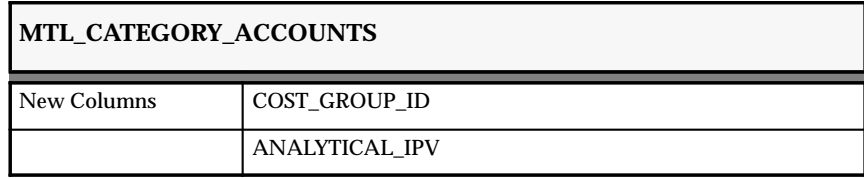

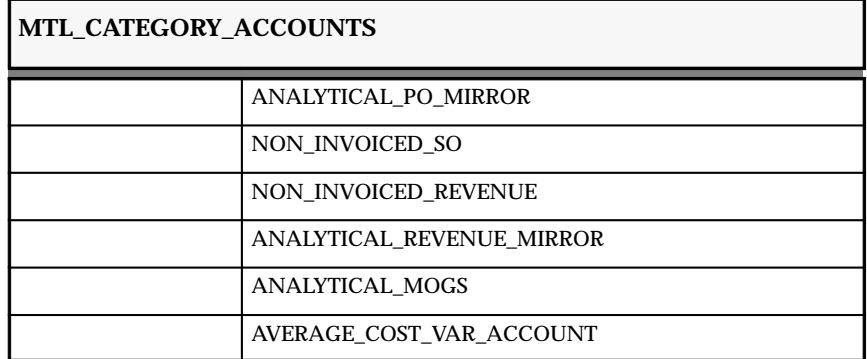

Changed to support supply chain ATP:

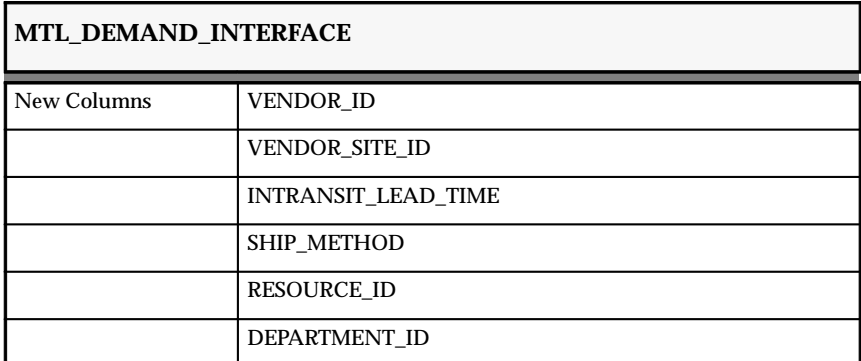

Changed to support transaction related and supply chain planning:

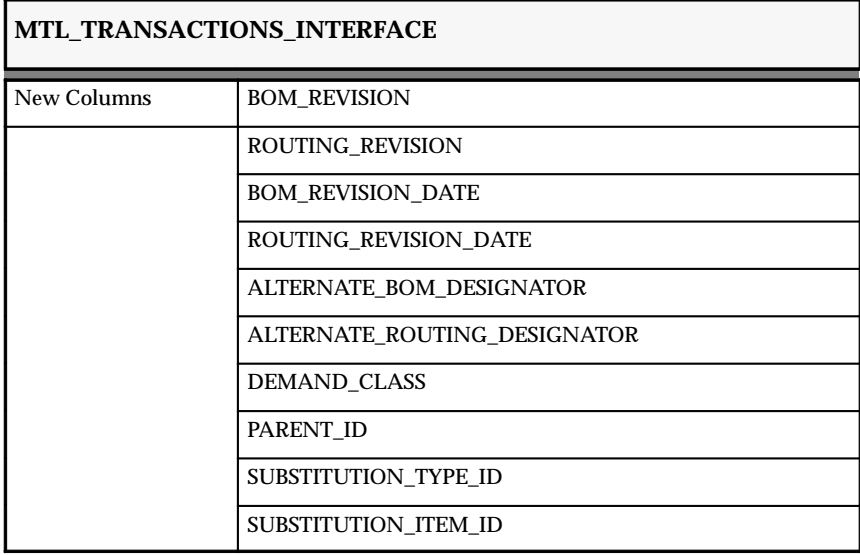

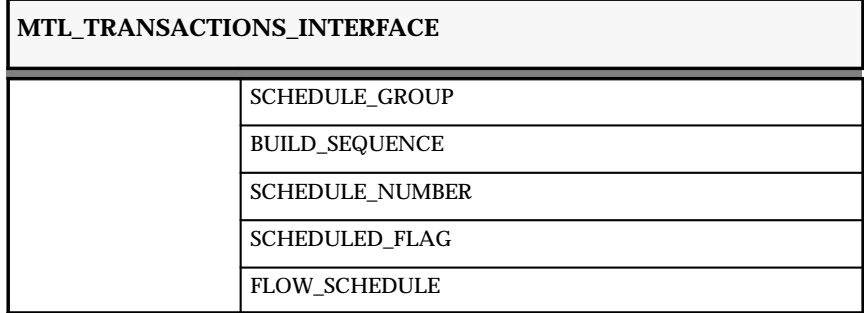

Changed to support product families and globalization:

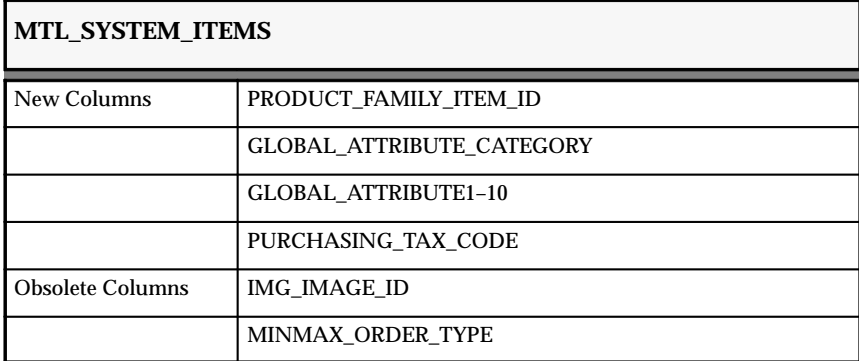

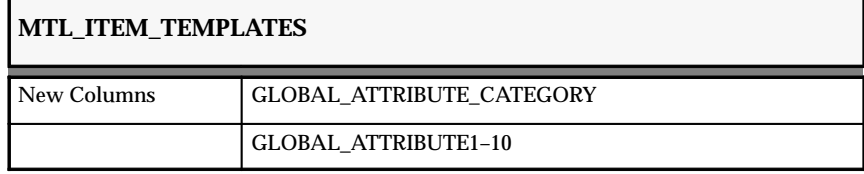

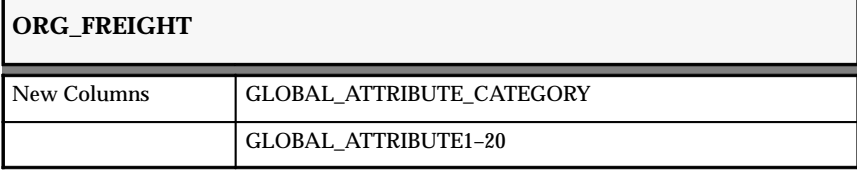

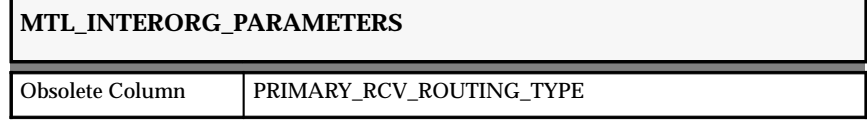

# **MTL\_INTERORG\_SHIP\_METHODS**

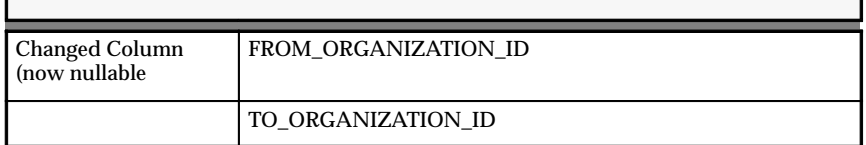

Changed to support project manufacturing:

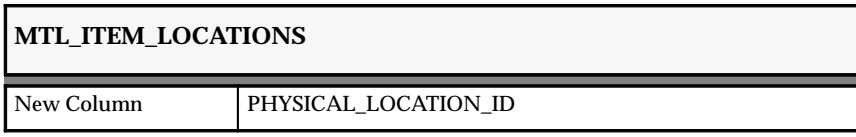

Changed to support supply chain planning:

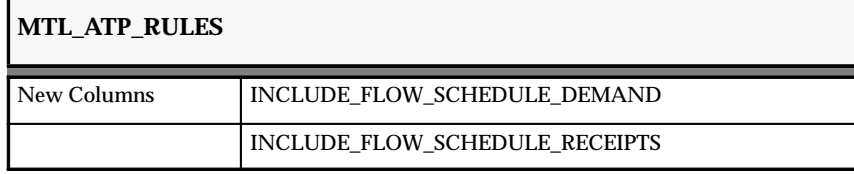

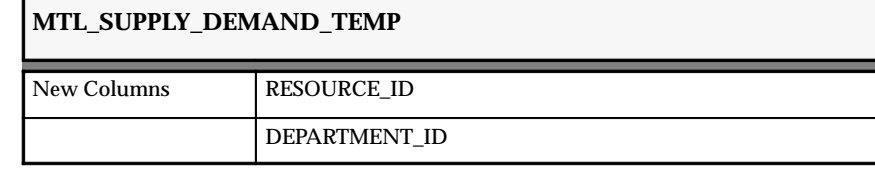

**MTL\_MATERIAL\_TRANSACTIONS**

New Column FLOW\_SCHEDULE

**MTL\_MATERIAL\_TRANSACTIONS\_TEMP**

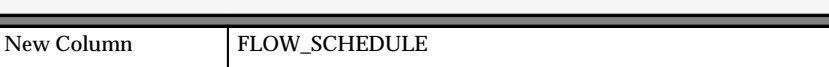

Changed to support movement statistics:

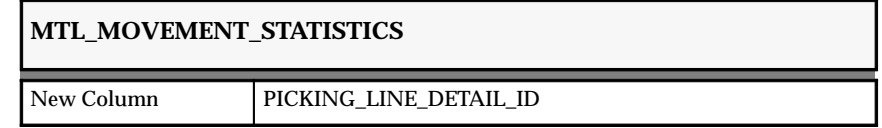

Changed to support costing:

# **MTL\_CST\_ACTUAL\_COST\_DETAILS**

New Column TRANSACTION\_ACTION\_ID

# **New Views**

Created to support kanbans:

- MTL\_KANBAN\_CARD\_ACTIVITY\_V
- MTL\_KANBAN\_CARDS\_V
- MTL KANBAN PULL SEQUENCES V
- MTL SUPPLIER SITES V
- ORG\_ORGANIZATION\_DEF\_MRC\_V

# **Changed Views**

Changed to reflect table changes:

- MTL\_CYCLE\_COUNT\_ENTRIES\_ALL\_V
- MTL\_CYCLE\_COUNT\_HEADERS\_ALL\_V
- MTL\_CYCLE\_COUNT\_HEADERS\_VAL\_V
- MTL CYCLE COUNT HEADERS V
- MTL CYCLE COUNT ENTRIES V
- MTL\_CUSTOMER\_ITEM\_XREFS\_V
- MTL\_CUSTOMER\_ITEMS\_ALL\_V
- MTL CUSTOMER ITEMS ACTIVE V
- MTL\_GROUP\_ATPS\_VIEW
- MTL ITEM ATTRIBUTE VALUES V
- MTL\_UOM\_CONVERSIONS\_VIEW
- MTL\_CATEGORIES\_V
- MTL\_CATEGORY\_SETS\_V
- MTL ITEM TEMPLATES ALL V
- MTL UOM CONVERSIONS VIEW
- MTL CATEGORIES V
- MTL\_CATEGORY\_SETS\_V
- MTL\_ITEM\_TEMPLATES\_ALL\_V
- MTL ITEM TEMPL ATTRIBUTES V
- MTL\_CATEGORY\_ACCOUNTS\_V
- MTL\_SYSTEM\_ITEMS\_KFV
- ORG\_ACCESS\_V
- MTL\_MOVEMENT\_STATISTICS\_V
- MTL INTERCOMPANY PARAMETERS V
- MTL ITEM LOCATIONS KFV
- ORG\_ORGANIZATION\_DEFINITIONS
- ORG\_ORGANIZATION\_DEFINITIONS2
- MTL\_PROJECT\_V
- MTL\_TASK\_V

# **New Indexes**

Created to support kanbans:

- MTL KANBAN PULL SEQUENCES U1
- MTL KANBAN PULL SEQUENCES U2
- MTL\_KANBAN\_PULL\_SEQUENCES\_N1
- MTL\_KANBAN\_CARDS\_U1
- MTL KANBAN CARDS U2
- MTL\_KANBAN\_CARDS\_N1
- MTL KANBAN CARD ACTIVITY U1
- MTL KANBAN CARD ACTIVITY N1
- MTL\_KANBAN\_CARD\_ACTIVITY\_N2
- MTL\_KANBAN\_CARD\_ACTIVITY\_N3

Created to support material transactions:

- MTL MATERIAL TRANSACTIONS N15
- MTL\_MATERIAL\_TRANSACTIONS\_U2
- MTL TRANSACTIONS INTERFACE U1
- MTL TRANSACTIONS INTERFACE N2
- MTL\_MATERIAL\_TRANS\_TEMP\_U1

Created to support serialized cycle counting:

• MTL\_CC\_SERIAL\_NUMBERS\_U1

Created to support supply chain planning:

• MTL\_DEMAND\_N10

Created to support costing:

- MTL\_PER\_CLOSE\_DTLS\_U1
- MTL\_CST\_ACTUAL\_COST\_DETAILS\_U1

Created to support movement statistics:

- MTL\_INTERORG\_SHIP\_METHODS\_N2
- MTL\_INTERORG\_SHIP\_METHODS\_N3

Created to support product families:

• MTL\_SYSTEM\_ITEMS\_N7

# **Changed Indexes**

Changed to support transaction related issues:

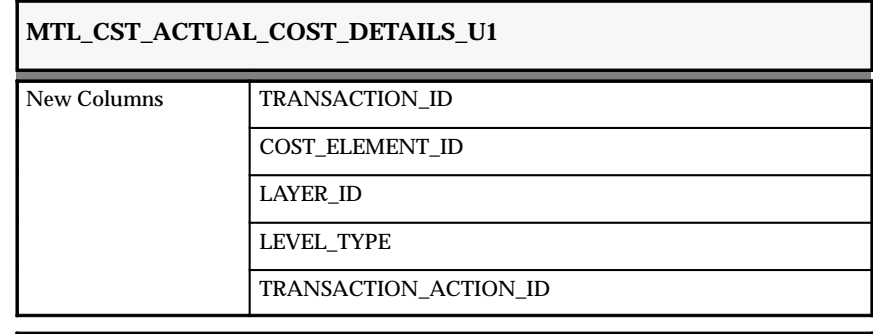

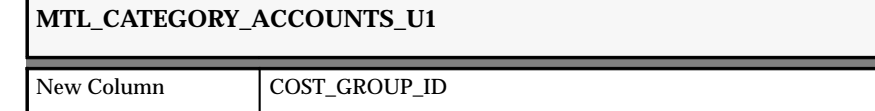

# **Obsolete Indexes**

• MTL\_ACTUAL\_COST\_SUBELEMENT\_U1

# **Synonyms**

Added the following synonyms for APPDEMO and INVDEMO:

- MTL\_PER\_CLOSE\_DTLS
- MTL KANBAN PULL SEQUENCES
- MTL\_KANBAN\_CARDS
- MTL\_KANBAN\_CARD\_ACTIVITY
- MTL\_KANBAN\_CARD\_PRINT\_TEMP
- MTL\_CC\_SERIAL\_NUMBERS

### **Sequences**

Implemented to support kanbans:

- MTL\_KANBAN\_PULL\_SEQUENCES\_S
- MTL\_KANBAN\_CARDS\_S
- MTL\_KANBAN\_REPLENISH\_CYCLE\_S
- MTL\_KANBAN\_CARD\_ACTIVITY\_S
- MTL\_KANBAN\_CARD\_PRINT\_TEMP\_S

### **Obsolete Triggers**

• MTL\_SYSTEM\_ITEMS\_T1\_VEH

# **Seed Data**

The following seed data was added, changed, or made obsolete between Release 10SC Production 16.1 and Release 11 of Oracle Inventory.

### **New Menus**

# **INV\_NAVIGATE – Inventory Menu**

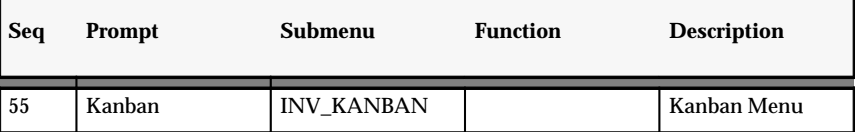

# **INV\_KANBAN – Kanban Menu**

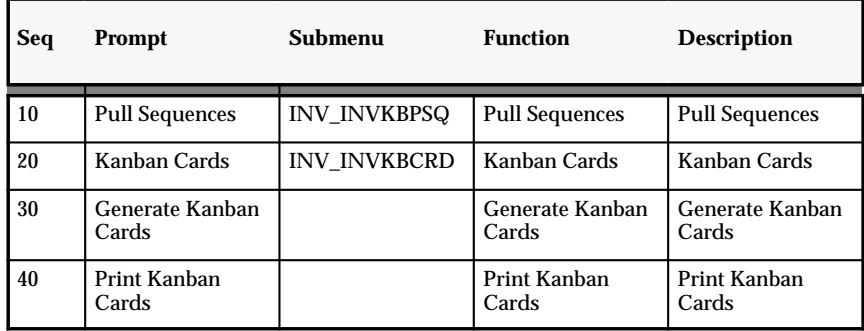

# **New Functions**

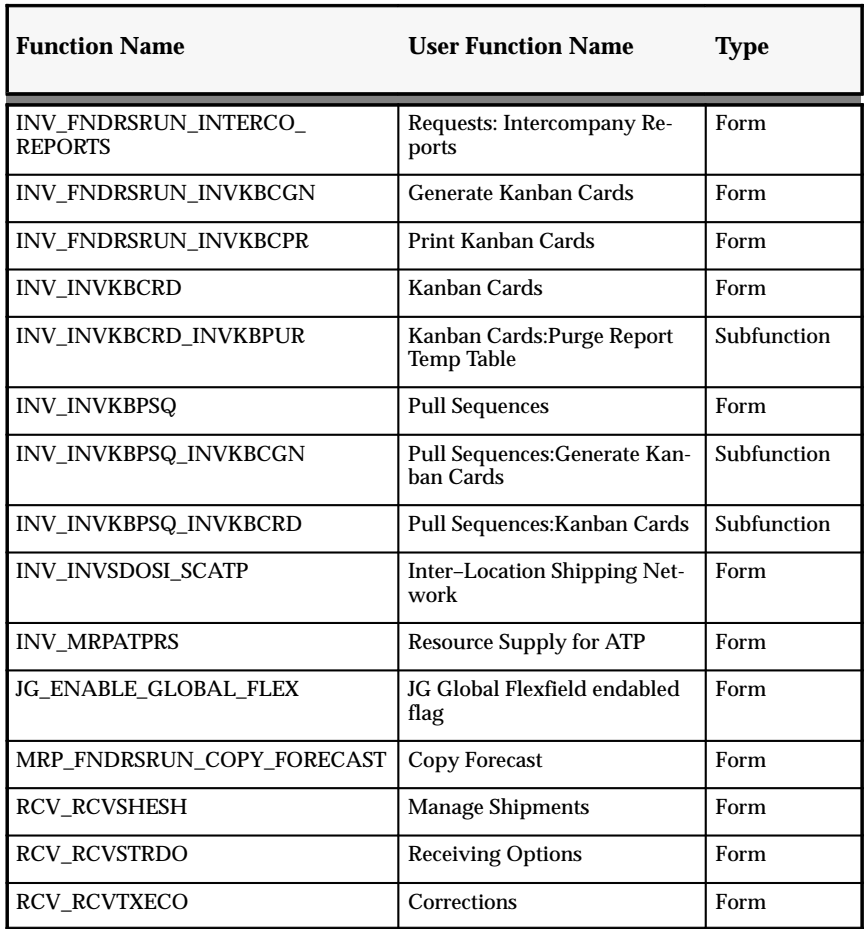

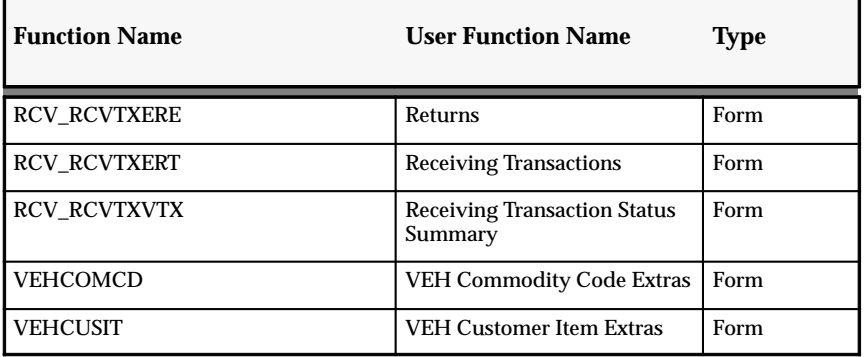

# **Changed Functions**

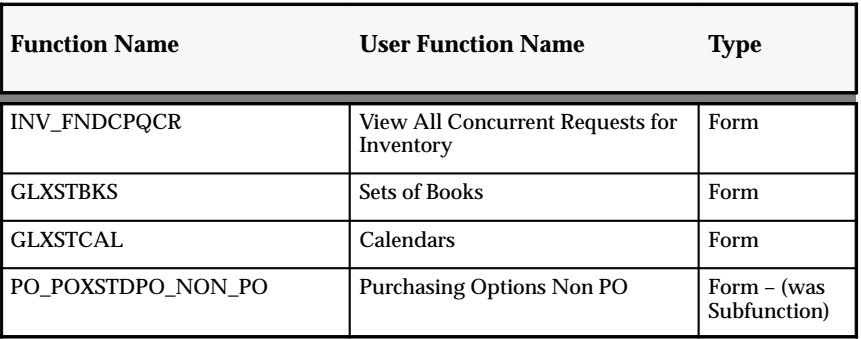

# **Obsolete Functions**

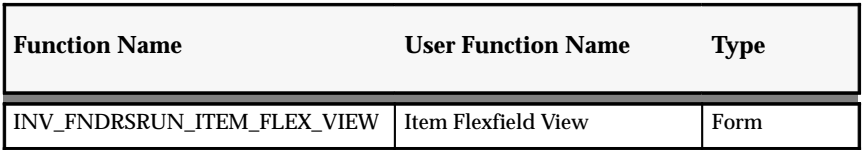

# **New Forms**

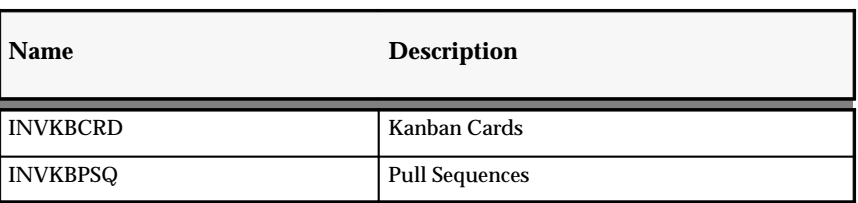

**New Lookup Types**

| <b>Lookup Type</b>             | Cd               | <b>Description</b>                                                                  |
|--------------------------------|------------------|-------------------------------------------------------------------------------------|
| MTL_CALCULATE_KANBAN_FLAG      | $\mathbf{1}$     | <b>Kanban Size</b>                                                                  |
| MTL_CALCULATE_KANBAN_FLAG      | $\overline{2}$   | Number of Cards                                                                     |
| MTL CC APPROVAL CONDITION      | 1                | Found Elsewhere in the Sys-<br>tem                                                  |
| MTL_CC_APPROVAL_CONDITION      | 3                | Approval Required for all Ad-<br>justments                                          |
| MTL CC SERIAL ADJ OPTIONS      | $\mathbf{1}$     | <b>Adjust if Possible</b>                                                           |
| MTL CC_SERIAL_ADJ_OPTIONS      | $\boldsymbol{2}$ | <b>Review all Adjustments</b>                                                       |
| MTL_CC_SERIAL_COUNT_OPTIONS    | $\mathbf{1}$     | Not Allowed                                                                         |
| MTL_CC_SERIAL_COUNT_OPTIONS    | $\overline{2}$   | One Per Request                                                                     |
| MTL_CC_SERIAL_COUNT_OPTIONS    | 3                | <b>Multiple Per Request</b>                                                         |
| MTL_CC_SERIAL_DETAIL_OPTIONS   | $\mathbf{1}$     | <b>Quantity and Serial Numbers</b>                                                  |
| MTL_CC_SERIAL_DETAIL_OPTIONS   | $\overline{2}$   | <b>Quantity Only</b>                                                                |
| MTL CC SERIAL DISCREPY OPTIONS | $\mathbf{1}$     | Allow                                                                               |
| MTL_CC_SERIAL_DISCREPY_OPTIONS | $\overline{2}$   | Do Not Allow                                                                        |
| MTL_CC_SERIAL_UNIT_STATUSES    | $\mathbf{1}$     | Found in Inventory                                                                  |
| MTL_CC_SERIAL_UNIT_STATUSES    | $\overline{2}$   | Not Found in Inventory                                                              |
| MTL_DEMAND_INTERFACE_ERRORS    | 58               | Unable to meet the request<br>quantity for resources                                |
| MTL_DEMAND_INTERFACE_ERRORS    | 59               | Unable to meet request quanti-<br>ty for materials and resources                    |
| MTL_DEMAND_INTERFACE_ERRORS    | 61               | Nonshippable Item requiring<br>no ATP checks, not included in<br><b>ATP Inquiry</b> |
| MTL_FUNCTIONAL_AREAS           | 8                | <b>Product Line Accounting</b>                                                      |
| MTL_KANBAN_AGGREGATION_TYPE    | $\mathbf{1}$     | None                                                                                |
| MTL KANBAN AGGREGATION TYPE    | $\boldsymbol{2}$ | Minimum Order Quantity                                                              |
| MTL_KANBAN_CARD_PRINT_SORT     | $\mathbf{1}$     | Kanban Card Number                                                                  |
| MTL_KANBAN_CARD_PRINT_SORT     | $\overline{2}$   | Subinventory                                                                        |

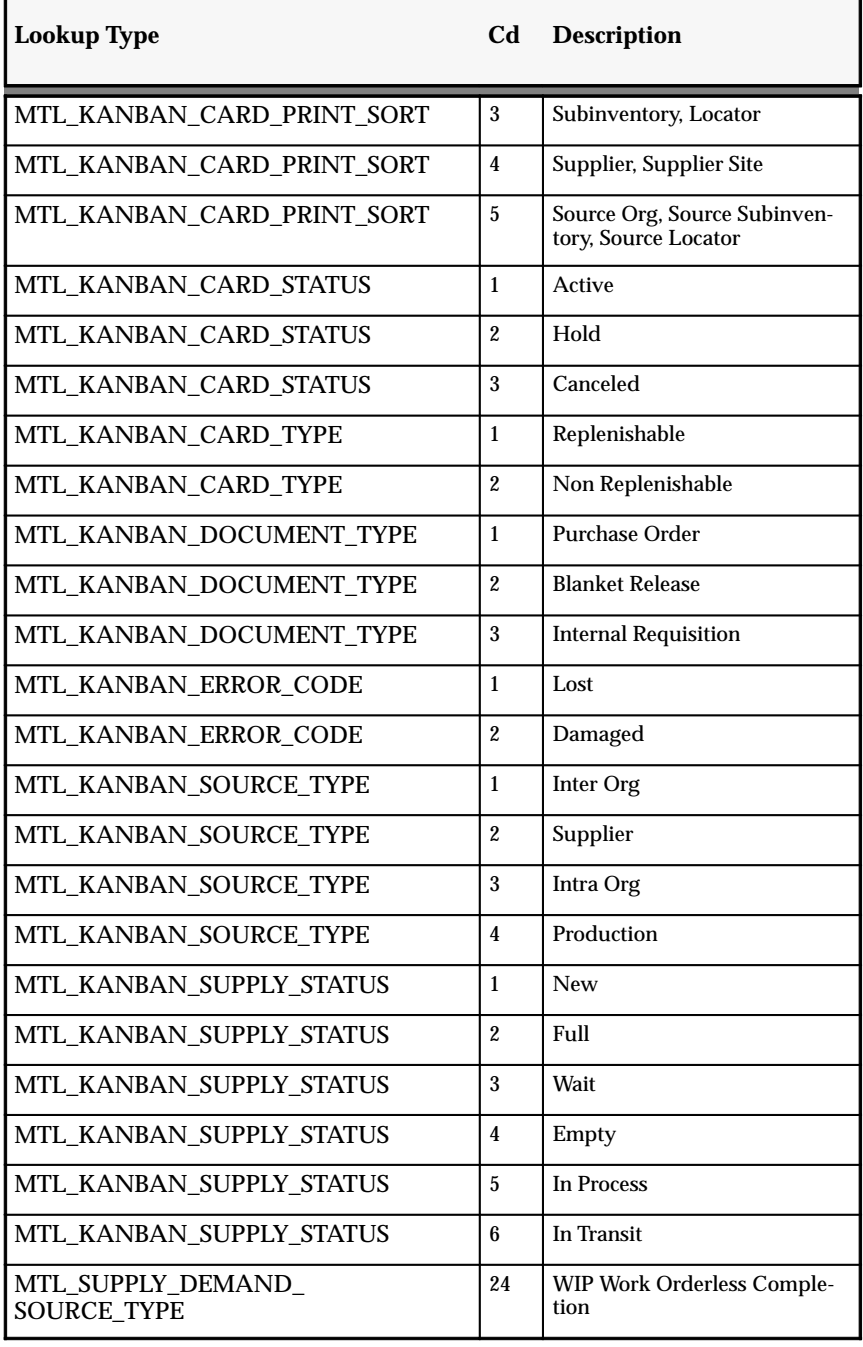

# **Changed Lookup Types**

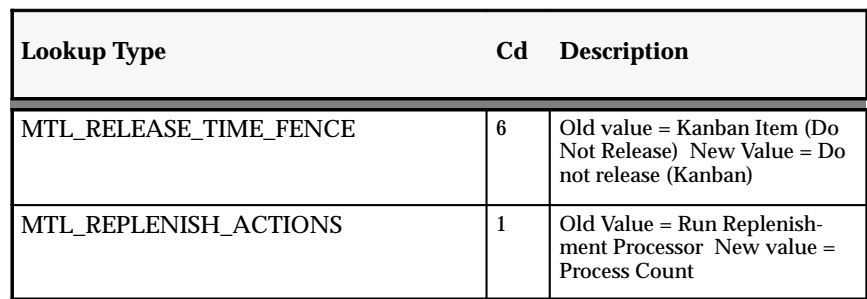

# **Obsolete Lookup Types**

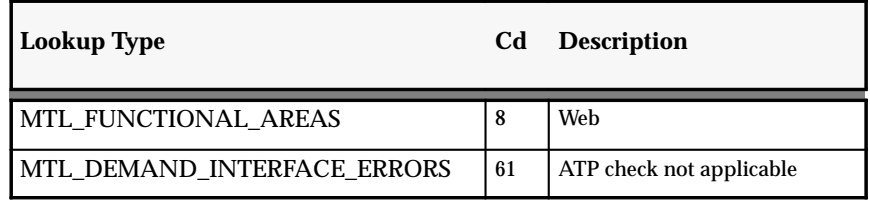

# **New Lookup Codes**

Added to FND\_COMMON\_LOOKUPS:

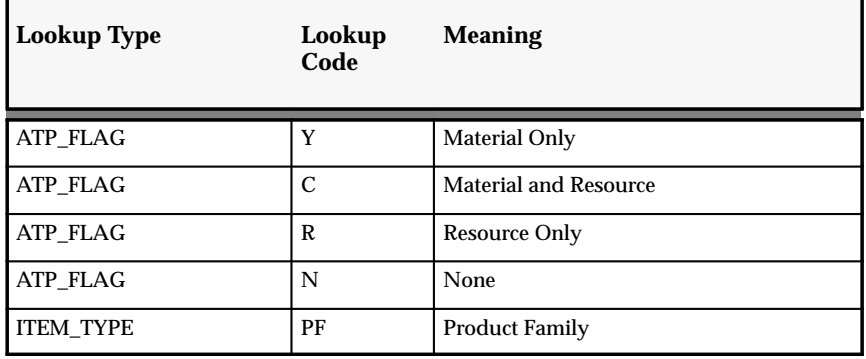

# **New Value Sets**

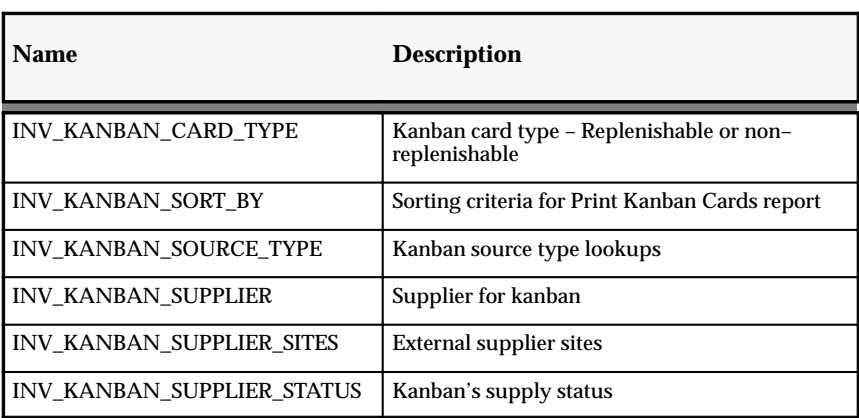

# **New Attributes**

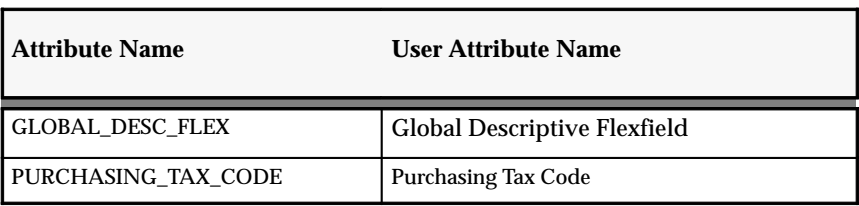

# **Changed Attributes**

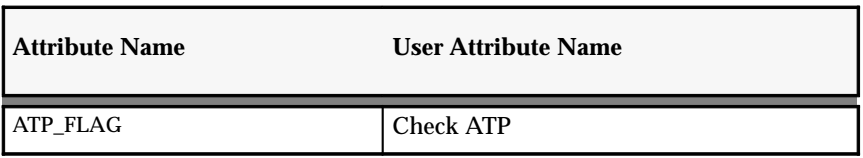

# **New Attribute–Application Dependencies**

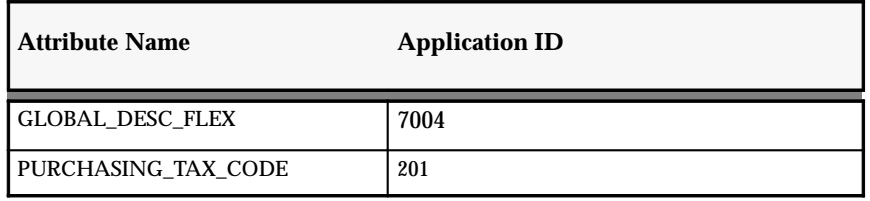

# **Default Category Sets for New Functional Areas**

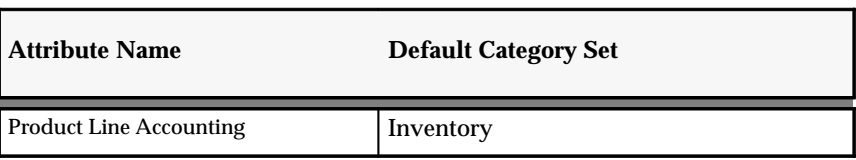

# **New Item Template**

We added a Product Family item template.

# **New Concurrent Programs**

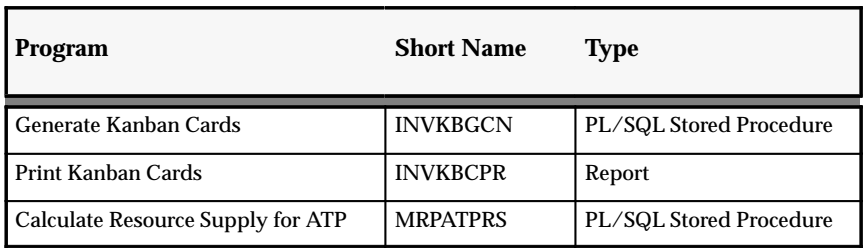

# **New APIs**

• INV\_KANBAN\_PUB.UPDATE\_CARD\_SUPPLY\_STATUS

# **Changed Request Groups**

Added to the "All Reports" Request Group:

- Generate Kanban Cards
- Min–max planning report
- Print Kanban Cards

Added to the "Planning and Forecasting" Request Group:

- Calculate Resource Supply for ATP (Oracle Inventory)
- Reorder Point Report (Oracle Master Scheduling/MRP)

We made the following changes to the "All Reports" Request Group:

• Reorder point planning report (Oracle Inventory) changed to Reorder point report (Oracle Master Scheduling/MRP)

Create Item Flexfield View is now obsolete in all request groups.

# **Profile Options**

The following profile options were added, changed, or made obsolete between Release 10SC Production 16.1 and Release 11.

## **New Profile Options**

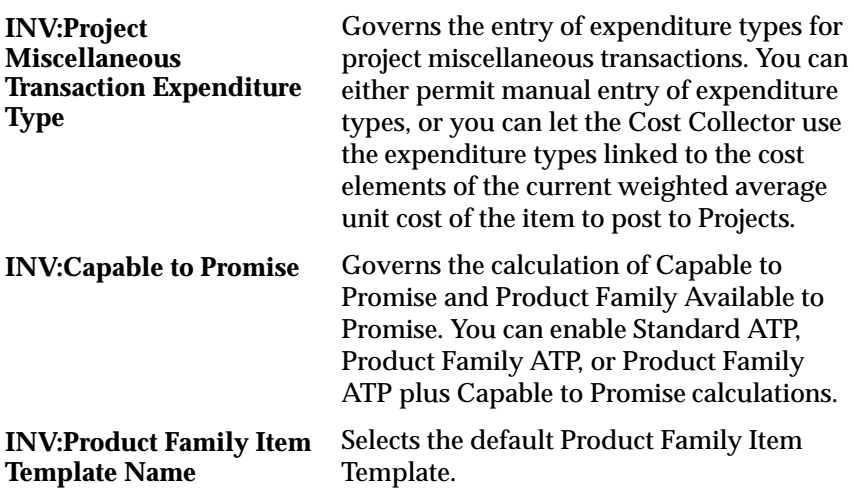

# **Production Release 10SC Features and Changes**

This section contains a list of the new features added to Oracle Inventory between Release 10.7 and 10SC Production Release 16.1 and describes the changes made to database objects, seed data, and profile options for the same interval.

# **New Features**

The new features for Oracle Inventory are divided by the release levels from Production 1 –15 to Production 16. Release levels with no new features are not listed.

# 10SC Production Release 16

This section lists the enhancements made to Oracle Inventory between 10SC Production 15 and Production 16.

# **Customer Items**

You can define and update customer items in the Customer Items window. The Customer Items Commodity Codes window was added to support the Customer Items window. We have also added the Customer Items Cross References window so that you can cross reference customer items to your Oracle Inventory items to support processing orders and shipments. Finally, we added three new reports: the Customer Items Report, the Customer Items Cross Reference Report, and the Customer Items Commodity Code Listing.

## **Customer Items Interface**

To simplify loading of information from legacy systems, we have added a Customer Items Interface with two new processes: Import Customer Items and Import Customer Item Cross References.

# **Min–max Planning Report**

Offers the options to generate internal or purchase requisitions for Buy items and WIP unreleased jobs for Make items for all items for which the on–hand quantity plus the on–order quantity is less than the min–max minimum amount. In turn, WIP jobs may be included as supply, and WIP job component requirements netted as demand in the min–max algorithm. Inventory reservations are now included in netting reservations against demand. You can now include non–nettable subinventories as supply when running min–max at the organization level. Requisitions generated by prior runs of min–max planning and not yet imported into purchasing and converted to a purchase order can now be included as supply. Finally, suggested requisitions can be created as either approved or unapproved, according to the new INV:Minmax Reorder Approval profile option.

# **Multi–org Quantity Report**

Offers an option to include the unit cost and extended cost. Other new options are to include non–nettable subinventories and to include expense subinventories.

# **Physical Inventory Tags Printing**

Print physical inventory tags from the Submit Requests window.

# **Movement Statistics Window**

We have added a semi–modal Movement Statistics window that can be accessed from the Special Menu in the following windows:

- INVENTORY: Inter–Organization Transfers, RMA Receipts, and RMA Returns
- RECEIVING: Receipts, Returns, and Corrections

This window permits users to enter required and selected optional movement information from within the originating window.

# **Intercompany Relations Window**

Use to define, query, and update intercompany relations between the Shipping and Selling organizations (operating units) in a multi–organization environment.

## **Project Manufacturing Support**

To support project manufacturing in a future release, Oracle Inventory has added fields related to project manufacturing to various windows.

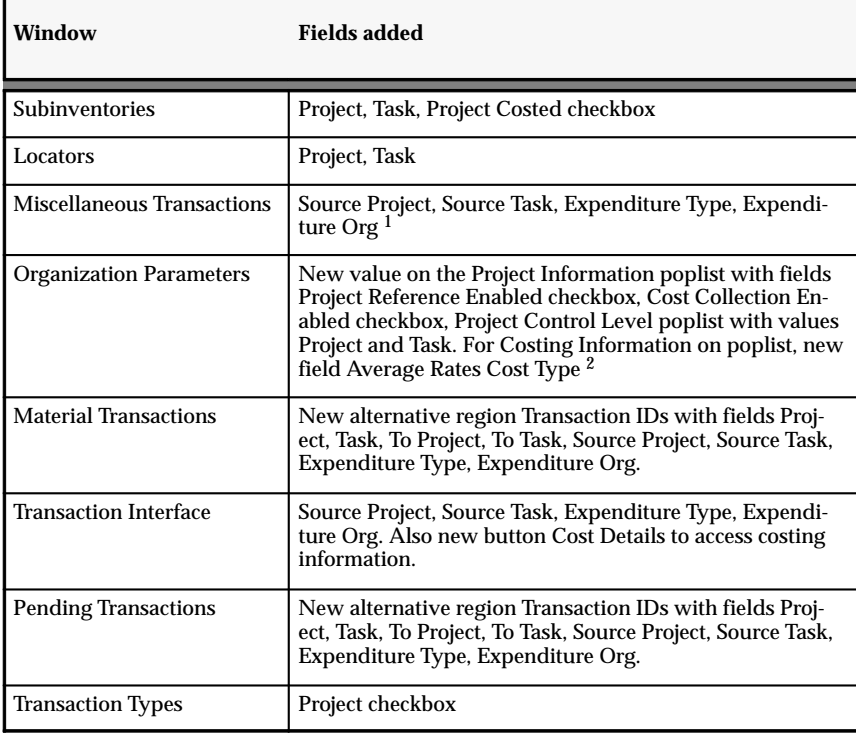

### **Notes:**

<sup>1</sup>These fields are present only when transaction types are tied to projects and when project references are enabled for the organization.

 ${}^{2}$ This field is enabled only if the CST Average Costing Option profile is set to Average Costing in Inventory and WIP, and the costing method is average costing.

# 10SC Production Releases 13–15

This section lists the enhancements made to Oracle Inventory since it was included as a Release 10SC Production product in Production 13.

### **Master Items – Workbench**

All item activities are now supported by the Master Items window, which has a Find window, a multi–row folder for display, and a single row mode for entry and update. The Special menu provides access to catalog, category, organization assignment, revision, cross references, pending status, and template/copy. All Special menu functions, as well as attribute groups, can be selectively secured with function security. For example, you can give the Purchasing Manager responsibility access to only the purchasing attributes.

Item attributes are grouped by functional area, and the window now has all item attributes, including those such as planner code and MRP exception set that are organization level only. A radio group lets you distinguish between Master item attributes and Organization Item attributes. Copy Item now copies the description as well as other attributes. Finally, item notes have been replaced by attachments, which can include text, graphics, audio, etc.

### **Organization Items – Workbench**

This workbench parallels the Master Items workbench and has all the features described above. You can view all attributes, but you can update only those that are controlled at the Organization level.

### **Item Revision**

Item Revision is now a part of the Master Items and Organization Items workbenches and now includes the revision description.

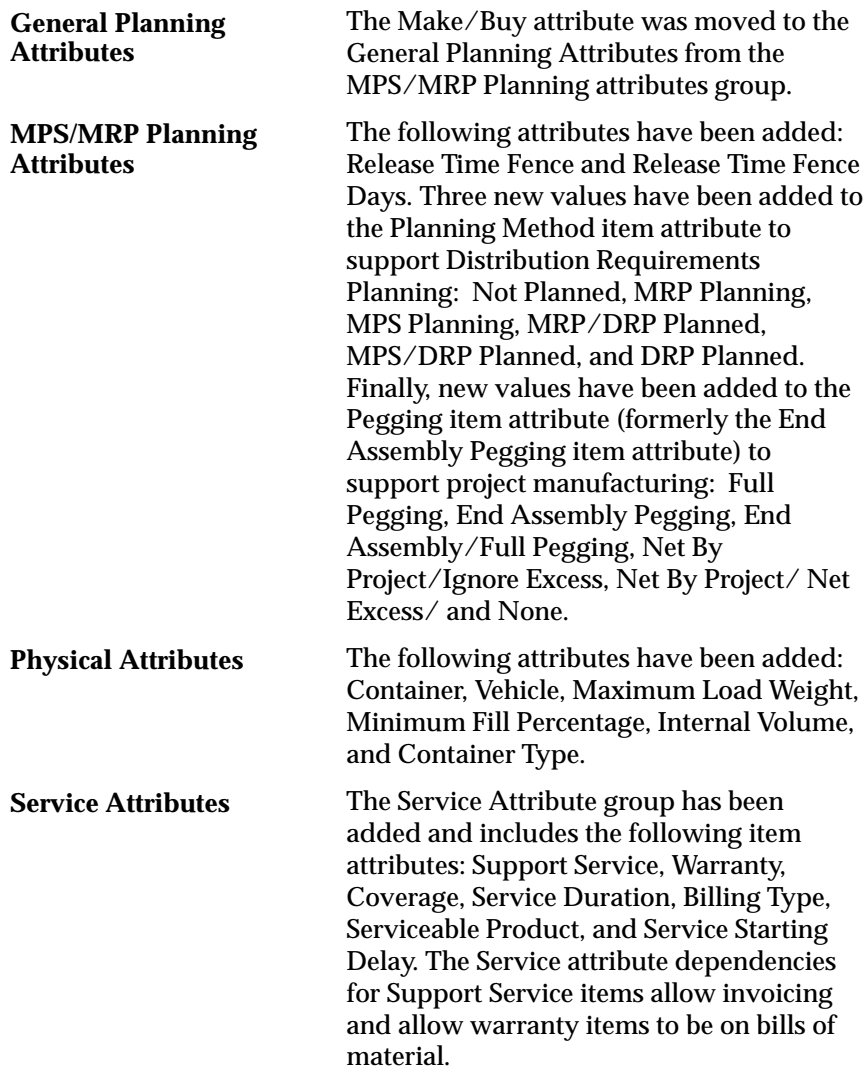

### **Transactions Window**

Now a multi–row folder. We have improved serial number entry allowing issues to be serial triggered. For serialized items, you can specify the serial number first; and the item, subinventory, locator, and quantity will default. The new profile option INV:Transaction Date Validation allows you to restrict post dated transactions, with options for no post dating, post dating only in the current period, or post dating in the current or prior period if the period is still open. Another new

profile option, TP:Server Side Online Processing, lets you select whether online Inventory and Work–in–Process transactions are processed on the client or server.

# **Pending Transactions Window**

Now a multi–row folder and displays additional information, including lot and serial numbers for the transaction items. Also, a new Find window provide flexible search criteria for pending transactions.

# **Transaction Interface Window**

Now a multi–row folder and displays additional information, including lot and serial numbers and cost details for the transaction items. It also allows you to update many additional fields and then resubmit. Finally, we added a Find window to offer flexible search criteria for transactions.

# **On–hand Inquiry Window**

Combines the Negative Inquiry and Multi–Organization forms and displays additional information. You can use function security to restrict access. It is a multi–row folder. You can use the Find window to specify an item or subinventory, or a quantity or quantity range. The displayed information now indicates whether the item is non–nettable. To see negative on–hands only, you can specify a quantity range of null to zero. The drill–down capability lets you start at the multi–org level and drill down to revision, subinventory, locator, or lot/serial information. Use the Special menu to see item reservations in the specified organization.

# **Manufacturer's Part Number**

You can enter and query by either manufacturer or item.

# **View Item Information Window**

Improves the View Item Information form so that you can view information for a single organization, your login organization and the master organization, or all organizations. When you view information for multiple organizations, values that vary across organizations are highlighted. You can also select whether to view attributes, revisions, and categories, and you can restrict access with function security.

## **Item Search Window**

Now defaults to the login organization rather than to the master organization. For catalog searches, the window displays descriptive elements for the catalog. For quantity searches, you can specify flexible search criteria including multiple quantity, for example, quantities greater than 300 but less than 1000. You can view quantity on hand as well as quantity available to reserve. Special menu options let you view descriptive elements, item attributes, item cross–references, item relations, and on–hand detail.

## **ABC Compile**

ABC Compile information is available in a new window as well as in the existing report. The Special menu offers options to view, purge, and print the compile. When you use the View option, we autoquery all information, and you can query by example items in the compile and see their rank and value.

## **ABC Assignment Groups Window**

Enter classes to use with an ABC group, assign items to ABC groups with an associated ABC compile, and update item assignments or enter items that were not part of an ABC compile. Also, by using the Special menu, you can view compiles and ABC classes and purge ABC groups.

### **Assign ABC Items**

The percent, value, and sequence numbers are cumulative when you enter the ABC cutoff points.

# **Cycle Counting – Workbench**

All cycle count functions are available from the Cycle Counts Summary multi–row folder window. You can use function security to restrict access to these functions. During count entry, you can enter the count sequence number to automatically query the item, subinventory, and other information. Also, a list of values is available in the Locator field. The Count Approvals window has a button to take you to the transactions inquiry so you can view recent transaction history for items awaiting adjustment approval.

# **Physical Inventory — Workbench**

All physical inventory functions are available from the Physical Inventories Summary folder window, either through the Special menu or by selecting buttons. You can use function security to restrict access to these functions. The Physical Inventories Summary window displays all previously defined physical inventories. From this window, you can define a physical inventory, take a snapshot of it, generate tags for it, and save it. You can access the Physical Inventory Tag Counts window and void or unvoid tags, and you can access the Approve Physical Adjustments Summary window to display additional quantity and variance information and to approve or reject all or individual records. Also, during tag entry, you can enter the count sequence number to automatically query the item, subinventory, and other information.

# **Safety Stocks**

A new concurrent program accessible from the Special menu allows you to reload safety stock for all items.

# **Shipping Networks**

You can specify both the From and To organizations when defining shipping networks, and you can use function security to restrict access. Also, two new windows have been added to enable the user to apply lead times to shipping methods for inter–organization shipping networks: the Ship Method QuickCodes window to define the shipping methods and the Inter–org Shipping Methods window to enter the lead times.

# **Accounting Close Cycle**

A new Pending button lets you view the number of transactions that require resolution before the period will close and the number of transactions that may be problematic but will not prevent the period from being closed.

# **Material Transaction Inquiry**

The Material Transaction Inquiry has been improved with additional search options in the Find window. You can now search transactions by category set, category, serial number, lot number, supplier lot number, and range of quantities. We also display additional transaction information in the Material Transactions window. The Material Transactions window is a folder, so you can tailor the display. A button

(which can be secured with function security) allows you to view account distributions for a selected transaction.

# **Transaction Summary Inquiry Window**

Displays summarized transaction history and value of transactions for an item or subinventory. For a selected time period, the display includes the number of transactions and quantity transacted by item and stock location, transaction type, transaction action, and so on. Use the Transaction Details button to view additional information for a selected line.

### **Lot Number Inquiry**

We have added increased search criteria in the Find window.

# **Serial Number Inquiry**

We have added increased search criteria in the Find window.

## **Item Documents**

This window replaces the Purchasing Notes and allows you to define documents that can be attached to items in the Master Items and Organization Items windows

# **Demand History Inquiry**

The Demand History Inquiry lets you select multiple items so that you can view summary demand history for more than a single item at one time. A Details button takes you to the Transaction Inquiry to view details behind the summarized history.

# **Demand Interface Inquiry**

This window is now a folder so that you can customize the information displayed. We have also increased search functionality in the Find window.

### **Transaction Source Types**

In the Transaction Source Types window, you can use the Transaction Types button to open the Transaction Types window, where you can define transaction types for the selected source type.

# **Container Types QuickCodes**

This new window was added to support the Physical item attributes and the Customer Items functionality.

# **Modules**

10SC Production Release 16

# **New Windows**

- Customer Items
- Customer Items Commodity Codes
- Customer Items Cross References
- Movement Statistics
- Intercompany Relations

# **New Reports**

- Customer Items Report
- Customer Items Cross Reference Report
- Customer Items Commodity Code Listing
- Physical Inventory Tags

# **Changed Reports**

- Min–max Planning Report
- Multi–org Quantity Report

# **New Processes**

- Import Customer Items
- Import Customer Item Cross References

# 10SC Production Release 15

# **New Windows**

• Ship Method QuickCodes

- Inter–org Shipping Methods (accessible from the Special menu in the Shipping Networks window)
- Container Types

# **Database Objects**

The following database objects have been added, changed, or made obsolete between Release 10.7 and Release 10SC Production 16.1.

# 10SC Production Release 16

This section lists the changes that have been made to Oracle Inventory database objects between 10SC Production 15 and 10SC Production 16.

# **New Table**

Added to support new Period Close calculations:

• MTL\_PER\_CLOSE\_DTLS

# **Changed Tables**

Changed to support Project Manufacturing and WIP Weighted Average Costing functionality:

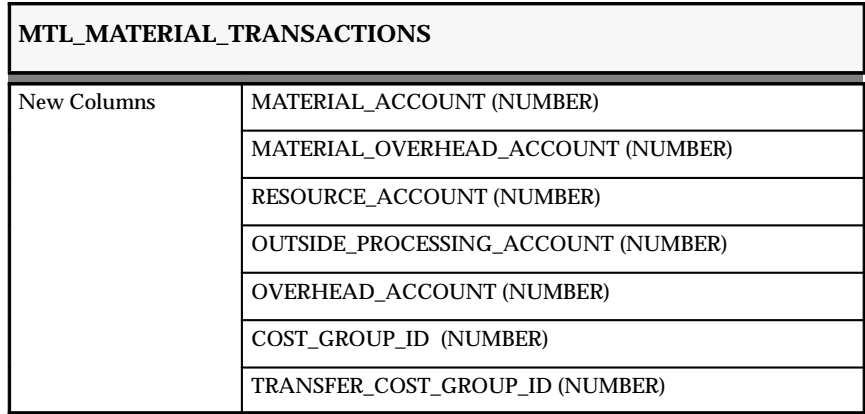

# Changed to support WIP Weighted Average Costing functionality.

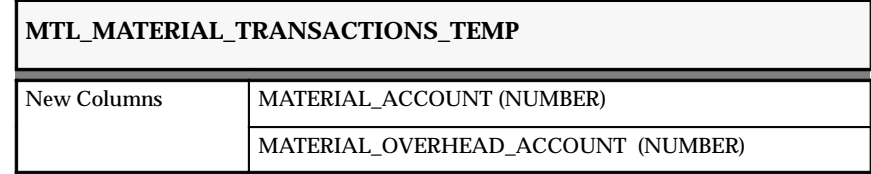

# **MTL\_MATERIAL\_TRANSACTIONS\_TEMP**

RESOURCE\_ACCOUNT (NUMBER)

OUTSIDE\_PROCESSING\_ACCOUNT (NUMBER)

OVERHEAD\_ACCOUNT (NUMBER)

# **MTL\_TRANSACTIONS\_INTERFACE**

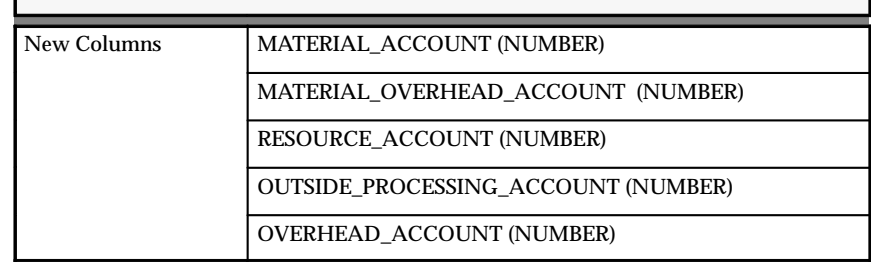

## **New Views**

Created to support Project Manufacturing functionality:

- MTL\_PROJECT\_V
- MTL\_TASK\_V

# **Changed Views**

- MTL\_TRANSACTIONS\_TEMP\_ALL\_V
- MTL\_SUBINVENTORIES\_TRK\_VAL\_V
- MTL\_SUBINVENTORIES\_VAL\_V
- MTL\_ITEM\_SUB\_TRK\_VAL\_V
- MTL\_ITEM\_SUB\_VAL\_V
- MTL\_ITEM\_SUB\_AST\_VAL\_V
- MTL\_ITEM\_SUB\_EXP\_VAL\_V
- MTL\_SUBINVENTORIES\_ALL\_V
- MTL\_SUB\_TRK\_ALL\_V
- MTL\_TRX\_TYPES\_VIEW
- MTL\_SUB\_AST\_TRK\_VAL\_V
- MTL\_SUB\_EXP\_VAL\_V
- MTL\_SUB\_EXP\_TRK\_VAL\_V
- MTL\_ITEM\_SUB\_AST\_TRK\_VAL\_V
- MTL\_ITEM\_EXP\_TRK\_VAL\_V
- MTL\_PARAMETERS\_ALL\_V
- MTL\_PARAMETERS\_VIEW
- MTL\_SECONDARY\_INVENTORIES\_FK\_V
- MTL\_TRANSACTIONS\_INTERFACE\_V

# **Seed Data**

Oracle Inventory includes the following seed data changes made since Release 10.7 of Oracle Applications.

# 10SC Production Release 16

The following seed data was added or changed between Release 10.7 of Oracle Applications and 10SC Production Release 16.

# **New Quick Codes**

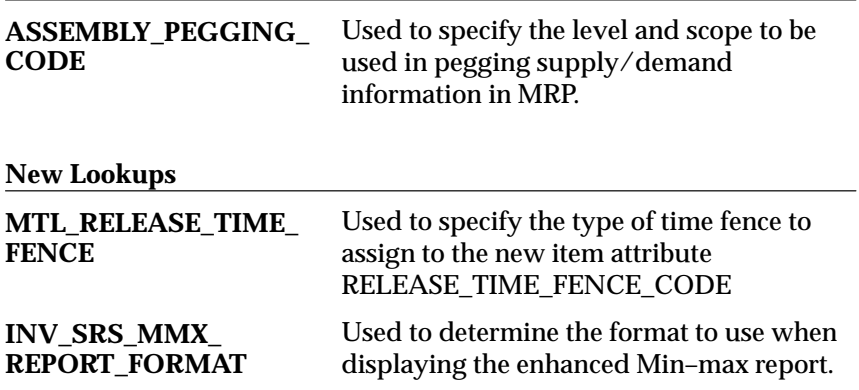
# **Profile Options**

Oracle Inventory includes the following profile option changes made since Release 10.7 of Oracle Applications.

# 10SC Production Release 16

The following profile option changes were made between 10SC Production Release 15 and 10SC Production Release 16.

# **New Profile Options**

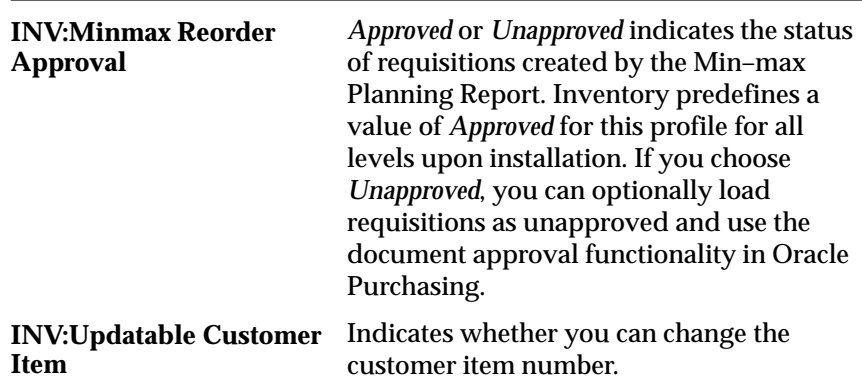

# 10SC Production Release 13–15

The following profile option changes were made between Release 10.7 of Oracle Applications and 10SC Production Release 15.

# **New Profile Options**

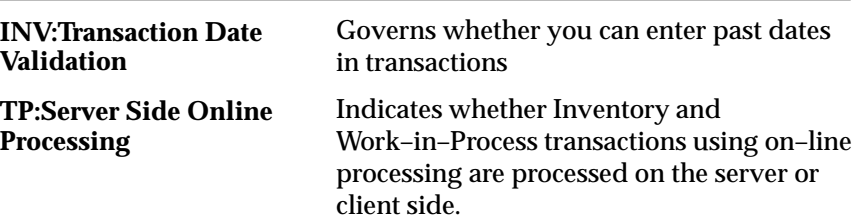

**C H A P T E R**

# *16*

# Oracle Master Scheduling/MRP and Supply Chain Planning

**T** his chapter lists the new features offered when you upgrade from Release 10.7 to Release 11 of Oracle Master Scheduling/MRP and Supply Chain Planning and the changes made to modules, database objects, seed data, and profile options.

This chapter is divided into two sections: one for Release 11 features and changes and one for Release 10 SmartClient features and changes. Refer to the following table to determine which part(s) of the new features or changed topics apply to your upgrade:

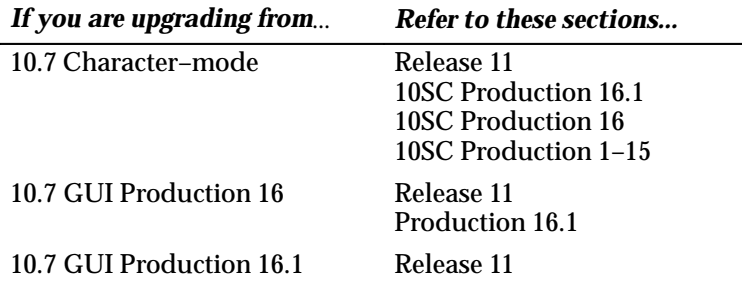

# **Release 11 Features and Changes**

This section contains a list of the new features added to Oracle Master Scheduling/MRP and Supply Chain Planning between Release 10SC Production 16.1 and Release 11 and describes the changes made to modules, database objects, seed data, and profile options for the same interval.

# **New Features**

This section lists the enhancements that have been made to Oracle Master Scheduling/MRP and Supply Chain Planning between 10SC Production 16.1 and Release 11.

#### **Production Planning**

Plan at the level of the product family.

#### **Kanban Planning**

Determine optimal kanban quantities for continuous flow manufacturing.

#### **Online Capacity**

Plan capacity and material simultaneously, and view both within the Planner Workbench.

#### **Capable to Promise**

Extends Available to Promise by taking into account capacity information.

#### **Supply Chain Available to Promise (ATP)**

View the ATP date for each possible supply source for an order line, ship set, or configuration.

# **Modules**

#### **Reports and Processes**

The following new programs have been added to support Standard Report Submission (i.e., Registered Concurrent Program):

- Kanban Planner
- CRP Routing–based Report (Supply Chain Planning)
- CRP Rate–based Report (Supply Chain Planning)
- RCCP Routing–based Report (Supply Chain Planning)
- RCCP Rate–based Report (Supply Chain Planning)

#### **New Windows**

#### **Line Scheduling Workbench (Beta)**

Added to view scheduled orders and to create, sequence, schedule, and maintain assignments of production lines.

#### **ATP Resource Supply**

Added to view each possible supply source for the Supply Chain Available to Promote feature.

#### **Define Scheduling Rules**

This window sets Line Scheduling Workbench definitions.

# **Database Objects**

The following database objects were added, changed, or made obsolete between Release 10SC Production 16.1 and Release 11.

#### **New Tables**

Added to support the Online Capacity feature:

- CRP\_AVAILABLE\_RESOURCES
- CRP\_PLANNED\_RESOURCES

Added to support the Kanban Planning feature:

- MRP\_KANBAN\_DEMAND
- MRP\_KANBAN\_PLANS

Added to support line scheduling.

• MRP\_SCHEDULING\_RULES

#### **Changed Tables**

The following section lists changes made to support the Online Capacity feature:

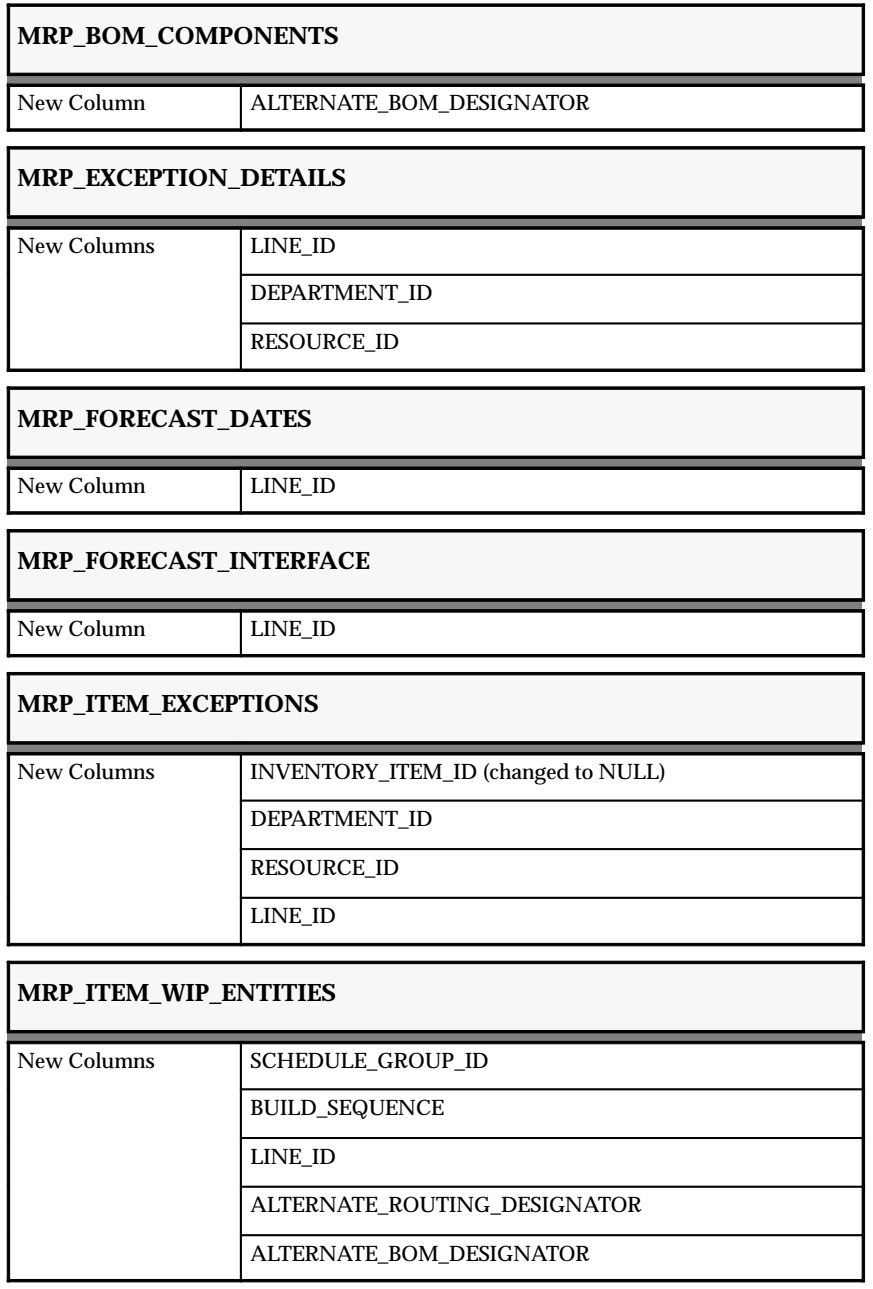

The following new columns support the Kanban Planning feature:

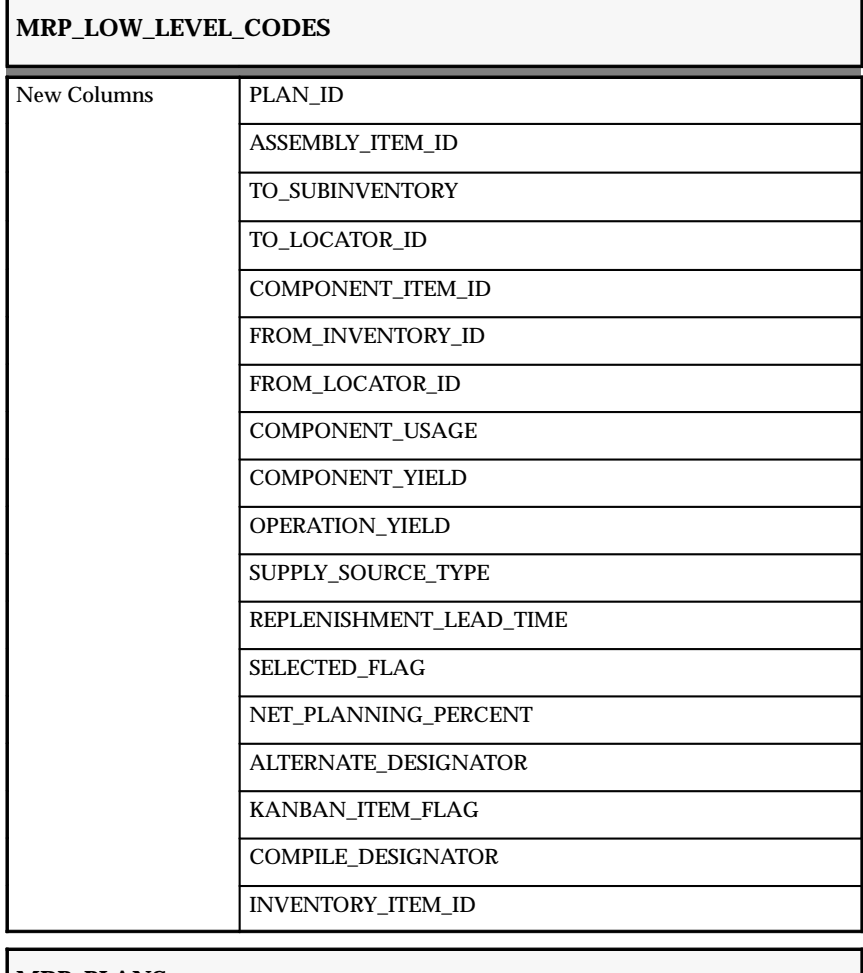

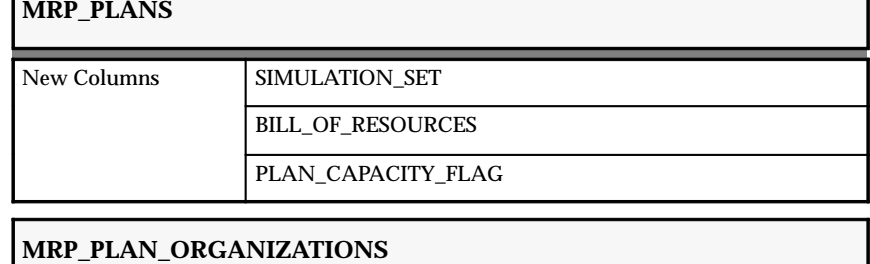

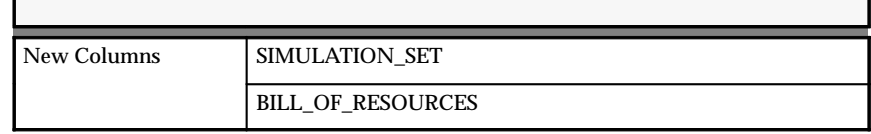

# **MRP\_PLANNED\_RESOURCE\_REQS**

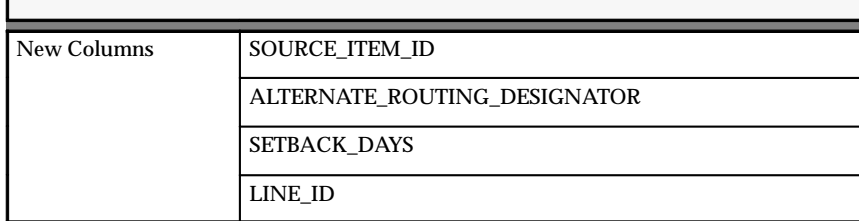

# **MRP\_PLANNING\_EXCEPTION\_SETS**

New Column SOURCE\_ITEM\_ID

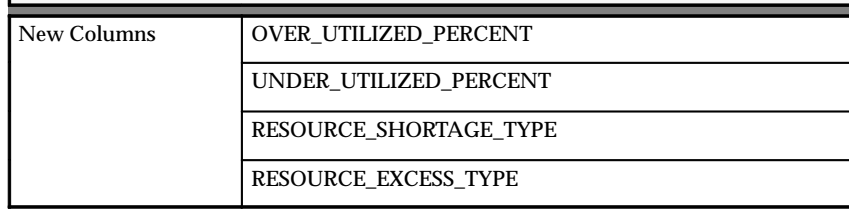

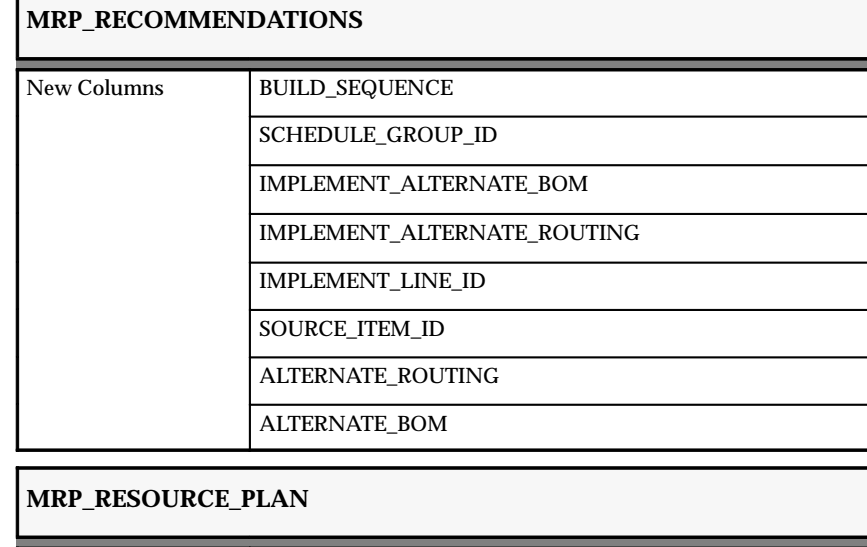

The following section lists database tables with columns that have been resized for this release.

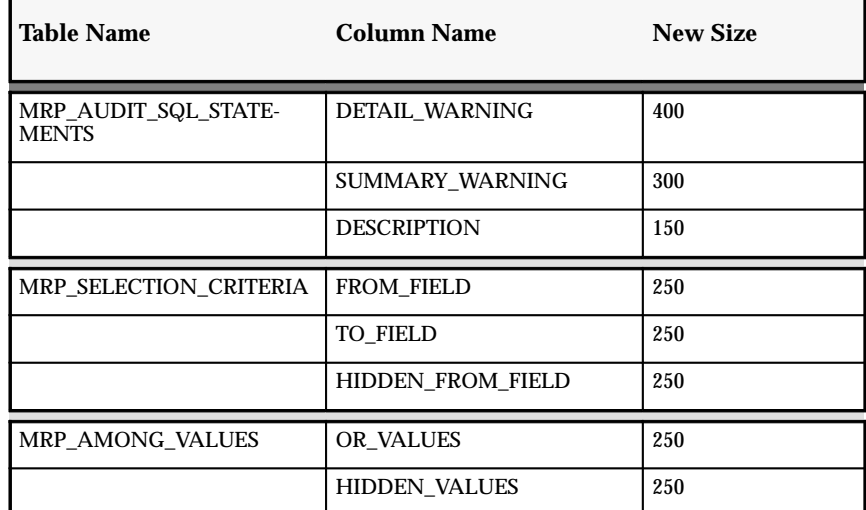

# **MRP\_SUG\_REP\_SCHEDULES**

New Column SOURCE\_ITEM\_ID

# **MRP\_WIP\_RESOURCES**

New Columns WIP\_JOB\_TYPE INVENTORY\_ITEM\_ID

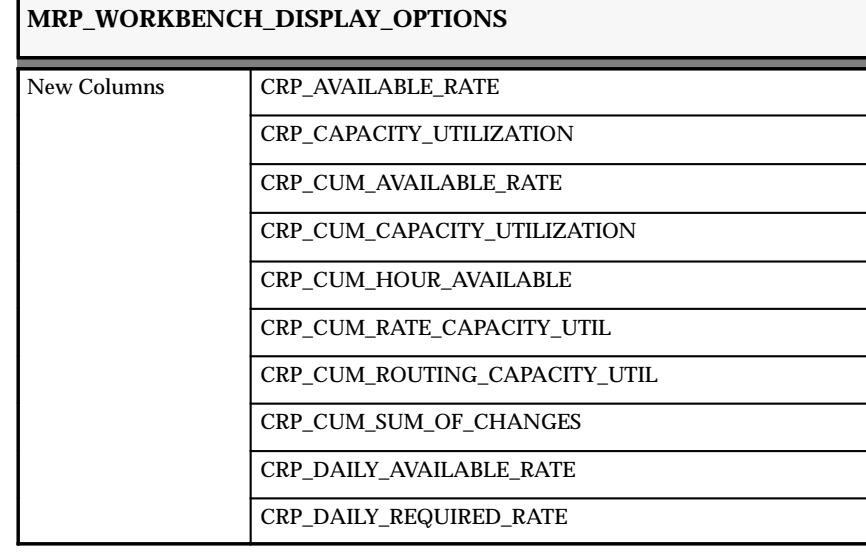

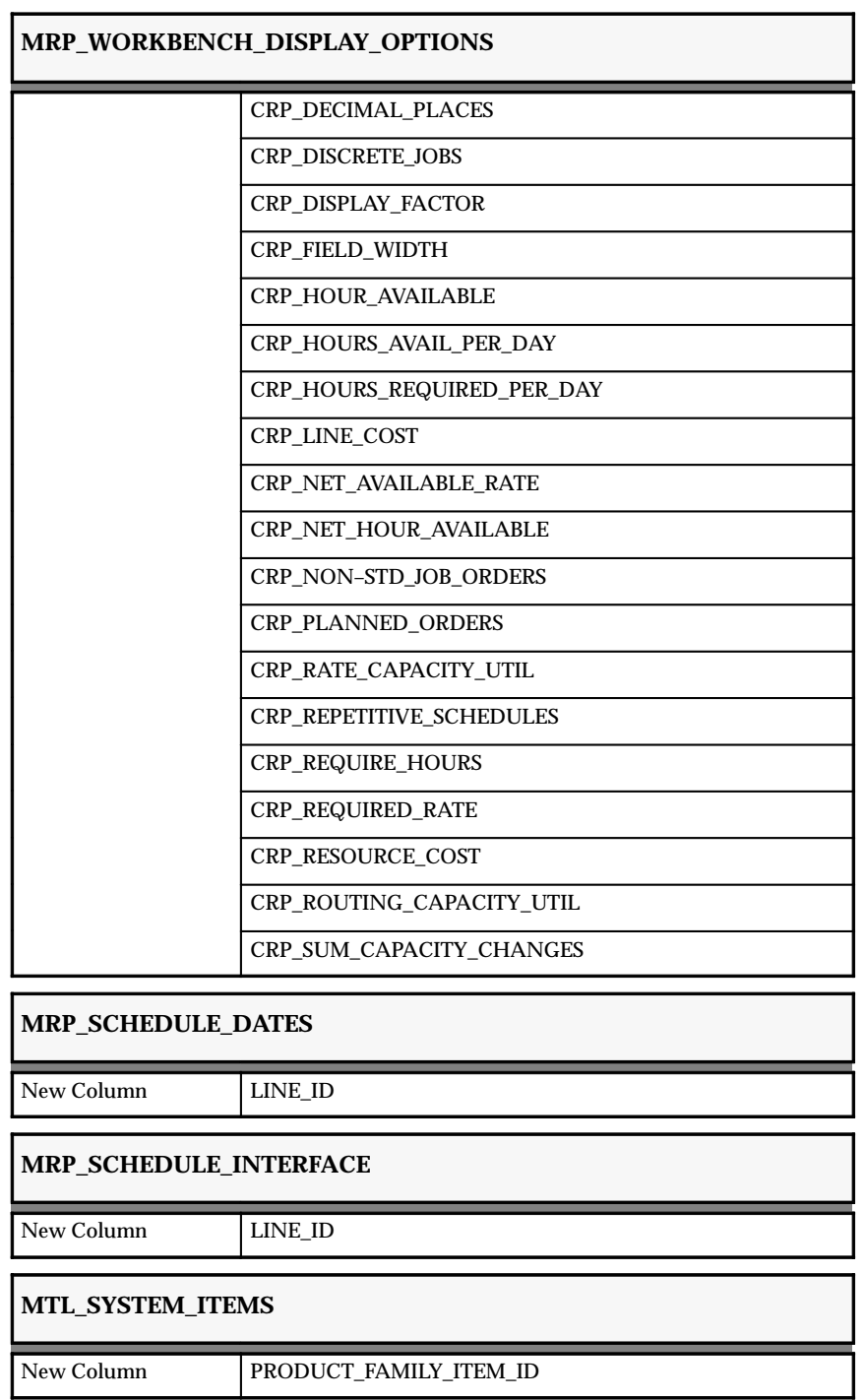

#### **New Views**

Added to support the Capable to Promise feature:

- MRP\_ATP\_V
- MRP\_ITEM\_ATP\_V
- MRP\_ITEMS\_ALL\_V
- MRP\_PF\_ATP\_ITEMS\_ALL\_V
- MRP\_PF\_ATP\_V
- MRP\_ATP\_ITEMS\_RESOURCE\_V

Added to support the Online Capacity feature:

- CRP\_AVAILABLE\_RESOURCES\_V
- CRP\_RESOURCE\_REQUIREMENTS\_V
- CRP\_PLANNED\_RESOURCES\_V

Added to support the Kanban Planning feature:

- MRP\_KANBAN\_COMPARISON\_V
- MRP\_KANBAN\_DEMAND\_V
- MRP\_KANBAN\_DETAILS\_V
- MRP\_KANBAN\_PLANS\_V

The MRP\_PF\_DEMAND\_V has been added to support the Production Planning feature.

Added to support the Supply Chain ATP feature:

- MRP\_SCATP\_ITEM\_SR\_LEVELS\_V
- MRP\_SCATP\_SOURCES\_V
- MRP\_SCATP\_SUPPLY\_SOURCES\_V

The MRP\_SCHEDULING\_RULES\_V has been added to support the Line Scheduling project.

Added to support the project:

- MRP\_CUSTOMER\_SITES\_V
- MRP\_PROJECT\_V

Added to support Web Inquiries:

• MRP\_WEB\_ENTERPRISE\_V

- MRP\_WEB\_HORIZONTAL\_PLAN\_V
- MRP\_WEB\_PLANNED\_SUPPLY\_V
- MRP\_WEB\_PLAN\_ITEMS\_V

#### **Changed Views**

Changed to support the Online Capacity feature:

- MRP\_ORDER\_SC\_V
- MRP\_PLAN\_PARAMETERS\_V
- MRP\_PLAN\_ORGS\_V
- MRP\_PLAN\_ORGANIZATIONS\_V
- MRP\_PLANS\_SC\_V
- MRP\_WIP\_JOBS\_VIEW

Changed to support the Kanban Planning feature:

- MRP\_FORECAST\_DATES\_V
- MRP\_SCHEDULE\_DATES\_V
- MRP\_SCHEDULE\_ITEM\_DATES\_V

Changed to support the Capable to Promise feature:

- MTL\_GROUP\_ATPS\_VIEW
- MTL\_GROUP\_ITEM\_ATPS\_VIEW

Changed to support the Supply Chain ATP feature:

- MRP\_ITEM\_SOURCING\_LEVELS\_V
- MRP\_SOURCES\_V

Changed in this release:

- MRP\_BOD\_TASK\_SR\_\_LEVELS\_V
- MRP\_COMPONENTS\_SC\_V
- MRP\_EXCEPTION\_DETAILS\_V
- MRP\_EXCEPTION\_SUMMARY\_V
- MRP\_FORECAST\_DATES\_V
- MRP\_ITEM\_EXCEPTION\_V
- MRP\_ITEM\_SOURCING\_LEVELS\_V
- MRP\_ONHAND\_QUANTITIES\_SC\_V
- MRP\_ORDERS\_SC\_V
- MRP\_PLANNING\_EXCEPTION\_SETS\_V
- MRP\_PLAN\_ORGS\_V
- MRP\_PLANS\_SC\_V
- MRP\_PLAN\_PARAMETERS\_V
- MRP\_PLAN\_ORGANIZATIONS\_V
- MRP\_PO\_SUPPLY\_VIEW
- MRP SCHEDULE DATES V
- MRP\_SCHEDULE\_ITEM\_DATES\_V
- MRP\_SO\_UPDATES\_SUMMARY\_V
- MRP\_SOURCES\_V
- MRP\_USING\_ASSEMBLIES\_SC\_V
- MRP\_WIP\_JOBS\_V

# **New Indexes**

- CRP\_AVAILABLE\_RESOURCES\_N1
- CRP AVAILABLE RESOURCES N2
- MRP EXCEL U1
- MRP\_EXCEL\_COMPONENTS\_N1
- MRP\_KANBAN\_PLANS\_U1
- MRP\_KANBAN\_PLANS\_U1
- MRP\_KANBAN\_DEMAND\_N1
- MRP\_KANBAN\_DEMAND\_U1
- MRP\_LOW\_LEVEL\_CODES\_N1
- MRP\_LOW\_LEVEL\_CODES\_N2
- CRP\_PLANNED\_RESOURCES\_N1
- CRP\_PLANNED\_RESOURCES\_N2
- MRP\_SCHEDULING\_RULES\_U1
- MRP\_SCHEDULING\_RULES\_U2
- MRP\_SR\_ASSIGNMENTS\_1
- MRP\_SR\_ASSIGNMENTS\_N2

#### **Changed Indexes**

Changed to support the Online Capacity feature:

- MRP\_BOM\_COMPONENTS\_U1
- MRP\_LOW\_LEVEL\_CODES\_N1
- MRP\_PLANNED\_RESOURCE\_REQS\_U1
- MRP\_RECOMMENDATIONS\_N2

#### **New Sequences**

- MRP\_KANBAN\_PLANS\_S
- MRP\_SCHEDULING\_RULES\_S

# **Seed Data**

The following seed data were added, changed, or made obsolete between Release 10SC Production 16.1 and Release 11.

#### **List of Values (QuickCodes)**

The following lookup types have been created:

- MRP\_EXCEPTION\_TYPE
- MRP\_SNAPSHOT\_DELETE\_TASK

#### **New Menus**

- Define Scheduling Rules
- Kanban Planning

#### **New Responsibilities**

• Distribution Planner

# **Profile Options**

The following profile options were added, changed, or made obsolete between Release 10SC Production 16.1 and Release 11.

# **New Profile Options**

#### **MRP:ATP Assignment Set**

Indicate the name of the assignment set to use for Supply Chain ATP. You can update this profile at the site level.

# **Obsolete Profile Options**

- MRP:Enhanced Exception
- MRP:Combine Suggested Repetitive Schedules
- MRP:New Planner Backward Compatibility
- MRP:Planner Batch Size
- MRP:Planner Workers
- MRP:OLP
- MRP:DEFAULT CRITERIA SET

# **Production Release 10SC Features and Changes**

This section contains an overview of the enhancements made to Oracle Master Scheduling/MRP and Supply Chain Planning. It describes the features and changes between Production 1 and Production 15, as well as those that are new in Production Release 16, Production Release 16.1, and Release 11.

# **New Features**

The new features for Oracle Master Scheduling/MRP and Supply Chain Planning are divided by release levels from Production 1 –15 to Production 16.1. Release levels with no new features are not listed.

# 10SC Production Release 16.1

This section lists the enhancements made to Oracle Master Scheduling/MRP and Supply Chain Planning between 10SC Production 16 and Production 16.1.

#### **Copy Plan (Beta)**

Using a generated MPS, MRP, or DRP plan, you can make an identical copy and then view, implement, and replan either copy, discarding the altered plan at any time and preserving the original data.

#### **Enhanced Exceptions Messages (Beta)**

There are 10 new exception messages, which allow you to identify more planning problems and make effective planning decisions. You can also save and compare the messages generated by each planning run.

#### **Online Planner (Beta)**

Replan manual changes to supply and demand, without increasing database traffic. After starting the online planner, you can use the Planner Workbench to make changes to supply/demand data, then replan the changes to see their effect on the rest of the plan. You can then implement and release your changes from within the session.

#### **Project and Seiban MRP (Beta)**

You can plan in a project or contract environment by segmenting all sources of supply and demand by project. This allows the planning process to identify components as shared or project–specific, track existing inventories by project, and provide visibility to all supply and demand associated with a project.

Project MRP is completely integrated with Oracle Projects, to offer a comprehensive project manufacturing solution, but it can also work in isolation to support Seiban manufacturing methods.

#### **Suppler Planned Inventories (Beta, Supply Chain Planning only)**

You can integrate supplier and customer inventory information with that of manufacturing and distribution organizations. This gives you an overall picture of the supply chain, including advanced warning of stock outs, abnormal swings in demand, and capacity problems.

#### 10SC Production Release 16

This section lists the enhancements made to Oracle Master Scheduling/MRP and Supply Chain Planning between 10SC Production 15 and Production 16.

#### **Add Firm Planned Orders for MPS Items**

You can now modify or add an order for an MPS Planned item in the Planner Workbench for MPS plans generated with the Memory–based Planning Engine.

#### **Phantom Bills of Material**

With the Memory–based Planning Engine, the planning process can determine if an item is a phantom bill (phantom assembly), then blow through the phantom to create planned orders or suggested repetitive schedules for component items.

#### 10SC Production Releases 1–15

This section lists the enhancements made to Oracle Master Scheduling/MRP and Supply Chain Planning since it was included as a Release 10SC Production product in Production 3.

#### **Memory–based Planning Engine**

Manages all the processes that constitute a complete planning run. It utilizes a high–degree of concurrency among the snapshot tasks, eliminates nonvalue–added operations, and combines related tasks into a single task. The new architecture moves long–running tasks, such as deleting previous planning data and loading snapshot data, into the MRP snapshot tables out of the critical path. It also utilizes greater interprocess communication to manage all the planning tasks.

The Memory–based Planning Engine plays a significant role in several functions of Oracle Master Scheduling/MRP and Supply Chain Planning. In some cases, the performance of functions and procedures is enhanced by the engine. In other cases, you can perform functions and procedures only for current plans that were generated with the engine. These functions and features are as follows:

#### **Auto–release Planned Orders**

Instead of implementing and releasing planned orders manually, you can enable the planning process to *automatically* release planned orders. During the planning run, all qualifying planned orders that fall within the release time fence will be released. Unlike a manual release, you cannot modify order dates and quantities or the default implementation details.

Auto–release for WIP jobs is not applicable for repetitively planned items. No material availability check is performed before WIP jobs are released.

# **Byproduct Planning**

Define negative usages for component items on a bill of material in Oracle Bills of Material. You can add negative requirements (byproducts) to discrete jobs using Oracle Work in Process.

• Standard Planning Engine

*Ignores* negative requirements on standard discrete jobs and components with a negative usage on a bill of material when you net supply and demand.

• Memory–based Planning Engine

*Includes* negative requirements on standard and non–standard discrete jobs and components with a negative usage on a bill of material when you net supply and demand. The Memory–based Planner considers this type of component requirement as supply available on the job completion date.

# **Comparing Current and Snapshot Data**

View supply and demand data in one of two ways:

- Snapshot data, which presents a picture of the *original* data as of the last planning run.
- Current data, which is the original data plus any changes that have been made.

From the Horizontal Plan window, you can view not only the snapshot supply/demand information, but also the current status of supply/demand while implementing planned orders at any time.

Supply Chain Planning users can also compare snapshot and current data from the Enterprise View window.

# **Full Pegging**

Use the full pegging feature to analyze the impact of changing a supply or demand order at any level of your bill of material. Full pegging traces supply information for an item to its corresponding end demand details. Full pegging can also link a demand order to all corresponding supply.

*Supply information* includes work orders, purchase orders, planned orders, and safety stock. D*emand information* includes sales orders, forecasts, and manual master demand schedules.

In full pegging, supply information is pegged to all higher level demands, up to and including the top level assembly. In single–level pegging, supply information is pegged only to the demand at its immediate next highest level.

# **Graphical Display of Planning Data**

Generate an Excel workbook for the current or snapshot supply/demand information of one or more items. The workbook contains all horizontal plan data for the selected item. Three charts are automatically generated:

- Total supply and demand detail, rendered in parallel columns
- Total supply detail, rendered in stacked columns
- Total demand detail, rendered in stacked columns

# **Net Change Replan**

You can use Planner Workbench to replan manual changes to specific items, the addition of new items, items whose supply or demand schedules change, and all items affected by those changes. Net Change Replan replans modified items in the current plan and does not rerun the entire planning process. This allows you to replan your changes in a fraction of the time it would take to run a fresh plan.

Replanning is based on the snapshot data gathered during the original planning run, including item, bill of material, and sourcing information (if you are a Supply Chain Planning user). Because the replan does not update this information with new transactions, you can maintain sets of alternative scenarios, examine the effects of different changes, and implement the changes that best meet your business requirements.

# **Phantom Assembly Planning**

When you implement planned orders for the parent of a phantom, Oracle Work in Process blows through the phantom and creates requirements for its components, ignoring any on–hand quantities of the phantom. Typically you set the lead time of the phantom to zero to avoid any additional lead time offset for the components.

Under the Standard Planning Engine, Oracle Master Scheduling/MRP and Supply Chain Planning treats phantoms like normal bills, planning the assembly and its components. Phantoms are determined by the item attribute WIP Supply Type.

Under the Memory–based Planning Engine, Oracle Master Scheduling/MRP and Supply Chain Planning uses the bill of material attribute to determine a phantom. Instead of passing the parent's planned orders to the phantom, netting the phantom and passing requirements to the phantom's components, the engine blows through the phantom to create component planned orders.

# **Supply Chain Planning**

This powerful tool integrates manufacturing and distribution into a single planning process. With Oracle Supply Chain Planning, you can generate plans that include the entire supply chain, from suppliers to customers. In a single step you can schedule and plan material and distribution requirements for multiple organizations, or centrally plan the entire enterprise.

Oracle Supply Chain Planning lets you plan finished products, as well as intermediate assemblies and purchased items, for all facilities in your supply chain. Material plans for feeder plants and distribution centers automatically consider requirements originating from any number of other facilities. You can load planned order demand from multiple using–organizations into the master demand schedule of supplying organizations. You specify the using organizations when you load a master schedule.

In addition to planning the material requirements of your supply chain, you can plan the requirements for your distribution network. This includes all warehouses, distribution centers, and any locations that ship products. You can use these distribution requirements plans (DRPs) as input for your material plans.

You can combine centralized distribution and material planning, for items with significant interorganization supply or demand, with decentralized planning where you prefer autonomous, local planning. Output from the central plan can go into plant–level material plans and vice versa.

Oracle Supply Chain Planning gives you a transparent view of the virtual enterprise, where all inventory locations participate in your bill of materials.

With Oracle Supply Chain Planning, you can:

- Configure your supply chain
- Determine a sourcing strategy for all your items and organizations
- Consolidate demand statements across many organizations
- Use supply statements from many organizations in your overall supply chain
- Simultaneously plan for the material requirements of all or multiple organizations in your supply chain
- View exception messages for a consolidated supply chain material plan
- Use a graphical pegging display to directly identify the end customer orders impacted by shortages of items at any level in the supply chain
- Replan changes to customer order dates or supply schedules and replan material requirements
- Review updated exception messages to verify that your simulated changes resolve supply or demand problems
- Use a graphical display to visualize your supply chain
- Analyze supply and demand records across multiple organizations in the Supply Chain Planner Workbench
- Support to create internal requisitions

# **Modules**

# 10SC Production Release 16

#### **New Windows**

# **Online Planner Status**

Supports Online Planner in a future release

#### **Planning Group QuickCodes**

Supports project manufacturing in a future release.

#### **Changed Windows**

#### **Planner Workbench**

A new region (Net Change Replan) replaces the Net Change Replan button,

#### **Project Manufacturing Support**

To support project manufacturing in a future release, Oracle Master Scheduling/MRP and Supply Chain Planning has added fields related to project manufacturing in the following windows:

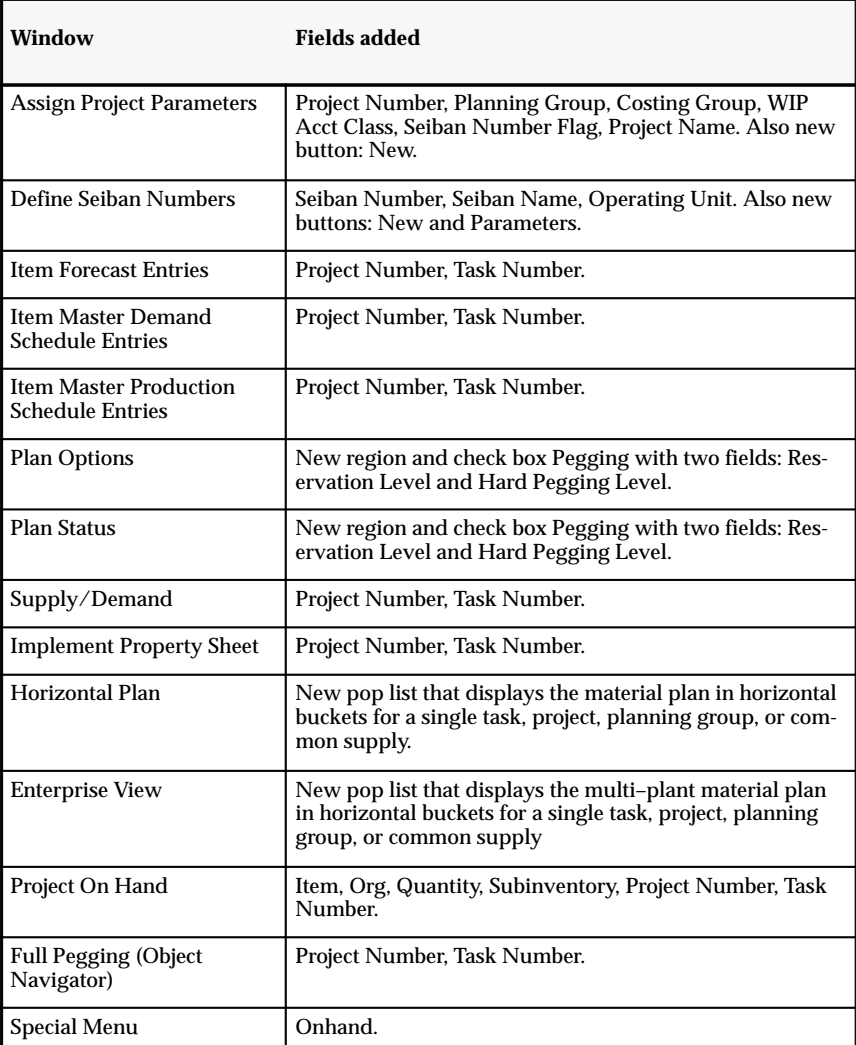

#### **Notes**

- All project and task related functionality requires plans generated with the Memory–based Planning Engine.
- In the Supply/Demand windows, all project and task references are disabled if the plan was generated with the Standard Planning Engine.
- You cannot update project and task numbers when implementing planned orders as purchase requisitions or repetitive schedules.

#### **New Reports and Processes**

Added to support the online planner feature:

- Online Planner (MRPCOLP)
- Online Planner Delete Worker (MRPCODW)

Added to support the copy plan feature:

- Copy DRP Plan (MRCCPP4)
- Copy MRP Plan (MRCCPP)
- Copy MPS Plan (MRCCPP2)
- Copy Supply Chain MRP Plan (MRCCPP1)
- Copy Supply Chain MPS Plan (MRCCPP3)

The Copy Plan (MRCCPP) executable was added to support the copy plan feature.

The following programs, added in Release 10.7, were implemented to support Oracle Supply Chain Planning

- Auto–release planned orders
- Launch DRP/Supply Chain Planning processes
- Launch MPS/Supply Chain Planning processes
- Launch MRP/Supply Chain Planning processes

#### **Database Object Changes**

The following database objects have been added, changed, or made obsolete between Release 10.7 and Release 10SC Production 16.1

#### 10SC Production Release 16.1

This section lists the changes made between 10SC Production 16 and 10SC Production 16.1.

#### **New Tables**

Added in Release 10.7, these tables support Oracle Supply Chain Planning features:

- MRP\_ASSIGNMENT\_SETS
- MRP DESIGNATORS
- MRP\_ITEM\_SOURCING
- MRP MATERIAL PLANS
- MRP\_PLAN\_ORGANIZATIONS
- MRP\_PLAN\_SCHEDULES
- MRP\_PLANS
- MRP\_SOURCING\_RULES
- MRP SCHEDULE DESIGNATORS
- MRP\_SR\_ASSIGNMENTS
- MRP\_SR\_RECEIPT\_ORG
- MRP\_SR\_SOURCE\_ORG
- MRP\_SYSTEM\_ITEMS
- MRP\_WIP\_RESOURCES

Added to support the addition of a new operator in the Find Items, Find Supply/Demand, and Find Exceptions windows:

• MRP\_AMONG\_VALUES

Changed in Release 10.7, these tables support the project MRP feature:

- MRP AGGREGATE RATES
- MRP\_FORECAST\_DATES
- MRP\_FORECAST\_INTERFACE
- MRP\_FULL\_PEGGING
- MRP\_RELIEF\_INTERFACE
- MRP\_REPETITIVE\_SCHEDULES
- MRP\_RESERVATIONS
- MRP\_SCHEDULE\_DATE
- MRP SCHEDULE INTERFACE
- MRP\_SUGG\_REP\_SCHEDULES

Changed in Release 10.7, these tables support the project MRP feature and Oracle Supply Chain Planning:

- MRP\_GROSS\_REQUIREMENTS
- MRP RECOMMENDATIONS

Added in 10SC Production 16, these tables support the project MRP feature:

- MRP\_ONHAND\_QUANTITIES
- MRP\_PROJECT\_PARAMETERS
- MRP\_SEIBAN\_NUMBERS

Changed in 10SC Production 16, these tables support the project MRP feature:

- MRP\_ITEM\_EXCEPTIONS
- MRP\_ITEM\_PURCHASE\_ORDERS
- MRP\_ITEM\_WIP\_ENTITIES
- MRP PLANS
- MRP\_RECOMMENDATIONS
- MRP\_RESERVATIONS
- MRP\_WIP\_COMPONENTS
- MRP\_RELIEF\_INTERFACE
- MRP\_SR\_SOURCE\_ORG
- MRP WIP COMPONENTS

Changed in 10SC Production 16, these tables support the supplier planned inventories feature.

• MRP\_SR\_ASSIGNMENTS

Changed in 10SC Production 16, these tables support the supplier planned inventories feature.

• MRP\_EXCEPTION\_DETAILS

# **Changed Tables**

These new columns support the copy plan feature:

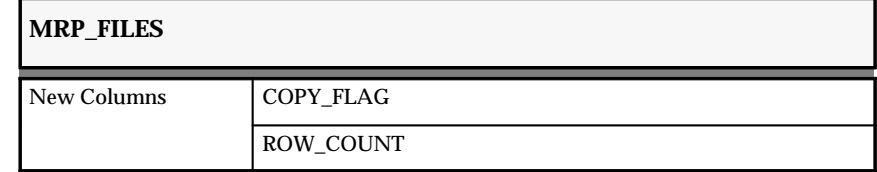

These new columns support the enhanced exception messages feature.

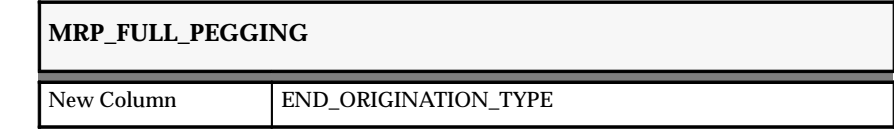

These new columns support the enhanced exception messages feature:

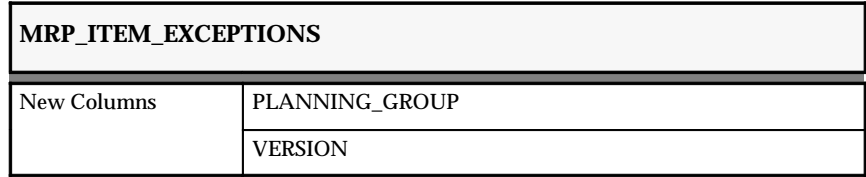

These new columns support the full pegging feature.

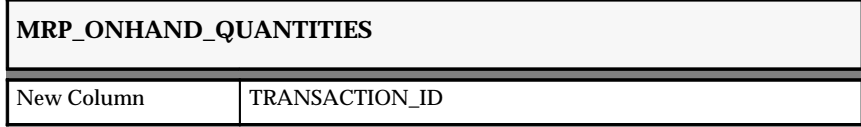

This new column supports the enhanced exception messages feature.

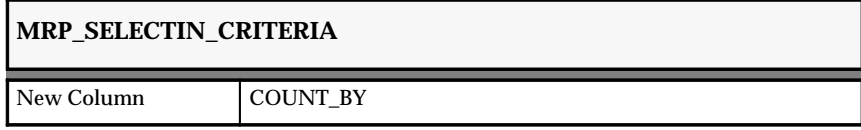

# **New Views**

Added to support the enhanced exception messages feature:

- MRP\_EXCEPTION\_DETAILS\_V
- MRP\_EXCEPTION\_SUMMARY\_V

# **Changed Views**

- MRP\_FORECAST\_UPDATES\_V
- MRP\_ITEM\_EXCEPTIONS\_V
- MRP\_PO\_SUPPLY\_V
- MRP\_SO\_UPDATES\_SUMMARY\_V
- MRP\_SR\_SOURCE\_V
- MRP\_WIP\_JOBS\_VIEW

Changed in Release 10.7, these views support the enhanced exceptions feature:

• MRP ITEM EXCEPTIONS,

Added in Release 10.7, these views were implemented to support the memory–based planning engine:

- MRP\_FLP\_DEMAND\_SUPPLY\_V2
- MRP\_FLP\_END\_DEMAND\_V
- MRP\_FLP\_ONHAND\_V
- MRP\_FLP\_SUPPLY\_DEMAND\_V
- MRP\_FLP\_SUPPLY\_DEMAND\_V2

Added in Release 10.7, these view were implemented to support Oracle Supply Chain Planning:

- MRP\_BOD\_TASK\_SR\_LEVELS\_V
- MRP COMPONENTS SC\_V
- MRP\_ITEM\_SOURCING\_LEVELS\_V
- MRP\_ITEM\_SOURCING\_V
- MRP\_ITEM\_SOURCING\_V
- MRP\_ITEM\_TASK\_SR\_LEVELS\_V
- MRP\_LAST\_PLAN\_ORGS\_V
- MRP ORDERS SC\_V
- MRP\_ORGANIZATIONS\_V
- MRP\_PLANS\_SC\_V
- MRP\_PLAN\_ORGANIZATIONS\_V
- MRP\_PLAN\_ORGS\_V
- MRP\_PLAN\_SCHEDULES\_V
- MRP\_SCHEDULE\_DESIGNATORS\_V
- MRP\_SC\_BILL\_BOM\_V
- MRP\_SC\_BILL\_MAKE\_AT\_V
- MRP\_SC\_BILL\_SF\_V
- MRP\_SC\_BILL\_V
- MRP\_SC\_BILL\_WU\_V
- MRP\_SRS\_ORG\_SELECT\_PLAN\_V
- MRP\_SRS\_ORG\_SELECT\_SCHED\_V
- MRP\_SR\_ASSIGNMENTS\_V
- MRP\_SR\_RECEIPT\_ORG\_V
- MRP\_SR\_SOURCE\_ORG\_V
- MRP\_SR\_VIEW\_EXP\_V
- MRP\_SR\_VIEW\_MAKE\_AT\_V
- MRP\_SR\_VIEW\_REC\_V
- MRP\_SR\_VIEW\_V
- MRP\_SYSTEM\_ITEMS\_SC\_V
- MRP\_USING\_ASSEMBLY\_SC\_V
- MRP\_WORKBENCH\_MESSAGES\_SC\_V
- MRP\_PLAN\_SCHED\_V
- ORGANIZATION SELECTION

Changed in Release 10.7, this view was added in 10SC Production 16.1.

• MRP\_DESIGNATORS\_V

Added in 10SC Production 16, these views have been implemented to support the project MRP feature:

- MRPPA\_PROJECTS\_V
- MRP\_PROJECT\_PARAMETERS\_V
- MRP\_SEIBAN\_NUMBERS\_V
- MRP\_ONHAND\_QUANTITIES\_SC\_V

Added in 10SC Production 16, these views have been implemented to support the supplier planned inventories feature:

• MRP\_CUST\_SUP\_ORG\_V

Added in 10SC Production 16, these views were also implemented:

- MRP\_PLAN\_SCHED\_V
- MRP\_ITEM\_LOT\_QUANTITIES\_V
- MRP ORG QUANTITY V
- MRP\_TEMP\_QUANTITY\_V

Changed in 10SC Production 16, these views were implemented in Release 10SC Production 16.1:

- MRP\_FORECAST\_DATES\_V
- MRP\_CRP\_STATUS\_V
- MRP\_PLAN\_PARAMETERS\_V
- MRP\_FLP\_ONHAND\_V
- MRP\_FLP\_END\_DEMAND\_V
- MRP\_FLP\_END\_DEMAND2\_V
- MRP\_FLP\_SUPPLY\_DEMAND\_V
- MRP\_FLP\_SUPPLY\_DEMAND\_V2
- MRP\_FLP\_DEMAND\_SUPPLY\_V
- MRP\_FLP\_DEMAND\_SUPPLY\_V2
- MRP\_SCHEDULE\_DATES\_V
- MRP\_SCHEDULE\_ITEM\_DATES\_V
- MRP\_WIP\_JOBS\_VIEW
- MRP\_SR\_RECEIPT\_ORG\_V
- MRP\_SR\_ASSIGNMENTS\_V
- MRP\_SR\_SOURCE\_ORG\_V
- MRP\_PLANS\_SC\_V
- MRP\_SYSTEM\_ITEMS\_SC\_V
- MRP\_ORDERS\_SC\_V
- MRP\_SC\_BILL\_SF\_V
- MRP\_SC\_BILL\_WU\_V
- MRP\_SC\_BILL\_MAKE\_AT\_V
- MRP\_SC\_BILL\_V
- MRP\_SC\_BILL\_BOM\_V
- MRP\_WORKBENCH\_MESSAGES\_SC\_V

# **New Indexes**

The following indexes, added in Release 10.7, have been implemented to support Oracle Supply Chain Planning:

- MRP\_ASSIGNMENT\_SETS\_U1
- MRP\_ASSIGNMENT\_SETS\_U2
- MRP\_ITEM\_SOURCING\_N1
- MRP\_PLAN\_ORGANIZATIONS\_U1
- MRP\_PLAN\_SCHEDULES\_U1
- MRP\_SOURCING\_RULES\_U1
- MRP\_SOURCING\_RULES\_U2
- MRP\_SR\_ASSIGNMENTS\_N1
- MRP\_SR\_ASSIGNMENTS\_U1
- MRP\_SR\_ASSIGNMENTS\_U2
- MRP\_SR\_RECEIPT\_ORGF\_U2
- MRP\_SR\_RECEIPT\_ORG\_U1
- MRP\_SR\_SOURCE\_ORG\_U1
- MRP\_SR\_SOURCE\_ORG\_U2

Added in 10SC Production 16, these indexes were implemented to support the project MRP feature:

- MRP\_SEIBAN\_NUMBERS\_U1
- MRP\_PROJECT\_PARAMETERS\_U1

#### **New Sequences**

MRP\_SR\_ASSIGNMENTS\_U2, added in 10SC Production 16, has been implemented to support the supplier planned inventories feature:

#### **API Changes**

The following PL/SQL packages and procedures, added in Release 10.7, were implemented to support the memory–based planning engine and Oracle Supply Chain Planning:

- MRP\_EXCEPTIONS\_SC\_PK
- MRP HORIZONTAL PLAN SC
- MRP\_RELEASE\_PLAN\_SC
- MRP\_UPDATE\_PLAN\_OPTIONS\_PK
- MRP\_WB\_BUCKET\_DATES\_SC

#### **New Sequences**

The following sequences, added in Release 10.7, were implemented to support the memory–based planning engine and Oracle Supply Chain Planning:

- MRP\_ASSIGNMENT\_SETS\_S
- MRP\_SOURCING\_RULES\_S
- MRP\_SRS\_RECEIPT\_ORG\_S
- MRP\_SRS\_SOURCE\_ORG\_S
- MRP\_SR\_ASSIGNMENTS\_S

#### 10SC Production Release 16

The following database objects were added, changed, or made obsolete between Release 10.7 and Release 10SC Production 16.

#### **New Tables**

Created to support graphical display of planning data:

- MRP\_EXCELS
- MRP\_EXCEL\_COLUMNS
- MRP\_EXCEL\_COMPONENTS

Created to support the Project Onhand window in a future release:

• MRP\_ONHAND\_QUANTITIES

Created to support enhanced exception messages in a future release:

• MRP\_EXCEPTION\_DETAILS

Created to support project manufacturing in a future release:

- MRP\_SEIBAN\_NUMBERS
- MRP\_PROJECT\_PARAMETERS

#### **New Views**

Created to support project manufacturing in a future release:

- MRPPA PROJECTS V
- MRP\_PROJECT\_PARAMETERS\_V
- MRP\_SEIBAN\_NUMBERS\_V

Created to support the Project Onhand window a future release:

• MRP\_ONHAND\_QUANTITIES\_SC\_V

Created to support Supplier Planned Inventories in a future release:

• MRP\_CUST\_SUP\_ORG\_V

The following new views were created:

- MRP\_PLAN\_SCHED\_V
- MRP\_ITEM\_LOT\_QUANTITIES\_V
- MRP\_ORG\_QUANTITY\_V
- MRP\_TEMP\_QUANTITY\_V

# **New Indexes**

Created to support project manufacturing in a future release:

- MRP\_SEIBAN\_NUMBERS\_U1
- MRP\_PROJECT\_PARAMETERS\_U1

Created to improve performance:

- MRP SCHEDULE DATES N5
- MRP\_FORECAST\_DATES\_N2

# **Changed Tables**

Contains information on display preferences in the planner workbench. The following new columns were added:

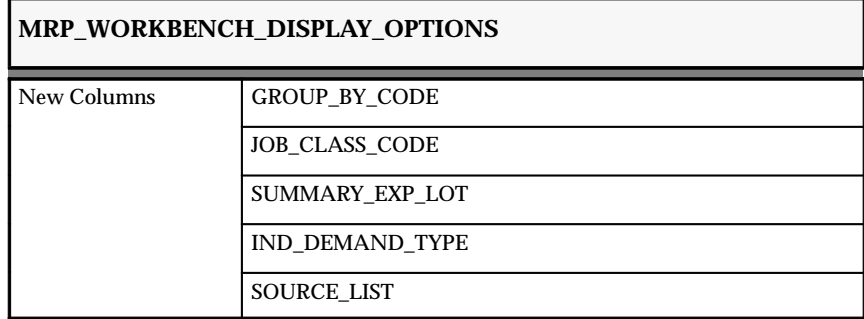

This table contains information that controls find block functionality. The following new columns enhance find block functionality:

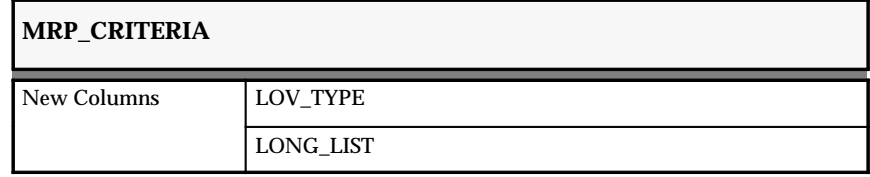

This table contains information on item exception messages. The following new columns support exception message enhancement for project manufacturing in a future release:

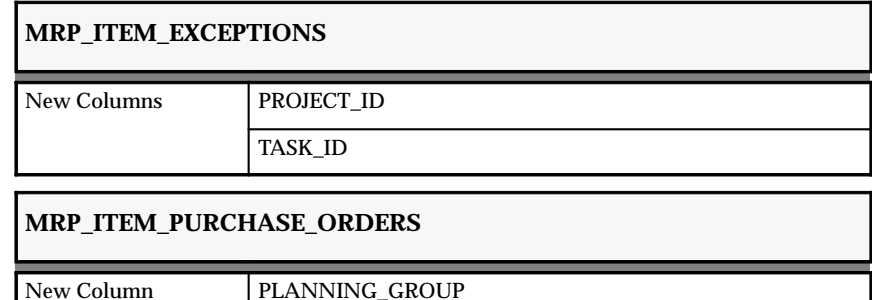

This table stores a copy of all active discrete jobs. The following new column supports project manufacturing in a future release.

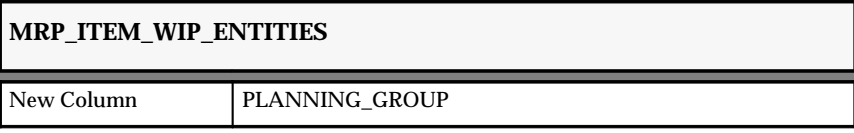

The following new columns support project manufacturing in a future release. Stores the settings that determine the behavior of the planning process for a given plan name.

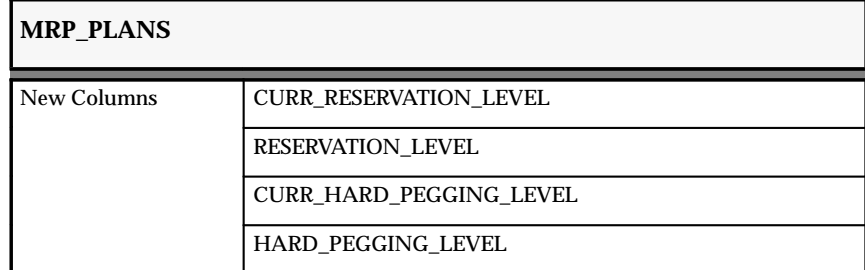

This table stores Oracle Master Scheduling/MRP and Supply Chain Planning suggestions for a given plan. The following new columns support project manufacturing in a future release:

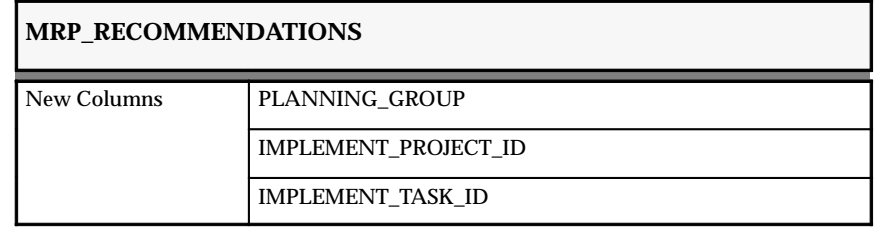

The following new columns support Oracle Automotive in a future release:

- IMPLEMENT\_SCHEDULE\_GROUP\_ID
- IMPLEMENT\_BUILD\_SEQUENCE

This table stores information regarding material reservations from the inventory system. The new column PLANNING\_GROUP supports project manufacturing in a future release.

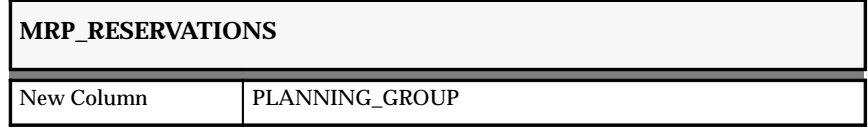

This table stores information on component requirements for discrete jobs, repetitive schedules and nonstandard jobs. The new column PLANNING\_GROUP supports project manufacturing in a future release.

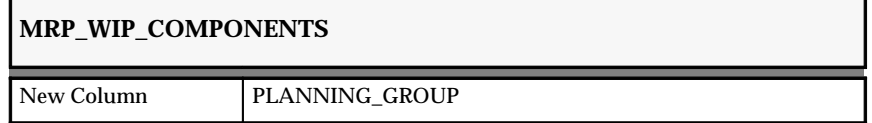

This table stores information used for master schedule relief. The following new columns support project manufacturing in a future release:

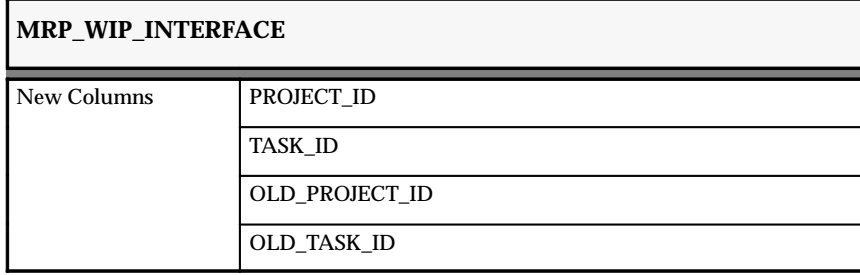

This table stores information used for sourcing rule assignments in Supply Chain Planning. The following new columns support Supplier Planned Inventories in a future release:

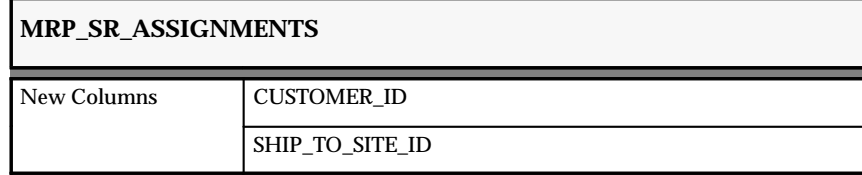

This table stores information used for sourcing rules in Supply Chain Planning. The following new columns support project manufacturing in a future release:

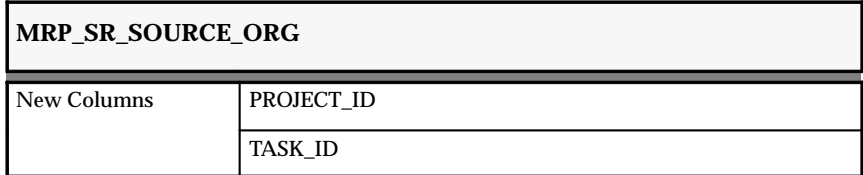

# **Changed Views**

- MRP\_FORECAST\_DATES\_V
- MRP\_CRP\_STATUS\_V
- MRP\_PLAN\_PARAMETERS\_V
- MRP\_FLP\_ONHAND\_V
- MRP\_FLP\_END\_DEMAND\_V
- MRP\_FLP\_END\_DEMAND2\_V
- MRP\_FLP\_SUPPLY\_DEMAND\_V
- MRP\_FLP\_SUPPLY\_DEMAND\_V2
- MRP\_FLP\_DEMAND\_SUPPLY\_V
- MRP\_FLP\_DEMAND\_SUPPLY\_V2
- MRP\_SCHEDULE\_DATES\_V
- MRP\_SCHEDULE\_ITEM\_DATES\_V
- MRP\_WIP\_JOBS\_VIEW
- MRP\_SR\_RECEIPT\_ORG\_V
- MRP\_SR\_ASSIGNMENTS\_V
- MRP\_SR\_SOURCE\_ORG\_V
- MRP\_PLANS\_SC\_V
- MRP\_SYSTEM\_ITEMS\_SC\_V
- MRP\_ORDERS\_SC\_V
- MRP\_SC\_BILL\_SF\_V
- MRP\_SC\_BILL\_WU\_V
- MRP\_SC\_BILL\_MAKE\_AT\_V
- MRP\_SC\_BILL\_V
- MRP\_SC\_BILL\_BOM\_V
- MRP\_WORKBENCH\_MESSAGES\_SC\_V

# **Changed Index**

MRP\_SR\_ASSIGNMENTS\_U2 was modified.

# **Modules**

10SC Production Release 16

# **New Windows**

The Online Planner Status window, added in 10SC Production 16.1, has been implemented to support the online planner feature.

Added to support a future release.

- Assign Project Parameters
- Find Project Parameters
- Project Onhand
- Define Seiban Numbers
- Online Planner Status

Added to support the enhanced exception messages feature:

- Exception Detail
- Exception Summary
- Find Exceptions

Added to support the copy plan feature:
- Launch DRP Copy Plan
- Launch MPS Copy Plan
- Launch MRP Copy Plan
- Launch Supply Chain MPS Copy Plan
- Launch Supply Chain MRP Copy Plan

The Among window has been added to support the addition of the among operator in MRP find windows.

## **Changed Windows**

- Horizontal Plan
- Planner Workbench

Changed to support a future release:

- Item Forecast Entries
- Item Master Demand Schedule Entries
- Item Master Production Schedule Entries
- Plan Status
- Planner Workbench

Changed to support the online planner and the copy plan features:

- Plan Options
- Planner Workbench

Changed to support project MRP:

- Enterprise View
- Horizontal Plan

Changed to support the addition of the among operator in MRP find windows:

- Find Items
- Find Supply/Demand

Added or modified in 10SC Production 16, these windows have been implemented to support the project MRP feature.

- Assign Project Parameters
- Define Seiban Numbers
- Demand
- Enterprise View
- Find Project Parameters
- Horizontal Plan
- Item Forecast Entries
- Item Master Demand Schedule Entries
- Item Master Production Schedule Entries
- Plan Status
- Supply
- Supply/Demand
- View Onhand Quantities

## 10SC Production Releases 1–15

## **New Windows**

- Bill of Distribution Assignments
- Define Sourcing Rule
- Define Bill of Distribution
- Destinations
- DRP Launch
- DRP Names
- DRP Options
- DRP Plan Status
- Enterprise View
- Find Assignments
- Plan Organizations
- Sources
- Sourcing Assignment Hierarchy
- Sourcing Rule Assignments
- Supply Chain Components
- Supply Chain End Assemblies
- Supply Chain Exceptions
- Supply Chain Horizontal Plan
- Supply Chain Implement Property Sheet
- Supply Chain Items
- Supply Chain Planner Workbench
- Supply Chain Plan Options
- Supply Chain Supply/Demand
- Supply Chain Where Used
- View Bill of Distribution
- View Bill of Distribution Assignments
- View Sourcing Assignment Hierarchy
- View Sourcing Rule
- View Sourcing Rule Assignments
- View Supply Chain Bill

#### **New Reports**

- Supply Chain Current Projected On Hand vs. Projected Available Report
- Supply Chain Demand vs. Replenishment Graphical Report
- Supply Chain Financial Analysis Report
- Supply Chain Late Order Report
- Supply Chain Master Schedule Status Report
- Supply Chain Order Reschedule Report
- Supply Chain Planned Order Report
- Supply Chain Planning Detail Report

#### **Changed Reports**

- Current Projected On Hand vs. Projected Available Report
- Demand vs. Replenishment Graphical Report
- Planning Detail Report

## **Seed Data**

Oracle Master Scheduling/MRP and Supply Chain Planning includes the following seed data changes made since Release 10.7 of Oracle Applications.

## Production Release 16.1

The following seed data was added, changed, or made obsolete between Release 10SC Production 16 and Production 16.1.

#### **List of Values (QuickCodes)**

MRP\_EXCEPTION\_VERSION was added to support the enhanced exception messages feature.

#### **Lookup Types**

Changed to support the enhanced exception messages feature:

- MRP\_EXCEPTION\_TYPE
- MRP\_SNAPSHOT\_DELETE TASK
- MRP\_EXCEPTION\_CODE\_TYPE
- MRP\_FLP\_SUPPLY\_DEMAND\_TYPE

Added in Release 10.7, these lookup types were implemented to support the memory–based planning engine and Oracle Supply Chain Planning:

- MRP INPUT TYPE
- MRP\_ORGANIZATION\_SELECTION
- MRP\_REPORT\_ORGANIZATION
- MRP\_SOURCE\_TYPE
- MRP\_PLANNING\_CODE
- MRP\_SCP\_PART\_INCLUDE\_TYPE
- MRP\_SOURCING\_RULE\_TYPE
- MRP\_SR\_ASSIGNMENT\_TYPE
- MRP\_PLAN\_TYPE
- MRP DESIGNATOR TYPE
- MRP\_DESIGNATOR\_TYPE\_SHORT

#### **Value Sets**

Added in Release 10.7, these value sets were implemented Oracle Supply Chain Planning:

- MRP\_SRS\_MRP\_DRP\_NAME
- MRP\_SRS\_ORG\_SELECT\_SCHED
- MRP\_SRS\_ORG\_SELECT\_PLAN
- MRP\_SRS\_LAUNCH\_PLANNER\_SCP
- MRP\_SRS\_MPS\_NAME\_SCP\_LAUNCH
- MRP\_SRS\_MRP\_NAME\_SCP\_LAUNCH
- MRP\_SRS\_DRP\_NAME\_SCP\_LAUNCH
- MRP\_SRS\_PLAN\_NAME\_SCP
- MRP SRS MRP DRP NAME SCP
- MRP\_SRS\_ORG\_SELECTMRP\_DRP

Added to support the copy plan features:

- MRP SRS COPY DESTINATION DRP PLAN
- MRP\_SRS\_COPY\_DESTINATION\_MPS\_PLAN
- MRP\_SRS\_COPY\_DESTINATION\_MPS\_PLAN\_SCP
- MRP\_SRS\_COPY\_DESTINATION\_MRP\_PLAN
- MRP\_SRS\_COPY\_DESTINATION\_MRP\_PLAN\_SCP
- MRP\_SRS\_COPY\_SOURCE\_DRP
- MRP\_SRS\_COPY\_SOURCE\_MPS\_PLAN
- MRP\_SRS\_COPY\_SOURCE\_MPS\_PLAN\_SCP
- MRP\_SRS\_COPY\_SOURCE\_MRP\_PLAN
- MRP\_SRS\_COPY\_SOURCE\_MRP\_PLAN\_SCP

## **Profile Options**

Oracle Master Scheduling/MRP and Supply Chain Planning includes profile option changes made since Release 10.7 of Oracle Applications.

## Production Release 16.1

The following profile options were added, changed, or made obsolete between Release 10SC Production 16 and Production 16.1.

#### **New Profile Options**

#### **MRP:Enhanced Exception**

Indicates whether to include additional exception messages, with enhanced analytical capabilities.

#### **MRP:MRP–OLP**

Indicates whether to enable online planner functions.

#### **MRP:Default DRP Plan Name**

Specify the DRP plan name that defaults when navigating to the Plan Options window, Plan Status window, or the Planner Workbench.

#### **MRP:Default Sourcing Assignment Set**

Determine the sourcing assignment set that Oracle Purchasing uses to assign sources to requisitions

#### **MRP:Sourcing Rule Category Set**

Indicate the category set used when Oracle Supply Chain Planning creates sourcing assignments at category–org or category level.

## **MRP:Using Ship Arrived Flag**

Indicate how to treat sales orders shipped to customers. You can automatically indicate "arrived" at a customer site after the intransit lead time has expired, or manually update the ARRIVED\_FLAG in SO\_PICKING\_HEADERS. Used by the Memory–based Planning Engine when a customer is modelled as an organization.

**C H A P T E R**

*17*

# Oracle Order Entry/Shipping

**T** his chapter lists the new features offered when you upgrade from Release 10.7 to Release 11 of Oracle Order Entry/Shipping and the changes made to modules, database objects, seed data, and profile options.

This chapter is divided into two sections: one for Release 11 features and changes and one for Release 10 SmartClient features and changes. Refer to the following table to see which part(s) of the new features or changes topics apply to your upgrade:

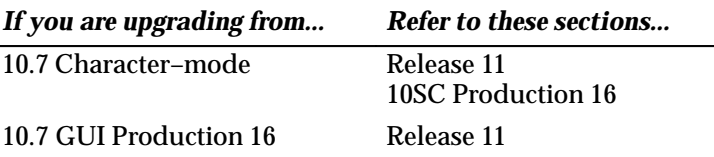

## **Release 11 Features and Changes**

This section lists new features added to Oracle Order Entry/Shipping between Release 10SC Production 16 and Release 11 and describes changes made to database objects, seed data, and profile options for the same interval.

## **New Features**

This section lists the enhancements that have been made to Oracle Order Entry/Shipping between 10SC Production 16 and Release 11.

#### **Container–Load Relationships Window**

Use this window to define the relationship between container items and load items to specify which items can be contained within other items. *Container items* are items that can contain other items. *Load items* are items that can be loaded into a container.

#### **Departure Planning Workbench**

Use this window to schedule vehicle departures, assign scheduled shipment lines to a planned departure using vehicle capacity information, estimate the number of containers required for shipment, sequence deliveries within a departure, and sequence vehicle load ordering for lines within a delivery.

#### **Drop Shipment Support**

While entering, scheduling, or importing an order, you can specify whether an order line will be fulfilled from your warehouse or sourced externally. Oracle Order Entry/Shipping provides enhancements to the Sales Orders, Schedule Orders, and View Orders windows to support this, as well as a new concurrent program named Purchase Release and the new Sales Order and Purchase Order Discrepancy Report. Additionally, Copy Orders and OrderImport have been enhanced to support line–level source types of internal and external.

#### **Group Discounting**

With the Line Discounts and Discount Customers windows, you can define a discount by item category or customer class, respectively. You can combine these discounting conditions with others, such as order type and purchase order number.

#### **Limited Customer Part Number Support**

To support Oracle Release Management, the View Orders window displays customer part number information for applicable orders in the Customer Item field, if you imported the order via OrderImport and Release Management's Demand Stream Processor. At this time, you cannot update customer part numbers in any Order Entry/Shipping

window. When customer part numbers appear on an order, Order Entry/Shipping works with Oracle Inventory to determine whether an order line must be departure–planned prior to shipping.

#### **Match and Reserve ATO Configurations**

With Oracle Product Configurator you can search for and reserve existing configurations that match options chosen for an order line. The Special menu associated with the Sales Orders window has been modified to support this functionality. You can also use match and reserve functionality with OrderImport.

## **OrderImport Enhancement**

To support Oracle Release Management, the OrderImport concurrent program allows Release Management's Demand Stream Processor to cancel imported order lines. The Demand Stream Processor can also delete imported lines after booking as long as the lines have not been interfaced to another concurrent program, such as Pick Release, Ship Confirm, or Inventory Interface.

OrderImport imports Project Manufacturing, Release Management, and Brazilian globalization data to sales order lines.

## **Orders Workbench**

The Find Orders window in the Orders Workbench allows you query on purchase order and purchase requisition information for drop–ship orders. It also displays the On Hold check box. If this box is checked, a hold has been placed on the order header or at least one order line.

## **Pick Slip Grouping Rules Window**

Use this window to define grouping rules to determine how released picking lines are grouped onto pick slips. Grouping rules allow you to specify the criteria by which released picking lines are grouped.

## **Release Sequence Rules Window**

Use this window to define rules to specify the order in which eligible picking lines are released during Pick Release. The order in which picking lines are released using a Release Sequence Rule is based on five attributes: order number, outstanding invoice value, schedule date, departure date, and shipment priority.

#### **Sales Orders**

In addition to other changes made to this window, the Date Requested field in the Scheduling lines alternative region lets you enter a time component as well as a date. Also, the Entry Status field indicates whether an order has been cancelled or closed at the order level.

#### **Salesperson Defaulting**

In addition to defaulting the salesperson from the agreement type and customer name, you can also default salesperson information on an order from the bill–to and ship–to locations you define for a customer.

#### **Ship Confirm–Departure Window**

Use this window to partially or completely ship or completely backorder an existing departure during Ship Confirm. You can also create a departure, assign deliveries to the departure, and ship or backorder the departure. You can additionally calculate the weight, volume, and percentage fill of the departure.

#### **Ship Confirm–Delivery Window**

Use this window to partially or completely ship or backorder a delivery. You can define delivery line details, assign freight charges to a delivery, pack a delivery, and unpack a delivery. You can also calculate the weight, volume, and fill percentage of a delivery.

#### **Delivery–based Ship Confirm Open Interface**

Record information about items picked and shipped using external sources such as barcode systems. You may use this interface to update picked and shipped quantities, update inventory control information, update shipment attributes, and specify freight charges for the shipment.

#### **Shipping Parameters Window**

Use this window to define default parameters used throughout Shipping.

#### **Supply Chain ATP Inquiry**

You can view Available to Promise (ATP) information across multiple inventory organizations so that you can decide which supply source you want to use to meet demand.

## **Modules**

#### **New Windows**

- Charges
- Container Details
- Container–Load Relationships
- Containers for Delivery *delivery name*
- Deliveries
- Delivery
- Delivery Lines (Ship Confirm)
- Delivery Lines (Departure Planning)
- Delivery Lines for Delivery
- Delivery Lines for Departure
- Delivery Lines to Add
- Delivery Planning Status
- Delivery Status
- Deliveries Summary
- Departure
- Departures
- Departure Planning Status
- Find Delivery Lines to Add (Ship Confirm)
- Find Delivery Lines to Add (Departure Planning)
- Find Departure Information
- Pick Slip Grouping Rules
- Release Sequence Rules
- Ship Confirm Delivery
- Ship Confirm Departure
- Shipping Parameters

## **Changed Windows**

- Cancel Orders
- Discount Customers
- Discount Lines
- Find Orders
- Line Options
- Lines to Schedule
- Orders Summary
- Sales Orders
- Security Rules
- Services
- Shipment Schedules
- Release Sales Orders For Picking
- View Orders

## **New Reports and Processes**

Added to support drop shipment functionality:

- Purchase Release concurrent program
- Sales Order and Purchase Order Discrepancy Report

Added to support Delivery–based Shipping:

- Vehicle Load Sheet Detail Report
- Vehicle Load Sheet Summary Report

## **Changed Reports and Processes**

Changed to support drop shipment functionality:

- Cancelled Orders Report
- Comprehensive Order Detail Report
- OrderImport Process Exception Report

• OrderImport Processing Result Report

The Pick Release, Manufacturing Interface, and Inventory Interface programs process only those lines whose source type is Internal. Also, OrderImport can import lines with source types of Internal or External.

Changed to support Delivery–based Shipping:

- Bill of Lading
- Commercial Invoice
- Mailing Label
- Pack Slip
- Pick Slip

## **Obsolete Reports**

- Consolidated Pick Slip shipping document
- Open Batch Report
- Pick Slip Summary Report

## **Database Objects**

The following database objects were added, changed, or made obsolete between Release 10SC Production 16 and Release 11.

## **New Tables**

- SO\_DROP\_SHIP\_SOURCES
- SO\_HEADER\_ATTRIBUTES
- SO\_HEADER\_ATTRIBUTES\_INTERFACE
- SO\_LINE\_ATTRIBUTES
- SO\_LINE\_ATTRIBUTES\_INTERFACE
- SO\_LINE\_DETAIL\_ATTRIBUTES
- SO\_LINE\_DETAIL\_ATTRIBUTES\_INT
- SO\_NOTE\_REPLICATION
- SO\_PURGE\_ORDERS
- WSH\_CONTAINER\_LOAD
- WSH\_DELIVERIES
- WSH\_DEPARTURES
- WSH\_FREIGHT\_CHARGES\_INTERFACE
- WSH\_INVOICE\_NUMBERS
- WSH\_PACKED\_CONTAINERS
- WSH\_PARAMETERS
- WSH\_PICKING\_HEADERS\_INTERFACE
- WSH\_PICK\_SLIP\_RULES
- WSH\_RELEASE\_SEQ\_RULES

#### **Changed Tables**

The following section lists changes made to support drop shipment functionality:

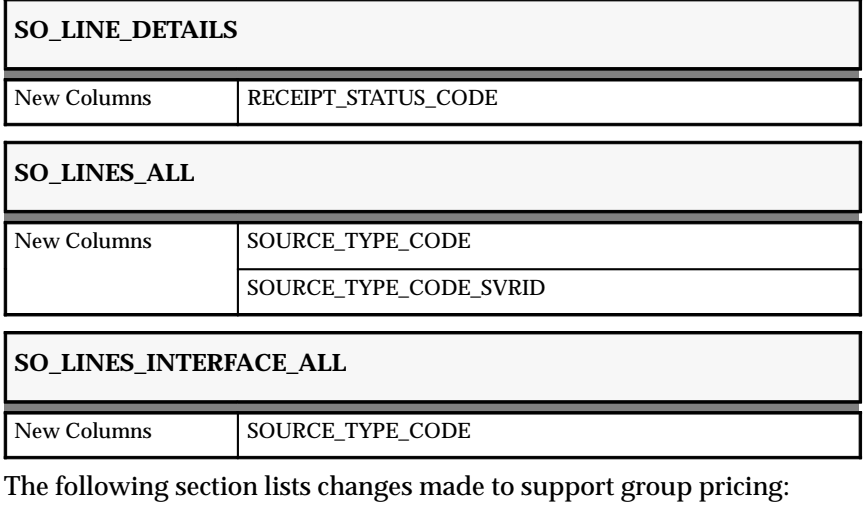

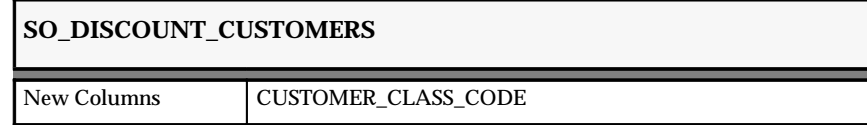

The following section lists changes made to enhance holds functionality:

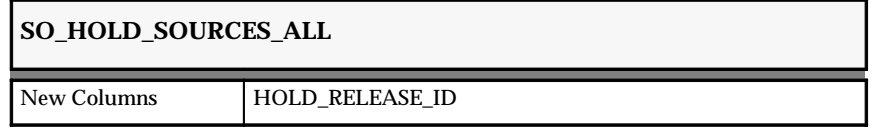

The following section lists changes made for Delivery–based Shipping:

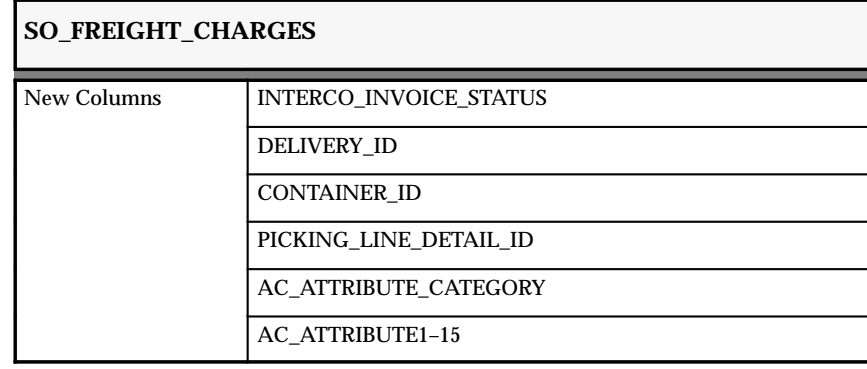

## **SO\_LINES\_DETAILS**

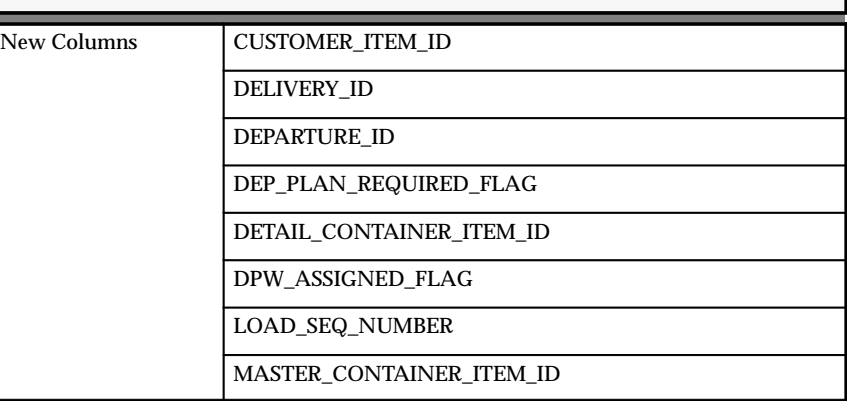

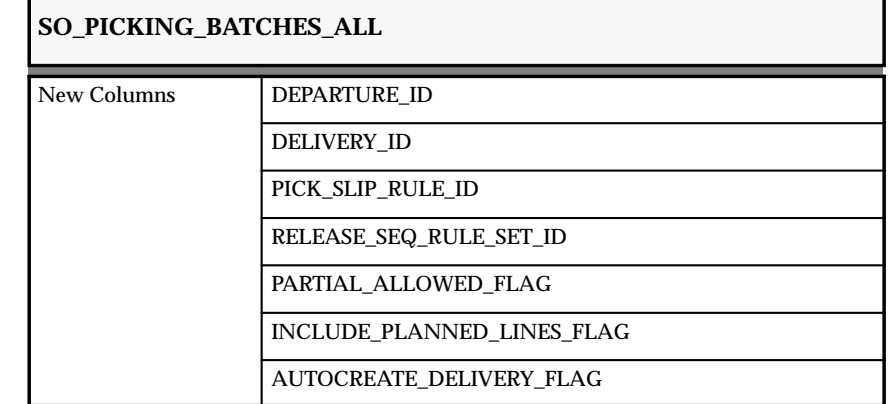

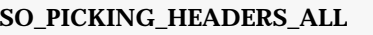

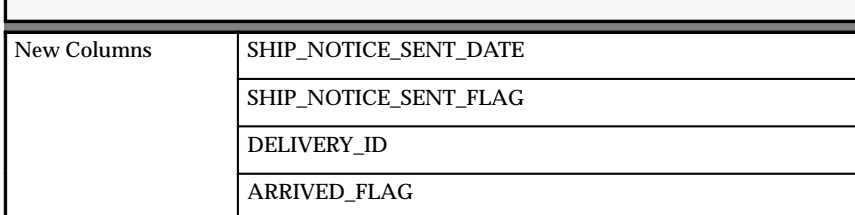

## **SO\_PICKING\_LINE\_DETAILS**

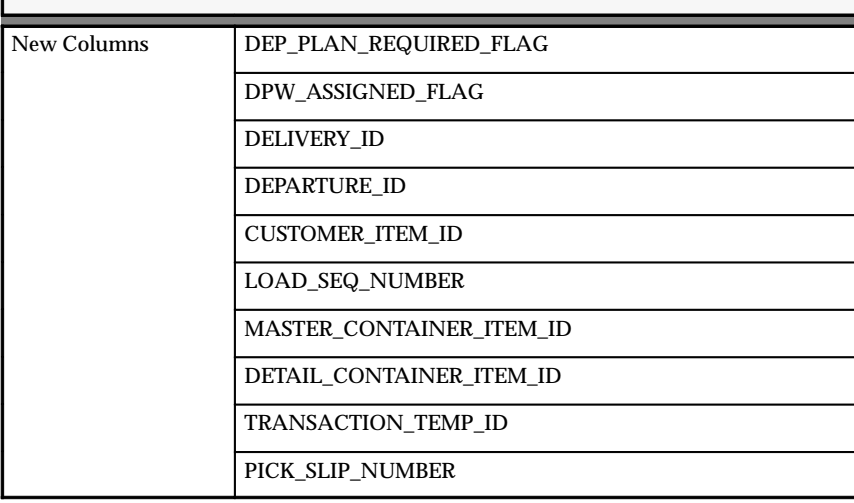

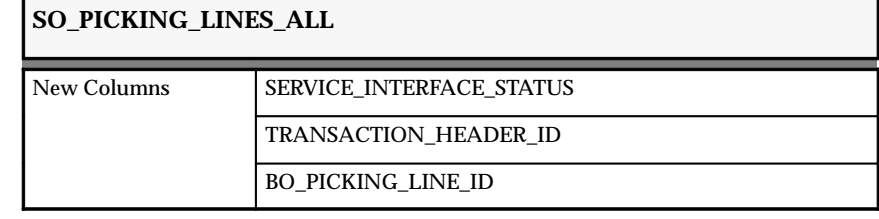

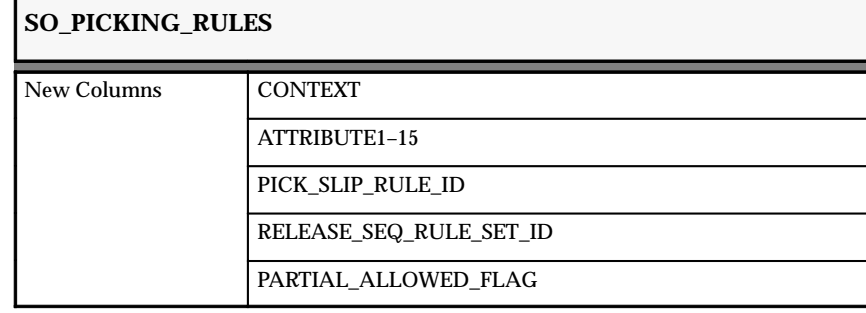

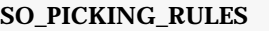

INCLUDE\_PLANNED\_LINES\_FLAG

AUTOCREATE\_DELIVERY\_FLAG

#### **WSH\_DELIVERIES**

New Columns GLOBAL\_ATTRIBUTE\_CATEGORY GLOBAL\_ATTRIBUTE1–20

## **WSH\_DELIVERIES\_INTERFACE**

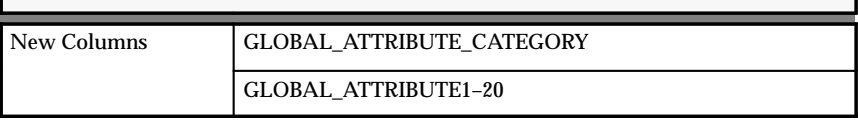

The following section lists changes made to support Oracle Product Configurator's match and reserve functionality:

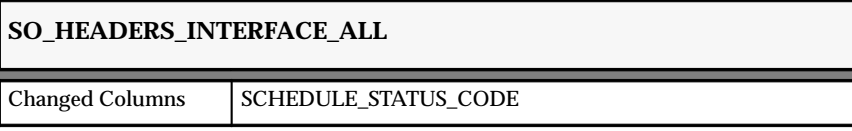

The following section lists changes made to support Oracle Project Manufacturing:

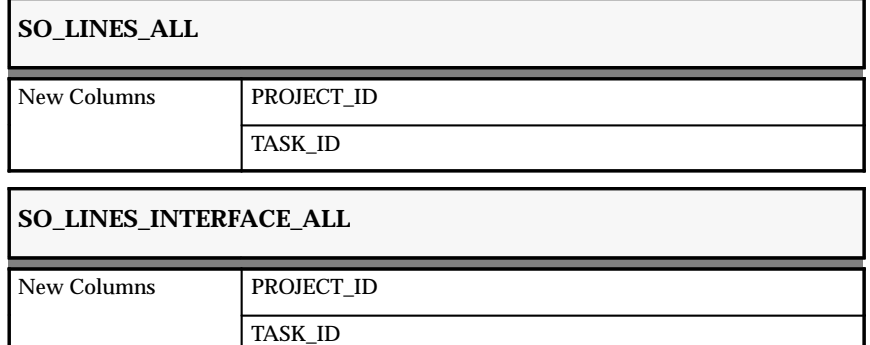

The following section lists changes made to support Oracle Release Management:

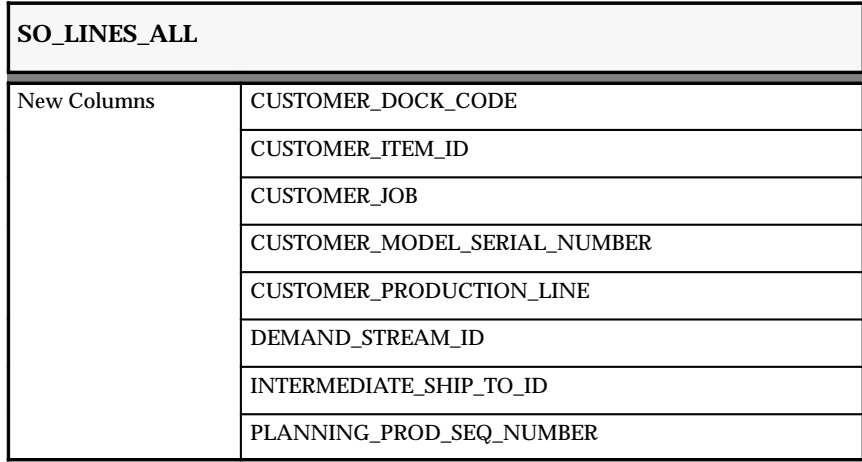

## **SO\_LINES\_INTERFACE\_ALL**

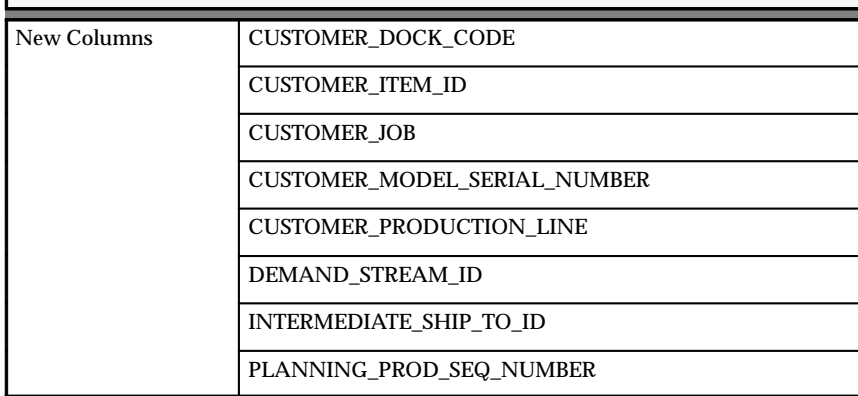

The following section lists changes made to support Oracle Service:

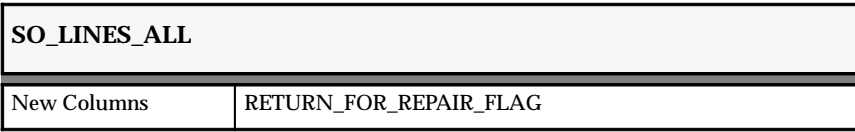

The following section lists changes made to support Oracle Master Scheduling/MRP and Supply Chain Planning in a future release:

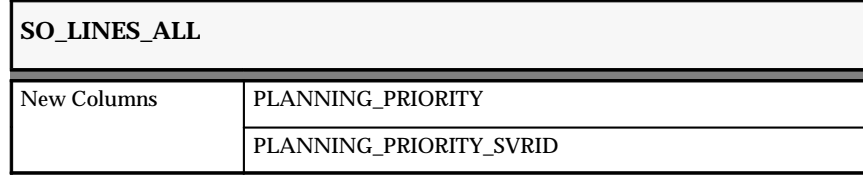

Changed to support Oracle Service in a future release:

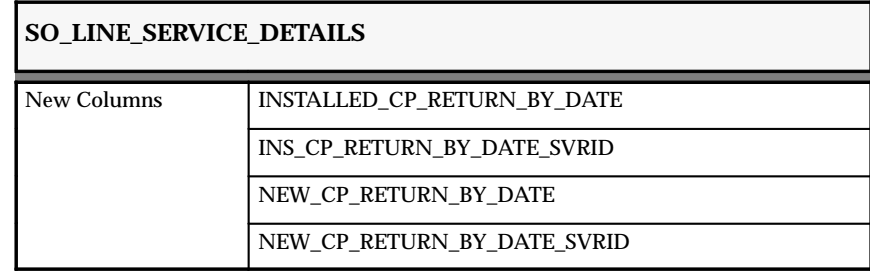

#### **New Views**

Created to support drop shipment functionality:

• SO\_DROP\_SHIP\_LINKS\_V

## **Changed Views**

Changed to reflect table changes:

- SO\_LINE\_DETAILS\_V
- SO\_LINES
- SO\_LINES\_V
- SO\_LINES\_ALL\_V
- SO\_LINES\_OEXORRSO\_V
- SO\_LINES\_VIEW\_LINES\_V
- SO\_PICKING\_BATCHES\_V
- SO\_PICKING\_DETAILS\_MMTT\_V
- SO\_PICKING\_RULES\_V
- SO\_REPORT\_PRINTERS\_QF\_V
- SO\_REPORT\_SET\_LINES\_V
- SO\_REPORT\_NAMES\_V
- SO\_SCHEDULE\_DETAILS
- WSH\_DELIVERIES\_V
- WSH\_DELIVERY\_LINES\_DPW\_V
- WSH\_PACKED\_CONTAINERS\_DPW\_V
- WSH\_CONTAINER\_CONTENTS\_V
- WSH\_DELIVERY\_LINES\_SC\_V

• WSH\_DLS\_UNASSIGNED\_SC\_V

#### **New Indexes**

Added to support drop shipment functionality:

- SO\_DROP\_SHIP\_SOURCES\_N1
- SO\_DROP\_SHIP\_SOURCES\_N2
- SO\_DROP\_SHIP\_SOURCES\_N3
- SO\_DROP\_SHIP\_SOURCES\_N4

#### **New Sequences**

- SO\_DROP\_SHIP\_SOURCE\_S
- WSH\_DELIVERIES\_INTERFACE\_S

## **Seed Data**

Oracle Order Entry/Shipping includes the following seed data changes made between Release 10SC Production 16 and Release 11.

#### **New List of Values (QuickCodes)**

The following lookup types have been added to SO\_LOOKUP\_TYPES to support drop shipment functionality:

- DOCUMENT TYPE
- OEXPODIS ORDER BY
- SOURCE TYPE

These lookup types and codes have been added to SO\_LOOKUPS:

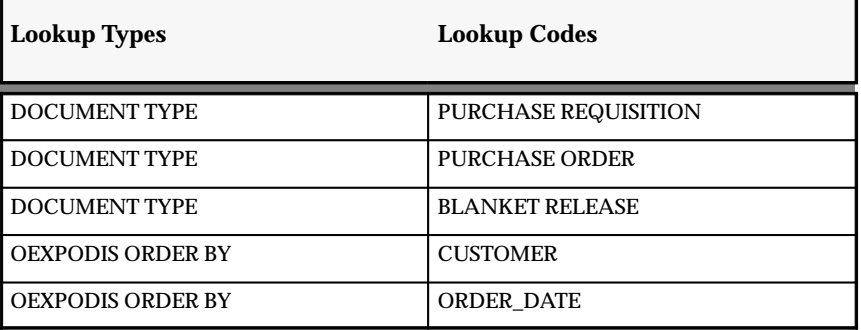

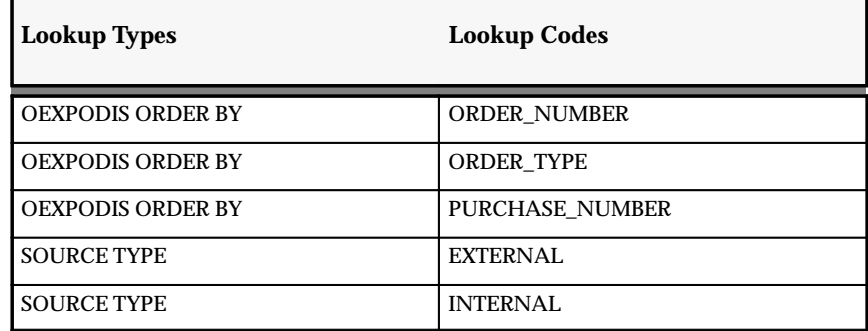

#### **New Menus**

The WSH\_NAVIGATE menu has been added.

#### **Changed Menus**

The functions Sales Orders:View and Returns:View have been added to the OE\_SALES\_ORDERS\_10SC menu to support function security; to support drop shipments, Requests:Purchase Release Program Set and Purchase Order Summary were added to the same menu. The Receivables function Define Transaction Types was added to OE\_SETUP\_FINANCIALS\_10SC.

## **Obsolete Menus**

The OE\_NAVIGATE\_ADMIN\_GUI and SHP\_NAVIGATE menus are obsolete.

## **Changed Responsibilities**

The Order Entry Administrator responsibility uses OE\_SUPER\_USER\_10SC with both the menu item OE\_SETUP\_10SC and the function Order Purge excluded.

## **New Report Sets**

The new report set *Purchase Release,Requisition Import* has been created to support drop shipments.

#### **New Security Rules**

A new security condition, *External Source Type*, controls whether the user can insert, update, delete, or cancel details for an externally sourced line after the line has passed a particular cycle action.

New security rules have been defined to control the creation, modification, deletion, and cancellation of details for externally sourced lines. These rules pertain to the Sales Orders schedule details block at all levels (line, option, shipment schedule).

New rules have also been defined to prevent a line's source type from being updated once the line has passed the Purchase Release or Pick Release cycle action. These rules affect the line and shipment blocks in Sales Orders and Schedule Orders.

Additionally, new rules have been defined to prevent insertion or deletion of shipment schedule lines that have passed Purchase Release. These rules also affect the line and shipment blocks in Sales Orders and Schedule Orders.

#### **Cycle Actions and Results**

The new *Purchase Release* cycle action specifies that a line is being drop shipped.

## **Profile Options**

Oracle Order Entry/Shipping includes the following profile option changes made between Release 10SC Production 16 and Release 11. For more information about profile options, see the *Oracle Order Entry/Shipping User's Guide*.

#### **New Profile Options**

• *WSH: Invoice Numbering Method*

#### **Obsolete Profile Options**

The *OE: Cycle Action Changes Affect Existing Orders* profile option is obsolete. In Release 11, when you alter an order cycle, existing orders are affected by the change as Order Entry/Shipping processes them.

The following profiles are also obsolete:

- *OE: Autobackorder*
- *WSH: Shipping Method*

## **Release 10 SmartClient Features and Changes**

This section lists enhancements made to Oracle Order Entry/Shipping for Release 10 SmartClient (10SC). It describes the features added or changed between Release 10.7 of Oracle Applications and Production Release 16.

#### **New Features**

#### **Orders Workbench**

Oracle Order Entry/Shipping now provides the Orders Workbench, which allows you to enter, retrieve, and process sales orders and returns. You can find orders or returns using combinations of order header and order line criteria. You can view the results of queries in the Orders Summary window, which is a folder block in which you can choose display fields, change field prompts, change width and positions, and implement user–defined queries. From the Orders Workbench, you can immediately update, book, schedule, hold, or view the selected order or return. You can also access the Copy Orders, Sales Orders, or Returns windows to create a new order or return.

#### **Order Quantity Change**

You can display the order quantity as the current order quantity. In other words, order quantity is equal to original order quantity minus the cancelled quantities.

#### **Multimedia Reference and Communications**

You can attach various text, documents, video, and voice annotations to orders, returns, and lines using the Notes feature.

#### **Invoke Configuration Validation in Order Entry / Shipping**

With Oracle Product Configurator, you can define and associate particular validation rules for a given configuration. The Special Menu associated with the Sales Orders window has been modified to invoke defined validation rules and view error messages from the configuration validation process.

#### **Validate Booked Configuration via Cancel Orders**

You can make changes to your booked configuration order from the Cancel Orders window. Oracle Configurator automatically validates the new configuration and places invalid configurations on hold to prevent further processing. The View Configuration Messages Special Menu option associated with the Cancel Orders window allows you to view configuration messages to see if the transaction(s) succeeded, failed, or violated security.

#### **Tax Code Enhanced to Allow Tax Grouping**

In Oracle Receivables, each invoice line can be taxed automatically with one or more taxes. Tax Code allows you to name a specific tax rate. You can specify multiple taxes as a tax group, which can then be assigned to an order line. Oracle Order Entry / Shipping allows you to specify a tax code on each order line and override any system default value.

#### **Pricing Message Enhancement**

Pricing messages contain appropriate reasons when an item is not found in the primary and secondary price list.

#### **Unit of Measure, Warehouse, and Freight Carrier Change**

Unit of Measure, Warehouse, and Freight Carrier information is displayed using user–defined codes rather than names.

#### **Year 2000 Compliance**

Year 2000 compliance addresses dates in the next century and dates spanning centuries. You can define and view dates from 1950 to 2049 using the RR format capability of a date field, which allows you to store the next century's dates by specifying only the last two digits of the year. For example, the date 01–JAN–01 is interpreted as 01–JAN–2001 and the date 01–JAN–99 is interpreted as 01–JAN–1999. The RR date format field is available with Oracle RDBMS version 7.1.

## **Changed Windows**

#### **Sales Orders**

You can customize the appearance of the Sales Orders window. For example, you can create different versions for order entry administrators, sales people, or customer service personnel. You can also create a window with minimum order information and then set up a standard value rule set to default the remaining information. To enable you to meet your business needs, business rules are detached from the presentation layer so that you do not have to recustomize the window after a software upgrade.

#### **Price Lists**

You can sort price list items by Item/Effective Date, or by Effective Date/Item, or not at all. You can also enter a price and a pricing rule to support pricing before you generate pricing from rules.

## **Approvals**

The Line Approvals, Order Approvals, and View Approvals forms have been consolidated into the Approvals window. You can now approve multiple orders using the same result and comment.

## **Release Holds**

You can release more than one hold with the same release reason and comment.

## **Cancel Orders**

You can cancel more than one line using the same reason and comment. Choose the History button to review reasons, comments, and dates for previous cancellations of the order or line.

## **Obsolete Windows**

#### **Schedule ATO Configurations**

This form has been integrated into the Schedule Orders window. Choose ATO Configured Item from the Schedule Orders special menu to assign or unassign an ATO configuration item to an ATO model order line.

## **View Items, View Bills, View Customers**

These forms no longer exist. Use function security to restrict certain responsibilities from updating Items, Bills, or Customers.

## **Database Objects**

Oracle Order Entry/Shipping includes the following database changes made since Release 10.7 of Oracle Applications. For more information, see the *Oracle Application Object Library Technical Reference Manual*.

#### **New Views**

SO\_SERVICE\_DETAILS was created to support Oracle Service. The following new views were created to support a future release:

- SO LINES CURRENT DEMAND V
- SO\_REPORT\_NAMES\_V
- SO\_SHIP\_TO\_LOCATIONS\_ALL\_ACT\_V
- WSH\_CHARGES\_V
- WSH\_CONTAINER\_CONTENTS\_V
- WSH\_DELIVERIES\_DPW\_LOV\_V
- WSH\_DELIVERIES\_V
- WSH\_DELIVERY\_LINES\_DPW\_V
- WSH\_DELIVERY\_LINES\_SC\_V
- WSH\_DEPARTURES\_V
- WSH\_DLS\_UNASSIGNED\_SC\_V
- WSH\_PACKED\_CONTAINERS\_DPW\_V
- WSH\_PACKED\_CONTAINERS\_V

#### **Modified Tables**

#### **SO\_LINES\_ATTRIBUTES\_INTERFACE**

INDUSTRY\_ATTRIBUTE9 (VARCHAR2(150)) was added to support a future release.

#### **Modified Views**

The following views were modified to support a future release.

- SO\_LINE\_DETAILS\_V
- SO\_LINES\_INTERFACE
- SO\_LINES\_VIEW\_LINES\_V
- SO\_LINES\_VIEW\_RETURNS\_V
- SO\_LINES\_V
- SO\_LINES\_OEXORRSO\_V
- SO\_PICKING\_LINES\_OEXORRSO\_V
- SO\_PICKING\_LINE\_DET\_OEXORRSO\_V
- SO\_PICKING\_BATCHES\_V
- SO\_PICKING\_LINES\_VIEW\_V
- SO\_PICKING\_RULES\_V
- SO\_CONFIG\_COMPONENTS\_V
- SO\_LINES\_CANCEL\_V
- SO\_FC\_ORDERS\_V
- SO\_FC\_RETURNS\_V
- SO\_LINES\_RMA\_V
- SO\_ORDER\_STATUS\_V

SO\_TAX\_CODES\_V was modified to incorporate the new Tax Code Record Grouping.

## **New Indexes**

SO\_LINES\_N29 was added.

## **Seed Data**

Oracle Order Entry/Shipping includes the following seed data changes made since Release 10.7 of Oracle Applications.

## Production Release 16

The following seed data has been added or modified between Release 10.7 of Oracle Applications and Production Release 16.

## **Modified Order Sources**

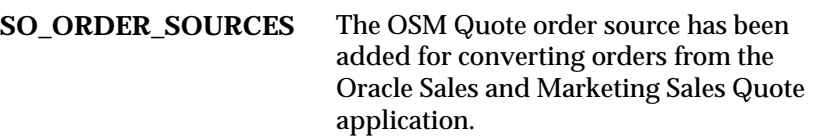

## Profile Options

Oracle Order Entry/Shipping includes the following profile option changes made since Release 10.7. For more information about profile options, see the *Oracle Order Entry/Shipping User's Guide*.

#### **New Profile Options**

#### **OE: Configurator Display Mode**

Sets the configurator window to display only the selected items.

#### **OE: Default CP Selection Attribute**

Determines the default attribute for finding customer products in the Installation window in the Sales Orders window. Valid choices are Order, System, Type, and Agreement.

#### **OE: Transaction Manager**

Specifies the Order Entry Transaction Manager to which you want to connect.

#### **OE: Transaction Manager Debug Level**

Determines what type of information you want listed in the diagnostics file for the Order Entry Transaction Manager . You can choose from the following options:

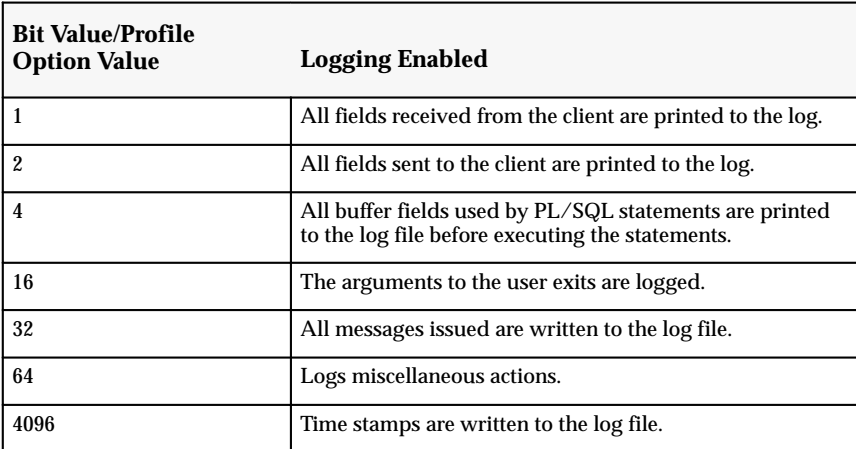

If you want to include multiple types of information in the diagnostics file, enter the sum of the bit values. For example, if you want to see all fields received from a client (bit value=1) and the arguments to the user exits (bit value=16) in the diagnostics file, enter 17 for the profile option.

## **Changed Profile Options**

There are two new values for the OE: Item View Method that control how the Item list of values in the Options window displays models.

#### **Release 10SC only (new values)**

- Concatenated Segment Values without Indentation indicates that you want to enter and view items in the Options region by the System Item Key Flexfield segment values.
- Description without Indentation indicates that you want to enter and view items in the Options region by item description.

#### **Release 10SC and Release 10 (existing values)**

- Concatenated Segment Values indicates that you want to enter and view items in the Options region by the System Item Key Flexfield segment values. In the list of values, the System Item Key Flexfield is indented (with periods) to show its level in the model.
- Description indicates that you want to enter and view items in the Options region by the item description. In the list of values, the item description is indented (with periods) to show its level in the model.

If you choose one of the 10SC options when using the Release 10 version, the Release 10 forms will behave as though the profile option is set to Description.

**C H A P T E R**

*18*

## Oracle Payables and Public Sector Payables

**T** his chapter lists the new features offered when you upgrade from Release 10.7 to Release 11 of Payables, and the changes made to modules, database objects, seed data, and profile options.

This chapter is divided into two sections: one for Release 11 features and changes and one for Release 10 SmartClient features and changes. Refer to the following table to see which part(s) of the new features or changes topics apply to your upgrade:

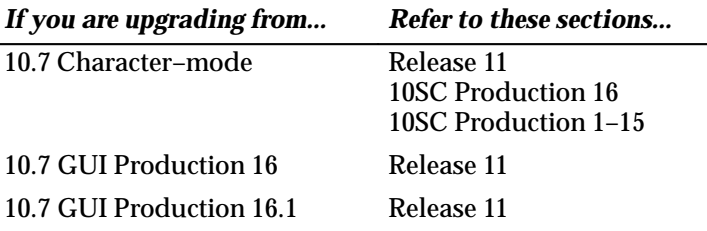

## **Release 11 Features and Changes**

This section lists new features added to Payables between Release 10SC Production 16.1 and Release 11 and describes changes made to database objects, seed data, and profile options for the same interval.

#### **New Features**

This section lists the enhancements that have been made to Payables between 10SC Production 16.1 and Release 11. For more information, see the *Oracle Payables User's Guide or Oracle Government Payables User's Guide*.

#### **Oracle EDI Gateway Integration for Inbound Invoices**

Oracle Payables fully integrates with Oracle EDI Gateway to support you and your trading partners in automating your high–volume invoice transactions through the use of standard electronic data interchange (EDI) transaction sets.

Through the EDI translator of your choice, Oracle EDI Gateway receives invoice information from your suppliers and creates an inbound invoice data file (ASC X12 810/EDIFACT INVOIC). Using the new Oracle Payables Invoice Open Interface, Oracle EDI Gateway uploads the supplier's invoice information directly into Oracle Payables.

You can also rely on Oracle Payables and Oracle EDI Gateway to help you proactively notify your suppliers of problem invoices. For example, if your supplier transmits a duplicate invoice or an invoice that does not reference a valid purchase order, Oracle Payables and Oracle EDI Gateway create an outbound application error acknowledgement (824/APERAK) that notifies your supplier that you have not accepted the invoice.

#### **Invoice Open Interface**

The new Oracle Payables Invoice Open Interface accomplishes high volume invoice import complete with all of the features of on–line invoice entry, including:

- Purchase order matching
- Invoice approval
- Invoice batching
- Proration of tax, freight, and miscellaneous charges
- Direct account entry no need to specify code combination identifiers
- Merge of account segment information for example, override the cost center on a blanket purchase order
- Sequential numbering

The Invoice Open Interface is an integral part of the integration of Oracle Payables with the Oracle EDI Gateway to support inbound invoices. You can also use it to import invoices from external sources.

Oracle Payables has integrated Oracle Workflow into the Payables Open Interface to help automate verification and validation of data in the Open Interface tables. For example, you can modify the standard workflow, AP Open Interface Import, to validate all accounting code combinations in the Open Interface tables. Notification of any invalid code combinations can be sent to a specified user for correction. Optionally, you can set up the workflow to override any invalid code combinations with a designated default value. Once an invoice has passed workflow it is ready to be imported into the Oracle Payables application tables.

#### **Oracle Workflow Integration**

Payables integrates with Oracle Workflow to help you automate business processes for accounts payables documents including:

- Invoices entered through the new Invoice Open Interface
- Procurement card transaction review and approval

Using Oracle Workflow, you can add workflow rules that meet the specific requirements of your business. It's easy to keep your employees and trading partners in the loop, whether by email, web, or forms–based notifications and responses.

#### **Procurement Card Integration**

With Release 11.0, you can streamline your procure–to–pay process by implementing a procurement card program. Reduce transaction costs and eliminate low–amount invoices so you can focus on managing relationships with your strategic suppliers.

Import procurement card transaction and statement files from your card issuer, automatically generate transaction accounting distributions, and then automatically create invoices to pay the card issuer.

For additional flexibility, employees can use Oracle Web Employees to verify procurement card transactions, override default transaction accounting, dispute transactions, and identify personal transactions.

#### **Enhanced Applications for the Web Integration**

With Release 10.7, your employees can use Oracle Web Employees to enter expense reports using a standard Web browser. Integration with Oracle Workflow and Payables ensures that you reimburse only those expense reports that are approved by both management and by the accounts payable department.

With Release 11.0, the Signing Limits window has been added to support the definition of your organization's spending authority hierarchy for expense reports. Additionally, the Expense Report Templates window and the Expense Reports window have been updated to support new features available with Release 11.0 of Web Employees.

#### **Euro Settlement**

Payables supports businesses operating in the European Monetary Union (EMU) during their transition from national currency to the common Euro currency. With Payables you can pay an invoice in a currency other than the invoice currency, for currencies defined with fixed exchange rates due to their participation in the EMU. For example, you can enter an invoice in an EMU currency and pay it in Euro, or vice versa. Note that the Payment on Receipt feature does not yet support cross–currency payments.

#### **Multiple Reporting Currencies**

The Multiple Reporting Currencies (MRC) feature enables you to inquire and report on your accounts payable transactions in any currency, not just the functional currency of your primary set of books. With Multiple Reporting currencies, you enter your transactions in your main set of books, then Oracle Payables automatically converts these transactions to your desired reporting currencies and stores the transactions in separate sets of books, one for each currency. You can then run standard reports or perform online inquires in any of your reporting currencies.

You will benefit from using MRC in the following situations:

- During the European Monetary Union transition to the Euro. Use MRC to report and account transactions in the Euro, the pan–European currency, in addition to your national currency.
- While operating in countries with unstable currencies. Use MRC to report and manage transactions in a stable currency for planning and control purposes.
- If your enterprise is multinational. Use MRC to report and manage transaction level information in a common currency across your enterprise.

## **Flexible Payments**

You can improve your service to your suppliers and employees by sending a payment to one or more of a supplier's different bank accounts. Oracle Payables accommodates this flexibility by storing the remit–to bank account at the invoice scheduled payment level.

In Release 10.7, Oracle Payables introduced the multiple supplier banks feature. This allowed you to define supplier banks and bank accounts and link them to your suppliers so they receive their electronic payments in different bank accounts. With Release 11, Oracle Payables extends this feature by adding the remit–to bank account at the invoice scheduled payment level, which allows you to pay a single invoice into multiple bank accounts.

## **Tax Defaulting Enhancements**

Oracle Payables expands its tax management by allowing you to optionally default tax information from a variety of sources. You can customize the source hierarchy that Oracle Payables uses to default the tax name onto supplier invoices.

Payables provides the following sources for tax defaulting:

- PO for Matched Invoices
- Supplier Site
- Supplier
- Account
- Financials Options
- Invoice Header
- Template

You select the sources you want to use in the hierarchy and specify the order.. When you create a document, for example, enter an invoice, Payables searches the source hierarchy you have defined until a source value is found, at which point the search will stop.

The PO for Matched Invoices source allows you to default the tax code from a taxable purchase order line shipment to a matched invoice. You can override this default at the invoice distribution level. If the purchase order shipment is taxable but there is no tax code assigned, Payables will search the remaining tax source defaults to determine the correct tax for the invoice.

You can use the Account option to default the tax name based on the expense or asset account you enter. In the Tax Options window, you can assign tax names to accounts. In addition, you can use the new Enforce Tax From Account Payables option to apply a hold to an invoice if the tax name does not match an account to which it has been associated. This feature is primarily a requirement for implementations in Germany, Japan, and parts of Scandinavia where tax factors largely influence the structure of the chart of accounts.

#### **Enhanced Purge Program**

Enhanced to purge Oracle Supplier Scheduling records.

#### **Production Features**

The following features had a Beta status in previous releases and are now Production status in Release 11. For information on a feature, see: the *Production Release 10SC Features and Changes* section of this document.

Oracle EDI Gateway Integration for Outbound Payments Multiple Supplier Banks Alternate Field Entry and Sorting by Alternate Field Profile options Enhanced Automatic Tax Calculation

## **Modules**

#### **New Windows**

Added for the Payables Open Interface:

Open Interface Invoices
Added for Procurement Card Integration:

Card Code Programs Credit Card Code Sets Credit Card GL Account Sets Credit Card Profiles Credit Card Transactions Credit Cards Added for Enhanced Applications for the Web Integration: Signing Limits

# **Changed Windows**

Changed for Enhanced Applications for the Web Integration:

Expense Report Templates

Expense Reports

Changed for Euro Settlement. Most of these windows now display the payment currency and the fixed cross–rate:

Expense Reports

Invoice Batches

Invoice Overview

Invoices

Modify Payment Batch

Payables Options

Payment Batches

Payment Overview

Payments

Recurring Invoices

Scheduled Payments

Supplier Sites

**Suppliers** 

Changed for Flexible Payments. They now display the Remit–To Bank Account:

Bank Accounts Payables Options Recurring Invoices Scheduled Payments Supplier Sites Suppliers

Changed for Tax Defaulting Enhancements. You can set up the Tax Name Default hierarchy in a new region in the Payables options window. The Tax Name fields in the transaction windows were changed to default a value based on the hierarchy.

Distribution Sets

Distributions

Expense Reports

Financials Options

Invoices

Payables Options

Recurring Invoices

Renamed to remove Summary from their window names:

Invoices Summary

Distributions Summary

Payment Batches Summary

Payments Summary

In addition, the Use (Multiple Supplier Banks) check box in the Payment region of the Payables Options window was removed. In Release 11 this feature is automatically enabled.

#### **New Reports and Processes**

Added for the new Payables Invoice Open Interface:

Payables Open Interface Import (includes Tax defaulting and Euro features)

Payables Open Interface Outbound Advice

Payables Open Interface Purge

Payables Open Interface Report

The following new reports were added for Procurement Card Integration:

Credit Card Invoice Interface Summary Credit Card Transaction Validation and Exception Report Distribute Employee Card Transaction Verifications Distribute Manager Card Transactions Approvals

# **Changed Reports and Processes**

Renamed to standard GUI terminology. In addition, report parameter names and report header names were renamed to standard terminology. For example "Vendor" parameters were changed to "Supplier".

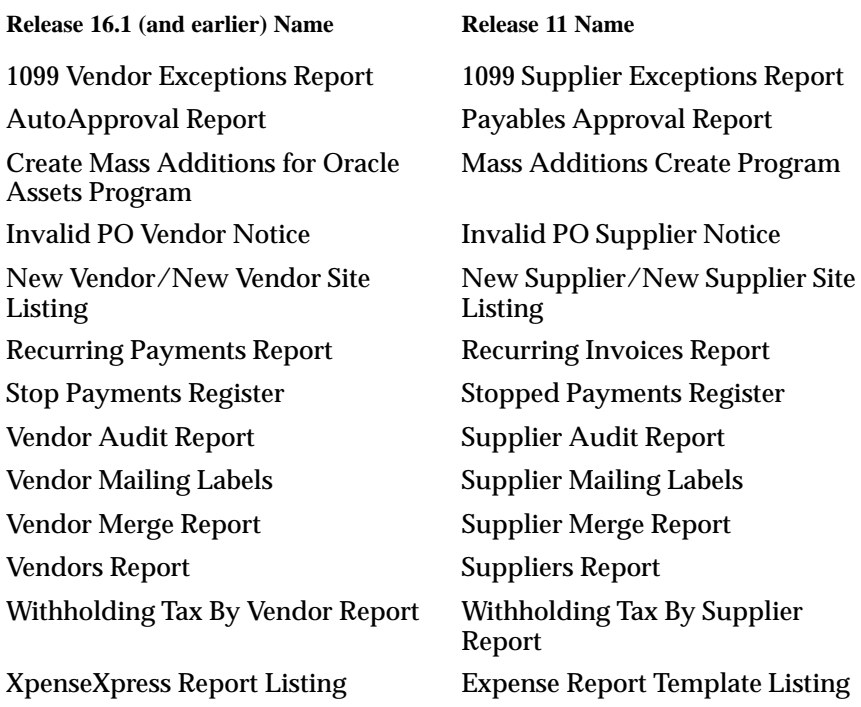

Changed for Euro settlement. The "currency" headings on these reports were clarified to indicate payment currency or invoice currency.

Approval 1099 Payments Report Discounts Available Report Invoice History Report Open Items Revaluation Report Payment Batch Control Report Payment Distributions Report Supplier History Report Supplier Merge Report Supplier Payment History Preliminary Payment Register Stopped Payments Report Tax Declaration Report Withholding Tax by Payment Report Withholding Tax by Tax Authority Report Withholding Tax by Supplier Report Changed to support the Flexible Payments feature: Approval (Create Interest Invoices) Select Invoices Build Payments Create Payment Schedules Invoice Import Final Payment Register Preliminary Payment Register

Changed for tax defaulting enhancements. If a tax name is not provided, one will default during import based on the Tax Default hierarchy:

Payables Invoice Import

# **Database Objects**

The following database objects were added, changed, or made obsolete between Release 10SC Production 16.1 and Release 11. This section does not discuss changes to PL/SQL stored procedures.

Full information about these new database objects is included in the Oracle Applications Payables Technical Reference Manual.

#### **New Tables**

Added to support the Payables Invoice Open Interface:

AP\_INTERFACE\_CONTROLS

AP\_INTERFACE\_REJECTIONS

AP\_INVOICES\_INTERFACE

AP\_INVOICE\_LINES\_INTERFACE

#### Added to support the Procurement Card feature:

AP\_CARDS\_ALL

AP\_CARD\_CODES\_ALL

AP\_CARD\_CODE\_SETS\_ALL

AP\_CARD\_GL\_ACCTS\_ALL

AP\_CARD\_GL\_SETS\_ALL

AP\_CARD\_PROFILES\_ALL

AP\_CARD\_PROFILE\_LIMITS\_ALL

AP\_CARD\_PROGRAMS\_ALL

AP\_CARD\_REQUESTS\_ALL

AP\_EXPENSE\_FEED\_DISTS\_ALL

AP\_EXPENSE\_FEED\_LINES\_ALL

Added to support the Multiple Reporting Currencies feature:

AP\_MC\_CHECKS

AP\_MC\_INVOICES

AP\_MC\_INVOICE\_DISTS

AP\_MC\_INVOICE\_PAYMENTS

AP\_MC\_PAYMENT\_DISTS\_ALL

AP\_MC\_RECON\_DISTS\_ALL

#### Added to support Approval.

AP\_TEMP\_APPROVAL\_ALL

# **Changed Tables**

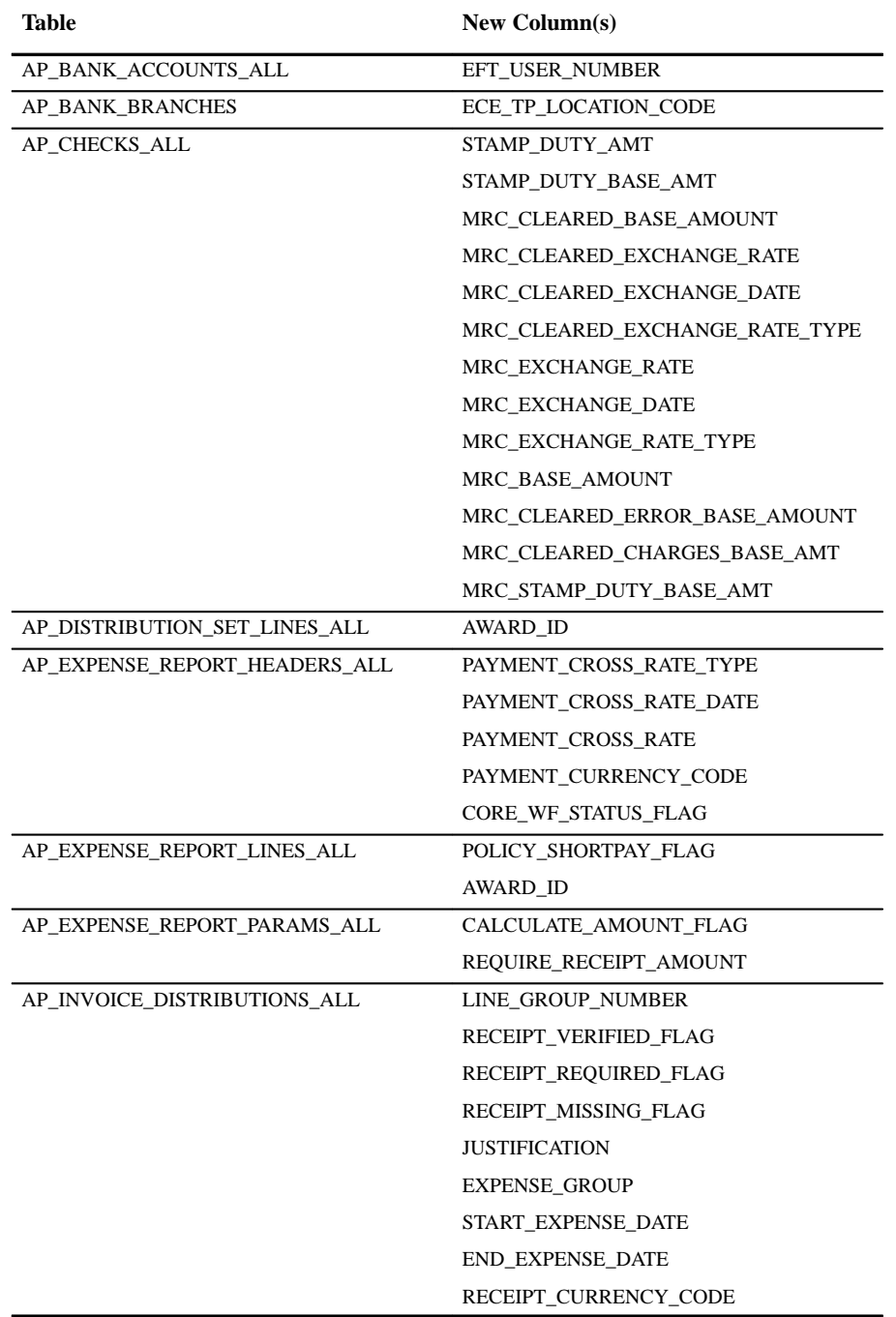

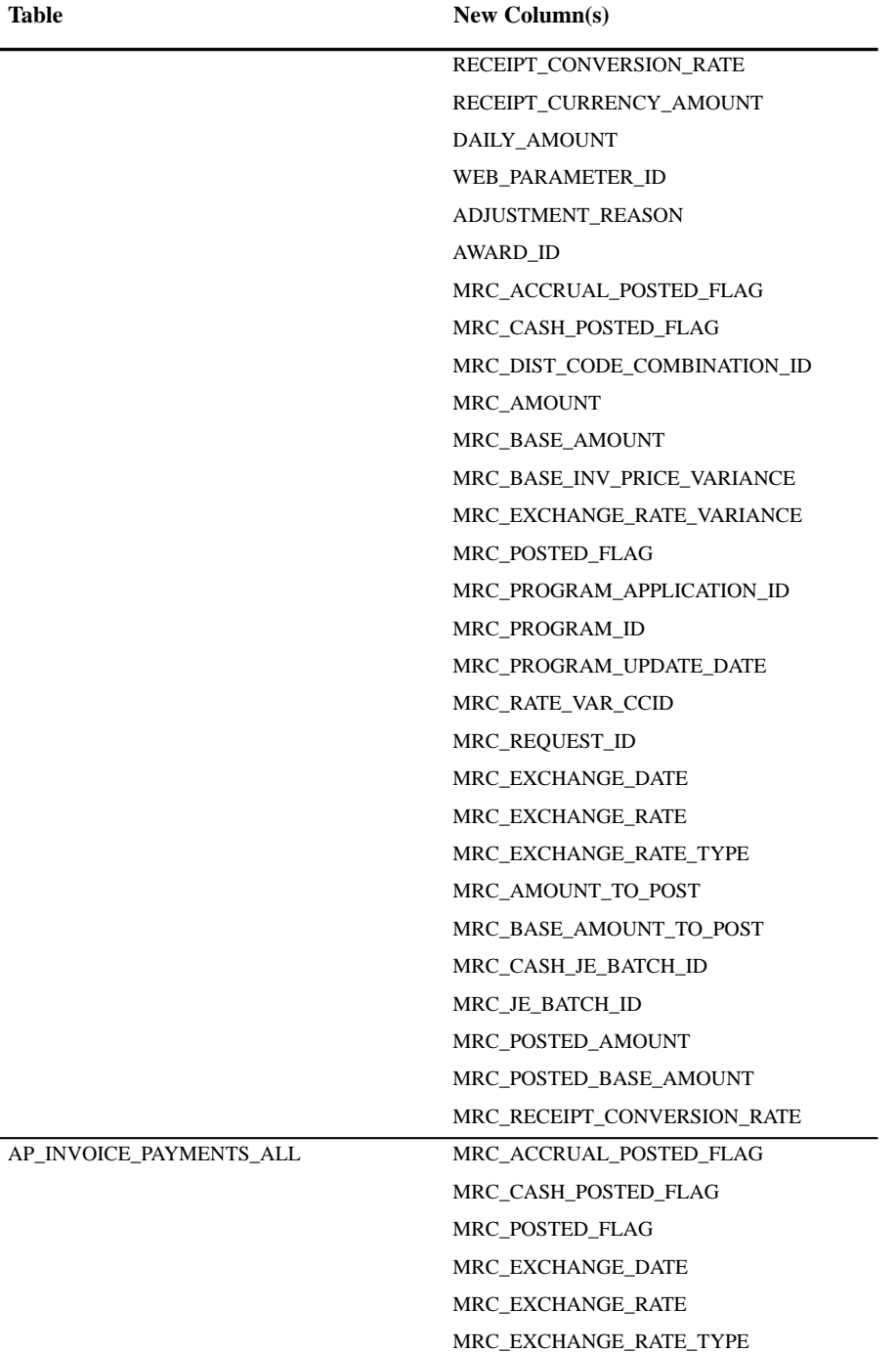

Oracle Payables 18 - 13

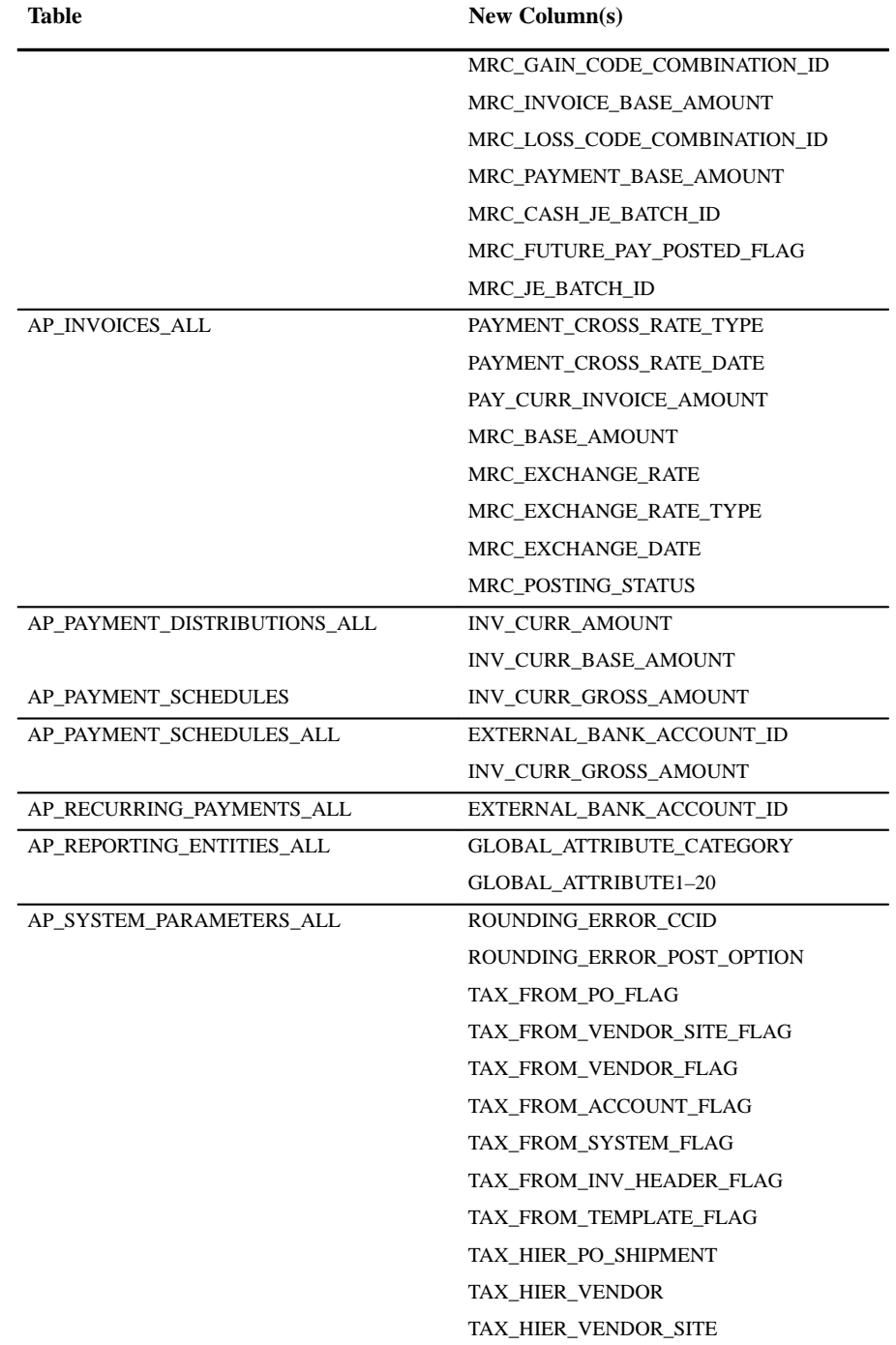

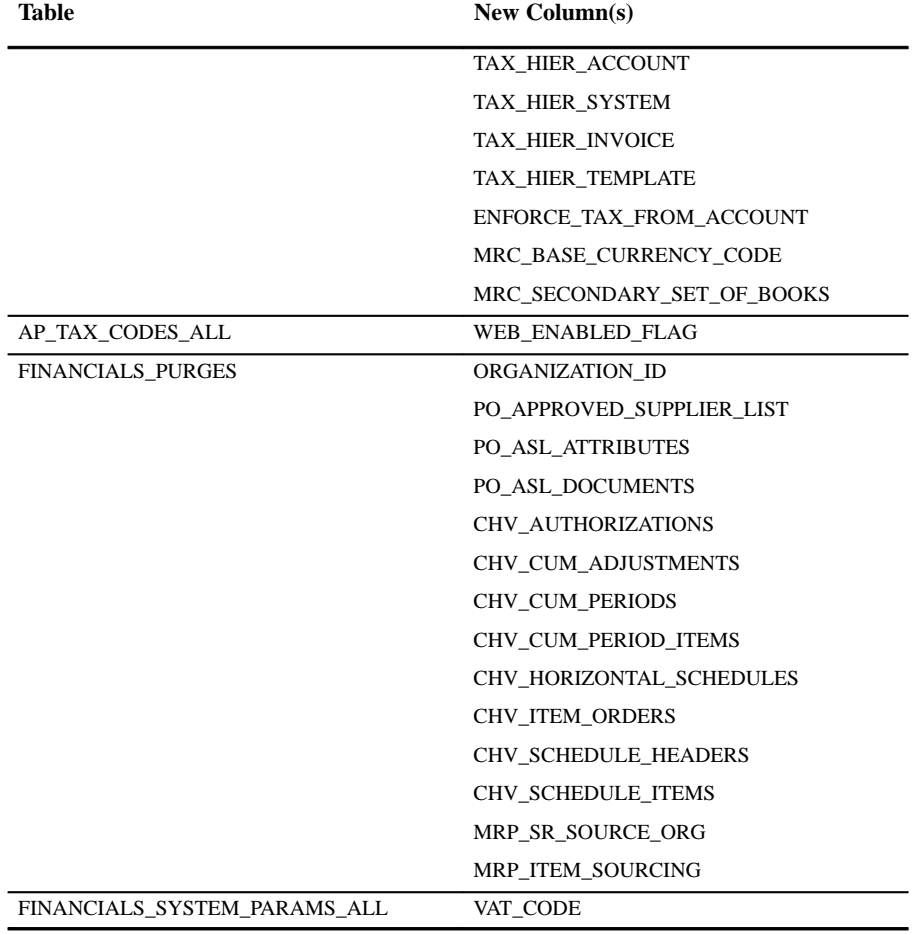

# **New Views**

Added to support Web Employees enhancements:

AP\_CARDS AP\_CARDS\_V AP\_CARD\_CODES AP\_CARD\_CODE\_SETS AP\_CARD\_GL\_ACCTS AP\_CARD\_GL\_SETS AP\_CARD\_NOTIFICATIONS\_V AP\_CARD\_PROFILES

AP\_CARD\_PROFILE\_LIMITS AP\_CARD\_PROGRAMS AP\_CARD\_REQUESTS AP\_EXPENSE\_FEED\_DISTS AP\_EXPENSE\_FEED\_DISTS\_OPEN\_V AP\_EXPENSE\_FEED\_DISTS\_V AP\_EXPENSE\_FEED\_LINES AP\_EXPENSE\_FEED\_LINES\_V AP\_WEB\_SIGNING\_LIMITS\_V

## Added to support the Multiple Reporting Currencies feature:

AP\_CHECKS\_ALL\_MRC\_V AP\_CHECKS\_MRC\_V AP\_INVOICES\_ALL\_MRC\_V AP\_INVOICES\_MRC\_V AP\_INVOICE\_DISTS\_ALL\_MRC\_V AP\_INVOICE\_DISTS\_MRC\_V AP\_INVOICE\_PAYMENTS\_ALL\_MRC\_V AP\_INVOICE\_PAYMENTS\_MRC\_V AP\_PAYMENT\_DISTS\_ALL\_MRC\_V AP\_PAYMENT\_DISTS\_MRC\_V AP\_RECON\_DISTS\_ALL\_MRC\_V AP\_RECON\_DISTS\_MRC\_V AP\_SYSTEM\_PARAMETERS\_MRC\_V AP\_SYSTEM\_PARAMS\_ALL\_MRC\_V FINANCIALS\_SYSTEM\_PARAMS\_MRC\_V FIN\_SYSTEM\_PARAMS\_ALL\_MRC\_V

Created to support Approval.

AP\_TEMP\_APPROVAL

# **Changed Views**

We added new columns to the following views. The same columns listed in the *Changed Tables* section were added to the following views:

AP\_EXPENSE\_REPORT\_PARAMS AP\_EXPENSE\_REPORT\_HEADERS AP\_PAYMENT\_DISTRIBUTIONS

AP\_PAYMENT\_SCHEDULES AP\_RECURRING\_PAYMENTS AP\_REPORTING\_ENTITIES AP\_SYSTEM\_PARAMETERS AP\_TAX\_CODES FINANCIALS\_SYSTEM\_PARAMETERS FINANCIAL\_PURGES\_V

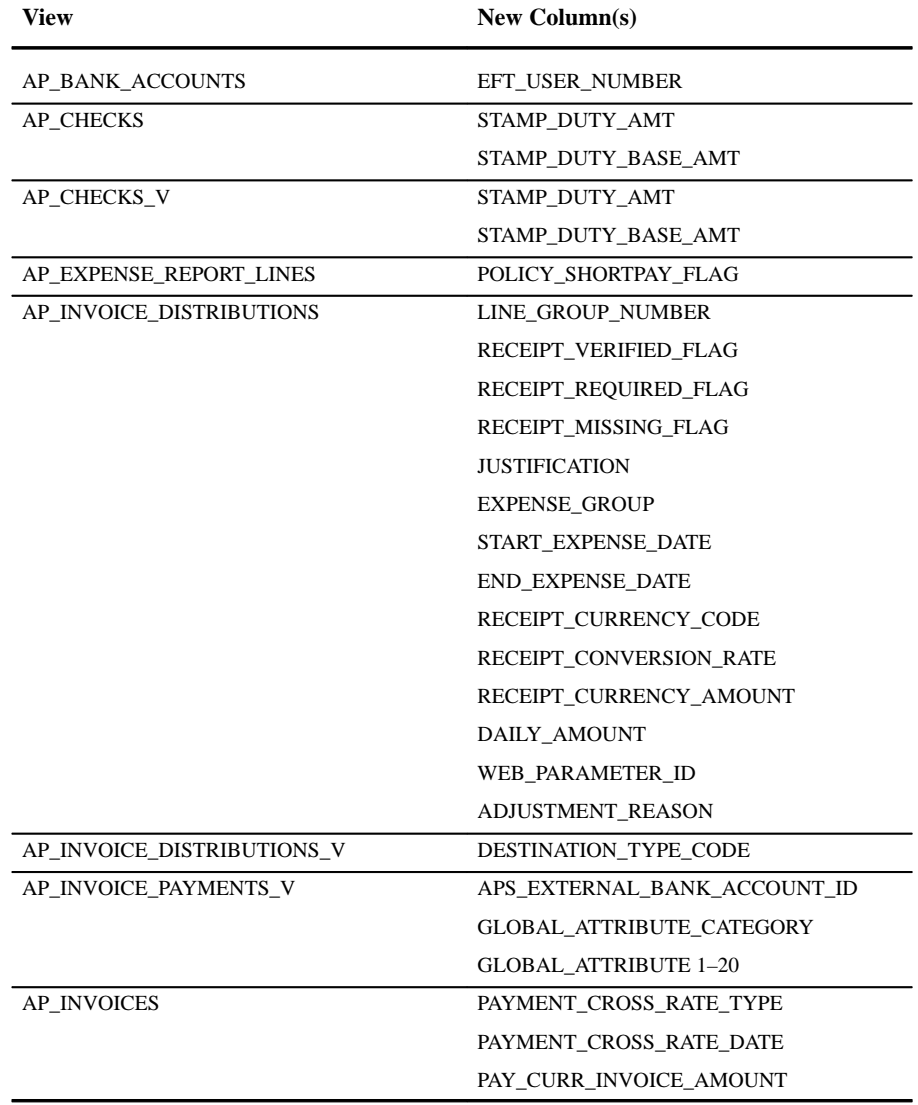

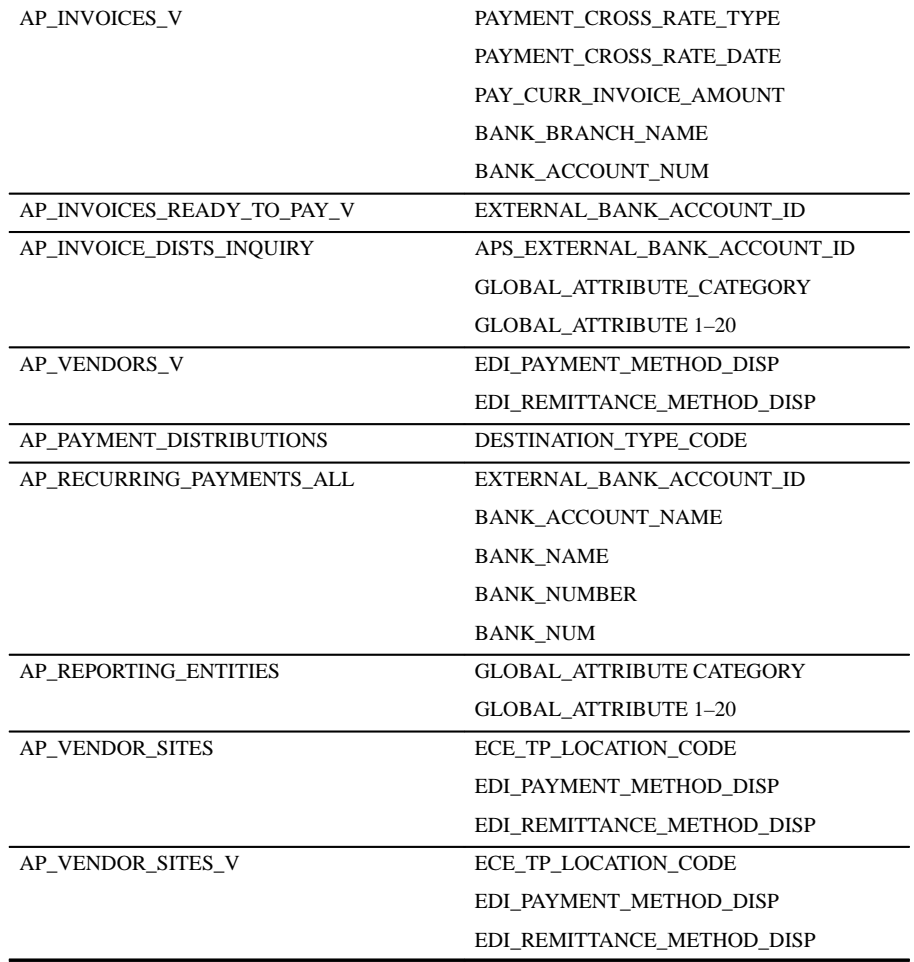

#### **New Indexes**

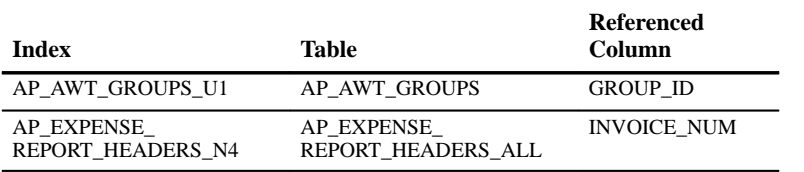

# **New Sequences**

Added to support the Invoice Open Interface Tables, Procurement Card Integration, and Enhanced Applications for the Web Integration:

AP\_CARDS\_S AP\_CARD\_CODES\_S AP\_CARD\_CODE\_SETS\_S AP\_CARD\_GL\_SETS\_S AP\_CARD\_PROFILES\_S AP\_CARD\_PROFILE\_LIMITS\_S AP\_CARD\_PROGRAMS\_S AP\_CARD\_REQUESTS\_S AP\_EXPENSE\_FEED\_DISTS\_S AP\_INTERFACE\_GROUPS\_S AP\_INVOICE\_LINES\_INTERFACE\_S

# **Seed Data**

The following seed data was added, changed, or made obsolete between Release 10SC Production 16.1 and Release 11.

## **New LOVs (QuickCodes)**

The following lookups were added to support Procurement Card Integration:

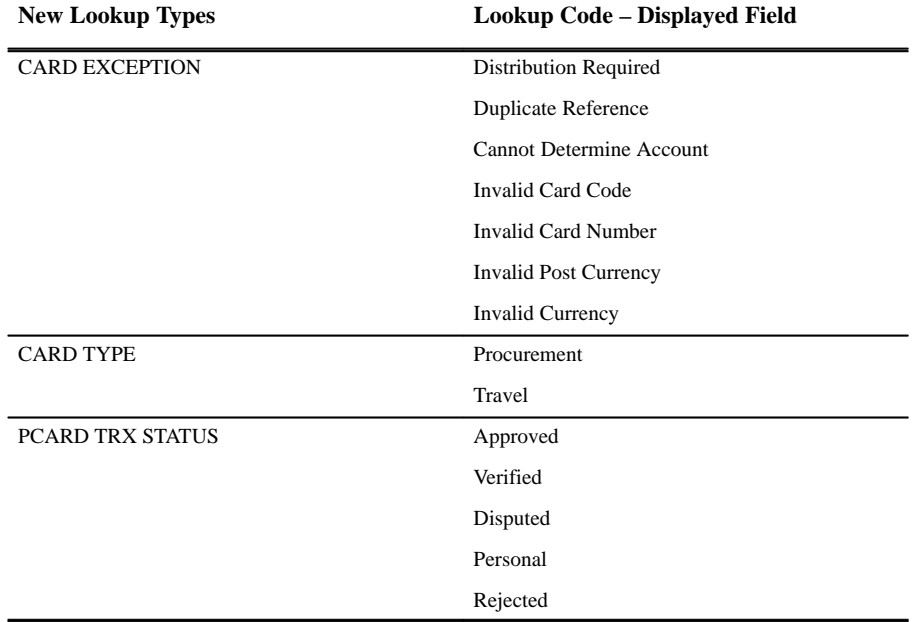

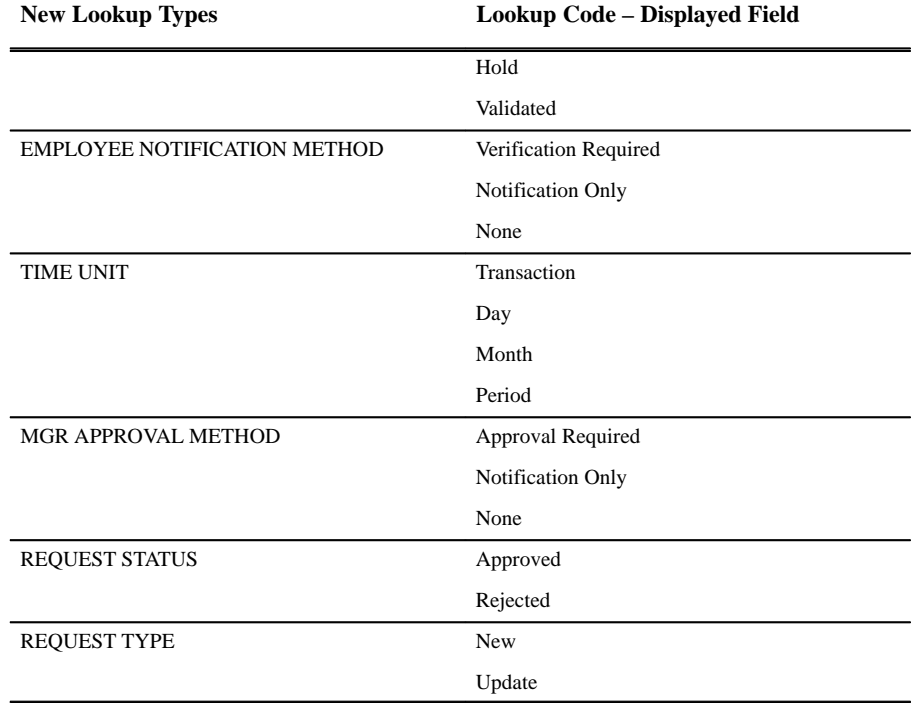

#### **Changed LOVs (QuickCodes)**

The Vendor QuickCode was renamed to Supplier.. In addition, we added lookup codes for the following lookup types:

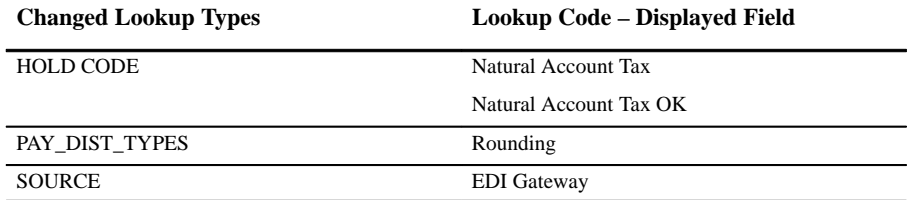

# **Obsolete LOVs (QuickCodes)**

The following lookup codes were used in APXACEFS (character mode).

AMOUNT MASK ERROR CHECK COLUMN RECON DETAIL COLUMN

#### **New Workflows**

Added to support the Payables Open Interface:

Payables Open Interface Workflow

Added to support Procurement Card Integration:

Credit Card Transaction Employee Workflow

Credit Card Transaction Manager Workflow

# **Changed Menus**

In addition to new menu paths for all new windows, the following windows owned by other products were added to the standard Payables Manager default navigator menu:

**Organization** 

Tax Options

# **New Menu**

Added to support Multiple Reporting Currencies:

AP\_MRC\_NAVIGATOR\_GUI

# **New Responsibility**

Added to support Multiple Reporting Currencies:

MRC Payables Manager

This responsibility has a new Navigation Menu assigned to it, AP\_MRC\_NAVIGATOR\_GUI. It also has a new Report Security Group assigned to it, MRC Programs AP.

> **Additional Information:** *(Multiple Reporting Currencies in Oracle Applications)*

# **Changed Responsibility**

The Payables Manager GUI responsibility was renamed to Payables Manager..

# **Profile Options**

The following profile options were added, changed, or made obsolete between Release 10SC Production 16.1 and Release 11.

#### **New Profile Options**

Added to support Web Employees enhancements:

WebExpenses:Enable DescFlex

WebExpenses:Enable Tax

WebExpenses:Report Number Prefix

#### **Obsolete Profile Options**

First Day of Week

# **Production Release 10SC Features and Changes**

This section lists new features added to Payables between Release 10.7 and 10SC Production Release 16.1 and describes the changes made to database objects, seed data, and profile options for the same interval.

#### **New Features**

The new features are divided by the release levels from Production 1 –15 to Production 16.1. Release levels with no new features are not listed.

#### 10SC Production Release 16

This section lists the enhancements that have been made between 10SC Production 15 and Production 16.

#### **Oracle EDI Gateway Integration for Outbound Payments**

Oracle Payables fully integrates with Oracle EDI Gateway to produce electronic payments and remittance advice information for your suppliers. Oracle EDI Gateway extracts payment information from Oracle Payables to be processed by the EDI translator of your choice to create an outbound payment data file (ASC X12 825/PAYORD).

> **Note:** The Oracle EDI Gateway Integration has a Beta status in Production 16 and should be used only with a test or

demonstration database. This feature has a Production status in Release 11.

#### **Oracle Applications for the Web Version 2.0 Integration**

If you install Oracle Applications for the Web Version 2.0, your employees can enter expense reports in Oracle Web Employees. You can view these expense reports in Payables and then use Payables Invoice Import to create invoices. Use the Expense Report Templates window to set options and defaults for Oracle Web Employees expense types, and use the Expense Reports window to audit Web Employees expense reports after they have been entered.

Oracle Applications for the Web Version 2.0 provides security so that your suppliers can use Oracle Web Suppliers to remotely review their invoices and payments.

# **Multiple Supplier Banks**

If you enable this option, you can enter your suppliers' bank account information in the Banks window. You can then assign bank accounts to your suppliers and supplier sites. If you do not enable this option, you can continue to enter a single bank for each supplier or supplier site in the Suppliers and Supplier Sites windows.

> **Note:** The Multiple Supplier banks feature has a Beta status in Production 16, and should be used only with a test or demonstration database. This feature has a Production status in Release 11. In Release 11 this feature is automatically enabled.

#### **Alternate Field Entry and Sorting by Alternate Field Profile options**

You can enable a new profile option that allows you to set up alternate names for suppliers, supplier sites, banks, bank branches, and bank accounts. And, you can have Payables sort certain reports by the alternate name when it sorts the reports by supplier or bank.

> **Note:** The Alternate Name feature has a Beta status in Release 10SC Production 16 and should be used only with a test or demonstration database. This feature has a Production status in Release 11.

# **Enhanced Automatic Tax Calculation**

Payables expanded its automatic tax calculation capability to support automatic tax calculation at the invoice header or distribution line level for amounts that are either inclusive or exclusive of tax. You set the

Payables options to control whether you use Automatic Tax Calculation and which default level: Header or Line. You also set your default Rounding Rule for tax calculations: Up, Down, or Nearest. Both of these options default to your suppliers and supplier sites, where you can choose to override the default. Also, during invoice entry you may choose to override the tax calculation level and determine whether distributions amounts include or exclude tax.

You can also specify the Precision and Minimum Accountable Unit for Payables to use when performing tax calculations for your functional currency invoices and expense reports.

> **Note:** The enhanced automatic tax calculation and rounding feature has a Beta status in Production 16 and should be used only with a test or demonstration database. This feature has a Production status in Release 11.

# 10SC Production Release 1–15

This section lists the enhancements that have been made since Payables was included as a Release 10SC Production product in Production 14.

#### **Selecting Multiple Records**

You can select multiple records by using [Ctrl] and your mouse. This method works as a toggle, so you can also deselect a record with the same method. You can select ranges of records by using [Shift] and your mouse. You can select or deselect all records by using the Select All or Deselect All options from the Edit menu.

You can combine these methods to maximize your productivity. For example, to select all but one record, you can choose Select All from the Edit menu, and then use [Ctrl] and your mouse to deselect one record.

#### **Integration with Oracle Cash Management**

You can use Cash Management to reconcile payments created in Payables to your bank statements. Cash Management updates the status of Payables payments to Reconciled, and, if you enable the Allow Reconciliation Accounting Payables option, creates reconciliation accounting entries. Payables transfers the accounting entries to your general ledger when you post payments in Payables.

#### **Function Security**

If a responsibility does not allow a user to perform a function, the check boxes and buttons that are associated with the function do not appear

for that responsibility. For example, if a user's responsibility does not have the Invoice Workbench Holds subfunction assigned to it, the Holds button does not appear in the Invoice workbench when that user uses Payables.

#### **Automatic Withholding Tax**

You can withhold taxes from your employee expense reports and supplier invoices.

# **Flexible Address Formats**

You can enter addresses in country–specific formats on GUI supplier, bank, and payment forms.

# **Prorating During Purchase Order Matching**

When you match invoices to purchase orders, you can prorate tax, freight, and miscellaneous charges.

# **Entering Freight on Invoices**

In addition to entering freight charges by proration and entering distributions manually in the Distributions Summary, you can now record freight charges by using the Create Freight Distribution check box in the Invoices Summary.

If you enable the Automatically Create Freight Distribution Payables option and specify a default freight account, when you enter a freight amount in the Invoices Summary, Payables automatically enables the Create Freight Distribution check box and creates a freight distribution.

# **Positive Pay**

With the Positive Pay feature, you can work with your bank to prevent check fraud. When you create a payment batch or individual payment in Payables, you can create the Positive Pay Report, which is a list of checks issued to suppliers and employees. Use your third–party or custom positive pay program to format the Positive Pay Report in the format required by your bank, and transmit it to your bank electronically. As checks clear, the bank identifies exceptions, which you can choose to process or exclude from payment.

> **Note:** The Positive Pay feature has a Beta status in Production 15 and should be used only with a test or demonstration

database. This feature has a Production status in Release 10SC Production 16.

#### **Payment on Receipt**

If you have installed Oracle Purchasing, you can increase the efficiency of your procurement process by generating payments to suppliers based on receipt transactions. You can set up your suppliers to be paid either on receipt or delivery, and you can choose the level of invoice consolidation: packing slip, receipt, or supplier pay site. After receipt or delivery transactions are created, Oracle Purchasing automatically creates an invoice in Payables and matches it to the corresponding purchase order. You can then approve and pay these purchase order–matched invoices using standard Payables payment processing functionality.

#### **New and Improved Windows**

#### **Find Invoice Distributions Window**

From the Invoice Distributions Summary, open the Find Invoice Distributions window either by choosing the Find icon from the toolbar, or by selecting Find from the Query menu. Enter search criteria and choose Find to navigate to the Distributions Summary where Payables displays all invoice distributions that match your criteria.

#### **Find Invoices to Apply Window**

When applying a prepayment to an invoice in the Apply/Unapply Prepayment window, use the Find Invoices to Apply window to narrow your search. To open the Find Invoices to Apply window, choose the Find icon from the toolbar or select Find from the Query menu. Enter search criteria and choose Find to navigate to the Apply/Unapply Prepayment window where Payables displays all invoices that match your criteria.

#### **Find Prepayments to Apply Window**

When entering an invoice and applying a prepayment in the Apply/Unapply Prepayment window, use the Find Prepayments to Apply window to narrow your search. To open the Find Prepayments window, choose the Find icon from the toolbar or select Find from the Query menu. Enter search criteria and choose Find to navigate to the Apply/Unapply Prepayment window where Payables displays all prepayments that match your criteria.

# **Suppliers Inquiry Window**

You can view supplier information in inquiry mode by using the Suppliers:Inquiry navigation path. If you view supplier information in inquiry mode, you cannot adjust any information in the Suppliers or Supplier Sites windows.

# **Modules**

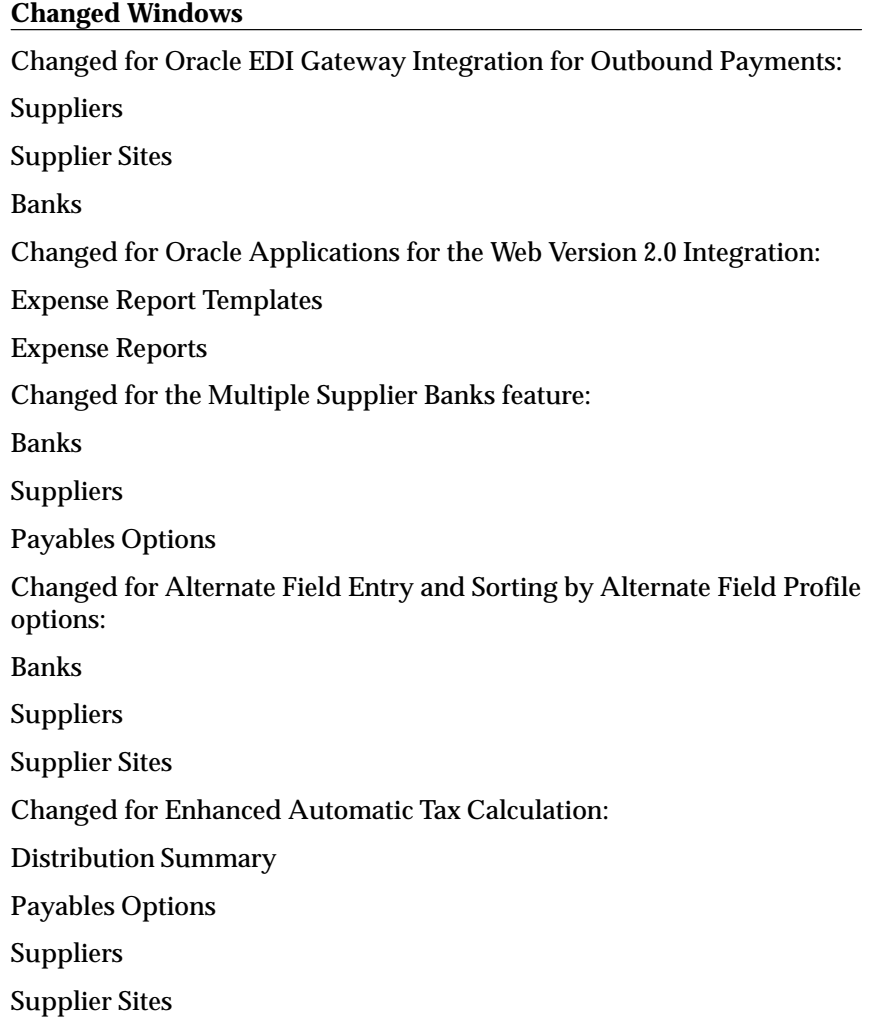

#### **Invoice Tolerances window**

In Production 16 and later, a null value for the tolerance field indicates infinite tolerance, and a value of 0 indicates zero tolerance. If you have zero tolerance, Payables applies a hold if you have any variance, no matter how small the variance is. If you have an infinite tolerance, Payables will not apply a hold, no matter how large the variance is.

## **Changed Reports**

The following table lists the reports affected by the AP: Sort By Alternate Fields profile option:

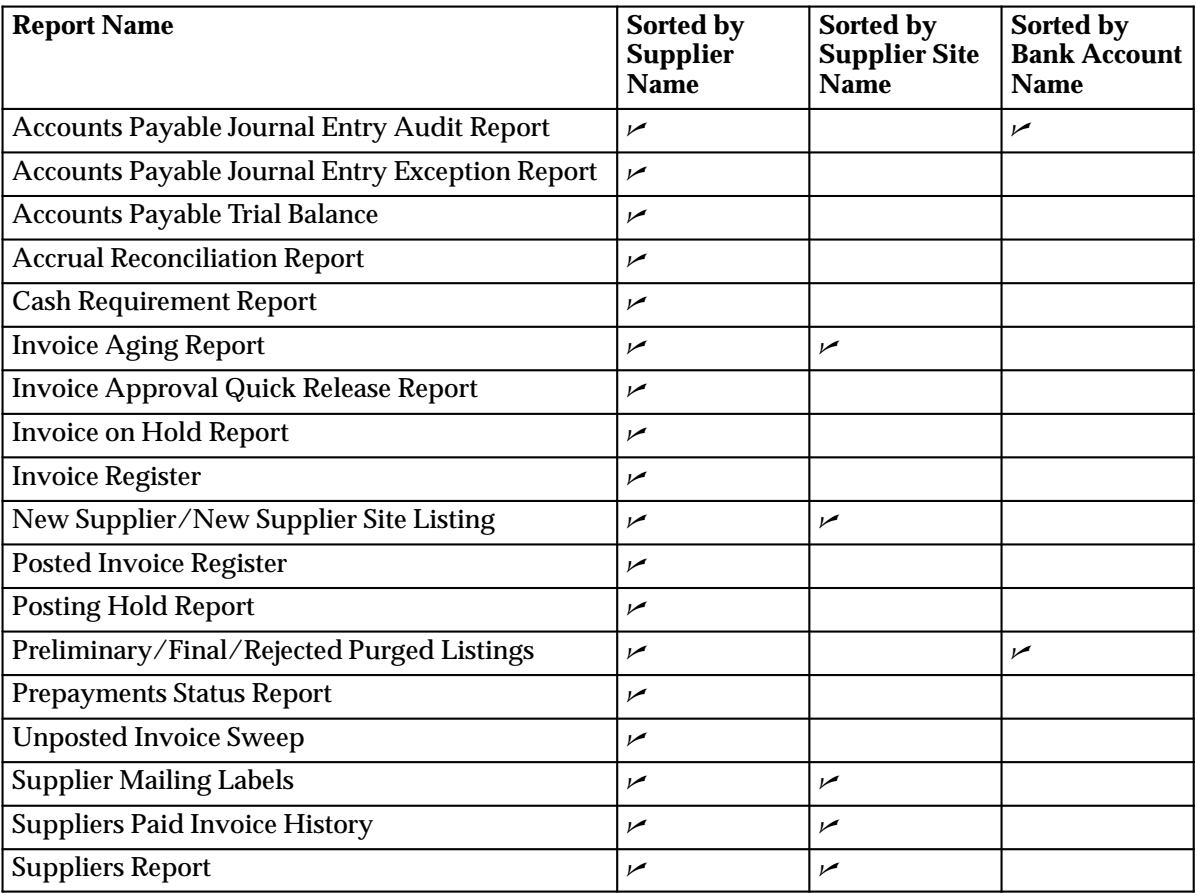

# **Database Objects**

The following database objects were added, changed, or made obsolete between Release 10.7 and Release 10SC Production 16.1.

# 10SC Production Release 16

The following database objects were added, changed, or made obsolete between Release 10.7 and 10SC Production 16.

#### **New Views**

AP\_PO\_USRDEF\_LOOKUP\_CODES\_V

Created to allow Purchasing and Payables user–defined QuickCodes to be seen in the Payables Quickcodes window.

AP\_SRS\_SOB\_NAME\_V

Created to make report submission more user–friendly.

## **Modified Tables**

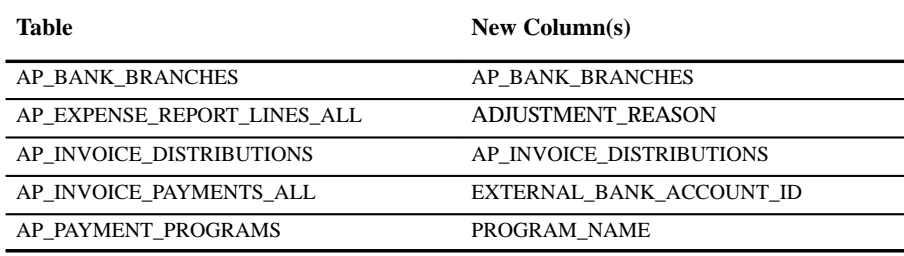

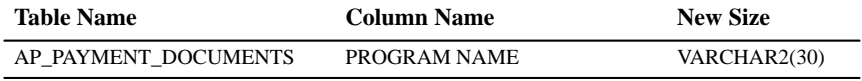

#### **Modified Views**

To provide additional information for Oracle EDI Gateway Integration, new columns were added to the following views:

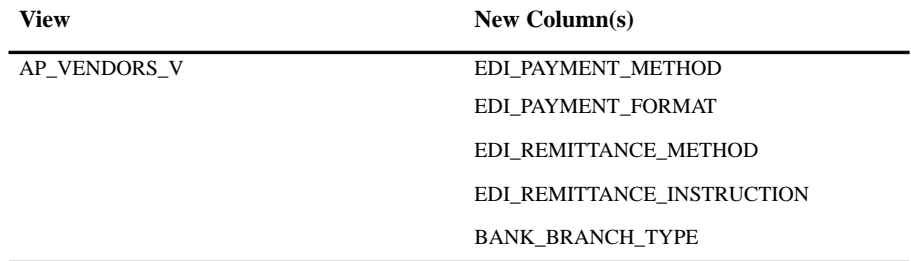

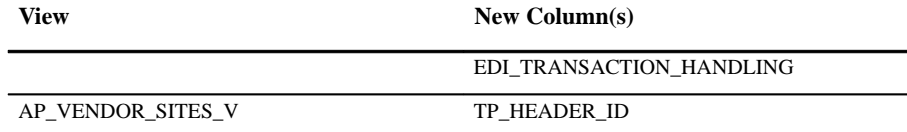

To provide additional information for the Positive Pay feature we added the following column:

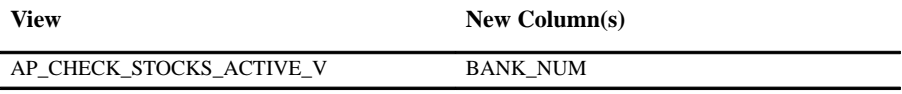

To accommodate Oracle Applications for the Web Integration, new columns were added to the following views:

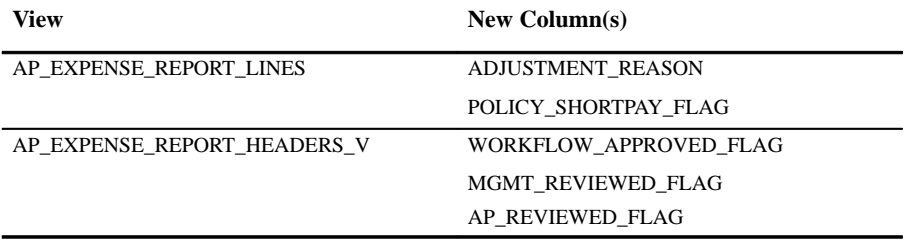

To accommodate the Multiple Supplier Banks feature, new columns were added to the following views:

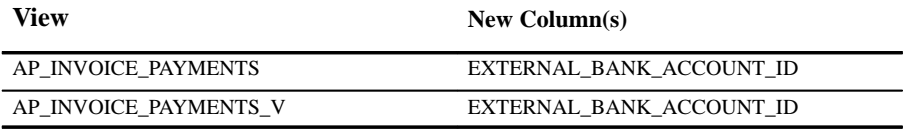

To accommodate the enhanced Automatic Tax Calculation feature, new columns were added to the following views:

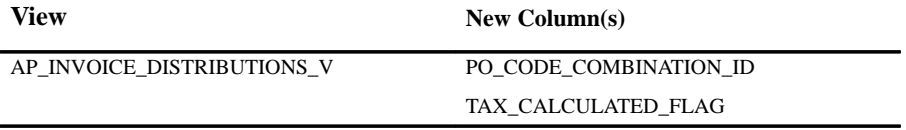

#### **Country–specific Columns**

This section lists the attribute columns that have been added to many views to support country–specific localizations. The columns are GLOBAL\_ATTRIBUTE\_*n* and GLOBAL\_ATTRIBUTE\_CATEGORY and are reserved for use by Oracle Applications Global Development. Do not use these columns for your own customizations. For more information, see your country–specific technical documentation.

AP\_CHECKS\_V AP\_EXPENSE\_REPORT\_HEADERS\_V AP\_INVOICES\_V AP\_INVOICE\_DISTRIBUTIONS\_V AP\_PAYMENT\_SCHEDULES\_V AP\_RECURRING\_PAYMENTS\_V AP\_TAX\_CODES\_V AP\_VENDORS\_V AP\_VENDOR\_SITES\_V

# **Seed Data**

The following seed data has been added, changed, or made obsolete between Release 10.7 and 10SC Production 16.1.

#### 10SC Production Release 16

#### **New LOV's (Quickcodes)**

Modified to support Multiple Supplier Banks, the enhanced Vendor Mailing Labels, and National Language Support report.

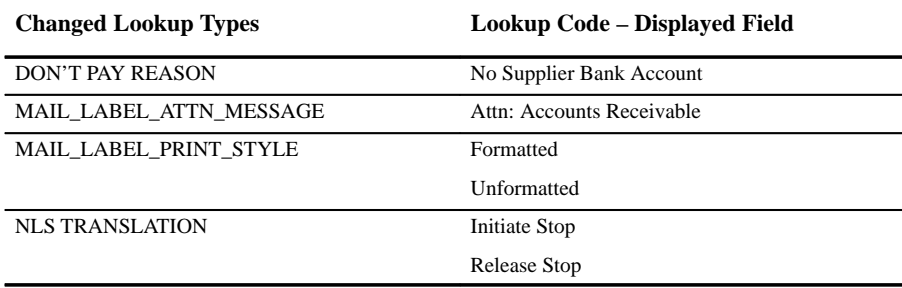

#### **Changed LOV's (Quickcodes)**

The EFT Payment Method was renamed ELECTRONIC.

#### **Payment Formats**

Added to support Oracle EDI Gateway Integration:

EDI Outbound Program

#### **New Profile Options**

Added to support Web Employees enhancements:

WebExpenses:Allow Non–Base Pay

WebExpenses:Overrider Required

WebExpenses:CC Overrider Req

WebExpenses:Override Approver

WebExpenses:Purpose Required

The following profile options were added to support the Alternate Fields feature:

AP:Enter Alternate Fields

AP:Sort by Alternate Fields

The following profile option is used only in Japan:

AP:Bank File Character Set

**C H A P T E R**

# *19*

# Oracle Product Configurator

**T** his chapter lists the new features offered when you upgrade from Release 10.7 Production 16 to Release 11 of Product Configurator and the changes made to modules, database objects, seed data, and profile options.

This chapter is divided into two sections: one for Release 11 features and changes and one for Release 10.7 Production 16.1 features and changes. Refer to the following table to determine which part(s) of the new features or changed topics apply to your upgrade:

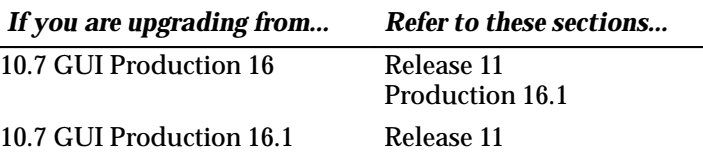

# **Release 11 Features and Changes**

This section lists new features added to Oracle Product Configurator between Release 10SC Production 16.1 and Release 11 and describes the changes made to database objects, seed data, and profile options for the same interval.

# **New Features**

This section lists enhancements made between 10SC Production 16.1 and Release 11.

#### **AutoExclusion Support**

In addition to assigning autoselection constraints, you can assign and define extensive autoexclusion constraints.

#### **AutoSelection at Booking**

You can identify AutoSelections that are delayed until your order is booked. This allows you to improve online order taking response time by delaying the selection of manufacturing components that are not relevant to pricing and ATP calculations until later in the order cycle.

#### **Multi–Order System Configurations**

Using Product Configurator, you can assign a system number to multiple order lines, either within a single order or across several orders. This lets you validate any single model line individually or within the context of the entire system. Constraints and AutoSelections take into account all options from all model order lines in the system.

#### **System Add–ons and Upgrades**

You can take an order for an add–on option or replacement option for an existing customer and validate the order taking into account the options on their current system.

#### **Configuration Match and Reserve**

You can reuse existing configuration items that match configurations on new Assemble–to–Order requests. You can check for a matching configuration during order entry and reserve it for the order instead of creating new configuration items.

#### **User–ID Function**

Product Configurator validates certain attributes and constraints based on the User–ID logged in to the application.

#### **Extensible Validation and Autoselection**

Product Configurator provides extensibility points for you to call user–defined PL/SQL functions from constraint and AutoSelection definitions. You can use these points to incorporate arbitrary complex logic based on any enterprise data that is accessible through PL/SQL. You can use PL/SQL extensions to call user defined functions for:

- Constraint definition
- AutoSelection and AutoExclusion selection value expression
- AutoSelection and AutoExclusion option selection function

# **Modules**

This section lists enhancements made between 10SC Production 16.1 and Release 11.

## **New Windows**

- Item Attribute Values window
- Constraint Detail window

# **Changed Windows**

- Configurator window
- Define Constraint window

#### **Obsolete Windows**

The Attribute Values window has been removed.

#### **New Reports**

- Attribute Where Used report
- Configurator Messages report
- AutoSelection / AutoExclusion Item and Attribute Where Used report

# **Database Objects**

The following database objects were added, changed, or made obsolete between Release 10SC Production 16.1 and Release 11.

#### **New Views**

- CZ\_CONSTR\_ATTR\_RIGHT\_V
- CZ\_CONSTR\_ATTR\_LEFT\_V
- CZ\_SYSTEM\_COMPONENTS\_V
- CZ\_ITEM\_ATTRIBUTE\_VALUES\_V

#### **Changed Views**

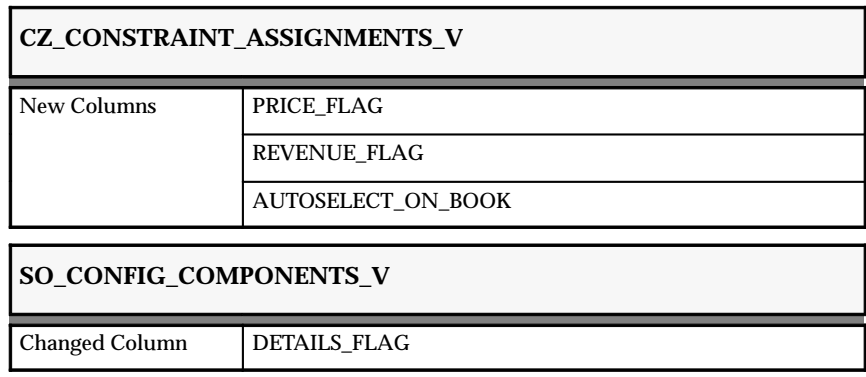

#### **API Changes**

The following PL/SQL packages have changed for Release 11:

- CZ\_VALIDATE\_CONFIGURATION
- CZ\_CONSTRAINT\_ASSIGNMENTS\_PKG
- CZ\_CONSTRAINT\_MESSAGES\_PKG

## **Seed Data**

The following seed data was added, changed, or made obsolete between Release 10SC Production 16.1 and Release 11.

#### **New List of Values (Quick Codes)**

Added to SO\_LOOKUP\_TYPES:

# • OESCH MATCH AND RESERVE ACTION

# Added to MFG\_LOOKUPS:

• ATO\_MATCH\_RESERVE

Added to SO\_LOOKUPS:

- MATCH\_INQUIRY
- MATCH\_RESERVE

Added to FND\_COMMON\_LOOKUPS:

- USER\_ID
- USER\_DEF

# **New Menus**

- Item Attribute Values
- Configurator System Types
- Reports
- Requests
- Change Org

# **New Value Sets**

Added to support the new reports that were added to Release 11:

- BOM\_CZ\_SRS\_ORDER\_TYPE
- BOM\_CZ\_SRS\_ORDER\_NUMBER
- BOM\_CZ\_SRS\_LINE\_NUMBER
- CZ\_CUSTOMER\_NAME
- CZ\_CUSTOMER\_NUMBER
- CZ\_SALESREP\_NAME
- BOM\_CZ\_SRS\_MODEL
- CZ\_YES\_NO
- CZ\_MESSAGES\_SORT\_ORDER

# **Profile Options**

The following profile options were added, changed, or made obsolete between Release 10SC Production 16.1 and Release 11.

#### **New Profile Options**

#### **BOM:CHECK\_DUPL\_CONFIG**

Determines if the Create Configuration Item process should try to find an existing duplicate configuration rather than creating a new item.

#### **BOM:MULTILEVEL\_ATO**

Facilitates Multilevel ATO support for a future release.

#### **CZ:VALIDATE\_ON\_EXIT**

Automatically validates when Save button is selected.

#### **CZ:USE SIMPLE CONFIGURATOR**

Determines if the web–based Product Configurator will use simple HTML coding or JAVA

# **Production Release 10SC Features and Changes**

This section contains an overview of the enhancements made to Product Configurator. It describes the features and changes between Release 10.7 and Release 10SC Production 16.1.

# **Modules**

#### **Windows**

• Item Attribute Values window

#### **Changed Windows**

The following windows were enhanced to make it easier to set up attributes:

- Attributes window
- Regions window
- Region Items window

• Assign Constraints window

# **Profile Options**

The following profile options were added, changed, or made obsolete between Release 10.7 and Release 10SC Production 16.1:

# **New Profile Options**

# **CZ:Automatically Validate on Exit**

Indicate whether Product Configurator should automatically validate an order.

**C H A P T E R**

# *20*

# Oracle Projects

**T** his chapter lists new features offered when you upgrade from Release 10.7 to Release 11 of Oracle Projects and the changes made to modules, database objects, seed data, and profile options.

This chapter is divided into two sections: one for Release 11 features and changes and one for Release 10 SmartClient features and changes. Refer to the following table to see which part(s) of the new features or changes topics apply to your Oracle Projects upgrade:

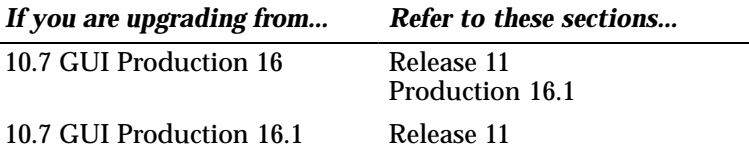

**Note:** As of Release 10.7, the product formerly known as Oracle Project Accounting is now named Oracle Projects.

# **Release 11 Features and Changes**

This section lists new features added to Oracle Projects between Release 10SC Production 16.1 and Release 11 and describes changes made to database objects, seed data, and profile options for the same interval.

# **New Features**

This section lists the enhancements made between 10SC Production 16.1 and Release 11.

#### Integration with Other Oracle Applications

#### **Oracle Payables Account Generation Enhancements**

Oracle Payables now uses the workflow–based Account Generator instead of FlexBuilder to generate the GL accounts for project–related transactions. In addition, Oracle Payables passes the descriptive flexfield values from the invoice header and the invoice distributions to the Account Generator. You can use these values in your account generation rules.

#### **Oracle Manufacturing Integration**

Oracle Projects integrates with Oracle Manufacturing to provide Oracle Project Manufacturing, a solution for companies that manufacture products using projects or contracts.

You set up the work breakdown structure (WBS) for a manufacturing project in Oracle Projects. All manufacturing costs are tracked by project and task in your manufacturing system and then imported to Oracle Projects.

#### **Oracle Inventory Integration**

You can now issue inventory transactions (issues and receipts) from Oracle Inventory to projects in Oracle Projects. You can order and receive items into inventory before assigning them to a project. You can then assign them to a project as they are taken out of inventory.

#### **Oracle Workflow Integration**

Oracle Projects includes Oracle Workflow functionality. You can enable workflow for the following activities:

- Changing a project's status
- Submitting or baselining a budget
You decide which projects or budgets need to be routed through Oracle Workflow, set up the approval chain, and define the business rules that must be met before the transaction can be approved.

You can initiate project and budget approval in an external system via Activity Management Gateway (AMG) or via the standard Oracle Projects windows. You can customize project and budget approval workflow rules using client extensions.

# **Oracle Project Analysis Collection Pack**

Provides out–of–the–box integration with Oracle Applications Data Warehouse. This integration enables you to perform multidimensional analysis of project information across projects and organizations. The following features are provided:

- Predefined standard dimensions (Project, Resource, Expenditure Type, Service Type, Time, Owner Organization, Expenditure Organization, Set of Books, Budget Type)
- Capability to define multiple hierarchies on dimensions
- Flexibility to disable a standard dimension or measure
- Collection views that can easily be modified to filter data
- Custom columns to collect additional information
- Client extensions to pull additional fact table information

# **Activity Management Gateway**

The Application Programming Interfaces (APIs) included in the Activity Management Gateway have been updated to reflect the following changes:

- The API PA\_INTERFACE\_UTILS\_PUB.Get\_Accum\_Period\_Info has been added. This PL/SQL procedure returns information about the last summarized period for a project.
- To include the Oracle Workflow functionality now available in Oracle Projects, the public APIs relating to project status changes and budget submission or baselining can now enable workflow.

These APIs also have new parameters to indicate if workflow has been enabled.

• Parameters have been added to the implementation scripts to address an Oracle8 issue regarding grant assignments.

- The following actions have been removed from the Oracle Projects Control Actions window:
	- Update Parent Task
	- Update Project Manager

For detailed technical information about the Activity Management Gateway APIs, see the *Oracle Projects Activity Management Gateway Technical Reference Manual*.

Integration with non–Oracle Applications

# **Oracle Project Connect (for Microsoft Project)**

Provides integration with Microsoft Project using the Activity Management Gateway. This integration enables you to share information between the Oracle Projects and Microsoft Project. You can perform the following activities using this integration:

- Develop and maintain your project plan using Microsoft Project and then transfer plan data to Oracle Projects based on Oracle Projects templates and overrides. You can later revise a submitted plan in Microsoft Project and transfer the changes to Oracle Projects.
- Send resource assignment quantities as budget quantities and calculate raw cost and burdened cost in Oracle Projects using budget client extensions.
- Receive actuals from Oracle Projects to Microsoft Project for status reporting**.**

(This feature is also available with Oracle Projects Release 10SC Production 16.1.)

# Other Enhancements

# **Project Status Controls**

You can now better control the status of each project during its life cycle. When you define a project status, you specify which functions in Oracle Projects are allowed for that status. You can control the following:

- Create New Transactions
- Adjust Transactions
- Generate Revenue
- Generate Invoice
- Capitalize Assets
- Include in Status Reports

When you change the project status of a project, Oracle Projects uses project verification rules to enforce company–specific business rules that must be met before the change is allowed. With each status change, you can also initiate workflow.

# **Project and Budget Verification Rules**

Before you change the status of a project or a budget, Oracle Projects uses verification rule client extensions to confirm that required conditions have been met. For budgets, Oracle Projects applies different verification rules depending on whether the budget is being submitted or baselined. You can customize the extensions to apply verification rules specific to your company's business.

# **Organization Flexibility and Reorganization Support**

Oracle Projects provides the flexibility to accommodate company reorganizations. You can change your original organization hierarchy and optionally place effective dates on multiple versions of the hierarchy. Oracle Projects also supports changes to project and task organizations after transactions have been entered for the project or task.

Oracle Projects now uses new organization classifications, along with organization hierarchies, to specify which organizations are allowed to:

- Manage projects and tasks (Project Organization Hierarchy)
- Incur expenditures (Expenditure Organization Hierarchy)

You also specify the default reporting hierarchy, and the organization hierarchy to be used for burdening. In prior releases, Oracle Projects used a single organization hierarchy. An organization type was used to specify the functions that an organization could perform.

# **Multiple Expenditure Type Classes Per Expenditure Type**

You can assign multiple expenditure type classes (previously called "system linkages") to each expenditure type. In previous releases, you assigned only one expenditure type class to each expenditure type.

This feature allows you to use a single expenditure type to classify as many different costs as you require. For example, an expenditure with the expenditure type *Materials* can have the expenditure type class *Supplier Invoice* if it originated in Oracle Payables, and the expenditure type class *Inventory* if it originated in Oracle Inventory. This example is illustrated below:

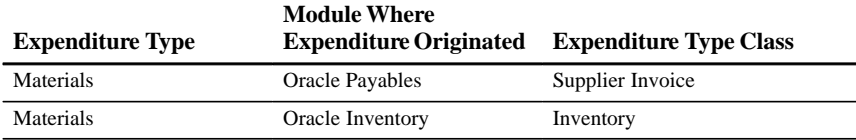

With this enhancement, it is no longer necessary to create separate expenditure types for expenditures that have different origins (and possibly different accounting), but which should otherwise be grouped together for costing, budgeting, or summarization purposes.

### **New Expenditure Type Classes**

Collecting miscellaneous costs in Oracle Projects has been simplified with the addition of the following new expenditure type classes:

- Miscellaneous Transaction
- Burden Transaction
- Work in Process
- Inventory

*Miscellaneous transactions* track miscellaneous project costs. This expenditure type class is similar to the Usages expenditure type class, but does not require a non–labor resource or a non–labor resource organization. When you use the Miscellaneous Transaction expenditure type class to collect miscellaneous costs, you do not need to define any non–labor resources or non–labor resource organizations.

*Burden transactions* track burden costs that are calculated in an external system or that are calculated on a project set up to track burden costs as separate, summarized burden transactions. Such costs are created as separate expenditure items that have burdened cost amounts, but have quantities and raw costs of zero. You can interface these costs to Oracle General Ledger and treat them as you would any other transaction in Oracle Projects that you can adjust and capitalize, and for which you can accrue revenue and generate invoices.

*Work In Process* transactions track manufacturing resource costs that are interfaced from Oracle Manufacturing for Project Manufacturing integration. You can also use this expenditure type class when you import other manufacturing costs via Transaction Import.

*Inventory* transactions track manufacturing material costs that are interfaced from Oracle Manufacturing and inventory issues and receipts from Oracle Inventory. You can also use this expenditure type class when you import other manufacturing costs via Transaction Import.

You can collect costs with these expenditure type classes via Transaction Import or pre–approved batch entry. If you integrate with Oracle Manufacturing or Oracle Inventory, use the function security feature to prevent users from entering pre–approved expenditures with an expenditure type class of Work in Process and Inventory.

Oracle Projects provides AutoAccounting functions for each of these expenditure type classes to enable you to define appropriate rules for the cost and revenue accounts.

# **Enhanced Transaction Import**

The Transaction Import enhancements enable you to import a broader range of transactions that are processed in external systems or converted from legacy systems. The enhancements include the following options, which you can control by transaction source:

- **Allow the import of burdened costs along with raw costs.** You cannot audit these burdened costs by burden cost component or change them in Oracle Projects.
- **Allow the import of raw costs already posted to Oracle General Ledger from an external system.** Oracle Projects will not interface these costs to Oracle General Ledger. If the costs have already been accounted for in an external system, you must specify the debit and credit accounts when importing into Oracle Projects.
- **Allow duplicate original system reference values.**
- **Allow adjustments on imported items in Oracle Projects.** Such adjustments include any change that could result in a new GL account or cost amount, including transfers between projects, splits, cost recalculations, and billable reclassifications. You can optionally disallow adjustments if, for example, you will import adjustments from the external system.

In addition, you can query and update transactions that were rejected during the Transaction Import process using the Review Transactions window. After you make corrections, you can resubmit the process from this window.

# **Expenditure Enhancements**

Oracle Projects now allows you to perform the following actions to expenditures:

- **Reverse an expenditure batch.** You can now reverse an entire pre–approved expenditure batch, using the new *Reverse* button in the Expenditure Batches window.
- **Enter unmatched negative transactions.** You can now enter unmatched negative transactions using the Expenditure Batches windows. You can set an option that prevents Oracle Projects from searching for corresponding existing transactions when you enter transactions with negative quantities.
- **Split quantity, raw cost, or burdened cost amounts.** You can now split a transaction's quantity, raw cost, or burdened cost amount, depending on which of these amounts equals zero.

# **Burden Cost Accounting and Display Options**

Oracle Projects now provides the ability to post burden amounts by burden cost code, such as fringe or overhead, to separate GL accounts. Burden cost components are summarized into separate expenditure items using the new Burden Transactions expenditure type class.

You can choose to store burden cost amounts as:

- Total burdened cost on the expenditure item (only this option was available in previous releases)
- Separate, summarized expenditure items

You specify which method to use by project type.

# **Enhanced Billing Cycle**

You can configure your billing cycle to comply with your company's billing practices. You can set up multiple billing cycle codes, and then select the appropriate billing cycle for each project. You can define billing cycles that last a set number of days, bill on a set day of the month, bill on the first Monday of the month, and so on.

Oracle Projects provides a new billing cycle client extension that you can use to derive the next billing date for a project based on a variety of factors, including day of the month, day of the week, and a user–defined billing cycle duration.

# **Cost–to–Cost Revenue Accrual: Change Budget Type**

You can now specify which cost budget type you want to use as input to the cost–to–cost revenue calculation. For example, you may want to use the forecast cost budget instead of the approved cost budget. You specify the cost budget type for cost–to–cost revenue calculation when you define the cost–to–cost billing extension.

# **Percent Complete Revenue Accrual and Invoice Generation**

You can enter the percent complete value that will drive the revenue accrual or draft invoice calculation. You can enter percent complete values manually in Oracle Projects or interface them from project management systems. Oracle Projects supports percent complete revenue and invoicing at the funding level. You use the billing extension to implement this feature.

# **Cost Accrual in Revenue Generation**

With Cost Accrual, you charge all costs to a cost WIP account and accrue costs when you generate revenue. Oracle Projects provides a case study to illustrate how to implement this feature.

# **Changes to Billing Extensions**

The following changes have been made to the Billing Extensions:

- When you set up a billing extensions, you can now define which cost and/or revenue budget type to use as input.
- When creating an automatic event via billing extensions, you can store audit amounts in new audit columns in the event table.
- To conform to Oracle Applications API coding standards, the package **pb\_public** has been renamed **pa\_billing\_pub**.
- The public procedure **get\_budget\_amount** has been modified to accept budget type code information, so that the billing extension can determine which budget type to use. If a budget type code is not passed to the get budget amount procedure, the budget type defaults from the billing extension setup table.
- The public procedures **get\_budget\_amount**, **insert\_event**, and **insert\_message** have been modified to accept additional parameters.
- The Generate Draft Revenue and Generate Draft Invoice processes have been modified to add new calling places.

### **Automatic Invoice Approve/Release Extension**

Use this extension to include automatic approval and invoice release in the Generate Draft Invoice process.

# **AR Transaction Type Extension**

Use this extension to determine the AR transaction type when you run the Transfer Invoices to Oracle Receivables process.

# **Multiple Reporting Currencies**

The Multiple Reporting Currencies (MRC) feature allows you to report and maintain accounting records at the transaction level in more than one functional currency. You can define one or more reporting sets of books in addition to your primary set of books. In your reporting sets of books, you maintain records in a functional currency other than your primary functional currency. You can set up as many reporting sets of books as you need, and associate them with a primary set of books.

Typically, you use MRC in the following situations:

- You operate in a country with an unstable currency and you need to concurrently report your business in a hard currency.
- Your company is multinational, and you need to report financial information in a common functional currency other than that of the transaction or your primary functional currency.
- You operate in a country that is part of the European Monetary Union (EMU), and you want to concurrently report in Euro in preparation for the single European currency.

Oracle Projects supports MRC for all accounted amounts in:

- Cost
- Revenue
- Invoices
- Asset costs

Oracle Projects provides two additional responsibilities related to MRC. If you log in to Oracle Projects using either of these responsibilities, you will not have access to all of the standard Oracle Projects windows, functions, reports, and processes. In addition, you must perform certain actions separately in your primary and reporting currencies.

# **Ability to Set the PA Reporting Period to a Prior Period**

This feature was included in Oracle Projects Release 10SC Production 16.1 and is documented in Release 11.

You can set the PA reporting period to a period earlier than the current PA reporting period. You should do this carefully and typically only if you have incorrectly advanced the reporting period. Setting the PA reporting to a prior period may result in a large volume of additional processing if the change requires you to refresh the project summary amounts for most of your projects.

When you set the PA reporting period to an earlier period, the system checks to see if any projects have been summarized through a PA period later than the new PA reporting period. If so, Oracle Projects displays a message indicating that you need to run the Refresh Project Summary Amounts process. You have the option to cancel or proceed with the change.

# **Multi–Byte Support**

Oracle Projects now supports multi–byte character sets to support implementation in foreign languages.

# **Descriptive Flexfields on Setup Entities**

Oracle Projects had added descriptive flexfields to many setup entities to facilitate the configuration of your implementation data for reporting and AutoAccounting. You can use these descriptive flexfield attributes to store values used in AutoAccounting instead of maintaining lookup sets for the entries. These entities include:

- Agreement types
- Budget entry methods
- Budget types
- Class categories
- Class codes
- Compensation rule sets
- Event types
- Expenditure categories
- Expenditure types (available in Production 16.1)
- Burden cost codes
- Lookups
- Non–labor resource organizations
- Non–labor resources
- Project role types
- Transaction sources

# **New AutoAccounting Parameters**

Added a new parameter for expenditure item ID to these AutoAccounting functions:

- Burden Cost Revenue Account
- Expense Report Revenue Account
- Inventory Revenue Account
- Labor Revenue Account
- Labor Revenue Borrowed Account
- Labor Revenue Lent Account
- Miscellaneous Transaction Revenue Account
- Revenue and Invoice Accounts
- Supplier Invoice Revenue Account
- Usage Revenue Account
- Usage Revenue Borrowed Account
- Usage Revenue Lent Account
- Work in Process Revenue Account

Added a new parameter for event number to these AutoAccounting functions:

• Event Revenue Account

Use the new event parameters to read various attributes about an event by defining an AutoAccounting SQL rule using the following example:

```
SELECT ...
FROM pa_events e
WHERE e.project_id=:1
AND \, nvl(e.task_id,-1)=nvl(:2,-1)AND e.event_num=:3
```
This example uses the following rule parameters:

- 1. Project ID
- 2. Event Task ID
- 3. Event Number

# **Miscellaneous Enhancements**

- **Enhanced GL Audit Reports.** Oracle Projects has added the following parameters to the GL Cost and Revenue Interface Audit Reports:
	- From/To Account
	- From/To Period
	- From/To Interface Date
	- Journal Entry Batch Name
- **Event Option Removed from Project Setup.** The Events option has been removed from the list of options in the Projects window. You must now enter events using the Events window.
- **Employee Billing Titles Use the Title Field.** Oracle Projects now uses the Title field in the employee assignments for employee billing titles. This is used in place of the first descriptive flexfield attribute on the employee assignment.

If you have set up employee billing titles using the first descriptive flexfield, you must move these values to the Title field. The *Oracle Applications Upgrade Manual* includes a post–upgrade step to perform this change.

# **Modules**

# **New Windows**

# **Review Transactions Window**

Use to query and update transactions that were rejected during Transaction Import. You can query transactions by transaction source or expenditure batch name, and Oracle Projects displays details of the matching transactions. After you make corrections, you can resubmit the Transaction Import process from the Review Transactions window.

You can also use this window to enter new transactions into the interface table for testing purposes.

# **Billing Cycles Window**

Use this window to specify the billing cycle name, type, value, effective dates, and a description of the billing cycle. You define billing cycles to fulfill your business needs, and then assign a billing cycle to each project. The billing cycle uses your billing definition to derive the next billing date for the project.

# **Mass Update Batches Window**

Use this window to change the organization of multiple projects and tasks. The Mass Update window performs the following functions:

- **Creates a batch of projects and/or tasks for which you want to update the owning organization.**
- **Initiates a process that updates the organization on all the projects and tasks specified in the batch.** You can specify whether you want to mark expenditure items for cost and revenue recalculation if you use the project or task organization in your AutoAccounting rules.

You can also run the update as a concurrent program by submitting a request to run the PRC: Process Mass Update Batches process.

This window was added to support the organization flexibility and reorganization support feature.

# **PTE Employee Assignment to Operating Unit Window**

If you intend to use Oracle Personal Time and Expense and have implemented multi–organization support in Oracle Projects, use the PTE Employee Assignment to Operating Unit window to populate and maintain the assignment of each employee to an operating unit in the PA\_PTE\_MORG\_EMP\_TAB table. The values in this table determine the operating unit in which the employee's time and expenses are collected. You must perform this step before users can submit PTE expenditures.

# **Dimensions Window**

Use this window to enable or disable the standard dimensions predefined by Oracle Projects for Oracle Applications Data Warehouse integration. After you enable or disable a dimension, choose Regenerate Views to recreate the views used for the interface table collection process.

This window was added to support Oracle Project Analysis Collection Pack.

### **New Reports and Processes**

### **Collection Pack Processes**

The following new processes were added to support the Oracle Project Analysis Collection Pack product:

Collect Dimension and Fact Tables Refresh Dimension and Fact Tables Generate Collection Views

# **Create and Distribute Summarized Burden Component Items**

The Create and Distribute Summarized Burden Component Items process summarizes the burden costs and creates the expenditure items for burden transactions.

### **Process Mass Update Batches**

The Process Mass Update Batches process updates the organization on all the projects and tasks specified in a mass update batch.

# **Project Subledger Audit Reports**

The Project Subledger Audit Reports print cost distribution lines related to projects. The reports enable you to drill down from a GL account balance in the trial balance to the individual project–related transactions. The Project Subledger Audit Reports include the following reports:

Project Subledger Summary Project Subledger Detail by Project Project Subledter Detail by Expenditure Type

# **Summarization Period Exception Report**

This feature was included in Oracle Projects Release 10SC Production 16.1 and is documented in Release 11.

When you change the current reporting period, Oracle Projects displays a warning message indicating if the change would affect the summary amounts reported on any projects. This report lists projects that will be affected by a change in the reporting period for which project summary amounts should be created, updated, or refreshed.

# **Changed Reports and Processes**

The following reports and processes have been changed to accommodate the new expenditure type classes. The name of each report or process has been changed accordingly.

#### **Release 16.1 and Earlier Name Release 11 Name**

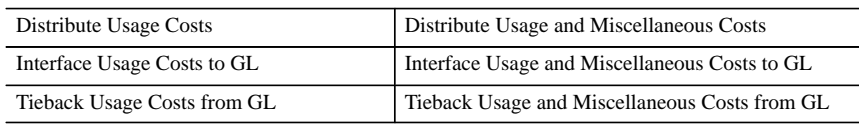

#### **Reports Converted to Oracle Reports**

#### **Interface Audit Reports**

Previously written in SQL ReportWriter Version 1.1, two of these reports have been converted to Oracle Reports. These reports are:

Two interface audit reports have been discontinued. These reports are:

**Overtime Calculation Report.** Previously written in SQL ReportWriter Version 1.1, the sample Overtime Calculation report delivered with Release 11 has been converted to Oracle Reports. If you used the Overtime Calculation program, you must rewrite your custom logic in PL/SQL. The *Oracle Applications Upgrade Manual* includes a post–upgrade step to perform this change.

**Unbilled Receivables Aging Report.** Previously written in SQL ReportWriter Version 1.1, this report has been converted to Oracle Reports.

### **Database Objects**

The following database objects were added, changed, or made obsolete between Release 10SC Production 16.1 and Release 11 of Oracle Projects. This section does not discuss changes to PL/SQL stored procedures.

For full information about these new database, see Oracle Projects Technical Reference Manual.

#### **New Tables**

Created to support enhanced billing cycles:

PA\_BILLING\_CYCLES

Created to support the Multiple Expenditure Type Classes per Expenditure Type feature:

PA\_EXPEND\_TYP\_SYS\_LINKS

Created to support the Mass Update Batches feature in this release:

PA\_MASS\_UPDATE\_BATCHES\_ALL

PA\_MASS\_UPDATE\_DETAILS

#### Created to support multiple reporting currencies:

PA\_MC\_COST\_DIST\_LINES\_ALL PA\_MC\_CUST\_EVENT\_RDL\_ALL PA\_MC\_CUST\_RDL\_ALL PA\_MC\_DRAFT\_INV\_ITEMS PA\_MC\_DRAFT\_REVS\_ALL PA\_MC\_EVENTS PA\_MC\_EXP\_ITEMS\_ALL PA\_MC\_PRJ\_AST\_LINES\_ALL PA\_MC\_PRJ\_AST\_LINE\_DTLS PA\_MC\_TXN\_INTERFACE\_ALL

Created to support the new functionality in organization setup:

PA\_ALL\_ORGANIZATIONS

Created to support the new Oracle Project Analysis Collection Pack product:

PA\_ADW\_DIMENSION\_STATUS PA\_ALL\_EXP\_TYPES\_IT PA\_ALL\_FINANCIAL\_YRS\_IT PA\_ALL\_PRJ\_TYPES\_IT PA\_ALL\_SRVC\_TYPES\_IT PA\_BGT\_TYPES\_IT PA\_CLASS\_CATGS\_IT PA\_CLASS\_CODES\_IT PA\_EXP\_BUSINESS\_GRPS\_IT PA\_EXP\_ORGS\_IT PA\_EXP\_TYPES\_IT PA\_FINANCIAL\_QTRS\_IT PA\_FINANCIAL\_YRS\_IT PA\_GL\_PERIODS\_IT PA\_LEGAL\_ENTITY\_IT PA\_LOWEST\_RLMEM\_IT PA\_OLD\_RES\_ACCUM\_DTLS PA\_OPER\_UNITS\_IT

PA\_ORGS\_IT PA\_PERIODS\_IT PA\_PRJ\_ACT\_CMT\_IT\_ALL PA\_PRJ\_BGT\_LINES\_IT\_ALL PA\_PRJ\_BUSINESS\_GRPS\_IT PA\_PRJ\_CLASSES\_IT PA\_PRJ\_ORGS\_IT PA\_PRJ\_TYPES\_IT\_ALL PA\_PROJECTS\_IT\_ALL PA\_RES\_LISTS\_IT\_ALL\_BG PA\_SET\_OF\_BOOKS\_IT PA\_SRVC\_TYPES\_IT PA\_TASK\_HISTORY PA\_TOP\_RLMEM\_IT PA\_TOP\_TASKS\_IT PA\_TSK\_ACT\_CMT\_IT\_ALL PA\_TSK\_BGT\_LINES\_IT\_ALL

Created to support the changes to project statuses in this release:

PA\_PROJECT\_STATUSES

PA\_PROJECT\_STATUS\_CONTROLS

The following table replaces the table named PA\_PTE\_MULTI\_ORG\_EMP\_MAP. A new view was created with the name PA\_PTE\_MULTI\_ORG\_EMP\_MAP.

PA\_PTE\_MORG\_EMP\_TAB

Created to support transaction interface enhancements:

PA\_TXN\_INTERFACE\_AUDIT\_ALL

Created to support integration with Oracle Workflow:

PA\_WF\_PROCESSES

# **Changed Tables**

Changed to support enhanced billing cycles.

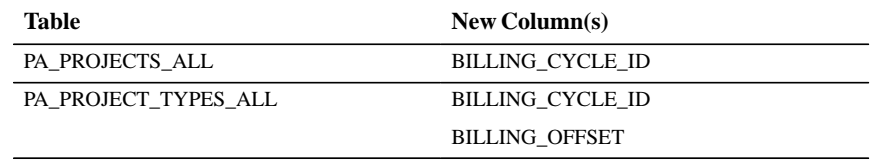

Changed to support billing extension enhancements.

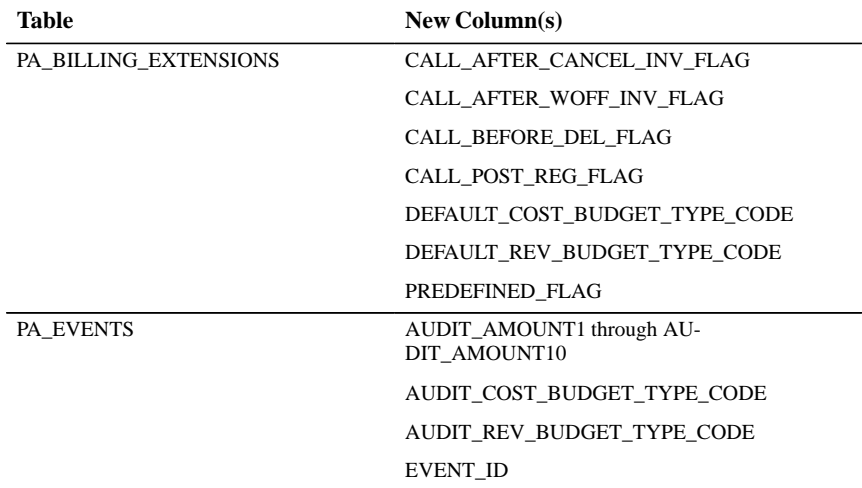

Changed to support Burden Cost Accounting.

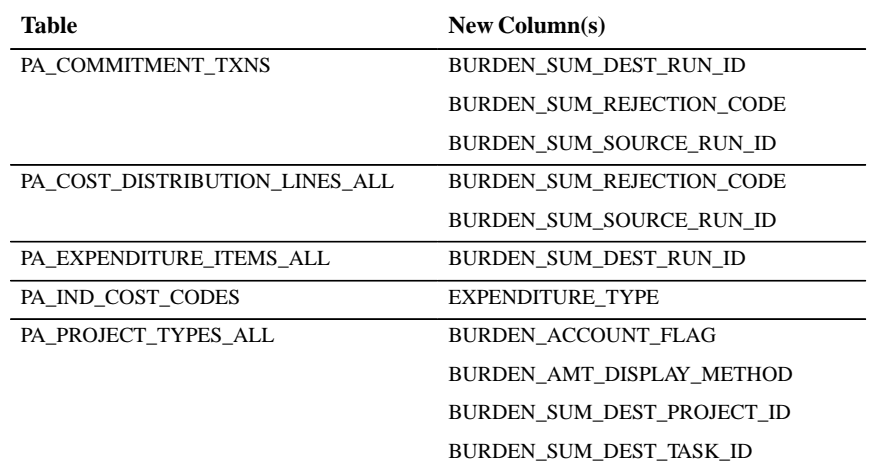

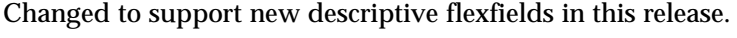

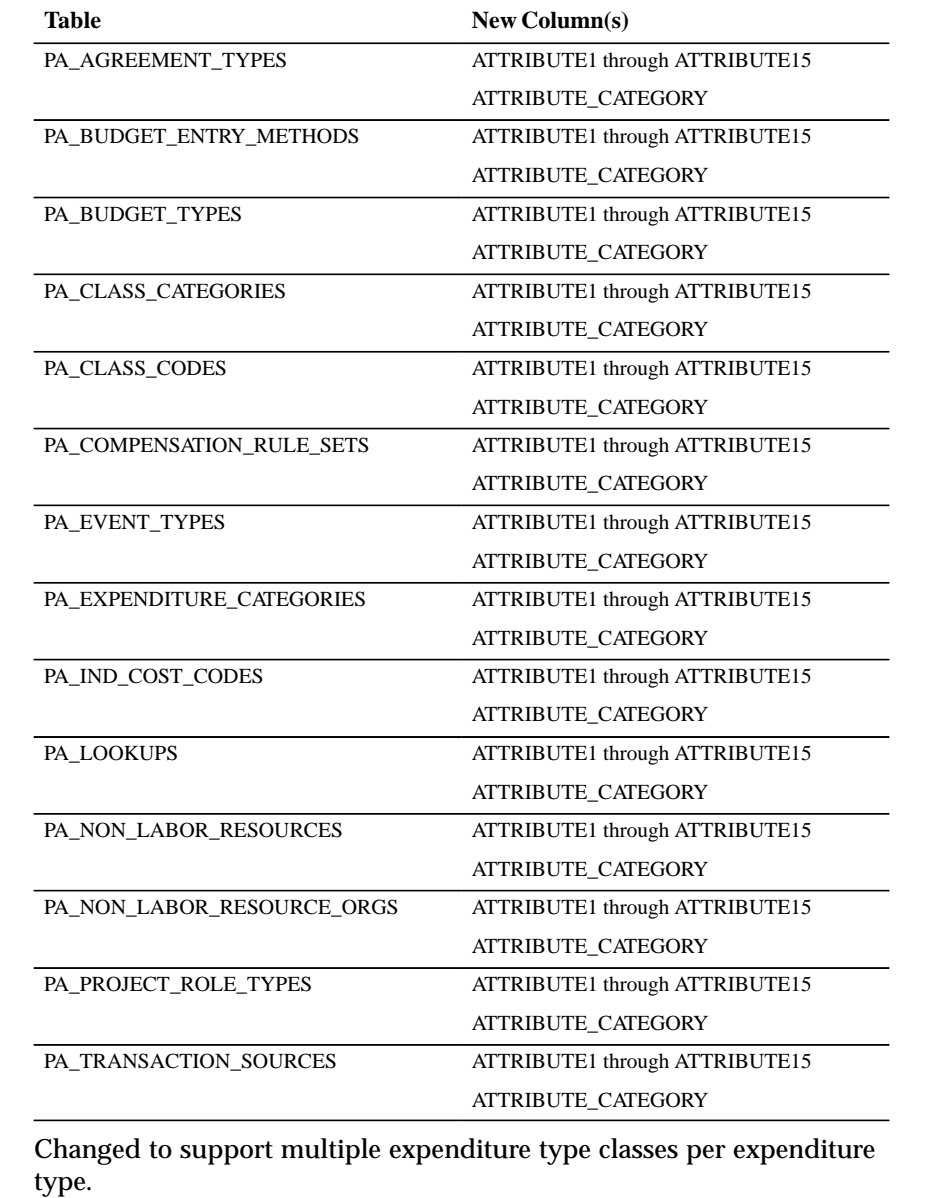

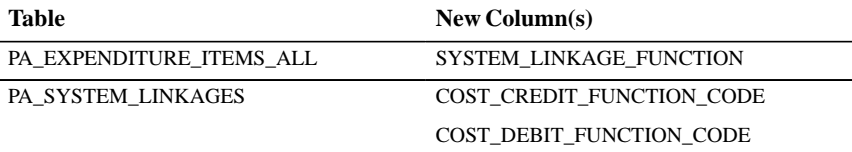

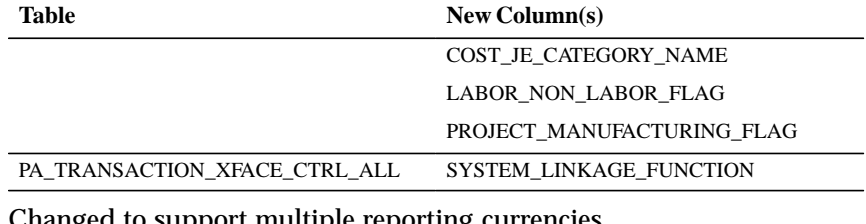

Changed to support multiple reporting currencies.

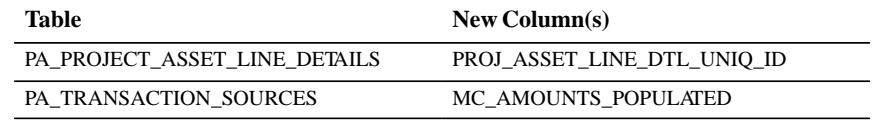

Changed to support new functionality in organization setup.

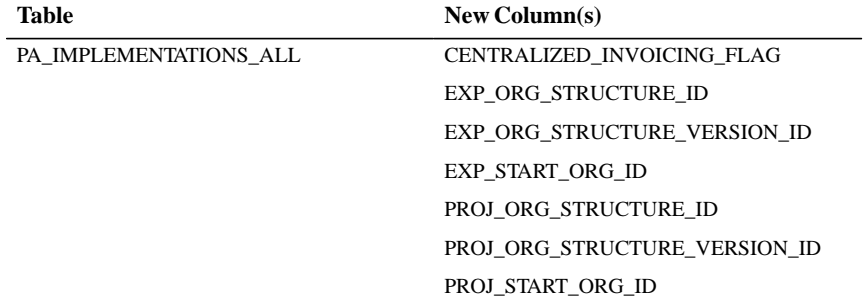

Changed to support the new Oracle Project Analysis Collection Pack product.

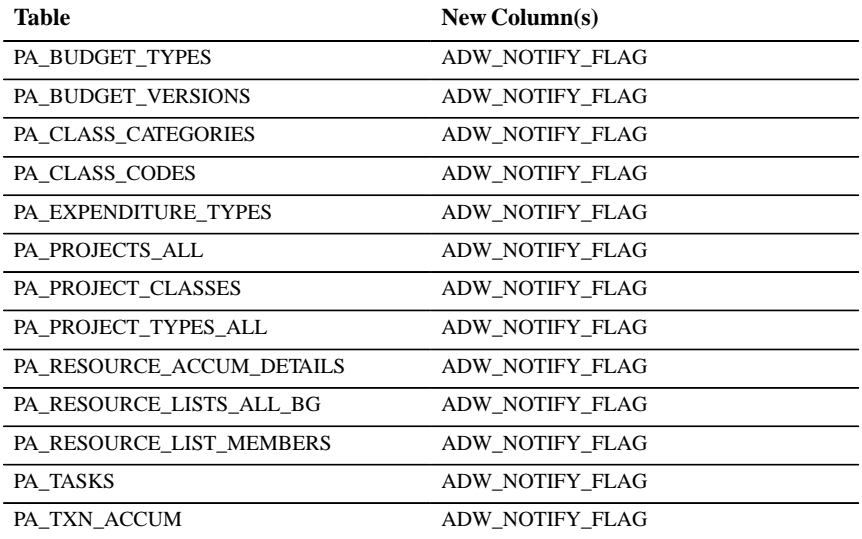

Modified to support the changes to project statuses in this release:

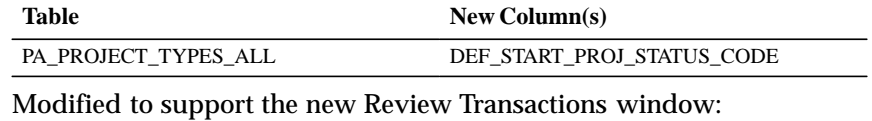

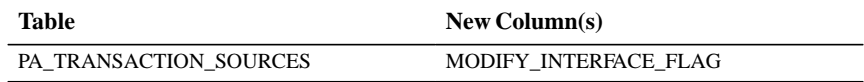

Changed to support transaction import enhancements.

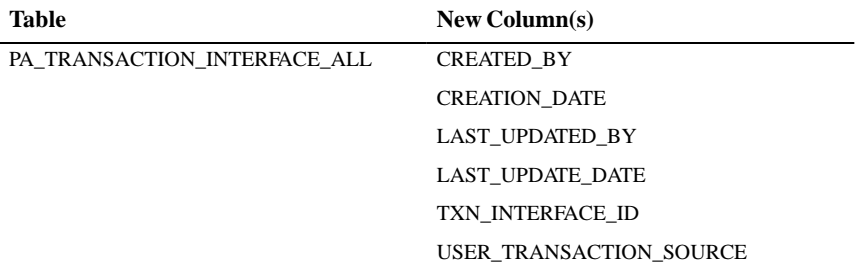

Changed to support integration with Oracle Workflow.

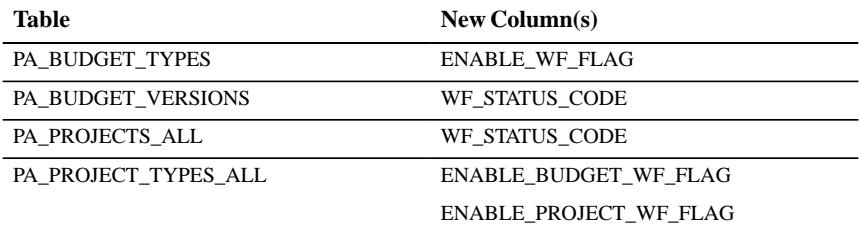

The following section lists database tables with columns that have been resized for Release 11.

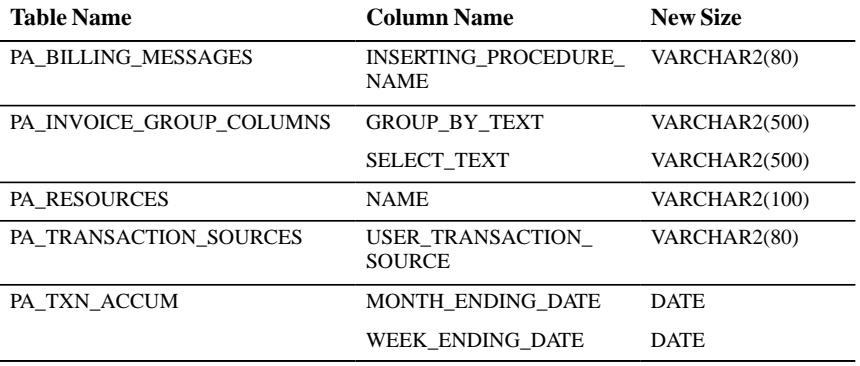

#### **New Views**

Created to support billing enhancements in this release:

PA\_BILLING\_INV\_DELETION\_V

PA\_BILLING\_INV\_PROCESSED\_V

PA\_BILLING\_REV\_DELETION\_V

PA\_BILLING\_REV\_INV\_DELETION\_V

### Created to support burden cost accounting:

PA\_BURDEN\_EXP\_ITEM\_CDL\_V

PA\_CDL\_BURDEN\_DETAIL\_V

PA\_CDL\_BURDEN\_SUMMARY\_V

PA\_CDL\_BURDEN\_SUM\_ERROR\_V

PA\_CMT\_BURDEN\_DETAIL\_V

PA\_CMT\_BURDEN\_SUMMARY\_V

PA\_CMT\_BURDEN\_SUM\_ERROR\_V

PA\_CMT\_BURDEN\_TXN\_V

Created for use by the GL Audit Report in selecting Journal Entry batch names:

PA\_SRS\_COST\_BATCH\_NAME\_V

PA\_SRS\_REV\_BATCH\_NAME\_V

Created to support the Mass Update Batches feature:

PA\_MASS\_UPDATE\_BATCHES

PA\_MU\_BATCHES\_V

PA\_MU\_DETAILS\_V

PA\_MU\_PROJECTS\_LOV\_V

Created to support multiple expenditure type classes per expenditure type:

PA\_EXPEND\_TYP\_SYS\_LINKS\_V

Created to support multiple reporting currencies:

PA\_COST\_DIST\_LINES\_ALL\_MRC\_V

PA\_COST\_DIST\_LINES\_MRC\_V

PA\_CURRENCY\_UOM\_V

PA\_CUST\_EVENT\_RDL\_ALL\_MRC\_V

PA\_CUST\_EVENT\_RDL\_MRC\_V

PA\_CUST\_RDL\_ALL\_MRC\_V

PA\_CUST\_RDL\_MRC\_V

PA\_DRAFT\_INVOICE\_ITEMS\_MRC\_V

PA\_DRAFT\_REVENUES\_ALL\_MRC\_V

PA\_DRAFT\_REVENUES\_MRC\_V

PA\_DRAFT\_REVENUE\_ITEMS\_MRC\_V

PA\_EVENTS\_MRC\_V

PA\_EXPENDITURES\_MRC\_V

PA\_EXPENDITURE\_ITEMS\_ALL\_MRC\_V

PA\_EXPENDITURE\_ITEMS\_MRC\_V

PA\_IMPLEMENTATIONS\_ALL\_MRC\_V

PA\_IMPLEMENTATIONS\_MRC\_V

PA\_PROJ\_ASSET\_LINES\_ALL\_MRC\_V

PA\_PROJ\_ASSET\_LINES\_MRC\_V

PA\_PROJ\_ASSET\_LINE\_DTLS\_MRC\_V

PA\_TXN\_INTERFACE\_ALL\_MRC\_V

PA\_TXN\_INTERFACE\_MRC\_V

Created to support the new Oracle Project Analysis Collection Pack product:

PA\_ADW\_ACT\_CMT\_B\_V PA\_ADW\_ACT\_CMT\_V PA\_ADW\_BGT\_LINES\_B\_V PA\_ADW\_BGT\_LINES\_V PA\_ADW\_BGT\_TYPES\_B\_V PA\_ADW\_BGT\_TYPES\_V PA\_ADW\_CLASS\_CATGS\_B\_V PA\_ADW\_CLASS\_CATGS\_V PA\_ADW\_CLASS\_CODES\_B\_V PA\_ADW\_CLASS\_CODES\_V PA\_ADW\_CURRENT\_TASKS PA\_ADW\_EXP\_TYPES\_B\_V PA\_ADW\_EXP\_TYPES\_V PA\_ADW\_INTERFACED\_TASKS PA\_ADW\_LOWEST\_RLMEM\_B\_V PA\_ADW\_LOWEST\_RLMEM\_V PA\_ADW\_OPER\_UNITS\_B\_V PA\_ADW\_OPER\_UNITS\_V

PA\_ADW\_ORGS\_B\_V

PA\_ADW\_ORGS\_V PA\_ADW\_PERIODS\_B\_V PA\_ADW\_PERIODS\_V PA\_ADW\_PRJ\_CLASSES\_B\_V PA\_ADW\_PRJ\_CLASSES\_V PA\_ADW\_PRJ\_TYPES\_B\_V PA\_ADW\_PRJ\_TYPES\_V PA\_ADW\_PROJECTS\_B\_V PA\_ADW\_PROJECTS\_V PA\_ADW\_RES\_LISTS\_B\_V PA\_ADW\_RES\_LISTS\_V PA\_ADW\_R\_ACT\_CMT\_B\_V PA\_ADW\_R\_ACT\_CMT\_V PA\_ADW\_R\_BGT\_LINES\_B\_V PA\_ADW\_R\_BGT\_LINES\_V PA\_ADW\_R\_ST\_ACT\_CMT\_B\_V PA\_ADW\_R\_ST\_ACT\_CMT\_V PA\_ADW\_SRVC\_TYPES\_B\_V PA\_ADW\_SRVC\_TYPES\_V PA\_ADW\_TOP\_RLMEM\_B\_V PA\_ADW\_TOP\_RLMEM\_V PA\_ADW\_TOP\_TASKS\_B\_V PA\_ADW\_TOP\_TASKS\_V PA\_PRJ\_ACT\_CMT\_IT PA\_PRJ\_BGT\_LINES\_IT PA\_PRJ\_TYPES\_IT PA\_PROJECTS\_IT PA\_RES\_LISTS\_IT PA\_TSK\_ACT\_CMT\_IT PA\_TSK\_BGT\_LINES\_IT

Created to support the new Project Subledger Audit reports:

PA\_GL\_COST\_XFER\_AUDIT\_V PA\_GL\_REV\_XFER\_AUDIT\_V PA\_PROJ\_COST\_SUBLEDGER\_V

Renamed to support new functionality in Oracle Personal Time and Expense (PTE). The former names were the same as the new ones, except that they did not include "PA\_" at the beginning.

PA\_PTE\_DL\_ET\_V PA\_PTE\_DL\_LKUP\_V PA\_PTE\_DL\_WBS\_V PA\_PTE\_EXPENDITURES\_DLD\_V PA\_PTE\_MULTI\_ORG\_EMP\_MAP PA\_PTE\_ORGS\_V PA\_PTE\_PROJ\_ROLE\_TYPE\_V PA\_PTE\_PROJ\_TYPES\_V PA\_PTE\_WBS\_DOWNLOAD\_V

Created to support Transaction Import enhancements:

PA\_TRANSACTION\_INTERFACE\_V PA\_TXN\_INTERFACE\_AUDIT

### **Changed Views**

Changed to support enhanced billing cycles:

PA\_PROJ\_BILLING\_DETAIL\_VIEW

Changed to support multiple expenditure type classes per expenditure type:

PA\_ASSET\_LINE\_DETAILS\_V PA\_BILL\_RATES\_V PA\_BILLING\_INV\_TRANSACTIONS\_V PA\_BILLING\_REV\_TRANSACTIONS\_V PA\_COMMITMENT\_TXNS\_V PA\_COST\_EXCEPTIONS\_SUM\_V PA\_CUST\_REV\_DIST\_LINES\_V PA\_DRAFT\_INV\_LINE\_DETAILS\_V PA\_EXPENDITURE\_TYPES\_RES\_V PA\_LABOR\_EXPENDITURES\_VIEW PA\_PROJ\_AP\_INV\_DISTRIBUTIONS PA\_PROJ\_COST\_EXPEND\_VIEW PA\_PROJ\_EXPEND\_VIEW PA\_STATUS\_EI\_V PA\_TRANSACTION\_XFACE\_CONTROL

PA\_PROJ\_COST\_SUBLEDGER\_V

Changed to support new functionality in organization setup:

PA\_ORG\_REPORTING\_VIEW

PA\_ORGANIZATIONS\_EXPEND\_V

PA\_ORGANIZATIONS\_EVENT\_V

PA\_ORGANIZATIONS\_PROJECT\_V

PA\_ORGANIZATIONS\_RES\_V

PA\_ORGANIZATIONS\_V

PA\_PROJ\_ORG\_STRUCTURES\_V

# Changed to refer to PA\_PROJECT\_STATUSES rather than PA\_LOOKUPS to get PROJECT\_STATUS\_NAME:

PA\_OVERRIDE\_FIELD\_VALUES\_V PA\_DRAFT\_INVOICES\_V PA\_DRAFT\_REVENUES\_V PA\_PROJ\_INFO\_VIEW PA\_PROJ\_MEMBERS\_VIEW PA\_PROJECT\_STATUS\_LOV\_V PA\_PROJECTS\_V

The following additional view changes were made:

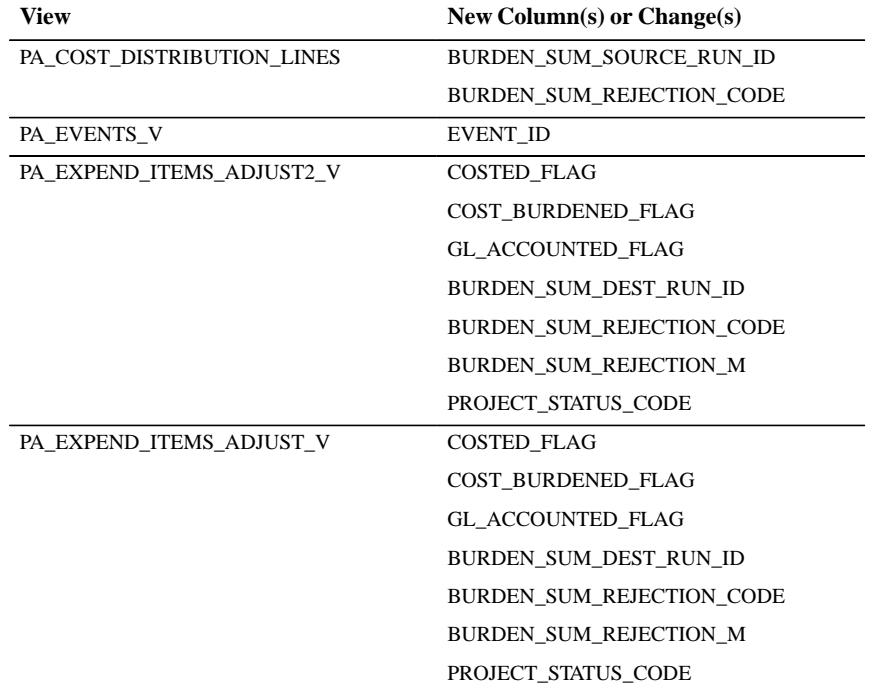

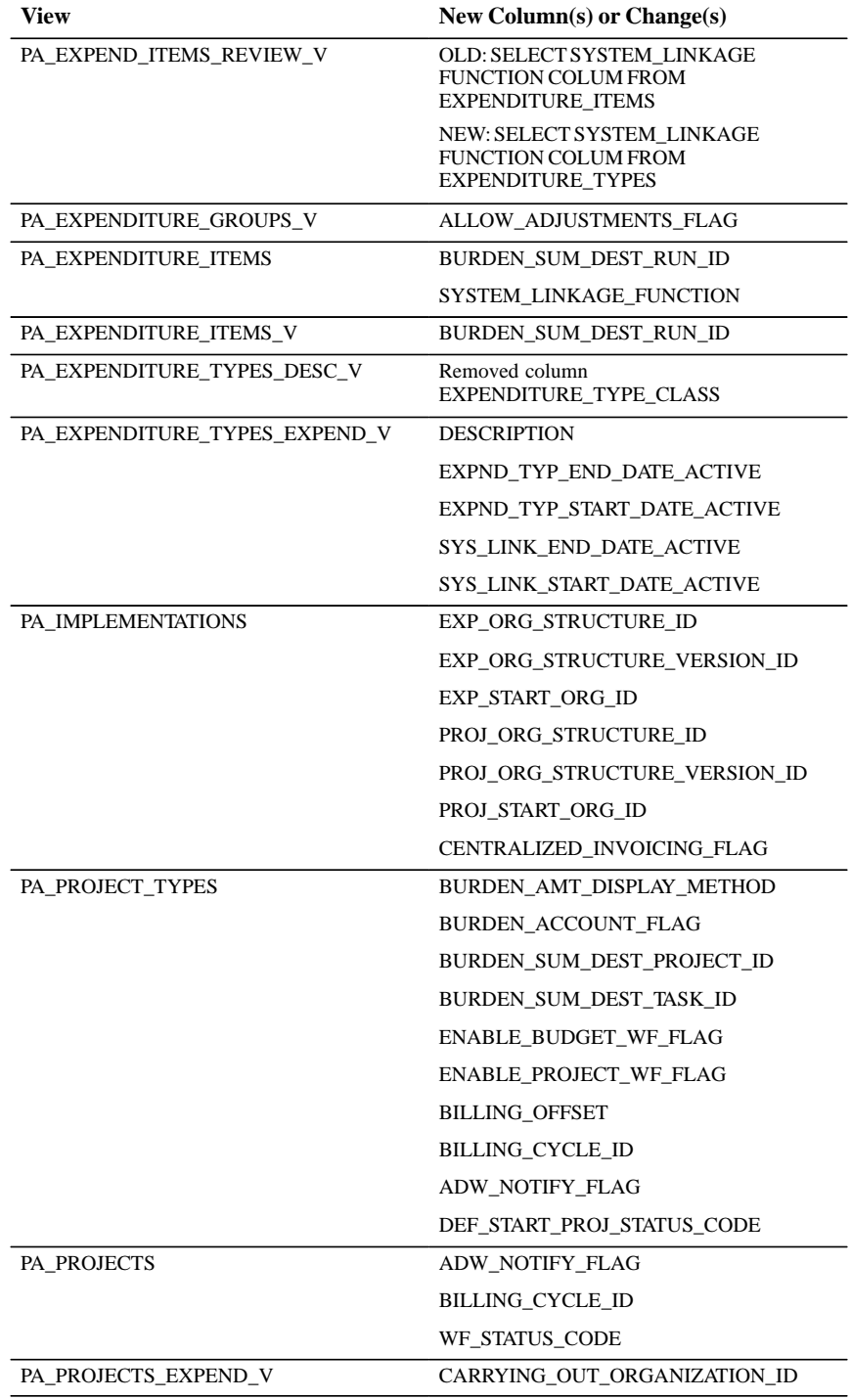

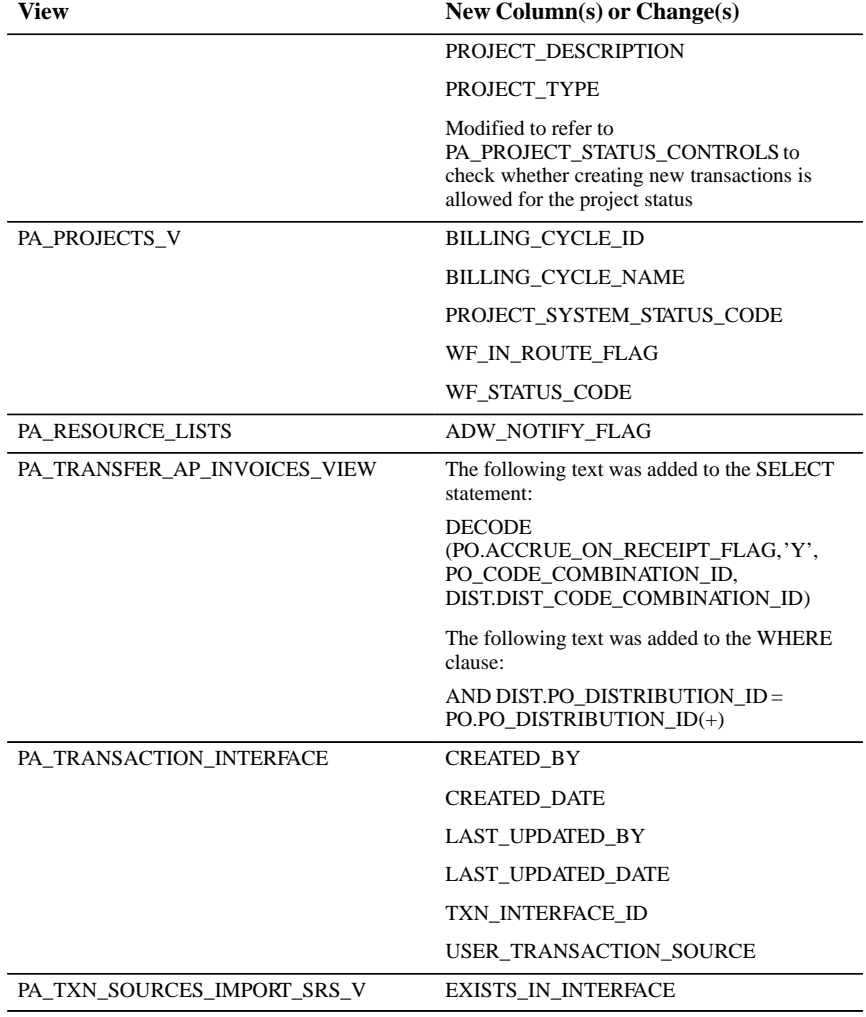

# **New Indexes**

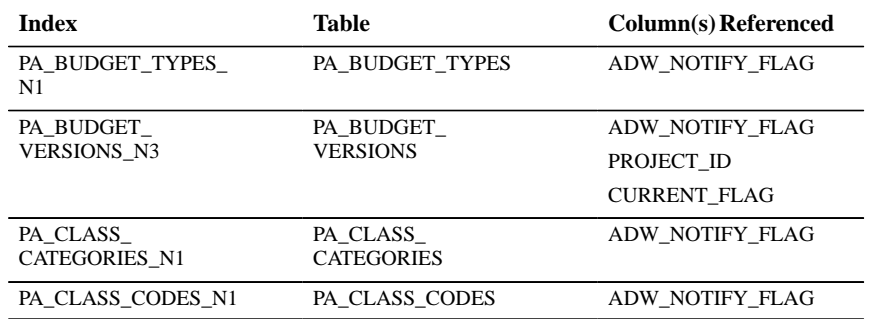

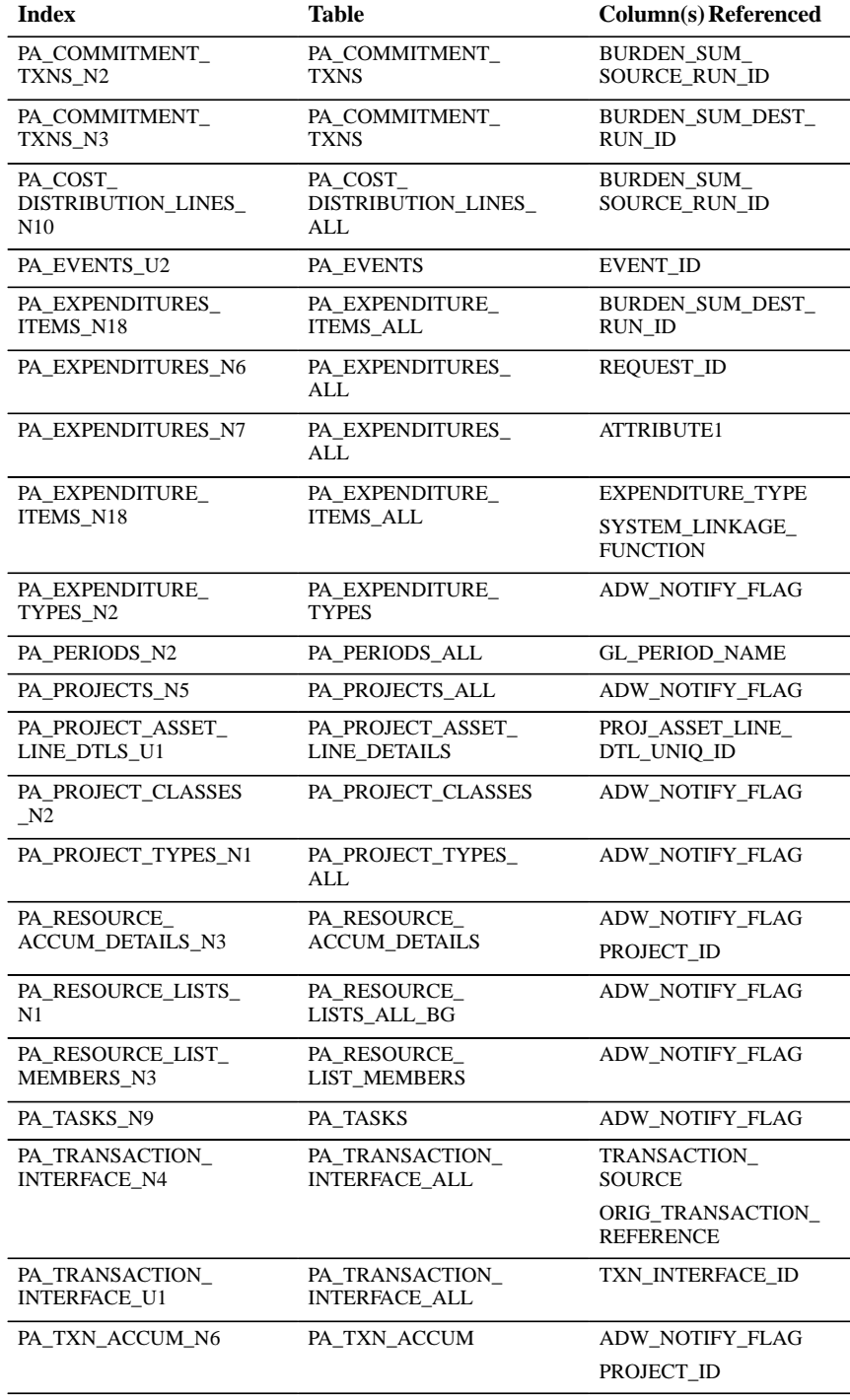

 $\overline{\phantom{a}}$ 

 $\overline{a}$ 

 $\ddot{\phantom{a}}$ 

 $\overline{\phantom{a}}$ 

# **Seed Data Changes**

The following seed data was added, changed, or made obsolete between Release 10SC Production 16.1 and Release 11.

# **New LOVs (QuickCodes)**

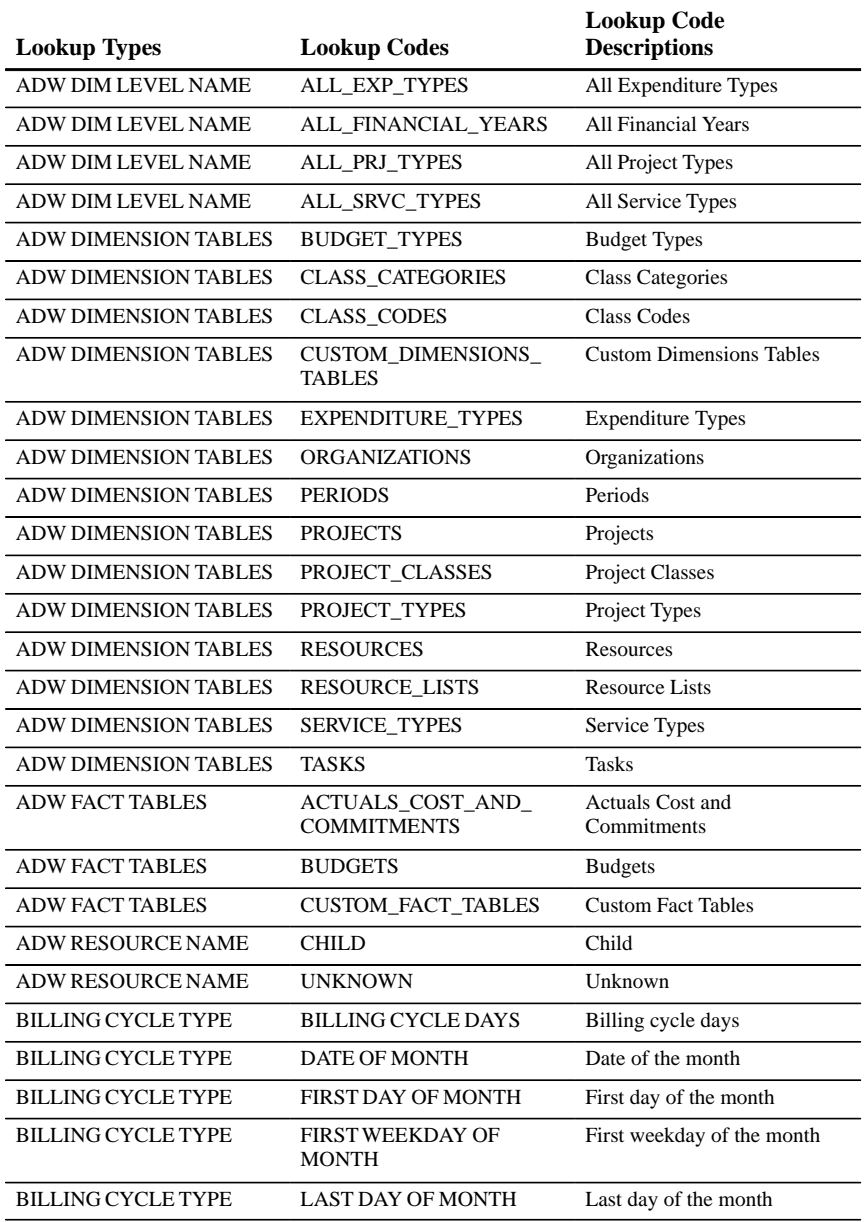

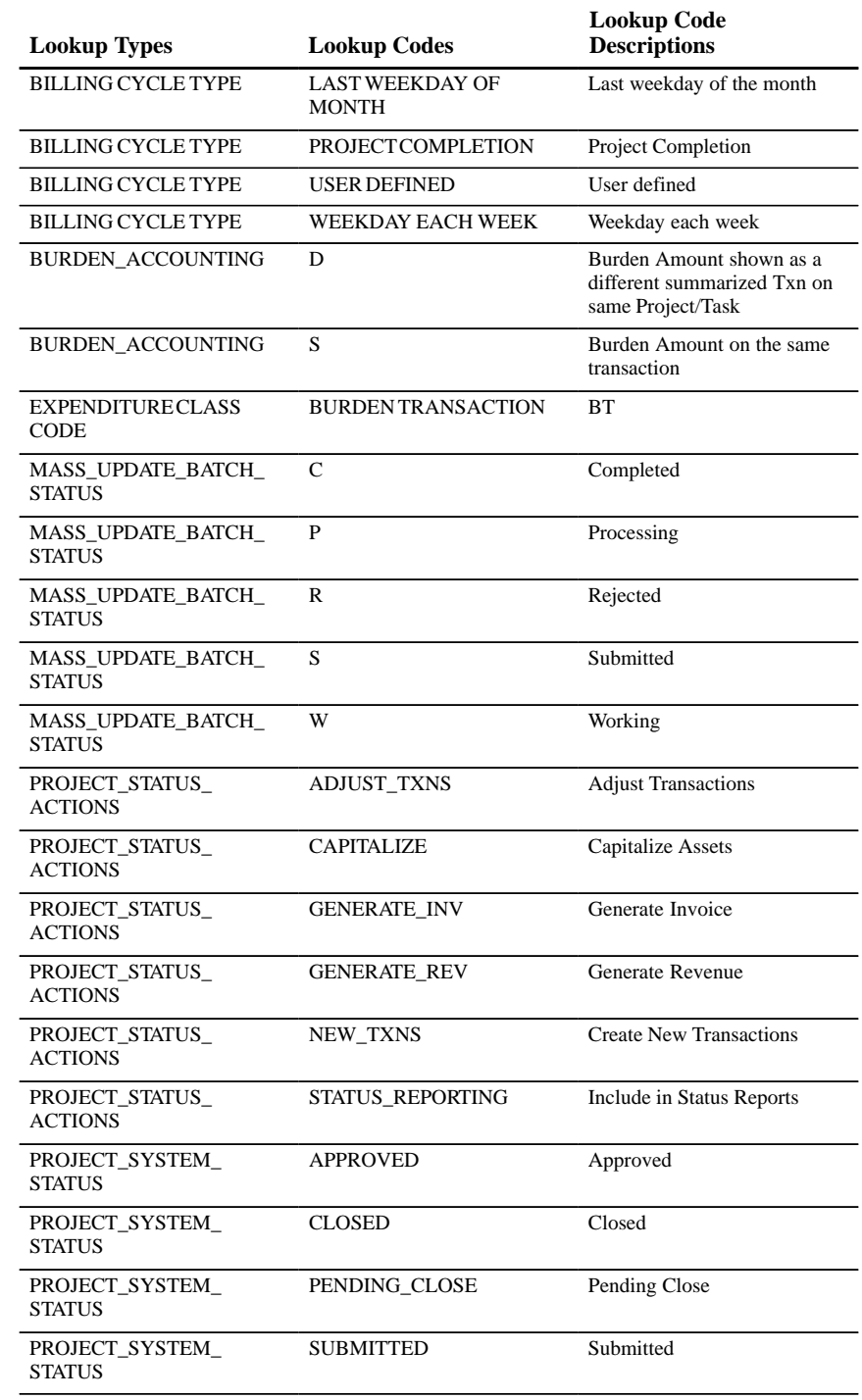

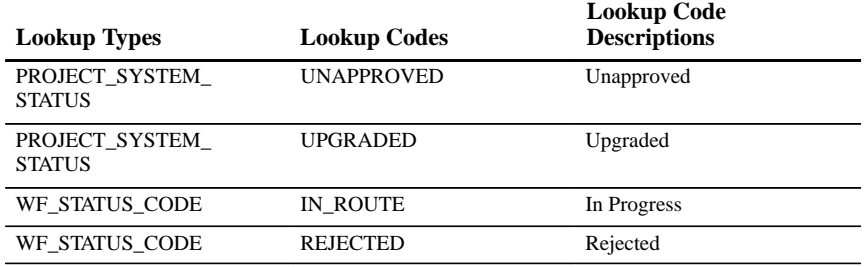

#### **New Workflows**

Added to support project workflow and budget workflow:

PA Project Workflow

PA Budget Workflow

In replacement of FlexBuilder rules, the following workflows have been added to support account generation:

Generate Default Account

Sample Process for Account Generation

### **New Functions for Function Security**

You can use these functions to prevent users with a given responsibility from maintaining invoice/revenue events or from performing certain project management integration, budget, revenue, or customer functions.

Billing Cycles Maintenance Capital Projects: Reverse Dimensions Mass Update Batches PA Periods: Set Reporting Period Pre–Approved Expenditure Entry: Enter Burden Transactions Pre–Approved Expenditure Entry: Enter Inventory Transactions Pre–Approved Expenditure Entry: Enter Negative Transactions Pre–Approved Expenditure Entry: Enter Miscellaneous Txns Pre–Approved Expenditure Entry: Enter Work in Process Pre–Approved Expenditure Entry: Reverse Batch Project Statuses Projects: Org Update: Override Standard Checks

Projects: Status: Approved Statuses Projects: Status: Change project status Projects: Status: Closed Statuses Projects: Status: Pending Close Statuses Projects: Status: Submitted Statuses Projects: Status: Unapproved Statuses PTE Multi–Org Control Transaction Import: Pending Transactions Transaction Import: Rejected Transactions Transaction Import: Review Transactions

#### **New Menus**

To support Multiple Reporting Currencies, we added the following new menus:

PA\_MRC\_NAVIGATOR\_GUI(PB) PA\_MRC\_NAVIGATOR\_GUI(PC)

#### **Changed Menus**

Added to the Navigator Menu:

Project Maintenance

#### **New Responsibilities**

To support Multiple Reporting Currencies, we added two new responsibilities. Each new MRC responsibility has a new Navigation Menu and a new Report Security Group assigned to it.

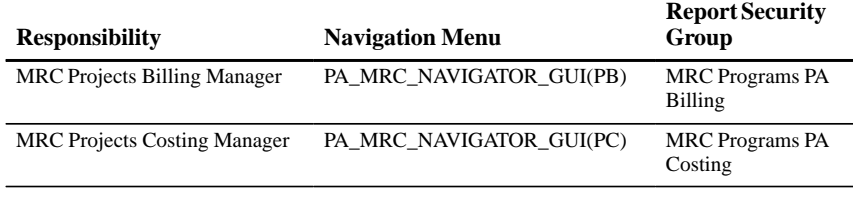

**Additional Information:** *(Multiple Reporting Currencies in Oracle Applications)*

# **Profile Option Changes**

The following profile options were added, changed, or made obsolete between Release 10SC Production 16.1 and Release 11.

# **New Profile Options**

Added to support the new Oracle Project Analysis Collection Pack product.

PA: ADW Collect Top Tasks

PA: ADW Installed

PA: Collection Pack Licensed

# **Obsolete Profile Options**

Replaced by enhanced project statuses functionality.

PA: Default Project Status

# **Production Release 10SC Features and Changes**

This section contains a list of the new features added to Oracle Projects between Release 10.7 and 10SC Production Release 16.1 and describes the changes made to database objects, seed data, and profile options for the same interval.

# **New Features**

The new features are divided by the release levels Production 16 and Production 16.1.

# 10SC Production Release 16.1

This section lists the enhancements that have been made to Oracle Projects between 10SC Production 16 and 10SC Production 16.1.

# **Event Entry and Inquiry Windows**

Enable you to enter and review events for a project or top task. Examples of events include an invoice reduction, a performance bonus, or a revenue write–off. You can also change the bill hold status of an event using these windows.

### **Percent Complete Windows**

You can now enter the percent complete for a project or task. Percent complete entries can be used in reporting and in billing extensions. The Percent Complete window includes the following features:

- You can maintain percent complete information at all levels of the work breakdown structure (WBS), including at the project level.
- Percent complete history is maintained by the system.

In addition, as part of the project management integration, an API (application program interface) is available to maintain percent complete information.

### **Revenue Review Windows**

Enable you to review the following detailed information about project revenue:

- Amount
- Revenue category
- Event description
- Information about a revenue item's distribution lines
- Agreement providing the revenue funding
- Date the revenue was interfaced to Oracle General Ledger
- Distribution warnings encountered while generating draft revenue

You can also use Revenue Review to delete or regenerate a project's unreleased revenue or to release and unrelease revenue.

# **Activity Management Gateway**

The Application Programming Interfaces (APIs) included in the Activity Management Gateway (formerly referred to as the "Open Integration Toolkit") are now available in production status. You can use these interfaces to integrate Oracle Applications with third–party project management systems. With this integration, you can safely share data and exchange information using standard Oracle–supported interfaces to transcend the functional boundaries of the individual applications.

You can also use the Activity Management Gateway APIs to integrate Oracle Applications with a wide variety of external systems, including the following:

- Sales Management Systems
- Work Management Systems
- Customer Asset Management and Plant Maintenance Systems
- Project Manufacturing Systems
- Collaborative Project Planning and Scheduling Systems

For detailed technical information about the Activity Management Gateway APIs, refer to the *Oracle Projects Activity Management Gateway Technical Reference Manual*.

# **Project Management Controls**

Enable you to keep information consistent between Oracle Projects and all integrated project management systems created using Activity Management Gateway. You use project management controls to restrict the updating of projects that were imported from external systems. You can set up a different set of controls over data imported from each project management system.

Project management controls are implemented using the following windows:

- Source Products
- Control Actions

# **Project Management Integration**

Oracle Projects now provides integration with project planning and scheduling systems (generally referred to as "project management" systems). With project management integration, you can define projects in your project management software, and then import the project structure and budgets into Oracle Projects. You can also export summarized project transactions to your project management system.

# **Budget Descriptive Flexfield in Budget Matrix Entry Window**

The matrix entry Budget Lines window (the window used for period–based budgets) now includes an "overflow" region for entry and display of the change reason, comment, and descriptive flexfield for each budget line. A new profile option, PA: Tab to Budget Matrix Fields, determines how users navigate to the overflow region.

### **Budget Security Enhancements**

The following budget security enhancements have been added:

- Use **project management controls** to control the updating of budgets that were created by importing from external systems.
- Use **budget line source security** to control whether a user can update amounts in budget lines, based on the source of the amount. You can specify limits based on whether an amount was calculated by a budget calculation extension, copied from actuals, or copied from budget versions. You use function security to implement this feature.

# **Descriptive Flexfield on Event Types**

Expenditure types now include a descriptive flexfield.

# **Currency Formatting in Project Status Inquiry**

Project Status Inquiry (PSI) uses dynamic currency formatting in two ways:

- Currency amounts on the Events, Commitments and Actuals Drilldown windows are displayed according to the functional currency format.
- For the Project, Task and Resource Status windows, you can mark columns as currency amounts. The columns marked as currency amounts are displayed according to the functional currency format.

You can also use the new factoring feature to make it easier to read very large currency amounts. Factoring enables you to control the multiples factor used to display the amounts. Factoring can be used for all PSI columns identified as currency amounts in the Project Status Column Setup window.

# **Interface Invoices to AR Before Interfacing Revenue to GL**

Prior to release 10.7.0.16.1SC, you could interface customer invoices to Oracle Receivables only after all related draft revenue was successfully interfaced to Oracle General Ledger. This requirement has been
removed. You can now run PRC: Interface Invoices to Receivables and PRC: Interface Revenue to General Ledger in either order.

# **Mass Adjust Expenditures**

You can now use the Project Expenditure Inquiry windows to process mass expenditure adjustments. The multi–select functionality is still available for adjusting more than one expenditure at a time. However, the mass adjustment feature provides improved performance when a large number of expenditures require the same adjustment.

# **Period Close Exception Reports**

The period close exception reports identify transactions that have not been fully processed, and that would prevent you from closing the PA period. These reports are commonly used when you are preparing to close a PA period. When the exceptions are corrected, the PA period can be closed.

# **Function Security Enhancement**

The Copy To button in the Projects window is secured by function security, using the function Projects: Options: Copy a project**.**

# **Tips for Setting Up Project Status Inquiry**

The Oracle Projects User's Guide now includes tips to guide you when you are setting up Project Status Inquiry. Tips cover both the Column Setup window and the PSI client extension.

# 10SC Production Release 16

This section lists enhancements made between Release 10.6 and Release 10SC Production 16. Release 10SC Production 16 was the first production release of the GUI (Graphical User Interface) version of Oracle Projects.

# **User Interface**

A highly responsive, multi–window graphical user interface (GUI) with full point–and–click capability. You can use your mouse or keyboard to operate graphical controls such as pull–down menus, buttons, poplists, check boxes, or alternative regions.

#### **Full Online Help**

Provides full, context–sensitive online help for easy access to all of the information you need to work effectively with Oracle Projects.

#### **Function Security**

Use function security to control user access. By default, access is *not* restricted. The system administrator customizes each responsibility by including or excluding registered functions and menus of functions for a responsibility in the Responsibilities window.

# **Project–Based Security**

Oracle Projects offers several layers of Project–Based security:

- **Responsibility.** A responsibility can be set up to be cross–project (able to query and update all projects).
- **Key member.** Default security allows only key members on a project to query and view labor costs for a project.
- **Client extension.** A new PA Security client extension overrides the responsibility security by module.

By default, all users can query and view information for all projects. You can use the PA Security client extension to override the default security and implement your own business rules for project security.

#### **Project Templates**

With the simplified the project setup process, you can create new projects from templates which include predefined options. You can also use the Quick Entry feature to set up options for your new project in a single window. You create project templates during implementation.

# **Quick Agreement/Funding**

The Quick Agreement/Funding feature allows you to create a funded, baselined contract project from a template. This feature allows quick setup for small projects of short duration. You structure a project template with an agreement, funding, and baselined revenue and/or cost budgets. Then you create new projects from the template. When a new project is created, you specify the customer during quick entry. Oracle Projects copies the agreement, funding, and baselined budgets from the template.

The Setup Billing menu includes a new menu item, Agreement Templates. Use this window to create agreement templates that you associate with project templates.

#### **Authorization for Contract Projects**

You no longer need to authorize contract projects for revenue distribution and billing. By default, all tasks are ready to accrue and ready to bill. You can set these values to No in the Control Billing by Top Task window.

#### **Enhanced Budgeting**

The following budgeting features help you manage budgets and track your project's status:

• Time Phased Budgets

You can establish comprehensive, time phased budgets by currency amount or unit of measure for project cost, revenue, and quantity categories, such as labor hours, machine hours, and other expenses.

You enter budget lines for period–phased budgets (budgets that are time–phased by PA period or GL period) in the *matrix entry* Budget Lines window. The matrix entry Budget Lines window displays up to four periods at a time for each resource and amount type.

• Multiple Budget Versions

Oracle Projects records the history of all budget versions. You create a new version each time you baseline your budget.

• User–Defined Budget Calculation

You can calculate budgeted cost and revenue amounts from budgeted quantities based on user defined rules.

• Budget Control

Different users who require different types of budgets can enter the budgets independently. You can also budget cost and revenue values at different levels in the work breakdown structure (WBS).

### **Budget Types**

With these predefined budget types, you can define additional budget types as required for your business.

- Forecast Cost Budget
- Forecast Revenue Budget

The budget types *Draft, Baseline,* and *Original* in Oracle Project Accounting Version 3.1 are *budget versions* in Oracle Projects. A *Baseline* budget in Version 3.1 is a *Current* budget in Oracle Projects.

# **Budget Entry Methods**

With these predefined budget entry methods, you can define additional budget entry methods as required for your business.

- By lowest tasks and Date Range, Categorized by Resource
- By lowest tasks and GL Period, Categorized by Resource
- By lowest tasks and PA Period, Categorized by Resource

#### **Capital Projects and Oracle Assets Integration**

You can create capital projects to collect and track project–related construction–in–process (CIP) asset costs. In Oracle Projects, you can associate assets with a WBS, collect actual costs, and then enter in service dates for the assets. You can send these asset costs to become depreciable, fixed assets in Oracle Assets.

# **Project Status Tracking**

Oracle Projects supports a new model for project summary amounts (formerly project accumulated amounts) based on resources. Resources provide a flexible way to summarize amounts in different combinations.

You can now update project summary amounts independently of when you interface costs to Oracle General Ledger or Oracle Payables. You can update project summary amounts anytime by running the Update Project Summary Amounts process after you have distributed costs.

The Project Status Inquiry window (PSI) allows you to review project status online. You can compare actuals to budgeted amounts using to–date values. You can drill down from the project level to transaction details for a low–level task. In addition, you can now use PSI to view online the commitment balance for projects and tasks with drilldown to detail transactions. You can use configurable ratios and amounts based on your business rules. PSI also offers flexible rollup categories for summary amounts.

#### **Project Status Inquiry Setup**

The Project Status Inquiry Columns window enables you to customize the information displayed in the Project Status Inquiry windows.

- **Columns.** There are three text columns and 30 numeric columns available for Project Status Inquiry.
- **All columns are user–defined.**
- **SQL expressions can be entered in the Project Status Inquiry Columns window.** Each numeric column can be defined by an accumulation column name **or** an SQL expression. You can use a PSI client extension package either in place of or in addition to the SQL expression.

# **Export Information from Folder–Enabled Window**

You can export the information in a folder–enabled window to a Microsoft Excel spreadsheet or a tab–delimited text file. You can use this feature to perform further analysis of data in the Project Status Inquiry window or other windows that use folder technology.

# **Standard Request Submission**

Oracle Projects uses Standard Request Submission to run reports and processes. Standard Request Submission is an Oracle Applications feature that lets you select and run all your reports and other concurrent programs from a single, standard window.

#### **Personal Time and Expense**

Use this new application to charge time and expense to projects while on the road or in the office. Enter timesheets and expense reports in Oracle Personal Time and Expense in a disconnected mode, and then submit them for approval the Oracle Projects at the end of the week. For more information about Oracle Personal Time and Expense, refer to the *Oracle Personal Time and Expense System Administrator's Guide*.

Oracle Personal Time and Expense replaces the online time and expense report entry windows in prior releases of Oracle Projects.

#### **Project Mode for Expenditure Inquiry**

There are now two separate windows for expenditure inquiry: Find Project Expenditure Items and Find Expenditure Items.

In the Find Project Expenditure Items window, you must enter a project number and name to query expenditure items.

In the Find Expenditure Items window, you can leave the project number and name fields blank and select other criteria such as Employee Name, Expenditure Category, and date range. Matching expenditure items for all projects will be displayed.

# **Multi–Organization Support**

Oracle Projects supports multiple organizations in a single installation.Expenditures can be charged to projects in different operating units, provided that the project operating unit shares the following three characteristics with the expenditure operating unit:

- GL set of books
- PA Period Type
- HR business group

With multi–organization support, there are changes in the implementation steps regarding the following:

- PA Periods
- Business Group and Project Burdening Hierarchy

You can use the MO: Operating Unit profile option to assign a responsibility to an operating unit. See: *Multiple Organizations in Oracle Applications*.

#### **Year 2000 Support**

All Oracle Applications now support date assignments for the year 2000 and beyond.

#### **Attachments**

You can attach word processing documents, spreadsheets, or images to certain windows in Oracle Projects. Examples of possible uses include attaching project management plans, images of expense report receipts, and images of customer agreements.

#### **Drilldown to Project Transactions in Payables and Receivables**

In this release, you can access information related to project transactions that are stored in Oracle Payables and Oracle Receivables. The drilldown functions are secured by function security. Drilldown to Payables can be accessed from Expenditure Inquiry and from Project Status Inquiry. Drilldown to Receivables can be accessed from Invoice Review.

# **Resource List Grouping by Organization**

You can group resource lists by *Organization* in addition to *Expenditure Category*, *Revenue Category*, and *None*. This change gives you the flexibility to enter time–phased budgets at the project, top task, or lowest task level and group them by organization.

# **Enhancements to the Projects Window**

You can use the Find Tasks window to search for a project's tasks by Task Number, Task Name, Task Manager, Organization, Service Type, and WBS level. Oracle Projects displays any task that meets your search criteria as well as all parent tasks leading to the original top task. If you enable the profile option PA: Display Find Tasks, Oracle Projects will automatically display this window when you choose Tasks from the Projects window. Otherwise, you can view this window by choosing the Find button or by selecting Query, Find from the Tasks window.

In addition, the Projects window no longer displays a Budget option. To view the Budgets window, choose Budgets from the Navigator.

# **Option to Control Tasks Displayed for Expenditure Entry**

You can set the PA: Tasks to Display for Expenditure Entry profile option to indicate which tasks to include in the task list of values in any expenditure entry window. This affects the windows in which you enter pre–approved expenditures in Oracle Projects, purchase orders and requisitions in Oracle Purchasing, and supplier invoices in Oracle Payables.

# **Concurrent Program to Delete Draft Revenue of a Single Project**

You can use a process to delete draft revenue generated for any given contract project. You submit this process from the Submit Requests window by choosing PRC: Delete Draft Revenue of a Single Project and entering the number of the project whose draft revenue you want to delete.

#### **Copy PA Periods from GL Periods**

PA periods are now created by copying them from a set of GL periods. You define PA periods in the calendar associated with your GL Set of Books, then automatically copy from the GL Set of Books calendar according to the PA period type you set up in the Oracle Projects Implementation Options. Additional PA periods can be copied by pressing the Copy From GL button in the PA Periods window.

#### **Database Object Changes**

The following database objects were added, changed, or made obsolete between Release 10.7 and Release 10SC Production 16.1.

#### 10SC Production Release 16.1

This section lists changes made to Oracle Projects database objects between 10SC Production 16 and 10SC Production 16.1.

#### **Activity Management Gateway (Project Management Integration)**

The following database changes were made to support integration with project management applications and other external systems.

#### **New Views**

Displays valid values for each Quick Entry field.

PA\_OVERRIDE\_FIELD\_VALUES\_V

Indicates which actions a user may not perform on projects or budgets that originated from external project management systems.

PA\_PM\_PRODUCT\_CONTROL\_RULES\_V

#### **Changed Tables**

PA\_PROJECTS\_ALL

PA\_TASKS

These tables contain the following new columns which store project and task date information, respectively, originating from external project management systems. This information is not entered or displayed in Oracle Projects.

ACTUAL\_FINISH\_DATE ACTUAL\_START\_DATE EARLY\_FINISH\_DATE

EARLY\_START\_DATE LATE\_FINISH\_DATE LATE\_START\_DATE SCHEDULED\_FINISH\_DATE SCHEDULED\_START\_DATE

#### **Changed Views**

Contain new columns which store codes related to projects and budgets originating from external project management systems.

PA\_BUDGET\_LINES\_V PA\_BUDGET\_TYPES\_V PA\_BUDGET\_VERSIONS\_BASELINED\_V PA\_BUDGET\_VERSIONS\_DRAFT\_V PA\_PROJECTS\_BASIC\_V PA\_PROJECTS\_V PA\_TASKS\_WBS\_V PA\_WBS\_V

Contains new columns which store basic project information associated with the selected template.

```
PA_SELECT_TEMPLATE_V
```
Contains new columns which store information related to commitments.

PA\_TXN\_ACCUM\_V

#### **Descriptive Flexfields for Expenditure Types**

#### **Changed Table**

The following columns were added to PA\_EXPENDITURE\_TYPES to store descriptive flexfield information.

ATTRIBUTE1 through ATTRIBUTE15

#### **Changed View**

PA\_EXPENDITURE\_TYPES\_DESC\_V

#### **Dynamic Currency Formatting**

#### **Changed Table**

The following column was added to PA\_STATUS\_COLUMN\_SETUP to store a flag indicating whether the column is a currency field to which dynamic currency formatting should be applied. The default value for this column is set to N.

CURRENCY\_FORMAT\_FLAG VARCHAR2(1)

#### **Changed Views**

Contain modified columns which support the dynamic currency formatting feature.

PA\_BURDEN\_COMPONENT\_COST\_V PA\_BURDEN\_COMPONENT\_CMT\_V PA\_COST\_BURDEN\_DETAILS\_V PA\_INV\_BURDEN\_DETAILS\_V PA\_REV\_BURDEN\_DETAILS\_V

#### **Percent Complete**

#### **New View**

PA\_PERCENT\_COMPLETES\_V

#### **Changed Table**

The following columns were added to PA\_PERCENT\_COMPLETES to store the current percent complete flag, the product from which percent complete information was imported, and the project ID for project–level percent complete information.

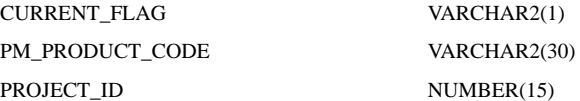

#### **Obsolete Table**

PA\_CUR\_WBS\_PERCENT\_COMPLETE

#### **Obsolete Indexes**

PA\_EARNED\_VALUES\_U1 PA\_PERCENT\_COMPLETES\_U1

#### **Period Close Exception Reports**

#### **New Views**

This view supports the summarization period exceptions report. It displays all projects that have not been summarized through the current reporting period. You can use this view in SQL\*Plus to list exceptions.

PA\_ACCUM\_PERIOD\_EXCEPTIONS\_V

These views support the period close exception reports. They display transactions that have not been successfully interfaced to other applications. You can use these views in SQL\*Plus to list exceptions.

PA\_AP\_INV\_EXCEPTIONS\_DET\_V PA\_AP\_INV\_EXCEPTIONS\_SUM\_V PA\_COST\_EXCEPTIONS\_DET\_V PA\_COST\_EXCEPTIONS\_SUM\_V PA\_DR\_EXCEPTIONS\_DET\_V PA\_DR\_EXCEPTIONS\_SUM\_V

#### **New Table**

Stores predefined reasons why transactions are listed in the period close exception reports and suggested actions to process the transactions.

PA\_EXCEPTION\_REASONS

#### **Project Manufacturing**

The following database changes were made to support project manufacturing, which is scheduled for production in Release 11.

#### **New Views**

These views support project–level commitments for requisitions and purchase orders entered without a task in a project manufacturing environment.

PA\_STATUS\_CMT\_BASE\_V PA\_STATUS\_COMMITMENTS\_V PA\_STATUS\_PROJ\_CMT\_BASE\_V

#### **Changed Tables**

The following columns were added to PA\_TRANSACTION\_INTERFACE\_ALL to store cost and expenditure type class information. These columns are not yet supported.

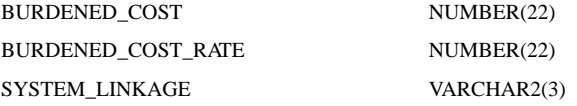

The following column was added to PA\_TRANSACTION\_SOURCES to store a flag indicating whether you are importing burdened cost amounts along with raw cost amounts. This column is not yet supported.

COST\_BURDENED\_FLAG VARCHAR2(1)

#### **Changed Views**

These views were modified to support project–level commitments for requisitions and purchase orders entered without a task in a project manufacturing environment.

PA\_ACCUM\_PROJ\_CMT\_TXNS\_BASE\_V PA\_ACCUM\_TASK\_CMT\_TXNS\_BASE\_V PA\_ACCUM\_RSRC\_CMT\_TXNS\_BASE\_V PA\_ACCUM\_CMT\_TXNS\_V

These views contain new columns which store various transaction–related information.

PA\_DRAFT\_INV\_LINE\_DETAILS\_V PA\_EXPEND\_ITEMS\_ADJUST\_V PA\_EXPEND\_ITEMS\_ADJUST2\_V PA\_EXPENDITURE\_GROUPS\_V PA\_EXPENDITURE\_ITEMS\_V PA\_TRANSACTION\_INTERFACE

#### **Revenue Review**

#### **New Views**

PA\_CUST\_REV\_DIST\_LINES\_V PA\_DRAFT\_REVENUES\_V PA\_DRAFT\_REVENUE\_ITEMS\_V

#### **Miscellaneous**

#### **New Views**

This view displays projects that you are allowed to update based on the project security rules your company has implemented.

```
PA_PROJECTS_UPDATE_V
```
This view is used in the Projects window.

e ci**S** bas acbS SFiS r

#### **New Indexes**

These indexes improve the performance of project summarization and status reporting in Oracle Projects.

```
PA_RESOURCE_MAPS_N2 ON PA_RESOURCE_MAPS
(RESOURCE_LIST_ASSIGNMENT_ID, EVENT_TYPE, ORGANIZATION_ID)
```

```
PA_TXN_ACCUM_N5 ON PA_TXN_ACCUM (PROJECT_ID, PA_PERIOD, TASK_ID,
WEEK_ENDING_DATE, EVENT_TYPE, ORGANIZATION_ID)
```
#### **Changed Tables**

These tables contain new columns to improve performance and fix code bugs.

PA\_PROJECT\_COPY\_OVERRIDES

PA\_PROJECT\_MANAGERS

#### **Changed Views**

This view contains new columns which support the Events Summary window.

PA\_EVENTS\_V

These views contain new columns to improve performance and fix code bugs.

PA\_BASE\_BUDGET\_BY\_GL\_PERIOD\_V PA\_BASE\_BUDGET\_BY\_PA\_PERIOD\_V PA\_BASE\_BUDGET\_BY\_RESOURCE\_V PA\_BUDGET\_RESOURCES\_V PA\_BUDGET\_MATRIX\_V PA\_DRAFT\_INVOICE\_LINES\_V PA\_EMPLOYEES PA\_NG\_BUDGET\_BY\_PA\_PERIOD\_V PA\_ORIG\_BUDGET\_BY\_GL\_PERIOD\_V PA\_ORIG\_BUDGET\_BY\_PA\_PERIOD\_V

PA\_ORIG\_BUDGET\_BY\_RESOURCE\_V

PA\_PROJ\_CCREV\_COST\_V

PA\_PROJ\_INVOICES\_VIEW

PA\_PROJ\_PO\_DISTRIBUTIONS

PA\_PROJ\_REVENUE\_VIEW

PA\_PROJECT\_CUSTOMERS\_V

PA\_PROJECT\_INVOICE\_VIEW

PA\_OUERY\_RES\_LIST\_MEMBERS\_V

PA\_STATUS\_EI\_V

PA\_TRANSFER\_AP\_INVOICES\_VIEW

PA\_VENDORS\_RES\_V

#### **Changed Indexes**

These indexes have been modified to improve performance.

PA\_PERCENT\_COMPLETES\_N1 ON PA\_PERCENT\_COMPLETES (PROJECT\_ID, TASK\_ID, DATE\_COMPLETED)

PA\_PERCENT\_COMPLETES\_N2 ON PA\_PERCENT\_COMPLETES (PROJECT\_ID, TASK\_ID, CURRENT\_FLAG)

PA\_RESOURCE\_MAPS\_N1 ON PA\_RESOURCE\_MAPS (RESOURCE\_LIST\_ASSIGNMENT\_ID, EXPENDITURE\_TYPE, ORGANIZATION\_ID, PERSON\_ID)

PA\_RESOURCE\_ACCUM\_DETAILS\_N1 ON PA\_RESOURCE\_ACCUM\_DETAILS (PROJECT\_ID, RESOURCE\_LIST\_ID)

PA\_TXN\_ACCUM\_N2 ON PA\_TXN\_ACCUM (PROJECT\_ID, PA\_PERIOD, TASK\_ID, WEEK\_ENDING\_DATE, EXPENDITURE\_TYPE, ORGANIZATION\_ID, PERSON\_ID)

#### **Obsolete Index**

This index was dropped for performance reasons.

PA\_RESOURCE\_ASSIGNMENTS\_N1

#### **Other Database Changes**

To simplify coding and improve performance of the Release 10SC client–server version of Oracle Projects, we added various views of existing tables.

WARNING: We do not recommend that you query or alter data using these views. Furthermore, these views may change dramatically in subsequent major or minor releases of Oracle Projects.

In Release 10.7/Production 16.1, Oracle Projects includes the following new Production 16.1 views.

PA\_ORGANIZATIONS\_SBRS\_V PA\_OVERRIDE\_FIELD\_VALUES\_V PA\_PERCENT\_COMPLETES\_V PA\_PM\_PRODUCT\_CONTROL\_RULES\_V PA\_PROJECTS\_UPDATE\_V PA\_STATUS\_CMT\_BASE\_V PA\_STATUS\_COMMITMENTS\_V PA\_STATUS\_PROJ\_CMT\_BASE\_V

#### 10SC Production Release 16

This section lists the changes between Release 10.7 and 10SC Production 16.

#### **Project Management Integration**

The following database changes were made to support integration with project management applications and other external systems. This integration is currently in use by approved beta program participants. A production version is scheduled for Release 10.7.0.16.1SC.

#### **New Tables**

PA\_CUR\_WBS\_PERCENT\_COMPLETE PA\_EARNED\_VALUES PA\_PM\_CONTROL\_ACTIONS PA\_PM\_PRODUCT\_CONTROL\_RULES

#### **New Views**

PA\_ACT\_BY\_GL\_PERIOD\_V PA\_ACT\_BY\_PA\_PERIOD\_V PA\_BUDGET\_CHANGE\_REASON\_V PA\_BUDGET\_ENTRY\_METHODS\_V PA\_BUDGET\_STATUS\_CODES\_V PA\_BUDGET\_TYPES\_V PA\_BURDEN\_COMPONENT\_CMT\_V PA\_BURDEN\_COMPONENT\_COST\_V PA\_CLASS\_CATEGORIES\_LOV\_V PA\_CMT\_BY\_GL\_PERIOD\_V

PA\_CMT\_BY\_PA\_PERIOD\_V PA\_CUSTOMERS\_LOV\_V PA\_DISTRIBUTION\_RULES\_LOV\_V PA\_GL\_PERIODS\_V PA\_KEY\_MEMBERS\_LOV\_V PA\_LOWEST\_LEVEL\_RESOURCES\_V PA\_ORGANIZATIONS\_LOV\_V PA\_ORIG\_BUDGET\_BY\_GL\_PERIOD\_V PA\_ORIG\_BUDGET\_BY\_PA\_PERIOD\_V PA\_OVERRIDE\_FIELDS\_V PA\_PA\_PERIODS\_V PA\_PM\_REFERENCE\_V PA\_PROJECT\_STATUS\_LOV\_V PA\_PROJ\_ORG\_STRUCTURES\_V PA\_QRY\_RESOURCE\_LISTS\_V PA\_QUERY\_RES\_LIST\_MEMBERS\_V PA\_RESOURCE\_GROUPS\_VALID\_V PA\_RESOURCE\_LIST\_GROUPS\_V PA\_RESOURCE\_LIST\_V PA\_SELECT\_TEMPLATE\_V PA\_SERVICE\_TYPE\_LOV\_V PA\_TASK\_MANAGERS\_LOV\_V PA\_TXN\_ACCUM\_V

PA\_USER\_RESP\_V

#### **Changed Views**

PA\_BASE\_BUDGET\_BY\_GL\_PERIOD\_V PA\_BASE\_BUDGET\_BY\_PA\_PERIOD\_V PA\_PROJECTS PA\_PROJECTS\_V PA\_TASKS\_V

#### **Changed Tables**

The following column was added to PA\_BUDGET\_ENTRY\_METHODS:

PREDEFINED\_FLAG VARCHAR2(1)

The following columns were added to PA\_BUDGET\_LINES:

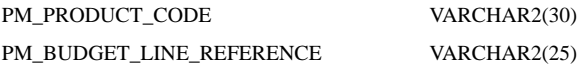

# The following columns were added to PA\_BUDGET\_VERSIONS:

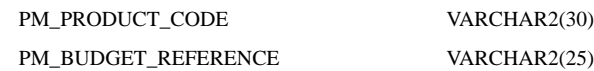

#### The following columns were added to PA\_PROJECTS\_ALL:

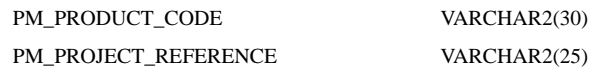

#### The following column was added to PA\_PROJECT\_ACCUM\_HEADERS:

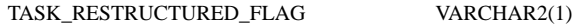

The following columns were added to PA\_TASKS:

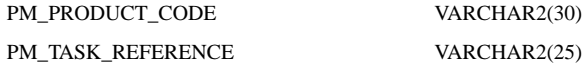

#### **New Indexes**

PA\_PROJECTS\_U4 ON ON PA\_PROJECTS\_ALL (PM\_PROJECT\_REFERENCE, PM\_PRODUCT\_CODE)

PA\_TASKS\_N8 ON PA\_TASKS (PROJECT\_ID, PM\_TASK\_REFERENCE)

#### **Performance Improvement and Enhancements**

The following database changes were made to fix bugs, enhance existing features, or improve performance.

#### **New Indexes**

PA\_PROJECT\_ASSET\_LINES\_N5 ON PA\_PROJECT\_ASSET\_LINES\_ALL (PROJECT\_ASSET\_LINE\_DETAIL\_ID)

PA\_PROJECT\_ASSET\_LINES\_N6 ON PA\_PROJECT\_ASSET\_LINES\_ALL (REQUEST\_ID)

PA\_RESOURCE\_ACCUM\_DETAILS\_N2 ON PA\_RESOURCE\_ACCUM\_DETAILS (RESOURCE\_LIST\_MEMBER\_ID, TASK\_ID, PROJECT\_ID)

PA\_TXN\_ACCUM\_DETAILS\_N3 ON PA\_TXN\_ACCUM\_DETAILS (CMT\_LINE\_ID)

#### **Changed Views**

PA\_CAPITAL\_PROJECTS\_BASE\_V

PA\_CP\_GENERATE\_ASSET\_BASE\_V

PA\_CP\_GENERATE\_ASSET\_V

PA\_PROJECT\_ASSET\_LINES\_V PA\_EMPLOYEES PA\_ORGANIZATIONS\_EXPEND\_V PA\_PROJECT\_PLAYERS\_V PA\_BUDGET\_MATRIX\_V PA\_DRAFT\_INVOICES\_V PA\_EXPEND\_ITEMS\_ADJUST2\_V PA\_EXPEND\_ITEMS\_ADJUST\_V PA\_EXPND\_ITEMS\_REVIEW\_V PA\_LABOR\_EXPENDITURES\_VIEW PA\_ORGANIZATIONS\_BURDEN\_V PA\_ORGANIZATIONS\_EVENTS\_V PA\_ORGANIZATIONS\_PROJECT\_V PA\_ORGANIZATIONS\_RES\_V PA\_ORGANIZATIONS\_V PA\_PROJECTS\_EXPEND\_V PA\_PROJ\_BILLING\_DETAILS\_VIEW PA\_PROJ\_CCREV\_COST\_V PA\_PROJ\_INFO\_VIEW PA\_PROJ\_MEMBERS\_VIEW PA\_PROJ\_TRANSFERS\_VIEW PA\_PROJ\_UNBILLED\_BASE\_VIEW PA\_PROJ\_UNBILLED\_BASE\_VIEW PA\_PROJ\_WBS\_VIEW PA\_RESOURCE\_TYPES\_ACTIVE\_V PA\_STATUS\_COMMITMENTS\_V PA\_STATUS\_EI\_V PA\_STATUS\_RSRC\_CMT\_BASE\_V PA\_STATUS\_TASK\_CMT\_BASE\_V PA\_TASKS\_ALL\_V PA\_TASKS\_EXPEND\_V PA\_BILLING\_REV\_TRANSACTIONS\_V

#### **Work Breakdown Structure (WBS) Performance**

The following database changes were made to improve Work Breakdown Structure (WBS) performance.

#### **New Views**

PA\_TASKS\_WBS\_V PA\_WBS\_V

# **Changed Views**

PA\_TASKS\_V PA\_PROJECT\_OPTIONS\_V

# **Support for Future Features**

The following database changes were made to support future Oracle Projects features.

# **Changed Tables**

These columns were added to PA\_TRANSACTION\_INTERFACE\_ALL:

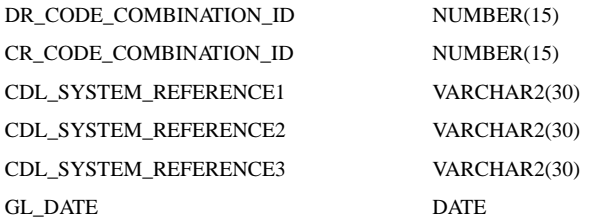

# These columns were added to PA\_TRANSACTION\_SOURCES:

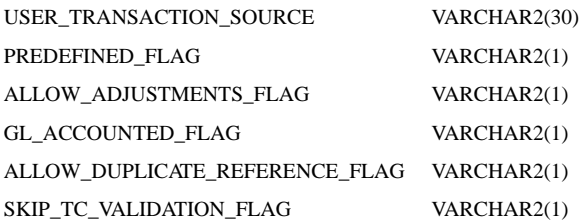

# **Changed View**

#### These columns were added to PA\_TRANSACTION\_INTERFACE:

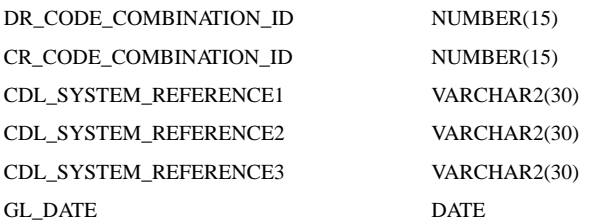

# **Seed Data Changes**

The following seed data was added, changed, or made obsolete between Release 10.7 and 10SC Production 16.1.

10SC Production Release 16.1

#### **New Seed Data**

#### **Budget Entry Methods**

We added the following predefined budget entry methods:

By lowest tasks, PA period

By lowest tasks, GL period

By lowest tasks, date range

#### **Budget Types**

We added the following predefined budget types:

Forecast Revenue Budget

Forecast Cost Budget

#### **Expenditure Type Class**

We added the following expenditure type class for a future enhancement:

Project Journal

#### **Changed Seed Data**

#### **New Functions for Function Security**

Budgets: Line Source: Burdened Cost Extn Budgets: Line Source: Copy Actual Budgets: Line Source: Copy Version Budgets: Line Source: Raw Cost Extn Budgets: Line Source: Revenue Extn Customers: Address Contacts Customers: Contacts Customers: Telephones Invoice events maintenance Revenue events maintenance Revenue: Cancel

Revenue: Regenerate Revenue: Release Revenue: Unrelease

# 10SC Production Release 16

#### **New Lookup Types**

We added the following PA\_LOOKUP\_TYPES: BILLING EXTN CALLING PROCESS NON ENTERED PA\_ADDITION\_FLAG PA\_TASKS\_TO\_DISPLAY PM\_PRODUCT\_CODE PSI COL SETUP FMT CODE RESOURCE\_CLASS\_CODE RESOURCE\_GROUP\_NONE RESOURCE\_TYPE\_CODE TRANSFER REJECTION REASON

#### **New Lookup Codes**

We added values to the following lookup type for use by the Generate Asset Lines process.

GEN\_ASSET\_REJECTION\_REASON

We added values for the following lookup type to support interfacing transactions to Payables.

PA\_ADDITION\_FLAG

We added values for the following lookup type to support a future release.

PM\_PRODUCT\_CODE

We added values for the following lookup type for use by the Transaction Import program.

TRANSACTION STATUS

We also added values for the following lookup types:

RESOURCE\_CLASS\_CODE RESOURCE\_GROUP\_NONE RESOURCE\_TYPE\_CODE

# **Profile Option Changes**

The following profile options were added, changed, or made obsolete between Release 10.7 and 10SC Production Release 16.1.

# 10SC Production Release 16.1

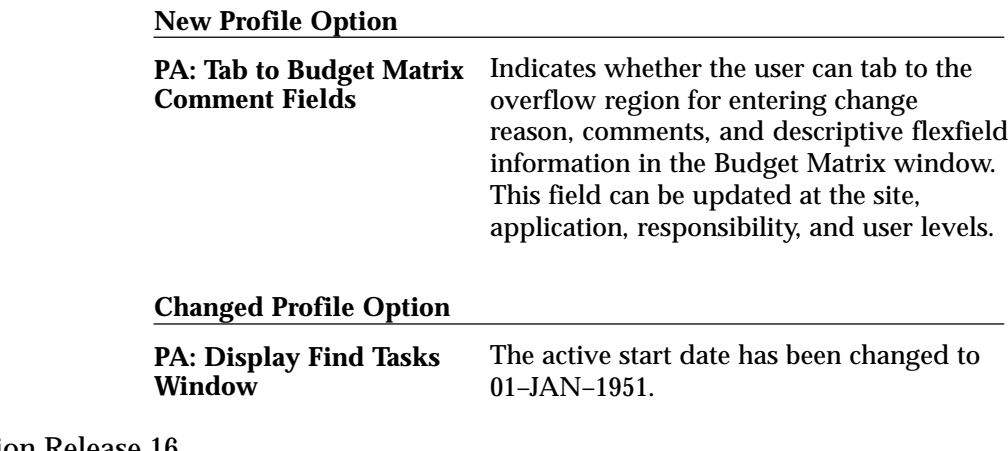

10SC Production Release 16

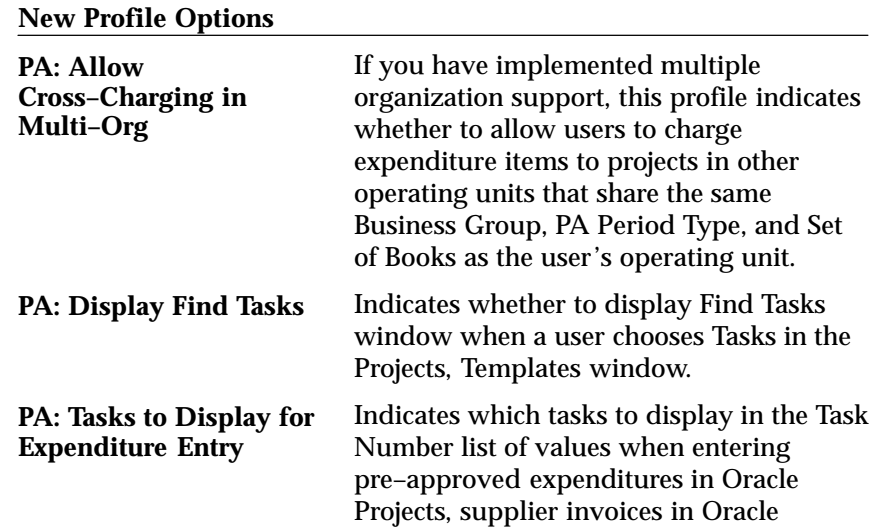

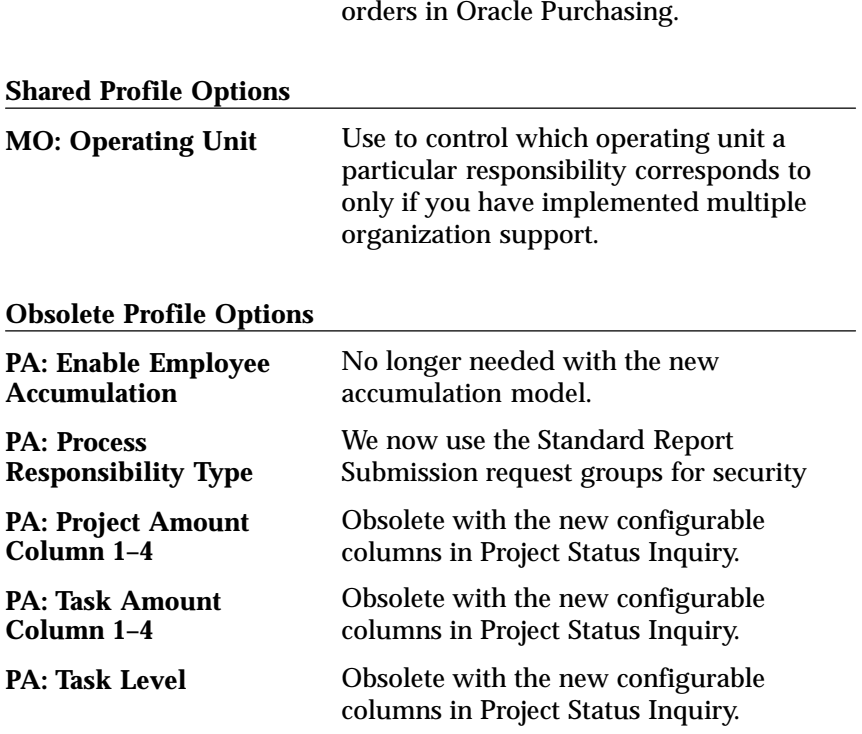

Payables, and requisitions and purchase

**C H A P T E R**

# *21*

# Oracle Purchasing

**T** his chapter lists new features offered when you upgrade from Release 10.7 to Release 11 of Oracle Purchasing and the changes made to modules, database objects, seed data, and profile options.

This chapter is divided into two sections: one for Release 11 features and changes and one for Release 10 SmartClient features and changes.

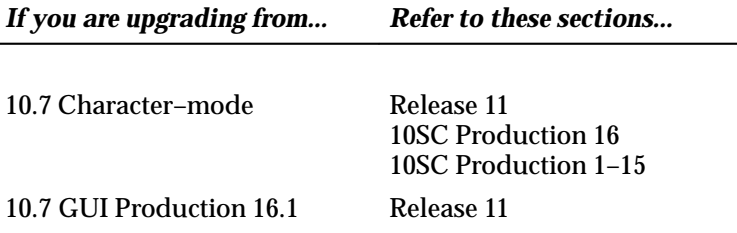

# **Release 11 Features and Changes**

This section lists new features added to Oracle Purchasing between Release 10SC Production 16 and Release 11 and describes the changes made to database objects, seed data, and profile options for the same interval.

# **New Features**

This section lists the enhancements were made between 10SC Production 16 and Release 11.

# **Advance Shipment Notice (ASN)**

An Advance Shipment Notice (ASN) is transmitted via Electronic Data Interchange (EDI) from a supplier to let the receiving organization know that a shipment is coming. From the EDI Gateway, the ASN is passed into the Receiving Open Interface in Purchasing. The ASN contains details including shipment date, time, and identification number; packing slip data; freight information; item detail including cumulative received quantities; purchase order number; and returnable container information.

With Advance Shipment Notices, you can:

- Anticipate and respond to potential delivery problems before they occur.
- Reduce receiving costs by reducing receiving transaction time and data entry error.
- Automatically capture additional information (for example, when using ASNs to enter receipts), if the supplier provides it.

Once an ASN is successfully validated, you can use it in the Receipts window to create receipts, reducing data entry time. Or you can simply scan its barcode information to complete the receiving transaction. Suppliers can also send ASNs with billing information. These contain the same information as ASNs plus invoice and tax information. Once an ASN with billing information is validated in the Receiving Open Interface and imported into Purchasing, an invoice for the shipment is created automatically.

A supplier creates an ASN based on the demand conveyed by the purchasing organization's purchase order, planning schedule, or shipping schedule. If Purchasing detects errors or discrepancies in the ASN at any time, from the time the ASN is sent to the time it is entered as received, an Application Advice, transmitted through EDI, is sent automatically to the supplier. The supplier can then send a corrected ASN.

You can view or cancel an accepted ASN as an intransit shipment in the Maintain Shipments window.

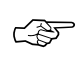

**Attention:**ASNs come from external suppliers only. They cannot be used for internal sales orders sourced from your inventory and generated by internal requisitions.

#### **New Receiving Open Interface**

The updated Receiving Open Interface provides full, functional validation of ASNs. It also provides full, functional validation of receipt information from all external sources. For example, you can easily load barcoded and other receiving information from scanners and radio frequency devices, and the Receiving Open Interface maintains the integrity of the new data as well as the receipt data already in Purchasing.

The Electronic Data Interchange (EDI) transaction types that can be loaded into the receiving open interface are as follows:

- Inbound ASNs (ANSI X12 856 or EDIFACT DESADV). These include Original, Cancellation, Replacement, and Test ASNs.
- Inbound ASNs with billing information (ANSI X12 857). These also include Original, Cancellation, Replacement, and Test ASNs.
- Outbound Application Advice (ANSI X12 824 or EDIFACT APERAK).

# **Purchasing Documents Open Interface**

Your supplier can send you the latest price/sales catalog information and responses to requests for quotation through the Purchasing Documents Open Interface. The Purchasing Documents Open Interface processes catalog data to ensure that it is valid before importing it into Purchasing. One way to import catalog data into the Purchasing Documents Open Interface, and finally into Purchasing, is through Electronic Data Interchange (EDI). EDI programs import the catalog information into Purchasing directly as blanket purchase agreement lines or catalog quotations, whichever you choose. You can also choose to have the programs automatically populate the item master (through the Item Open Interface) and/or apply sourcing rules to the imported item information. If you import price/sales catalog information as blanket purchase agreement lines, you can also specify release generation methods.

Your supplier can send you the catalog information with two kinds of action codes: Original or Replace. An Original file is one in which all the catalog information is new to your system. A Replace file invalidates already–created blanket purchase agreement lines or catalog quotations

and creates new valid documents containing new price/sales catalog information.

#### **Supplier Drop Shipments**

Oracle Order Entry and Oracle Purchasing integrate to provide drop shipments. Drop shipments are orders for items that your supplier ships directly to the customer either because you don't stock or currently have the items in inventory, or because it's more cost–effective for the supplier to ship the item to the customer directly. Drop Shipments enable you to ship products directly from your supplier to the customer, reducing lead times, warehouse costs, and inventory investment.

Drop shipments are created as sales orders in Order Entry. The Purchase Release concurrent program in Order Entry creates rows in the Requisition Import tables in Purchasing. Then Purchasing's Requisition Import process creates the requisitions.

You can track the drop shipment order status using sales order or purchase order information. Your supplier can notify you through a phone call, an invoice, or an EDI document, such as an ASN, when the material has been shipped. When you receive notification, you enter the item as received, and receive it into a special organization that you create specifically for recording drop shipments made directly to customers. You handle customer returns using existing Purchasing or Order Entry functionality.

#### **Changes to Encumbered Purchase Orders**

Purchasing allows you to change purchase orders even after funds have been reserved. An Unreserve option in the Approve Document window allows you to remove any encumbrances on the purchase order, make the required changes, and then reserve funds based on your changes. Since the unreserve action exists at the header level, it affects all lines on the purchase order. The unreserve action changes the document's status to Requires Reapproval.

#### **Document Numbering Enhancements**

Purchasing numbers requisitions, purchase orders, quotations, and RFQs within operating units rather than across operating units. Purchasing also numbers receipts within inventory organizations rather than across inventory organizations. So, for example, the same requisition number could be used by two different operating units. The

same receipt number could be used by two different inventory organizations.

# **Multiple Reporting Currencies**

Purchasing supports Multiple Reporting Currencies (MRC). The MRC feature allows you to report and maintain accounting records at the transaction level, in more than one functional currency. You do this by defining one or more reporting sets of books, in addition to your primary set of books. In your reporting sets of books, you maintain records in a functional currency other than your primary functional currency. You can set up as many reporting sets of books as you decide are necessary and associate them with a primary set of books.

Typically, you use MRC in the following situations:

- You operate in a country with an unstable currency and you need to concurrently report your business in a hard currency.
- Your company is multinational, and you need to report financial information in a common functional currency other than that of the transaction or your primary functional currency.
- You operate in a country that is part of the European Monetary Union (EMU), and you want to concurrently report in Euro in preparation for the single European currency.

# **Support for European Currency**

If either your functional currency (defined in your set of books) or your transaction currency (the currency you enter in a purchasing document window) is Euro (the European Monetary Unit currency), and the other is another European currency, Purchasing defaults in the appropriate conversion Rate Type, Rate, and Rate Date.

# **Tax Defaulting Enhancements**

Purchasing can default tax information onto documents from a variety of sources. You can choose from and rank the following sources for tax defaulting in the new Tax Defaults region of the Purchasing Options window:

- Ship–To Location
- Item
- Supplier Site
- Supplier

• Financial Options

For example, if you select and rank Supplier as **1**, Supplier Site as **2**, and Item as **3**, then when your purchasing documents default tax information, they look first for tax information from the supplier; if that tax information is not found, they look next for tax information from the supplier site; if that's not found, they look for tax information corresponding to the item.

> **Note:** A Tax Name defined in the Purchase Order Preferences window overrides any tax defaults you set in the Tax Defaults region of the Purchasing Options window.

# **Creation of Requisitions and Internal Sales Orders Across Sets of Books**

You can use internal requisitions to obtain inventory items from organizations that belong to a different operating unit, set of books, or chart of accounts. For internal sales orders, you can ship from an inventory organization belonging to another operating unit, set of books, or chart of accounts.

# **Asset/Expense Enhancement for Internal Requisitions**

You can now move an asset item from an expense subinventory to an asset subinventory using internal requisitions. You can also ship an asset item from an expense subinventory into intransit.

# **Placing Documents in the Navigator**

You can place specific purchase orders or requisitions that you reference frequently in the Oracle Applications Navigator. Placing documents in the Navigator is useful when you need to query large documents with multiple lines, shipments, or distributions. When the purchase order or requisition is open, choose Place on Navigator from the Action menu. When you choose the Documents alternative region in the Navigator, you can then access that document directly from within the Navigator.

# **Approved Supplier List and Enhanced Sourcing Rules**

In 10SC Production Release 16, the Approved Supplier List and Enhanced Sourcing Rules were controlled features. In Release 11, these are fully–enabled, full–production features.

# **Procurement Workflow**

Purchasing uses Oracle Workflow technology to handle the following procurement activities: requisition and purchase order approvals, automatic creation of purchase orders and releases, purchase order changes (specifically, any additional approvals those changes require), and receipt confirmation. Each of these procurement activities consists of a series of workflow processes. This means that, if you choose, you can use the Oracle Workflow Builder's easy interface to modify these processes.

# **Approvals**

Whenever you submit a purchase order or requisition for approval, Purchasing uses Workflow technology to handle the approval process. Workflow uses the approval rules you've already defined in Purchasing. You can also use Oracle Workflow Builder to create unique approval workflows for particular document types and organizations.

# **Automatic Purchase Order Creation**

The Procurement Workflow lets you define the business rules that determine when approved requisitions are automatically converted into standard purchase orders. You can modify this workflow in the Oracle Workflow Builder to define additional business rules that determine when your approved requisitions are automatically converted into standard purchase orders and blanket releases.

# **Purchase Order Changes**

Changes to purchase orders may require different approvals than standard purchase orders. The Procurement Workflow lets you define what changes to purchase orders—for example, changes to amounts, suppliers, or dates—require approval and what approval rules to follow for those changes. The changes can then be sent automatically to the appropriate people for approval.

# **Receipt Confirmation**

Through integration with Oracle Web Employees, the Procurement Workflow provides you with notifications when shipments are due and allows you to respond accordingly to the appropriate individuals, including suppliers. (These notifications are not the same as ASNs. They are generated by workflow to indicate that you should have received the goods you ordered. You then confirm whether or not you did receive them. ASNs are typically sent before the goods arrive.) Oracle Web Employees is part of the Oracle Self–Service Web Applications.

#### **Integration with Other Oracle Applications**

Oracle Purchasing is now integrated with the following Oracle Applications:

#### **Oracle Project Manufacturing**

Integration with Oracle Project Manufacturing has been enhanced since Production Release 16.

Together with Oracle Project Manufacturing, Purchasing enables you to specify projects and tasks for your requisition and purchasing transactions. Specifically, Project Manufacturing enables you to specify projects and tasks for destination types of Inventory and Shop Floor. (You can still enter project and task information for destination types of Expense.) The windows in which you can specify projects and tasks are as follows:

- Requisition Preferences
- Requisition Distributions
- Purchase Order Preferences
- Purchase Order Distributions
- Release Distributions
- RFQs (in the More alternative region)
- Quotations (in the More alternative region)

The project information you enter is used by Oracle Projects for destination types of Expense, or by Oracle Project Manufacturing for destination types of Inventory or Shop Floor.

# **Oracle Quality**

Receiving inspections in Purchasing are now linked to Oracle Quality. From the Receiving Transactions window, you can enter quality information on the supplier, the shipper, rejections, and packaging conditions at the time of receipt.

#### **Integration with Oracle Self–Service Web Applications**

In 10SC Production Release 16, Oracle Applications for the Web was a Beta status. In Release 11, Oracle Applications for the Web is at full production and is called Oracle Self–Service Web Applications.

# **Modules**

This section lists the enhancements made between 10SC Production 16 and Release 11.

### **Changed Windows**

# **Approve Document**

If you are using encumbrance/budgetary control, new Reserve and Unreserve options in this window enable you to temporarily unreserve a purchase order, make changes, and reserve it again. When you choose OK, this window submits your document to Purchasing's workflow approval process.

# **Document Types**

New fields enable you to associate a customized workflow or workflow process with specific document types. The fields are Approval Workflow and Workflow Startup Process, and (for requisitions only) Autocreate Workflow and Autocreate Workflow Startup Process.

# **Find Corrections, Find Expected Receipts**

A new Shipment alternative region enables you to search by Container, Truck Number, or Bar Code Label indicated on an ASN.

# **Find In–Transit Shipments**

You can now choose a Source Type of Supplier to search for ASNs. Also, a new Shipment alternative region enables you to search by Container, Truck Number, or Bar Code Label indicated on an ASN.

# **Find Returns**

A new Shipment alternative region enables you to search by Container, Truck Number, or Bar Code Label indicated on an ASN.

# **Inspection Details**

If Oracle Quality is installed, you can inspect items through Quality, if the profile option *QA: PO Inspection* is set to Oracle Quality. (By default, it is set to Oracle Purchasing.)

# **Maintain Shipments**

You can now view ASNs as well as intransit shipments. You can also cancel an ASN by choosing Cancel from the Special menu.

# **Quotations, RFQs**

The More alternative region now includes Project Number and Task Number fields to support Oracle Projects or Oracle Project Manufacturing.

# **Purchase Order Preferences**

A new Project Information region enables you to enter project and task information to support Oracle Projects or Oracle Project Manufacturing.

# **Purchasing Options**

The Receipt Number Options fields in the Numbering Options region have moved to the Receiving Options window.

A new Tax Defaults region enables you to specify a tax defaulting hierarchy from which tax information is defaulted onto your Purchasing documents.

#### **Receipts**

A new ASN Type column indicates whether an ASN exists for the shipment.

# **Receiving Options**

A new ASN Control field enables you to choose None, Reject, or Warning to determine whether or not Purchasing allows you to receive against a purchase order shipment for which an ASN exists.

Also, the Receipt Number Options fields in this window used to reside in the Numbering region of the Purchasing Options.

# **Receiving Transactions**

If Oracle Quality is installed and at least one qualified collection plan exists for the transaction, both the Enter Quality Results option in the Special menu and the Quality button on the button bar are enabled.

#### **Release Distributions, Requisition Distributions**

A new Project region enables you to enter project and task information for a distribution line to support Oracle Projects or Oracle Project Manufacturing.

# **Requisition Preferences**

A new Project Information region enables you to enter project and task information to support Oracle Projects or Oracle Project Manufacturing.

#### **Obsolete Windows**

# **Assign Function Parameters, Define FlexBuilder Parameters, Test FlexBuilder Assignments and Parameters**

FlexBuilder and these associated windows are replaced by the Account Generator in Oracle Workflow.

#### **Enter Recipient, Enter Signature Approval**

These windows are replaced by Oracle Workflow functionality. Approvers without access to Purchasing can make approvals through the Web or e–mail, since Purchasing uses Workflow technology to handle approvals.

# **Notifications**

This window has been replaced by the Notifications Summary window, which supports Purchasing's Workflow–generated notifications.

# **New Reports and Processes**

# **Advanced Shipment Notice Discrepant Receipts Report**

This report looks for discrepancies between what an ASN said was shipped and what you actually received, over a period of time you specify. Each time this report is run, it also sends the discrepancies to the EDI Gateway process responsible for generating Application Advices.

# **ASL Upgrade Process**

This process performs the same upgrade of AutoSource rules as the Release 11 AutoInstall does. You run this process only if AutoInstall fails to upgrade your AutoSource rules automatically.

# **Purchasing Documents Open Interface**

This process receives price/sales catalog information and responses to requests for quotation (RFQs) electronically from suppliers in the form of blanket purchase agreement lines or catalog quotations. You can run this process from within EDI Gateway when you choose Import Programs from the EDI menu, or separately, from within Purchasing, after you run the EDI import program.

# **Purchasing Interface Errors Report**

This report shows you what errors occurred while running the following programs:

- Pay on Receipt (ASN transactions with billing information)
- Pay on Receipt (receipt transactions)
- Purchasing Documents Open Interface

# **Receiving Interface Errors Report**

This report shows you what errors occurred while the Receiving Transaction Processor was processing rows in the Receiving Open Interface tables. Rows processed in the Receiving Open Interface include ASNs, receipts, and deliveries.

Each time this report is run, it also sends errors to the EDI Gateway process responsible for generating Application Advices.

#### **Send Notifications for Purchasing Documents**

This process looks for documents that are incomplete, rejected, or in need of reapproval and sends notifications to the appropriate people of the document's status.

The following are Oracle EDI Gateway–related processes that integrate with Purchasing:

#### **Inbound Response to a Request for Quotation (RFQ)**

You can receive responses to RFQs from your suppliers electronically, via the Purchasing Documents Open Interface, in the form of blanket purchase agreement lines or catalog quotations.

#### **Inbound Price/Sales Catalog**

You can receive price/sales catalog information from your suppliers electronically, via the Purchasing Documents Open Interface, in the form of blanket purchase agreement lines or catalog quotations.

#### **Load Inbound Advance Shipment Notices from EDI Flat File**

This process loads inbound ASNs (ANSI X12 856 and 857) from EDI flat files.

#### **Load Outbound Application Advice to EDI Flat File**

This process loads outbound Application Advices to the EDI flat file.

# **Changed Reports and Processes**

#### **Requisition Import**

The Parameters window includes a Multiple Distributions field, in which you can enter Yes to import requisitions with multiple distributions or No if you do not need to import multiple distributions.

Requisition Import is also integrated with workflow. Pre–Approved or incomplete requisitions can be submitted to the PO Requisition Approval workflow for approval. If the requisitions are already approved, the PO Create Documents workflow can create corresponding purchase orders.

Requisition Import also accepts drop shipments from Oracle Order Entry/Shipping and kanban replenishment requests from Oracle Inventory.

#### **Receiving Transaction Processor**
The Receiving Transaction Processor now has the ability to verify ASNs and to derive and default values into the receiving open interface tables. The Receiving Transaction Processor also updates CUM quantities under the following conditions:

- Supplier Scheduling is installed and CUM Accounting is enabled for the ship–to organization.
- The ASN item or items are defined in the Approved Supplier List.
- The items are sourced from the supplier using a supply agreement blanket purchase order.

Validation errors trigger the creation of Application Advices.

# **Database Objects**

The following database objects were added, changed, or made obsolete between Production 16 and Release 11.

#### **New Tables**

Created to support multiple distributions in the Requisition Import program:

• PO\_REQ\_DIST\_INTERFACE\_ALL

Created to support the procurement workflow:

- PO\_WF\_DEBUG
- PO\_WF\_CANDIDATE\_REQ\_LINES\_TEMP

Created to support Multiple Reporting Currencies:

- RCV MC REC SUB LEDGER
- RCV\_MC\_SHIPMENT\_HEADERS
- RCV\_MC\_SHIPMENT\_LINES
- RCV\_MC\_TRANSACTIONS
- PO\_MC\_DISTRIBUTIONS
- PO\_MC\_HEADERS

Created to support integration with Oracle Self–Service Web Applications:

• PO\_RELATED\_TEMPLATES

Created to support document numbering enhancements:

• PO\_UNIQUE\_IDENTIFIER\_CONT\_ALL

# **Changed Tables**

The following section lists changes made to support kanban replenishment requests from Oracle Inventory.

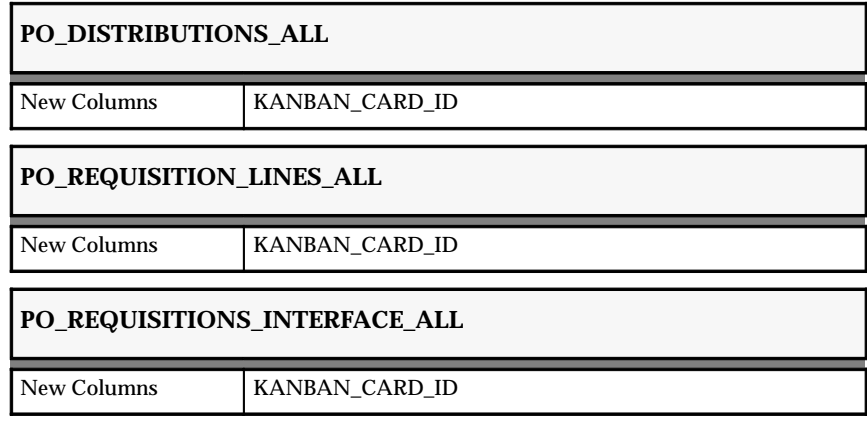

The following section lists changes made to support the procurement workflow.

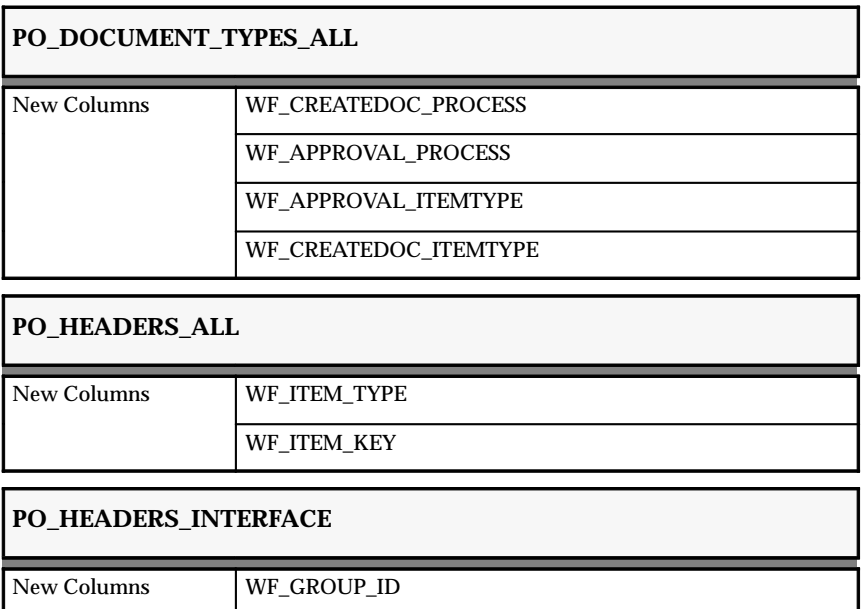

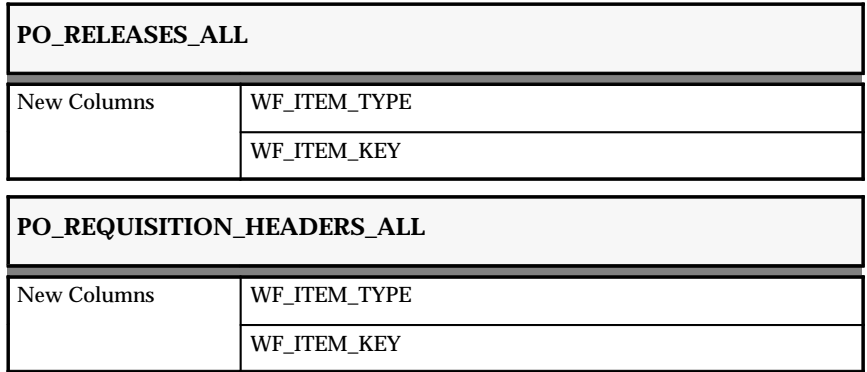

The following section lists changes made to support multiple distributions in the Requisition Import program:

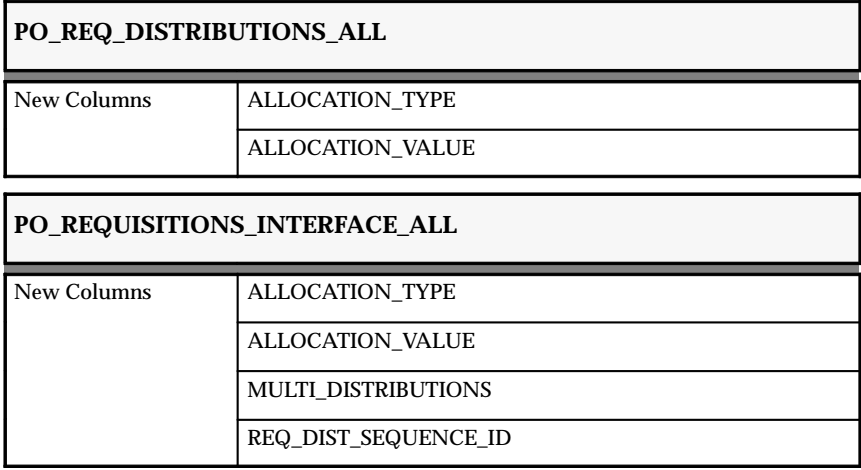

The following section lists changes made to support integration with EDI Gateway.

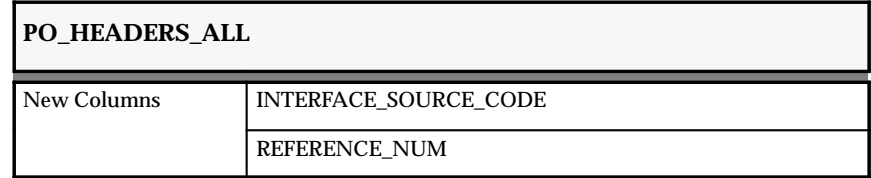

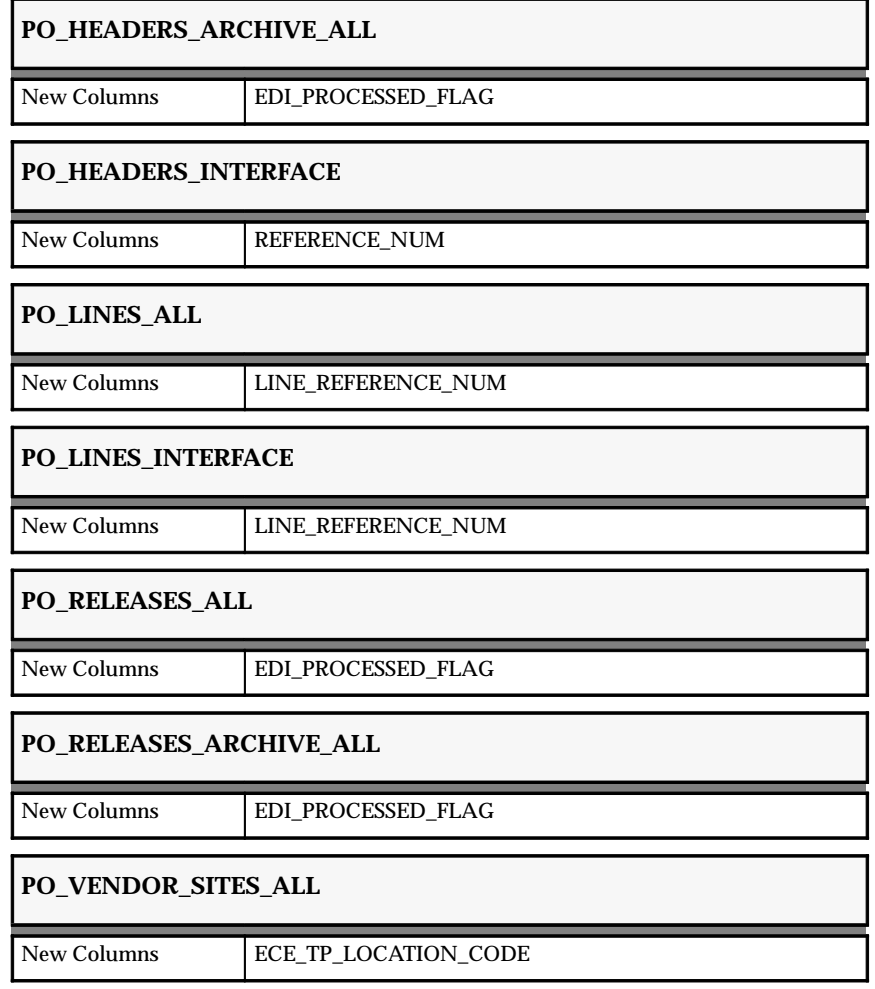

The following section lists changes made to support the new Receiving Open Interface, including ASNs.

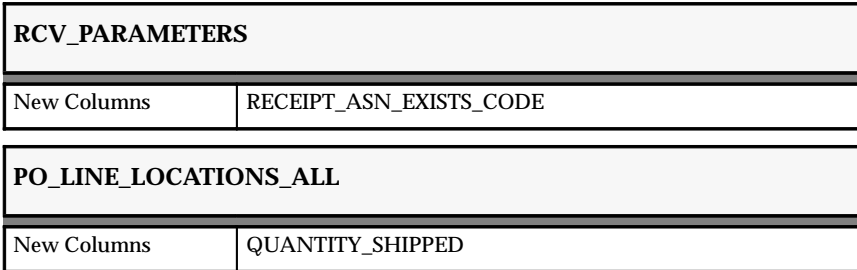

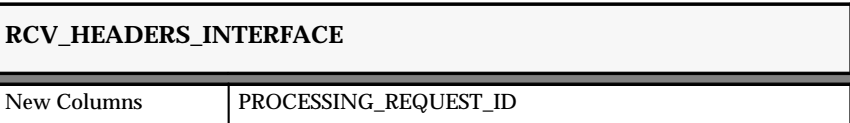

The following section lists changes made to support enhanced sourcing rules.

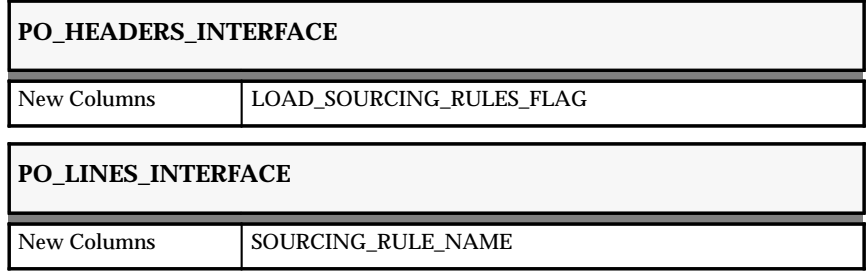

The following section lists changes made to support Multiple Reporting Currencies (MRC):

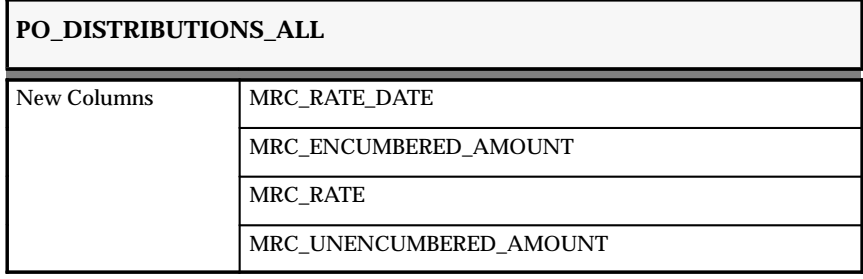

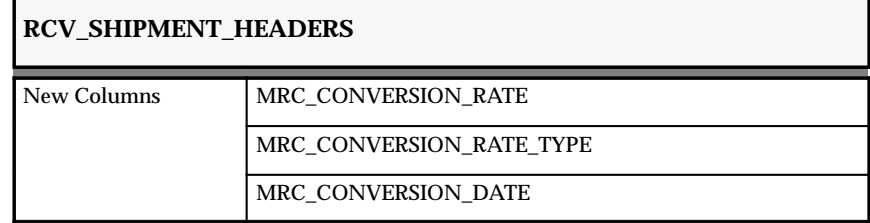

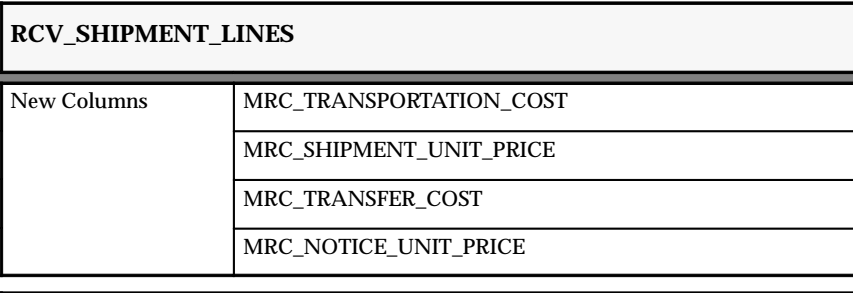

# **PO\_HEADERS\_ALL**

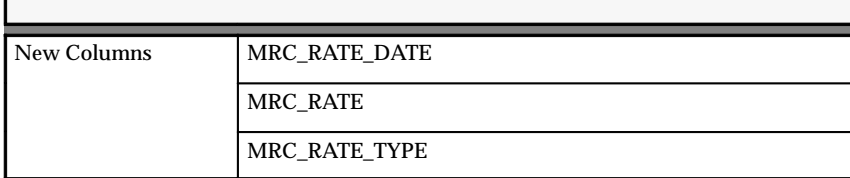

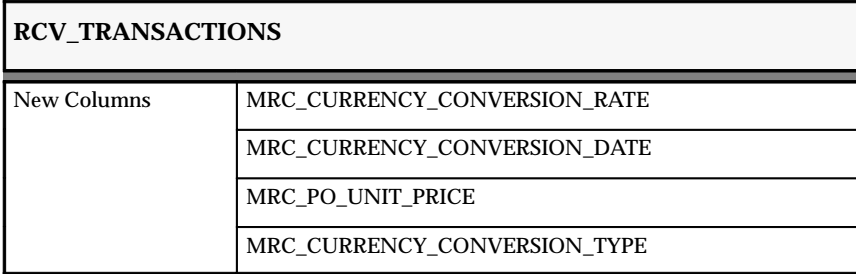

The following section lists changes made to support the tax defaulting enhancements in Purchasing.

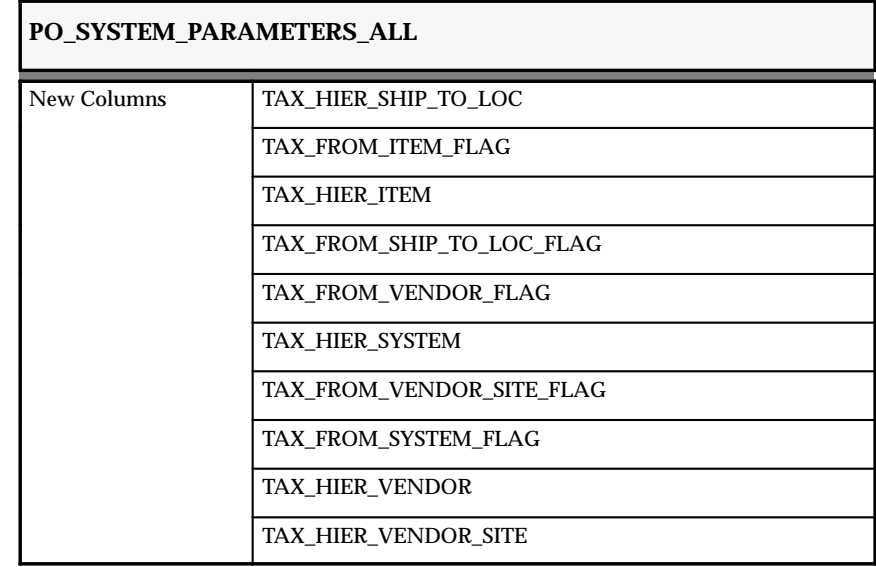

The following section lists changes made to support integration with Oracle Projects or Oracle Project Manufacturing for specifying projects and tasks in Purchasing.

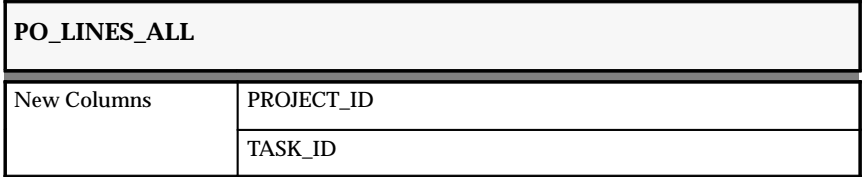

The following section lists changes made to support Purchasing integration with Oracle Quality.

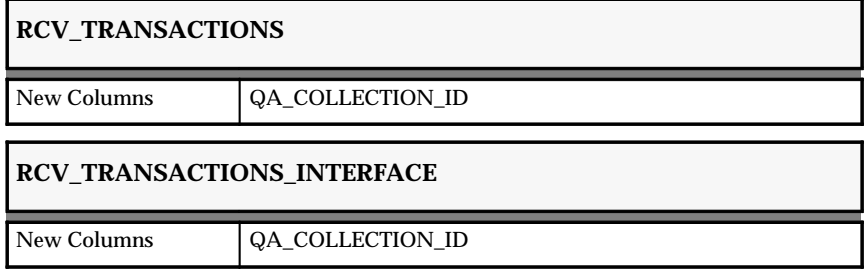

The following section lists changes made to support document numbering enhancements.

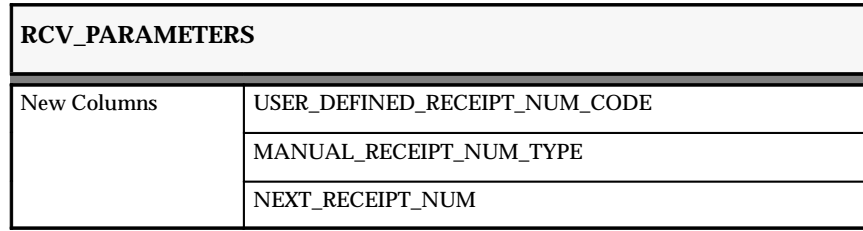

The following section lists changes made to support globalization of Oracle Purchasing:

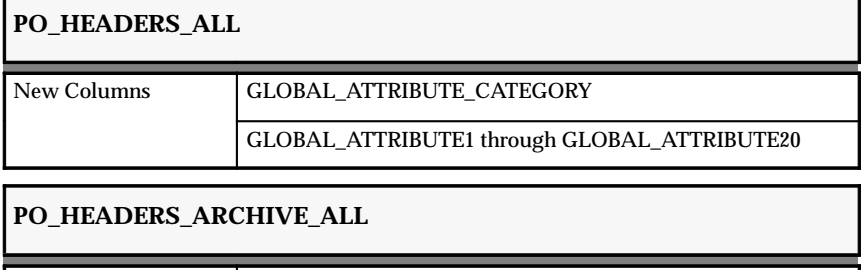

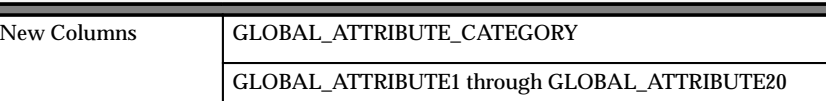

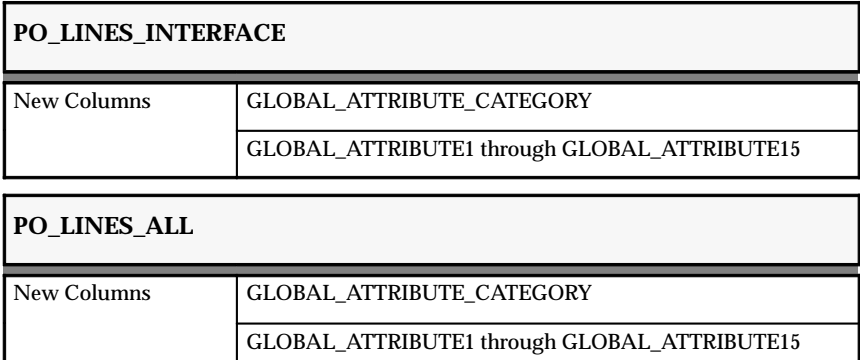

# **PO\_LINES\_ARCHIVE\_ALL**

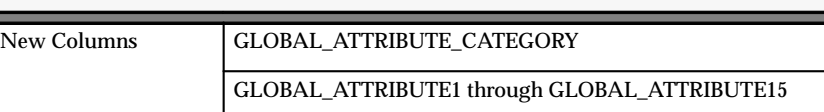

# **PO\_LINE\_LOCATIONS\_ARCHIVE\_ALL**

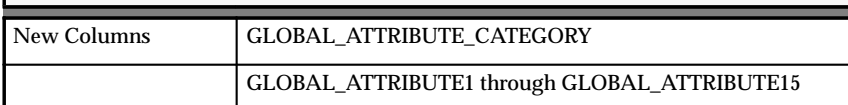

# **PO\_RELEASES\_ARCHIVE\_ALL**

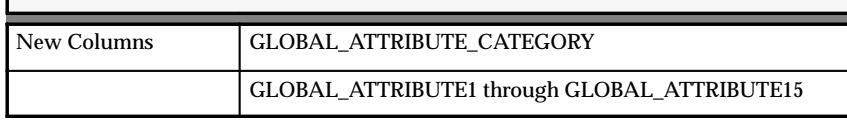

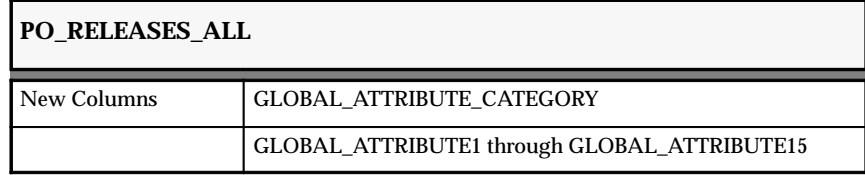

The following section lists changes made to support integration with Oracle Self–Service Web Applications (for designating a purchase order number on a requisition):

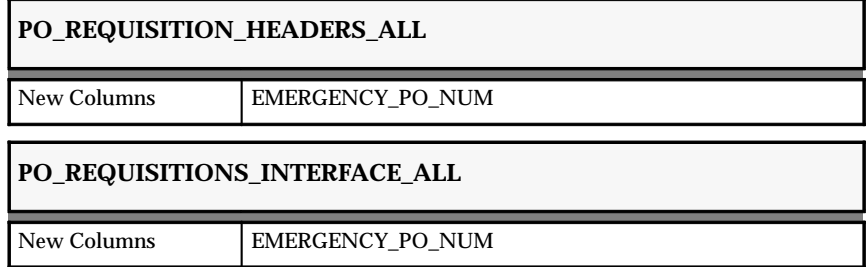

The following section lists changes made to support grants management.

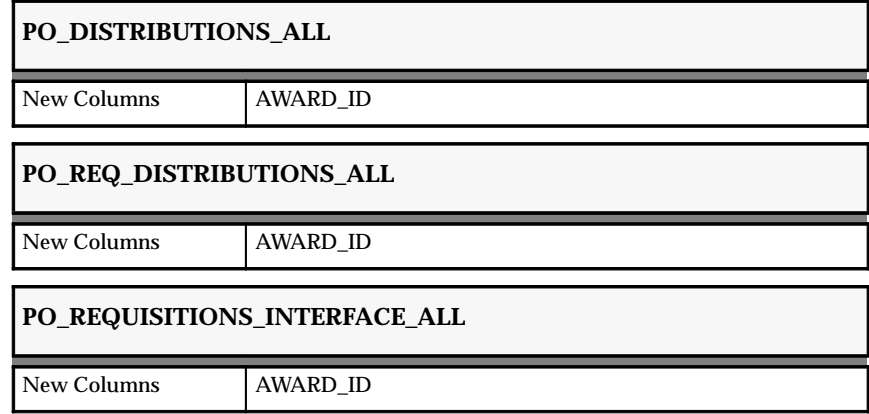

The following section lists other changes made to tables.

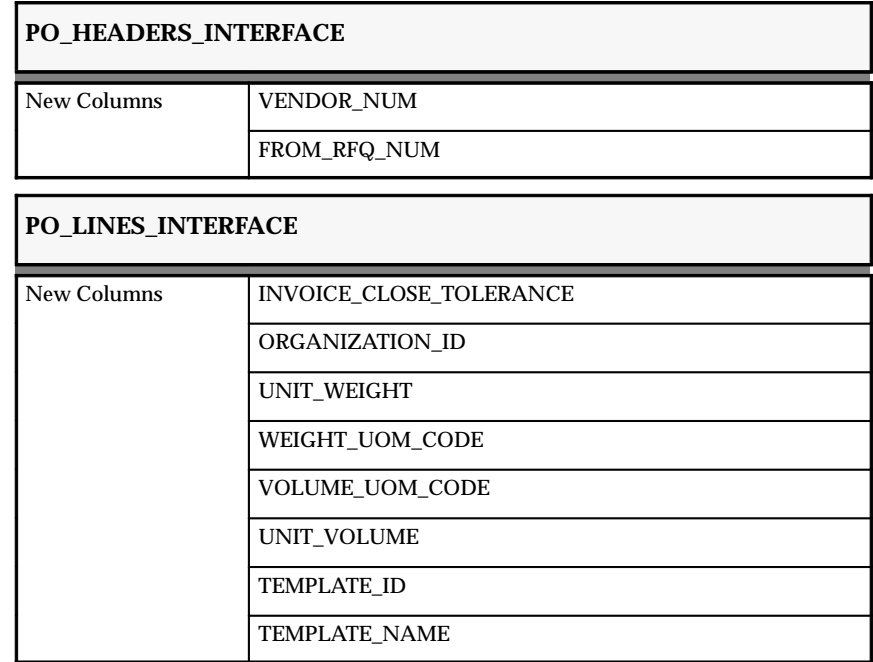

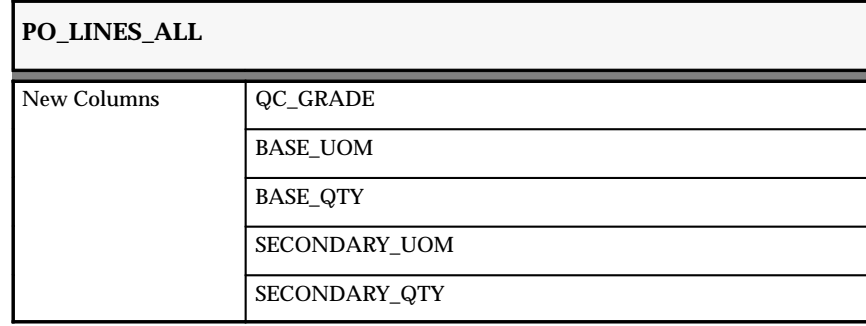

The following column type changed for Release 11.

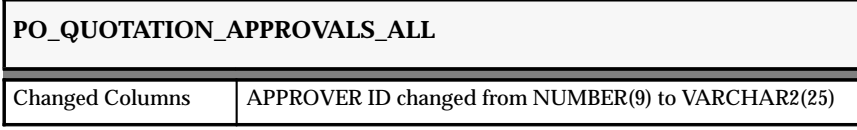

The following section lists columns that used to be NOT NULL (meaning values in these columns are required) but are no longer NOT NULL (meaning values in these columns are no longer required).

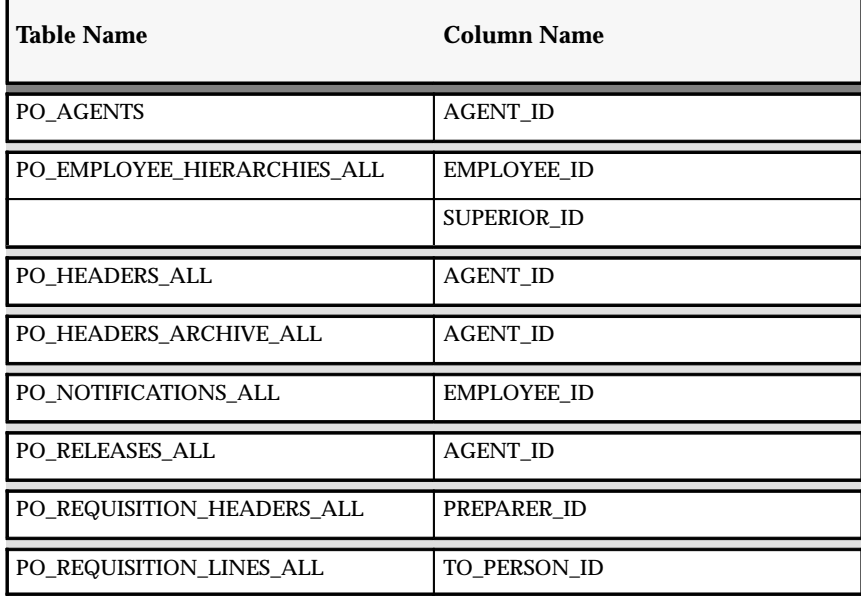

The following section lists database tables with columns that have been resized for Release 11. An asterisk (\*) indicates that the column size has decreased; the rest of the column sizes have increased.

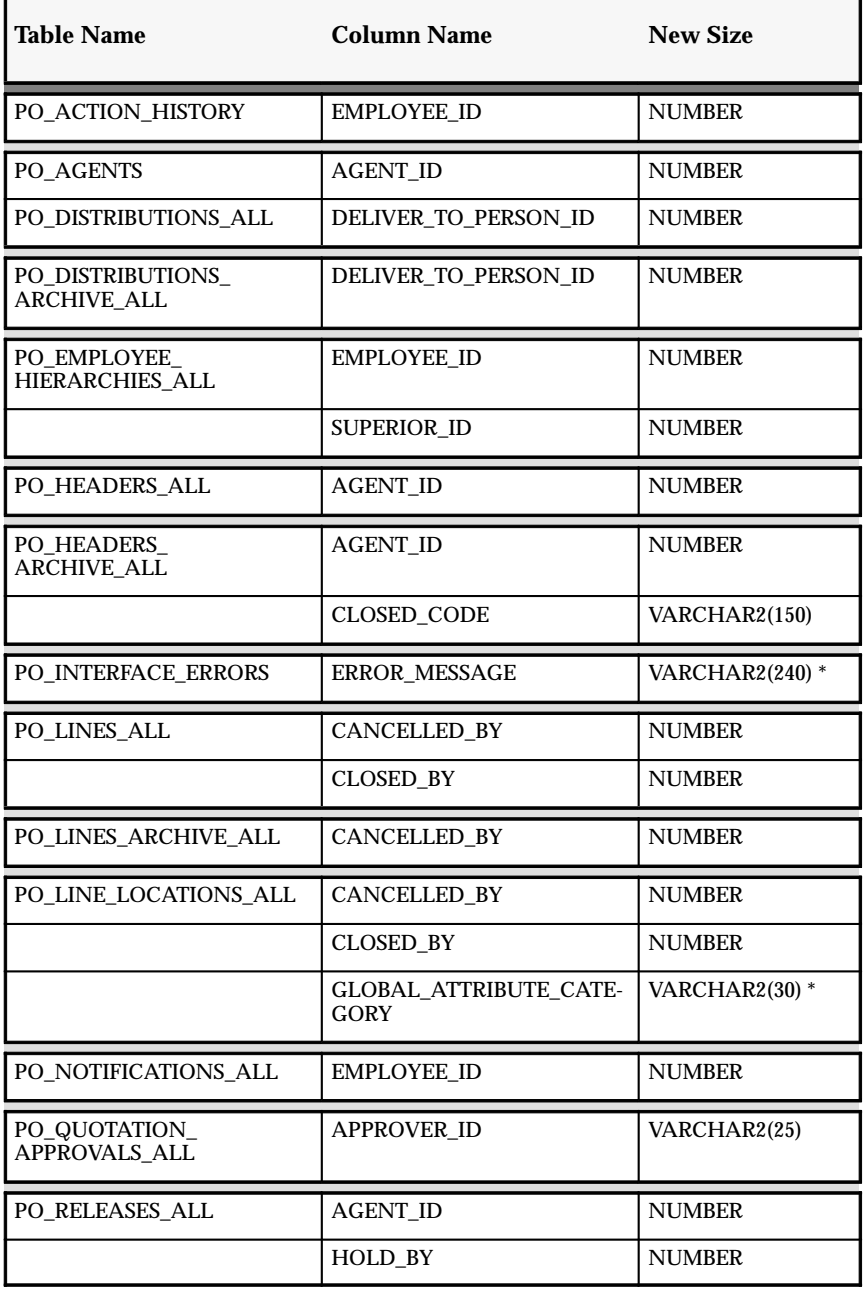

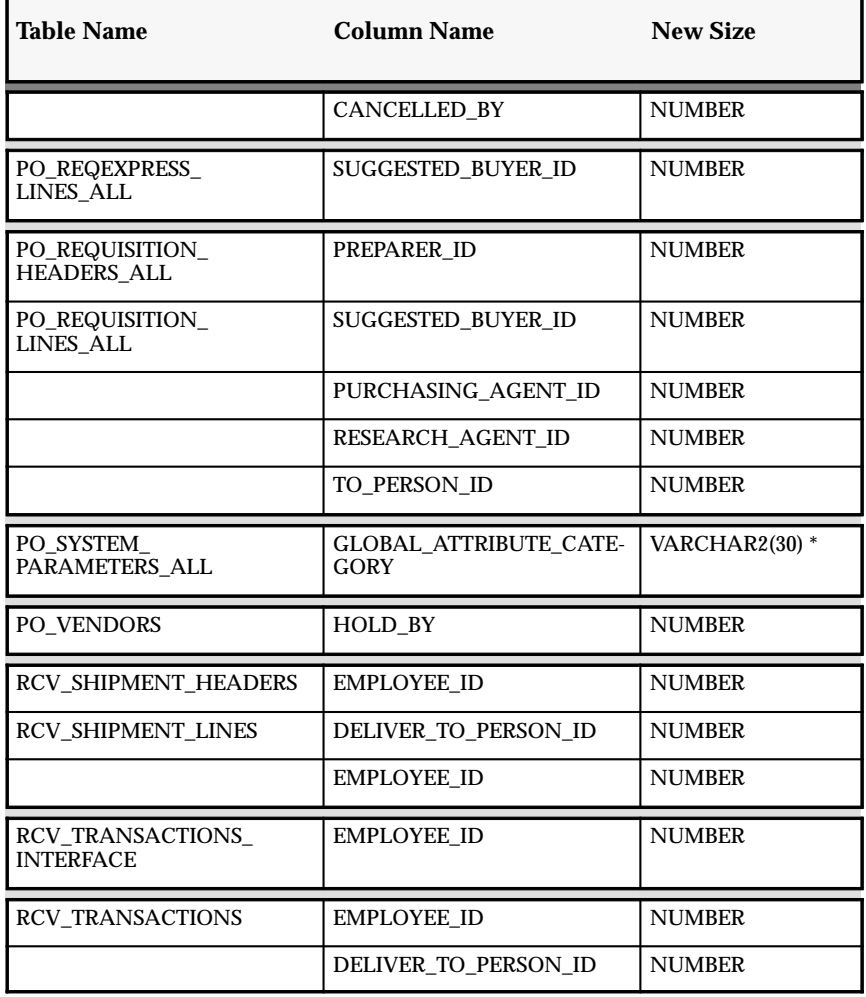

# **New Views**

Added to support multiple distributions in the Requisition Import program:

• PO\_REQ\_DIST\_INTERFACE

Added to support integration with Multiple Reporting Currencies:

- PO\_DISTRIBUTIONS\_ALL\_MRC\_V
- PO\_DISTRIBUTIONS\_MRC\_V
- PO\_HEADERS\_ALL\_MRC\_V
- PO\_HEADERS\_MRC\_V
- PO\_REQUISITION\_LINES\_ALL\_MRC\_V
- PO\_REQUISITION\_LINES\_MRC\_V
- RCV\_REC\_SUB\_LEDGER\_MRC\_V
- RCV\_SHIPMENT\_HEADERS\_MRC\_V
- RCV\_SHIPMENT\_LINES\_MRC\_V
- RCV TRANSACTIONS MRC V

Added to support document numbering enhancements:

• PO\_UNIQUE\_IDENTIFIER\_CONTROL

Added to support validation:

- PO\_LOCATIONS\_VAL\_V
- PO\_UNITS\_OF\_MEASURE\_VAL\_V

Added to support procurement workflow:

- PO\_WF\_NOTIFICATIONS\_V
- RCV\_CONFIRM\_RECEIPT\_V

Added to support the Purchasing Documents Open Interface:

• PO\_832\_BATCH\_ID\_V

#### **Changed Views**

Changed to support kanban replenishment requests from Oracle Inventory:

- PO\_REQUISITION\_LINES
- PO\_DISTRIBUTIONS
- PO\_REQUISITIONS\_INTERFACE

Changed to support Release 11 changes in Oracle Human Resources Management Systems:

• HR\_EMPLOYEES\_CURRENT\_V

Changed to support the procurement workflow:

- PO–DOCUMENT\_TYPES
- PO\_DOCUMENT\_TYPES\_V
- PO\_HEADERS
- PO\_HEADERS\_V
- PO\_REQUISITION\_HEADERS\_V
- PO\_RELEASES
- PO\_RELEASES\_V

Changed to support integration with EDI Gateway:

- PO\_HEADERS
- PO\_VENDOR\_SITES

Changed to support integration with Oracle Projects or Oracle Project Manufacturing for specifying projects and tasks in Purchasing:

- PO\_QUOTATIONS\_TO\_APPROVE
- PO\_LINES
- PO\_SHIP\_SUPPLY\_VIEW
- PO\_SHIP\_RCV\_SUPPLY\_VIEW

Changed to support the new Receiving Open Interface, including ASNs:

• RCV\_ENTER\_RECEIPTS\_V

Changed to support globalization of Oracle Purchasing:

- PO\_LINES\_ARCHIVE
- PO\_LINE\_LOCATIONS\_ARCHIVE
- PO\_LINE\_LOCATIONS\_AP\_V
- PO\_HEADERS\_ARCHIVE
- PO\_RELEASES\_ARCHIVE

Changed to support tax defaulting enhancements:

• PO\_SYSTEM\_PARAMETERS

Changed to support document numbering enhancements:

• RCV\_RECEIVING\_PARAMETERS\_V

Changed to support integration with Oracle Quality:

- RCV\_TRANSACTIONS\_V
- RCV\_VIEW\_INTERFACE\_V

Changed to support integration with Oracle Self–Service Web Applications:

- PO\_REQUISITION\_HEADERS
- PO\_REQUISITIONS\_INTERFACE

Changed to support other enhancements in Release 11:

- PO\_ASL\_SUPPLIERS\_V
- PO\_APPROVED\_SUPPLIER\_LIST\_V
- RCV\_VRC\_TXS\_V
- RCV\_VRC\_HDS\_V
- PO\_LOOKUP\_CODES\_PAY\_GROUP\_AP\_V
- PO\_POS\_ALL\_V
- PO\_UN\_NUMBERS\_VAL\_V
- PO\_DISTRIBUTIONS\_AP2\_V
- PO\_DISTRIBUTIONS\_INQ\_V
- PO\_DISTRIBUTIONS\_V
- PO\_SUPPLIERS\_VAL\_V
- PO\_SUPPLIER\_SITES\_VAL\_V
- PO\_HEADERS\_CHANGE\_PRINT
- PO\_HEADERS\_PRINT
- PO\_HEADERS\_INQ\_V
- PO\_LINES\_AP\_V
- PO\_LINES\_V
- PO\_LINES\_ROOT\_V
- PO\_LINES\_INQ\_V
- PO\_LINE\_LOCATIONS\_PRINT
- PO\_LINE\_LOCATIONS\_CHANGE\_PRINT
- PO\_LINE\_LOCATIONS\_RELEASE\_V
- PO\_LINE\_LOCATIONS\_V
- PO\_LINE\_LOCATIONS
- PO\_LINE\_LOCATIONS\_INQ\_V
- RCV\_RECEIVING\_ACCT\_DISTR\_V
- RCV\_MSH\_V
- RCV\_MSL\_V
- PO\_REQ\_DISTRIBUTIONS

#### **New Indexes**

- PO\_LINES\_INTERFACE\_U1
- PO\_HEADERS\_INTERFACE\_U1
- PO\_LINES\_INTERFACE\_N1
- RCV\_SHIPMENT\_HEADERS\_N6

#### **Changed Indexes**

In the table PO\_ACCRUAL\_ACCOUNTS\_TEMP\_ALL, the index PO\_ACCRUAL\_ACCOUNTS\_TEMP\_U1 contains a new column, ORG\_ID.

#### **Obsolete Indexes**

- RCV\_SHIPMENT\_HEADERS\_U2
- PO\_ ACCRUAL\_ACCOUNTS\_TEMP\_U1

#### **New Sequences**

Added to support the procurement workflow:

- PO\_WF\_DEBUG\_S
- PO\_WF\_ITEMKEY\_S
- PO\_WF\_GROUP\_S

Added to support changes in the Requisition Import program:

- PO\_RI\_DIST\_SEQUENCE\_S
- PO\_REQ\_DIST\_INTERFACE\_S

Added to support integration with the Items Open Interface:

• PO\_ITEMS\_INTERFACE\_SETS\_S

# **Seed Data**

The following seed data was added, changed, or made obsolete between Release 10SC Production 16 and Release 11.

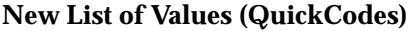

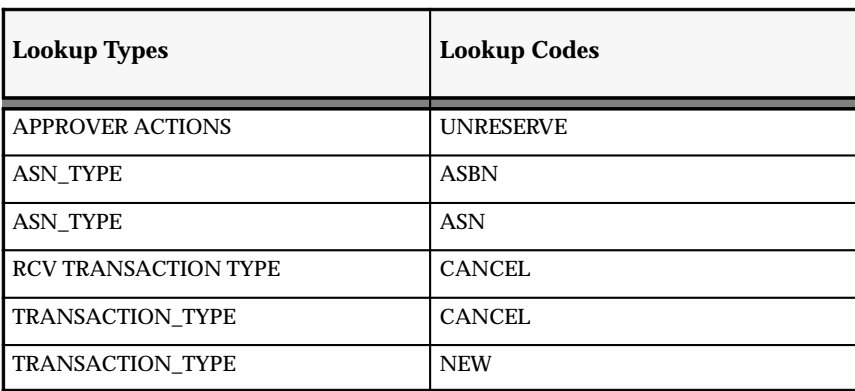

#### **Obsolete List of Values (QuickCodes)**

• QUOTATION TYPE

The following lookups are also obsolete in Release 11:

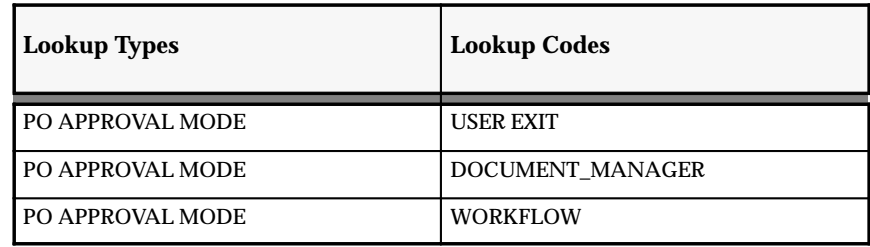

#### **New Workflows**

Added to support approvals:

- PO Approval
- PO Requisition Approval
- Send Notifications for Purchasing Documents

Added to support the automatic creation of purchase orders and releases:

• PO Create Documents

In replacement of FlexBuilder rules, the following workflows were added to support account generation:

- PO Accrual Account Generator
- PO Budget Account Generator
- PO Charge Account Generator
- PO Variance Account Generator
- PO Requisition Accrual Account Generator
- PO Requisition Budget Account Generator
- PO Requisition Charge Account Generator
- PO Requisition Variance Account Generator

#### **New Menus**

Added to the Oracle Purchasing Navigator to support the Account Generator, which replaces FlexBuilder in Release 11:

• Account Generator Processes

Added to the Oracle Purchasing Navigator to support sourcing rules in Release 11:

- Assign Sourcing Rules
- Sourcing Rules
- Supplier Statuses

Added to the Oracle Purchasing Navigator to support viewing archived versions of a purchase order through a Web browser:

• Purchase Order Change History

# **Profile Options**

The following profile options were added, changed, or made obsolete between 10SC Production 16 and Release 11.

#### **New Profile Options**

• *RCV: Fail All ASN Lines if One Line Fails*

This profile option supports ASNs.

• *PO: Workflow Processing Mode*

This profile option affects the performance of the Purchasing approval workflow processes.

#### **Obsolete Profile Options**

• *PO: Display Find on Open Catalog*

The Supplier Item Catalog does not use this profile option.

• *PO: Document Approval Mode*

In the previous release, this profile option let you choose between the Document Approval Manager or the standard user exit method for document approvals. Since the approval workflow in Release 11 already uses the Document Approval Manager, there is no longer the need to choose between the two.

• *PO: Use Enhanced Sourcing Rules*

This profile option is obsolete now that Purchasing fully utilizes enhanced sourcing rules.

# **Production Release 10SC Features and Changes**

This section contains a list of the new features added to Oracle Purchasing between Release 10.7 and 10SC Production Release 16 and describes the changes made to database objects, seed data, and profile options for the same interval.

#### **New Features**

The new features for Oracle Purchasing are listed in the following pages. They are divided by the various release levels from Production 1–15 to Production 16. Release levels that did not have any new features are not listed.

#### 10SC Production Release 16

This section lists enhancements made between Release 10.7 and 10SC Production 16.

#### **Approved Supplier List**

All procurement organizations maintain lists that associate the items and services they buy with the organizations who supply them, either formally or informally. Data stored in a controlled, global repository, which contains relevant details about each ship–from/ship–to/item relationship, is known as an Approved Supplier List (ASL). This repository includes information about all suppliers with business statuses ranging from fully Certified (the supplier has demonstrated the ability to satisfy rigorous quality, cost, and delivery requirements over a sustained period) to Disqualified (the supplier is temporarily/permanently disallowed on purchase orders due to performance failure, unacceptable business practices, etc.) or New if you have never placed a Purchase Order with the supplier.

> **Note:** Approved Supplier List is a controlled feature for this prod release. Contact Oracle Worldwide Support for more information about using this feature.

#### **Enhanced Sourcing Rules**

Sourcing rules can be created in Oracle Purchasing, Oracle Supplier Scheduling, or Oracle Planning. These rules define replenishment information for purchased items and allow you to specify one or more sources for each item. When an item has multiple sources, you may specify the percentage split among them and the priority ranking for

each source. (These must add up to 100%, but you can have 0% allocations.) In addition, you can set effective dates for each source.

Sourcing rules can be defined for a single organization or for all organizations in an operating unit. A global sourcing rule will be available for all organizations to use while a local sourcing rule may be used only in the organization in which it was defined.

Once all sourcing rules have been defined, you must assign them by creating a collection of rules called an Assignment Set. You may assign sourcing rules at 6 levels:

- Item/Organization combination
- Item
- Category/Organization combination
- Global
- Category
- Organization

These levels are set up in a hierarchy. For example, the Item/Organization level takes precedence over the Item level.

Three profile options can be used with Enhanced Sourcing Rules:

- PO Use Enhanced Sourcing Rules
- MRP Default Sourcing Assignment Set
- MRP Sourcing Rule Category Set

**Note:** Enhanced Sourcing Rules is a controlled feature for this product release. Contact Oracle Worldwide Support for more information about using this feature.

#### **IntraStat**

The Movement Statistics (IntraStat) window was created as a part of a localization to meet the European Economic Community (EEC) requirements for a single market, (effective on January 1, 1993). It captures movement data at different points, for example, during shipping and receiving of goods between European Union countries.

#### **Oracle Applications for the Web Integration**

**Note:** Oracle Applications for the Web Version 2.0 currently has a Beta status. Its use is limited to demonstration and evaluation

purposes ONLY. Production use requires approval of the Oracle Applications for the Web Product Manager.

If you install Oracle Web Employees Version 2.0, you can use a standard Web browser to place orders and review status information. If you install Oracle Web Suppliers Version 2.0, your suppliers can view orders and payment information. For more information about Oracle Applications for the Web, contact your local Oracle representative.

#### **Project Manufacturing**

If Project Manufacturing is enabled, you can enter Project Manufacturing information (Project and Task) by choosing a Destination Type of Inventory or Shop Floor. Three windows contain the Project Manufacturing enhancements: Enter Purchase Orders, Enter Releases, and Enter Requisitions. All three contain the same field configurations. The following table lists the fields governed by the Destination Type.

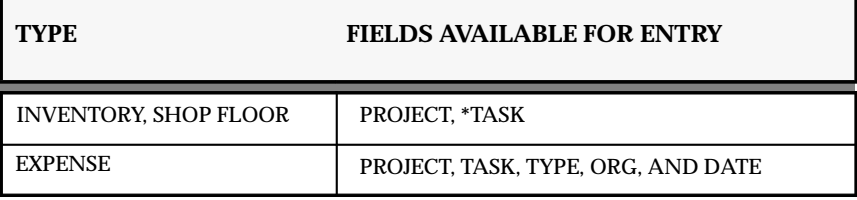

**\***The Project Control Level governs the Task field as follows: 1 = Optional  $2 =$  Mandatory

> **Note:** Fields relevant to Project Manufacturing may appear on certain windows. Their functionality will be documented as they are made available.

#### 10SC Production Release 1–15

This section lists the enhancements that have been made to Oracle Purchasing since it was included as a Release 10SC Production product in Production 14.

#### **Function Security for Document Security and Access**

Function Security defines the specific access to the individual forms and business functions of each form. Purchasing provides the following basic responsibilities: Requestor, Receiver, Buyer, and PO Superuser. You can create new and customize the existing responsibilities.

#### **Putaway Rules for Receiving**

This is a server–side API. It is an open–ended call that allows the user to customize putaway rules for delivery subinventory and locator\_id. There are generic rules that are standard with the product. If there is a default sub–inventory, then the system gets the locator\_id and does the putaway. This all goes to the API. The user can then add rules to the API that go out and derive a new sub–inventory and locator\_id after the post query. This can be done for the Enter Receipts and Enter Transactions forms including Express Receipts. This actually replaces the code in the package body with whatever rules you want.

This allows the user to delete receiving transaction interface rows directly from the Receiving Transaction Status Summary form. If you have rows that have errored out you can delete them directly from this form.

In the Receiving Transaction form, you can now query based on a specific routing. If you want to see only those receipts waiting for inspection, you can limit the query accordingly.

You define primary and secondary nodes for your concurrent managers to control throughput between your nodes. From any node you can view your log and output files from requests that ran on any other node.

#### **Modified Reports**

The Print Purchase Orders reports have a new parameter to optionally print the releases associated with a blanket or planned purchase order.

#### **Document Approval Manager**

The Document Approval Manager is a new online transaction manager that handles all approval actions for Purchasing. The Document Approval Manager is a server–side standalone process. It awaits requests from individual 10SC PC clients and performs the necessary processing to approve a Requisition, Purchase Order, or Release. Since the manager resides on the server, it enables more efficient processing of these approvals which results in significantly improved system performance.

The Document approval Manager is created with the installation of this Production release. A new profile option has also been included with the Document Approval Manager. It allows you to choose whether to continue to use the standard user exit method of processing the document approvals, or to use the new Document Approval Manager. This profile option is called Document Approval Mode and has three

possible settings: Standard User Exit, Document Approval Manager, and Workflow. Standard User Exit is the default setting. Changing the option to Document Approval Manager utilizes the server side process. Workflow is an option that will be utilized in a future release when Oracle Purchasing is integrated with Oracle Workflow.

If you change your Document Approval Mode profile option to Document Approval Manager and the server–side process is not running, and you then attempt to approve a document from the 10SC PC client, you will receive a warning message requesting that you either start the Document Approval Manager or change your profile option.

**Note:** This was a controlled feature for the Production 15 release. The document approval manager does not support override of budgetary controls. If you want to override, you will need to set your profile option to Standard User Exit.

#### **Performance Improvements in Transaction Entry Windows**

Significant performance improvements have been made in opening and viewing records in transaction entry windows. These improvements affect the following actions:

- Opening Enter Purchase Orders from Notifications, Purchase Order Summary and AutoCreate
- Opening the Enter Requisitions from Notifications and Requisition Summary
- Opening the Enter RFQs from Notifications and AutoCreate
- Opening the Enter Releases from Notifications, Purchase Order Summary, and AutoCreate

After opening one of the Enter Transactions windows, do not close it. Subsequent actions this window. For example, opening the Enter Purchase Orders window for the first time from AutoCreate opens that window and queries up the AutoCreated document (see details on the profile option Display the AutoCreated Document). Every subsequent AutoCreate transaction uses the same Enter Purchase Orders window that was opened during the first AutoCreate transaction. The latest AutoCreated document is automatically queried up. In previous releases, a new Enter Purchase Orders window was opened each time.

# **Profile Option Changes**

The following profile options have been added, changed, or made obsolete between Release 10.7 and 10SC Production 16 of Oracle Purchasing.

#### 10SC Production Release 16

The following profile options were changed between Release 10.7 and 10SC Production 16.

• *PO: Document Approval Mode*

Allows you to chose whether to continue to use the standard user exit method of processing the document approvals, or to use the new Document Approval Manager. This profile option has three possible settings: Standard User Exit, Document Approval Manager, and Workflow. Standard User Exit is the default.

• *PO: Use Enhanced Sourcing Rules*

Set this profile option to Yes if you are using the new sourcing rules and ASL. If you want to continue to use the Autosource Rules, set this value to No. You can update this profile at the site level.

**C H A P T E R**

# *22*

# Oracle Quality

**T** his chapter lists the new features offered when you upgrade from Release 10.7 GUI Production 16 or Release 10.7 GUI Production 16.1 to Release 11 of Oracle Quality.

This chapter also describes the changes made to modules, database objects, seed data and profile options.

# **Release 11 Features and Changes**

This section lists new features added to Oracle Quality between Release 10SC Production 16.1 and Release 11 and describes the changes made to database objects, seed data, and profile options for the same interval.

**New Features**

This section lists the enhancements made between 10SC Production 16.1 and Release 11.

#### **Integration with Oracle Purchasing**

In this release of Oracle Purchasing, you can use Oracle Quality to collect quality data as you transfer receipts internally before you deliver them to the final destination as specified on the source document. You also have the option to use Oracle Quality, instead of Oracle Purchasing, to collect quality data as you inspect items in receiving and inspection, then accept or reject quantities as required.

#### **Integration with Oracle Service**

In this release of Oracle Service, you can use Oracle Quality to collect quality data as you enter service requests.

#### **Statit Graphics Integration**

You have the option to use Statware's Statit Statistical Quality and Process Control software to create charts and descriptive statistic views. By integrating Oracle Quality and Statware, you can use Oracle Quality collection plans to collect and then select data for your charts and views. Then you can use Statware to generate the charts and views. You can export the data selected to Statware where it can be further analyzed.

#### **Collection Import Update**

You can import updated quality data records using Collection Import. Updating a record essentially replaces the existing record.

#### **Specification Subtypes**

In addition to the specification types, you can define specification subtypes. Specification subtypes make the specification selection process more specific. For example, you can define a supplier specification that is specific not only to a particular supplier but also to the location of the supplier's facility.

#### **In List for Collection Triggers**

You can define custom "in" and "not in" list operators for the collection triggers that you define in the Collection Transactions window. The "in" record selection condition allows you to create a user–defined list of values. The "not in" record selection condition also allows you to create a user–defined list of values. However in this instance, only quality results values that do *not* match the values in this list are selected.

#### **Transactional Data Collection with Multiple Collection Plans**

If you try to save a transaction for which one or more valid collection plan exists and one of these collection plan is mandatory, a warning and the name of the mandatory collection plan are displayed.

#### **Project Manufacturing Support**

Oracle Quality contains two new predefined collection elements (Project Number and Task Number) that allow you to define projects and tasks.

#### **Template Collection Plans**

Oracle Quality offers templates from which you can create collection plans for transactional data collection. You can create a collection plan from a template by copying the components from the template to your collection plan. Using template collection plans ensures that your collection plan will include all of the required collection elements necessary for transactional data collection. This release offers four pre–seeded template collection plans: PO Inspection, PO Receiving, Service Request and WIP Move.

#### **Invisible Collection Elements**

You can now choose whether to have a collection element displayed. For invisible collection elements, quality results can be captured without the element appearing on the Enter Quality Results window.

#### **New Actions**

These new actions have been added to Quality: "Place a Supplier on hold," "Place a Document or release on hold," and "Assign an ASL status."

# **Modules**

This section lists the enhancements made between 10SC Production 16.1 and Release 11.

#### **Changed Windows**

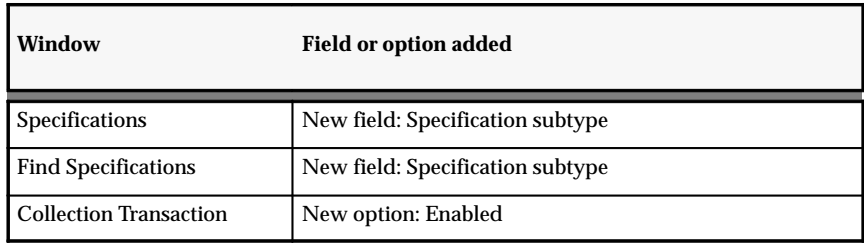

# **Database Objects**

The following database objects were added or changed between Release 10SC Production 16.1 and Release 11.

#### **New Tables**

Added to support the new Collection Import Update functionality:

• QA\_RESULTS\_UPDATE\_HISTORY

#### **Changed Tables**

#### **QA\_CHAR\_VALUE\_LOOKUPS**

The following new columns provide information needed for improved flexfield functionality:

- ATTRIBUTE CATEGORY
- ATTRIBUTE1 through ATTRIBUTE15

#### **QA\_PLAN\_CHAR\_ACTIONS**

The size of the column MESSAGE has been changed from VARCHAR2(240) to VARCHAR2(2000)

#### **QA\_PLAN\_CHAR\_VALUE\_LOOKUPS**

The following new columns provide information needed for improved flexfield functionality:

- ATTRIBUTE CATEGORY
- ATTRIBUTE1 through ATTRIBUTE15

#### **QA\_PLAN\_TRANSACTIONS**

The ENABLED\_FLAG field (which determines whether a collection plan is enabled) has been added to provide information needed for Oracle Quality's integration with Oracle Purchasing.

#### **QA\_RESULTS**

The following new columns support quality data collection for project jobs:

- PROJECT\_ID
- TASK\_ID

The following new columns provide information needed for Oracle Quality's integration with Oracle Purchasing:

- TRANSACTION\_DATE
- PO\_RELEASE\_ID

The following new column determines whether a row is valid or invalid:

• STATUS

# **QA\_RESULTS\_INTERFACE**

The following new columns provide information needed for Oracle Quality's integration with Oracle Purchasing:

- TRANSACTION\_DATE
- TO\_DEPARTMENT\_ID
- TO\_DEPARTMENT
- PO\_RELEASE\_ID
- PO\_RELEASE\_NUM
- PO\_TYPE\_LOOKUP
- STATUS

The following new columns support quality data collection for project jobs:

- PROJECT\_ID
- PROJECT\_NUMBER
- TASK\_ID
- TASK\_NUMBER

The following new columns support the new Update Collection Import functionality:

- INSERT\_TYPE
- MATCHING\_ELEMENTS

# **QA\_SPECS**

The following new columns support specification subtypes:

- CHAR\_ID
- SPEC\_ELEMENT\_VALUE

# **New Views**

The following view contains valid results:

• QA\_RESULTS\_VAL\_V

#### **Changed Views**

Changed to contain the ENABLED\_FLAG and ENABLED\_MEANING fields (These fields determine whether a collection plan is enabled or disabled):

• QA\_PLAN\_TRANSACTIONS\_V

Changed to include modifications made in the base table QA\_RESULTS:

• QA\_RESULTS\_V

Changed to support specification subtypes:

• QA\_SPECS\_V

#### **New Indexes**

Added to support the new Update Collection Import functionality.

#### **QA\_RESULTS\_UPDATE\_HISTORY\_U1**

This index is on the following column of the QA\_RESULTS\_UPDATE\_HISTORY table:

• UPDATE\_ID

#### **QA\_RESULTS\_UPDATE\_HISTORY\_N1**

This index is on the following column of the QA\_RESULTS\_UPDATE\_HISTORY table:

• CHAR\_ID

#### **Changed Indexes**

#### **QA\_SPECS\_U3**

The following new columns support the specification subtype enhancements:

- ORG\_ID
- CHAR\_ID
- SPEC ELEMENT VALUE

#### **New Sequences**

The following sequence was added to support the new Update Collection Import functionality:

• QA\_RESULTS\_UPDATE\_HISTORY\_S

# **Seed Data**

The following seed data was added or changed between Release 10SC Production 16.1 and Release 11.

#### **New Lookup Codes**

The following table describes new lookup codes that have been added to the MFG\_LOOKUP table to support Oracle Quality's integration with Statit Graphics.

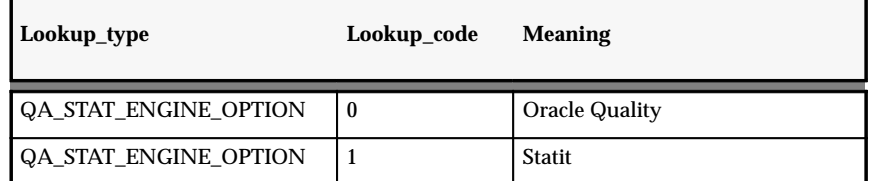

The following table describes a new lookup code to support the Update Collection Import program.

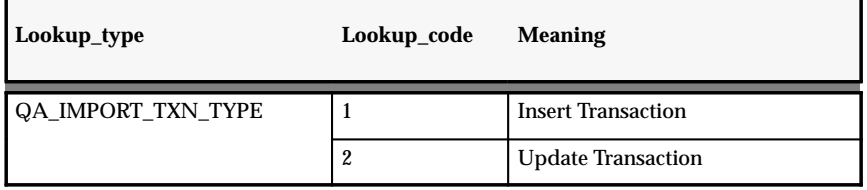

#### **New Collection Elements**

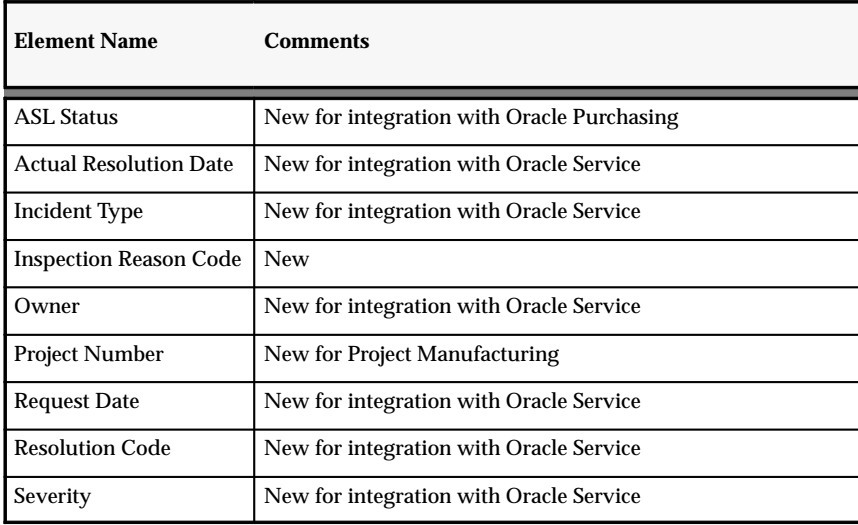

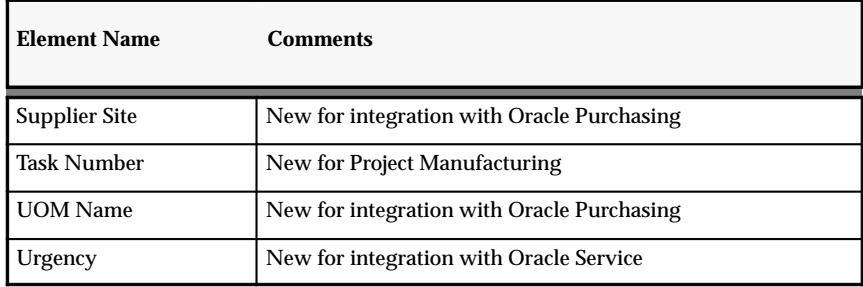

#### **Changed Collection Elements**

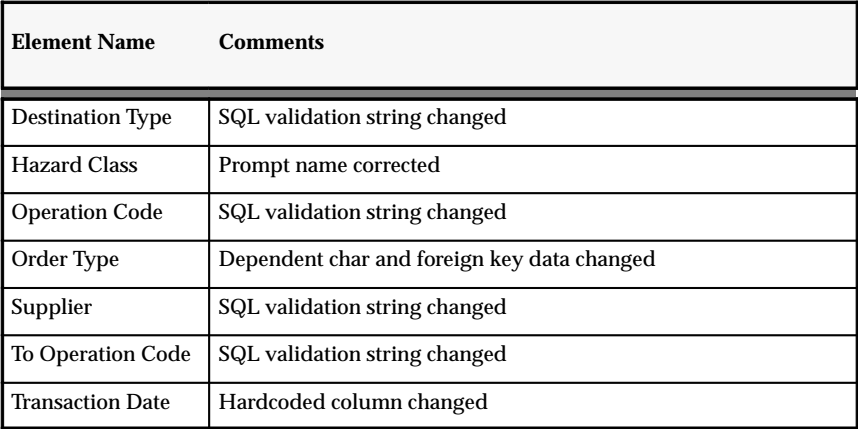

#### **New Transactions**

- Receiving Transactions (Oracle Purchasing)
- Service Requests (Oracle Service)
- Inspection Transactions (Oracle Purchasing)

#### **New Collection Triggers**

The following table lists new collection triggers and their associated transactions.

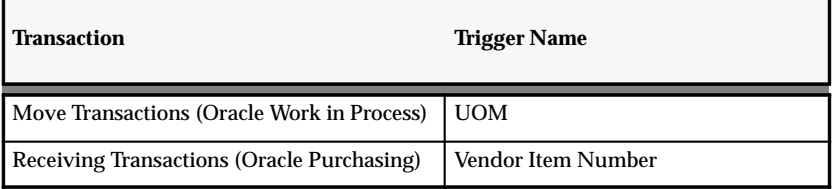

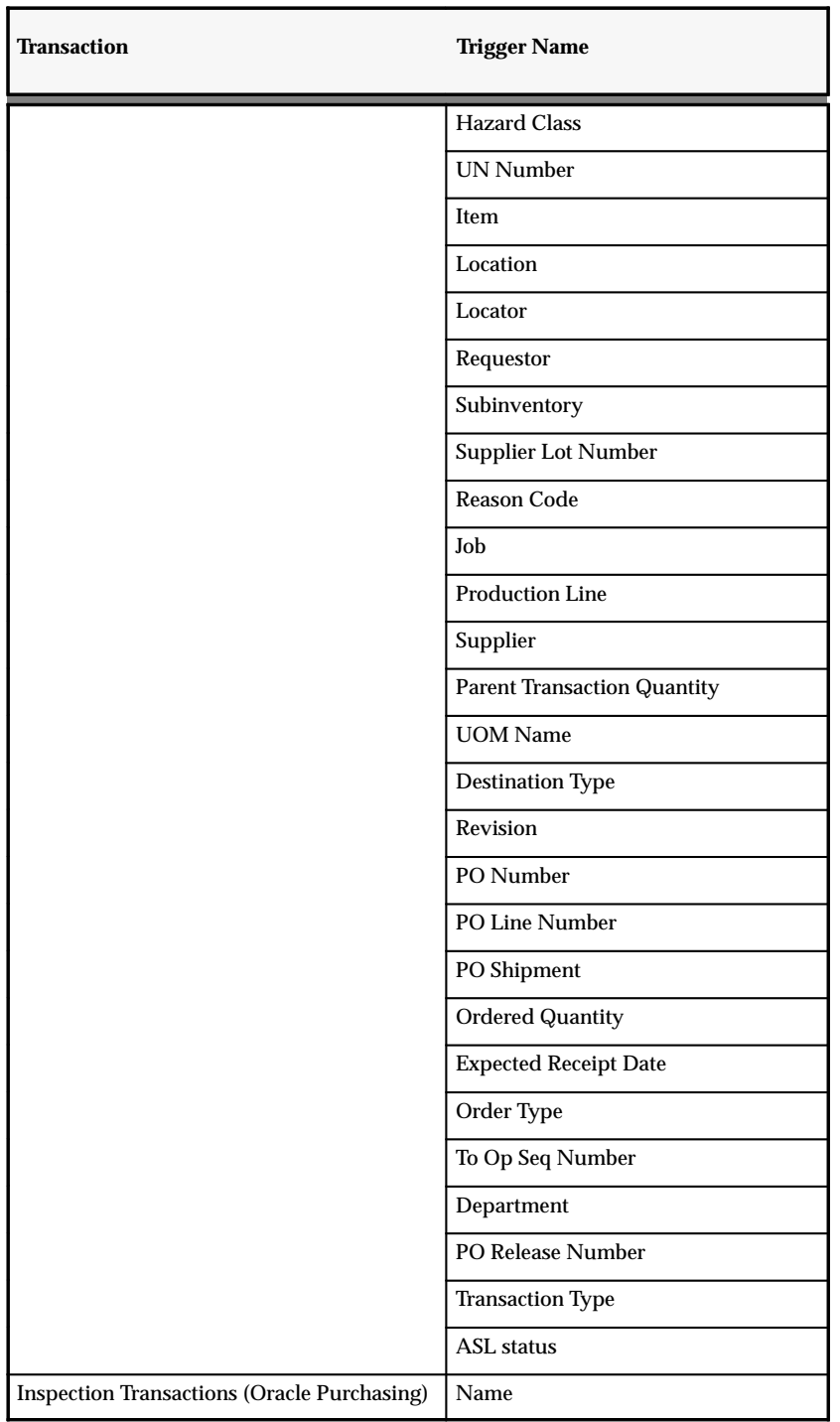

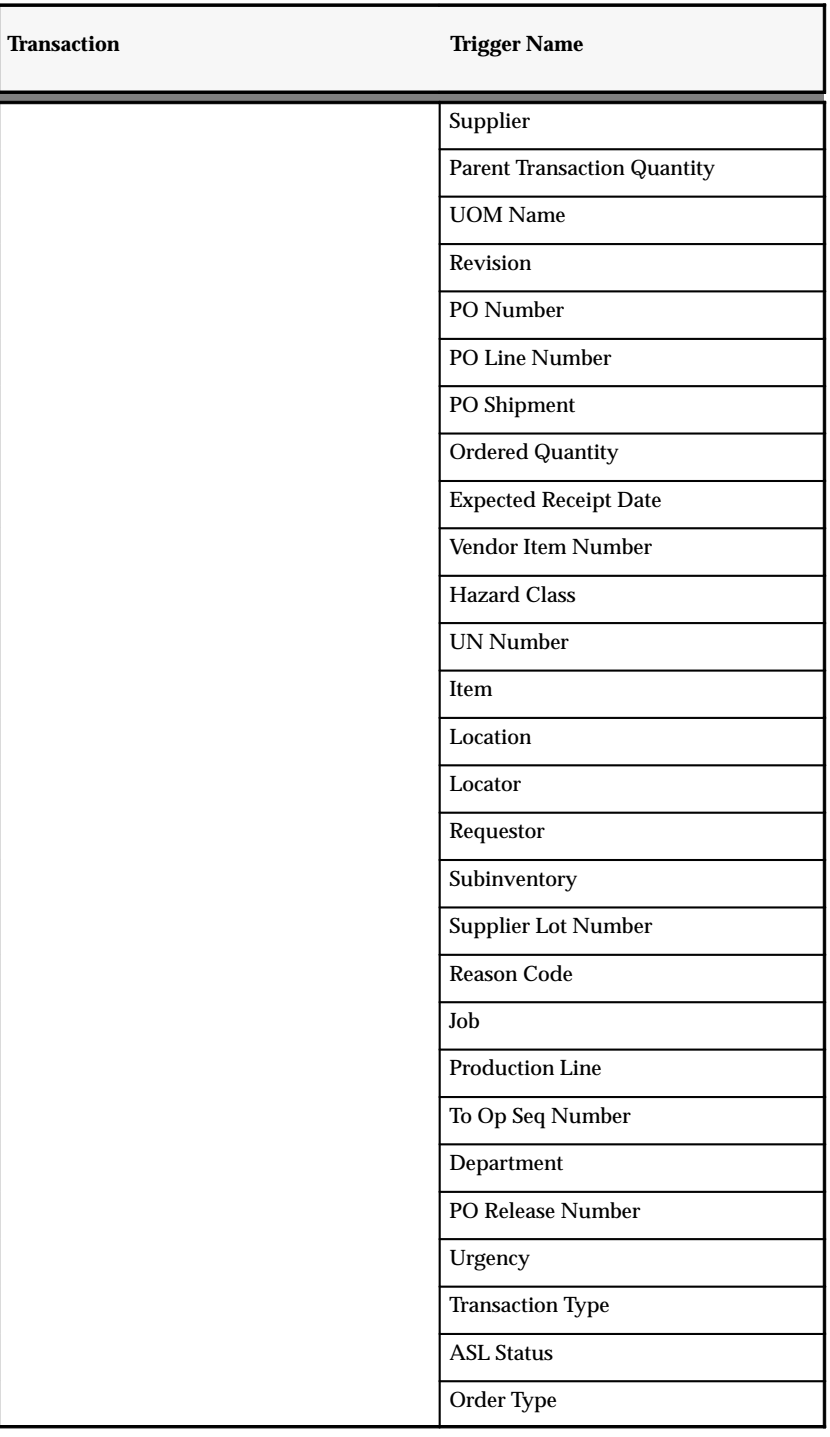
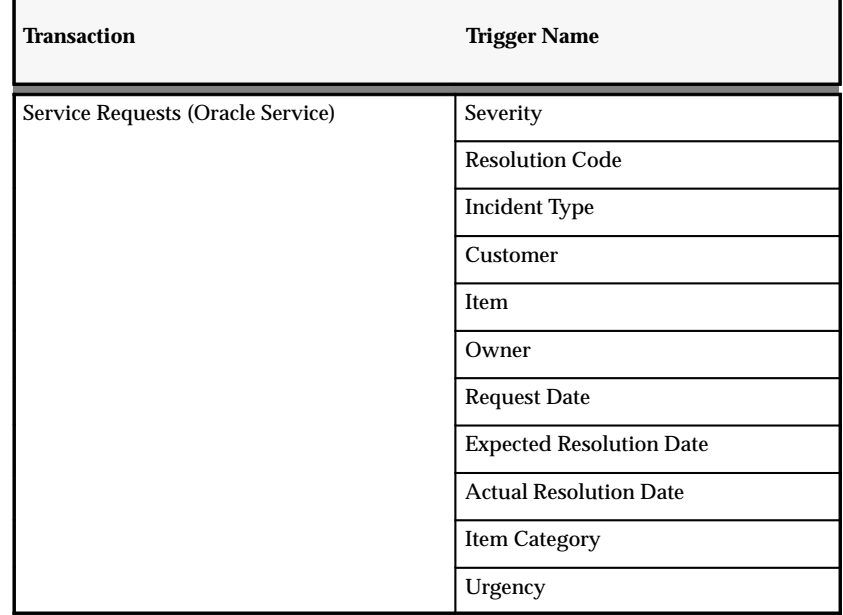

# **New Collection Plans**

'n

The following table lists the four new pre–seeded collection plan templates, each collection plan's constituent elements, and any pre–seeded action triggers.

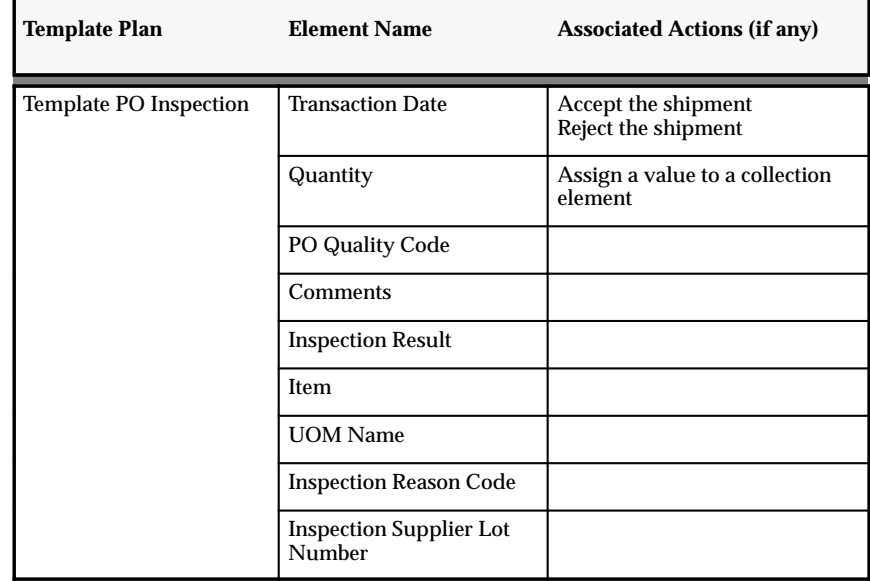

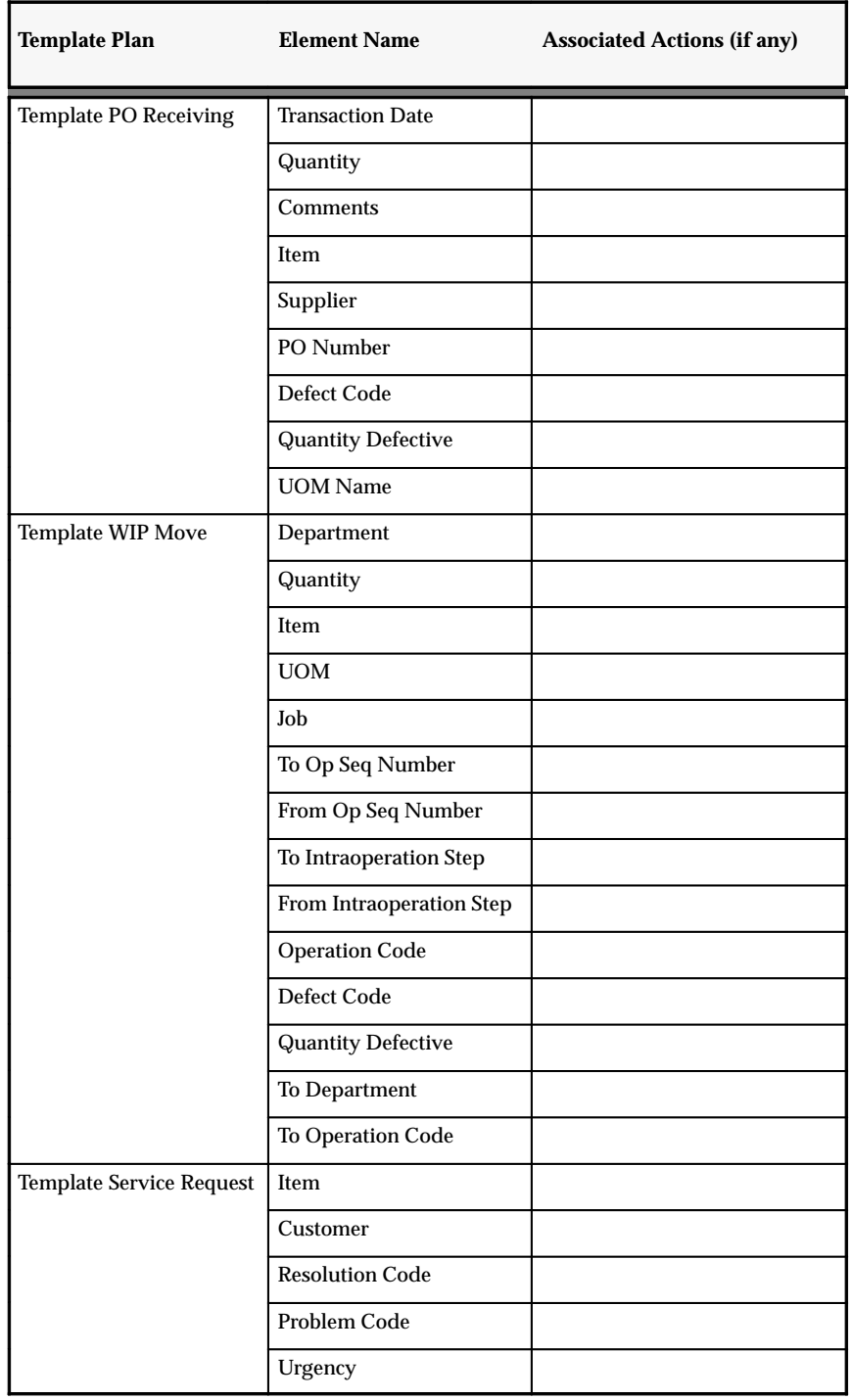

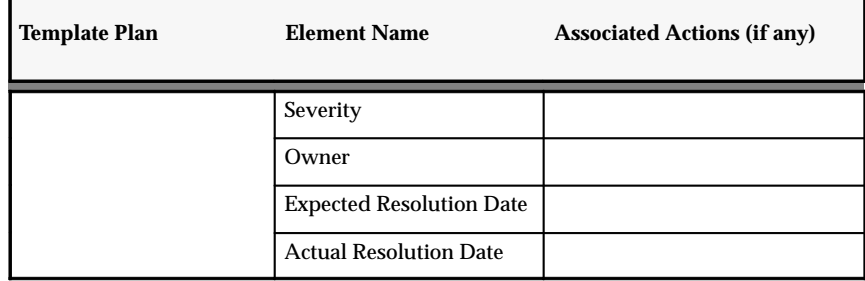

## **New Value Set**

Added to support collection import:

• QA\_IMPORT\_TXN\_TYPE

## **Changed Value Sets**

Changed to use the FND\_COMMON\_LOOKUPS table:

- QA\_SRS\_PLAN\_TYPE
- QA\_SRS\_ELEMENT\_TYPE

# **Profile Options**

This section lists profile option changes made between Release 10SC Production 16.1 and Release 11.

# **New Profile Options**

• *QA:PO Inspection*

Determines whether inspection results and quantities accepted/rejected are entered in Oracle Purchasing or Oracle Purchasing.

• *QA:Statistics Engine*

Determines which statistics engine to use when creating charts, viewing descriptive statistics, and exploring the data used to create these charts and views.

• *QA:Statistics Engine Path*

If you use Statit, this profile option indicates where the Statit software is installed and where Oracle Quality stores the quality data that Statit reads. (Not for use with Web–Deployed Oracle Applications.)

**C H A P T E R**

*23*

# Oracle Receivables

**T** his chapter lists the new features offered when you upgrade from Release 10.7 to Release 11 of Oracle Receivables and the changes made to modules, database objects, seed data, and profile options.

This chapter is divided into two sections: one for Release 11 features and changes and one for Release 10 SmartClient features and changes. Refer to the following table to see which part(s) of the new features or changes topics apply to your Oracle Receivables upgrade:

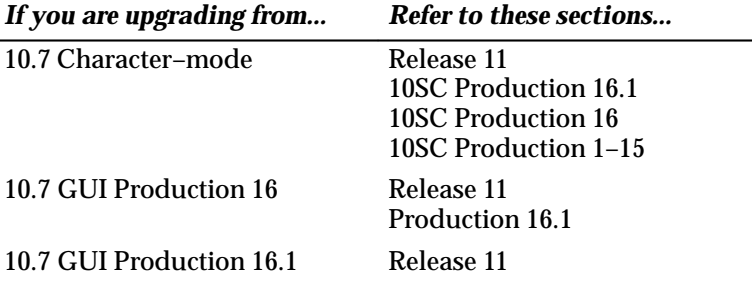

# **Release 11 Features and Changes**

This section lists new features added to Oracle Receivables between Release 10SC Production 16.1 and Release 11 and describes the changes made to database objects, seed data, and profile options for the same interval.

## **New Features**

This section lists enhancements that made between 10SC Production 16.1 and Release 11. For more information, see your Release 11 User's Guide.

> **Additional Information**: *(Oracle Receivables User's Guide or Oracle Government Receivables User's Guide)*

## **Cross Currency Receipts**

Apply a cash receipt in one currency against one or more invoices issued in different currencies. For example, you can apply a receipt denominated in Canadian dollars to an invoice issued in US dollars. You can also apply multiple payments in any predefined currency to a single invoice. Receivables automatically calculates the foreign exchange gain or loss caused by rate fluctuations between your functional currency and the foreign currency between the invoice date and the receipt date.

You can also generate a report that lets you identify and analyze your cross currency receipts in detail and determine whether the cross currency rates used by your customers are acceptable. Receivables also supports the unique characteristics of currencies that are fixed–rate denominations of the Euro.

## **Default Tax from Natural Account**

You can optionally default your tax information based on the natural account of the items that you sell or the services that you provide. Receivables lets you optionally enforce the relationship between natural account and tax, thereby preventing updates at the transaction level. This feature is primarily a requirement for implementations in Germany, Japan, and parts of Scandinavia where tax factors significantly influence the chart of accounts structure.

Typically, revenue accounts are classified and set up to reflect the current tax regime and comply with VAT rules. For example, in Germany, where there are two rates of VAT (standard and reduced), revenue accounts may be classified not only by revenue classifications, but also by tax rate. For example:

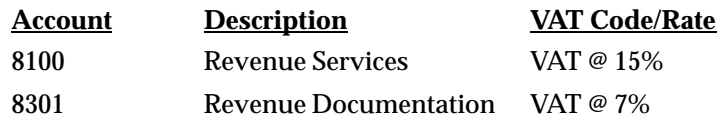

## **Notes Receivable**

Process future–dated checks and promissory notes as notes receivable. When a note reaches its maturity date, money is automatically transferred from the note issuer's bank to the note holder's bank.

# **Transaction Application Programming Interface (API)**

With API, you use Oracle Order Entry or another third party application to create, update, and delete invoices, credit memos, and debit memos in Receivables. The API allows other systems to create transactions on demand which can potentially reduce the time required to transfer transactions. The API features full validation to ensure transaction integrity and can be used in addition to, or instead of, AutoInvoice.

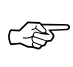

**Attention:**This feature currently has a BETA status and should be used only with a test or demonstration database. Before using this feature in a production environment, please contact the Receivables Product Director for approval.

# **Payment Application Rule Sets**

Receivables supports a user–defined hierarchy of payment application rules. You can define a flexible set of rules to control how your payment is applied to your transaction balances (for example, line, tax, freight, and other charges). Within each rule set, you can specify the exact order in which Receivables applies the payment. Alternatively, you can define how the payment will be prorated among line types.

# **Multiple Organization Enhancements**

You can now assign a default salesperson at the customer site level in a multiple organization environment. Additionally, you can create centralized statement and dunning sites for each customer in a multiple organization environment.

# **AutoLockbox Enhancements**

Receivables provides several new methods for matching receipts with transactions when you import receipts using AutoLockbox.

Lockbox uses the Match Receipts By method that you specify at the Lockbox and your customer or customer site level when determining how to apply each receipt. If the customer number or MICR number is not provided in your transmission, Lockbox tries to identify the customer and the invoice to which each receipt should be applied based on whatever information *is* included. Lockbox always searches for a match in the following order:

- Transaction Number
- Sales Order Number
- Purchase Order Number
- Consolidated Billing Invoice Number
- Other (custom defined number)

If Lockbox cannot find a match after searching for each type of number in the sequence, it applies the receipts using the AutoCash Rule Set defined for this customer.

Receivables also lets you specify a Remaining Amount Rule Set for your customer profile classes. This rule set lets you control how Receivables will apply any leftover receipt amount created by a partial receipt application during Post QuickCash.

You can also determine how your Lockbox will handle receipts that could not be fully applied because of invalid transaction numbers. Depending on your setup, Lockbox will either import the receipt into Receivables and mark the remaining amount Unapplied or reject the entire receipt.

#### **Tax Inclusive**

Enter line amounts that include tax. This feature is required in countries such as Latin America, Japan, and Canada where unit prices often include tax. Tax inclusive tax codes calculate tax and transaction amounts based on tax codes that you define as inclusive or exclusive.

#### **Query Customers Using Variable Criteria**

Search for customer information using additional criteria. Using the Find Customers window, you can look up a customer based on a phone number or view all customers within a given city, state, county, province, country, postal code, or area code.

## **User Definable Dunning Letters**

Receivables provides the option to create your own, custom dunning letters using the Dunning Letters window. Instead of opening and editing one of the ten dunning letter template files that Receivables provides, you can create an unlimited number of dunning letters and enter customized information for each.

# **View Dunning History**

Use this window to view a transaction's complete dunning history. You can view the dunning history for any Receivables transaction, regardless of which dunning method you use.

Additionally, if the transaction you are viewing uses the Staged Dunning method, you can modify its dunning level in this window. You may want to do this, for example, if your customer has remitted payment for a past due item, and you want to ensure that it is not included in your next dunning submission.

# **Prevent Updates to Customer Addresses**

In a sales tax environment, Receivables calculates tax based on the address components of your sales tax structure (for example, State.County.City). Since tax rates can change over time, modifying one of the customer address components could cause the tax for transactions previously assigned to this address to be invalid.

Receivables will *not* let you modify the city, state, county, country, or postal code components of a customer's address if both of the following are true:

- the system option Allow Change to Printed Transactions is set to No
- at least one printed, posted, or applied transaction exists for this bill–to or ship–to site in Receivables and that transaction has at least one associated tax line

# **U.S. Sales Tax Reporting**

You can integrate the Receivables US Sales Tax report with Report eXchange to sort and display your periodic sales tax return information in a custom format. Using Report eXchange, you can integrate the US Sales Tax report with a third–party tax preparation program to generate signature–ready tax returns.

## **User–Definable Tax Hierarchy**

Receivables provides a flexible tax defaulting hierarchy that you can define at the system options level. This hierarchy determines the order in which Receivables will derive a default tax rate when you manually enter transactions or import them using AutoInvoice.

## **Multiple Reporting Currencies (MRC)**

With MRC, you can inquire and report on your accounts receivable transactions in any currency, not just the functional currency of your primary set of books. With Multiple Reporting Currencies, you enter transactions in your main set of books. Receivables automatically converts these transactions to your desired reporting currencies and stores them in separate sets of books, one for each currency. You can then run standard reports or perform on–line inquiries in any of your reporting currencies.

Use this feature in:

- the European Monetary Union as you transition your business from national currency to the common Euro currency
- countries with unstable currencies to report in a stable currency for planning and control purposes
- multinational companies to meet local legislation reporting requirements as well as managerial reporting requirements

## **Documents on the Desktop**

Save an Oracle Applications window and the current record to the Navigator for future access. For example, you are viewing information about Customer ABC in the Customer Account window, but another task requires your immediate attention. You 'save' the Customer Account window and the current record to the Navigator. Later, you can quickly reopen the window from the Navigator and resume your work. This saves time as you do not have to reopen the window and manually requery your information.

The following Receivables windows provide this functionality:

- Account Details
- Customer Calls
- Scheduler
- Transaction Overview

## **New Windows**

Added to support enhancements made to existing Dunning Letters:

• View Dunning History

Added to support the new Payment Application Rule Sets feature:

• Application Rule Sets

We added seed data to Receivables Release 11 to allow access to the following window. This window does *not* appear in the Receivables Navigator window by default; the Receivables System Adminstrator needs to manually add it to each user's responsibility.

• Quick Find By Alternate Name

# **Changed Windows**

We changed the name of the Alternate Name Matches window (Release 16.1) to Alternate Name Receipt Matches (Release 11).

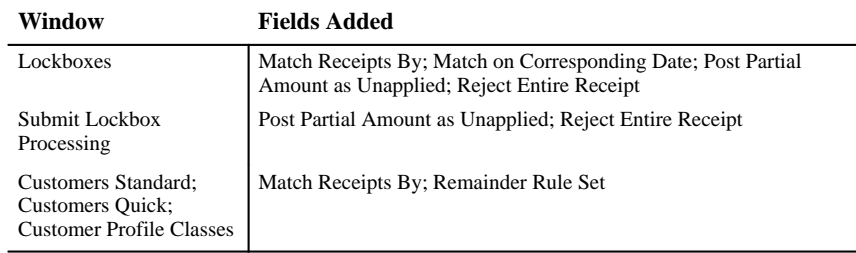

Changed to support AutoLockbox enhancements:

## Changed to support the new Notes Receivable feature:

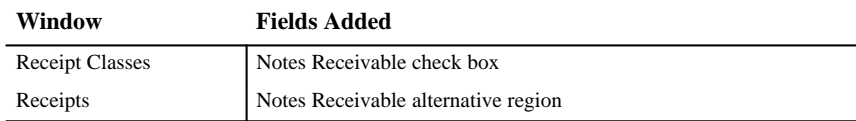

Changed to support the new Tax Inclusive feature:

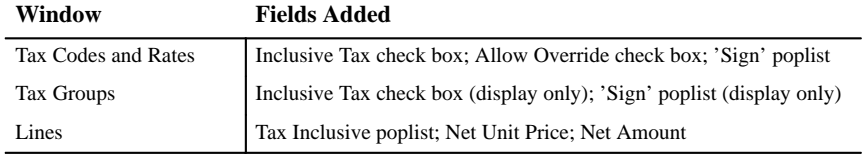

# Changed to support the new Cross Currency Receipts feature:

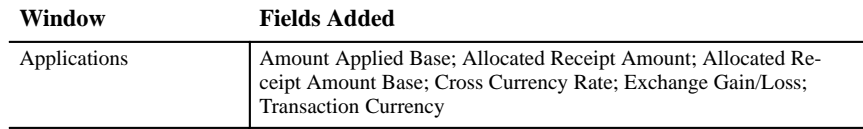

# Changed to support for new features and to facilitate system setup:

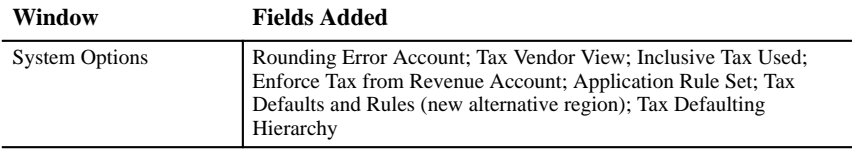

## Changed to support the new Custom Dunning Letters feature:

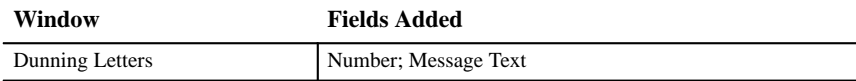

#### Changed to support user maintainable QuickCodes:

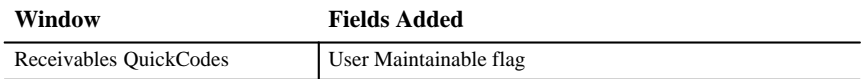

Changed to allow you to query customers using a variable set of criteria:

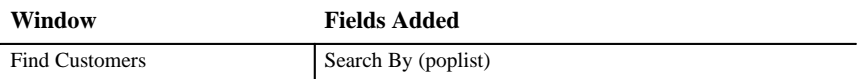

# **New Reports and Processes**

• Cross Currency Exchange Gain/Loss Report

- Dunning History Report
- Notes Receivable Report
- Reversed Notes Receivable Report

## **Changed Reports and Processes**

In each of the following reports, we added a new field for the Cross Currency Receipts feature. If a payment was made using a cross currency receipt, Receivables prints an asterisk (\*) directly after the Applied Amount or Payment Amount field. We also made other cosmetic changes to the layout of each of these reports to make them easier to read.

- Applied Receipts Register
- Billing and Receipt History
- Billing History Report
- Collections by Collector Report
- Consolidated Billing Report
- Customer Details Report
- Receipt Details Report

In Release 11 we renamed all of the Receivables Aged Trial Balance reports. The new names are more descriptive of each report's content and purpose.

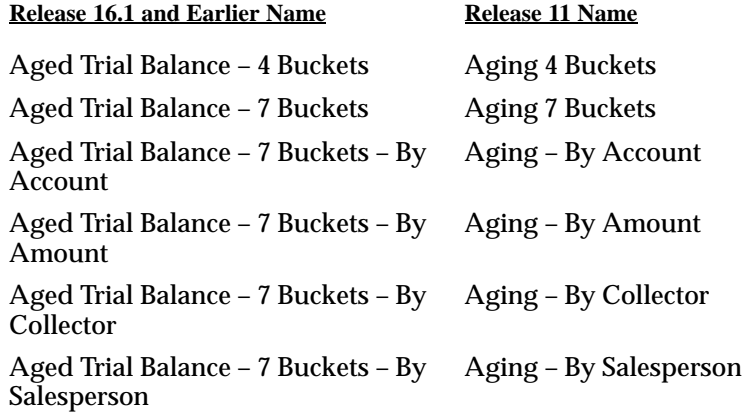

# **Receipt History Report**

Renamed to Receipt Analysis – Days Late report. The new name is more descriptive of the report's content and purpose. We also added a new column for the cross currency flag. If payment was made using a cross currency receipt, Receivables prints an asterisk (\*) directly after the Payment Amount field. We also made other cosmetic changes to the layout of the report to make it easier to read when cross currency receipts are included.

# **Inter Company Receipts Report**

We added two new columns. In the After the Cash Account column, Receivables prints the Receipt Amount in the currency of the receipt. In the After the Invoice Amount column, Receivables prints the Receipt Amount in the Invoice Currency.

# **Lockbox Execution Report**

We added a column to this report to indicate how many receipts were found with invalid matching numbers. We also added the columns Matching Number and Matching Date to the Application Summary region.

## **Statements**

We added a second reference line where payments are displayed within your statements. This line shows the receipt amount in the receipt currency as well as the receipt currency itself.

# **US Sales Tax Report**

We added the following options to the Detail Level parameter for this report:

- RX Line Level: This option lets you use the Report eXchange (RX) client to include transaction line level information in this report. If you choose this option, this report generates one line per transaction line and populates each line attribute for the RX client.
- RX Header Level: This option lets you use the Report eXchange (RX) client to include transaction header level amounts in this report. If you choose this option, this report generates one line per transaction with only the Total Lines Amount and Total Tax Amount fields showing transaction level totals.

## **Obsolete Reports and Processes**

Because of improvements made to previous releases of Receivables and enhancements to the receipt reconciliation process, the following reports are obsolete in Oracle Receivables Release 11:

- Beginning Balance
- Credit Memo Applications
- Drop Audit Table
- Ending Balance
- Out of Balance Report
- Payment Applications
- Realized Gains and Losses
- Rollforward Detail/summary Reports
- Rollforward Transactions
- Sales and Payments

## **Database Objects**

The following database objects were added, changed, or made obsolete between Release 10SC Production 16.1 and Release 11 of Oracle Receivables. This section does not discuss changes to PL/SQL stored procedures. Full information about new database objects, see the *Oracle Receivables Technical Reference Manual.*

## **New Tables**

Created to support the Custom Dunning Letters feature:

AR\_DUNNING\_LETTERS\_CUSTOM

Created to improve the performance of the Revenue Recognition program:

AR\_PERIODS

AR\_PERIOD\_TYPES

Created to support the Report eXchange feature for the US Sales Tax Report:

AR\_SALES\_TAX\_REP\_ITF

Created to support the Application Rule Sets feature:

AR\_APP\_RULES AR\_APP\_RULE\_DETAILS AR\_APP\_RULE\_SETS

Created to support the Multiple Reporting Currencies feature:

AR\_MC\_ADJUSTMENTS AR\_MC\_CASH\_RECEIPTS AR\_MC\_CASH\_RECEIPT\_HIST AR\_MC\_DISTRIBUTIONS\_ALL AR\_MC\_MISC\_CASH\_DISTS AR\_MC\_PAYMENT\_SCHEDULES AR\_MC\_RATE\_ADJUSTMENTS AR\_MC\_RECEIVABLE\_APPS RA\_MC\_CUSTOMER\_TRX RA\_MC\_TRX\_LINE\_GL\_DIST

#### **Changed Tables**

Renamed to support the Multiple Organization (multi–org) feature:

AR\_CUSTOMER\_CALL\_TOPICS\_ALL

AR\_CUSTOMER\_CALLS\_ALL

AR\_TRANSMISSIONS\_ALL

AR\_STATEMENTS\_HISTORY\_ALL

Changed in Release 11 to include new columns:

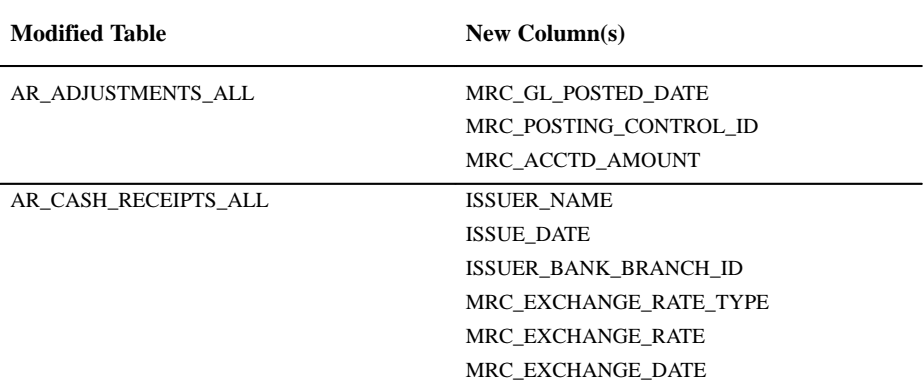

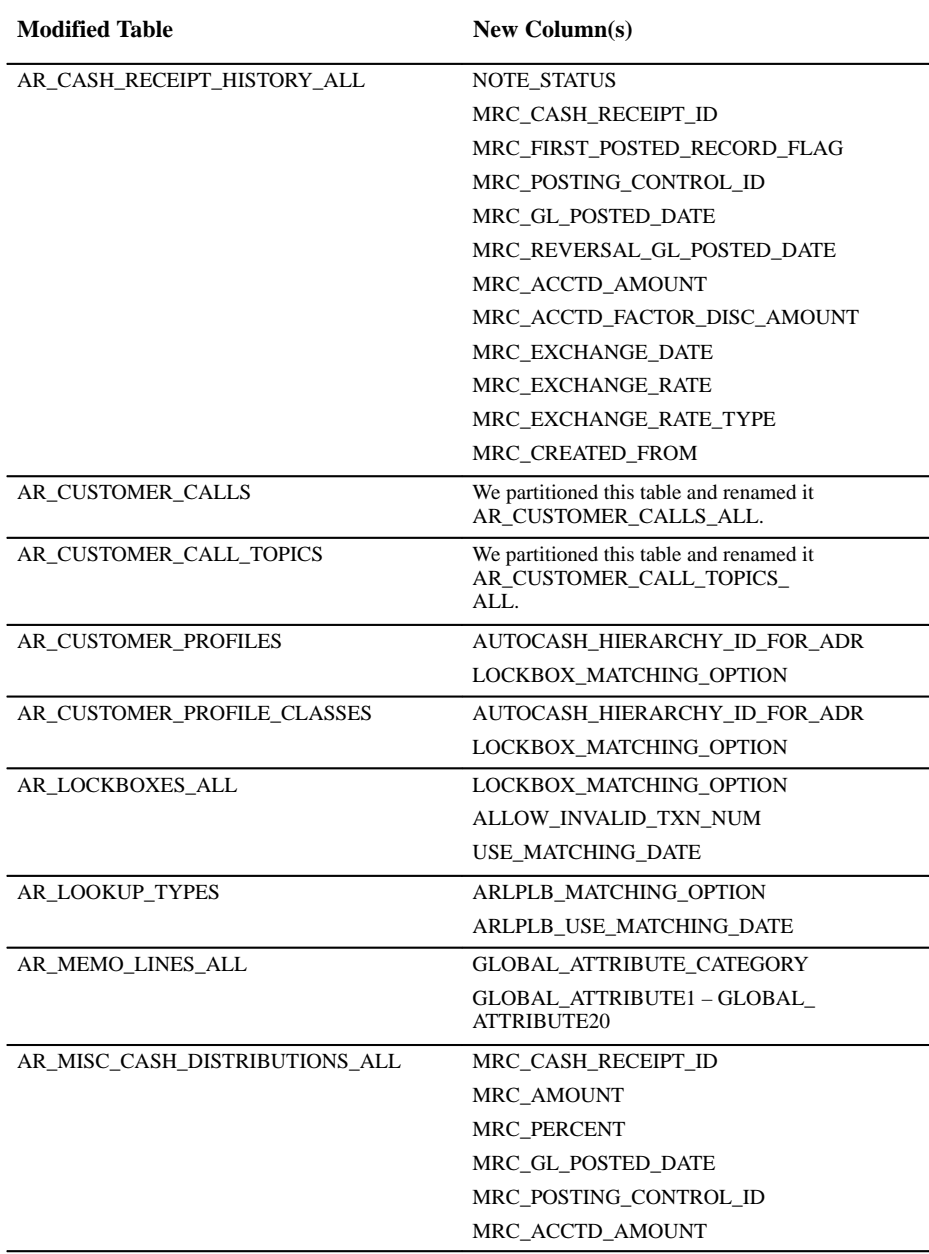

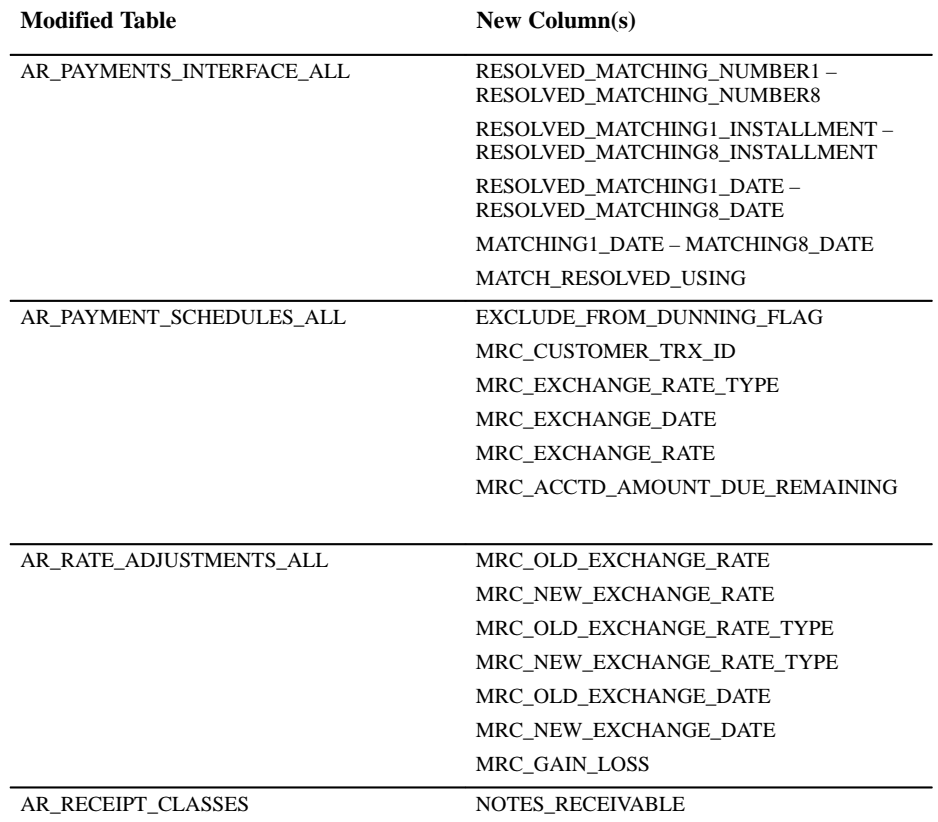

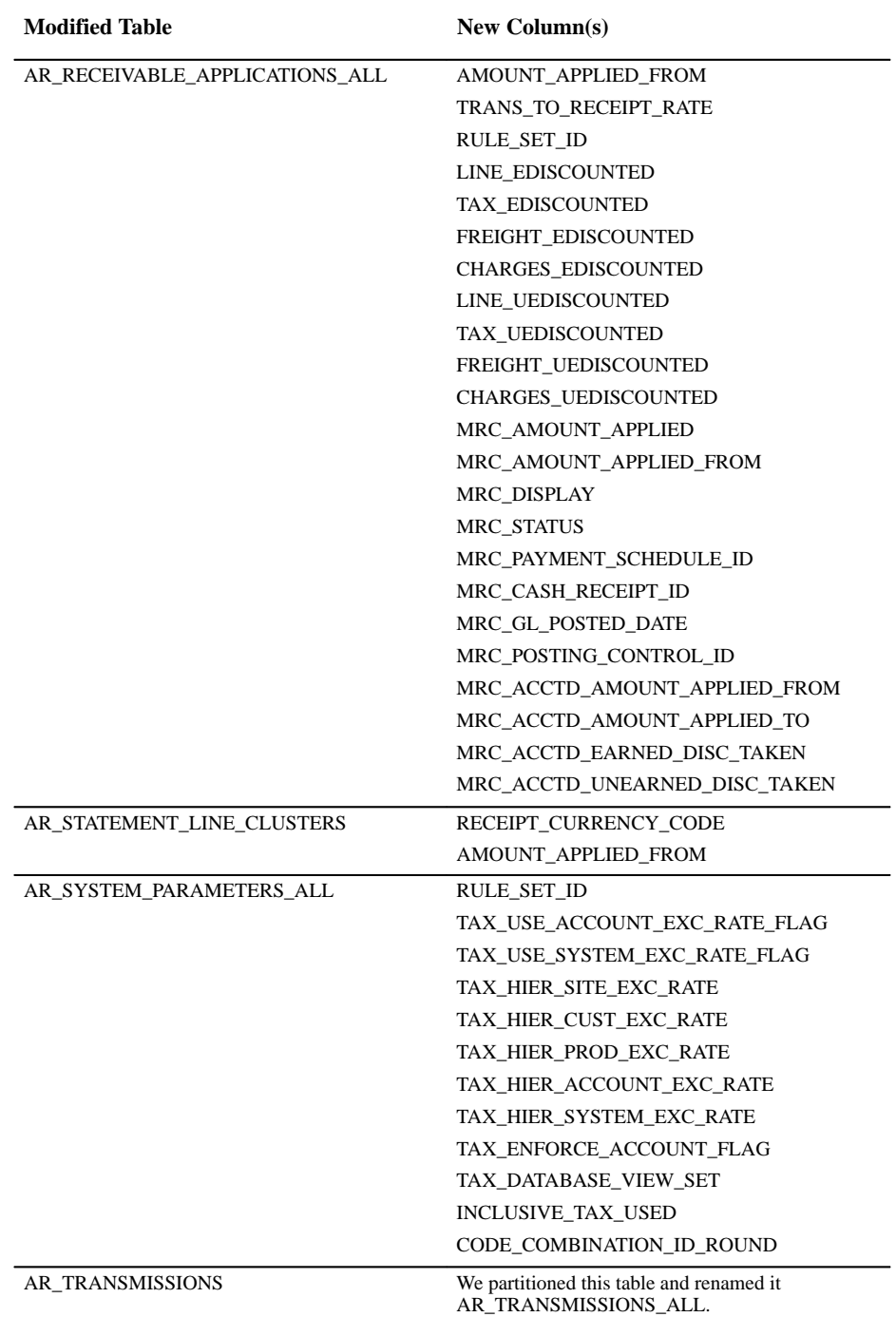

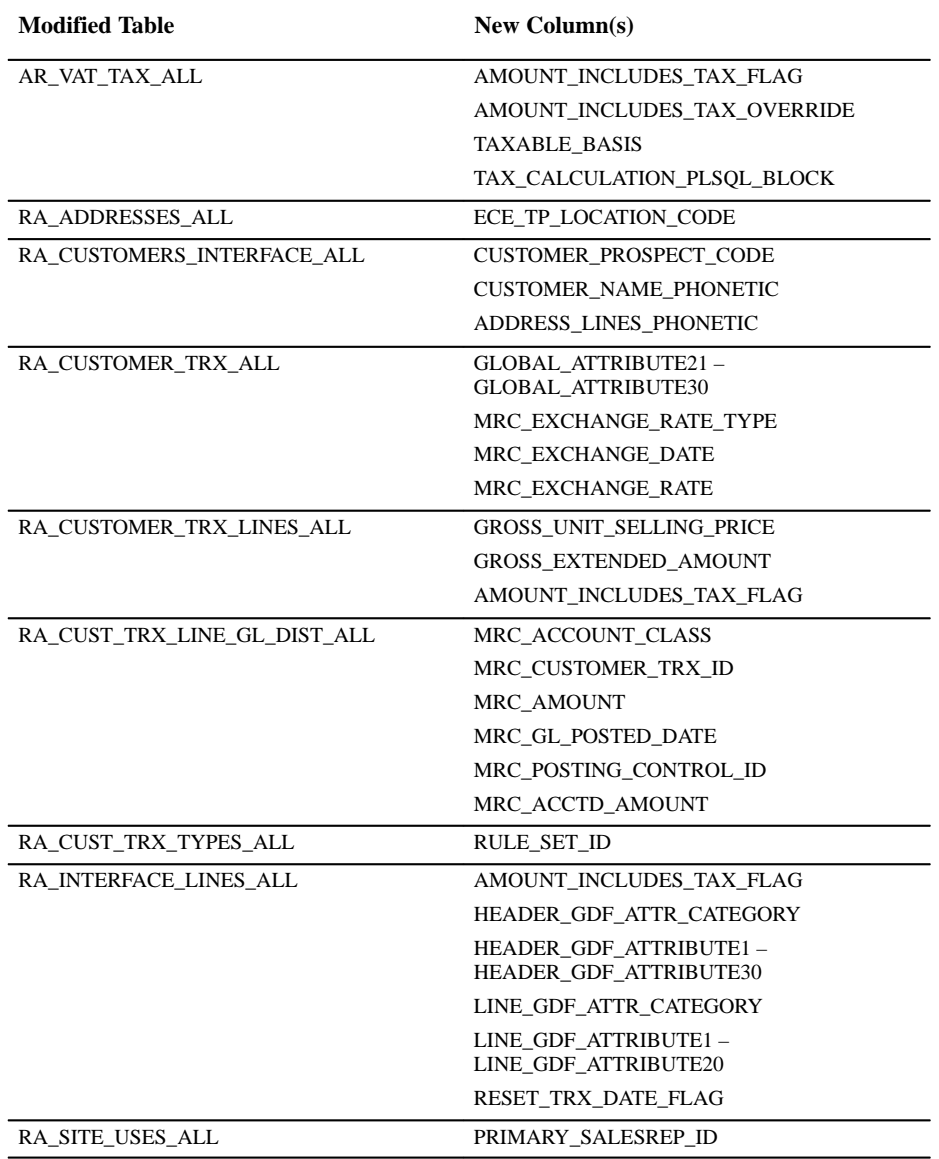

The following section lists tables with columns that are obsolete in Release 11. Obsolete columns have no correlation to New columns.

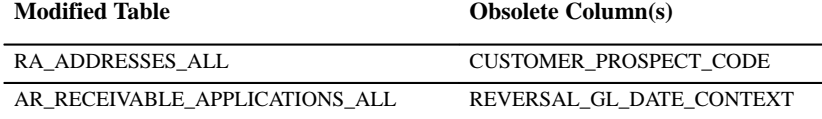

The RA\_ADDRESSES\_ALL column was removed because it duplicates functionality in the table RA\_CUSTOMERS. The

REVERSAL\_GL\_DATE\_CONTEXT column was removed because it is no longer used in Release 11.

The following section lists tables with columns that have been resized.

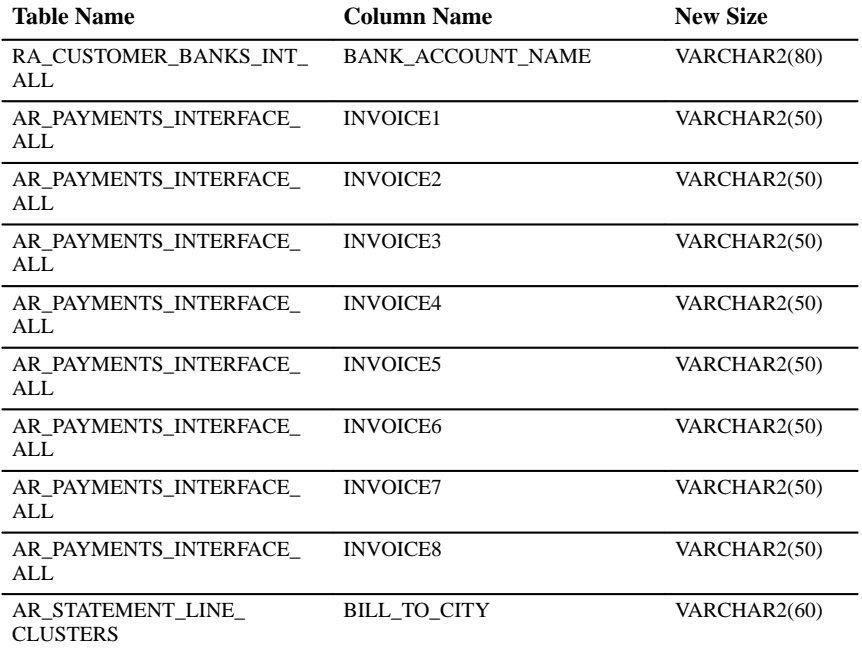

#### **New Views**

Created to support the new Dunning History window:

AR\_DUNNING\_HISTORY\_V

Created to support Multiple Organization enhancements:

AR\_STATEMENTS\_HISTORY

Created to support two additional tax vendors (AVP and Vertex):

TAX\_ADJUSTMENTS\_V\_A TAX\_ADJUSTMENTS\_V\_V TAX\_LINES\_CREATE\_V\_A TAX\_LINES\_CREATE\_V\_V TAX\_LINES\_DELETE\_V\_A TAX\_LINES\_DELETE\_V\_V TAX\_LINES\_INVOICE\_IMPORT\_V\_A TAX\_LINES\_INVOICE\_IMPORT\_V\_V TAX\_LINES\_RECURR\_INVOICE\_V\_A TAX\_LINES\_RECURR\_INVOICE\_V\_V

#### Created to support the Multiple Reporting Currencies feature:

AR\_DISTRIBUTIONS\_ALL\_MRC\_V AR\_DISTRIBUTIONS\_MRC\_V AR\_ADJUSTMENTS\_ALL\_MRC\_V AR\_ADJUSTMENTS\_MRC\_V AR\_CASH\_RECEIPTS\_ALL\_MRC\_V AR\_CASH\_RECEIPTS\_MRC\_V AR\_CASH\_RECEIPT\_HIST\_ALL\_MRC\_V AR\_CASH\_RECEIPT\_HIST\_MRC\_V AR\_MISC\_CASH\_DISTS\_ALL\_MRC\_V AR\_MISC\_CASH\_DISTS\_MRC\_V AR\_PAYMENT\_SCHEDULES\_ALL\_MRC\_V AR\_PAYMENT\_SCHEDULES\_MRC\_V AR\_RATE\_ADJUSTMENTS\_ALL\_MRC\_V AR\_RATE\_ADJUSTMENTS\_MRC\_V AR\_RECEIVABLE\_APPS\_ALL\_MRC\_V AR\_RECEIVABLE\_APPS\_MRC\_V AR\_SYSTEM\_PARAMETERS\_ALL\_MRC\_V AR\_SYSTEM\_PARAMETERS\_MRC\_V RA\_CUSTOMER\_TRX\_ALL\_MRC\_V RA\_CUSTOMER\_TRX\_MRC\_V RA\_TRX\_LINE\_GL\_DIST\_ALL\_MRC\_V RA\_TRX\_LINE\_GL\_DIST\_MRC\_V

### **Changed Views**

Partitioned to support the Multiple Organization feature:

AR\_CUSTOMER\_CALLS AR\_CUSTOMER\_CALL\_TOPICS Partitioned to support Multiple Organization enhancements made to AutoLockbox:

AR\_TRANSMISSIONS

The following table lists views modified in to include new columns.

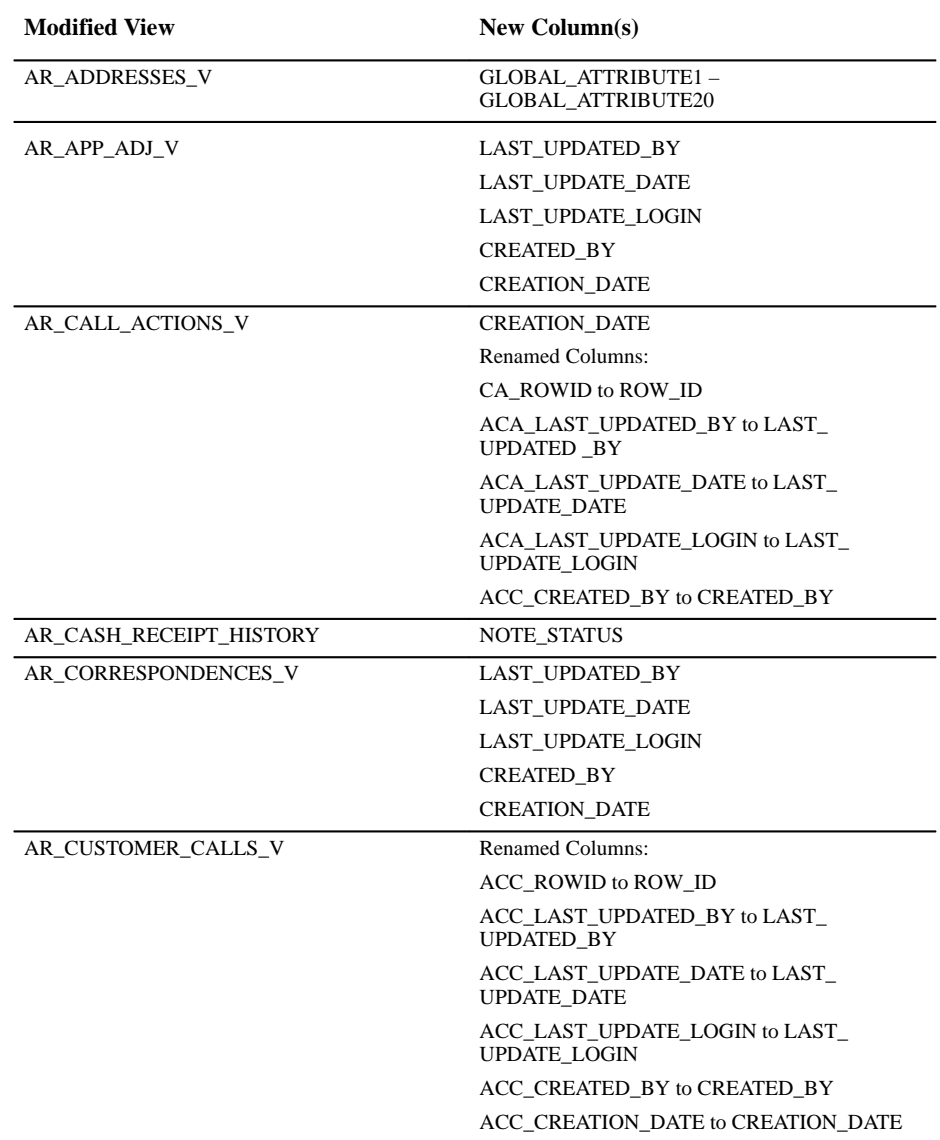

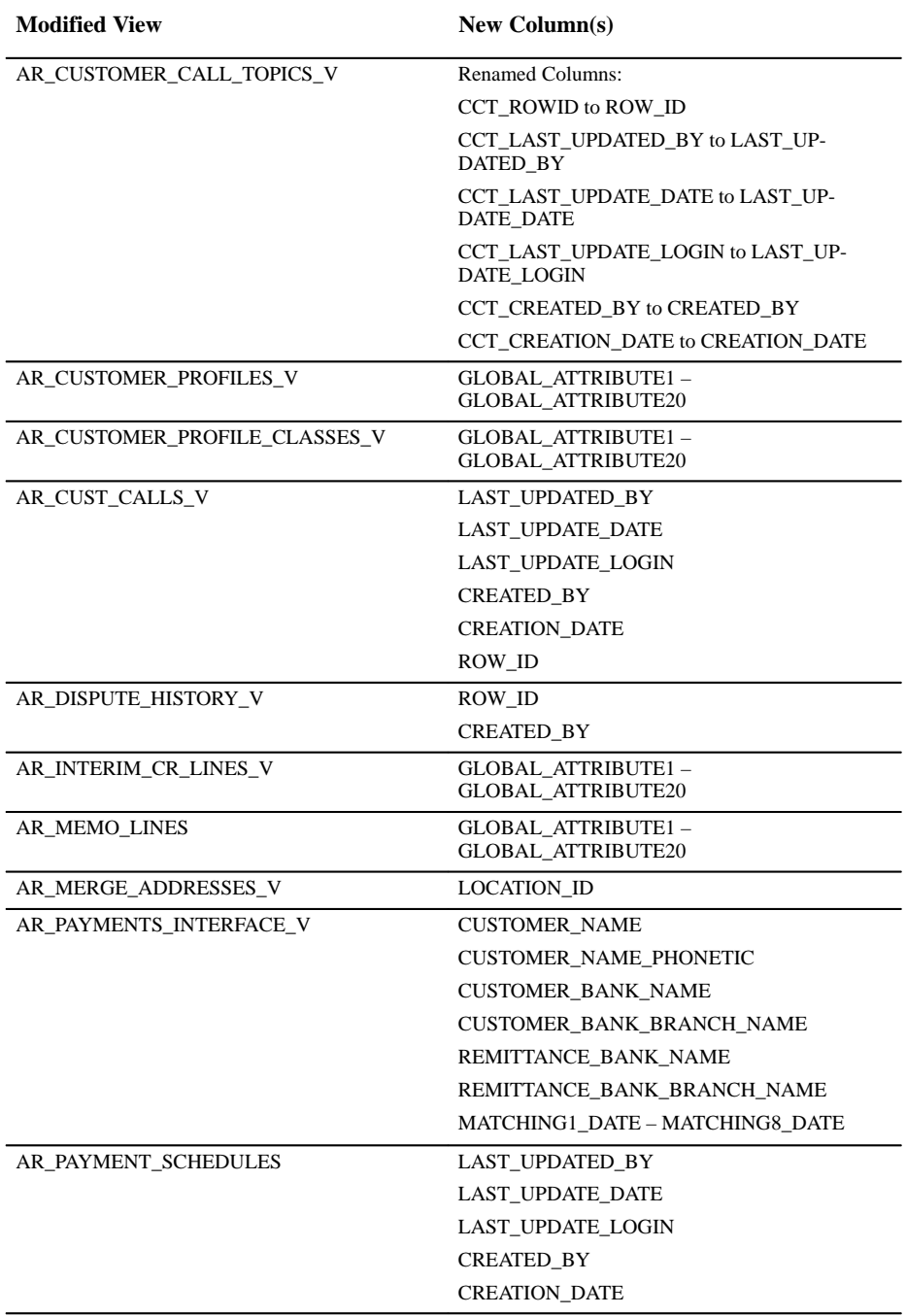

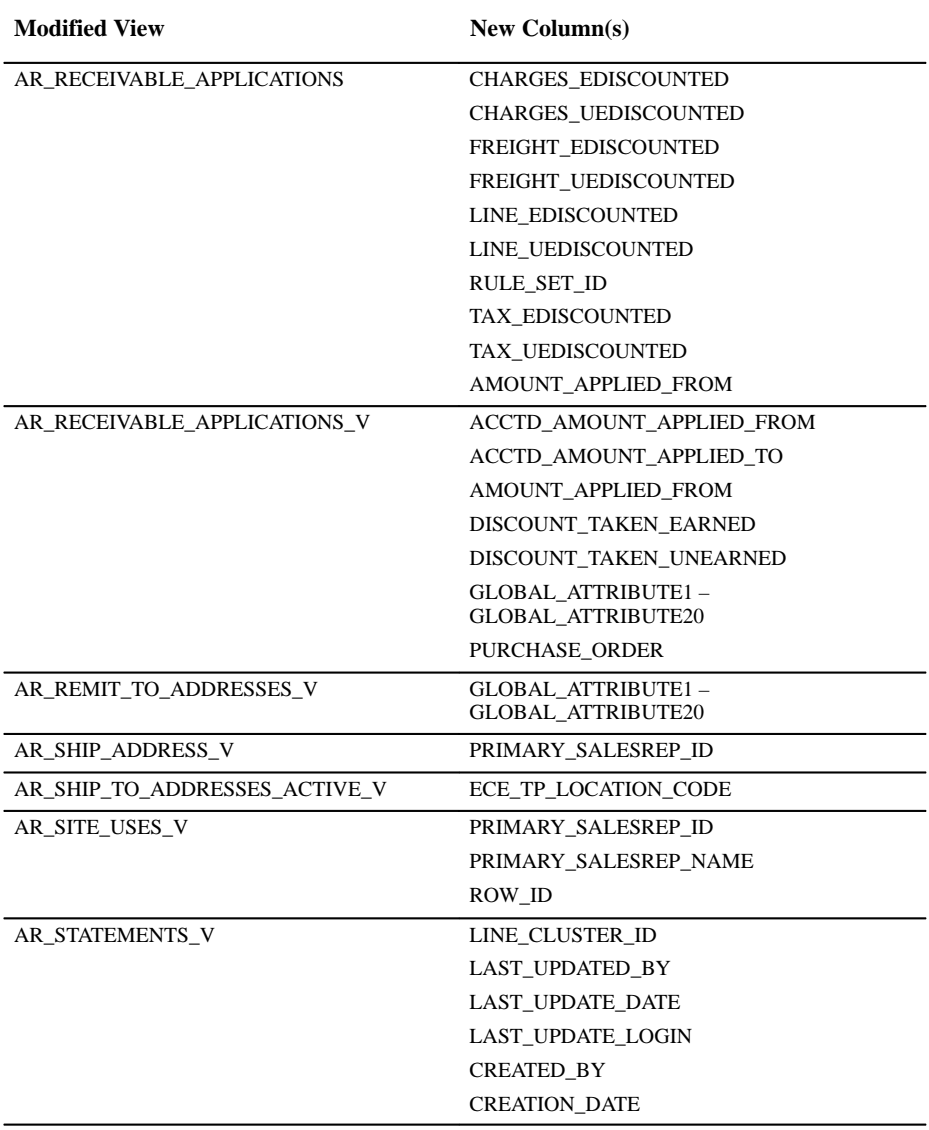

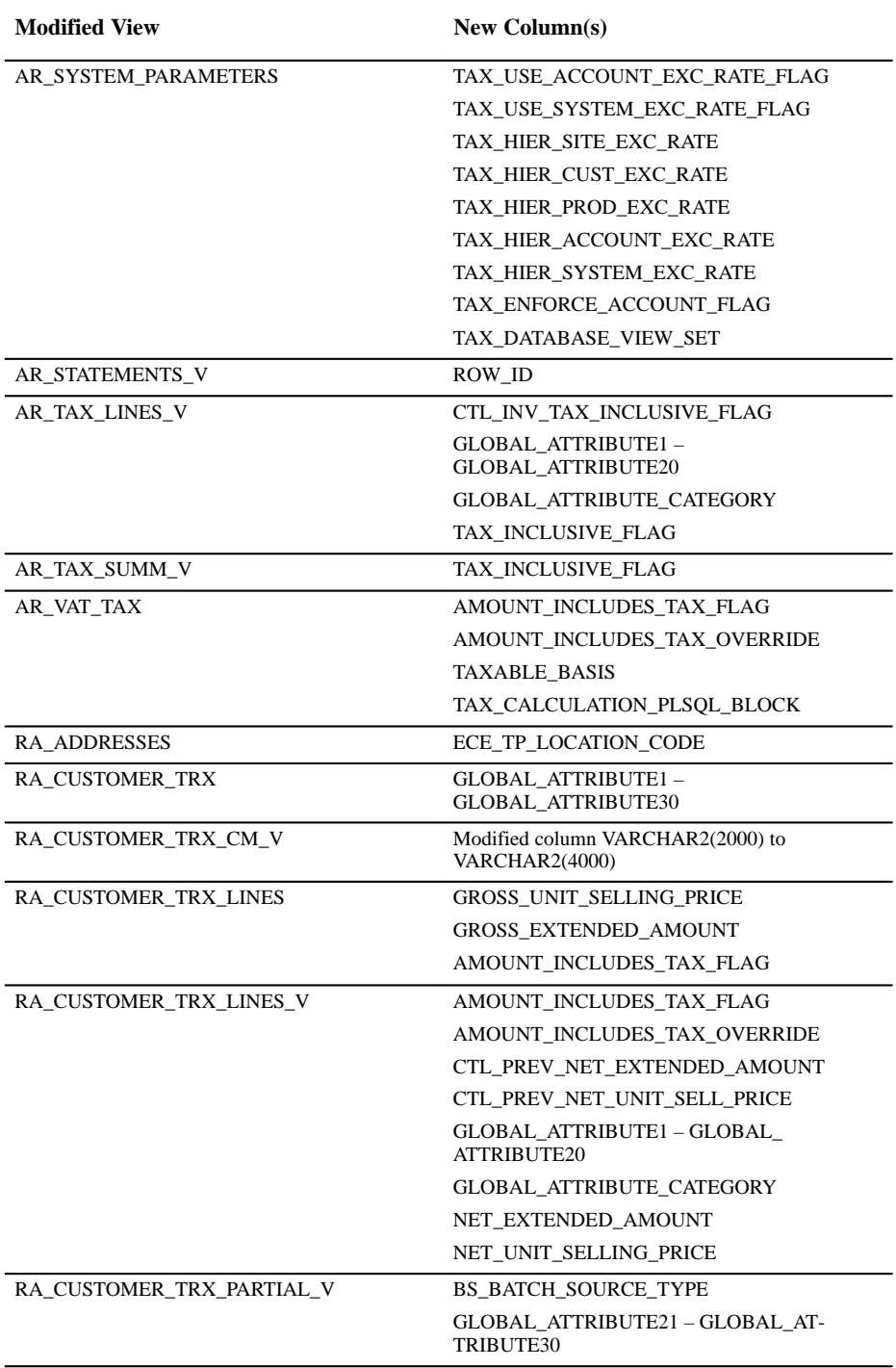

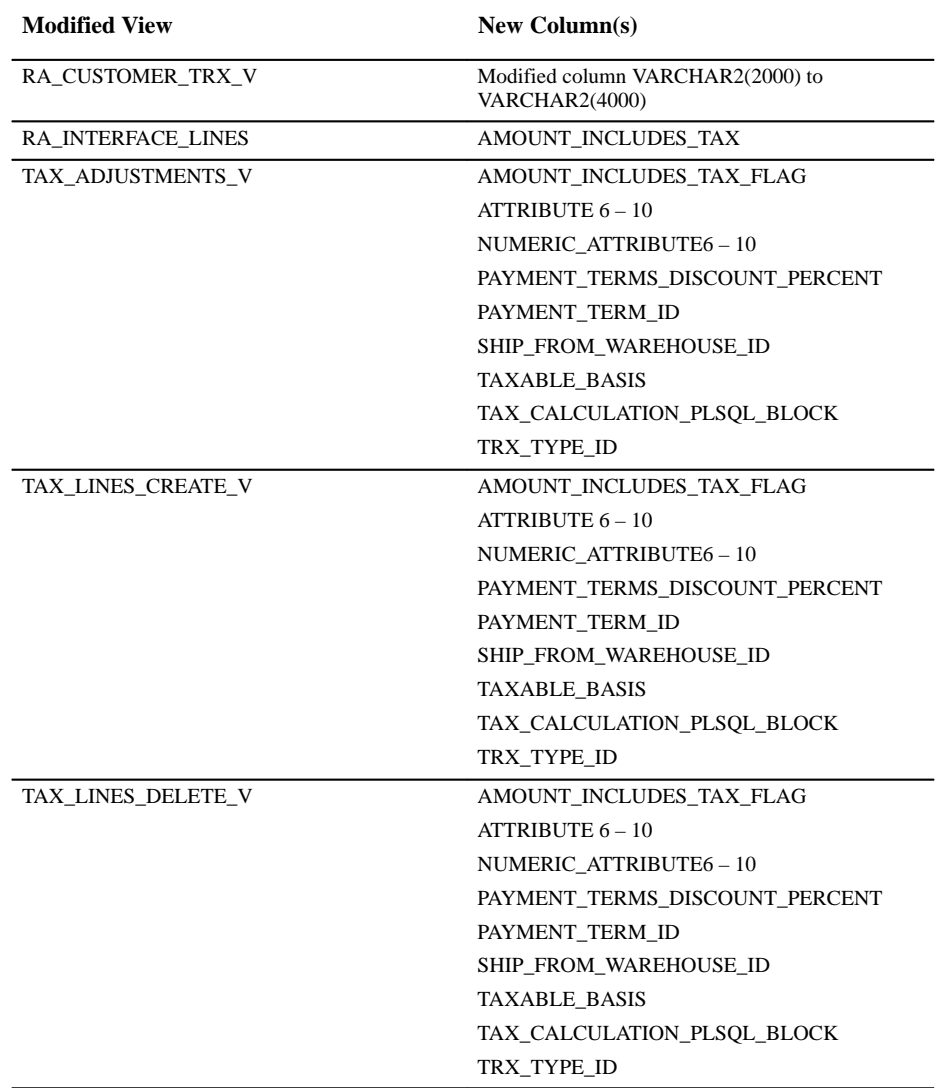

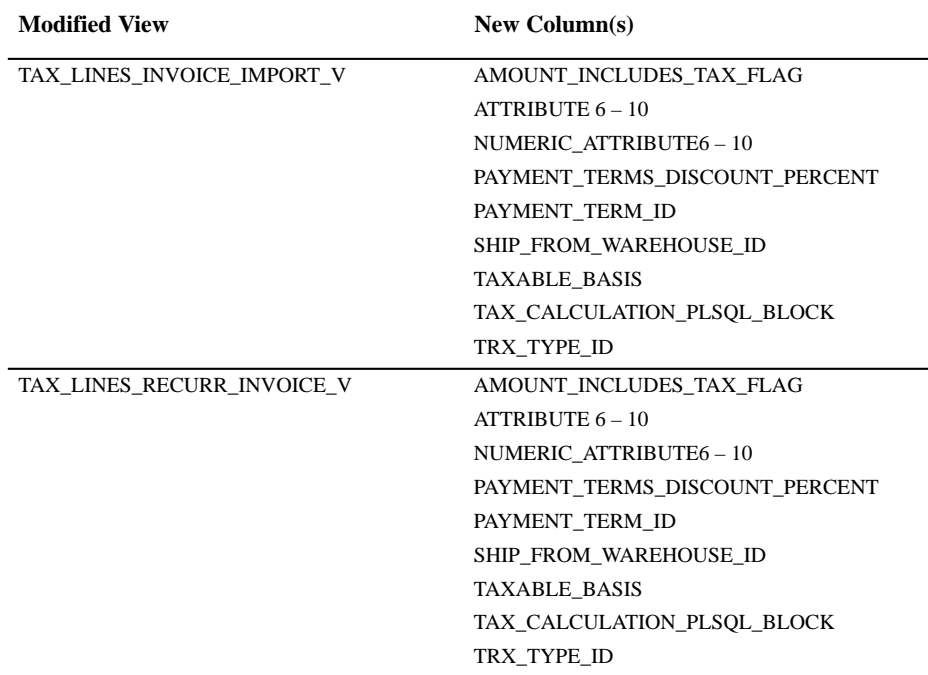

# **New Indexes**

The index RA\_CONTACTS\_N7 on table RA\_CONTACTS references the following column:

• MAILING\_ADDRESS\_ID

The index RA\_CUSTOMERS\_N4 on table RA\_CUSTOMERS references the following column:

• JGZZ\_FISCAL\_CODE

The index AR\_RATE\_ADJUSTMENTS\_U1 on table AR\_RATE\_ADJUSTMENTS\_ALL references the following column:

• RATE\_ADJUSTMENT\_ID

The index RA\_CUSTOMER\_TRX\_N18 on table RA\_CUSTOMER\_TRX\_ALL references the following column:

• SHIP\_TO\_CUSTOMER\_ID

The index RA\_CUSTOMER\_TRX\_LINES\_N9 on table RA\_CUSTOMER\_TRX\_LINES\_ALL references the following column:

• SALES\_ORDER

## **Obsolete Index**

The following index on table RA\_CUST\_TRX\_TYPES\_ALL is obsolete in Release 11:

• RA\_CUST\_TRX\_TYPES\_U1

## **Seed Data**

The following seed data was added, changed, or made obsolete between Release 10SC Production 16.1 and Release 11.

## **New Functions**

By default, Receivables does not let you update the bill–to site information for invoices that have been posted or have activity against them. However, by adding this function to the Transactions Workbench menus, your System Administrator can override this restriction:

• AR CHANGE BILL TO LOC

A new function has been added for Release 11 to enable the new Quick Find By Alternate Name window. This window does not appear in the Receivables Navigator window unless the System Adminstrator has added it to a user's responsibility. The following function enables the Quick Find By Alternate Name window:

• AR\_ARXCUFBA

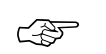

**Attention:**You should only implement this function if you do not calculate tax based on your customer's Bill–To address.

#### **Obsolete Function**

In Receivables, certain types of automatic receipts require confirmation (approval by the customer) before they can be remitted to the bank. In previous releases, you could "unconfirm" a receipt if, for example, some receipt information was incorrect. In Release 11 of Receivables, you cannot "unconfirm" a receipt; if a confirmed receipt has an error, it must be reversed and then recreated in Receivables. Because this functionality has been removed, the following function is obsolete in this release:

• AR\_ARXRWMAI\_AUTO\_UNCONFIRM

## **New Seed Data**

We added data to the following table for optional grouping columns for the Global Descriptive Flexfield (arsdgbc.sql):

• RA\_GROUP\_BY\_COLUMNS

We added data to the following table for optional grouping columns for the Global Descriptive Flexfield (arsdlbc.sql):

• RA\_LINE\_ORDER\_BY\_COLUMNS

We added the following concurrent program executable to support the new Report eXchange functionality of the US Sales Tax Report:

• RXARSTR

The file name for this executable is ARRX\_C\_ST.AR\_SALES\_TAX.

## **New Responsibilities**

Release 11 provides two new, predefined responsibilities:

- Receivables Inquiry This responsibility allows users view–only access to certain Receivables windows and processes. For example, users within this responsibility can view transactions in the Transactions window, but they cannot create new records or modify any existing information.
- MRC Receivables Manager With Multiple Reporting Currencies (MRC), you enter transactions in your main set of books. Receivables automatically converts each transaction to your reporting currencies and stores them in separate sets of books. The MRC Receivables Manager responsibility lets you run standard reports or perform on–line inquiries on your receivables transactions in any of your reporting currencies.

## **New Menu Options**

We added the following item to the Oracle Receivables Navigator:

• GL Tax Assignments

This option displays the Oracle General Ledger Tax Options window, which lets you assign a tax code to the natural account segment of your Revenue account.

## **New Workflow**

To replace FlexBuilder rules, the following workflows have been added to support account generation:

Replace Balancing Segment

## **Profile Options**

The following profile options were added, changed, or made obsolete between Release 10SC Production 16.1 and Release 11.

#### **New Profile Options**

Added to support the Cross Currency Receipts feature:

AR: Enable Cross Currency

Added to support the Account Generator feature:

Account Generator: Purge Runtime Data

Added to improve system performance when running AutoLockbox:

AR: Commit Between Validation

#### **Obsolete Profile Options**

The following profile options have been replaced by function security:

AR: Allow Transaction Batching

AR: Automatic Receipt Creation Authority

AR: Automatic Remittance Creation Authority

Functionality for these profile options is now provided by the new Multiple Reporting Currencies feature:

Dual Currency

Dual Currency Default Rate Type

# **Production Release 10SC Features and Changes**

This section lists new features added to Oracle Receivables between Release 10.7 and 10SC Production Release 16.1 and describes the

changes made to database objects, seed data, and profile options for the same interval.

# **New Features**

The new features are divided by release levels from Production 1 – 15 to Production 16.1. Release levels with no new features are not listed.

### 10SC Production Release 16

This section lists the enhancements made between 10SC Production 16 and 10SC Production 16.1.

#### **Alternate Field Entry and Sorting by Alternate Names**

You can enable a profile option that lets you enter alternate names for customers. You can also have Receivables sort information in certain reports based on the customer's alternate name.

#### **Bank Charges**

You can specify charges associated with transferring money between your customer's bank and your own. This feature lets Receivables take into account additional bank charges when you enter receipts or use AutoCash Rules and Post QuickCash to automatically apply customer receipts.

#### **Consolidated Billing Invoices**

Issue Consolidated Bills to customers who prefer to receive a single document summarizing all of their receivables activity for the period. These invoices are based on a period defined by the customer's payment terms and contain all transactions created for a customer during the period since the last billing. This lets you send one consolidated bill instead of individual invoices for each transaction. Consolidated Billing Invoices differ from statements in that receipts for the period are summarized, rather than listed separately by application.

#### **Canadian Tax**

In addition to choosing a system based on Sales or a value added tax (VAT), you can set up Receivables to meet Canadian tax requirements.

## **Import Zengin Format Bank Files**

You can transfer bank files in the Zengin format using AutoLockbox. The Zengin file format is the standard format for bank transfers in Japan. To import Zengin format bank files into Receivables, the profile option AR: Alternate Name Search must be set to Yes and the profile option AR: Zengin Character Set must be defined.

## **Tax Code at Transaction Line**

Receivables displays the tax code for a single tax or group of taxes at the transaction line level. It defaults the tax code based on your system options, customer, and item information. This feature lets you view tax codes without navigating to a separate window and provides greater control when specifying tax rules for each transaction line.

## **Tax Groups**

With Tax Groups, you can group multiple, conditional taxes under one name. Tax Groups enable countries with multiple taxes to calculate each applicable tax automatically within Oracle Receivables and Oracle Order Entry.

# 10SC Production Release 1–15

This section lists the enhancements made to Receivables since it was included as a Release 10SC Production product in Production 15.

# **Graphical User Interface**

The graphical user interface is based on Oracle Forms 4.5, which includes several powerful new features such as folder forms, buttons, check boxes, and alternative regions. You can choose to perform tasks through use of the keyboard, or point and click with a mouse.

All the Receivables forms have been rewritten and the user interface enhanced to take advantage of the new technology afforded by the GUI tools.

# **Workbench Model**

Receivables is now organized so that you can access many of the forms through integrated workbenches. Workbenches combine the windows needed to complete related tasks, which improves task flow and increases visibility of functions.

The following workbenches are available in Release 10SC:

- Collections
- Customers
- Receipts
- Transactions (Billing)

# **Folder Forms**

The graphical interface lets you customize screen layouts in special blocks called Folders. In each folder, you can choose display fields; change field prompts, widths, and positions; and implement custom sorting and user–defined queries. You can save multiple layouts of the same folder and choose which to display as your default. You can also work in a single or multiple–record format. For example, in the Receipts window you can enter or update receipts in a multi–row folder window or switch to a single row representation.

The gateway to each workbench is a folder window. The following folder windows are available in Release 10SC:

- Account Details
- Approve Adjustments
- Customer Account
- Customer Summary
- QuickCash
- Receipt Applications
- Receipt Batches Summary
- Receipts Summary
- Scheduler
- Transaction Batches Summary
- Transaction Lines
- Transactions Summary

# **Function Security**

You can now control user access to key fields and functions using Function Security. For example, you can hide one or more buttons or alternative regions in a window, or prevent update of selected fields. You can also control the functions that users can perform in selected

forms, such as insert, update, and delete. Refer to the *Oracle Receivables User's Guide* for a list of functions that your System Administrator can include or exclude from a responsibility.

## **Integration with Oracle Cash Management**

Use Oracle Cash Management to manually or automatically clear receipts and miscellaneous transactions created in Receivables. You can also use Cash Management to reconcile receipts entered in Receivables against your bank statements. When you reconcile receipts using Cash Management, it automatically creates accounting entries to the Cash, Remittance, Short–Term Debt, and Interest accounts using the information that you defined in the Banks and Receipt Classes windows.

## **New and Improved Windows**

## **Merged Transaction Entry**

Through the Transactions Workbench, you can enter or modify Invoices, Debit Memos, On–Account Credits, and Commitments in a single window. Additionally, you can view and update Chargebacks and Credit Memos.

Merged into the Transactions window:

- Enter Commitments
- Enter Invoices
- Enter On–Account Credits
- Enter Sales Credit Adjustments
- Maintain Invoices
- Quick Transaction Entry

The following forms are also available in the Transactions Workbench:

- Create Recurring Invoices
- Enter Adjustments
- Enter Credit Memos

# **Merged Receipt Entry**

Using the Receipts workbench, you can enter and update Quick, Miscellaneous, and Cash receipts. You can also create and process Automatic receipts.

Merged with the Enter Receipts window:

- Confirm Receipts
- Enter Exchange Rate Adjustments
- Enter Miscellaneous Transactions
- Reverse Receipts

Merged with both the Receipt Batches and Receipt Batches Summary windows:

• Post QuickCash

Merged with the Receipt Classes window:

• Define Payment Methods

Replaced by the Manual Reconciliation form in Oracle Cash Management:

• Reconcile Receipts

# **Simple but Flexible Credits**

The process of crediting a customer has been simplified. You can create a credit using a variety of methods simply by choosing a button. You can now credit multiple lines or unapply cash and then credit in full. Also, you can enter on–account credits in the same window in which you enter all other transactions.

# **Cash and Credit Memo Application**

You can use the Applications window to view, apply, or unapply both receipts and on–account credits. The Mass Application window provides faster cash application and allows you to preview selected applications before you apply them.

Merged with the Applications window:

- Reapply Credits
- Reapply Receipts

# **Improved Transaction Inquiry**

The following transaction inquiries have been improved:

- Choose the Balances button to review balances for an individual transaction
- Query transactions by using references related to the original document, such as order number or purchase order number.
- View accounting entries for the entire transaction or for specific lines in a single window.
- Review receipt application and transaction history on–line without requerying in multiple windows.

### **Streamlined Receipt Inquiry**

The receipt and receipt batch inquiry forms have been merged into the Receipts Summary and Receipts Batches Summary windows. Through improved online inquiry, you can view all the receipts in a batch in one window. You can then view application history and drill down to the details of each application.

Merged with the Receipts Batches Summary window:

- View Batch Control Amounts
- View Batch Detail
- View Batch Unapplied Amounts

Merged with the Receipts Summary window:

- View Receipt Bank Details
- View Receipts by Customer

### **Simplified Automatic Receipt Processing**

You can now approve and format multiple batches of Automatic Receipts at the same time in the Batches Summary window. The Receipt Batches form dynamically enables or disables buttons depending upon the status of the Automatic Receipts batch.

Merged with the Receipt Batches window:

- Approve Automatic Receipts
- Create Automatic Receipts
- Format Automatic Receipts

Merged with the Enter Receipts window:

• Confirm Automatic Receipts

Merged with the Remittances window:

- Create Automatic Remittances
- Format Remittances
- Remit Receipts

### **Integrated Banks**

You can now enter remittance, disbursement, and customer banks in a single window. You can also use this window to set up clearing houses.

You can enter bank codes for use with Cash Management and payment documents for your disbursement banks. The window can be accessed from both Receivables and Payables and you can use function security to limit access to product–specific buttons and regions.

> **Note:** If you do not have Payables and/or Cash Management installed, the regions available for these products are automatically hidden.

The following forms were merged:

- Define Banks (Oracle Payables)
- Define Customer Banks
- Define Remittance Banks

### **Collections Workbench**

Use the Collections workbench to access the Scheduler, Customer Account, Account Detail, Account Overview, Transaction Overview, Calls, Aging, Correspondence, Dispute History and Balances windows.

Merged to create the Account Overview window:

- View Customer Account Details: Balances
- View Customer Account Summary: Account Summary
- View Customer Account Summary: Credit Statistics

The following zone was merged into the Account Details folder:

• View Customer Account Details: Transactions

The following zones were merged into the Customer Account folder:

- View Customer Account Summary: Customer Accounts
- View Customer Account Summary: Customer Profile

### **Online Collector Scheduler**

The new Scheduler window is a convenient place for collectors to identify follow–up priorities based on previously entered call actions. Once the customer or transaction is identified, you can drill down to the customer account, call, and transaction details.

### **Customer Account Drilldown**

The Customer Account window provides much more information to help you determine the status of your customer account. For example, average days late, credit available, past due transactions, account balance and receipts at risk amount. DSO is now computed for individual customer accounts as well as at the system level. You can choose to display balances in your functional and/or the entered currency, display one record per customer, or display information for each customer site.

# **Improved Call Tracking**

The layout of the Record A Call form has been improved considerably to expedite entry of call information. Additionally, you can now assign multiple invoices to each call. Information can be recorded at the call level or the invoice level.

### **Correspondence and Dispute History**

In the new Correspondence window you can review all past calls, dunning letters, and statements sent to a customer. You can also review a history of current and previous disputed transactions from the Account Detail window.

The following form was merged into the Correspondence window:

• View Call History

# **Customer Order Holds**

You can now place and release order holds in Receivables. Order holds still allow invoicing if the items have already been shipped, but prevent new orders from being placed.

### **Streamlined Customers**

Use the Customers workbench to enter standard and quick customers, create and review customer relationships, and assign and maintain customer profiles.

The View Customers form was merged with the Customer Summary window. The following forms were merged with the Enter Customers window:

- Define Customer Relationships
- Maintain Customer Profiles
- Quick Customer Entry

**Note:** You can still enter customers in quick mode. Choose Quick directly from the menu to access the minimum regions necessary to expedite customer entry.

### **Multiple Item Exceptions and Exemptions**

The Tax Exemption and Exception forms have been enhanced to allow you to create multiple Item Exemptions and Exceptions. You can now create Exceptions and Exemptions for an Item Type, Category, or range of items.

# **Modules**

# 10SC Production Release 16

Bank Charages, Dispute History, and Print Consolidated Bill Invoices were added in Production 16 of Oracle Receivables.

### **New Reports**

- Alternate Name Matching Report
- Bank Charges Report
- Canadian Tax Reconciliation Report

# 10SC Production Release 1–15

### **New Windows**

- Balances
- Correspondence
- Customer Account
- Customer Summary
- Receipt Batches Summary
- Receipts Summary
- Scheduler
- Transaction Batches Summary

• Transactions Summary

### **New Forms**

- Account Details
- Approve Adjustments
- Customer Merge
- Customer Profile Classes
- Enter Credit Memos
- Enter Miscellaneous Transactions
- Lockbox Transmission Data
- Maintain Invoices
- QuickCash
- Receipt Applications
- Sales Credit Adjustments
- Submit Lockbox Processing
- Transaction Lines

# **Changed Forms**

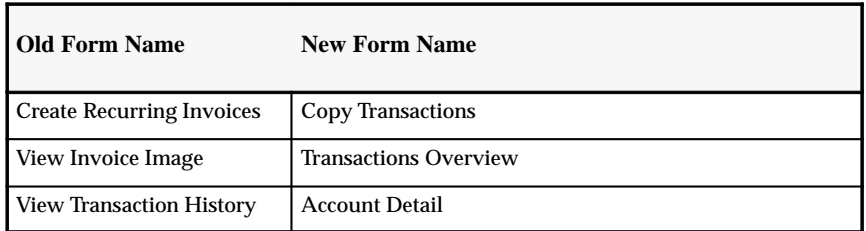

# **Obsolete Form**

The Reconcile Receipts form is no longer included in Receivables because an equivalent form exists in Oracle Cash Management. Oracle Cash Management is a new module that improves bank reconciliation by automating the processing of bank statements and by providing appropriate management and exception reporting.

### **Changed Reports and Processes**

We added several new columns to the following report to reflect the new Tax Groups functionality in this release:

• Tax Code Listing Report

### **Database Objects**

### 10SC Production Release 16

The following database objects were added, changed, or made obsolete between Release 10.7 and 10SC Production 16.

### **New Tables**

Stores the header level information for a consolidated billing invoice:

• AR\_CONS\_INV\_ALL

Stores the transaction information for a consolidated billing invoice:

• AR\_CONS\_INV\_TRX\_ALL

Stores the invoice line information for an invoice included on a consolidated billing invoice:

• AR\_CONS\_INV\_TRX\_LINES\_ALL

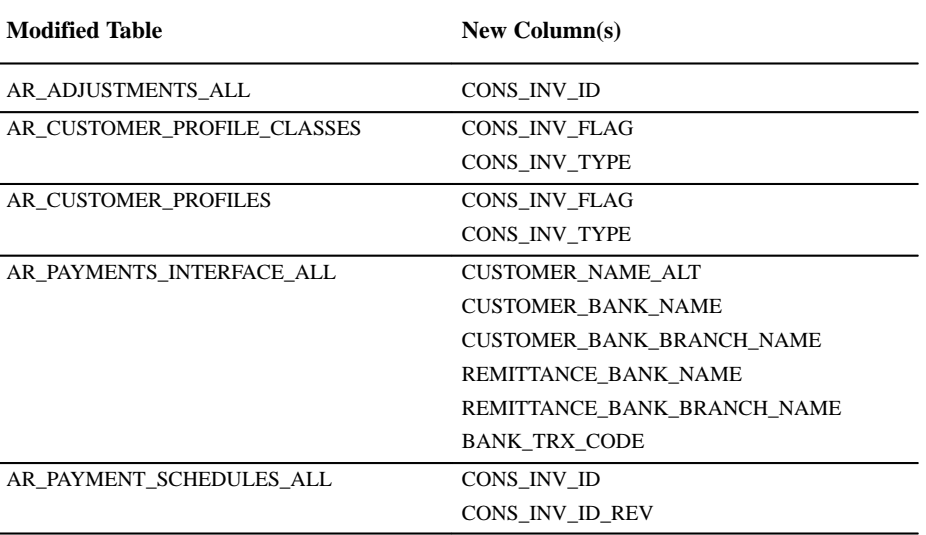

### **Changed Tables**

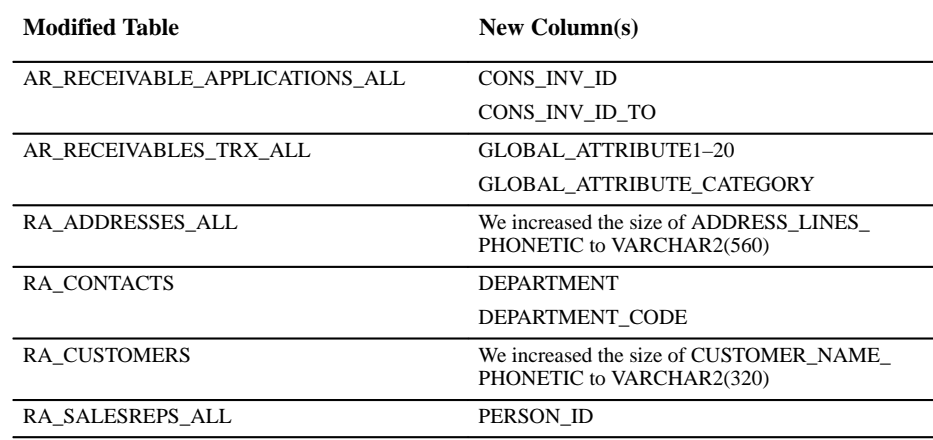

### **New Views**

Added to support the Consolidated Billing Invoices feature:

- AR\_CONS\_INV
- AR\_CONS\_INV\_TRX
- AR\_CONS\_INV\_TRX\_LINES
- AR\_PAYMENT\_SCHEDULES

The view AR\_CUSTOMER\_ALT\_NAMES\_V was added to support the use of alternate customer names in this release.

Other new views in this release of Receivables include:

- AR\_PAYMENTS\_INTERFACE
- AR\_POSTED\_TRANSACTIONS\_V
- AR\_RECEIVABLES\_TRX
- RA\_SALESREPS

### **Modified Views**

- AR\_ADDRESSES\_V: This view was changed to join to AR\_LOOKUPS based on the ADDRESS\_CATEGORY instead of the CUSTOMER\_CATEGORY QuickCode.
- AR\_BOE\_AUTO\_RECEIPTS\_V: A link to AR\_CONS\_INV for billing number for billing number retrieval was added to AR\_CONS\_INV.
- AR\_CASH\_RECEIPTS\_V: Changes support Japanese functionality.
- AR\_CUSTOMER\_PROFILE\_CLASSES\_V: The columns CONS\_INV\_FLAG and CONS\_INV\_TYPE were added to support the Consolidated Billing Invoices feature.
- AR\_INTERIM\_CASH\_RECEIPTS\_V: Changes support Japanese requirements and the Cash Management Float Date feature.
- AR\_OPEN\_TRX\_V: Changes were made to support the Consolidated Billing Invoices feature.
- AR\_PAYMENTS\_INTERFACE\_V: Changes support new functionality for Japanese users. We also added the column BANK\_TRX\_CODE to support the floating date feature in Cash Management.
- AR\_PAYMENT\_SCHEDULES\_V: NULL was converted to TO\_NUMBER(NULL) for setting values for the field DAYS\_PAST\_DUE. The column BILLING\_NUMBER was also added.
- AR\_RA\_SELECTED\_TRX\_V: Changes support the Consolidated Billing Invoices feature.
- AR\_RECEIVABLE\_APPLICATIONS\_V: Changes support the Consolidated Billing Invoices feature.
- AR\_SITE\_USES\_V: The Globalization Flexfield columns were added to this view.
- RA\_CUSTOMER\_TRX\_LINES\_V: Changed to display the tax code at the line level when entering an invoice.
- RA\_CUSTOMER\_TRX\_PARTIAL\_V: Global descriptive flexfields and columns were added to support Japanese functionality.
- TAX\_LINES\_CREATE\_V: Changed to look for a bill–to address only when the ship–to site is not specified.
- TAX\_LINES\_DELETE\_V: Changed to look at TAX.VAT\_TAX\_ID instead of LINE.VAT\_TAX\_ID.

**Seed Data**

The following seed data was added, changed, or made obsolete between Release 10.7 and 10SC Production 16.1.

### 10SC Production Release 16

### **New QuickCodes**

- ARXANAM ORDER BY
- CONSINV\_TYPE
- LOCKBOX\_STATUS

### **New Transmission Formats**

The following transmission format, transmission record format, and transmission field format were added to enable Receivables to import bank files in the Japanese Zengin format using AutoLockbox.

- AR\_TRANSMISSION\_FORMATS
- AR\_TRANS\_RECORD\_FORMATS
- AR\_TRANS\_FIELD\_FORMATS

### **New Data File**

The following control file was added with this release of Receivables to let you import bank files in the Japanese Zengin bank file format using AutoLockbox:

• arzeng.ctl

### **Profile Options**

10SC Production Release 16

### **New Profile Options**

- AR: Alternate Name Search
- AR: Create Bank Charges
- AR: Show Billing Number
- AR: Zengin Character Set
- Tax: Use Tax Vendor

**C H A P T E R**

*24*

# Oracle Sales and Marketing

**T** his chapter lists the new features offered when you upgrade from Release 10SC Production 16.1 to Release 11 of Oracle Sales and Marketing and the changes made to modules, database objects, seed data, and profile options.

# **Release 11 Features and Changes**

This section lists new features added between Release 10SC Production 16.1 and Release 11 and describes the changes made to database objects, seed data, and profile options for the same interval.

### **New Features**

This section lists the enhancements made between 10SC Production 16.1 and Release 11.

### **Volume Forecasting and Integration with MRP**

You sales organization can now forecast quantities. These forecasts can be rolled up and adjusted in the same fashion that is provided by Oracle Sales and Marketing sales forecasting. In addition, the volume forecasts can be exported to the Oracle Master Scheduling/MRP forecasting

module for forecasting and consumption by MRP. The open architecture of the OSM – MRP export supports third party demand planning systems. Forecasting information can be extracted by Oracle Sales and Marketing, modified by a third party product, and then exported into Oracle Master Scheduling/MRP for further use.

### **Rolling Forecasts**

Forecast on a rolling schedule of any user–defined number of periods. For example, to forecast on a 3–month rolling schedule, your sales organization can enter forecasts for the January rolling forecast against the January, February, and March sales quotas. At the end of January, you can freeze the January forecast. This provides historical information on your 3–month January forecast and allows your sales organization to begin new forecasts for the February 3–month rolling forecast.

### **Quotation Integration with Web Customers**

OSM quotations are tightly integrated with Oracle Web Customers, which your customers and sales representatives can use to create quotations over the web. You can forward quotation information to the sales representative or order administrator for order review and approval. Or, you might allow orders to be processed directly into Oracle Order Entry for booking and shipment. These options—and routings you add to model your own business processes—are enabled by Oracle Workflow. Additionally, OSM opportunities are created for quotations entered through Oracle Web Customers.

Oracle Web Customers also includes a self–service sales order configurator. The Web Configurator lets your customers use an Internet web browser to place valid orders for complex products with many features and options. The Web Configurator automatically validates each order to prevent invalid orders from being introduced into your order processing system.

### **Pipeline Snapshot**

The pipeline snapshots allows your sales force to get quick graphical views of important pipeline information. Sales representatives can view their pipeline numbers verses their sales quota. This view can be based on any combination of won, forecasted, upside, or lost opportunities for a given period. Additionally, your sales force can view the total dollar amount available to them at each win probability for all of their open opportunities. They can quickly assess their pipeline and determine where to concentrate their sales efforts.

### **Documents for the Desktop Support**

Oracle Sales and Marketing provides added support for the new Oracle Applications documents for the desktop functionality. You can save specific accounts, contacts, opportunities, quotes, mail response scripts, and call scripts to the desktop navigator. For example, rather than launching the workbench and then searching for the correct account, you can save this account to the desktop. When you choose this icon on the desktop, you can access the account or any other Oracle Sales and Marketing object that was previously saved to the desktop.

### **Attachment Support in Activities and Quotes**

Standard Oracle Applications attachment support was added to both quotes and activities in the Oracle Sales and Marketing Workbench.

### **Production APIs**

APIs for Account, Contacts, Opportunities, Phones, Interests, and Activities (Notes, To Dos, Interactions, and Notifications) now have production status. All APIs are PL/SQL packages that can be called for creation of these objects. They can be used for both data migration and for customized interfaces that need to communicate with Oracle Sales and Marketing .

### **Modules**

This section lists the enhancements made between 10SC Production 16.1 and Release 11.

### **New Windows**

Added for volume forecasting support:

- ASXFCFRZ
- ASXFCERC
- ASXFCMRP

ASXCUVIA was added to support mobile addresses validation.

ASXPCHRT was added to chart and graph capabilities in opportunities.

# **Database Objects**

The following database objects were added, changed, or made obsolete between Release 10SC Production 16.1 and Release 11.

### **New Tables**

AS\_MRP\_INTERFACE and AS\_MRP\_INTERFACE\_LINES were created to support volume forecasting in Sales and Marketing.

AS\_ROLLING\_CALENDARS and AS\_ROLLING\_PERIODS were created to support Rolling Forecast.

Created to support multiple organizations:

- AS\_QUOTES\_ALL
- AS QUOTES LINES ALL
- AS TERR SEEDED QUALIFIERS ALL

AS\_LIST\_RULE\_FIELDS\_TL was created for multi–lingual support.

AS\_INVALID\_ADDR was created to support mobile address validation.

### **Changed Tables**

AS\_LIST\_RULE\_FIELDS was changed for multi–lingual support.

AS\_CHANGED\_ACCOUNTS\_ALL was changed to include additional parameters for the territory assignment program.

AS\_LEADS\_ALL was changed to include PRICE\_LIST\_ID to support Volume Forecasting.

AS\_SALES\_QUOTAS was changed to include a CURENCY\_CODE column to support Volume Forecasting.

AS\_INTEREST\_CODES\_ALL includes columns to support Volume Forecasting:

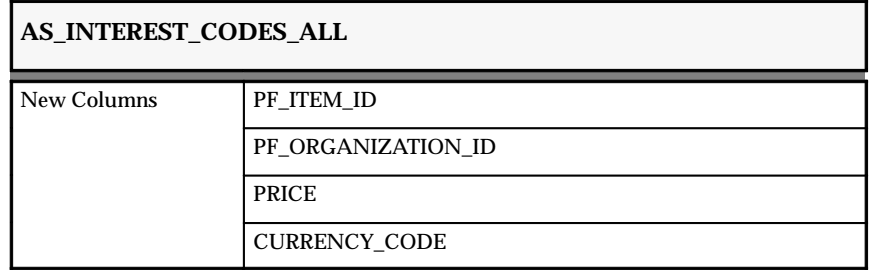

Changed to include columns to support Volume Forecasting.

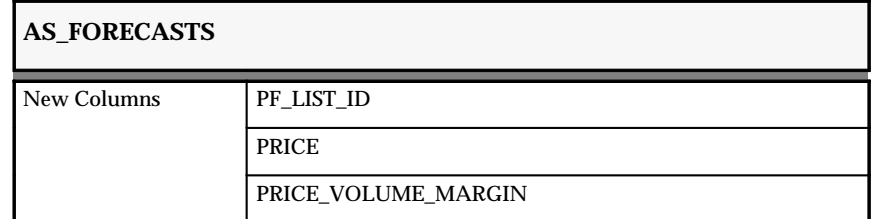

### **Obsolete Tables**

- AS\_INTERACTIONS\_ALL
- AS\_NOTES\_ALL
- AS\_EXECUTIVE\_JOBS
- AS PROM TEAM MEMBERS
- AS\_NOTIFICATIONS

### **New Views**

AS\_MRP\_INTERFACE\_LINES\_V was created to support volume forecasting in OSM.

AS\_ROLLING\_PERIODS\_V was created to support Rolling Forecast.

AS\_FC\_SALES\_FCST\_V was created for Forecast Viewing.

AS\_LIST\_RULE\_FIELDS\_VL was created for multi–lingual support.

AS\_INVALID\_ADDR\_ACCOUNT\_V and AS\_INVALID\_ADDR\_ CONTACT\_V were created to support mobile address validation.

Created for multiple organization support:

- AS\_QUOTES
- AS\_QUOTE\_LINES
- AS\_TERR\_SEEDED\_QUALIFIERS

The following new views were created for:

- AS\_TERR\_GRP\_TYPE\_V (Territory Support)
- AS\_LETTER\_MERGE\_ENTRIES\_V (Letter Merge Support)

### **Changed Views**

Changed to support Volume Forecasting:

• AS\_SALES\_QUOTAS\_V

- AS\_VIEW\_FORECAST\_V
- AS\_INTEREST\_CODES
- AS\_QUOTAS\_FORECASTS\_V
- AS\_SALES\_CREDITS\_V
- AS\_SECOND\_INTERESTS\_ACTIVE\_V
- AS\_LEAD\_LINES
- AS\_LEAD\_LINES\_V
- AS\_LEADS
- AS\_LEADS\_V

Changed to support sales quotations:

- AS\_TAX\_LINES\_SUMMARY\_V
- AS\_QUOTES\_V
- AS\_QUOTE\_LINES
- AS\_QUOTE\_LINES\_V

# **Obsolete Views**

- AS\_NOTIFICATIONS\_V
- AS\_LIST\_ENTRIES\_SUSINPROM
- AS\_CONTACT\_ROLES
- AS CONTACT ACTIVITIES V
- AS\_FORECASTS\_V
- AS\_FORECAST\_LEADS\_V
- AS\_ACCOUNTS\_V
- AS\_ADDRESSES\_V

### **New Indexes**

AS\_INVALID\_ADDR\_U1 was created to support mobile address validation.

AS\_LIST\_RULE\_FIELDS\_TL\_U1 was created for multi-lingual support.

Created to support Volume Forecasting:

• AS\_MRP\_INTERFACE\_U1

• AS\_MRP\_INTERFACE\_LINES\_U1

Created for performance improvements:

- AS\_QUOTE\_LINES\_N1
- AS\_SALES\_QUOTAS\_N1
- AS\_SALES\_QUOTAS\_N2

# **Changed Indexes**

AS\_QUOTE\_LINES\_U2 and AS\_TERR-SEEDED\_QUALIFIERS\_U2 were changed to support multiple organizations.

Changed for territory assignment improvements:

- AS\_CHANGED\_ACCOUNTS\_U1
- AS\_CHANGED\_ACCOUNTS\_N1
- AS\_CHANGED\_ACCOUNTS\_N3

# **New Sequences**

AS\_MRP\_INTERFACE\_S and AS\_MRP\_INTERFACE\_LINES\_S were created to support Volume Forecasting.

# **Obsolete Sequences**

The AS\_NOTIFICATIONS\_S sequence was made obsolete.

# **Seed Data**

The following seed data was added, changed, or made obsolete between Release 10SC Production 16.1 and Release 11.

### **Obsolete List of Values (QuickCodes)**

- SALESFORCE\_ROLE
- DEPARTMENT CODE
- NOTE SOURCE

# **New Menus**

AS\_FORECASTS and AS\_FORECASTS\_FULL were created for volume forecasting.

# **Profile Options**

The following profile options were added, changed, or made obsolete between Release 10SC Production 16.1 and Release 11.

### **New Profile Options**

- *OSM: to allow the update of non–marketing address*
- *OSM: Forecast currency conversion date*
- *OSM: Forecast current conversion type*
- *OSM: Forecast Current Freeze period*
- *OSM: Forecast Forecast Confidence*
- *OSM: Forecast Freezing Enabled*
- *OSM: Forecast Price List*
- *OSM: Forecast Price Volume Margin*
- *OSM: Forecast Rolling Calendar Periods*
- *OSM: Forecast Upside Confidence*
- *OSM: Site Use*
- *OSM: Volume Forecasting Enabled*
- *OSM: Product Organization (replaces OSM: Quote Organization)*

### **Obsolete Profile Options**

- *OSM: Receive Notifications*
- *OSM: Subordinate Query*
- *OSM: Date Format*
- *OSM: Quote Organization*

**C H A P T E R**

*25*

# Oracle Sales Compensation

**T** his chapter lists new features offered when you upgrade from Release 10SC to Release 11 of Oracle Sales Compensation and the changes made to modules, database objects, seed data, and profile options.

# **Release 11 Features and Changes**

This section lists new features that added to Oracle Sales Compensation between Release 10SC and Release 11 and describes the changes made to database objects, seed data, and profile options for the same interval.

### **New Features**

### **Cumulative Quota Target Calculation**

Commission calculations can be based on achievement towards cumulative quota targets, such as Year–to–Date and Quarter–to–Date targets. Previously, the commission rate was determined by comparing achievement to date against a quota defined for the entire interval of period, quarter, or year. With the new functionality, you have the options of determining the commission rate by comparing achievement to date against a period, quarter–to–date, or year–to–date quota. With this type of commission calculation, a company can account for seasonality of sales and respond fairly to upturns and downturns in a salesperson's performance throughout the year.

### **Discount–Based Commission Calculation**

Sales managers can design compensation plans that use Percentage Discount on a sale as a factor in determining the compensation rate. The following example shows how companies could use this feature to discourage their sales force from selling products at a price well below the list price.

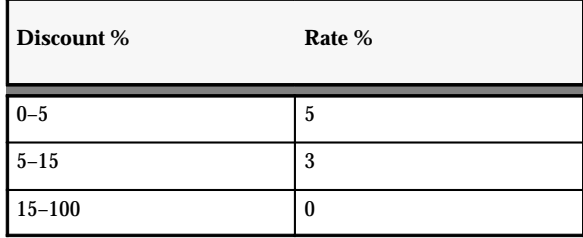

In this example, the compensation rate and, therefore, the compensation earned by a salesperson decreases as the discount given on a sale decreases. A salesperson on a discount–based commission plan has the incentive to sell products at a price close to the list price.

With this feature, you can also determine the compensation rates either by the discount percentage alone, or by some combination of the discount percentage and the revenue on the sale.

The discount percentage can be applied towards increasing or decreasing the quota achievement to figure commission rates, or it can be applied towards paying the commission amount after the commission rate is determined, based on the transaction amount.

### **Margin–Based Commission Calculation**

Since some companies compensate their sales force or external agents based on profit margins, you can use the margin % in determining the commission rate to be applied to the sale. This is particularly useful for companies in the commodities market where a higher profit margin is critical to remaining competitive.

# **Modules**

This section lists enhancements made to between 10SC Production 16.1and Release 11.

### **Changed Reports and Processes**

The following program changes were added to the Hierarchy Report:

- Commission Summary Report (For Analyst)
- Commission Summary Report (For Manager)
- Commission Summary Report (For Salesrep)
- Commission Statement (For Analyst)
- Commission Statement (For Manager)
- Commission Statement (For Salesrep)
- Payrun Listing (For Analyst)
- Payrun Listing (For Manager)
- Payrun Listing (For Salesrep)
- Quota Performance (For Analyst)
- Quota Performance (For Manager)
- Quota Performance (For Salesrep)

The Monthly Commission Summary Report was changed to the Summary Report (For Super User)

The Commission Statement Report was changed to the Commission Statement (For Super User) Report.

The Payrun Listing Report was changed to the Payrun Listing (For Super User) Report.

The Quota Performance Report was changed to Quota Performance (For Super User) Report.

### **Obsolete Reports and Processes**

• YEAR–TO–DATE COMMISSION SUMMARY REPORT

# **Database Objects**

The following database objects were added, changed, or made obsolete between Release 10SC Production and Release 11.

### **New Tables**

Created to support YTD calculation:

• CN\_PERIOD\_QUOTAS\_ALL

### **New Views**

Added to support YTD calculation:

- CN\_PERIOD\_QUOTAS
- CN\_PERIOD\_QUOTAS\_V
- CN\_PERIOD\_QUART\_V
- CN\_PERIOD\_QUOTAS\_YEAR\_V

# **Changed Views**

Changed to support YTD calculation:

- CN\_QUOTAS
- CN\_QUOTAS\_V
- CN\_QUOTAS\_QUART\_V
- CN\_QUOTAS\_YEAR\_V
- CN\_COMMISSION\_LINES
- CN\_COMMISSION\_LINES\_V
- CN\_COMM\_LINES\_API
- CN\_PAYMENT\_API
- CN\_SRP\_QUOTA\_ASSIGNS

### **New Indexes**

- CN\_PERIOD\_QUOTAS\_U1
- CN\_PERIOD\_QUOTAS\_U2
- CN\_ATTRIBUTE\_RULES\_N1
- CN\_NOT\_TRX\_N1
- CN\_NOT\_TRX\_U1
- CN\_NOT\_TRX\_U2
- CN\_TRX\_U1
- CN\_TRX\_LINES\_U1
- CN\_TRX\_LINES\_N1
- CN\_TRX\_SALES\_LINES\_U1
- CN\_TRX\_SALES\_LINES\_U1

# **Obsolete Indexes**

- CN\_COMMISSION\_LINES\_N4
- CN\_SRP\_PERIOD\_QUOTAS\_N1
- CN\_OBJECTS\_N1
- CN\_OBJECTS\_N2
- CN\_OBJECTS\_N3
- CN\_OBJECTS\_N4
- CN\_OBJECTS\_N7
- $CN_TRX_N1$  (to  $N10$ )
- CN\_TRX\_LINES\_N1 (to N5)
- CN\_TRX\_SALES\_LINES\_1N (to N10)

# **New Sequences**

• CN\_PERIOD\_QUOTAS\_S

# **Changed Tables**

The following table was changed to support payment API.

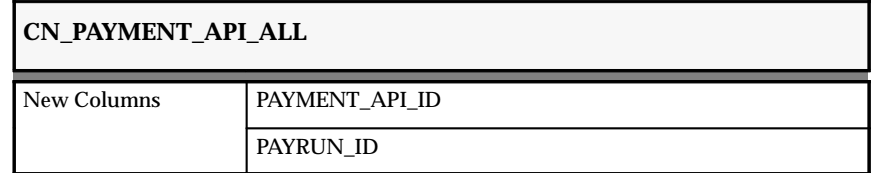

The following table was changed to support discount/margin and YTD calculation.

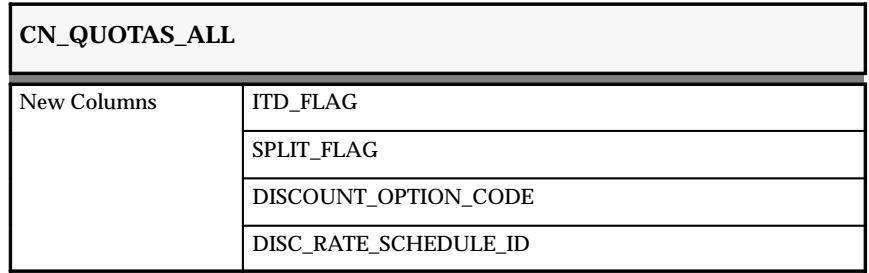

The following table was changed to support YTD calculation.

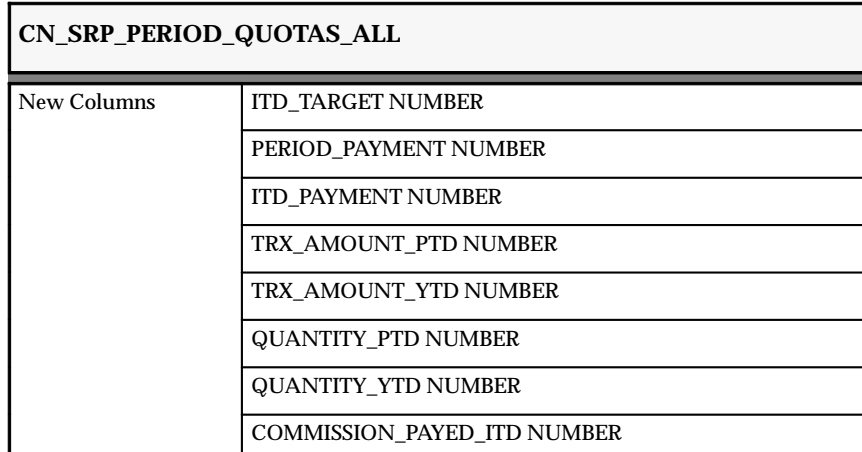

The following table was changed to support discount/margin.

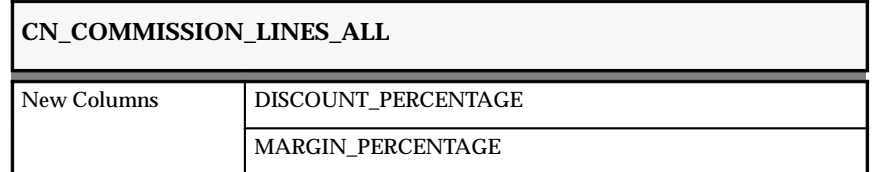

The following table was changed to support discount/margin.

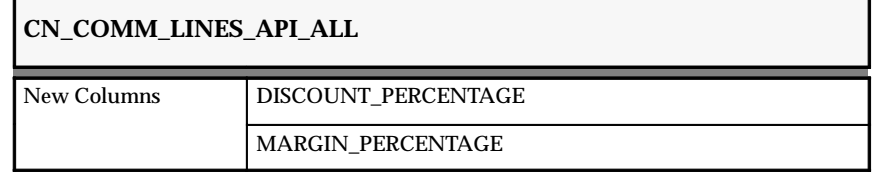

The following table was changed to support discount/margin and YTD calculation.

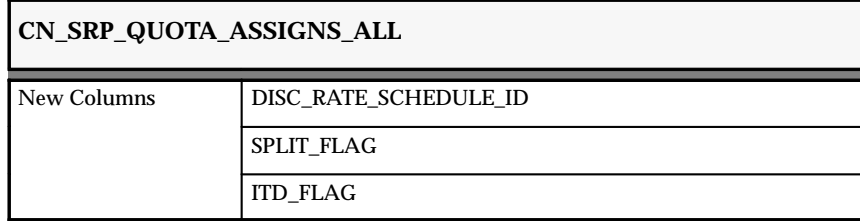

# **Profile Options**

The following profile options were added, changed, or made obsolete between 10SC Production Release 16.1 and Release 11.

### **New Profile Options**

• *OSC: Report Security Level*

Determines the security level at which a user can run reports.

• *OSC: User's Employee Number*

Indicates the employee number of the user if they are sales personnel.

### **Obsolete Profile Options**

• *CN\_ALLLOW\_CREATE\_PAYRUN*

**C H A P T E R**

*26*

# Oracle Self–Service Web Applications

**T** his chapter lists the new features offered when you upgrade from Version 2 (based on Oracle Applications Release 10.7) to Release 11 of Oracle Self–Service Web Applications and the changes made to modules, database objects, seed data, and profile options.

# **Release 11 Features and Changes**

This section lists new features added to Oracle Self–Service Web Applications (formerly known as "Oracle Applications for the Web") between Version 2 (based on Oracle Applications Release 10.7) and Release 11. (Beginning with Release 11, releases of Oracle Self–Service Web Applications are synchronized with releases of Oracle Applications.)

This section also describes changes made to modules database objects, seed data, and profile options between Version 2 and Release 11.

### **New Features – Common**

We have added the following new features common to all Oracle Self–Service Web Applications. Both Oracle Web Employees and Oracle Web Customers have product–specific new features.

### **Web User Registration**

Oracle Applications for the Web now uses the same account, password, responsibility, and menu data as Oracle Applications.

### **Web Applications Dictionary**

The Web Applications Dictionary can now be customized to show only those fields pertinent to Oracle Self–Service Web Applications.

### **New Features – Oracle Web Employees**

### **Procurement Cards**

You can reduce transaction costs and eliminate low–amount invoices by implementing a procurement card program.

### **Expense Reports**

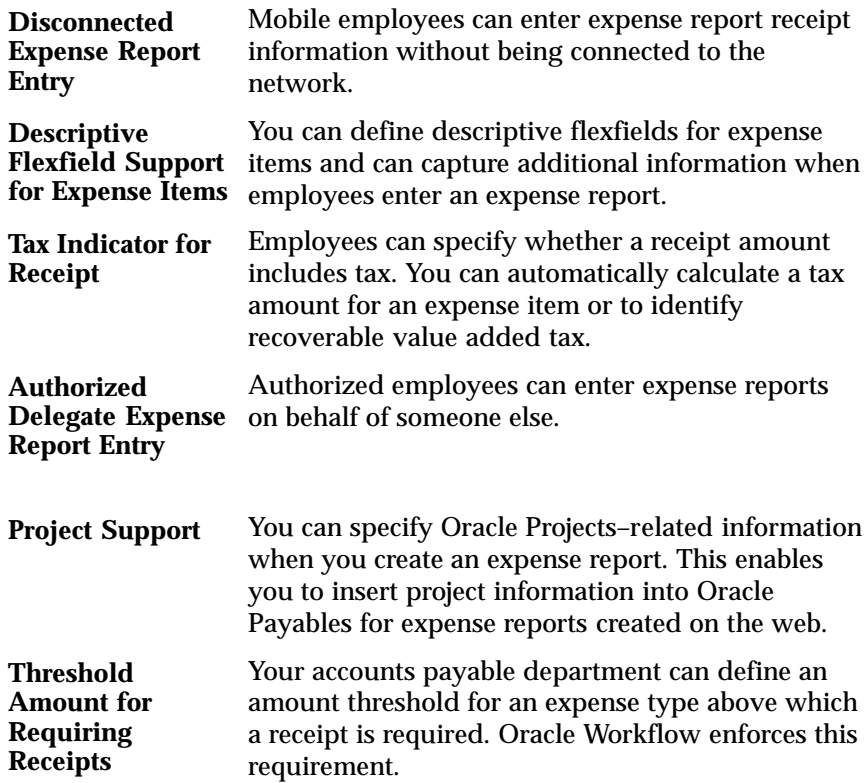

### **Purchase Requisitions**

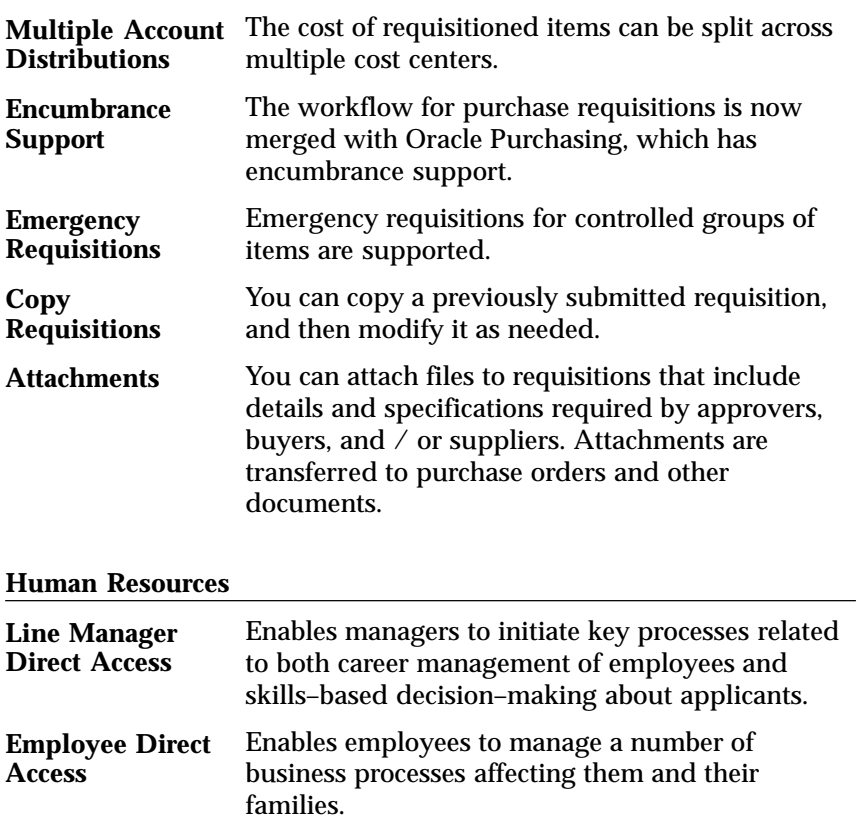

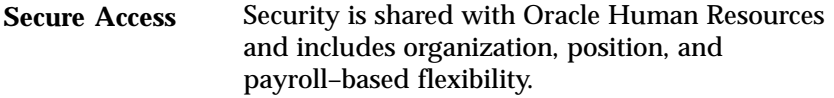

### **New Features – Oracle Web Customers**

### **Web Configurator**

Customers can use a web browser to place valid orders for complex products with several features and options. Each order is validated to ensure that invalid orders cannot be introduced into the order processing system. Valid orders are saved for future use.

### **Self–Registration**

Without having a system account, prospective customers can register themselves as guests and can browse your web store. They can then

request a valid account. If so, an Oracle Workflow process notifies you of their request so that you can grant them a system account.

### **Tax Functionality**

Customers can now view the full cost of their order including tax. Tax charges are displayed based on data stored in Oracle Receivables.

#### **Freight**

You can now specify a default freight carrier and freight charges for all orders.

### **Service Requests**

Customers can now enter and update service requests. They can also search the knowledge base of previous service requests.

# **Modules**

### **Changed Concurrent Executables**

We have changed the ICXDLTMP concurrent executable by adding a utility to remove records of the CS\_INCIDENTS\_CTX\_RESULTS table that are more than one hour old.

#### **Obsolete Module**

The Enable PL/SQL function for Oracle Self–Service Web Applications is now handled by an Applications Object Library loader program.

### **Database Objects**

The following database changes were made between Version 2.0 (based on Oracle Applications Release 10.7) and Release 11. For more information, see the *Oracle Application Object Library Technical Reference Manual*.

### **New Tables**

Created to support use of Oracle ConText:

• ICX\_CONTEXT\_RESULTS\_TEMP

Created to support Requisitions:

• ICX PO\_REVISIONS\_TEMP

# **Obsolete Tables**

- ICX\_FUNCTIONS
- ICX RESPONSIBILITIES
- ICX\_RESPONSIBILITIES\_FUNCTIONS
- ICX\_USER\_RESPONSIBILITIES
- ICX\_WEB\_USERS

# **New Views**

- ICX\_CATALOG\_AVAIL\_ITEMS\_V
- ICX\_CATALOG\_ORD\_ITEMS\_V
- ICX\_CATALOG\_SUMMARY\_V
- ICX\_CHV\_SCHEDULE\_LINES\_V
- ICX COST GRP INV VALUE V
- ICX\_CUSTOMER\_SAV\_DEFAULTS\_V
- ICX\_DEMAND\_LINES\_V
- ICX\_DEMAND\_ORDERS\_SUM\_V
- ICX DEMAND TRX SUMMARY V
- ICX EDM BUYER SUP PROJ V
- ICX\_EDM\_BUYER\_SUP\_TASK\_V
- ICX\_EDM\_COST\_GROUP\_INV\_V
- ICX\_EDM\_CUSTOMER\_PROJ\_V
- ICX\_EDM\_CUSTOMER\_TASK\_V
- ICX\_EDM\_INV\_ONHAND\_BAL\_V
- ICX\_EDM\_KEY\_MEMBER\_PROJ\_V
- ICX\_EDM\_KEY\_MEMBER\_TASK\_V
- ICX\_EDM\_MFG\_PLAN\_V
- ICX\_EDM\_PLANNER\_PROJ\_V
- ICX\_EDM\_PLANNER\_TASK\_V
- ICX\_EDM\_PO\_BLANKET\_REL\_V
- ICX\_EDM\_PROJECT\_TASK\_V
- ICX\_EDM\_PROJECT\_V
- ICX EDM PURCHASE ORDER V
- ICX\_EDM\_PURCHASE\_REQ\_V
- ICX\_EDM\_SALES\_ORDER\_V
- ICX\_EDM\_WIP\_JOB\_V
- ICX\_ENG\_WEB\_SCHEDULE\_CS\_V
- ICX\_ENG\_WEB\_SCHEDULE\_PO\_V
- ICX\_ENG\_WEB\_SCHEDULE\_SO\_V
- ICX\_HEADERCONFIRM\_REVIEW\_V
- ICX\_HEADERREVIEW\_V
- ICX HORIZONTAL SCHEDULE V
- ICX\_INTERNAL\_SAV\_DEFAULTS\_V
- ICX\_MTL\_DEMAND\_DETAILS\_V
- ICX\_MTL\_DEMAND\_ITEM\_SUM\_V
- ICX\_MTL\_DEMAND\_SUMMAR Y\_V
- ICX\_MTL\_ONHAND\_SUB\_V
- ICX\_MTL\_SUPPLY\_DEMAND\_V
- ICX\_MTL\_SYSTEM\_ITEMS\_CONT\_V
- ICX\_NONSHIP\_DUMMY\_LOV\_V
- ICX\_NONSHIP\_ITEMS\_V
- ICX\_PANEL\_CREDIT\_INFO\_V
- ICX\_PANEL\_CUSTOMER\_V
- ICX\_PANEL\_HISTORY\_V
- ICX\_PANEL\_RELATION\_TYPE\_V
- ICX\_PANEL\_TOTALS\_V
- ICX\_PO\_DISTRIBUTES\_DIFF\_V
- ICX PO\_HDR\_ARCHIVE\_OPEN\_V
- ICX\_PO\_HEADERS\_ARCHIVE\_V
- ICX\_PO\_HEADER\_DIFF\_V
- ICX\_PO\_LINES\_ALL\_CONTEXT\_V
- ICX\_PO\_LINES\_ARCHIVE\_V
- ICX\_PO\_LINES\_DIFF\_V
- ICX\_PO\_LINE\_DIST\_DIFF\_V
- ICX\_PO\_LINE\_LOC\_DIFF\_V
- ICX\_PO\_LIST\_USERS\_V
- ICX\_PO\_LOCATIONS\_DIFF\_V
- ICX\_PO\_OPEN\_REQS\_BY\_USERS\_V
- ICX\_PO\_REQS\_BY\_USERS\_V
- ICX\_PO\_REQ\_DIST\_V
- ICX\_PO\_REQ\_LINES\_DIST\_V
- ICX\_PO\_REVISIONS\_TEMP\_V
- ICX\_PO\_RFQ\_HEADERS\_V
- ICX\_PO\_RFQ\_LINES\_V
- ICX\_PO\_RFQ\_LINE\_LOC\_V
- ICX\_PO\_SUPPL\_SEARCH\_ITEMS\_V
- ICX\_PO\_USER\_DETAILS\_V
- ICX\_RELATIONSHIPS\_COUNT\_V
- ICX\_SALESREP\_PERS\_INFO\_V
- ICX\_SAVEDORDER\_V
- ICX\_STORECONFIRM\_REVIEW\_V
- ICX\_STOREHEADER\_REVIEW\_V
- ICX\_STOREITEMS\_REVIEW\_V
- ICX\_SUPPLIER\_ACCOUNT\_V

# **Obsolete Views**

- ICX\_ENABLED\_PLSQL\_V
- ICX\_WEB\_USERS\_V

### **New Indexes**

• ICX CONTEXT RESULTS TEMP U1

- ICX\_MARGIN\_ANALYSIS\_U1
- ICX\_OE\_CART\_HEADERS\_N1
- ICX\_OE\_CART\_HEADERS\_U1
- ICX\_PANEL\_SUMMARY\_U1
- ICX\_PO\_REVISIONS\_TEMP\_N1
- ICX\_PO\_REVISIONS\_TEMP\_N2
- ICX\_TEXT\_U1
- ICX\_USER\_PROFILES\_N1

# **Obsolete Indexes**

- ICX\_FUNCTIONS\_U1
- ICX\_RESPONSE\_FUNCTIONS\_U1
- ICX\_RESPONSIBILITIES\_FUNCTIONS
- ICX\_RESPONSIBILITIES\_U1
- ICX\_RESPONSIBILITIES
- ICX\_USER\_PROFILES\_U1
- ICX\_USER\_PROFILES
- ICX\_USER\_RESPONSIBILITIES\_U1
- ICX\_USER\_RESPONSIBILITIES
- ICX WEB USERS U1
- ICX\_WEB\_USERS
- ICX\_WEB\_USERS\_U2

# **Seed Data**

The following seed data changes were made between Version 2.0 (based on Oracle Applications Release 10.7) and Release 11.

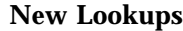

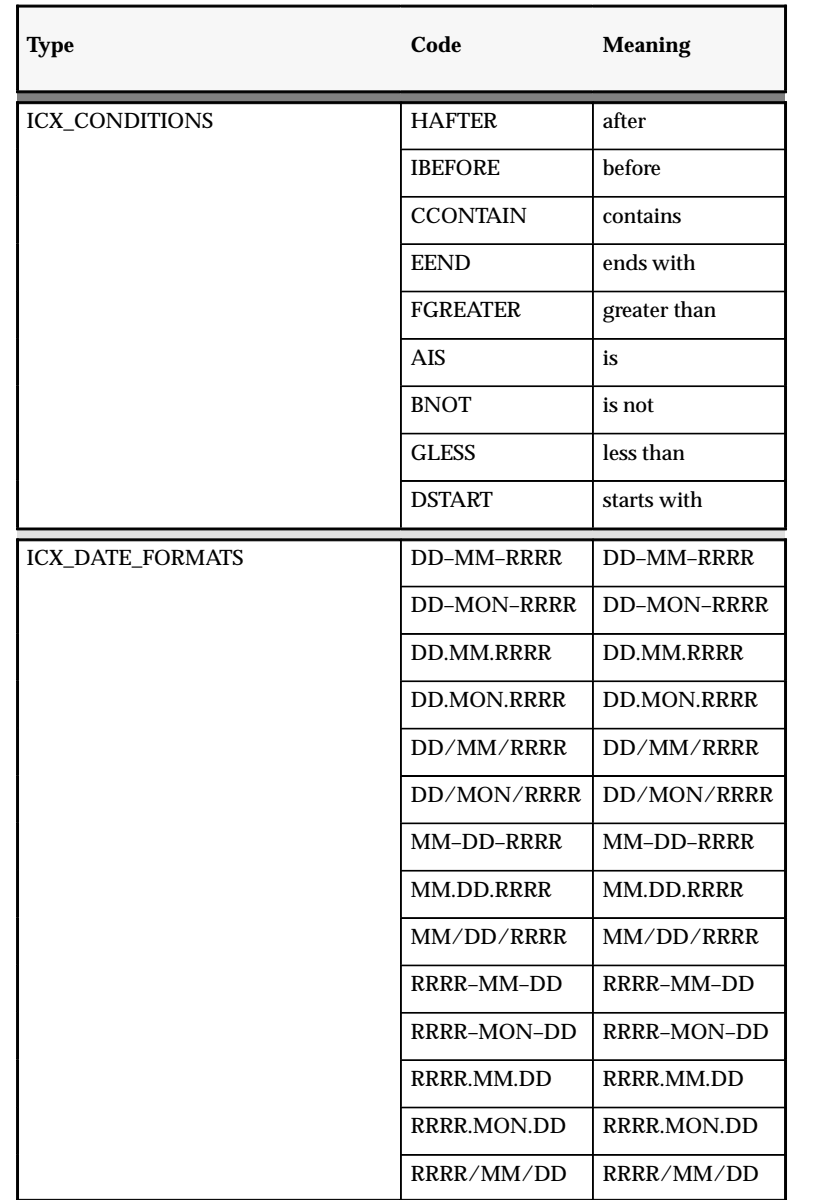

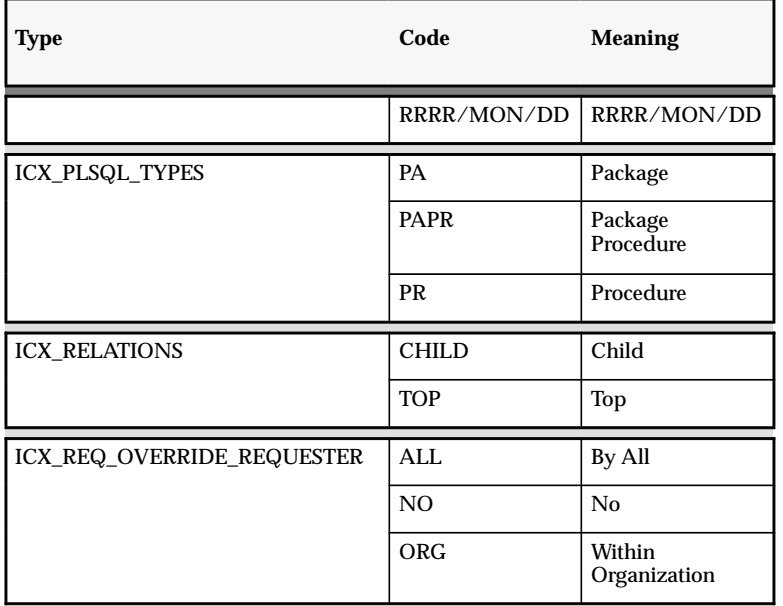

### **Profile Option Changes**

The following profile options were added between Version 2.0 (based on Oracle Applications Release 10.7) and Release 11.

### **New Profile Options**

### **CZ: Use Simple Configurator**

A value of Yes (default) indicates that the simple, HTML version (no frame support) of the Web Configurator is used. A value of No indicates that the Java version (supports frames) is used.

### **ICX: Allow Funds Override**

If encumbrance is enabled, indicates whether a requestor can override their allowed funds.

### **ICX: Date Format Mask**

Determines the date format mask to use. The American English default is DD–MON–RRRR, for example, 12–NOV–1997.

For year 2000 compliance, all year formats are converted to RRRR, which accepts four–digit century and year entries verbatim (1950 is stored as 1950) and converts two–digit year entries as follows:
- Entries of 00 to 49 are converted to 2000 to 2049, respectively.
- Entries of 50 to 99 are converted to 1950 to 1999, respectively.

For example, if a user enters 50 for the year, the year is converted and stored as 1950. If a user enters 49, the year is converted and stored as 2049.

#### **ICX: Days Needed By**

Determines the number of days until the user needs the order.

#### **ICX: Default Employee**

Determines the default employee to use.

#### **ICX: Default Requisition Template**

Determines the default requisition template to use.

#### **ICX: Language**

Determines the default language.

#### **ICX: Limit Connect**

Determines the maximum number of page hits per session.

#### **ICX: Limit Time**

Determines the maximum number of hours a user can be logged on per session.

#### **ICX: Override Location Flag**

Determines whether the default location to deliver orders can be overridden.

#### **ICX: Override Requestor Code**

Determines whether the user can override the default requestor code and create a requisition for everyone, the entire organization, or for just the user.

**C H A P T E R**

*27*

## Oracle Service

**T** his chapter lists the new features offered when you upgrade from Release 10.7 to Release 11 of Oracle Service and the changes made to modules, database objects, seed data, and profile options.

#### **Release 11 Features and Changes**

This section lists new features added to Oracle Service between Release 10SC Production 16 and Release 11 and describes the changes made to database objects, seed data, and profile options for the same interval.

#### **New Features**

This section lists enhancements made to Oracle Service between 10SC Production 16 and Release 11.

#### **Attachments**

Oracle Service supports the Application Object Library attachments feature, which allows you to attach Web URLs and files (such as images and word–processing documents) to customer products, service requests, and depot repair lines.

#### **Billing**

Oracle Service's billing module lets you consolidate charges across support service requests, field service requests, and depot repair lines. Transaction groups and transaction types that you define determine what sort of impact a charge detail has on the installed base. You can decrement inventory based on field service charges and pass billing information to Oracle Receivables via Oracle Order Entry/Shipping. You can also determine which charge lines need not be interfaced to Order Entry/Shipping, and optionally roll up charge lines with the same billing type into a single line on an order.

#### **Calls**

The Calls window tracks interactions with your customers by logging incoming and outgoing calls. You can define call types and call follow–up types to suit your needs. Oracle Service logs calls automatically whenever a new service request is entered and when a customer updates a request via the Web.

#### **Comments**

You can add comments (notes) to service requests, depot repair lines, and customer products.

#### **Documents on the Navigator Desktop**

Once you have entered and saved a service request, you can place it on the Applications Navigator desktop so that you can revisit it without having to requery the record.

#### **Field Service/Dispatch**

Using Oracle Service's field service module, you can create field service requests; select personnel to dispatch based on rules you define; and track labor, material, and expenses incurred during the field visit.

#### **Installed Base Enhancements**

The Autocreate Installed Base concurrent program populates your installed base with information about all included items. Also, when you split a customer product, you can track the original product that you split.

#### **Integration with Oracle Self–Service Web Applications**

Your customers can use Oracle Web Customers to view the products they own as well as any associated support services and to review open service requests or repair activities against a product. Customers and employees can also search the knowledge base for previously reported problems, as well as enter, update, and view service requests.

#### **Integration with Oracle Quality**

If you set up collection plans in Oracle Quality, you can use them to capture data when logging service requests.

#### **Knowledge Base**

Oracle Service's knowledge base enables you to search for previously entered service requests and resolutions. You can query the database for service request field values and perform ConText searches to view service request details and comments that match your criteria.

#### **Messages**

You can send, review, and reply to messages to facilitate communication amongst field engineers, support service personnel, and customers. Messaging is supported in the Service Requests, Repairs, and Customer Products windows.

#### **Pricing Enhancement**

Pricing functionality has been added to the Order Service and Renew Service windows.

#### **Repair Jobs**

You can change the product while creating a repair job. You can also create single or multiple jobs when you select more than one repair line. Also, you can create jobs before or after you have created an order.

#### **Workflows**

Oracle Service provides two workflows that you can tailor to your needs. The Service Request workflow routes new service requests to appropriate employees and facilitates escalation and transfer as needed; the Service Request Action workflow routes request actions to field service personnel whom you dispatch to a customer site.

#### **Modules**

#### **New Windows**

- Calls
- Charges
- Comments
- Engineer Selection and Dispatch
- Included Items
- Message History
- (Order)
- Search Knowledge Base
- Send Message
- Service Groups
- Support Levels
- Transactions
- Transaction Groups

#### **Changed Windows**

- Action Audit History
- Actions
- Audit History
- Customer Product Services
- Customer Product Split
- Dispatch Rules
- Order Service Programs
- Order Transaction Types
- Renew Service Programs
- Repair Jobs
- Repairs
- Service Request/Action Types
- Service Requests

#### **Obsolete Windows**

- Estimate
- Repair Orders
- Replacements

#### **New Reports and Processes**

- Repair Charge Report
- Service Request Detail Report
- Service Request Summary Report

#### **Changed Reports and Processes**

The AutoCreate Installed Base concurrent program offers improved error handling. It now flags errored records in the interface tables and provides a description of the error. The Depot Repair Control concurrent program now offers better performance and accepts two optional parameters.

#### **Database Objects**

The following database objects were added, changed, or made obsolete between Release 10SC Production 16 and Release 11.

#### **New Tables**

Created to support installed base functionality:

- CS\_BUSINESS\_PROCESSES
- CS\_BUS\_PROCESS\_TXNS
- CS\_ESTIMATE\_HEADERS\_ALL

Created to support depot repair:

• CS\_ESTIMATE\_DETAILS\_MTL\_TXNS

Created to support service request functionality:

- CS\_CALLS
- CS\_COMMENTS
- CS\_GROUP\_LEVELS
- CS\_GROUP\_LEVEL\_ASSIGNS
- CS\_INCIDENTS\_CTX\_RESULTS
- CS\_MESSAGES
- CS\_SERVICE\_GROUPS
- CS\_SUPPORT\_LEVELS

#### **Changed Tables**

The CS\_SYSTEM\_PARAMETERS table was renamed to CS\_SYSTEM\_PARAMETERS\_ALL and was further enhanced as follows:

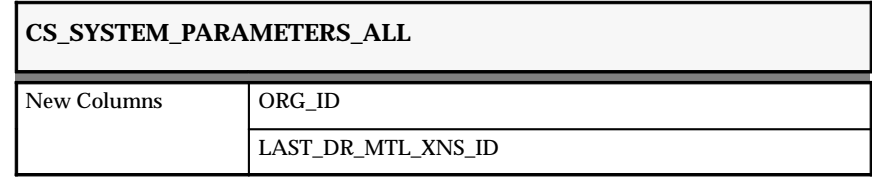

Changed to support installed base functionality:

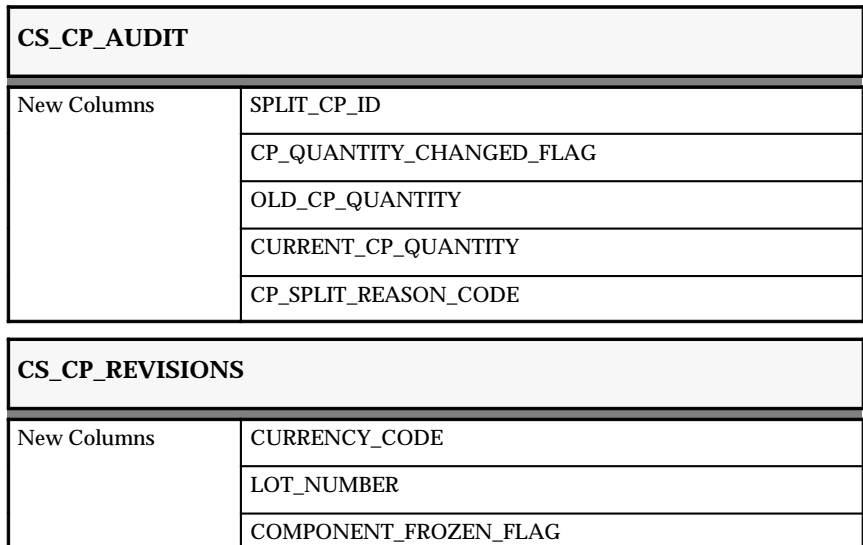

#### **CS\_CUSTOMER\_PRODUCTS\_ALL**

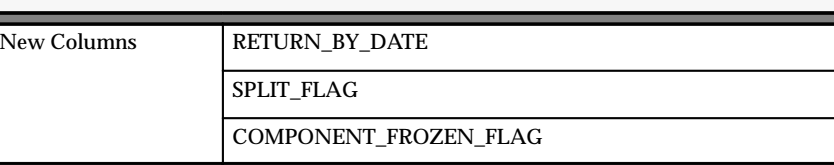

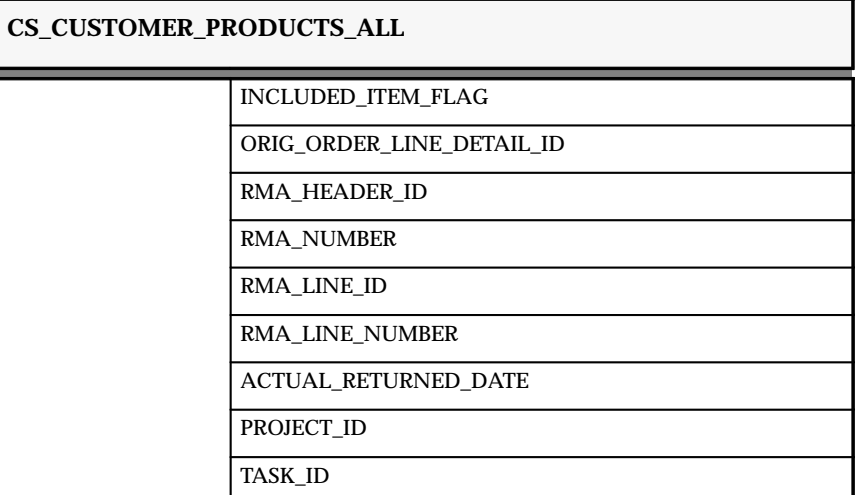

#### **CS\_ORDERS\_INTERFACE\_ALL**

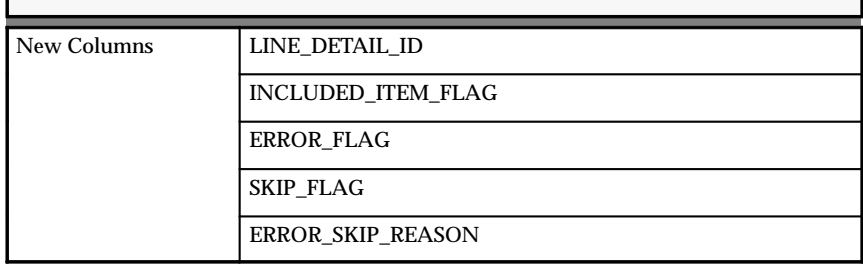

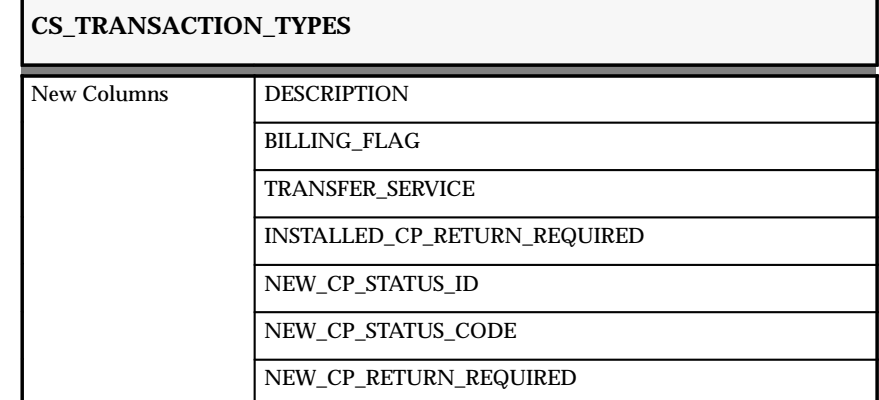

Changed to support depot repair functionality:

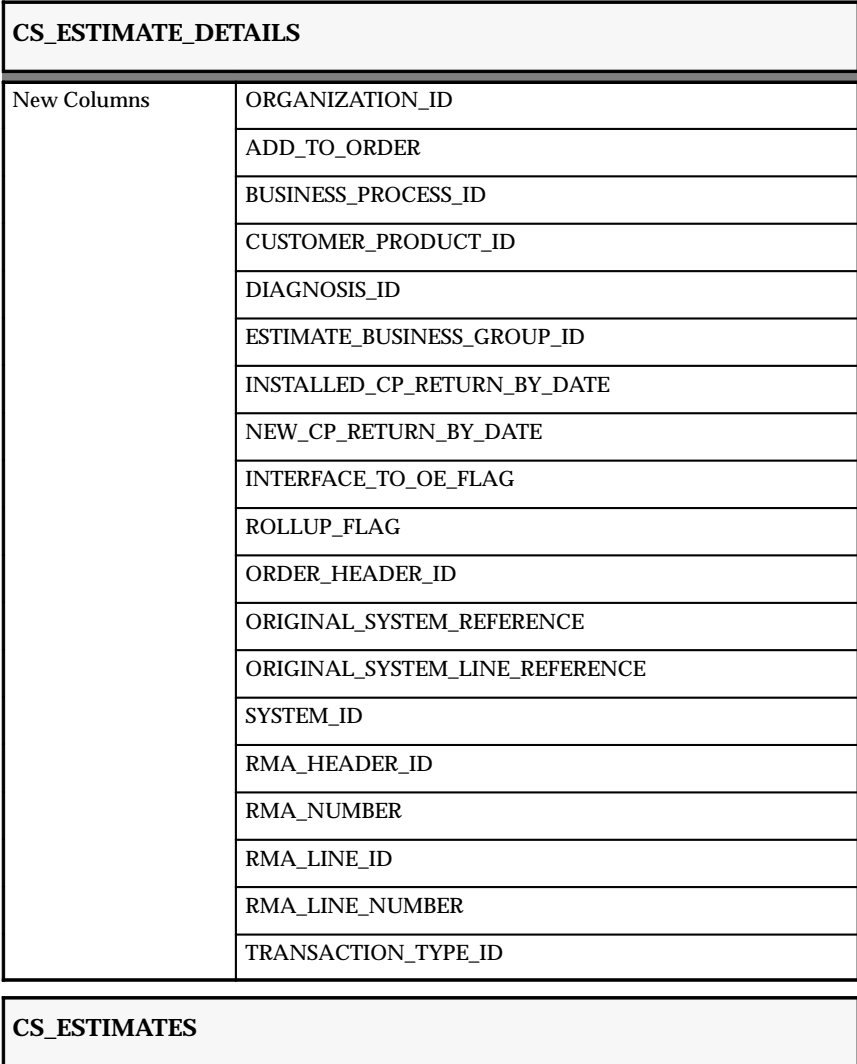

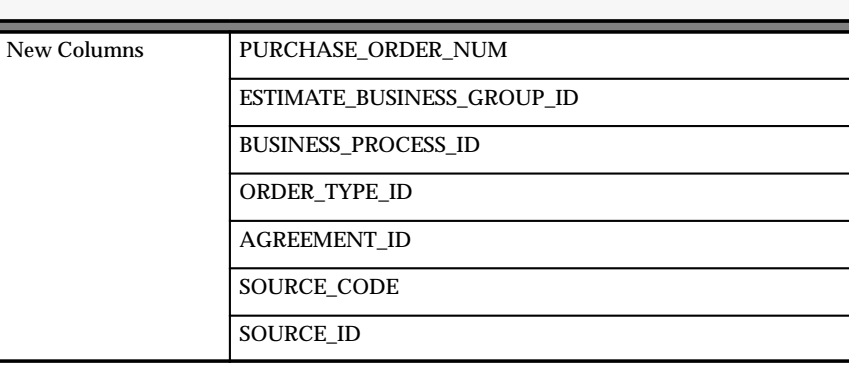

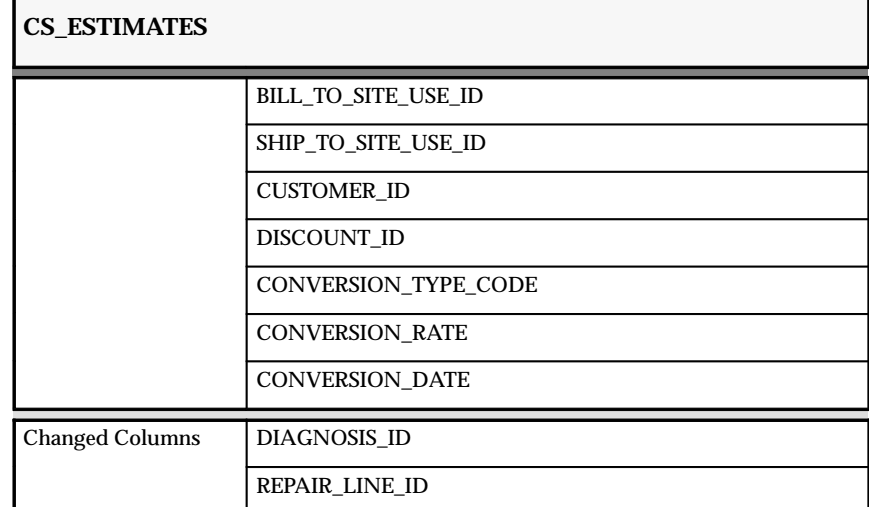

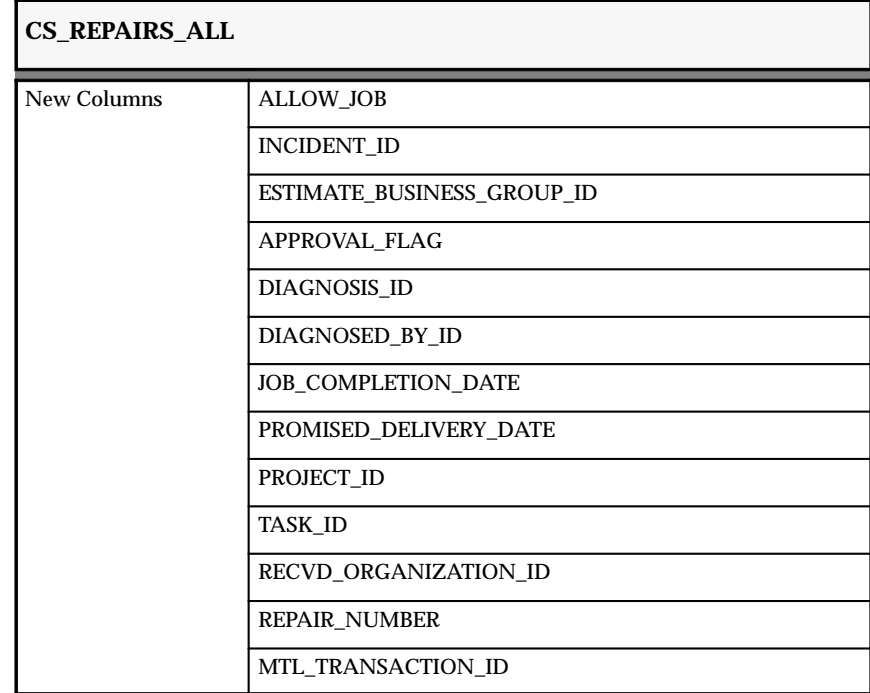

The following section lists changes made to enhance service programs:

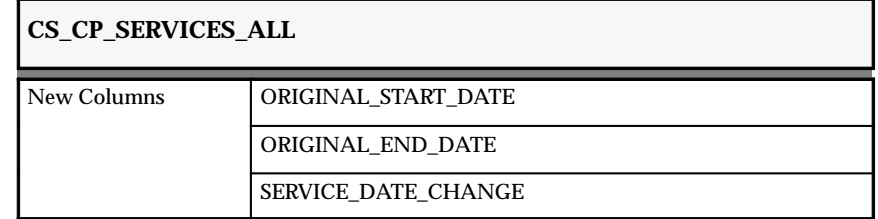

The following section lists changes made to support service request functionality:

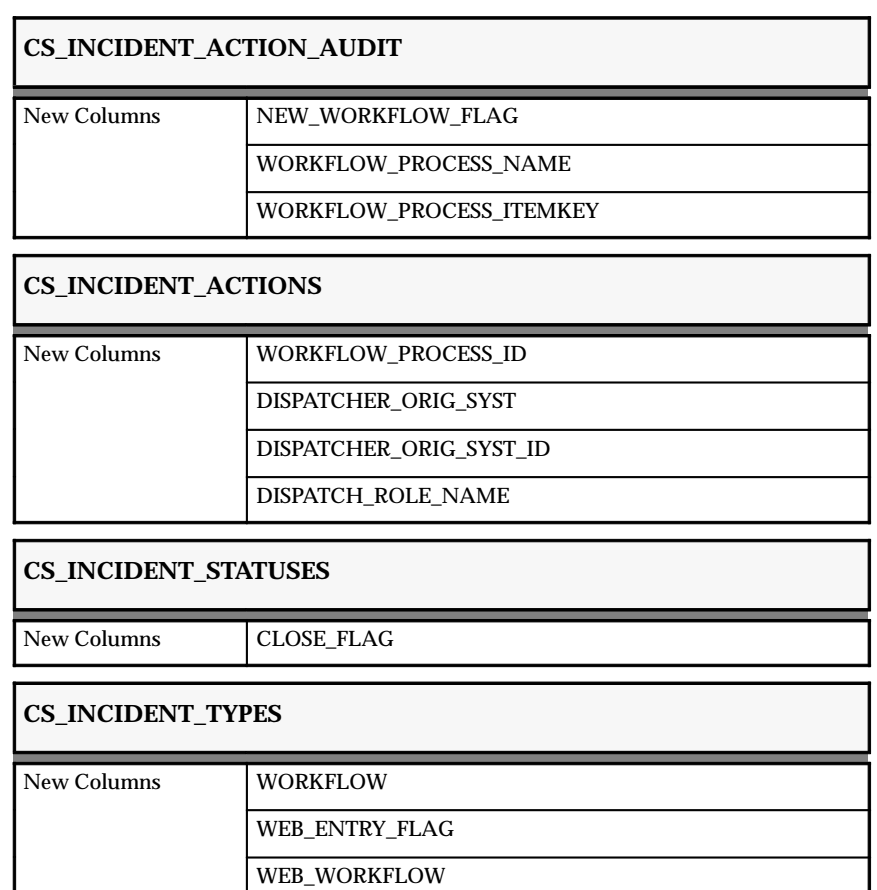

WEB\_IMAGE\_FILENAME BUSINESS\_PROCESS\_ID

27 – 10 Oracle Applications Product Update Notes

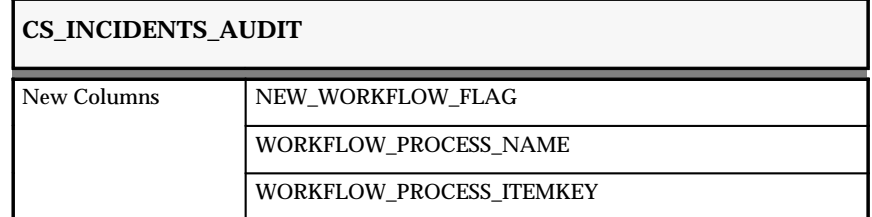

The following section lists database table columns that were resized:

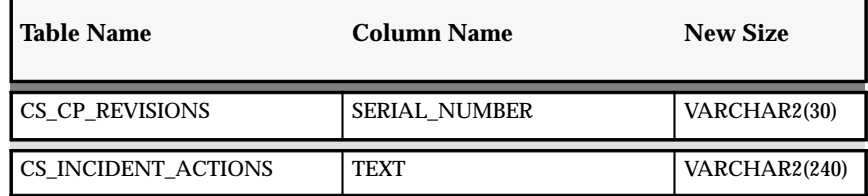

#### **Obsolete Tables**

• CS\_COVERAGE\_SCHEDULES

#### **New Sequences**

Added to support depot repair:

- CS\_ESTIMATE\_BUSINESS\_GROUP\_S
- CS\_EST\_DETAILS\_MTL\_TXNS\_S
- CS\_REPAIR\_NUMBER\_S

Added to support service request functionality:

- CS\_ACTION\_WF\_PROC\_ID\_S
- CS\_CALLS\_S
- CS\_COMMENTS\_S
- CS\_GROUP\_LEVEL\_ASSIGNS\_S
- CS\_INCIDENTS\_CTX\_S
- CS\_MESSAGES\_S
- CS\_SERVICE\_GROUPS\_S
- CS\_SUPPORT\_LEVEL\_S
- CS\_WF\_PROCESS\_ID\_S

Added to support installed base functionality:

• CS\_BUSINESS\_PROCESSES\_S

#### **Changed Sequences**

Changed to enhance service request functionality:

• CS\_INCIDENTS\_NUMBER\_S

#### **New APIs**

- CS\_ServiceRequest\_PUB.Create\_ServiceRequest
- CS\_ServiceRequest\_PUB.Update\_ServiceRequest
- CS\_ServiceRequest\_PUB.Update\_Status
- CS\_ServiceRequest\_PUB.Update\_Severity
- CS\_ServiceRequest\_PUB.Update\_Urgency
- CS\_ServiceRequest\_PUB.Update\_Owner
- CS\_ServiceRequest\_PUB.Update\_Problem\_Code

#### **Seed Data**

The following seed data was added, changed, or made obsolete between Release 10SC Production 16 and Release 11.

#### **New List of Values (QuickCodes)**

The following user–definable QuickCodes have been added:

- Call Followup Types
- Call Types
- Message Action Requests
- Split Product Reasons

#### **New Workflows**

The Service Request and Service Request Action workflows have been added to facilitate service request and action resolution.

#### **New Menus**

- CSX\_CUSTOMER
- CSX SETUP DISPATCH

• CSX\_SETUP\_PERSONNEL

#### **Changed Menus**

- CSX\_CUSTOMER\_PRODUCTS
- CSX\_INCIDENT\_SETUP
- CSX\_INCIDENT\_TRACKING
- CSX\_NAVIGATE
- CSX\_OTHER
- CSX\_REPAIRS
- CSX\_SERVICE\_PROGRAMS
- CSX\_SETUP
- CSX\_SETUP\_CUSTOMER\_PRODUCTS

#### **Profile Options**

The following profile option changes were made since Release 10.7. For more information, see the *Oracle Service User's Guide*.

#### **New Profile Options**

- *Service: Allow Service Date Change*
- *Service: Auto Launch Web Workflow*
- *Service: Auto Launch Workflow*
- *Service: Default Make Public Flag*
- *Service: Default Price List for Repairs*
- *Service: Default Transaction Type for Depot Repair*
- *Service: Default Web Service Request Owner*
- *Service: Default Web Service Request Severity*
- *Service: Default Web Service Request Type*
- *Service: Default Web Service Request Urgency*
- *Service: Enable Context Search*
- *Service: Field Service Transaction Organization*
- *Service: Field Service Transaction Subinventory*
- *Service: Field Service Transaction Type*
- *Service: On–line Processing of Service Orders*
- *Service: Product Status for Returns*
- *Service: Product Status When Returned for Repair*
- *Service: Publish Flag Update Allowed*
- *Service: Repair Default Expense Item*
- *Service: Repair Default Labor Item*
- *Service: Repair Default Material Item*
- *Service: Support Role in Human Resources*
- *Service: Workflow Administrator*

#### **Changed Profile Options**

• *Service: Default Order Type for Service Orders* This profile was named *Service: Default Order Type* in 10SC

Production 16.

• *Service: Default Order Type for Service Renewals*

This profile was named *Service: Renewal Default Order Type* in 10SC Production 16.

• *Service: Minimum Repair Status for Submitting Jobs*

The values available for this profile have changed.

#### **Obsolete Profile Options**

- *Service: Default Order Type for Repairs*
- *Service: Default Order Type for Replacements*
- *Service: Default WIP Accounting Class for Repair Jobs*
- *Service: Repair Default Order Type*

**C H A P T E R**

# *28*

### Oracle System Administrator

**T** his chapter lists new features included in Release 11 and Release 10SC of Oracle System Administrator. It describes the changes made to database objects, profile options, and seed data between Release 11 and Release 10SC Production 16 as well as changes from Release 10.7 and Release 10SC Production 16.

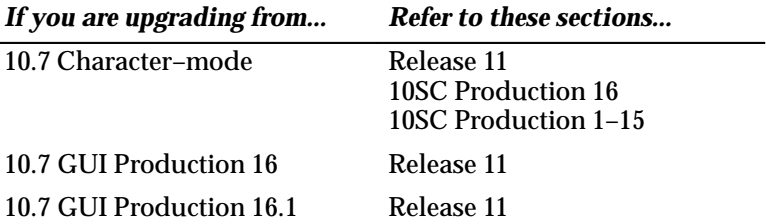

#### **Release 11 Features and Changes**

This section lists changes made to Oracle System Administrator between Releases 10 and 11.

**New Features**

This section lists enhancements made since Release 10SC.

#### **Multilingual Support**

With Release 11, Application Object Library introduces multilingual support for Installation, Forms, Reports, Lookups, Messages, Help, and Flexfields.

#### **Web–Deployed Help Format**

Oracle Applications on–line documentation is presented in HTML format in the Browser of your choice. You can access the on–line documentation directly using a URL determined by your System Administrator, or from the toolbar within the Applications.

#### **Enhanced Security**

Functionality has been added to the security feature to allow you to define customers and suppliers as users in your system. This allows them to use Oracle Self–Service Web Applications. Additional fields and regions have been added to the Users and Responsibilities Windows.

#### **New Request Set windows**

New functionality has been added to request sets that enables you to group requests into stages which are then submitted by the request set. Stages are submitted in sequence, based on their completion status, while the requests within a stage are submitted simultaneously. Using completion status to determine the sequence in which stages are submitted allows you greater control of your request set submission.

#### **New Viewing Requests window**

The windows for monitoring concurrent requests have been combined into one window. The Requests window allows you to view completed requests, all of your requests, or specific requests you submitted.

#### **Scheduling Request Submissions**

A new request scheduling window provides you with several new scheduling options. You can choose to reuse a schedule previously defined and saved, or define a new schedule. You can schedule your request to run as soon as possible, at a specific time, repeatedly at specific intervals, or on specific days of the week or month.

#### **Documents in the Navigator**

Create custom links to specific documents (records) from the Navigator. You can now create a link to a specific record you are working on and place the link in the Navigator. This allows you to simply click on your link to open your linked record in the appropriate window without having to navigate to the window and then query the record.

#### **Account Generator**

The Account Generator allows you to create Accounting Flexfield combinations automatically using Oracle Workflow. This feature replaces FlexBuilder in Release 10.

#### **Modules**

#### **New Forms**

Account Generator Processes

#### **Obsolete Forms**

FlexBuilder Functions

FlexBuilder Parameters

Define FlexBuilder Parameter

Assign Function Parameters

Test FlexBuilder Functions

#### **Database Objects**

The following database changes were made since Release 10 of Oracle Applications. For more information, see the *Oracle Application Object Library Technical Reference Manual, Release 11*.

#### **New Tables**

FND\_ATTACHMENT\_REPLICATION FND\_DESKTOP\_OBJECTS FND\_ENABLED\_PLSQL FND\_EXECUTABLES\_TL FND\_FILE\_TEMP

FND\_FLEX\_WORKFLOW\_PROCESSES FND\_MIME\_TYPES FND\_TEMP\_FILE\_PARAMETERS FND\_USER\_DESKTOP\_OBJECTS FND\_TEMP\_FILES

Created to support the new Conflicts Domain feature:

FND\_CONFLICTS\_DOMAIN FND\_CONFLICTS\_DOMAIN\_STATUS

Created to support the new Submit Request and Request Sets windows:

FND\_CONC\_PP\_ACTIONS FND\_CONC\_PP\_TEMPLATES FND\_CONC\_PP\_TEMPLATES\_TL FND\_CONC\_PP\_TEMPLATE\_MEMBERS FND\_CONC\_RELEASE\_CLASSES FND\_CONC\_RELEASE\_CLASSES\_TL FND\_CONC\_RELEASE\_DISJS FND\_CONC\_RELEASE\_DISJS\_TL FND\_CONC\_RELEASE\_PERIODS FND\_CONC\_RELEASE\_PERIODS\_TL FND\_CONC\_RELEASE\_STATES FND\_CONC\_RELEASE\_STATES\_TL FND\_CONC\_REL\_CONJ\_MEMBERS FND\_CONC\_REL\_DISJ\_MEMBERS FND\_CONC\_REQ\_STAT FND\_CONC\_STATE\_LOOKUPS FND\_CONC\_STATE\_LOOKUPS\_TL FND\_CONC\_STATE\_LOOKUP\_TYPES FND\_CONC\_STATE\_LOOKUP\_TYPES\_TL FND\_CONC\_STAT\_LIST FND\_CONC\_STAT\_PROG FND\_CONC\_STAT\_SUMMARY FND\_REQUEST\_SET\_STAGES FND\_REQUEST\_SET\_STAGES\_TL FND\_REQUEST\_TEMP FND\_RUN\_REQ\_PP\_ACTIONS FND\_STAGE\_FN\_PARAMETERS\_TL

FND\_STAGE\_FN\_PARAMETER\_VALUES

FND\_STAGE\_LINK\_VERTICES

#### Created to support Workflow:

WF\_ACTIVITIES

WF\_ACTIVITIES\_TL

WF\_ACTIVITY\_ATTRIBUTES

WF\_ACTIVITY\_ATTRIBUTES\_TL

WF\_ACTIVITY\_ATTR\_VALUES

WF\_ACTIVITY\_TRANSITIONS

WF\_ITEMS

WF\_ITEM\_ACTIVITY\_STATUSES

WF\_ITEM\_ACTIVITY\_STATUSES\_H

WF\_ITEM\_ATTRIBUTES

WF\_ITEM\_ATTRIBUTES\_TL

WF\_ITEM\_ATTRIBUTE\_VALUES

WF\_ITEM\_TYPES

WF\_ITEM\_TYPES\_TL

WF\_LOOKUPS\_TL

WF\_LOOKUP\_TYPES\_TL

WF MESSAGES

WF\_MESSAGES\_TL

WF\_MESSAGE\_ATTRIBUTES

WF\_MESSAGE\_ATTRIBUTES\_TL

WF\_NOTIFICATIONS

WF\_NOTIFICATION\_ATTRIBUTES

WF\_PROCESS\_ACTIVITIES

WF\_RESOURCES

WF\_LOCAL\_ROLES

WF\_LOCAL\_USERS

WF\_LOCAL\_USER\_ROLES

WF\_ROUTING\_RULES

WF\_ROUTING\_RULE\_ATTRIBUTES

#### **Obsolete Tables**

FND\_ACTION\_EVENTS FND\_AUDIT\_COMMITS

FND\_AUDIT\_COMPRESSED\_COMMITS FND\_AUDIT\_REPORT\_ACTIONS FND\_AUDIT\_REPORT\_FIELDS FND\_AUDIT\_STORAGE\_DEFINITIONS FND\_BENCHMARK\_STATISTICS FND\_BLOCK FND\_COMPILED\_FORM\_INFORMATION FND\_COMPILED\_MENU FND\_COMPILED\_TERM\_INFORMATION FND\_CURRENCY\_FIELDS FND\_CURRENCY\_UPDATES FND\_DOCUMENTS\_TL\_OLD FND\_FIELD FND\_FORM\_BK FND\_FORM\_FUNCTIONS\_BK FND\_FUNCTION\_PARAMETER\_MAP FND\_HELP FND\_LANGUAGE\_INFORMATION FND\_LOADER\_FORMATS FND\_LOADER\_FORMATS\_BAD FND\_MACRO FND\_MENU FND\_MENU\_TL FND\_MENU\_ENTRY FND\_MENU\_ENTRY\_TL FND\_MESSAGES FND\_NAMED\_SQLS FND\_NEW\_LANGUAGES FND\_NAMED\_SQLS FND\_NEW\_LANGUAGES FND\_NOTIFICATIONS FND\_ORACLE\_TOOL FND\_ORACLE\_TOOL\_TL FND\_PROFILE\_LEVELS FND\_PROFILE\_OPTION\_ATTRIBUTES FND\_REGRESSION\_IGNORE\_DATES FND\_REGRESSION\_IGNORE\_FIELDS

FND\_REGRESSION\_IGNORE\_OPTIONS FND\_REGRESSION\_IGNORE\_REGIONS FND\_REGRESSION\_IGNORE\_TEXT FND\_REGRESSION\_RUNNING\_SUITES FND\_REGRESSION\_SUITES FND\_REGRESSION\_SUITE\_TESTS FND\_REGRESSION\_TESTS FND\_REGRESSION\_TEST\_ACTIONS FND\_RESP\_TERMINALS FND\_STANDARD\_PROCEDURES FND\_STANDARD\_TRIGGERS FND\_SUBROUTINE FND\_TERMINAL\_GROUPS FND\_TERMINAL\_GROUP\_UNITS FND\_TERMINAL\_UNITS FND\_TOKEN\_SUBSTITUTIONS FND\_ZOOMS FND\_ZOOMS\_TL FND\_ZOOM\_ACTION\_DEFINITIONS FND\_ZOOM\_CONTEXTS FND\_ZOOM\_DEFINITIONS FND\_ZOOM\_DEFINITIONS\_TL FND\_ZOOM\_VALUES

#### **Changed Tables**

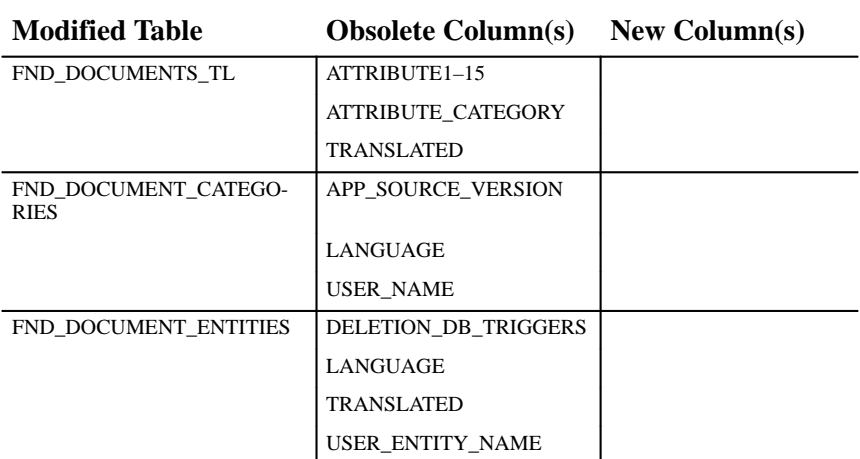

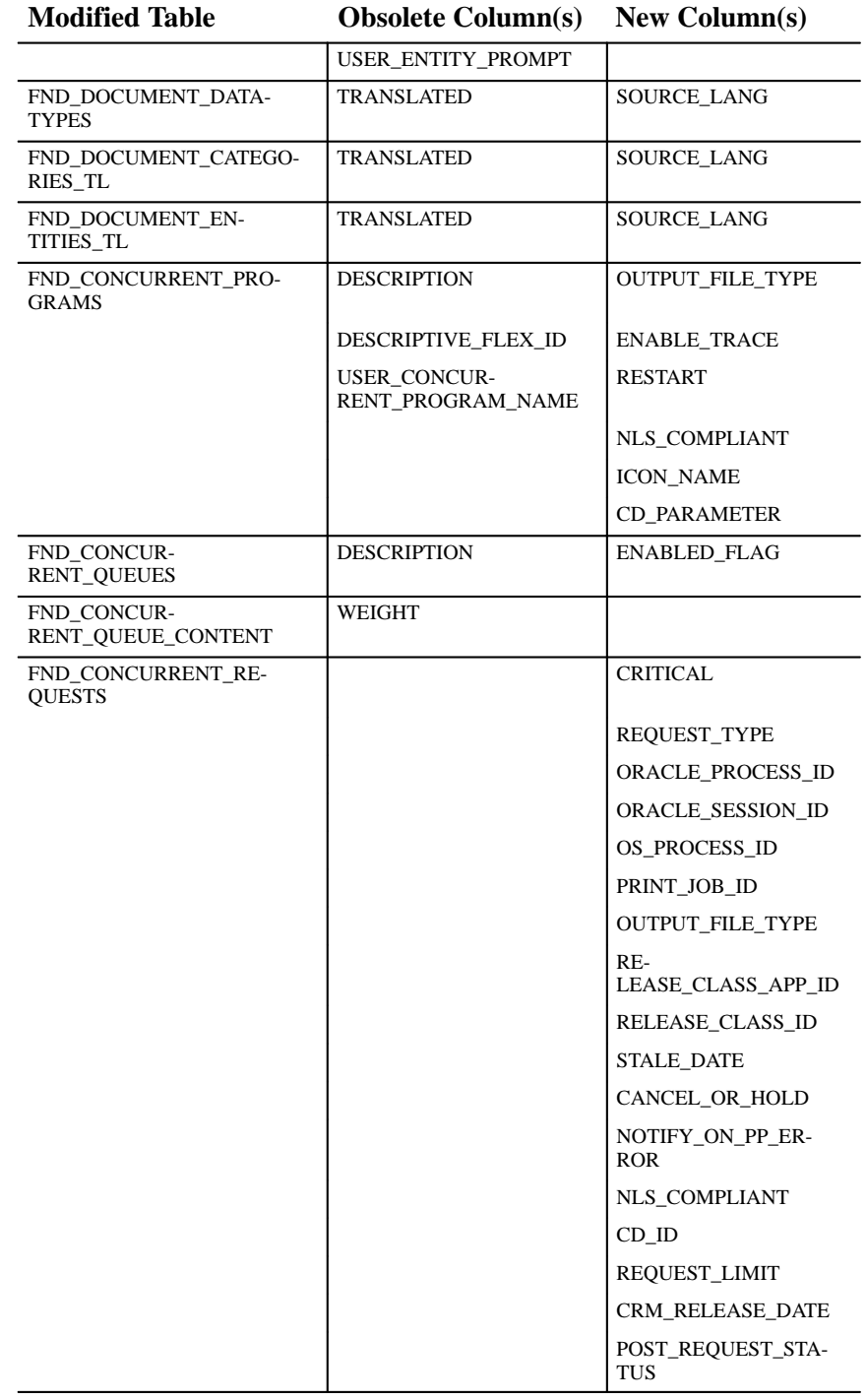

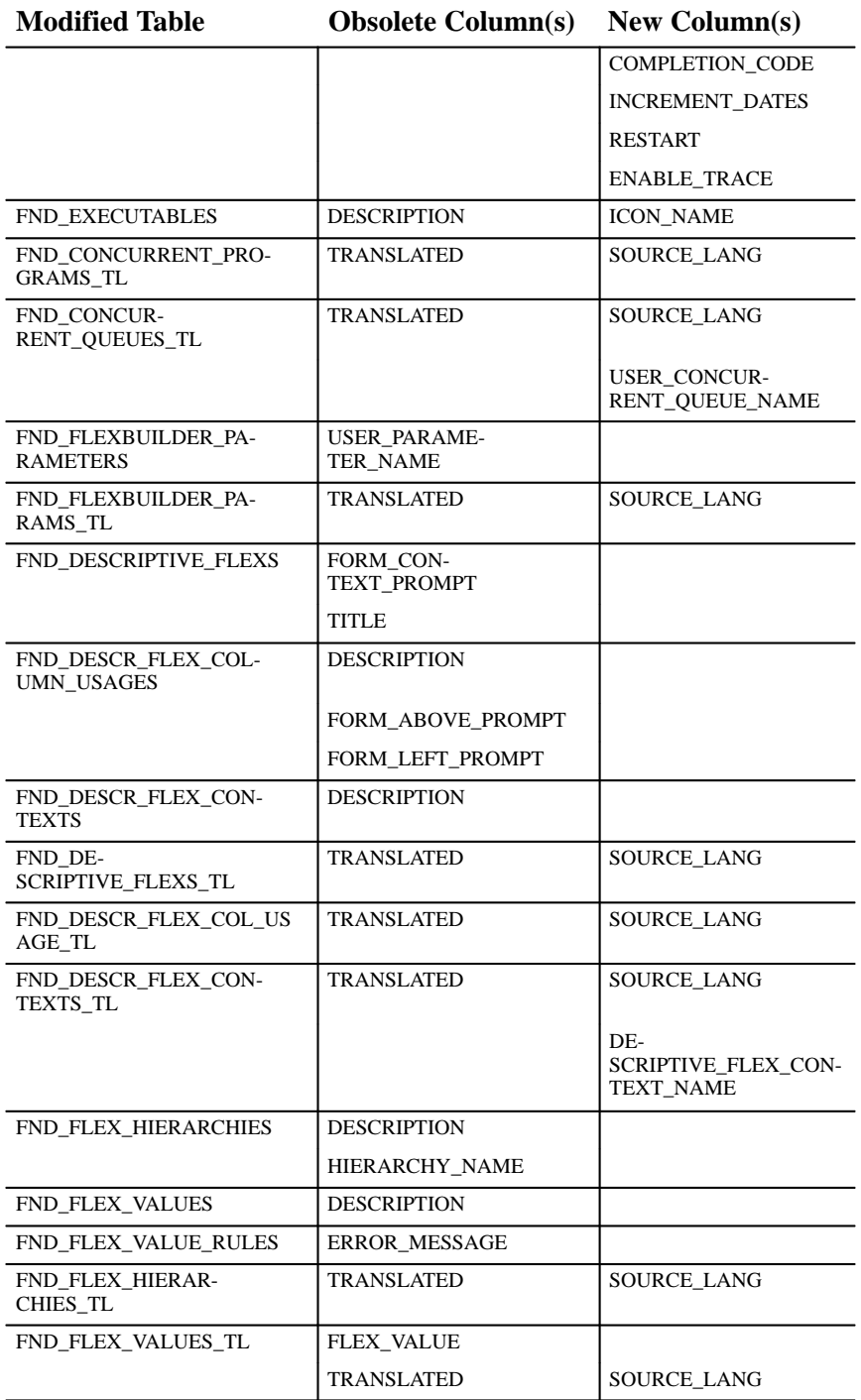

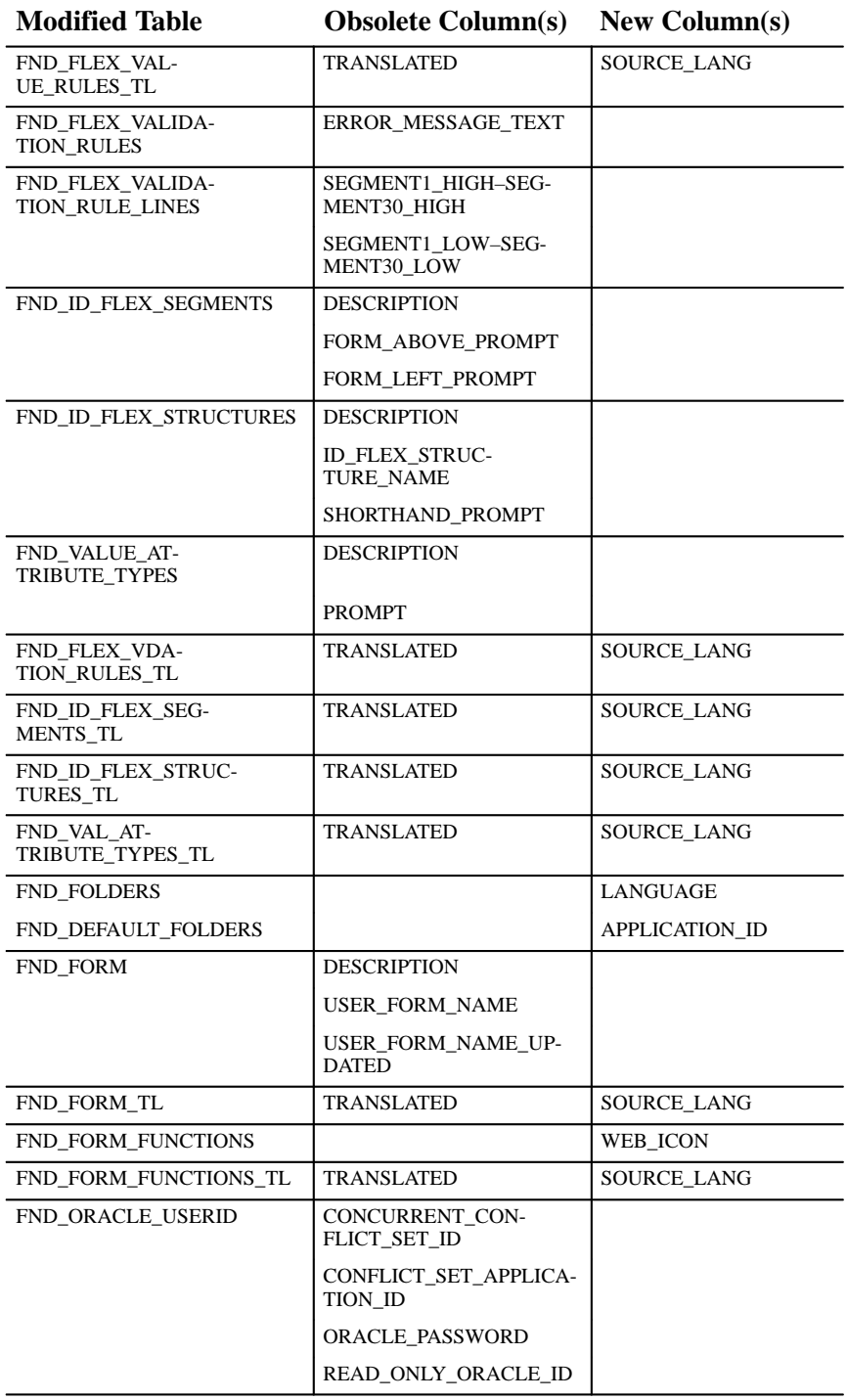

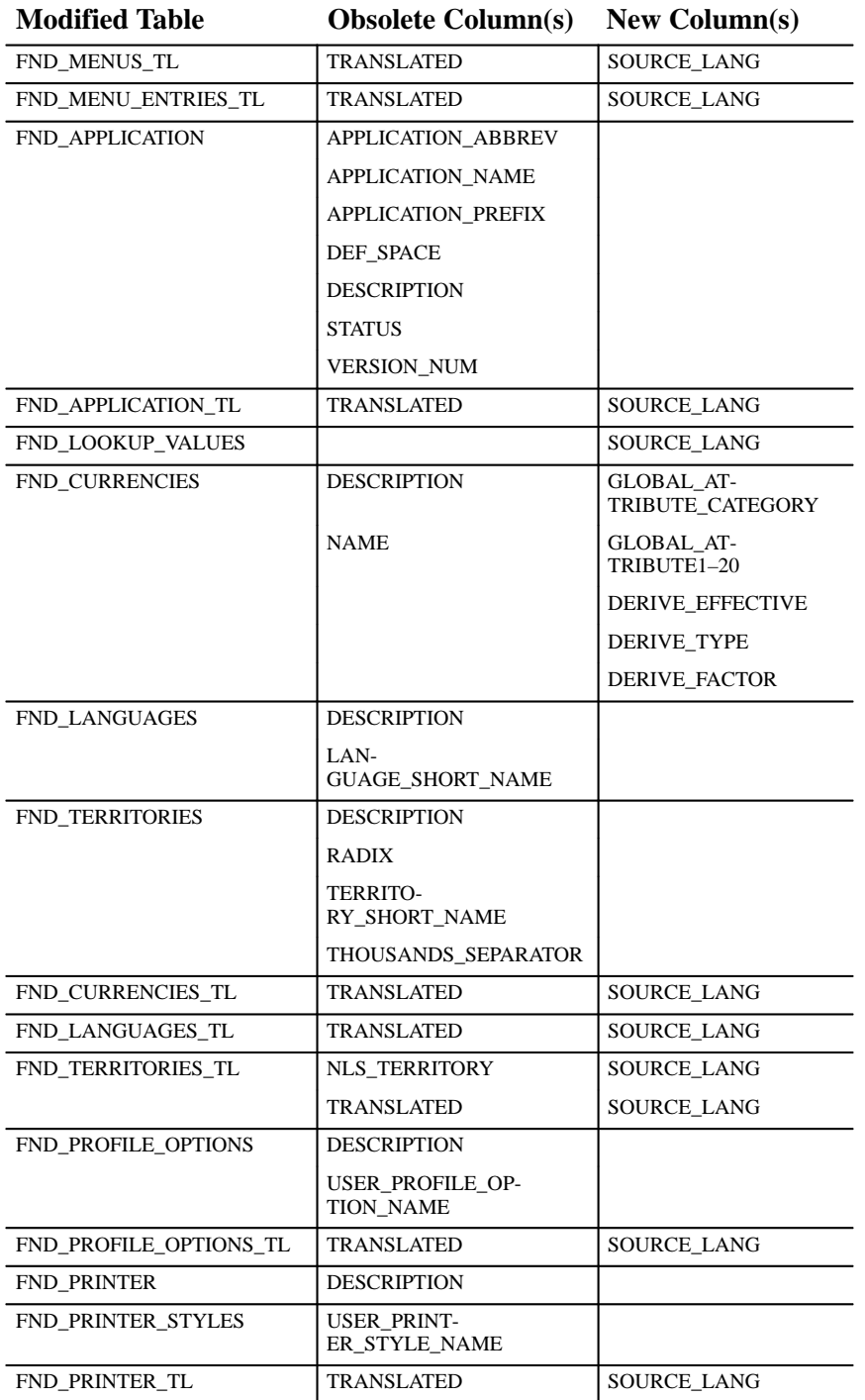

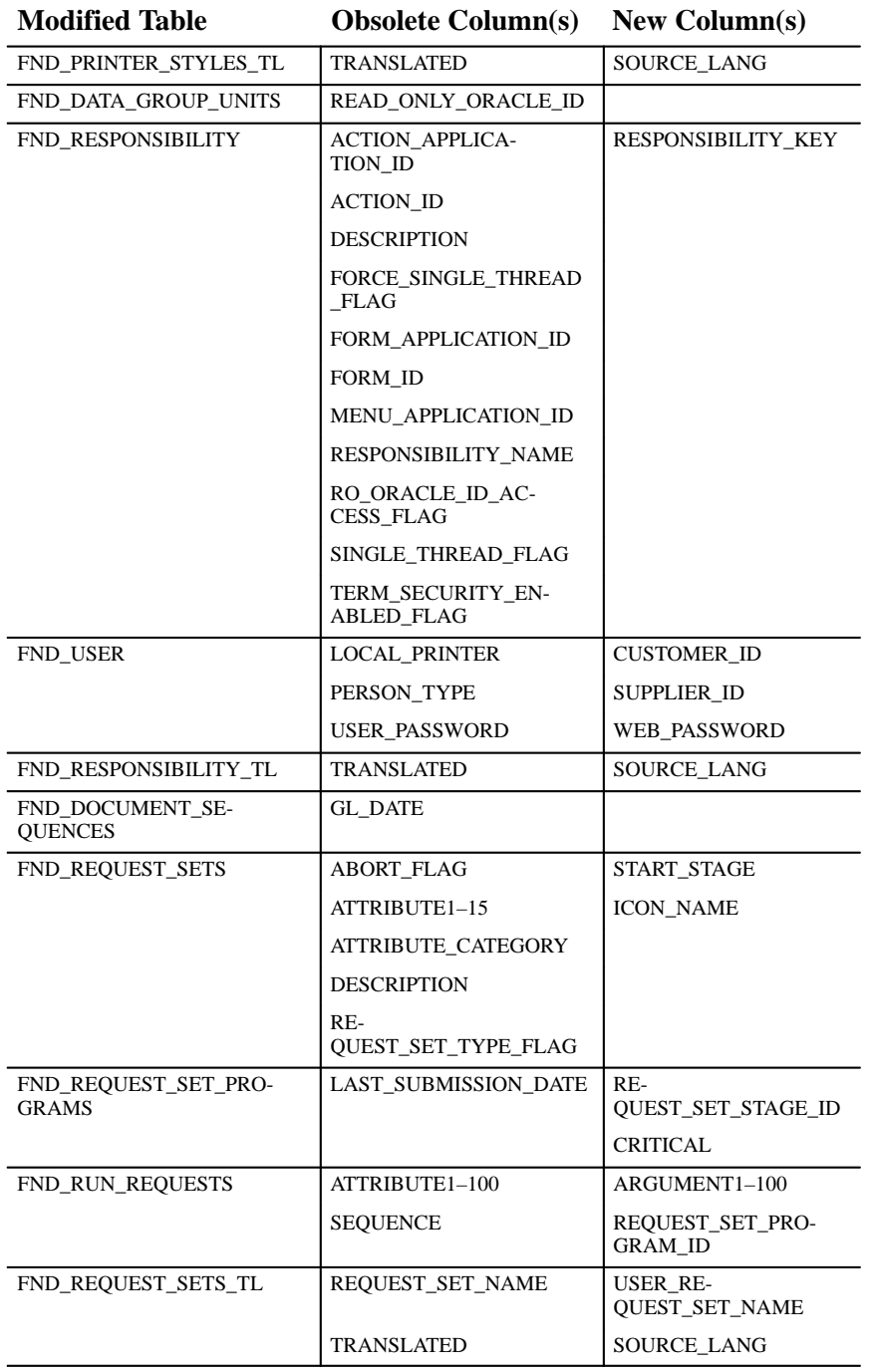

The following section lists database tables with resized columns.

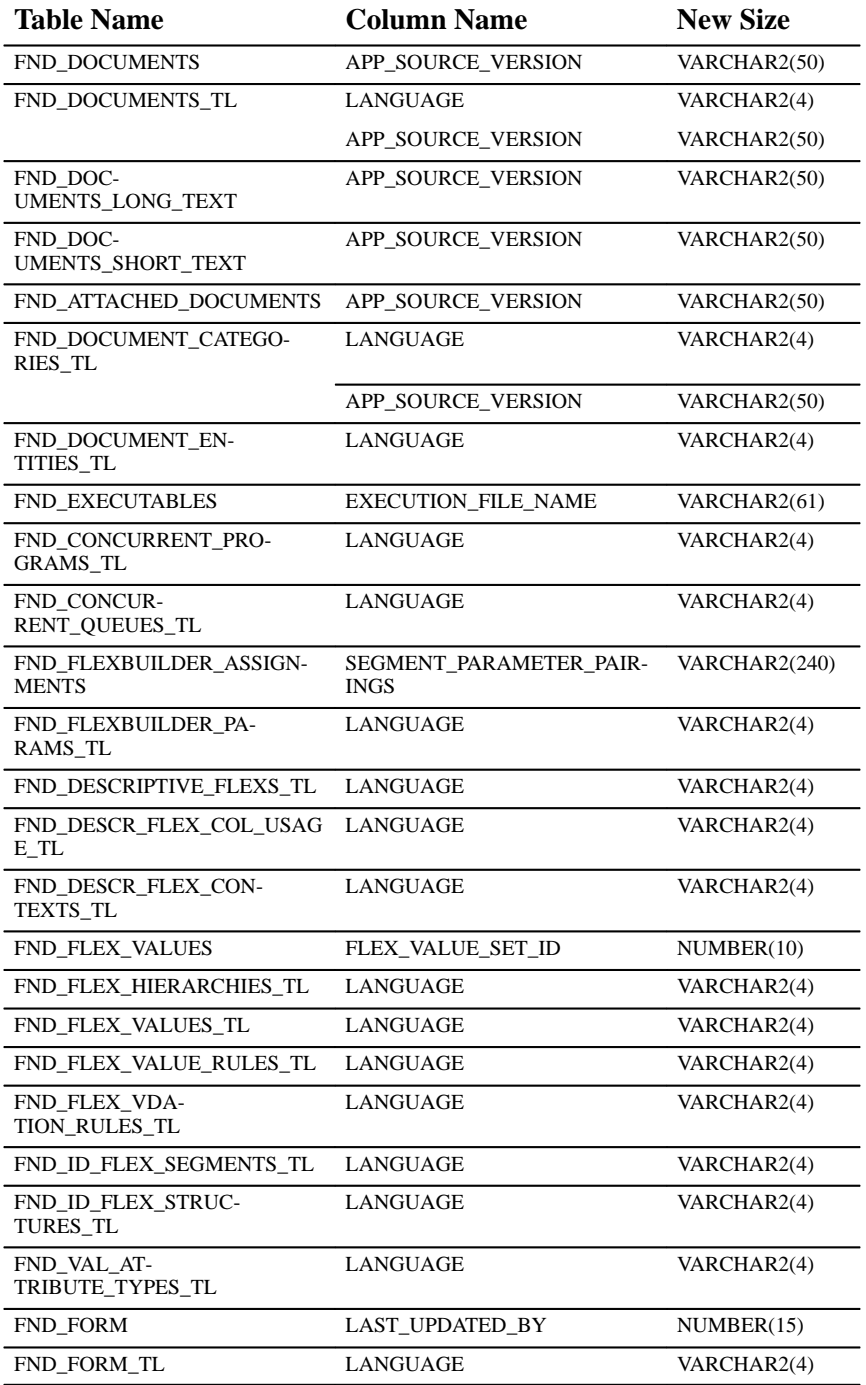

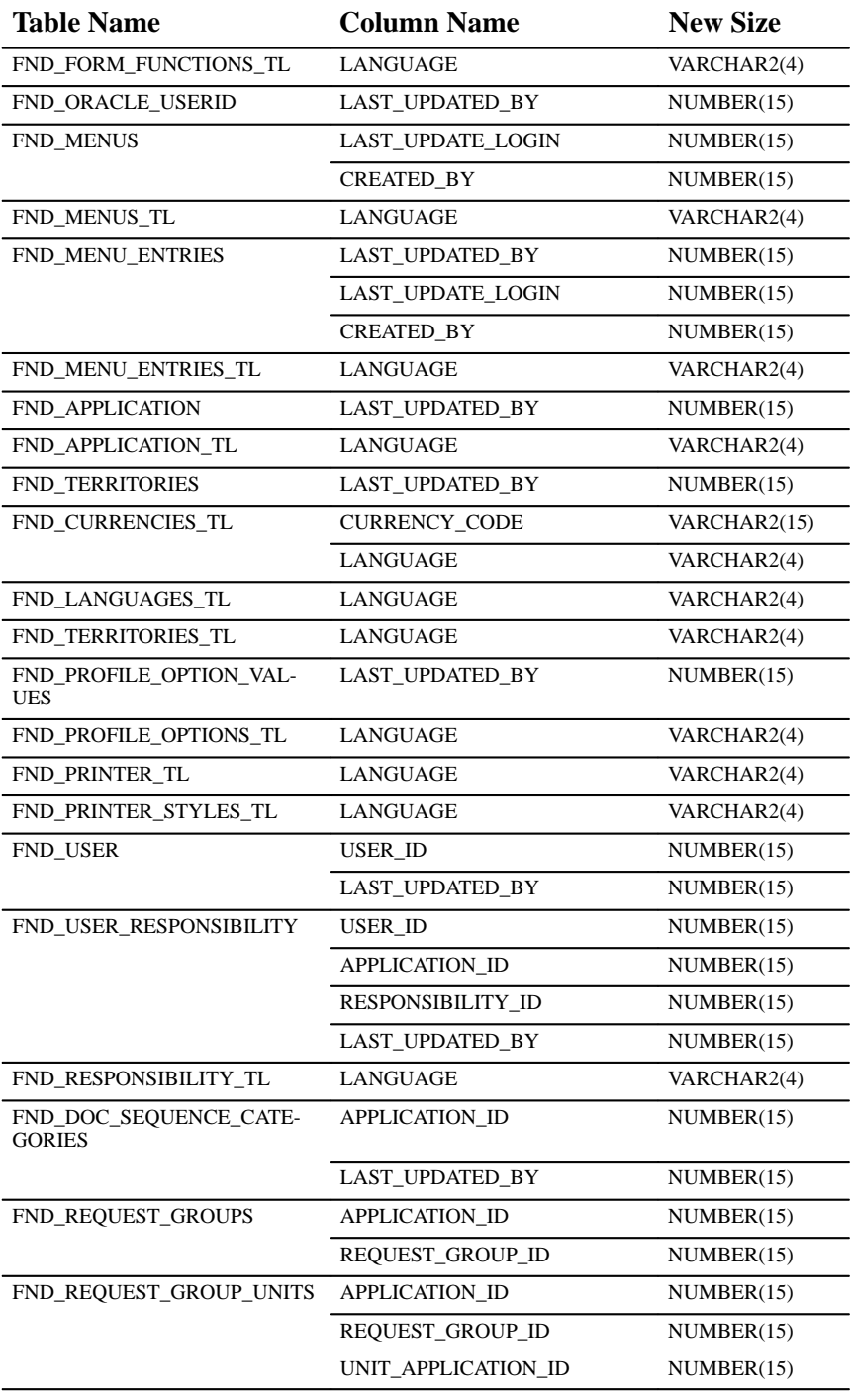

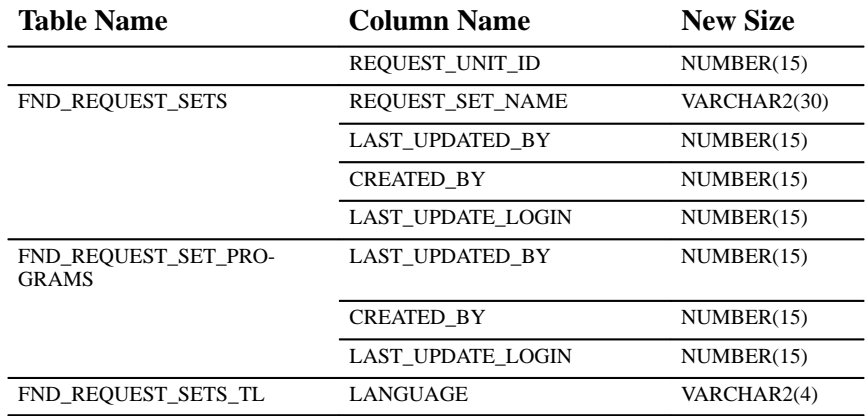

#### **New Views**

Created to support the Multi–Language feature:

FND\_EXECUTABLES\_VL

FND\_EXECUTABLES\_FORM\_V

FND\_LOOKUP\_VALUES\_VL

FND\_STAGE\_FN\_PARAMETERS\_VL

Created to support the new Submit Request and Request Sets windows:

FND\_CONC\_PP\_TEMPLATES\_VL

FND\_CONC\_RELEASE\_STATES\_VL

FND\_CONC\_RELEASE\_CLASSES\_VL

FND\_CONC\_RELEASE\_DISJS\_VL

FND\_CONC\_RELEASE\_PERIODS\_VL

FND\_CONC\_STATE\_LOOKUPS\_VL

FND\_CONC\_STATE\_LOOKUP\_TYPES\_VL

FND\_CONC\_REQ\_SUMMARY\_V

FND\_REQUEST\_SET\_STAGES\_VL

FND\_REQ\_SET\_STAGES\_FORM\_V

FND\_REQ\_SET\_RUN\_FORM\_V

#### Created to support Workflow:

WF\_NOTIFICATIONS\_VIEW

WF\_NOTIFICATION\_ATTR\_RESP\_V

WF\_ITEM\_TYPES\_VL

WF\_ITEM\_ATTRIBUTES\_VL

WF\_LOOKUP\_TYPES WF\_LOOKUPS WF\_ACTIVITIES\_VL WF\_ACTIVITY\_ATTRIBUTES\_VL WF\_MESSAGES\_VL WF\_MESSAGE\_ATTRIBUTES\_VL WF\_ITEM\_ACTIVITY\_STATUSES\_V WF\_ITEMS\_V WF\_RUNNABLE\_PROCESSES\_V WF\_LANGUAGES WF\_ROLES WF\_USERS WF\_USER\_ROLES

#### **Obsolete Views**

FND\_ACTION\_EVENTS\_VL FND\_APPLICATION\_ALL\_VIEW FND\_APPLICATION\_UNKNOWN\_VIEW FND\_CONCURRENT\_QUEUE\_REQUESTS FND\_CURRENCIES\_ACTIVE\_MONET\_V FND\_CURRENCIES\_ACTIVE\_V FND\_CURRENCIES\_ALL\_V FND\_CURRENCY\_VAL\_V FND\_CURRENT\_LANGUAGE\_VIEW FND\_EU\_TERRITORIES\_VIEW FND\_FORM\_ALL\_VIEW FND\_HELP\_VL FND\_MENU\_ENTRY\_VL FND\_MENU\_VL FND\_NOTIFICATIONS\_V FND\_NOTIFICATIONS\_VIEW FND\_ORACLE\_TOOL\_VL FND\_REGRESSION\_TESTS\_ALL\_VIEW FND\_REGRESS\_SUITE\_TESTS\_VIEW FND\_TABLES\_ALL\_VIEW

FND\_ZOOMS\_VL

FND\_ZOOM\_DEFINITIONS\_VL

#### **New Indexes**

The index FND\_AUDIT\_SCHEMAS\_U1 on table FND\_AUDIT\_SCHEMAS references the following columns:

- **SCHEMA\_ID**
- **ORACLE\_ID**

The index FND\_CONCURRENT\_QUEUES\_TL\_U3 on table FND\_CONCURRENT\_QUEUES\_TL references the following columns:

- **APPLICATION\_ID**
- **USER\_CONCURRENT\_QUEUE\_NAME**
- **LANGUAGE**

The index FND\_DEFAULT\_FOLDERS\_N1 on table FND\_DEFAULT\_FOLDERS references the following columns:

- **OBJECT**
- **USER\_ID**

The index FND\_CURRENCIES\_N1 on table FND\_CURRENCIES references the following column:

• **DERIVE\_TYPE**

The index FND\_PERFORMANCE\_TESTS\_N1 on table FND\_PERFORMANCE\_TESTS references the following column:

• **TEST\_DATE**

The index FND\_UNSUCCESSFUL\_LOGINS\_N1 on table FND\_UNSUCCESSFUL\_LOGINS references the following columns:

- **USER\_ID**
- **ATTEMPT\_TIME**

#### **Changed Indexes**

The index FND\_DOCUMENT\_DATATYPES\_U1 on table FND\_DOCUMENT\_DATATYPES has changed the order of the columns it references.

- old: DATATYPE\_ID, NAME, LANGUAGE
- new: DATATYPE\_ID, LANGUAGE, NAME

The index FND\_ATTACHMENT\_FUNCTIONS\_N2 on table FND\_ATTACHMENT\_FUNCTIONS has changed the order of the columns it references.

- old: FUNCTION\_ID, APPLICATION\_ID
- new: APPLICATION\_ID, FUNCTION\_ID

The index FND\_CONCURRENT\_QUEUES\_TL\_N1 on table FND\_CONCURRENT\_QUEUES\_TL has changed the name of one of its referenced columns.

- old: LANGUAGE, CONCURRENT\_QUEUE\_NAME
- new: LANGUAGE, USER\_CONCURRENT\_QUEUE\_NAME

The index FND\_FOLDERS\_U2 on table FND\_FOLDERS has added a column reference.

- old: OBJECT, CREATED\_BY, NAME
- new: OBJECT, CREATED BY, NAME, LANGUAGE

The index FND\_RESPONSIBILITY\_U2 on table FND\_RESPONSIBILITY has changed the order of the columns it references as well as a column name.

- old: APPLICATION\_ID, RESPONSIBILITY\_NAME
- new: RESPONSIBILITY\_KEY, APPLICATION\_ID

The index FND\_REQUEST\_SET\_PROGRAMS\_U1 on table FND\_REQUEST\_SET\_PROGRAMS has added a referenced column.

- old: SET\_APPLICATION\_ID, REQUEST\_SET\_ID, SEQUENCE
- new: SET\_APPLICATION\_ID, REQUEST\_SET\_ID, REQUEST\_SET\_STAGE\_ID, SEQUENCE

The index FND\_RUN\_REQUESTS\_U1 on table FND\_RUN\_REQUESTS has changed the columns it references.

- old: PARENT\_REQUEST\_ID, SEQUENCE
- new: PARENT\_REQUEST\_ID, REQUEST\_SET\_PROGRAM\_ID, SET\_APPLICATION\_ID, REQUEST\_SET\_ID

The index FND\_REQUEST\_SETS\_TL\_N1 on table FND\_REQUEST\_SETS\_TL has removed one of the columns it references.

- old: LANGUAGE, REQUEST\_SET\_NAME
- new: LANGUAGE

The index FND\_REQUEST\_SETS\_TL\_U2 on table FND\_REQUEST\_SETS\_TL has changed the order of the columns it references.

- old: LANGUAGE, APPLICATION\_ID, REQUEST\_SET\_NAME
- new: LANGUAGE, USER\_REQUEST\_SET\_NAME, APPLICATION\_ID

#### **Profile Options**

#### **New Profile Options**

Account Generator:Purge Runtime Data

Applications Web Agent

Attachment File Upload Directory

Concurrent:Active Request Limit

Concurrent:Attach URL

Concurrent:Collect Request Statistics

Concurrent:Show Requests Summary After Each Request Submission

Concurrent:URL Lifetime

Gateway User ID

Help System Base URL

Two Task

Viewer:Default Font Size

Viewer:PDF

Viewer:HTML

#### **Obsolete Profile Options**

10.7 Installed AutoCommit Calculator:Type Concurrent:Directory for Copy Disconnected Database Flexfields:Clear Cache on Zoom Language

Maximum Page Length Menu Style Message:Prompt for Explanation Message:Shared Application Printer:Type QuickPick:AutoReduction QuickPick:AutoSelect Security by Terminal:Activate Site Language Who:Display Type Zoom:Maximum Level

#### **Release 10 SmartClient Features and Changes**

This section contains an overview of the changes made to Oracle System Administrator for Release 10 SmartClient (10SC). It describes the features added or changed between Production Releases 1 and 15, as well as those that are new in Production Release 16.

#### **New Features**

#### Production Release 16

This section lists the enhancements made to between Release 10.7 and 10SC Production 16.

#### **Table Registration API**

With the change to the APPS schema for Release 10.6 and 10.7, the process of table registration has changed. You now register your custom application tables using a PL/SQL routine in the AD\_DD package instead of a concurrent program. The concurrent program FNDFMRTC is now obsolete and is not included in Release 10.7.0.16 SC.

#### Production Releases 1–15

This section lists the enhancements made to Oracle System Administrator since it was included as a Release 10SC Production product in Production 1.
# **Date Entry**

Uses a graphical representation of a calendar, which you click on to enter the desired date. Access the calendar in date fields by using the List Of Values icon or through the menu under Edit, List of Values.

#### **Folders**

Special blocks that allow you to:

- Display only the fields you are interested in.
- Arrange the fields to best meet your needs.
- Define query parameters to automatically call the records you need when opening the folder.
- Sort in any order relevant to your needs.

# **Toolbar**

Provides a row of icons at the top of the Applications window that duplicates the most commonly used menu items.

# **Attachments**

Use this feature to link non–structured data such as images, word processing documents, or video to application data.

# **Multiple windows**

With the GUI version, each form is displayed in a separate window within the application, allowing you to display all elements of a business flow on the same screen. You do not have to complete data entry in one form before navigating to another. Each form can be committed independently.

# **Online Help**

Help is now based on the functional flow of the task rather than the form's structure. When you select the task you want to perform, help provides a step–by–step description of the task. In addition, you can navigate to any part of the Help system instead of being confined to the help for a particular form.

## **Zoom and Customizing Oracle Applications**

Use Zoom and the CUSTOM library to write custom extensions to Oracle Applications. Zoom logic can be invoked by a user from the Applications toolbar or menu.

# **Standard Date and Standard DateTime Value Set Format Types**

Standard Date and Standard DateTime value set format types provide a standard format for storing dates and times compatible with NLS.

# **Network Test window**

System Administrators can use the Network Test window to evaluate the performance of a network with Oracle Applications. Knowing the latency and bandwidth available lets you plan and modify your machine setup for the best performance.

# **Folder Administration window**

System Administrators use the Folder Administration window to administer folders by assigning default folder definitions either to a specific user or to a responsibility. They can also manage folder definitions by assigning them to new owners, determining which folder definitions should be public (accessible by anyone), and setting the AutoQuery behavior of the folders.

## **Export**

Use the Export feature to export records in a multi–row block of your form to a Microsoft Excel spreadsheet or to a tab–delimited flat file.

## **Function Security Reports**

These reports document the structure of your 10SC menus. You can use them as hardcopy to document your customized menu structures before upgrading your Oracle Applications software.

# **Grants and Synonyms**

The procedure for creating grants and synonyms for your tables in Release 10.6 and higher has changed from previous releases.

# **Querying Key Flexfields**

Use the new user interface to query existing key flexfield combinations.

#### **Transaction Managers**

Transaction managers provide synchronous processing of particular requests from client machines. Each transaction manager can process only the programs contained in its program library, and only application developers using Oracle Application Object Library can register concurrent programs with a program library.

# **Viewing Reports from a PC**

In Release 10SC, there are two methods of accessing saved concurrent request report or log files from a PC in order to view them with the new Oracle Applications Report File Viewer or with the word processor or editor of your choice. Depending on your database version, you can use the Report Review Agent to access reports, or you can directly NFS–mount the server directory.

## **Loaders**

There are two new loader programs available to upload and download Oracle Applications user profile data between the database and flat files. The User Profile Loader moves Oracle Applications user profile information between database and text file representations. The User Profile Value Loader moves Oracle Applications user profile value information between database and text file representations.

## **Field–level Drill Down Indicator**

Fields with the drill down capability are rendered with green text and underlining (similar to a hypertext link). Double–clicking on these fields opens a detail information window.

## **Server–side Accounting Flexfield Validation**

Server–side Accounting Flexfield validation improves performance on a wide–area network. You can validate your accounting flexfields by setting the site level profile Flexfields:Validate on Server to Yes.

# **Database Objects**

Oracle System Administrator includes the following database changes made since Release 10.7 of Oracle Applications. For more information about database objects, see the *Oracle Application Object Library Technical Reference Manual Update, Release 10.7*.

# Production Release 16

The following database objects have been added, modified, or made obsolete between Release 10.7 and Release 10SC Production 16.

# **Modified Views**

FND\_DOC\_CATEGORIES\_ACTIVE\_V1 was modified to include the new column APPLICATION\_ID.

**C H A P T E R**

# *29*

# Oracle Supplier **Scheduling**

**T** his chapter lists the new features offered when you upgrade from Release 10 SmartClient to Release 11 of Oracle Supplier Scheduling and the changes made to modules, database objects, seed data, and profile options.

# **Release 11 Features and Changes**

This section lists features added to Oracle Supplier Scheduling between Release 10SC Production 16 and Release 11 and describes changes made to database objects, seed data, and profile options for the same interval.

# **New Features**

This section lists enhancements made to Oracle Supplier Scheduling between 10SC Production 16 and Release 11.

# **Electronic Schedule Communication**

You can communicate planning and shipping schedules using standard EDI transactions

#### **Schedules for Multiple Ship–to Organizations**

Communicate forecast and firmed requirements for multiple ship–to organizations on one planning schedule. Firm requirements and forecast information for the ship–to organizations specified in the scheduler's workbench are used to build a consolidated planning schedule.

#### **Open Releases from Scheduler's Workbench**

You can view source documents that contribute toward the requirements in a schedule. Also, you can open an approved blanket release in the Schedule Orders window, modify and reapprove it in the Releases window, and rebuild the schedule to reflect the modifications.

#### **Supplier Scheduling Purge**

We have modified the purge process to include Supplier Scheduling and CUM Management data.

#### **AutoSchedule Exceptions Reporting**

AutoSchedule exceptions reporting has been added to view the exceptions that are encountered during the AutoSchedule process.

# **Modules**

#### **Changed Windows**

The Build Supplier Schedules window was changed to support schedules for multiple ship–to organizations. The Schedule Orders window was changed to support opening releases.

## **Database Objects**

The following database objects were added, changed, or made obsolete between Release 10SC Production 16 and Release 11.

#### **New Tables**

Created to support schedule purge:

- CHV\_HISTORY\_SCHEDULES
- CHV\_HISTORY\_CUM\_PERIODS
- CHV\_PURGE\_CUM\_LIST
- CHV\_PURGE\_SCHEDULE\_LIST

# **Changed Tables**

The ITEM\_PURGE\_STATUS column was added to to support schedule purge.

# **Changed Views**

The ITEM\_PURGE\_STATUS column was added to CHV\_SCHEDULE ITEMS\_V to support schedule purge.

# **New Indexes**

Created to support schedule purge:

- CHV\_HISTORY\_SCHEDULES\_N1
- CHV\_HISTORY\_SCHEDULES\_N2
- CHV\_HISTORY\_SCHEDULES\_N3
- CHV\_HISTORY\_CUM\_PERIODS\_N1
- CHV\_PURGE\_CUM\_LIST\_U1
- CHV\_PURGE\_SCHEDULE\_LIST

# **Seed Data**

The following seed data was added or changed between Release 16 and Release 11.

# **Menus**

The Supplier Scheduling Superuser menu contains these Subfunctions to enable function security for the supplier scheduling workbench:

- Open Releases
- Confirm Schedules
- Confirm Items
- Build Schedules
- Rebuild Item

**C H A P T E R**

# *30*

# Oracle Work in Process

**T** his chapter lists the new features offered when you upgrade from Release 10.7 to Release 11 of Oracle Work in Process and the changes made to modules, database objects, seed data, and profile options.

This chapter is divided into two sections: one for Release 11 features and changes and one for Release 10 SmartClient features and changes. Refer to the following table to see which part(s) of the new features or changes topics apply to your upgrade:

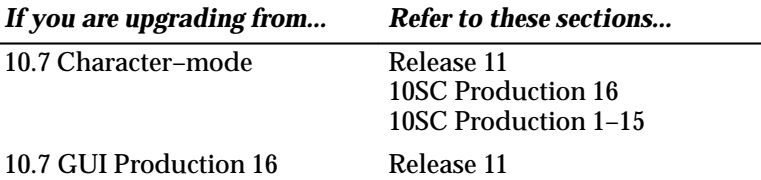

# **Release 11 Features and Changes**

This section lists new features added to Oracle Work in Process between Release 10SC Production 16 and Release 11 and describes the changes

made to database objects, seed data, and profile options for the same interval.

# **New Features**

Enhancements made between 10SC Production 16 and Release 11:

#### **Project Manufacturing**

Define, track, and cost job assemblies by project or by project and task. Projects and tasks are set up in Oracle Projects.

#### **Manufacturing Average Costing**

Cost items at a weighted average perpetual cost. To learn more about setting up average costing, see the Average Costing chapter in the *Oracle Cost Management User's Guide, Release 11*.

## **Work Order–less Completions**

Complete assemblies without having to create a job or schedule. Work order–less completions do all of the following in one simple step:

- Backflush pull and push components
- Charge resources and overhead based on the routing
- Complete assemblies to a designated completion subinventory/locator

Component requirements for work order–less completions are determined by the assembly bill. You can optionally add components not on the assembly bill and delete components that are on the assembly bill. You can also specify lot/serial information for components under lot, serial, or lot and serial number control.

#### **Saving Simulated Discrete Jobs**

Save the jobs you simulate to determine anticipated material and resource requirements. You no longer need to redefine simulated jobs in the Discrete Jobs window.

#### **Component Available to Promise (ATP) Information**

View the ATP component status information of discrete job component requirements as you simulate, define, and view jobs. In prior releases,

you could view the current on–hand quantities of components but these quantities did not include quantities allocated to outstanding jobs and schedules.

# **Viewing Job Details as Jobs Are Defined**

View job details — material requirements, operations, and resource requirements — as you define and update jobs. You no longer need to use the View Discrete Jobs window to view the details of a job.

# **Viewing Pending Job Transactions**

Use the Transaction Summary window to view pending discrete job transactions which might prohibit you from closing, purging, or changing the status of a job. In previous releases, you were warned that pending transactions existed but no indication of what the problem was — outstanding material transactions, resource transactions, or PO requisitions — was given. This window can be invoked using the Special Menu from the Discrete Jobs, View Discrete Jobs, Close Discrete Jobs, and Purge Discrete Jobs windows.

# **Folder Technology in Discrete Jobs Window**

The Discrete Jobs Summary window is a folder block. It can be customized to exclude fields that are not required.

# **Enhanced Restrictions for Outside Processing Resources**

You can no longer delete outside processing operations or resources at those operations if a purchase requisition or a PO has been created.

# **WIP Scheduling Interface**

Schedule discrete jobs at the operation or resource level through the WIP scheduling interface.

# **Material Transaction Processing Enhancements**

These enhancements make WIP Material Transaction processing from the WIP Material Transactions window more flexible and intuitive:

• Issue components from a specific supply subinventory. Specifying which subinventory to issue from is convenient when assembly components have different subinventories and these subinventories are controlled by different users.

- Specify one or several criteria Assembly Quantity, Operation Sequence, or Department, Supply Subinventory — in any combination when issuing material using the *All Components* option.
- Specify one or several criteria transaction criteria in any combination — Assembly Quantity, Operation Sequence, or Department, Supply Subinventory — when replenishing supply subinventories.
- Optionally select a supply subinventory/locator selection in the WIP Material Transaction window when issuing or returning material. These fields were required in previous releases. Supply subinventories and locators, if required by the subinventory, are still required when replenishing supply subinventories.
- A change to the transaction quantity no longer clears the values in the subinventory/locator fields.

# **Modules**

## **Changed Reports and Processes**

The WIP Account Distribution Report can be printed by currency and exchange rate.

> **Note:** The Discrete Job Value Report – Average Costing was introduced as a feature of Oracle Cost Management in 10SC Production 16.1.

## **New Windows**

- Work Order–less Completions and Components
- Transaction Summary

# **Changed Windows**

• Completion Transactions

If your organization is an average costing organization, the Final Complete check box is displayed.

• Discrete Jobs and Discrete Jobs Summary

In addition to the Discrete Jobs/Discrete Jobs Summary window enhancements, two new fields — the completion cost source and cost type fields — are displayed in the Discrete Jobs windows, but only if your organization is an average costing organization. The values for these fields default from the WIP Parameters window.

- Material Requirements (See New Features)
- Simulate Discrete Jobs (See New Features)
- WIP Parameters

If your organization is an average costing organization, the Default Completion Cost Source, System Option, Cost Type, and Auto Compute Final Completion parameters are displayed.

The Component ATP Rule parameter, which was added to support the new View Component ATP Information functionality, is displayed in all organizations.

• WIP Accounting Classes

If your current organization uses average costing, the Completion Cost Source and Cost Type are displayed. The values for these fields default from the WIP Parameters window.

#### **New Security Function**

• *Completion Transactions: No Final Completions*

The ALLOW\_FINAL\_COMPLETIONS security function supports average costing functionality. It allow you to enable or disable final completions from the Completion Transactions window.

# **Database Objects**

The following database objects were added, changed, or made obsolete between 10SC Production Release 16 and Release 11.

#### **New Tables**

Created to support work order–less completions:

• WIP FLOW SCHEDULES

Created to support the WIP Scheduling Interface:

• WIP SCHEDULING INTERFACE

Created to support default WIP accounting classes for categories:

• WIP\_DEF\_CAT\_ACC\_CLASSES

#### **Changed Tables**

The following changes support enhanced resource cost calculations for completion transactions in average costing organizations.

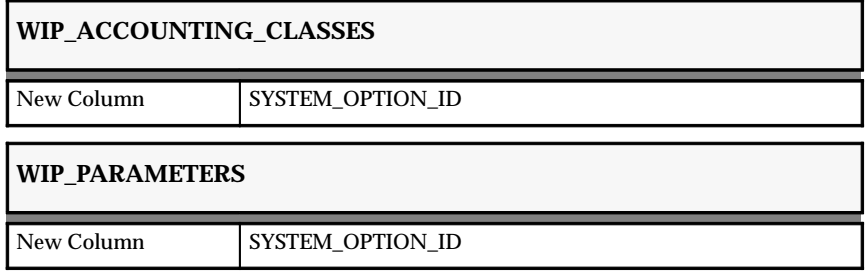

The following changes enable European customers to implement custom solutions for periodic average costing.

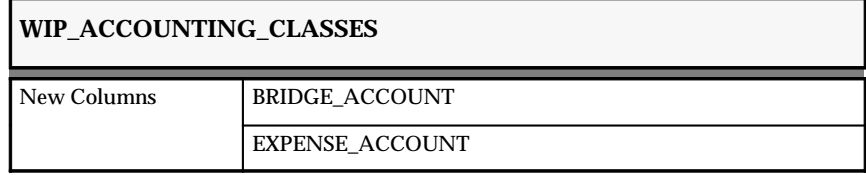

The following changes were made because of changes in project manufacturing:

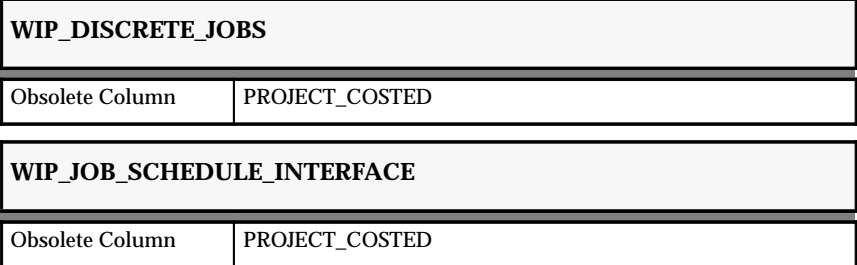

The following changes accommodate changes in the WIP Mass Load Program. (The WIP Mass Load program is launched using the Import Jobs and Schedules window.)

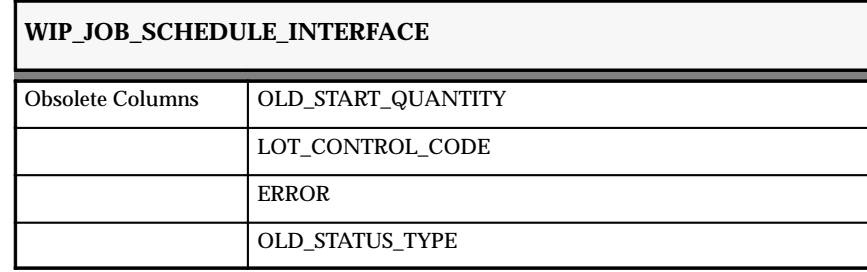

# **WIP\_JOB\_SCHEDULE\_INTERFACE**

PROCESS\_TYPE

OLD\_COMPLETION\_DATE

The following changes support functionality planned future releases.

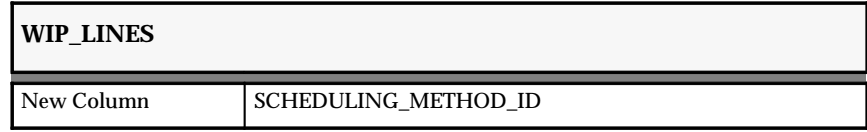

The following changes support the online capacity planning feature added in Oracle MRP/Master Scheduling and Oracle Supply Chain Planning.

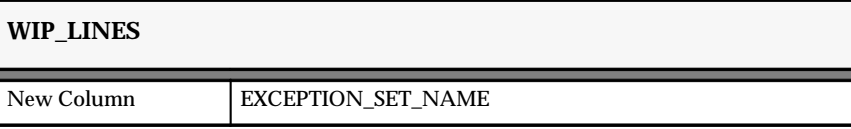

The following changes support viewing job component item ATP information.

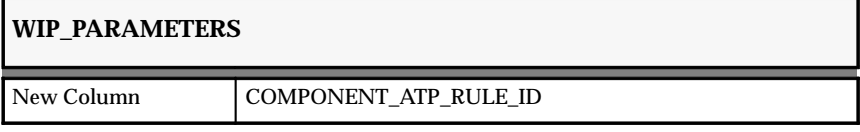

The following changes extend the available to promise functionality to include capable to promise (CTP).

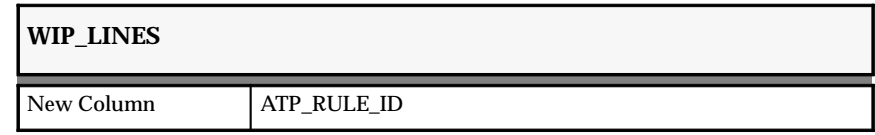

The following changes support work order–less completions.

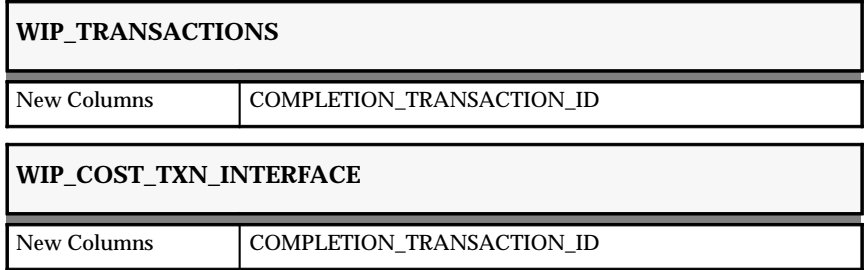

#### **Obsolete Tables**

Removed because short text comments. Instructions are now stored using AOL attachments technology.

- WIP\_COMMENT\_CODES
- WIP\_ENTITY\_COMMENTS
- WIP\_OPERATION\_INSTRUCTIONS

**Note:** The information previously stored in these tables is now stored in the FND\_DOCUMENTS\_SHORT\_TEXT and FND\_ATTACHED\_DOCUMENTS tables and can be accessed using the FND\_DOCUMENTS\_VL and FND\_DOCUMENT CATEGORIES views.

#### **New Views**

WIP\_DEF\_CAT\_ACC\_CLASSES\_V was added to support default WIP accounting classes for categories.

WIP\_FLOW\_SCHEDULES\_V was added to support work order–less completions.

WIP\_SCHEDULING\_ERRORS\_V was added to support the WIP Scheduling Interface.

These views were added to support changes in attachments technology. These views were added to support WIP reports that previously used the tables of the same name which are now obsolete:

- WIP\_OPERATION\_INSTRUCTIONS\_V
- WIP COMMENT CODES V
- WIP\_ENTITY\_COMMENTS\_V

**Note:** These views read the FND tables. Future releases will not use these views and will instead directly use the FND tables.

## **Changed Views**

Changed to reflect table changes:

- WIP\_OPEN\_DISCRETE\_JOBS\_VAL\_V
- WIP\_PARAMETERS\_V
- WIP\_MOVE\_TRANSACTIONS\_V

The following view definitions were changed:

• WIP\_REQUIREMENT\_OPS\_INS\_V

- WIP\_JOB\_SCHEDULE\_INTERFACE\_V
- WIP\_OPERATION\_RESOURCES\_INQ\_V
- WIP\_REPETITIVE\_SCHEDULE\_V
- WIP\_TRANSACTIONS\_V

# **New Indexes**

- WIP\_COST\_TXN\_INTERFACE\_N2
- WIP\_DEF\_CAT\_ACC\_CLASSES\_U1
- WIP\_DISCRETE\_JOBS\_N7
- WIP\_DISCRETE\_JOBS\_N8
- WIP\_MOVE\_TXN\_ALLOCATIONS\_U2
- WIP\_TXN\_ALLOCATIONS\_U2

# **New Triggers**

Added to support work order–less completions:

- WIP\_FLOW\_SCHEDULES\_BRI
- WIP\_FLOW\_SCHEDULES\_ARD

Added to support project jobs:

- WIP\_DISCRETE\_JOBS\_T4
- WIP\_DISCRETE\_JOBS\_T5

# **Obsoleted Triggers**

- WIP\_OP\_INS
- WIP\_EC\_INS
- WIP\_CC\_INS

# **New Procedure**

LOAD\_INTERFACE contained in the WIP\_SCHEDULING package.

# **Seed Data**

# **New List of Values (QuickCodes)**

Added to support work order–less completions functionality:

- WIP\_FLOW\_FORM\_DEFAULT
- WIP\_FLOW\_SCHEDULE\_STATUS
- WIP\_SUBSTITUTION\_TYPE

Added to support functionality in a future release:

• WIP\_MOVE\_TXN\_QTY\_DEFAULT\_TYPE

Added to support the WIP scheduling interface:

• WIP\_SCHEDULING\_LEVEL

# **Changed List of Values (QuickCodes)**

Added to the WIP\_REP\_SRW\_SORT lookup to support the build sequencing functionality added in 10SC Production Release 16:

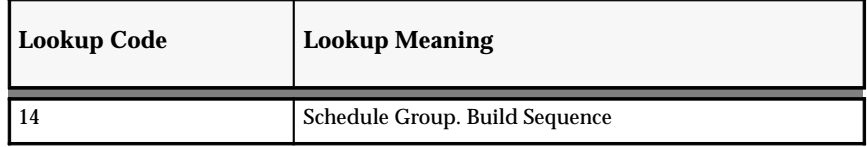

Added to the WIP\_ENTITY lookup to support work order–less completions functionality:

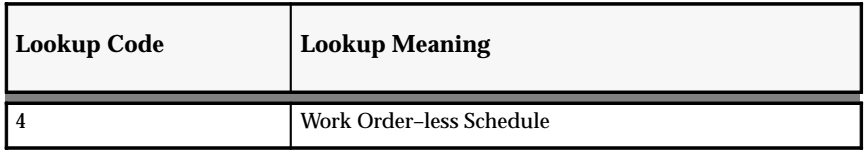

The following lookup code and meaning in the WIP\_PURGE\_REPORT\_ TYPE lookup is obsolete.

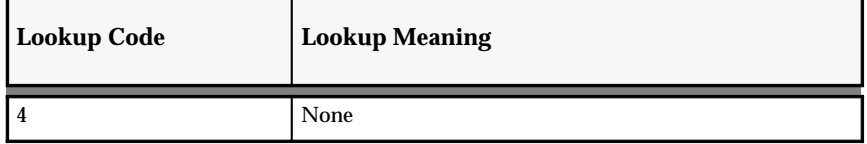

The meanings of the following lookup types have been changed.

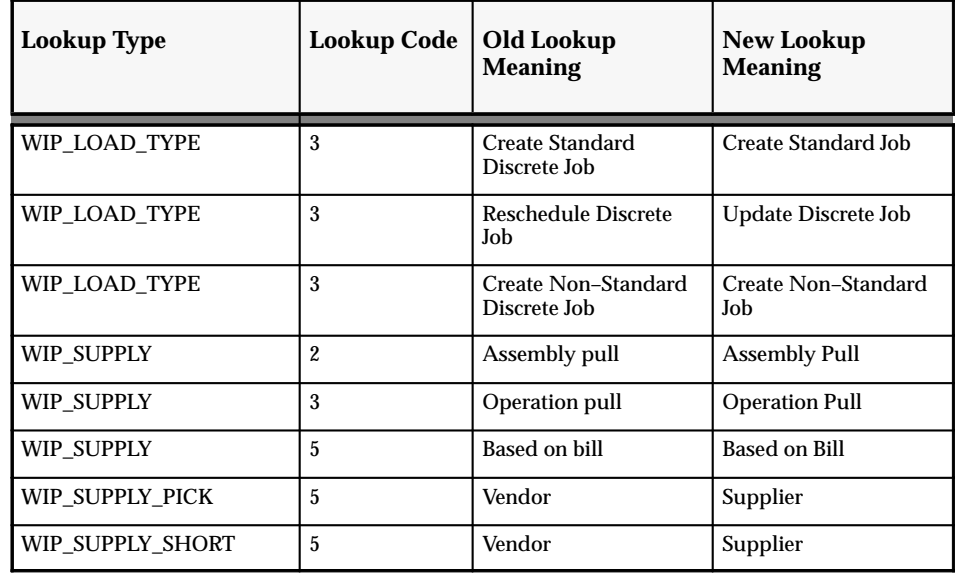

## **Obsolete List of Values (QuickCodes)**

- WIP\_LOAD\_TYPE\_10SC
- WIP\_SUPPLY\_10SC
- WIP\_JOB\_STATUS\_10SC

# **Profile Options**

The following profile options were added, modified, or made obsolete between Release 10SC Production 16 and Release 11.

# **New Profile Options**

• *TP:WIP:Background Shop Floor Material Processing*

Determines how shop floor material transactions are processed. This profile option is predefined as None upon installation and is updatable at all levels.

• *TP:WIP:Work Order–less Default Completion*

Added to support functionality planned for a future release.

# **Production Release 10SC Features and Changes**

This section lists features added between Release 10.7 and 10SC Production Release 16.1 and describes changes made to database objects, seed data, and profile options for the same interval.

#### **New Features**

The new featuresare divided by the release levels from Production 1 –15 to Production 16.1. Release levels with no new features are not listed.

# 10SC Production Release 16

This section lists the enhancements that have been made to Oracle Work in Process between Release 10.7 and 10SC Production 16.

#### **Build Sequencing (Beta)**

Discrete manufacturing production can now be sequenced. This is done by grouping discrete jobs into schedule groups then sequencing jobs within these groups.

For example, in the automotive industry most assemble–to–order items are sequenced for shipment to the supplier's trading partner directly from the shop floor. However, shipment sequencing may be potentially at odds with how the product is launched and built on the shop floor. Consequently, you may need to completely reverse the build sequence so that jobs are properly sequenced for shipment and can be efficiently loaded onto the truck.

> **Note:** Build Sequencing is being introduced in this release with Oracle Automotive, a Beta product.

#### **WIP Project Manufacturing (Beta)**

To support WIP Project Manufacturing functionality in a future release, new fields have been added to several windows:

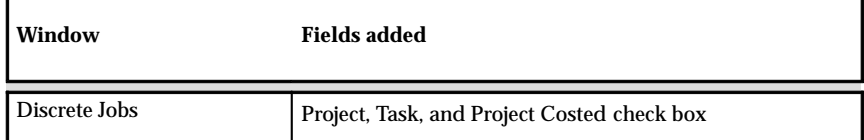

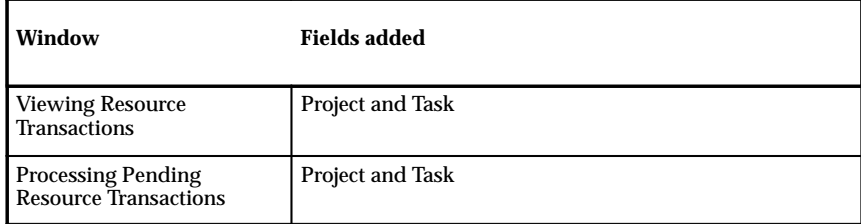

To support WIP Weighted Average Costing functionality in a future release, new fields have been added to several windows:

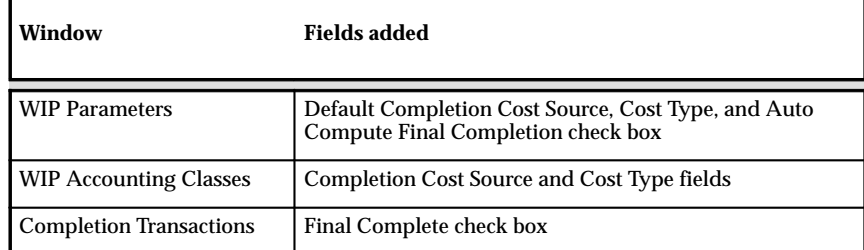

**Note:** Fields relevant to WIP Weighted Average Costing may appear on certain windows in Oracle Work in Process Release 10.7.0.16. Their functionality will be documented as they are made available.

# **Enhanced Job and Schedule Import Capabilities**

The ability to create and update discrete jobs and to create repetitive schedules through importing has been improved. Specific improvements include:

- New columns in the Open Job and Schedule Interface Table
- New Pending Jobs and Schedules window
- New Job and Schedule Interface Report

In addition, the WIP Mass Load program — the program launched from the Import Jobs and Schedules window — has been revised to support and validate all new and existing table columns. It now also uses more flexible logic for creating and updating discrete jobs and repetitive schedules. For example, you can now create and update discrete jobs using fixed and variable lead times to schedule operations even if a routing exists for the job assembly. You can also forward and backward schedule discrete jobs by manually setting start and completion dates even if a routing exists.

# **Enhanced Job and Schedule Purge**

You can now purge all information, including header records, associated with discrete jobs and repetitive schedules. Purging all information associated with discrete job and schedules can improve system performance. An added benefit of purging all repetitive schedule information is that you can delete obsolete repetitive line/assembly associations once this information is purged.

# **Outside Processing Resource Enhancements**

Several changes have been made to improve the handling of the outside processing resources including:

• Creating Purchase Requisitions at the First Operation

When you release discrete jobs and repetitive schedules that have PO Move or PO Receipt resources assigned to their first operation, purchase requisitions are automatically created for these resources.

• Changing the Status of Jobs and Repetitive Schedules with Outside Processing Resources

You can no longer change to Unreleased the status of a discrete job or repetitive schedule that is linked to a purchase requisition or purchase order for an outside processing resource. This helps to maintain the integrity and traceability of your outside processing resources.

• Restricting Moves from Outside Processing Operations

You can define a WIP parameter that disallows moves from the Queue intraoperation step of an outside processing operation unless the move transaction is launched by the receipt of a purchase order.

## **Return and Move Transactions**

You can return assemblies to the shop floor and move them to a specific operation using a move transaction. Before this release, you had to first return the assemblies to the To Move intraoperation step of the last operation with a completion transaction, then move them to a specific operation with a move transaction.

#### **Expense Subinventory Transactions**

If you set the new Oracle Inventory Allow Expense to Asset Transfer profile option to Yes, you can use expense subinventories as you do the following in Oracle Work in Process:

- Define completion subinventories in the Discrete Jobs window
- Define completion subinventories as you associate lines and assemblies using the Repetitive Line/Assembly window
- Select a supply subinventory as you add or update material requirements using the Material Requirements window
- Select a supply subinventory as you issue, return, or replenish components using the WIP Material Transactions window
- Select a completion subinventory as you complete or return assemblies using the Completion Transactions window
- Define the Default Supply Subinventory parameter using the WIP Parameters window

# **Move Transaction Integration with Oracle Quality**

The Quality button appears in the Special Menu and on the button bar. Note that it appears even if Oracle Quality is not installed. It is, however, only enabled in the Move Transactions window and then only if there is at least one collection plan in Oracle Quality that is associated with Oracle Work in Process Move Transactions.

## **Enhanced Restrictions on Moving Assemblies**

Prevent moves over intraoperation steps that have a No Move shop floor status by setting the new WIP Allow Moves Over No Move Shop Floor Statuses parameter to off. Before this enhancement you had to specifically move assemblies into intraoperation steps that had No Move statuses.

# **Modules**

Enhancements made between 10SC Production 16 and Release 11:

## **New Windows**

• Purge Discrete Jobs (Form)

Added with the job and schedule purge enhancements. You can use this new window to purge all discrete job information

• Pending Job and Schedules

Added with the load job/schedule enhancements. Use this window to view, update, delete, or resubmit records (rows) that have failed validation and remain in the Open Job and Schedule Interface (WIP\_JOB\_ SCHEDULE\_INTERFACE) table. Also use it to view the error messages associated with failed records

• Purge Repetitive Schedules (Form)

Added with the job and schedule purge enhancements. You can use this new window to purge all repetitive schedule information.

• Schedule Groups

Added with the build sequencing modifications. The Schedule Groups window is used to define schedule groups.

# **Changed Windows**

• Discrete Jobs

Modified with build sequencing modifications. You can use the new schedule group and build sequence fields in this window to group jobs and then sequence jobs within those groups. You can also indicate which production line a discrete job is to be built on.

• Move Transactions

Modified with the introduction of return and move transactions. You can choose one of three types of move transactions — Return (Return and move), Complete (Move and complete), or Move (Move only) — as you move assemblies.

• Pending Move Transactions

Modified with the introduction of the new Return transaction type and consequent changes to the Open Move Transaction Interface to support this transaction type. A list of move transaction types has replaced the Complete check box which was previously used to indicate whether the transaction was a Move and complete or a Move only transaction

• Purge Jobs and Schedule

Modified with the job and schedule purge enhancements. You can use this window to purge discrete job and repetitive schedule headers in addition to job/schedule details, resource and move

transaction information, and job related ATO configuration information.

• WIP Parameters

Modified with the enhanced restrictions on moving assemblies and the enhanced restriction on moving assemblies from outside processing operations. You can implement these restrictions by setting the new parameters — Shop Floor Status for PO Move Resources Parameter and Allow Moves Over No Move Shop Floor Statuses — in this window.

## **New Security Functions**

• *Move Transactions: Allow Skipping Over No Move Statuses*

The WIP\_WIPTXSFM\_OVERRIDE\_NO\_MOVE\_NO\_SKIP security function determines whether you can override No Move shop floor statuses when performing a move transaction. If the WIP Allow Moves Over No Move Shop Floor Statuses parameter is set to No, and this function security parameter is set to Y, you can move assemblies over No Move shop floor statuses.

## **New Programs**

The concurrent WIP Mass Load program (WICMLP), which is launched from the Import Jobs and Schedules window, was added as a part of the job and schedule import capability enhancements.

## **New Reports**

The Schedule Groups Listing report lists all information for schedule groups and build sequences within those schedule groups.

The Job and Schedule Interface Report is automatically submitted when the Import Jobs and Schedules program is used to launch the WIP Mass Load program.

The Purge Report is printed when you submit a request to purge discrete jobs, purge repetitive schedules, or both using the Purge Discrete Jobs, Purge Repetitive Schedules, and Purge Jobs and Schedules windows respectively.

#### **Changed Reports**

The Discrete Job Data report can be printed by Schedule Group From/To and sorted by Job or Schedule Group/Build Sequence. It includes new information — Schedule Group, Build Sequence, and Line.

The Discrete Job Dispatch Report can be printed by Schedule Group. Build Sequence information prints on the report.

The Discrete Job Listing report can be printed by Schedule Group From/To. It includes Schedule Group and Build Sequence information.

The Discrete Job Pick List report can be printed by Schedule Group From/To. It includes Build Sequence and Schedule Group information.

The Discrete Job Routing Sheet can be printed by Schedule Group From/To and sorted by Job or Schedule Group/Build Sequence. It includes new information — Schedule Group, Build Sequence, and Line.

The Discrete Job Shortage Report can be printed by Schedule Group and sorted by Job or Schedule Group/Build Sequence. It includes new information — Build Sequence and Schedule Group.

The Job and Schedule Interface Report has replaced the Mass Interface Status Report.

The column headings in the Discrete Job Value Report have been changed. In the Completions and other Transactions section of the report, the Transaction Type column heading has been changed to Transaction Action. In the Period–To–Date Summary and Cumulative–To–Date Summary section, the Period Activity column heading has been changed to Net Activity.

The column headings in the Expense Job Value Report have been changed. In the Completions and other Transactions section of the report, the Transaction Type column heading has been changed to Transaction Action. In the Period–To–Date Summary and Cumulative–To–Date Summary section, the Period Activity column heading has been changed to Net Activity.

The column headings in the Repetitive Value Report have been changed. In the Completions and other Transactions section of the report, the Transaction Type column heading has been changed to Transaction Action. In the Account Summary section, the Period Activity column heading has been changed to Net Activity.

The column headings in the WIP Value Report have been changed. In the Completions and other Transactions section, the Transaction Type column heading has been changed to Transaction Action.

# 10SC Production Release 1–15

This section lists enhancements made to Oracle Work in Process since it was included as a Release 10SC Production product in Production 8.

# **Improved Visibility of Information**

Discrete job and repetitive schedule information can be viewed in more flexible ways. For example:

- View detail information material requirements, resource requirements, and operations — for one or several jobs or for one or several repetitive schedules at the same time.
- View all job and schedule material requirements for a particular day, a particular department, or a particular day and department.
- View repetitive schedules that are building a specific assembly, that are being built on a specific line, or both.
- View line/assembly associations that are specific to an assembly, to a line, or both.

# **Mass Change Job and Schedule Statuses**

The statuses of discrete jobs and repetitive schedules can be changed in mass. Use this capability for a variety of purposes such as releasing jobs and schedules to production or putting jobs and schedules on hold.

## **Unclose Jobs and Resubmit Job Close Requests**

Discrete jobs closed in error can be unclosed. You can also view and resubmit job close requests that have failed to process.

# **Streamlined Job Rescheduling**

Discrete jobs can be manually and midpoint rescheduled from the Operations window. A separate form/window is no longer required.

## **Transact By Sales Order Number**

Material, completion, move, and resource transactions can be performed based on sales order rather than job. This is particularly useful in an ATO environment where a job name may or may not have meaning.

## **Environment Specific Transaction First Field**

Four new profile options were added to control which field — sales order, job, line, or assembly — you are prompted to enter first when performing material, completion, move, and resource transactions. For example, if your manufacturing environment is solely discrete, you can specify that Job be the first field for all transactions. The same first field is not required for all four types of transactions.

# **By–product Issues and Returns**

Two new types of material transactions — negative material issues and negative material returns — were added to facilitate the transaction of by–product components. By–products components are those components that can be recovered or reused and appear on bills of material as negative requirements.

# **User–Defined Transaction Types**

Transaction types defined in Oracle Inventory can be used when performing completion and material transaction in Work in Process. The names that are associated with user–defined transaction types can simplify transaction entry.

# **Scrapping Assemblies By Alias or Account Number**

Aliases for general ledger account numbers can be defined in Oracle Inventory. If a scrap account must be entered when scrapping assemblies in Work in Process, the alias for the scrap account can be entered instead of the account number itself. Scrap account aliases simplify the transaction entry process.

## **Transact Manual Resources**

Manual resources can be transacted independently of move transactions using the new Resource Transaction window. The introduction of this new window also makes it possible to set function security to disallow manual resource transactions from the Move Transactions window.

## **Process Online Transactions at the Server**

Work in Process transactions that can be processed online can be processed online at the server instead of at the client. Server side online processing is implemented by setting the appropriate WIP transaction processing profile option or options — Completion Material Processing, Completion Transactions, Material Transaction Form*,* Move Transactions*,* Operation Backflush Setup*,* and Shop Floor Material Processing profile options *—* to Online processing and setting the Oracle Inventory *TP:Server Side Online Processing* profile option to Yes.

# **View Job Lot Compositions Graphically**

Job lot compositions can be graphically viewed using Oracle Object Navigator. You can graphically view the attributes of your lots and "drill down" to view multilevel genealogy compositions for a job or lot. You can also print graphical representations of lot composition.

# **Allow or Disallow Move Completions**

Move completion transactions from the Move Transactions window can be disallowed using function security.

# **Print Reports for Current Jobs or Schedules**

Selected reports can be printed for active or current discrete jobs from the Discrete Jobs, Close Discrete Jobs, Purge Discrete Jobs, and View Discrete Jobs windows. Selected reports can also be printed for active or current repetitive schedules from the Repetitive Schedules, Purge Repetitive Schedules, and View Repetitive Schedules windows.

The following reports can be printed for active discrete jobs by choosing the Print Reports option from the Special Menu:

- Discrete Job Pick List Report
- Discrete Job Routing Sheet
- Discrete Job Shortage Report

The following reports can be printed for active repetitive schedules by choosing the Print Reports option from the Special Menu:

- Repetitive Routing Sheet
- Repetitive Pick List Report
- Repetitive Line Report
- Repetitive Schedule Shortage Report
- Repetitive Schedule Data Report

# **Custom Folders**

Custom folders for transaction entry can created for the WIP Material Transactions and Backflush Transactions windows. Folders can be used to display or hide certain fields and to arrange the order of fields within a window.

# **Database Objects**

The following changes were made since Release 10.7. For more information, see the *Oracle Application Object Library Technical Reference Manual*.

# 10SC Production Release 16

The following database objects were added, changed, or made obsolete between Release 10.7 and 10SC Production 16.

#### **New Tables**

WIP\_SCHEDULING\_INTERFACE was created to support the enhanced job and schedule import capabilities added in Production 16.

#### **Changed Tables**

The following changes support Oracle Project Manufacturing.

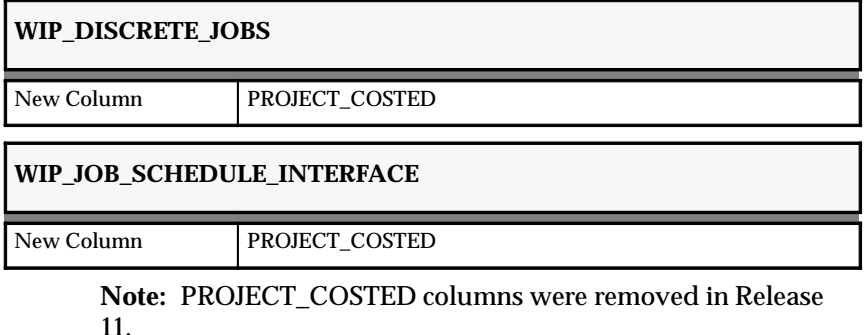

These changes support the move transaction integration with Oracle Quality.

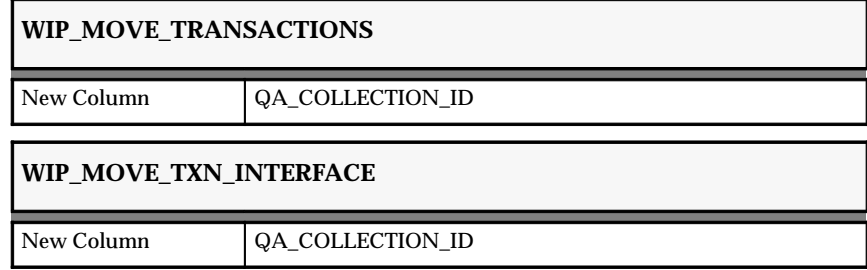

The following changes support enhanced restrictions on moving assemblies.

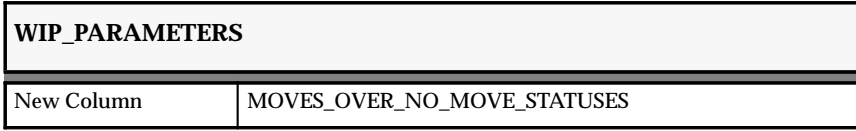

The following changes made support enhanced job and schedule import capabilities.

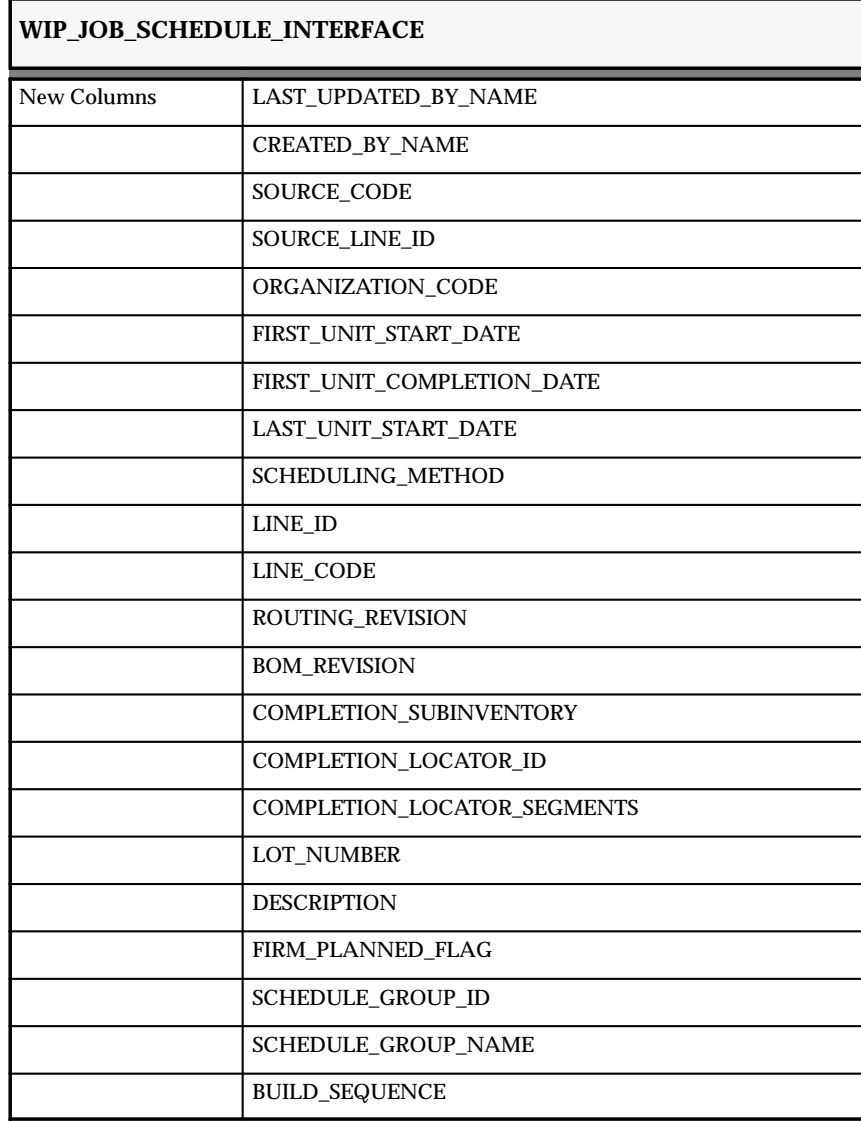

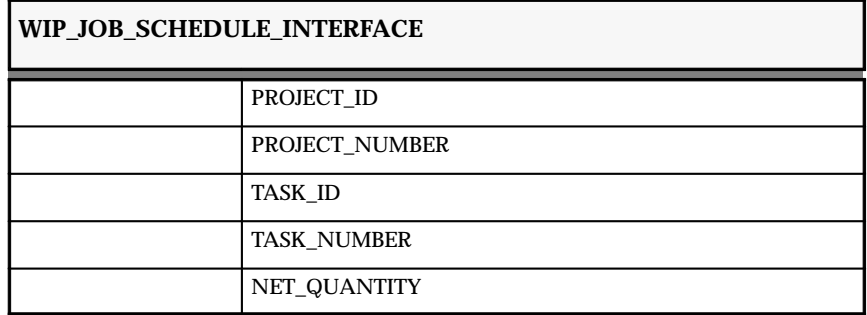

#### **New View**

The WIP\_SCHEDULING\_ERRORS\_V was created to support the enhanced job and schedule import capabilities added in Production 16.

## **Changed Views**

The following views were changed to reflect table changes:

- WIP\_DISCRETE\_JOBS\_V
- WIP\_JOB\_SCHEDULE\_INTERFACE\_V
- WIP\_MOVE\_TXN\_INTERFACE\_V
- WIP\_PARAMETERS\_V
- WIP\_TRANSACTIONS\_V

#### **New Indexes**

- WIP\_MOVE\_TXN\_ALLOCATIONS\_U2
- WIP\_TXN\_ALLOCATIONS\_U2
- WIP\_SCHEDULING\_INTERFACE\_N1

# **Profile Options**

The following profile options were added, changed, or made obsolete between Release 10.7 and 10SC Production 16.

# **New Profile Options**

• *TP:WIP:Move Transaction Quantity Default*

Specifies if and how move transaction quantities are defaulted. The options are None (do not default), Minimum Transfer Quantity, or Available Quantity. This profile option is predefined as None upon installation and is updatable at all levels.

• *WIP:Default Job Start Date*

Specifies whether the start date for jobs defaults to the current date and time or not at all when defining jobs in the Discrete Jobs window. This profile option is predefined as No upon installation and is updatable at all levels.

• *WIP:Job Name Updatable*

Specifies whether you can update the names of existing jobs. The options are Yes or No. This profile is predefined as Yes upon installation and is updatable at the site level only.

**C H A P T E R**

*31*

# Oracle Workflow

**T** his chapter lists the new features included in Release 11 and Release 10.7/Release 10 SmartClient of Oracle workflow.

> **Note:** The list of changes made to Oracle Workflow database objects and seed data are documented in the Oracle System Administrator chapter.

# **Release 11 Features and Changes**

This section lists features added to or changed in Oracle Workflow between Release 10SC Production 16.1 and Release 11.

**New Features**

This section lists enhancements made since Release 10SC Production 16.1.

## **Multilingual Support**

New tables and views have been added to the data model for multi–lingual support. In addition, a new language–specific subdirectory is included beneath the *res* subdirectory of the \$FND\_TOP filesystem. A script called WFNLADD is provided to add missing language–specific rows to all workflow translation tables (WF\_XXX...\_TL).

# **Complex Document Reference**

Reference in a workflow process, complex documents generated by a PL/SQL procedure. The document can be displayed in–line in the text of the Notification Web page or an E–mail notification.

# **Item Type Callback Function**

Now extended to be a general purpose item type callback function. The function provides a means for running item type–specific logic during engine execution of a process. The function follows a standard prototype and accepts one of three possible command arguments that determines when and how it should execute. The arguments are RUN (selects the process to run), SET\_CTX (sets context in a database session before executing an activity), and TEST\_CTX (tests database session context before launching a reference form from the Notification Viewer form).

# **Automatic Notification Handling**

Define rules to automatically handle your notifications if you have a planned absence. You can define these rules in the new Notifications Routing Web page.

# **Dynamic Priority for Notifications**

In earlier releases of Oracle Workflow, the priority of a notification was defined by the notification message's properties. All notifications that deliver the same message have the same priority. Now in Release 11, you can define a notification activity to have a dynamic priority by creating a special notification activity attribute named '#PRIORITY. If such an attribute exists, its value becomes the priority of the message sent by the notification activity.

## **New Workflow Home Page**

Rather than memorize or create bookmarks for all the various URLs (Universal Resource Locators) that connect to Oracle Workflow's web–based features, you can now access a new web page that centralizes the links to those features.

## **New Attribute Types: Role and Item Attribute**

Two new attribute types are supported in Oracle Workflow: role and item attribute. Use role–type attributes to store the names of participants
in a workflow process. Use item attribute–type attributes to store references to other item attributes in a process.

#### **New WF\_ENGINE.SetItemUserKey API**

Use to associate a user–friendly key to a item so that it can be easily located in tools such as the Workflow Monitor.

#### **New WF\_ENGINE.GetActivityLabel API**

Use to return the instance label of an activity, given its internal ID. The instance label is suitable for passing to other public WF\_ENGINE APIs that accept an activity label as an argument.

#### **New WF\_NOTIFICATION.WorkCount API**

Use to return the number of open notifications assigned to a role.

# **New WFVERCHK.SQL Utility Script**

Identifies and corrects errors in versions of activities that cause multiple versions to appear to be active at once.

#### **Separate Icons for Send and Respond Message Attributes**

Oracle Workflow Builder now displays two different icons for message attributes. 'Send' message attributes still appear with the same Attribute icon used for item type and activity attributes. 'Respond' message attributes, however, now appear with an Attribute icon overlayed with a red question mark. These two icons help you visually distinguish between the two types of message attributes in the Navigator tree.

# **Enhanced Default Error Process**

The WFERROR item type for the default error process now includes a new item attribute called ERROR\_ACTIVITY\_LABEL. When the default error process is initiated, this item attribute gets set to the instance label of the activity in error.

# **Enhanced Find Instance Web Page**

The Find Instance web page, which lets you search for processes to display in the Workflow Monitor, now lets you search for processes using a user key or an item key. In addition, if you sign on to the current web session as a user with workflow administrator privileges, you can search for processes based on a process owner.

# **Enhanced Loading of Process Definitions**

Oracle Workflow Builder now lets you open a process definition from the database based on the definition's effective date. Also, depending on whether you check the 'Allow modifications of customized objects' check box in the 'About Oracle Workflow Builder' dialog box from the Help menu, you now have the choice of either loading your work to the database, overwriting any objects that have been previously customized (UPLOAD mode), or loading your work to the database, preserving any changes made to customized objects (UPGRADE mode).

The mode in which Oracle Workflow Builder saves changes to the database is now reflected in the Access tab of an object's property page. The 'Range of Editable Access Levels' indicator bar in the Access tab may be solid red or crosshatch red depending on how you set the 'Allow modifications of customized objects' checkbox.

# **Enhanced Workflow Definitions Loader**

The upload mode of the Workflow Definitions Loader program now loads a workflow definition from a file to a database using the access level specified in the input file. The upload also overwrites existing objects that have been customized. Note that the default mode of the Workflow Definitions Loader program is now 'upgrade' as opposed to 'upload'.

# **Enhanced E–mail Notifications**

The format of the response section of E–mail notifications has been improved to provide clearer instructions on how to respond to a notification.

# **Enhanced Notification Viewer Form**

In prior releases, you had to choose the References button from the Notifications window of the Notification Viewer form to display the list of form or URL references for a notification. Now the Notifications window displays any form or URL references as individual icons that you can click.

#### **Enhanced Background Engine**

The background engine now only processes activities that have been deferred at the time the background engine was invoked. Any new activities deferred after the current background engine is invoked will not be processed until the next background engine is invoked.

# **Release 10 SmartClient Features and Changes**

This section lists changes made to Oracle Workflow for Release 10 SmartClient (10SC). It describes the features added or changed between Production Releases 16 and 16.1.

# **New Features**

#### **Find Notifications Web Page**

When viewing and responding to notifications using a web browser, you can now access a Find Notifications screen to search for notifications that meet specific criteria. The Find Notifications screen also allows users/roles who have workflow administration privileges to search for notifications that belong to any other user/role.

# **Enhancements to the User Interface of Web–based Notifications**

The layout of the Detail Notification page has been improved to require less scrolling. The user interface of the Notification Response frame has also been improved. For notifications that do not require a response, clearer wording is used in the "Close" screen. Response attributes for closed notifications are now displayed as boilerplate text, rather than as active links. Finally, each response attribute prompt is a link to a help screen that provides the data type, format, and any defined instructions for the response attribute.

# **New Standard Activities**

Two new standard activities are provided: 'Assign' and 'Get Monitor URL'. The 'Assign' activity lets you assign a value to an existing item attribute. The 'Get Monitor URL' activity generates a URL that displays an instance of a workflow process diagram in the Workflow Monitor. The activity stores the URL in a item attribute that you specify.

# **Enhancements to Workflow Engine APIs**

Workflow Engine APIs that take an activity label name input argument have now been extended. If the activity label name does not uniquely identify an activity, you can precede the activity label name with the internal name of its parent process. The following APIs are affected:

- BeginActivity
- CompleteActivity
- AssignActivity
- HandleError
- SuspendProcess
- AbortProcess
- ResumeProcess

# **WF\_ENGINE.SetItemOwner API**

Use to set the owner of existing items. The owner must be a valid role.

#### **New Views**

WF\_ITEMS\_V and WF\_RUNNABLE\_PROCESSES\_V are new views. WF\_ITEMS\_V is a select–only version of the WF\_ITEMS table. WF\_RUNNABLE\_PROCESSES\_V contains a list of all runnable processes in the ACTIVITIES table.

# **New Columns in the WF\_ITEM\_ACTIVITY\_STATUSES\_V**

The following columns have been added: USER\_KEY, ACTIVITY\_ID, and ACTIVITY\_LABEL.

# **New Access Property Page for Components in Oracle Workflow Builder**

All workflow process components that used to have a Customizable checkbox in its Details property page, now have a standard Access property page instead. The new Access property page displays current protection and customization settings in both numeric and bar graph format and lets you easily change the settings.

# **Locking Customized Activities**

Activities that have been customized at an access level other than your current access level are now locked in Oracle Workflow Builder as display–only. Since customizations are preserved, this prevents you from making a change that you cannot later save.

# **Selective Loading of Roles**

A new Role Selection window in Oracle Workflow Builder now lets you selectively load role information when defining your workflow process.

# **Enhanced Activity Icons**

The standard set of activity icons that are included with Oracle Workflow Builder have been improved.

# **Enhanced Subprocess Identification**

In Oracle Workflow Builder, a child activity of a process that is itself a subprocess is now marked with a subprocess icon overlay. The subprocess icon overlay helps you easily identify subprocesses in any higher level process.

# **Applying Property Page Edits**

Previously, any change you made to a property page in Oracle Workflow Builder was applied as soon as you switched to a different property page tab. Now the entire property page is applied only when you select OK.

# **New Message Log Window**

A new Message Log window is available in Oracle Workflow Builder to show you any log messages that may arise when you load or edit process definitions. You can display this window by selecting from the Log options on the View menu of Oracle Workflow Builder.

# **New 'Show Process in Navigator' Menu Option**

A new Show Process in Navigator menu option is available in Oracle Workflow Builder so you can easily locate the node for the currently displayed process diagram in the navigator tree.

#### **No Restriction on Number of Transition Result Codes**

Previously, Oracle Workflow Builder restricted the number of possible result codes a transition could have to twenty or less. This restriction is now removed.

#### **Enhanced Workflow Monitor Find Processes Web Page**

The Find Processes web page has been enhanced with both user interface and functional improvements. Most importantly, you can now use this page to filter process instances that contain any activity in the 'Error' or 'Suspend' states. This allows workflow administrators to generate a complete list of flows that require their attention.

#### **Enhanced Workflow Monitor Process List Web Page**

The Process List web page that is returned by the Workflow Monitor's Find Processes web page now displays separately whether a process instance contains activities that are in error or suspended.

# **New Workflow Monitor Notifications List Web Page**

When you select a process instance from the Process List web page, a new Notifications List web page appears. The Notifications List displays a summary of the state of the process by listing the people who made decisions affecting the workflow, and what their decisions were. The View Diagram button on this page lets you display the process diagram in the Workflow Monitor applet for more complete information.

# **Voting Results Displayed in the Workflow Monitor**

The Workflow Monitor applet can now display voting results in the Notification tab.

# **Reader's Comment Form**

# **Oracle Applications Product Update Notes, A57984–01**

Oracle Corporation welcomes your comments and suggestions on the quality and usefulness of this publication. Your input is an important part of the information we use for revision.

- Did you find any errors?
- Is the information clearly presented?
- Do you need more information? If so, where?
- Are the examples correct? Do you need more examples?
- What features did you like most about this manual? What did you like least about it?

If you find any errors or have any other suggestions for improvement, please indicate the topic, chapter, and page number below:

Please send your comments to:

Oracle Applications Integration and Release Manager Oracle Corporation 500 Oracle Parkway Redwood City, CA 94065

If you would like a reply, please give your name, address, and telephone number below:

Thank you for helping us improve our documentation.